# CONNECTICUT DEPARTMENT OF TRANSPORTATION

# DIGITAL PROJECT DEVELOPMENT MANUAL

Version 5.01

### INTRODUCTION

This document is for Consultant and State Employees responsible for working on Capital Projects. This manual covers the preparation, review, and delivery of capital project documents across the whole project timeline from project initiation to project completion. This manual also covers design phase scheduling.

Questions or inquiries regarding the subject matter can be forwarded to the following contacts:

William Pratt P.E. Transportation Principal Engineer AEC Applications [william.pratt@ct.gov](mailto:Uwilliam.pratt@ct.gov) 860.594.3320

Bruce Bourgoin P.E. Transportation Supervising Engineer AEC Applications .[bruce.bourgoin@ct.gov](http://www.ct.gov/dot/lib/dot/documents/aec/02-revisions_ce.pdf) 860.594.2760

Mathew Calkins P.E. Transportation Supervising Engineer AEC Applications [mathew.calkins@ct.gov](http://www.ct.gov/dot/lib/dot/documents/aec/preparing_fio_sheets.pdf) 860.594.2988

#### Revision History

[Digital Project Development Manual Revision History](https://portal.ct.gov/-/media/DOT/documents/AEC/DigitalProjectDevelopmentManualRevisionHistorypdf)

### **Table of Contents**

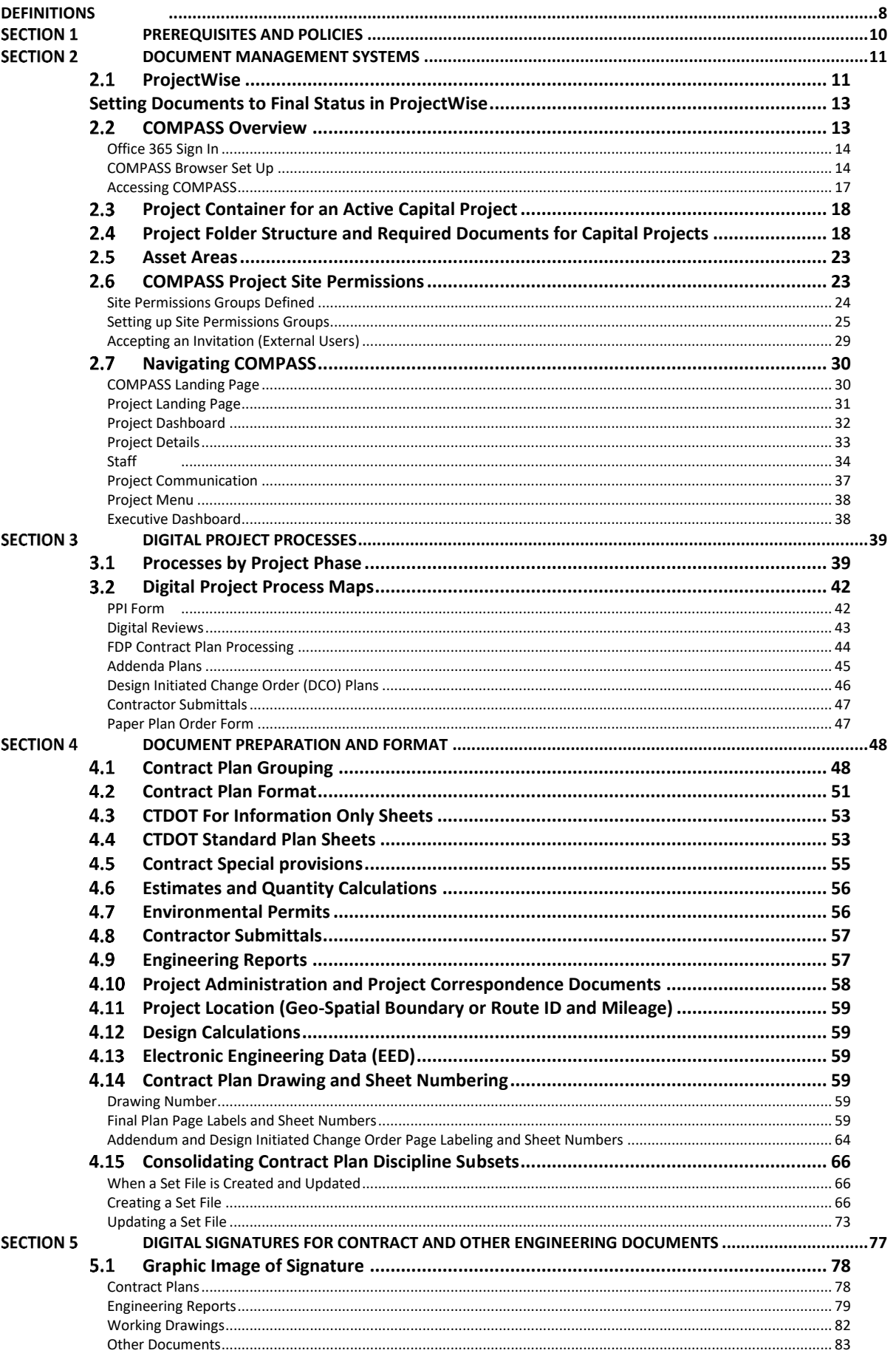

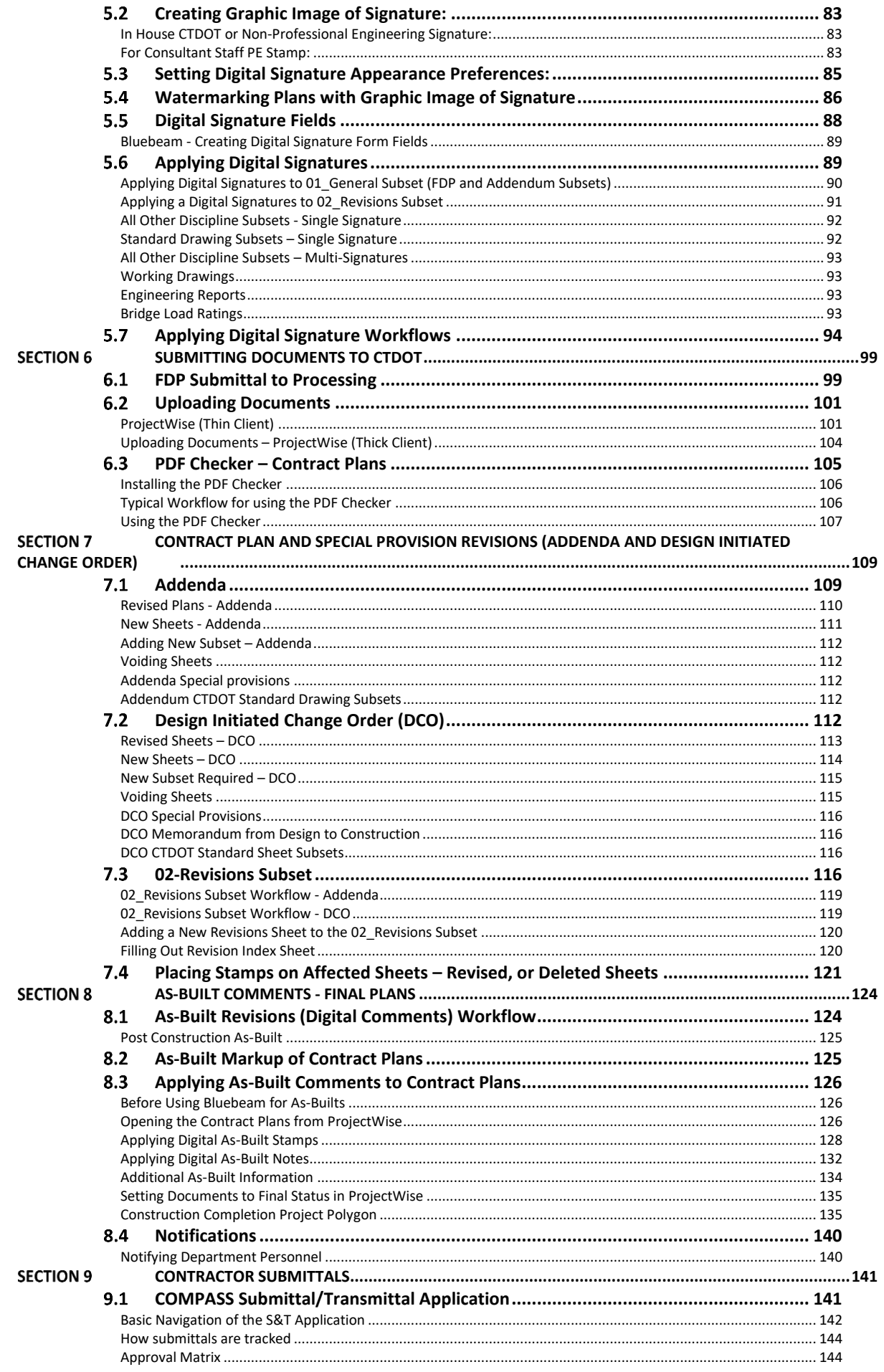

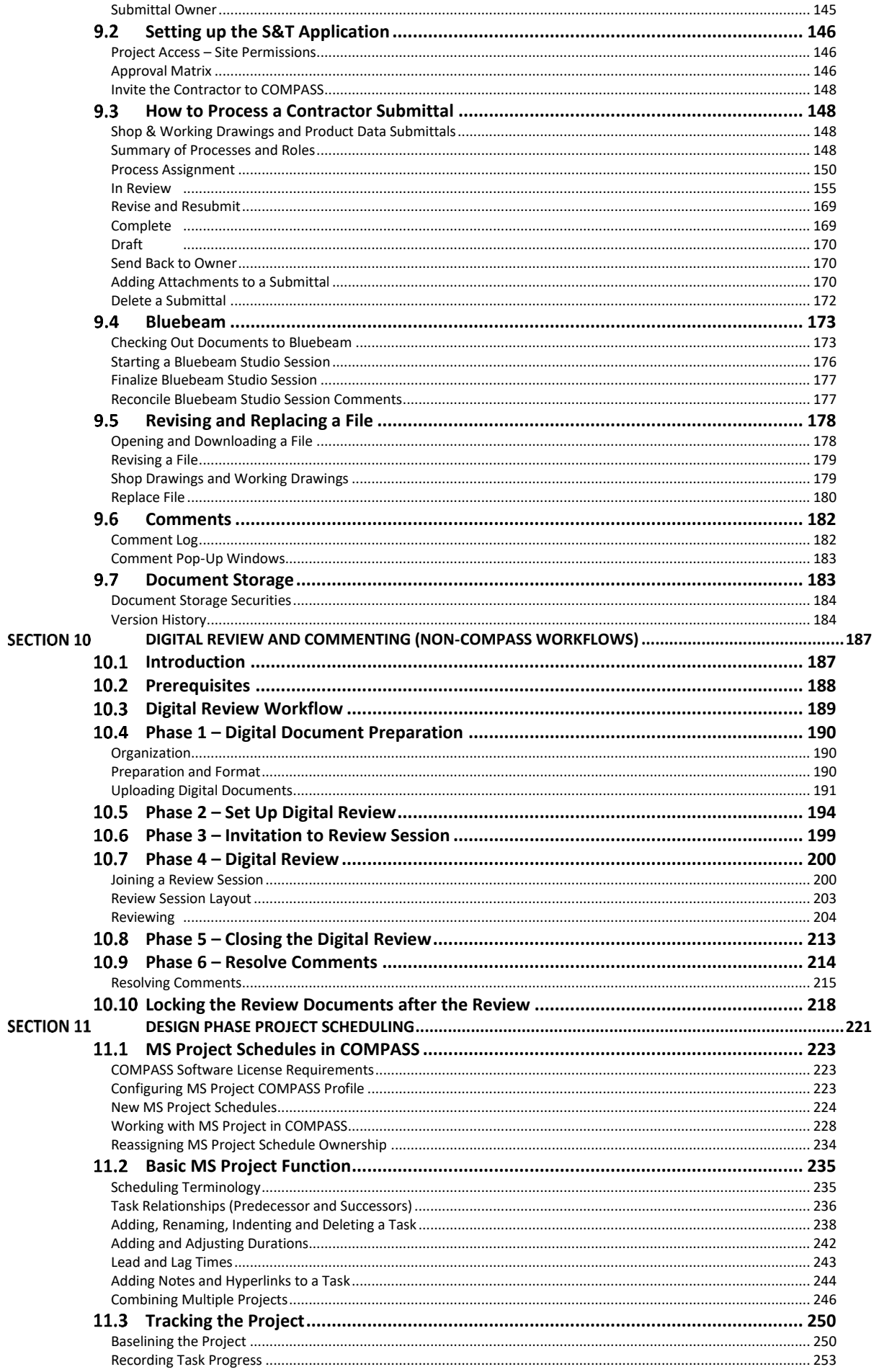

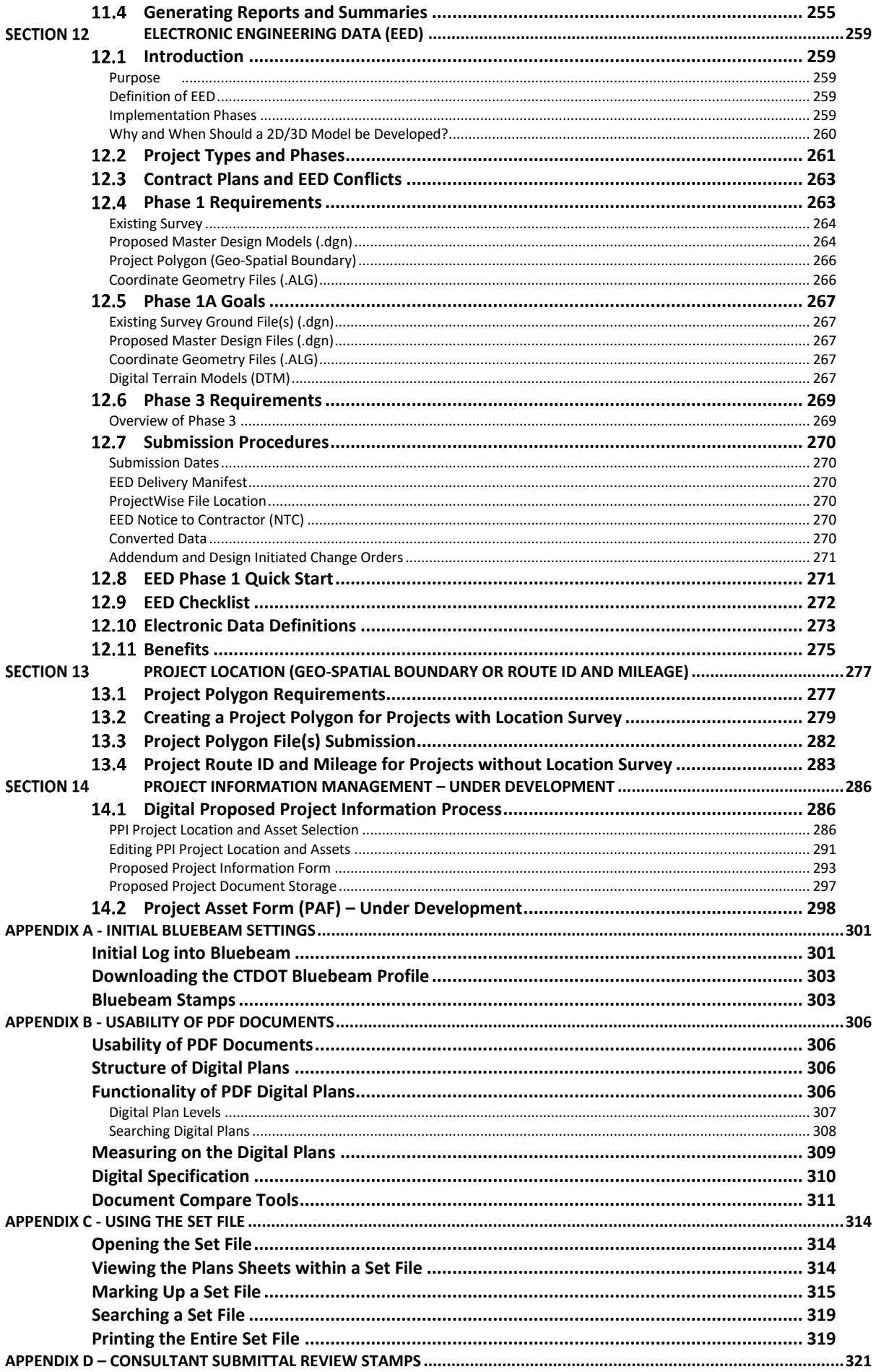

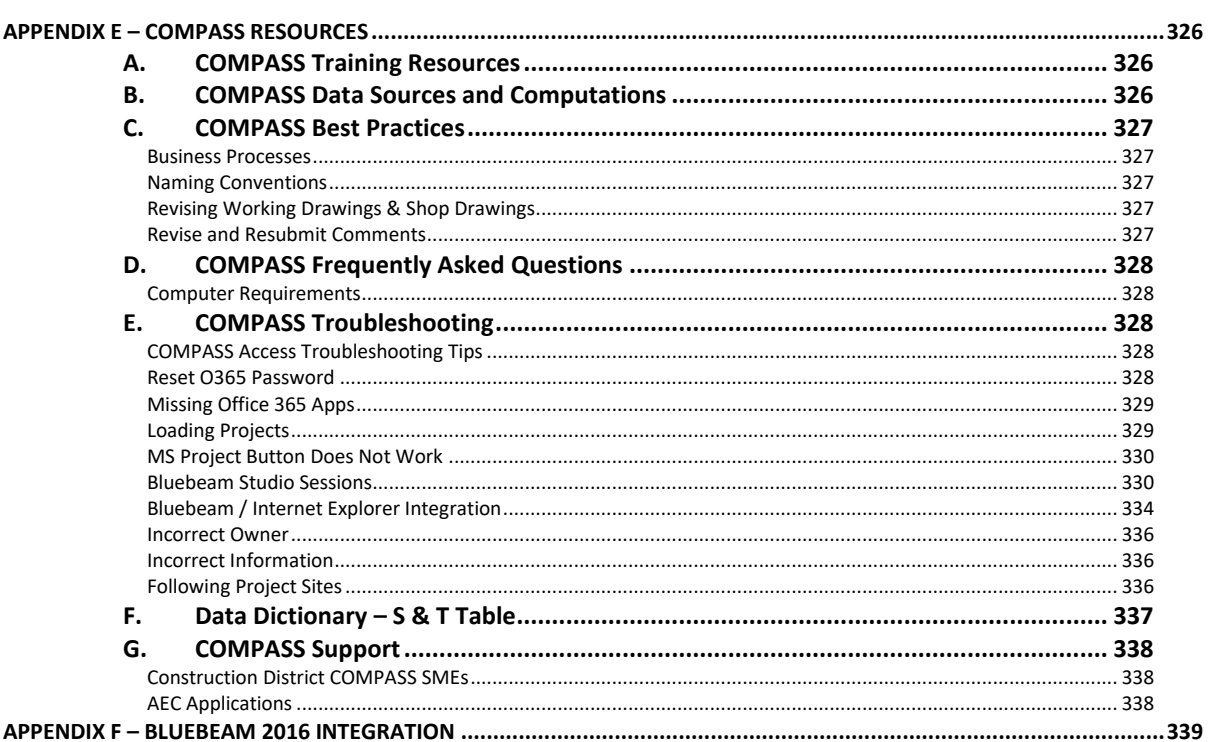

### **DEFINITIONS**

<span id="page-7-0"></span>*ACD –* The attribute applied to a revision requested by the Processing unit to an ADP discipline subset.

*ACD2 –* The attribute applied to a revision requested by the Processing unit to an ACD discipline subset.

*ADP –* The attribute applied to an Addendum discipline subset.

*ATLAS –* This tool is used to manage the location of various assets, projects, and investigations.

*Bluebeam* – PDF software similar to Adobe Acrobat. Bluebeam software will be required to package and markup all Shop Drawing Submittals.

*CIM –* Civil Integrated Management

*CSI* – Construction Special provisions Institute

*DCD –* The attribute applied to a revision requested by the Processing unit to an FDP discipline subset.

*DCD2 –* The attribute applied to a revision requested by the Processing unit to a DCD discipline subset.

*Discipline Subset –* A multi-page PDF document that includes all the contract plan sheets for a discipline. Example would be all the structures sheets would be packaged in (1) multi-page PDF document.

*DCO –* The attribute applied to a design initiated change order discipline subset.

*DPD –* Digital Project Development Manual.

*EED* – Electronic Engineering Data

*Engineer of Record –* The engineer's digital signature that is applied to the discipline subsets. For CTDOT staff this would be the Principal Engineer.

*FDP –*The attribute applied to a final design plans discipline subset.

*FIO –* The attribute applied to a "for information only" discipline subset.

*FPL –* The attribute applied to an advertised FDP discipline subset

*O365* – Microsoft Office 365

*Project Manager –* Lead designer on the project. For CTDOT staff this would be the TE 3 or Supervisor of the lead discipline or consultant liaison TE3 or Supervisor.

*ProjectWise -* CTDOT is currently using Bentley's ProjectWise as a data management software for digital projects and asset document storage. ProjectWise allows the CTDOT, and authorized business partners to access its data anywhere internet access is available.

*Set File –* Is a consolidated viewer file that is created using Bluebeam. When this file is opened all of the contract plans, FDP, Addendum, Change Orders, are sorted by their page labels in the correct order.

## <span id="page-9-0"></span>**Section 1 Prerequisites and Policies**

The following details various requirements and policies that need to be followed when working on a Capital projects for the Connecticut Department of Transportation (CTDOT).

#### **Software Requirements**

- 1. Document Management Software CTDOT currently uses Bentley's ProjectWise for a document management solution, but is transitioning to COMPASS/O365. See [Section 2](#page-10-0) for more information.
- 2. PDF Software CTDOT has standardized on Bluebeam for our PDF software and shall be the only PDF software supported by the Connecticut Department of Transportation for the processes set forth in this manual.
	- **a.** Bluebeam Revu was used in the production of all figures and procedures in this manual. A license of Bluebeam Revu version 16.5 or higher must be purchased to perform all the procedures in this manual.
	- b. A CTDOT Bluebeam profile has been created that includes a standard set of tools in the tool chest. This profile can be found i[n Appendix A](#page-299-0) of this manual.

#### **Digital Signatures Requirements**

- 1. All contract plans, working drawings, and applicable engineering reports submitted to the Department shall be digitally signed by a CT licensed Engineer or CT licensed Architect in accordance with this manual.
- 2. Digital contract plans, in the following stages: Final Design Plans (FDP), Design Completion Data (DCD), Addenda, Addenda Completion Data (ACD), Design Initiated Change Order (DCO), and Working Drawing (WDP) and all engineering reports shall be digitally signed in conformance with this manual.
	- a. Digital signatures must meet the requirements of Adobe's Certified Document Services (CDS) or Adobe Approved Trusted List (AATL).
	- b. AATL and AATL vendor information is provided at the following website: <https://helpx.adobe.com/acrobat/kb/approved-trust-list2.html>
	- c. Trial CDS/AATL Signatures will not be accepted by the Department, a signature must be purchased from one of the CDS/AATL Vendors.
- 3. Bluebeam Revu or Extreme is required for all digital signature processes. After contract plans have been advertised, the digital signature is not allowed to be removed.

#### **CAD Standards**

1. Standard Computer Aided Design (CAD) Applications shall conform to those listed here [CTDOT CAD Standards Website](https://portal.ct.gov/DOT/Engineering-Applications/Digital-Project-Solutions---AEC-Main-Page)

#### **Policies**

- 1. The Consulting Engineer acknowledges and agrees that Contract Plans submitted using the [Digital Submission Procedure set forth in this Manual] has the same force and effect for the purposes of the Consulting Engineer's agreement with the State as a signature and seal of a Connecticut Licensed Professional Engineer or Architect as set forth in § 20-300-10 of the Regulations of Connecticut State Agencies or § 20-293 of the Connecticut General Statutes, as applicable. Nothing in this DPD serves as an authorization for, or endorsement of, the use of this [Digital Submission Procedure] generally by the Consulting Engineer, its subcontractor(s), or any Connecticut Licensed Professional Engineer or Architect with respect to other work it performs for the State or work it performs for other clients.
- 2. When on call consultants are used for CTDOT projects, the title sheet shall be digitally signed by CTDOT following the procedure in [Section 5.6.1](#page-89-0) of this manual.
- 3. When a document reaches a final status a "Final Status" shall be placed on the document. This will lock for editing and ensure document retention.

## <span id="page-10-0"></span>**Section 2 Document Management Systems**

CTDOT is currently using Bentley's ProjectWise as a data management software for CTDOT Capital Projects and CTDOT Assets. ProjectWise has the ability to store documents and associated business data in one centralized location and allows the CTDOT, and its authorized business partners access its data anywhere internet access is available. ProjectWise access is available to all CTDOT employees, consultant engineers, contractors, municipalities, utility companies, or any other supporting agencies that work on Capital Projects or Assets for CTDOT.

CTDOT is also working to transition from ProjectWise to a new system called COMPASS. The objective of COMPASS is to provide CTDOT with project management processes that work in conjunction with a cloud-based digital Transportation Management Solution, utilizing Microsoft Commercial Off-the-Shelf Software (MCOTS) to manage the delivery of all capital projects. Specifically, this solution will provide improved quality and control over complex transportation projects by providing:

- Submittal and Transmittal Ball-In-Court functionality
- Better collaboration and communication using SharePoint online
- Real-time project scheduling capabilities using integrated MS Project files
- Improved resource management
- Real-time project status dashboards
- Document control and content management
- Improved transparency and accountability
- Improved risk management

This manual will be updated as more functionality is transitioned from ProjectWise to COMPASS, but to help in this transition period, the following table details what needs to be done in what system.

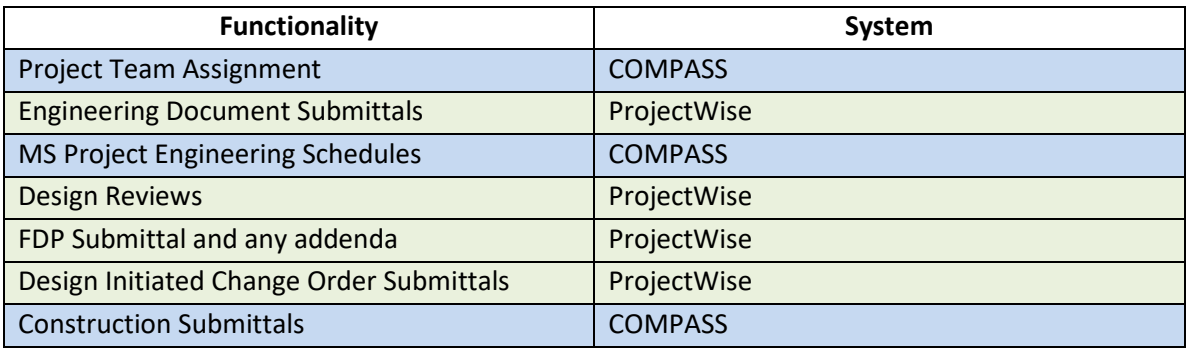

### 2.1 ProjectWise

<span id="page-10-1"></span>The following form can be filled out to gain access to the CTDOT's [ProjectWise](https://portal.ct.gov/-/media/DOT/documents/AEC/ProjectWiseNewUserFormpdf.pdf) Site: ProjectWise [New User Form](https://portal.ct.gov/-/media/DOT/documents/AEC/ProjectWiseNewUserFormpdf.pdf) 

Each users working at a consultant firm, contractor, municipality, utility company, and other supporting agency is given a unique user name. If a person leaves a firm, it is the firm's responsibility to notify CTDOT so we can disable that person's account.

The following links allow the user to change their password or reset the password if it is forgotten or lost:

[Change ProjectWise](https://extranet.projectwiseonline.com/Shared%20Documents/Change%20Password.aspx) Password

#### [Forgot or Lost ProjectWise](https://extranet.projectwiseonline.com/Shared%20Documents/Forgot%20Password.aspx) Password

There are two ways to access CTDOT's ProjectWise site: Either ProjectWise Thin Client (Web Version) or ProjectWise Explorer Client (thick client – installed software).

#### **ProjectWise Thin Client**

Thin client is a web based version of ProjectWise, which does not require any software installation. All that is required to access ProjectWise over the web is a user name and password supplied by CTDOT. Thin client allows access to the CTDOT dataset anywhere internet access is available. To use Thin Client, follow this document for the initial setup. This only needs to be done once: [Thin Client First Time Set Up](https://portal.ct.gov/-/media/DOT/documents/AEC/ProjectwiseThinClientFirstTimeSetuppdf) 

After the above settings document has been followed, use this link to access ProjectWise Thin Client: [https://ctdot.projectwiseonline.com](https://ctdot.projectwiseonline.com/)

#### **ProjectWise Thick Client**

The thick client conversely requires the installation of the ProjectWise client software. In addition to performing all the functions of thin client; thick client has the addition functionality:

- Delta file transfer Improves speed of downloads
- Managed workspaces Eliminates the need to install the CTDOT DDE
- Attributing multiple documents at once

Download ProjectWise Explorer Client from [Bentley](http://www.bentley.com/) using your select ID. Once ProjectWise is installed on your computer use this document to connect to the data source:

[Connecting to Data source](http://www.ct.gov/dot/lib/dot/documents/aec/Connecting_to_Datasource_using_Thick_Client.pdf) Using Thick Client

#### **ProjectWise Apps**

Users can also get to CTDOT's ProjectWise data source using the various applications. These applications require a URL to connect to a ProjectWise data source. The table below lists the server URL for each application:

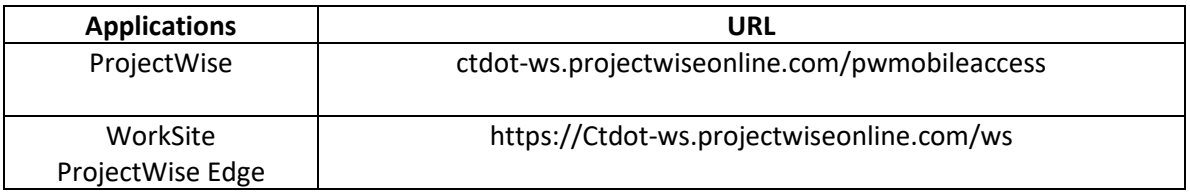

#### **Access in ProjectWise**

Access to content in ProjectWise is set at the folder level based on the group a user is in. The following details, at a high level, the access for the various groups. [Section 2.3](#page-17-1) of this document provides more information for the folders mentioned below:

- CTDOT Employees Access to all projects and all asset content.
- Consultants and CE & I Firms
	- o Active Projects Can only access projects that the firm is working on.
	- o Legacy Projects Access to all the legacy projects.
	- o Assets Access for asset content if firm is pre-qualified to work on that asset based on CTDOT's pre-qualified consultant lists.
- **Contractors** 
	- o No Access to ProjectWise
- Municipalities

- o Active Projects Can only access projects in their town.
- $\circ$  Legacy Projects Access to all the legacy projects.
- o Assets No access to asset content.
- Utility Companies
	- $\circ$  Active Projects Can only access projects that a firm is working on.
	- o Legacy Projects Access to all the legacy projects.
	- o Assets No access to asset content.
- Other Supporting Agencies
	- o Active Projects Can only access projects that an agency is working on.
	- o Legacy Projects Access to all the legacy projects.
	- o Assets No access to asset content.

### <span id="page-12-0"></span>Setting Documents to Final Status in ProjectWise

Once a document has reached it final status, where no more editing is required and it is ready for permanent storage a final status will be applied to the document as shown below:

1. Right click on the file and select Change State>Set Final Status.

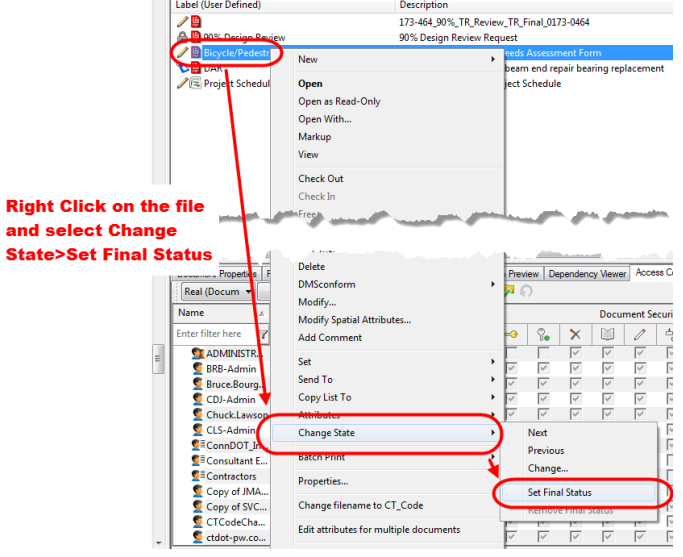

**Figure 1 - Set Final Status**

<span id="page-12-1"></span>This will lock the file so no one can delete it. If a user needs to remove the final status contact [DOT.AECApplications@ct.gov](mailto:DOT.AECApplications@ct.gov)

### 2.2 COMPASS Overview

COMPASS is a cloud-based application built on Microsoft SharePoint pages. Thus, users require an Office 365 (O365) account to access the site. This account provides access to COMPASS as well as many other useful Office 365 applications. CTDOT users are provided with a CTDOT O365 license. External user invitations are sent to non-CTDOT personnel – such as consultants and contractors – to grant project-specific COMPASS site access.

Presently, COMPASS provides a single place to display the following project information:

- Rights-of-Way
- Environmental Permits
- CORE data
- Viewport data
- Composite Project Database (CPD)
- Submittal/Transmittal Application
- Project Staff Management

- MS Project Schedule Integration
- Document Storage/Control
- Security/User Management
- Project Geospatial Location (Polygon)

### <span id="page-13-0"></span>Office 365 Sign In

The Microsoft Online sign-in page is located a[t https://www.office.com,](https://www.office.com/) or can be found by internet searching for "Office 365 log-in."

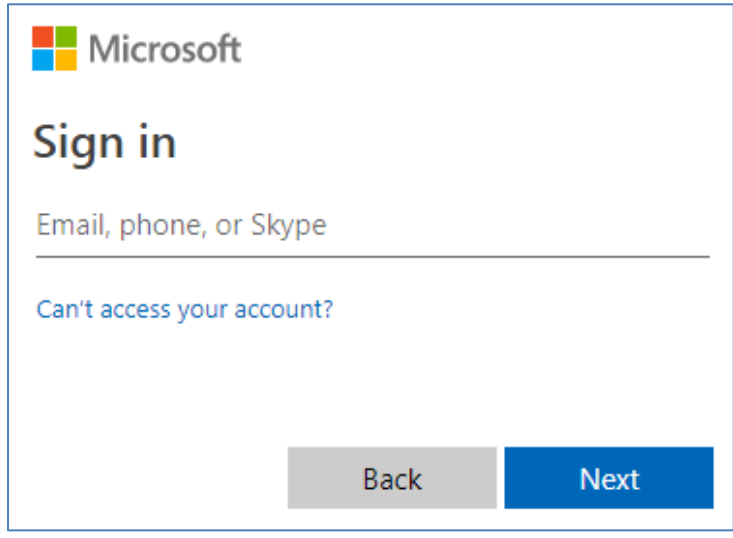

**Figure 2 - O365 Sign In**

#### **Sign-In Name**

For CTDOT personnel, user sign-in names match computer sign-in names and are **not** the ct.gov email addresses. Sign-in names are typically in the following format:

[Full Last Name] + [First Initial] + [Middle Initial] @dot.ct.gov

*Examples*: LynchKL@dot.ct.gov, MurphyZ@dot.ct.gov

#### **Sign-In Password**

For CTDOT personnel, user sign-in passwords match computer sign-in passwords. If the computer password is changed, the Microsoft Online password is automatically changed.

### <span id="page-13-1"></span>**COMPASS Browser Set Up**

It is recommended that users add COMPASS as a web browser trusted site. This needs to be done one time per each user log-in name *and* per each device. If the trusted sites are *not* added, when a user tries to access COMPASS the following error message may appear ("Loading Projects…"):

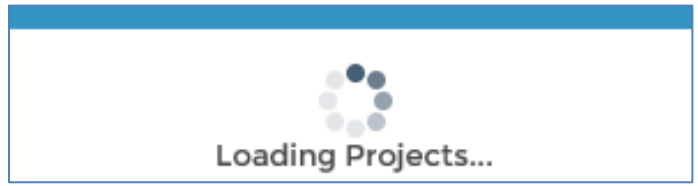

**Figure 3 - COMPASS Browser Set Up**

Take the following steps to add the COMPASS trusted sites to Internet Explorer (IE).

- 1. Open an Internet Explorer browser window.
- 2. Click on the settings gear in the upper-right hand corner of the window. Select Internet Options.

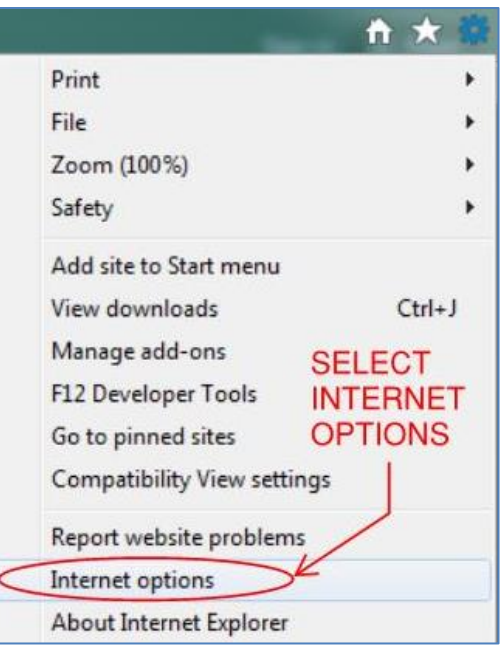

**Figure 4 - COMPASS Trusted Sites**

3. Navigate to the Internet Options Security tab. Click Trusted Sites. Then press the Sites button.

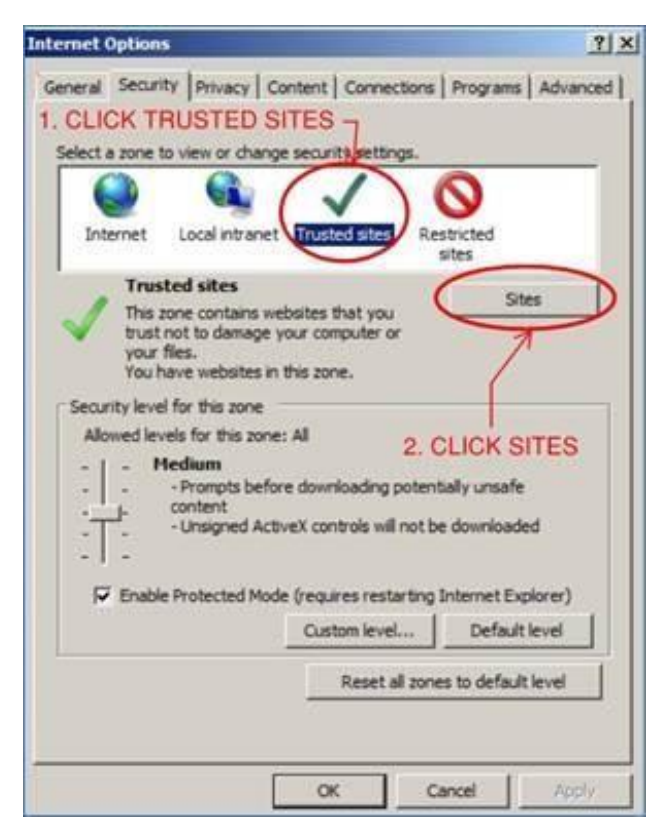

**Figure 5 - COMPASS Trusted Sites**

4. In the top field labeled "Add this website to the zone," input the following three sites:

[https://compassapis-prod.azurewebsites.net](https://compassapis-prod.azurewebsites.net/) https://ctgovdot-myfiles.sharepoint.co[m](https://ctgovdot.sharepoint.com/)  [https://ctgovdot.sharepoint.com](https://ctgovdot.sharepoint.com/)

Press Add after inputting each individual site.

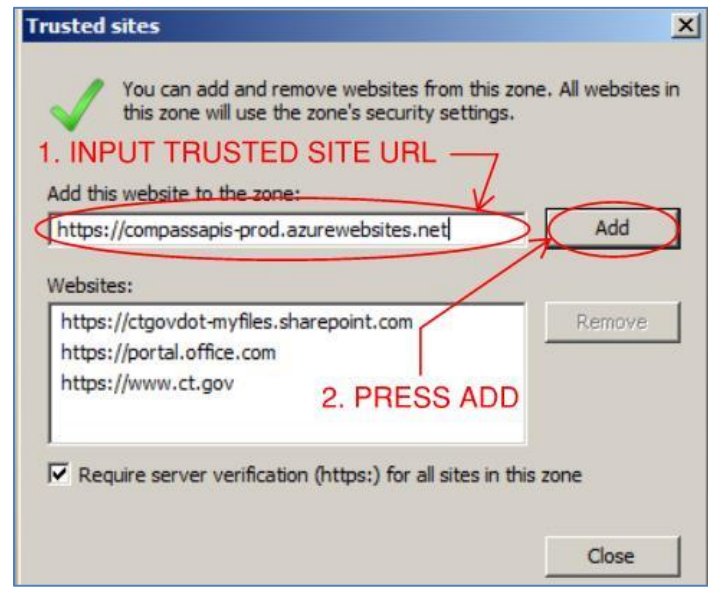

**Figure 6 - COMPASS Trusted Sites**

5. The site names will now show in the Websites section. Press Close to exit the Trusted sites window.

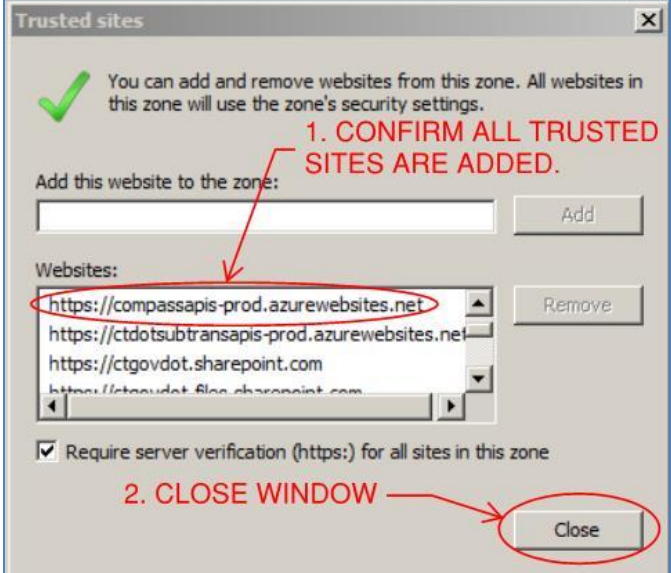

**Figure 7 - COMPASS Trusted Sites**

6. In the Internet Options window, select the Security tab. Check Enable Protected Mode.

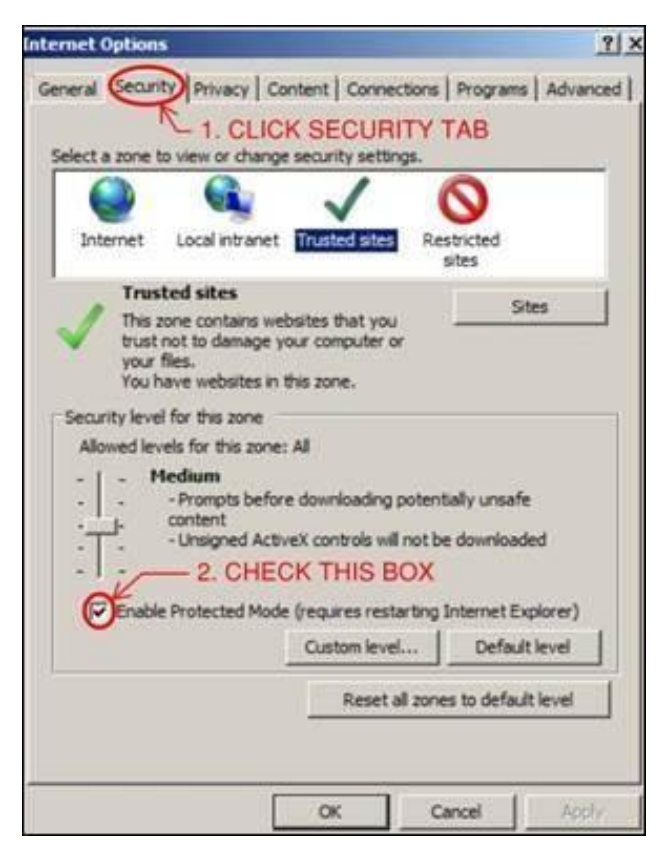

**Figure 8 - COMPASS Trusted Sites**

- 7. Press OK to exit the Internet Options window.
- 8. Close Internet Explorer.

### <span id="page-16-0"></span>**Accessing COMPASS**

For CTDOT users, after logging in to Office 365, navigate to SharePoint, then search for the COMPASS site. This location can also be reached via the following URL:

[https://ctgovdot.sharepoint.com.](https://ctgovdot.sharepoint.com/) The first project shown in the list will be highlighted by a blue bar and display the Landing Page information in the center and right sections of the page.

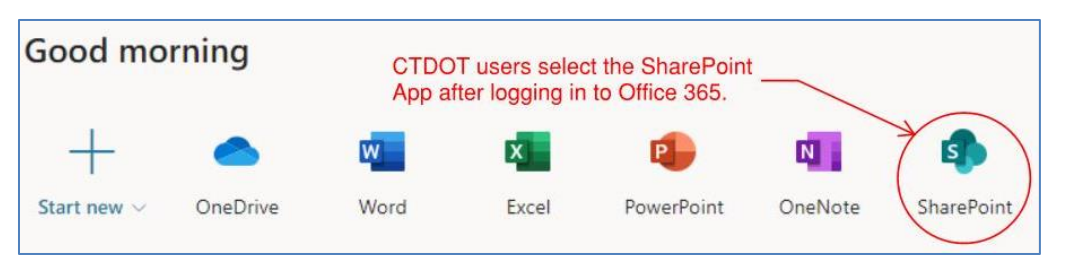

**Figure 9 - O365**

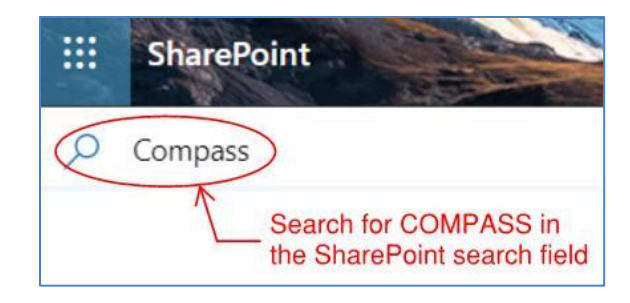

**Figure 10 - Searching for COMPASS**

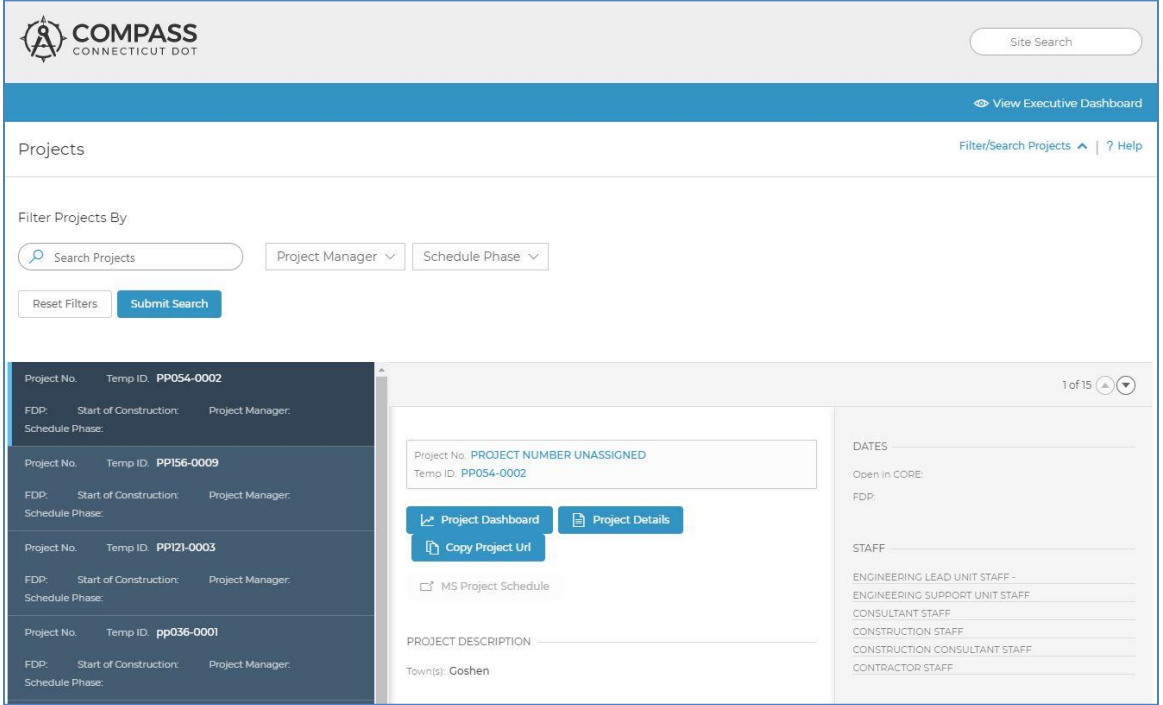

**Figure 11 - COMPASS**

### 2.3 Project Container for an Active Capital Project

<span id="page-17-0"></span>ProjectWise and COMPASS are setup to automatically create a project container for any project that is added to the Obligation Plan. This automatic process runs on a nightly basis. CTDOT employees will have access to all projects, but access for consultants, municipalities or other agencies must be requested by the Consultant Liaison Engineer. For ProjectWise the Consultant Liaison Engineer can request access for these groups by emailing: [Julie.Annino@ct.gov.](mailto:Julie.Annino@ct.gov) Project Managers have rights to add any necessary users to the project site. Se[e COMPASS Project Site](#page-22-1)  [Permissions](#page-22-1) for details on COMPASS project site access.

### <span id="page-17-1"></span>2.4 Project Folder Structure and Required Documents for Capital Projects

This section details the project folder structure and the required project documents that must be submitted for each project. The figure below illustrates a CTDOT project folder structure for a Capital Project. The folder structure is identical for both the ProjectWise and COMPASS solutions. The Department is currently transitioning from ProjectWise to COMPASS; see [Document Management Systems](#page-10-0) for details on what system shall be used during project delivery. If the project container in ProjectWise or COMPASS does not look like the following, please report to [DOT.AECapplications@ct.gov.](mailto:DOT.AECapplications@ct.gov)

#### [Section 3](#page-38-0) of this manual details the processes for each contract document.

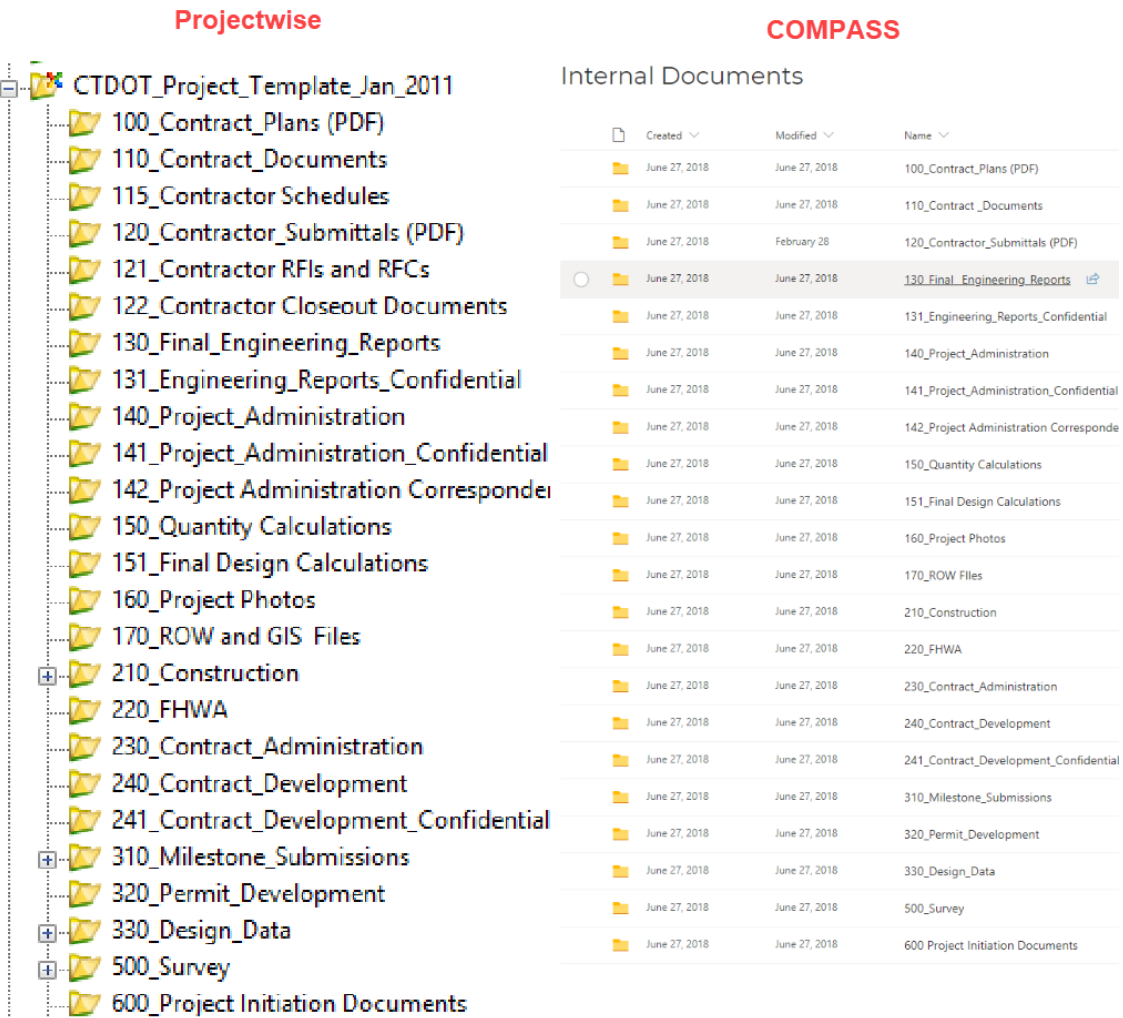

#### **Figure 12 - Capital Project Folder Structure**

Note: In the case where two or more projects are combined or advertised as (1) project, all contract documents for these projects will be submitted into the lowest numbered project in ProjectWise or COMPASS.

#### **Project Folder Structure and List of Project Documentation**

**100\_Contract Plans (PDF)** – This folder contains only final Contract Plans, which includes the following: There shall not be any working documents uploaded into this folder.

- Final plans
- Addendum plans
- Design Initiated Change Order plans
- As-Built plans
- Electronic Engineering Data (EED) Final Prepared by AEC Applications

**110\_Contract Documents (PDF)** – This folder shall only contain the following final documents. There shall not be any working documents uploaded into this folder.

- Signed Contract
- Environmental Permit Applications/Approvals
- Pre-Bid Questions and Answers
- Contract Special Provisions Final, Addendum, and Change Order special provisions
- State and Federal Minimum Wage Rates and Classifications.

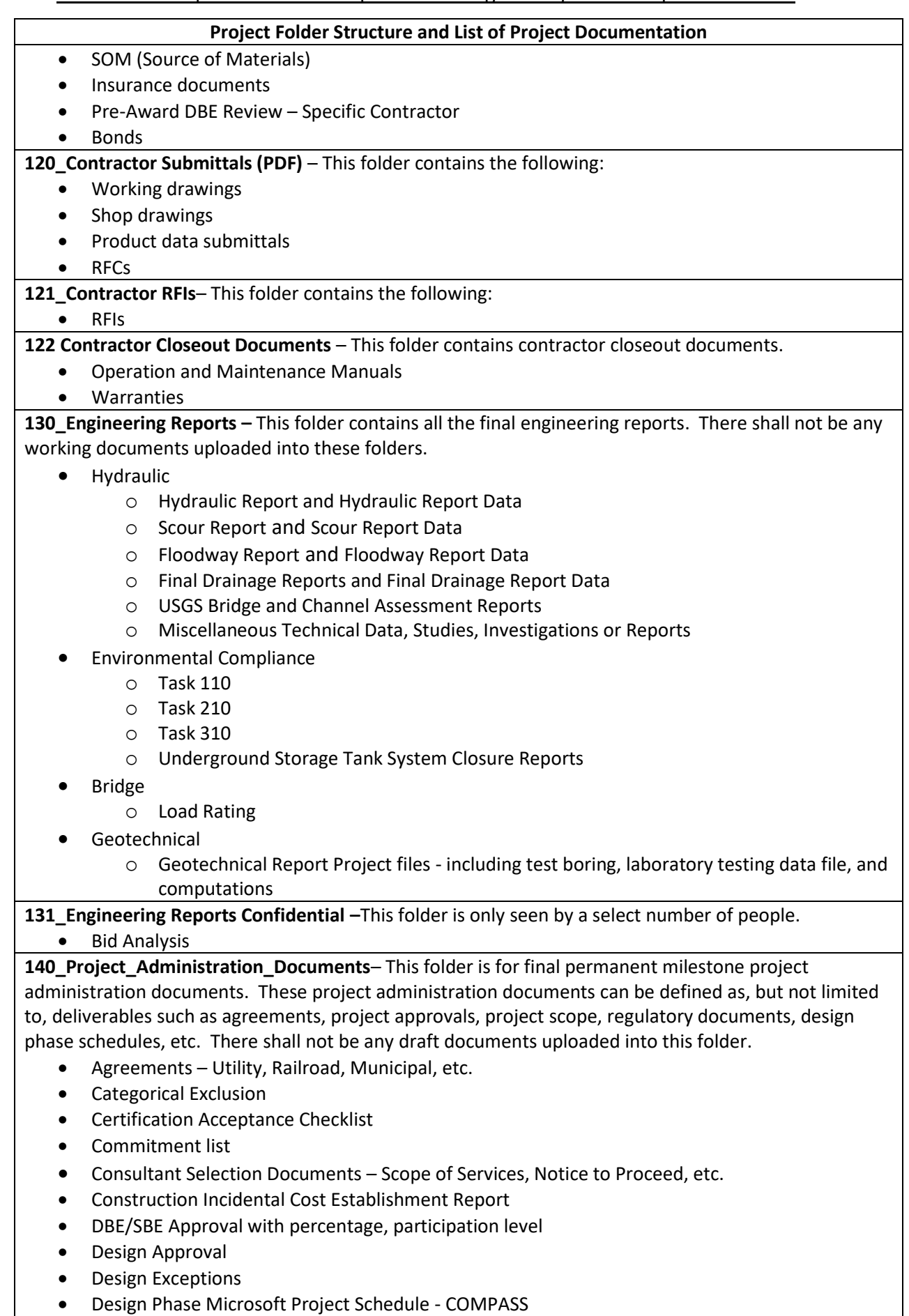

• Environmental Impact Study – EIS

#### **Project Folder Structure and List of Project Documentation**

- Final Design Report
- Finding of No Significant Impact FONSI
- Lighting Agreement
- Record of Decision ROD
- Rehabilitation Study Report
- Risk Management Documents
- RPM Request for Project Memorandum
- Sidewalk Maintenance Agreement
- Standalone Transportation Management Plan Document, taken from the final design report
- Stewardship Agreement
- Structure Type Study
- Waiver to Obligate Funds
- White Papers

**141\_Project Administration Confidential** – This folder shall be used for documents that only CTDOT should have access to.

• Consultant Payroll information

**142\_Project Administration Correspondence** – This folder is for all final project correspondence documents. This is defined as any request memos, response memos, letters, etc., and does not include any documents that are defined in the 140 Project Administration folder. This folder shall not include any working/draft documents.

- Meeting Minutes
- Request Memos Survey Request, Design Reviews, Support unit design.
- Response Memos Response to the Request Memos

**150\_Quantity Calculations –** This folder is where all the final quantity calculations for contract items shall be stored.

**151\_Final Design Calculations –** This folder is where all the final design calculations shall be stored.

**160\_Project Photos –** This folder is where all project photos shall be stored. Both engineering and construction photos shall be stored in this folder.

**170\_ROW and GIS Files -** This folder is where the final property maps shall be stored until they are uploaded into the IRMS. Also the project polygons and parcel polygons file shall be stored here.

- **210\_Construction Folders**  See Construction Documentation for more information
	- **01 – Project Documents**
		- o Semi and Monthly Payment Estimates
		- o Construction Orders with Backup
		- o Copies of Cost-Plus Sheets with backup
		- o All Delivery Tickets, Bituminous Concrete, Processed Aggregate Base, Concrete, etc.
		- o Material Certifications, etc. (All Laboratory Reports)
		- o Nuclear Density Test and Data Sheets (CON-125, 133)
		- o Pile Driving Logs (CON-87)
		- o Environmental Correspondence, Logs, etc.
		- o Utility Forms (CON-40 and 41)
		- o Contractor Payrolls
		- o EEO/AA Reports (30-60-90s)
		- o Labor Wage Checks (CON-131)
		- o Hazardous Waste Manifests
		- o Stores Requisitions and Transfer Vouchers
		- o Purchase Orders and Requisitions
		- o Correspondence
		- o Consultants Billings with Backup
		- o Computer Disks properly labeled

#### Connecticut Department of Transportation – Digital Project Development Manual **Project Folder Structure and List of Project Documentation** o Any Other Related Records o Town Correspondence File - Includes: o General Material  $\circ$  Request for and response to matters concerning highway, bridge, signing, lighting, etc. by town officials o Written commitments to first officials and/or elected, appointed state, federal officials o Mapping Prepared by district or filed with district • **02 - Internal Documents** o Consultant Ratings o Other Sensitive Documents • **03 – Measurements and Payments** o Field Books (all) Volumes 1,2,3,& 4s **220\_FHWA –** This folder is used by the FHWA for their purposes **230\_Contract Administration –** This folder is used by the CTDOT Contracts unit. **240\_Contract Development** – This folder contains the paper plan order form and the location where the Designer uploads the following supplemental contract documents: • All contract special provisions and Notice to Contractors (NTC), in word format, both final and addendum special provisions • Estimator Proposal Estimate • Calendar Day Estimate • Electronic Engineering Data Files uploaded by the Designer **241\_Contract Development Confidential –** This folder contains the final engineers estimate and calendar day estimate developed by the cost estimating unit. • Final Engineers Estimate • Final Calendar Day Estimate **310\_Milestone\_Submissions** – The designer shall submit all milestone submission documents into this folder. This includes plans, special provisions, reports, estimates, etc. This folder has sub-folders for 30%, 60%, 90%, and 100% submissions **320\_Permit\_Development –** This folder can be used to store documents for the development of permits. Note: At FDP, the permit applications and approvals must be uploaded into the 240 Contract Documents folder. The processing unit then adds the permits and applications to the contract and uploads the contract into the 110 Contract Documents folder. • Permits Needs Determination Form (PNDF) • Wetland Flagging Coordination • Natural Diversity Database (NDDB) Coordination • CTDEEP Fisheries Correspondence • LEAN Meeting Minutes • Project Manager Meeting (PMM) Minutes • Permit Review Comments • Responses to Permit Review Comments **330\_Design\_Data –** This area is used for working on documents such as letters, memos, etc. and working on CAD files. Under this folder there are discipline specific sub-folders that provide each discipline an area prepare their design documents. The DOT Confidential subfolder shall be used to work on draft confidential documents. **500\_Survey** • **01\_Central\_Surveys** – This folder is where the approved survey files will be stored for use by design.

#### **Project Folder Structure and List of Project Documentation**

- **03 Consultant Survey –** This folder is used to store consultant survey information.
- **04\_Survey Transfer –** This folder is used by District Survey units to transfer their completed survey files to Central Surveys. Central Surveys will review the files in this folder and then when they are found acceptable, the files will be transferred into the 01\_Central Survey folder for use by design.

**600\_Project Initiation Documents –** This folder is where any project initiation documents can be stored. This would include any plans developed by the Project Concepts unit or any other documents created in the project concepts phase.

### 2.5 Asset Areas

<span id="page-22-0"></span>ProjectWise is also being used to store all asset related documentation and asset information. In the future these will be transferred over to O365. The following details the assets and documents are being stored for that asset:

- 02.0 Assets Bridges
	- o Inspection Reports
	- o Fracture Critical Reports
	- o Maintenance Memos
	- o Load Ratings not performed for a Capital Project
- 02.1 Assets Bridges (under 20' Town owned)
	- o Inspection Reports
- 02.2 Assets Signal Intersections
	- o Signal Plans Active and Legacy
- 02.3 Assets Sign Structures
- o Inspection Reports
- 02.4 Assets Towns
	- o Office State Traffic Administration (OSTA) documents
	- o Bridge Safety Town Letters
- 02.5 Assets Buildings
	- o Building Inspection Reports
	- 02.6 Assets Radio Towers
		- o Inspection Reports
- 02.7 Asset Railroad Crossing Signals
	- o Inventory document that provides detail for the crossing.
	- o Photos

### 2.6 COMPASS Project Site Permissions

<span id="page-22-1"></span>Access to COMPASS project sites is provided using site permission groups. Each permission group has a unique set of rights and restrictions.

AEC Applications will provide each Project Manager with administrative rights to their projects. This is accomplished by adding the PM to the Owners site permission group in a COMPASS project. The PM will then be responsible for granting and maintaining access to all team members, including CTDOT staff, Consultants and Contractors. Once the PM has administrative rights they may **grant the same authority to any team member(s) by adding that team member to the site Owners permission granted group.** It is recommended to limit the number of staff in the site Owners group. The majority of participants should be granted access through the Members site permission group.

### <span id="page-23-0"></span>**Site Permissions Groups Defined**

There are four permissions group per project: Site Owners, Site Members, Site Contractors and Site Visitors.

### *Site Owners Group*

Staff added to this group will obtain full control of the site, including the ability to add, edit or delete documents. Site Owners have the ability to grant access to the site to internal and external users and perform several other administrative functions.

### *Site Members Group*

Site Member is the most common classification for individuals attached to a project. Site Members may add items to project libraries and folders and edit information in the Contacts menu. Individuals who need to review submittals and access document folders should be added to the Members group. Construction Contractors should not be added to the Members group; they should be added to th[e Site Contractors Group.](#page-23-1) External users included in the Members group do not have access to the Landing, Dashboard and Details pages; they are only able to access the Submittals / Transmittals (S&T) page and project folders. External users invited to join a project Members group should follow instructions for [Accepting an Invitation \(External](#page-28-0)  [Users\).](#page-28-0)

### <span id="page-23-1"></span>*Site Contractors Group*

Users in the Site Contractors permissions group have the ability to create new submittals in the COMPASS S&T application and respond to requests to revise and resubmit. Contractors cannot access any of the project folders or the comment log. Contractors are limited to viewing submittals in the Submittals / Transmittals table that a member of the Contractors group created. If multiple members are included in this group, they will see each other's submittals in the S&T table. The project Contractor(s) should be added to this group. The [User Manual for](https://portal.ct.gov/-/media/DOT/documents/AEC/COMPASS-Contractors-User-Manual.pdf?la=en)  [Construction Contractors](https://portal.ct.gov/-/media/DOT/documents/AEC/COMPASS-Contractors-User-Manual.pdf?la=en) provides instructions to Contractors on how to accept invitations and use the COMPASS S&T application.

### *Site Visitors Group*

Site Visitors are limited to read-only access. Site Visitors can view project libraries, menu items and documents. Site Visitors cannot add, edit or delete any information from the site. By default, all CTDOT personnel who have a Department issued Office 365 license are members of the COMPASS Visitors group, which grants Visitor access to all projects in COMPASS (not including the Submittals/Transmittals Application).

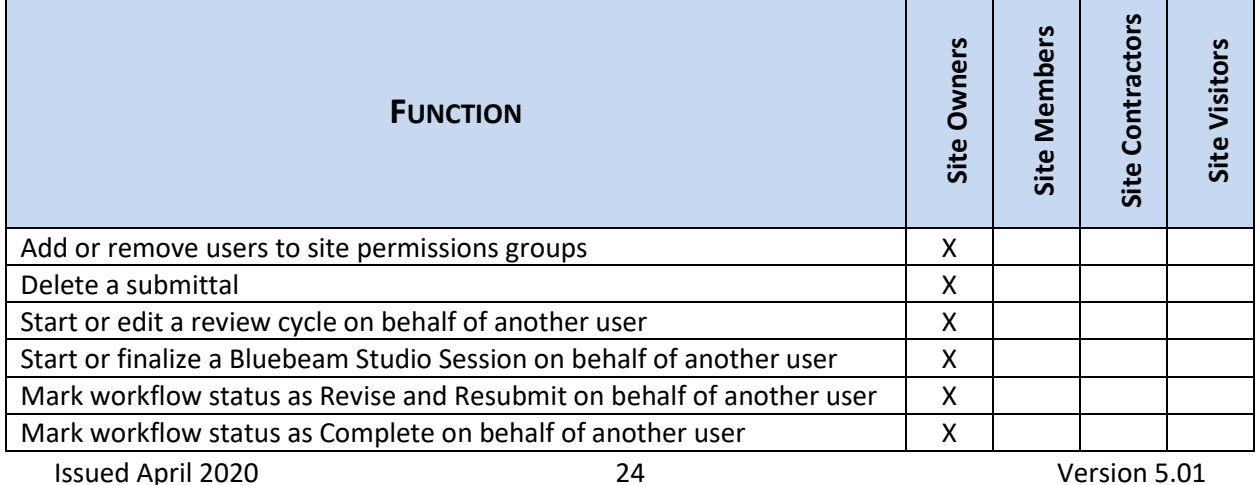

### *Site Permissions Summary Table*

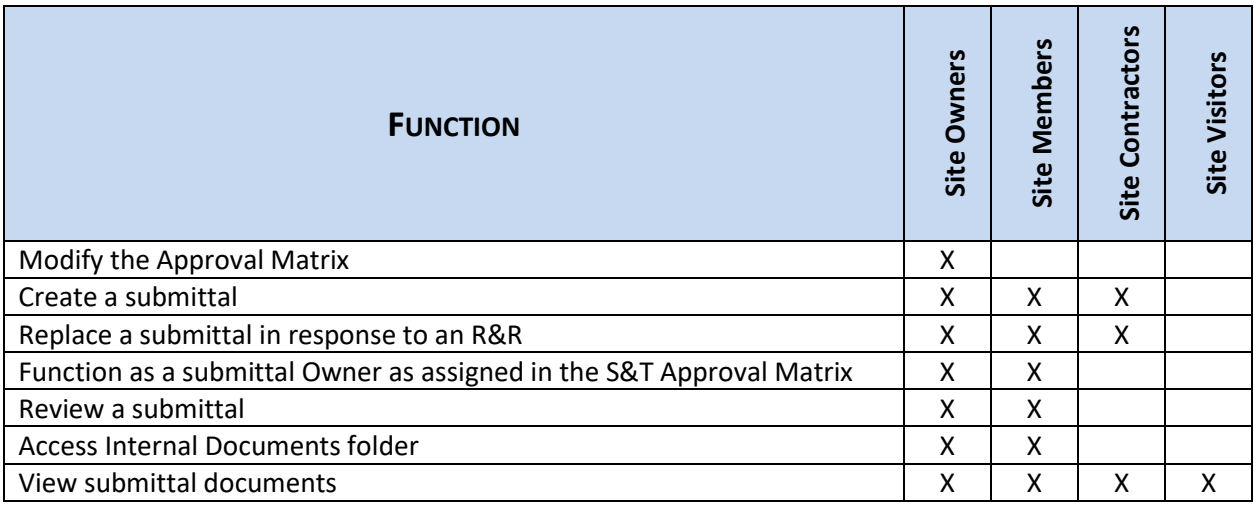

### <span id="page-24-0"></span>Setting up Site Permissions Groups

The site permissions should be assigned when a COMPASS project is first created. Thereafter, the PMs or delegated staff member should maintain access privileges as needed. The PMs are responsible for adding and removing members of the COMPASS site permissions group throughout the duration of the project.

### <span id="page-24-1"></span>*Site Settings Gear*

To access the Site Settings menu via the gear:

1. Navigate to the Project Details page of the chosen project.

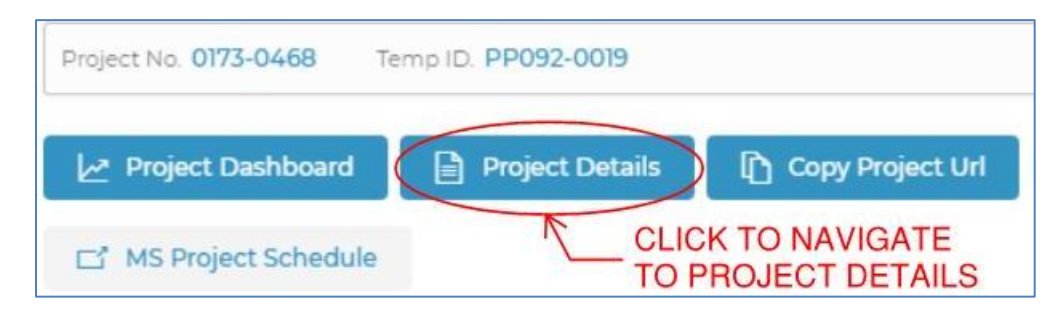

**Figure 13 - Site Settings**

2. Navigate to the Submittals/Transmittals page.

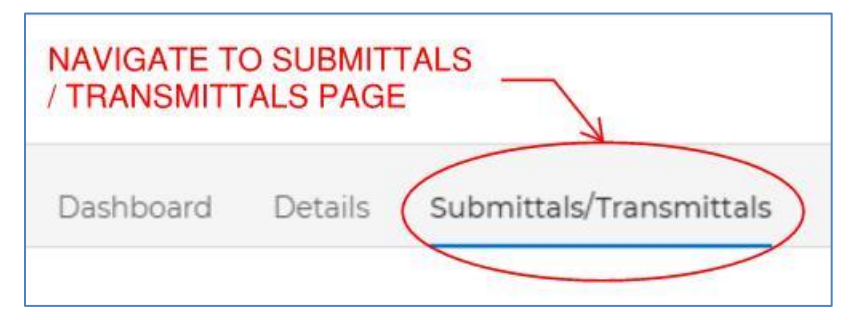

**Figure 14 - Site Settings**

3. Navigate to the Gear in the upper right hand corner of the Submittals/Transmittals page

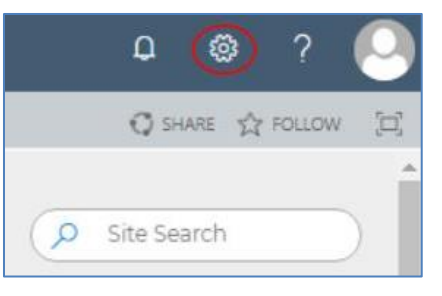

**Figure 15 - Site Settings**

4. Select Site Settings

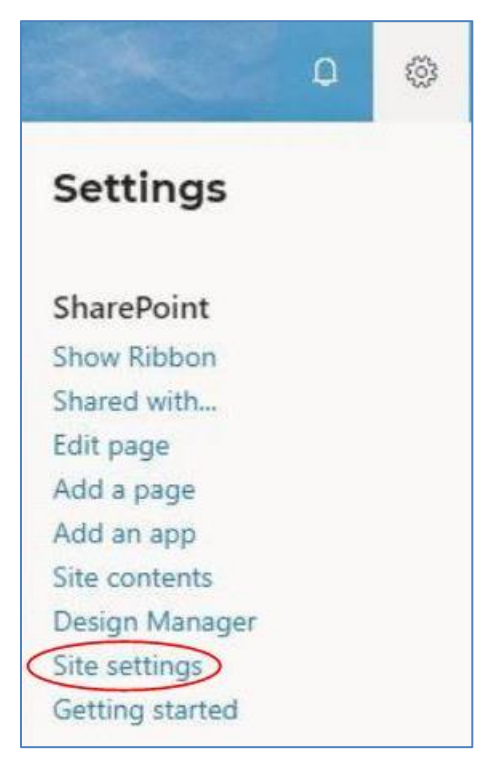

**Figure 16 - Site Settings**

5. Select Site Permissions

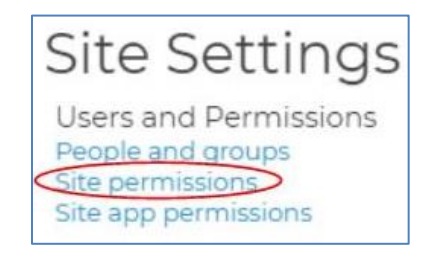

**Figure 17 - Site Settings**

6. Select the Members, Owners, Contractors or Visitors permissions group, as appropriate.

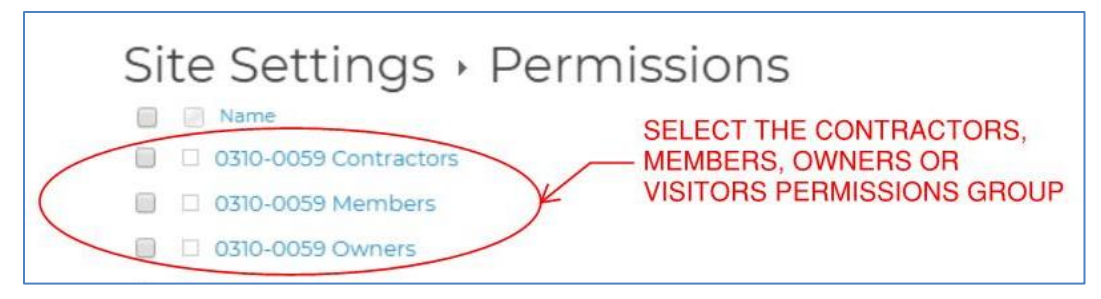

**Figure 18 - Site Settings**

7. To add a new member to the group, press New  $\rightarrow$  Add Users

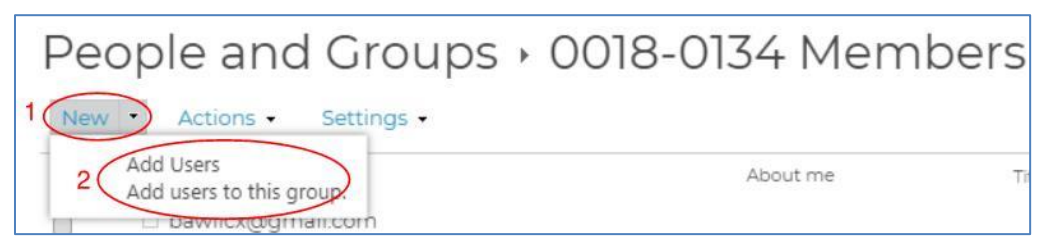

**Figure 19 - Site Settings**

8. To add CTDOT personnel, type and select the correct name into the names / email addresses field. Contact information is automatically sourced from AD Manager. For external users, the email address needs to be inputted manually. Multiple users can be added to a specific site group at one time.

By default, an email invitation will be sent to new users that includes an optional personal message typed by the Owner. To avoid sending an email notification to CTDOT personnel, click Show Options and uncheck the box "Send an email invitation." **Email invitations must be sent to external users.** *Email invitations should not be forwarded between users; a separate invitation should be sent to each person who requires site access.*

Once the names, email addresses, optional personal message and optional email invitation selection are complete, press Share to add individuals to the selected Group.

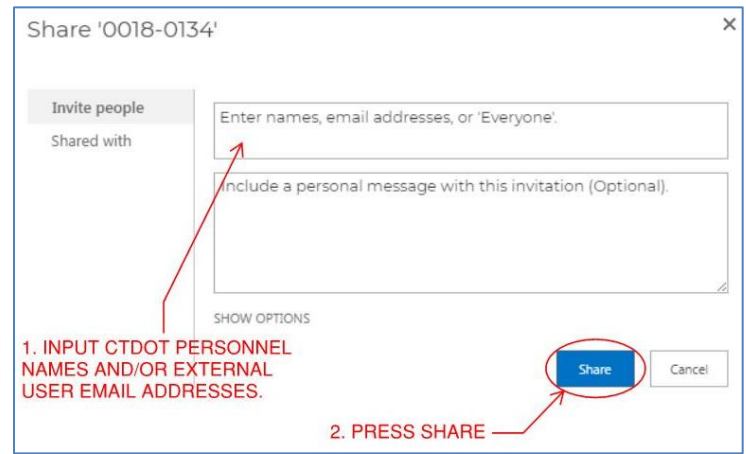

**Figure 20 - Site Settings**

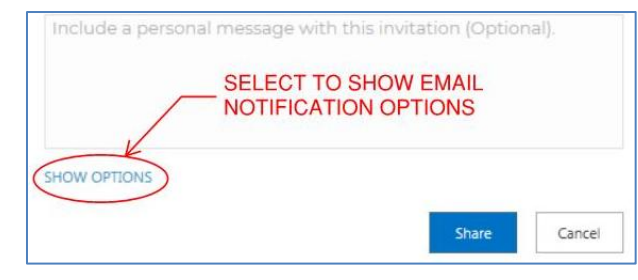

**Figure 21 - Site Settings**

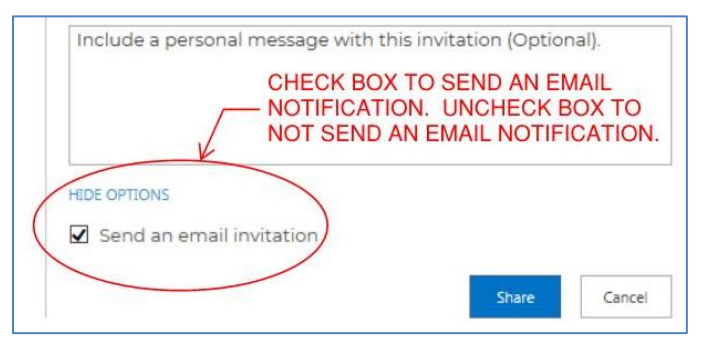

**Figure 22 - Site Settings**

### *Site Settings URL*

To access the Site Settings menu for any COMPASS project:

1. After logging into COMPASS, a URL address can be used to assign permissions to any project. Only COMPASS Owners and Owners of the specific project may modify the project-specific permission groups. Below is an example of how to enter the URL for Project No. 0134-0148. Replace the project number in the example (shown in red font) with the project number in question. All eight digits and the hyphen must be included:

**[https://ctgovdot.sharepoint.com/projects/0134-0148/\\_layouts/15/user.aspx](https://ctgovdot.sharepoint.com/projects/0134-0148/_layouts/15/user.aspx)**

2. Follow steps 6-8 as described in the [Site Settings Gear](#page-24-1) section to add users to the appropriate permissions groups.

### *Restricted Elements*

Please do **not** use any of the functionality under the Settings menu.

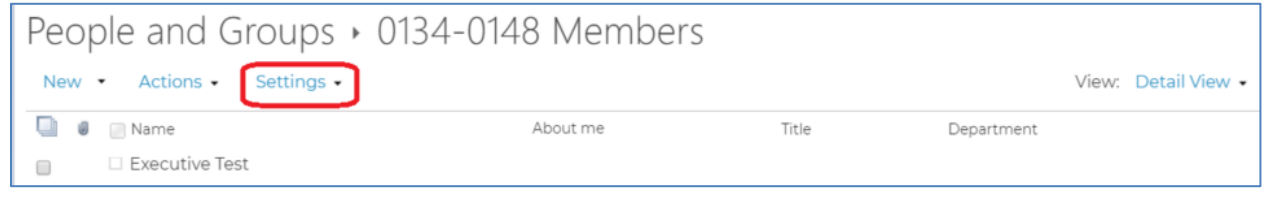

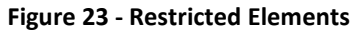

Please do **not** use the menu items in the ribbon.

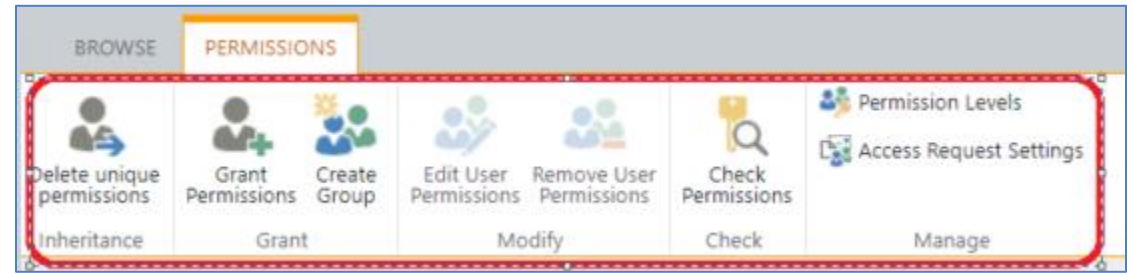

**Figure 24 - Restricted Elements**

### <span id="page-28-0"></span>Accepting an Invitation (External Users)

External users (*e.g.,* Contractors, Consultants, Stakeholders, etc.) invited to join a COMPASS project site will need to take the following steps to accept a COMPASS invitation. *External users should never forward their invitations to other users.* 

If other individuals need access to a COMPASS project site, a request should be sent to the PM.

*Note: Depending on the user's email settings, the email notification may route to the SPAM or Junk folder.*

1. The external user will receive an email invitation with a direct link to the project page.

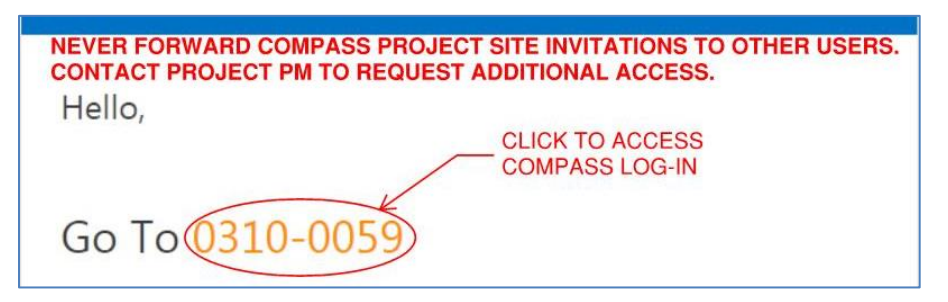

**Figure 25 - Accepting an Invitation**

- 2. On the SharePoint Online invitation acceptance page,
	- a. External users with an existing work / company Office 365 account should click Organizational Account and log-in using their company Office 365 user name and password.
	- b. External users with an existing personal Microsoft account as described should select "Microsoft account" and sign-in.
	- c. External users without an existing Microsoft account should select "Create a Microsoft account" and follow the steps to set-up a new, free account. It is recommended that the user's company email address be used to set-up this account.

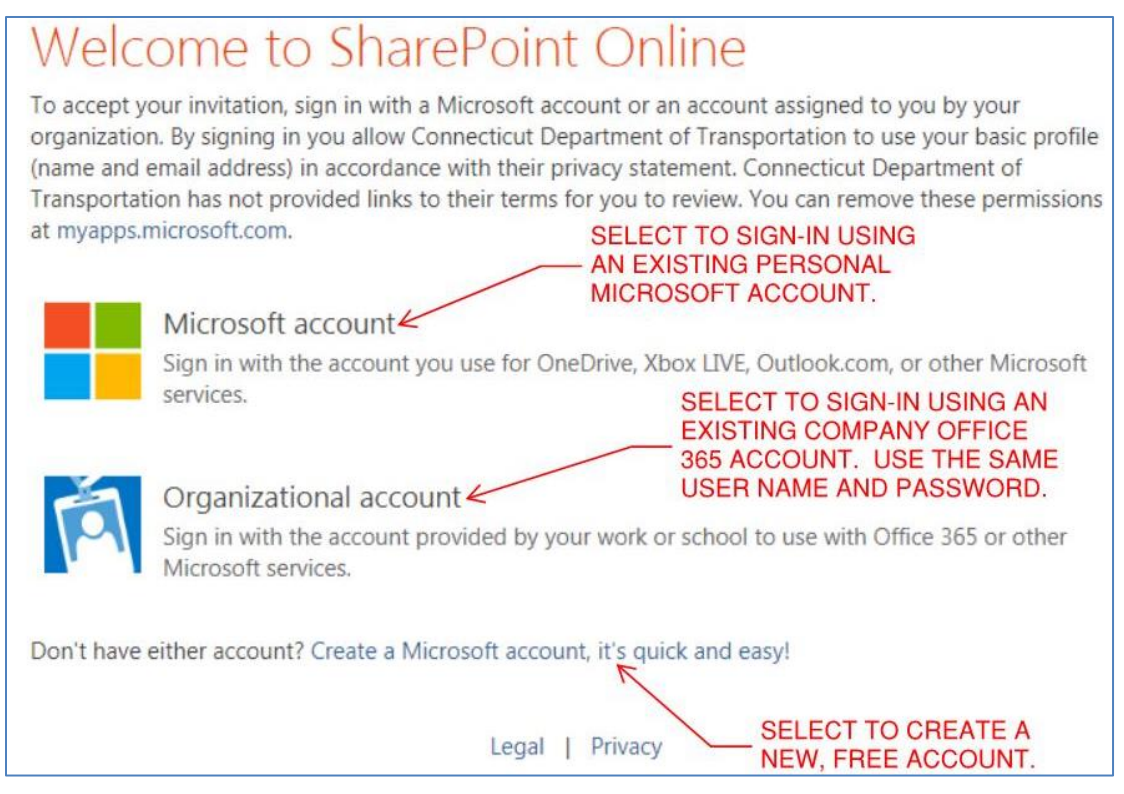

**Figure 26 - Accepting an Invitation**

<span id="page-29-0"></span>*\*\*External users will sign in directly to their project sites and do not have access to the COMPASS Landing Page, Dashboard or Details page.*

### 2.7 Navigating COMPASS

For CTDOT users, follow the instructions provided in [COMPASS Overview](#page-12-1) to log-in to Office 365 and access COMPASS.

### <span id="page-29-1"></span>**COMPASS Landing Page**

### *Searching for Projects*

Once within the COMPASS site, search or filter by Project Number, Project Name, Project Manager or Schedule Phase.

- When searching by Project Number, the hyphen and full eight-digit number should be used, including leading zeroes (####-####).
- Multiple Project Managers and / or Schedule Phases can be selected at the same time.
- Click Reset Filters to clear all filters and begin a new search.

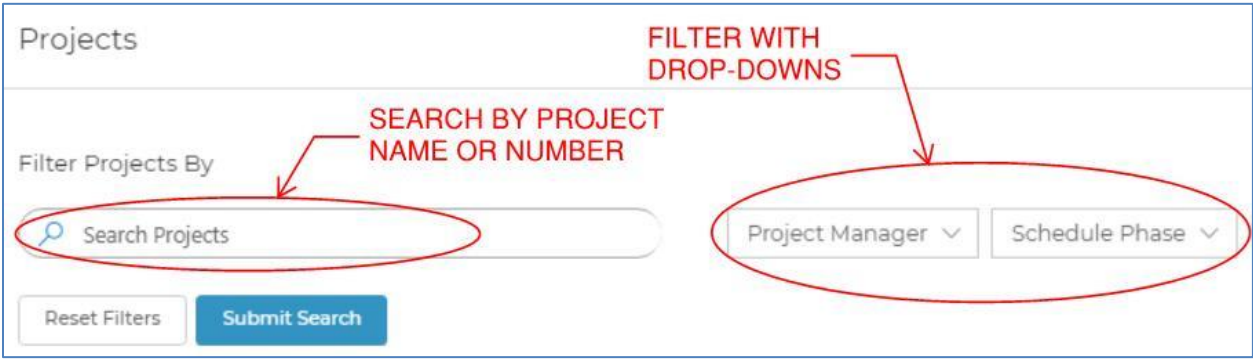

**Figure 27 - Searching for Projects**

• Click the Filter / Search Projects arrow to collapse or expand the filtering section.

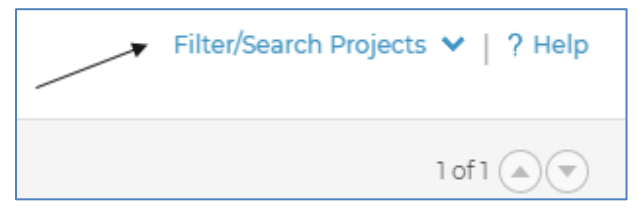

**Figure 28 - Searching for Projects**

• If a search produces multiple results, scroll between the Project Landing Pages by using the up and down arrows located on the upper-right hand side of the page.

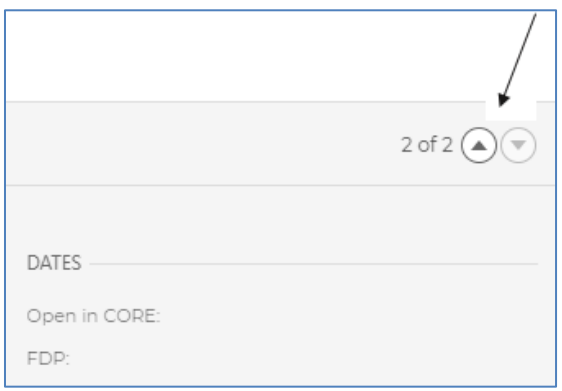

**Figure 29 - Searching Projects**

### <span id="page-30-0"></span>**Project Landing Page**

The following resources can be accessed from each Project Landing page:

- 1. [Project Dashboard](#page-31-0)
- 2. [Project Details](#page-32-0)
- 3. Copy Project URL Copies the project site URL to the clipboard.
- 4. [MS Project Schedule](#page-222-0)  The MS Project schedule button will only be active if there is an associated schedule and if the user has an MS Project Online license. See [COMPASS](#page-222-1)  [Software License Requirements](#page-222-1) for details.

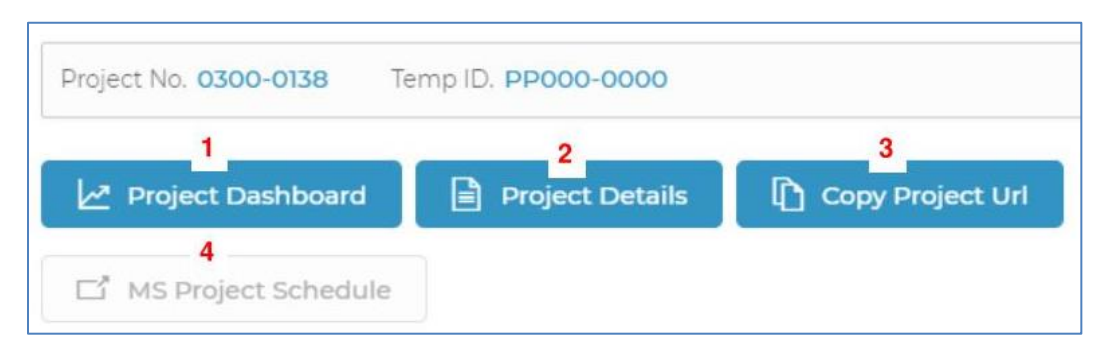

#### **Figure 30 - COMPASS Pages**

The following information resides on each Project Landing page:

- Project Description
- Schedule details including number of tasks remaining, overall schedule health and current Schedule Phase

- Permit and ROW status
- Location map showing the project polygon Refresh the page to reset the map to its original position.
- Key dates for the project Open in CORE and FDP
- Staff assigned to the project with their contact details
- Budget donut graphs Roll over the graph sections to view monetary details
- Funding data

### <span id="page-31-0"></span>**Project Dashboard**

### *Accessing the Project Dashboard*

The Project Dashboard can be reached from the Project Landing page, Project Details page, or Submittals / Transmittals page by clicking the Project Dashboard button.

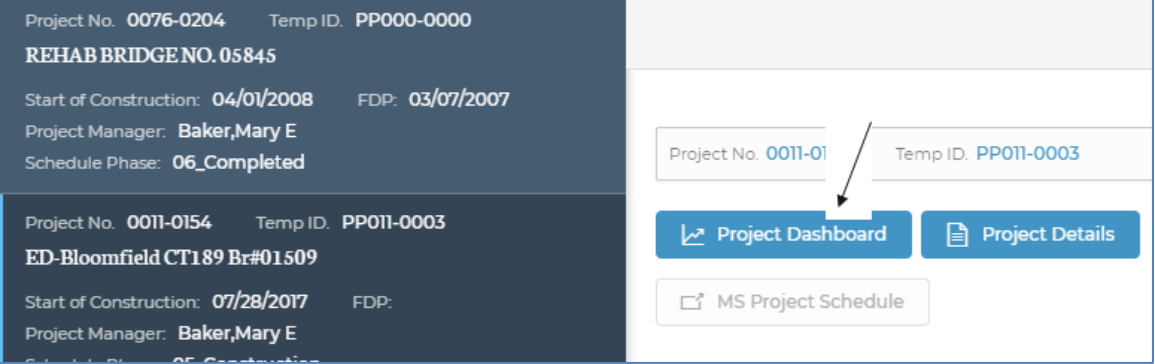

**Figure 31 - Project Dashboard**

### *Project Dashboard Contents*

The following resources can be accessed from the Project Dashboard:

- 1. [Project Menu](#page-37-0)
- 2. [Project Details](#page-32-0)
- 3. [Submittals/Transmittals](#page-140-1)
- 4. Back to Project List button

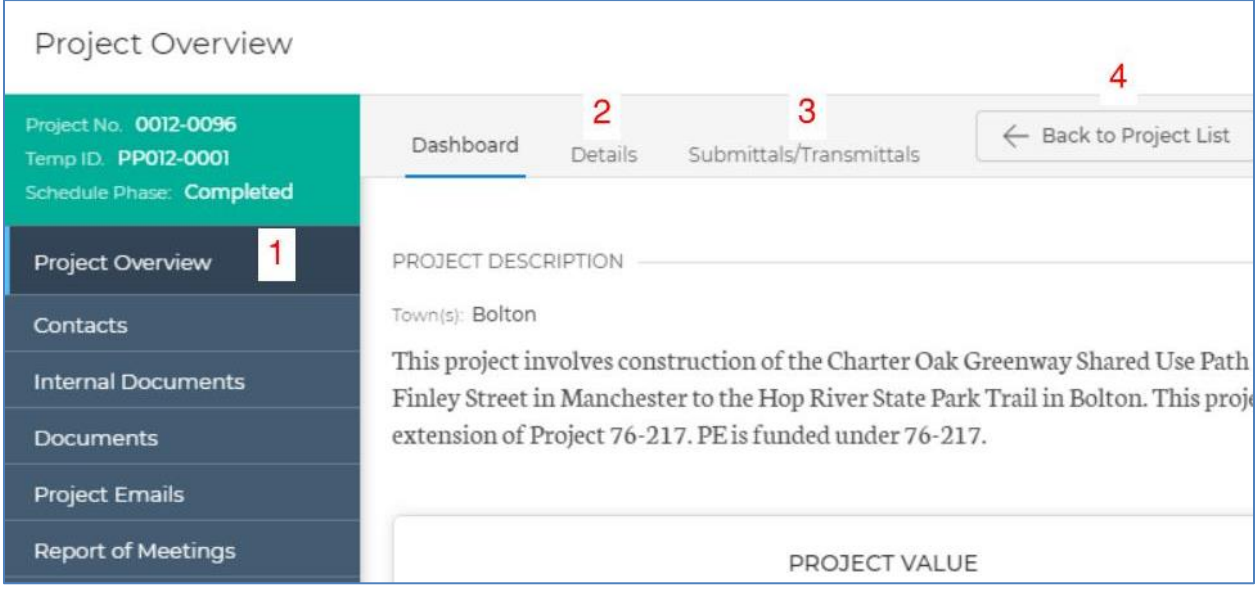

**Figure 32 - Project Dashboard**

The following information resides on each Project Dashboard:

- Project Description
- Project Value roll over graph sections to view monetary details
- Project Schedule FDP dates obligation date, MS Project Schedule date and the associated delta
- Project Expenditures Graph (PEG) (under construction)
- Permitting status
- Rights of Way status

Location map showing the project polygon – Refresh the page to reset the map to its original position.

### <span id="page-32-0"></span>**Project Details**

### *Accessing the Project Details Page*

The Project Details page can be reached from the Project Dashboard, Project Landing page or Submittals / Transmittals page by clicking the Project Details button.

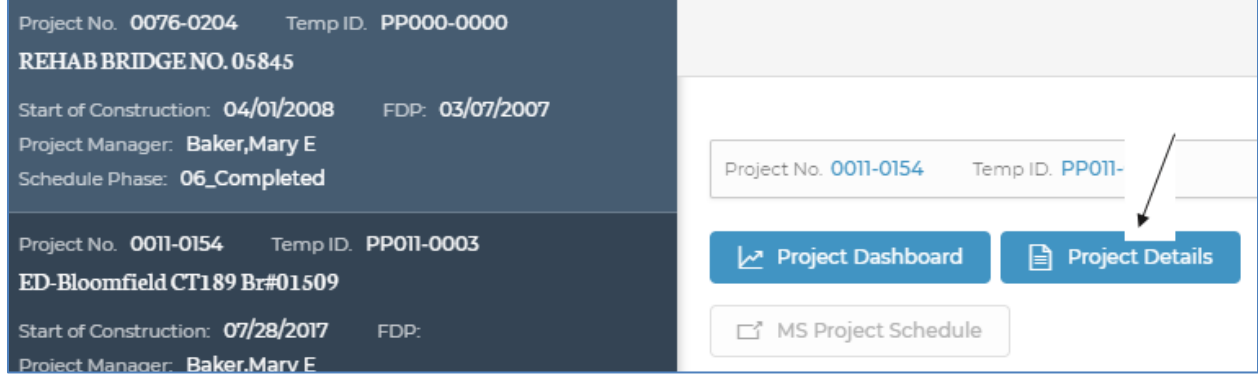

**Figure 33 - Project Details**

### *Project Details Contents*

The following resources can be accessed from the Project Details page:

- 1. [Project Menu](#page-37-0)
- 2. [MS Project Schedule](#page-222-0)  The MS Project schedule button will only be active if there is an associated schedule and if the user has an MS Project Online license. See [COMPASS](#page-222-1)  [Software License Requirements](#page-222-1) for details.
- 3. Back to Project List button
- 4. [Staff](#page-33-0) assigned to the project with their contact details, including the ability to edit.

| COMPASS                                                                        |                                                                                                    | Site Search                                                     |
|--------------------------------------------------------------------------------|----------------------------------------------------------------------------------------------------|-----------------------------------------------------------------|
| Project Overview                                                               |                                                                                                    | ? He                                                            |
| Project No. 0012-0096<br>1<br>Temp ID. PP012-0001<br>Schedule Phase: Completed | Submittals/Transmittals<br>Dashboard<br>Details                                                                  | 3<br>Back to Project List<br>$1$ of $1(A)$<br>$\leftarrow$      |
| Project Overview                                                               | 2<br>□ MS Project Schedule                                                                                       | <b>DATES</b><br>Open in CORE:                                   |
| Contacts<br><b>Internal Documents</b>                                          | PROJECT DESCRIPTION                                                                                              | FDP:<br>11/09/2016                                              |
| <b>Documents</b>                                                               | Town(s): Bolton<br>This project involves construction of the Charter Oak Greenway                                | 4<br>Edit<br><b>STAFF</b>                                       |
| <b>Project Emails</b>                                                          | Shared Use Path from Finley Street in Manchester to the Hop                                                      | ENGINEERING LEAD UNIT STAFF - AEC<br><b>APPLICATIONS</b>        |
| <b>Report of Meetings</b>                                                      | River State Park Trail in Bolton. This project is the extension of<br>Project 76-217. PE is funded under 76-217. | Bourgoin, Bruce R<br><b>Transportation Supervising Engineer</b> |

**Figure 34 - Project Details**

The following information resides on each Project Details page:

- Town(s)
- Project Description
- Schedule details including number of tasks remaining, overall schedule health and current Schedule Phase
- MS Project schedule milestone details
- Permitting and ROW details
- Budget donut graphs Roll over the graph sections to view monetary details
- Funding data

#### <span id="page-33-0"></span>**Staff**

The Engineering Lead Unit, Engineering Support Units and Construction Districts are responsible for entering and maintaining project staff information in COMPASS. Each Unit and District is to decide which employee(s) are responsible for entering and maintaining the project staff; all CTDOT COMPASS users have the ability to perform this function. Staff information is found on the right-hand side of the Project Landing and Details pages. When this page is correctly populated and maintained, it will provide an authoritative resource of all project staff including Engineering Lead Unit, Engineering Support Units, Consultant staff, Construction staff, Construction Consultants and Contractors. Titles, units / companies, email addresses and phone numbers will be readily available to all who have access to the page.

### *Editing Project Staff*

To edit the project staff:

1. Click the Project Details button to navigate to the Project Details page. The Details button can be accessed from the Landing page, Dashboard or Submittals/Transmittals page.

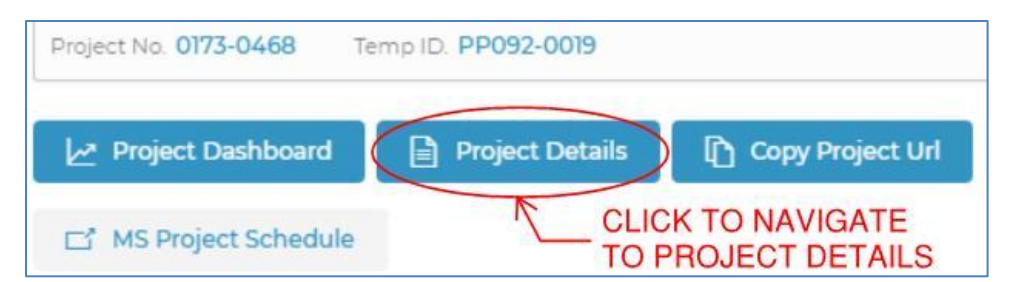

**Figure 35 - Project Details**

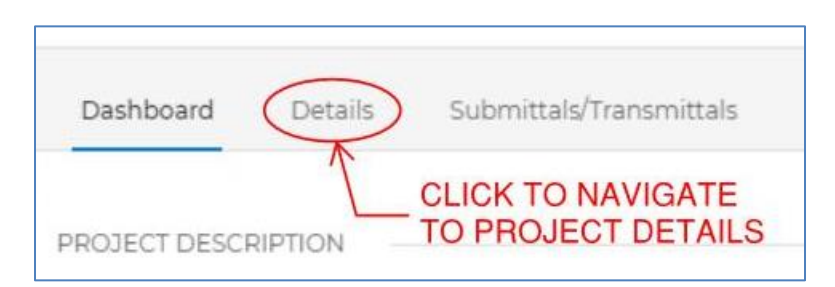

**Figure 36 - Project Details**

2. Click Edit in the Staff section of the Details page.

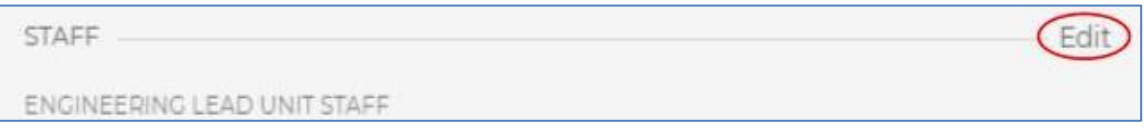

**Figure 37 - Project Details**

- 3. Add all project staff to the page. Press Show and Hide to expand or conceal the different staff categories.
	- a. Engineering Lead Unit Staff: Only one CTDOT unit is to be added to this section. The Transportation Supervising Engineer (TSE) should be the highest level employee added to this section. Unit, title and contact information will automatically populate once a name is added.
	- b. Engineering Support Unit Staff: All CTDOT engineering support staff are to be added to this section by their respective units. Unit, title and contact information will automatically populate once a name is added.
	- c. Consultant Staff: All design consultant staff are to be added to this section by the Engineering Lead Unit. Since this section is comprised of external users, all information needs to be manually entered.
	- d. Construction Staff: All CTDOT construction staff are to be added to this section by the Construction District. Unit, title and contact information will automatically populate once a name is added.
	- e. Construction Consultant Staff: All construction consultant staff, such as CE&I, are to be added to this section by the Construction District. Since this section is comprised of external users, all information needs to be manually entered.
	- f. Contractor Staff: All project contractors are to be added to this section by the Construction District. Since this section is comprised of external users, all information needs to be manually entered.

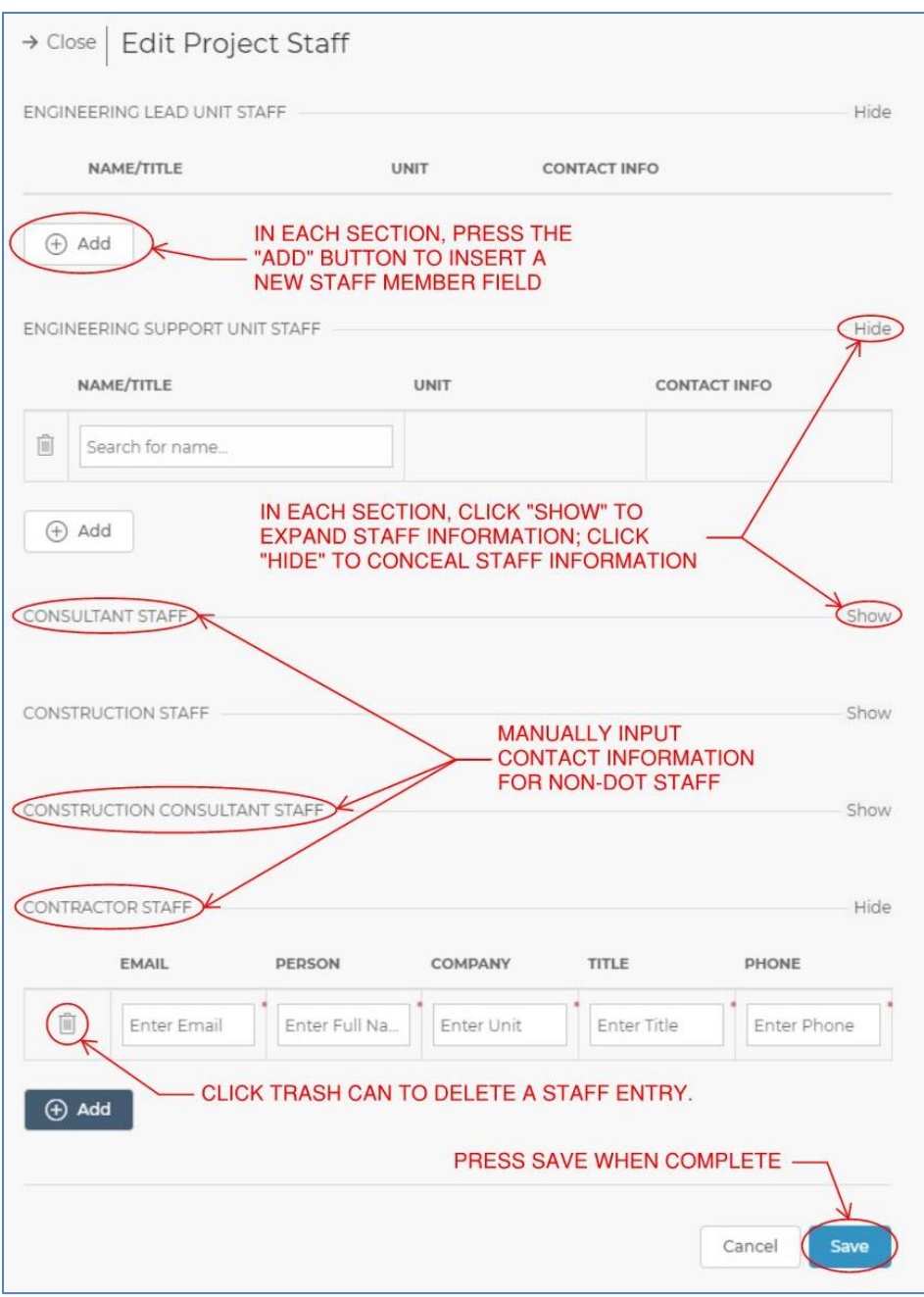

**Figure 38 - Edit Staff**

### *Project Staff Features*

The Staff page has several built-in, automated features, including:

- **Engineering Lead Unit Staff:** The Engineering Lead Unit Staff section will populate the lead unit header based on the personnel inputted in this section. Only CTDOT personnel from one unit should be included in this section.
- **Auto-sort by sub-section**: Users are to add personnel into the appropriate category on the Edit Project Staff page. When the changes are saved, COMPASS will automatically sort personnel by sub-section in all categories except Engineering Lead Unit Staff. For Engineering Support Unit Staff, sub-groups such as Bridge State Design and Highway Consultant Design will be created. For Construction Staff, sub-groups will be created based on Construction District. For the three sections containing non-DOT users, COMPASS will sort individuals by company name.
• **Auto-sort hierarchy**: For the three categories containing CTDOT personnel, COMPASS will automatically sort individuals by rank. This is *not* a direct chain of command listing; rather, COMPASS will sort staff by title within each sub-section.

## *Contacting a Member of the Project Staff*

To contact a member of the project staff, either click on the email address listed to open a new email window or utilize the phone number provided.

### **Project Communication**

The Project Communication window operates as a message board. It is a location where members of the project team can post messages, updates or other communications to the rest of the team.

To create a new message, type in the New Communication box and click post.

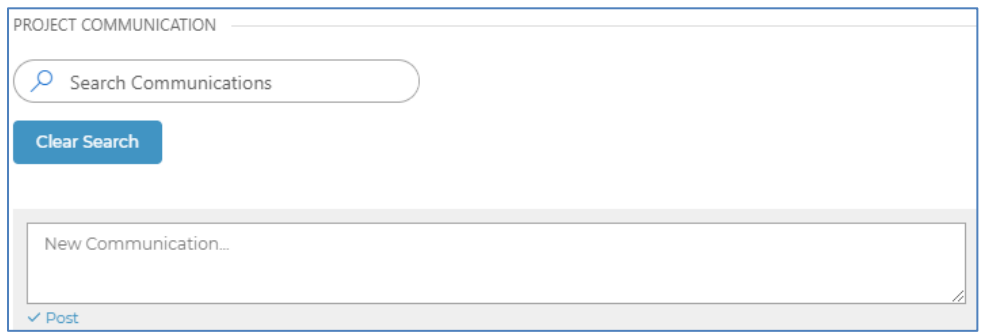

**Figure 39 - Project Communications**

To respond to a Communication thread, click the Reply button associated with the relevant communication and insert text.

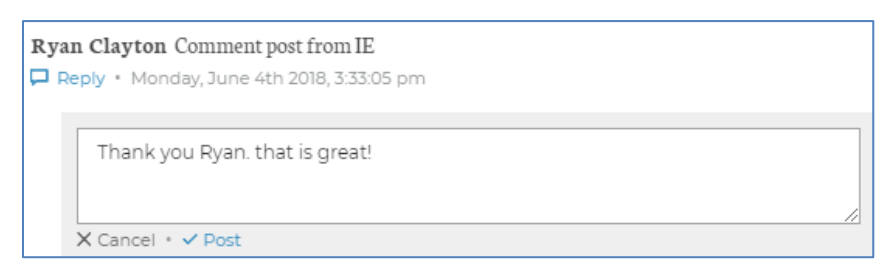

**Figure 40 - Project Communications**

Project Communication messages can be searched by typing a keyword or phrase in the Search bar.

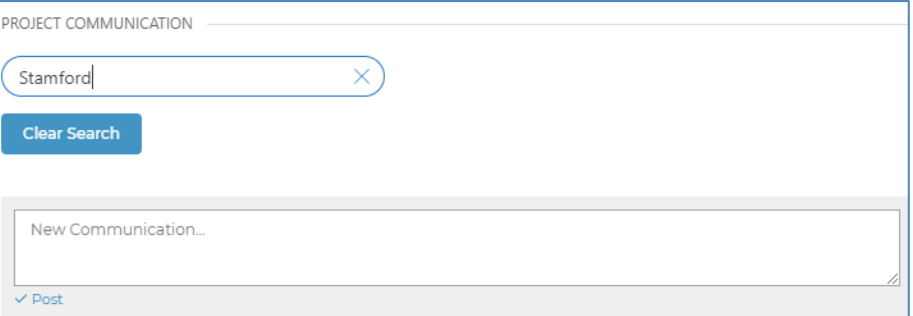

## **Project Menu**

The Project Menu – located on the left side of Dashboard and Details pages – is comprised of the following sections:

- Contacts: The Contacts folder can be used to add contact information for project staff, stakeholders, agencies or other relevant users.
- Internal Documents: The Internal Documents folder is structured to mirror ProjectWise. Documents routed through the Submittal / Transmittal tool automatically save to preallocated Internal Documents subfolders. Users with access can also save and share documents directly through the Internal Documents folder.
- Documents: Under Construction. Do not use this folder at this time.
- Project Emails: Project-related emails that need to be memorialized can be saved to the Project Emails folder. The contents of this folder are viewable to those with project site access. Highly confidential project emails that require more restricted access should not be stored in this location.
- Report of Meetings: The Report of Meetings tab provides a project-specific OneNote notebook. Project staff can use this OneNote to document meeting minutes, or expand its use to record other notes.

When a selection is made from the Project Menu, a new window will automatically open to provide the information. For example, if the Internal Documents item is selected, a new browser window will be created.

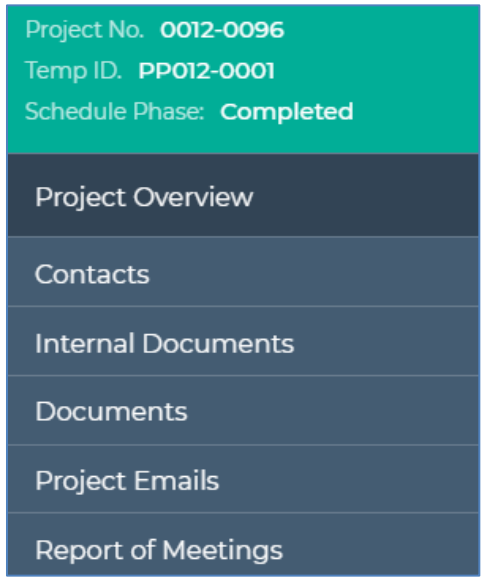

**Figure 42 - Project Menu**

## Executive Dashboard

The Executive Dashboard provides an overall summary of all active projects. The Executive Dashboard is accessed from the COMPASS Landing Page and any Project Landing page. Select the blue button to view data.

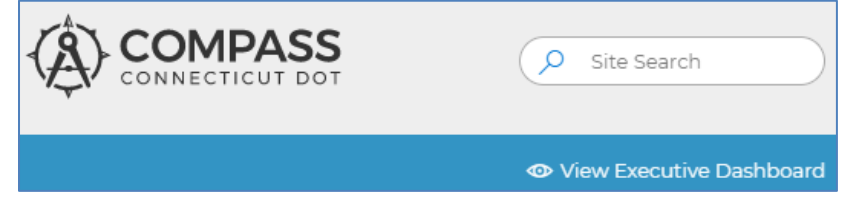

**Figure 43 - Executive Dashboard**

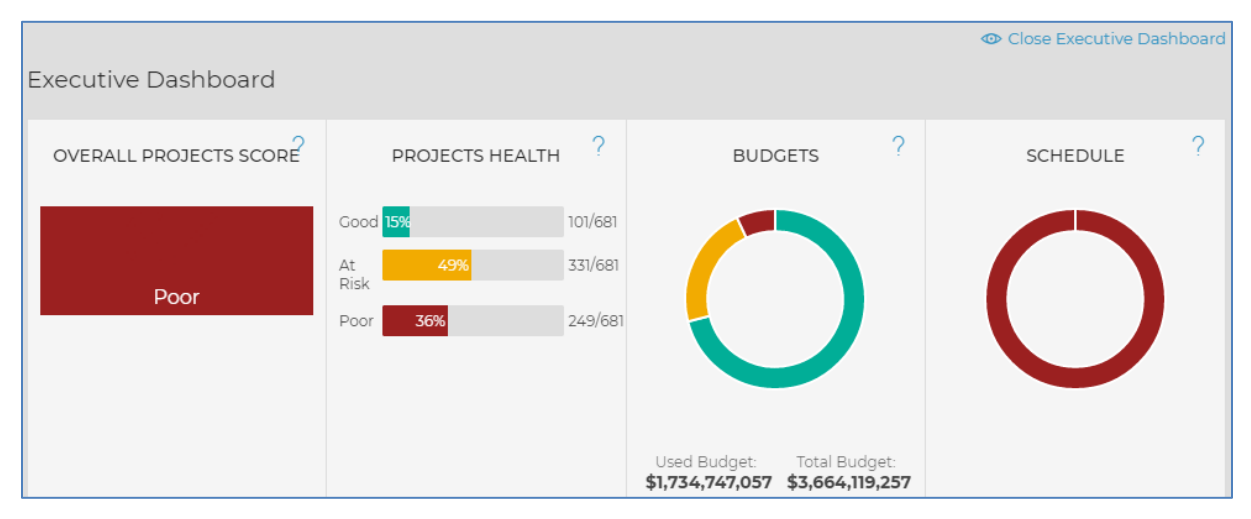

#### **Figure 44 - Executive Dashboard**

Click on the question mark (?) option in the upper-right hand corner of each section of the Executive Dashboard to determine how each assessment is calculated. For details, see [COMPASS Data Sources and Computations](#page-325-0) table.

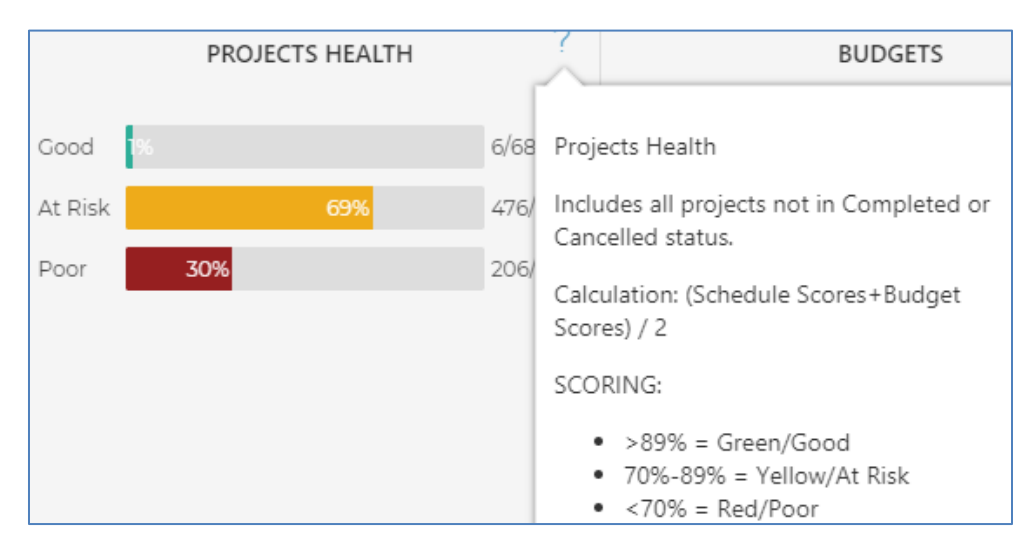

**Figure 45 - Executive Dashboard**

# **Section 3 Digital Project Processes**

## 3.1 Processes by Project Phase

<span id="page-38-0"></span>The following shows the processes included in this manual separated by project phase. Also included in this table is a link to the process map that corresponds to each document/process:

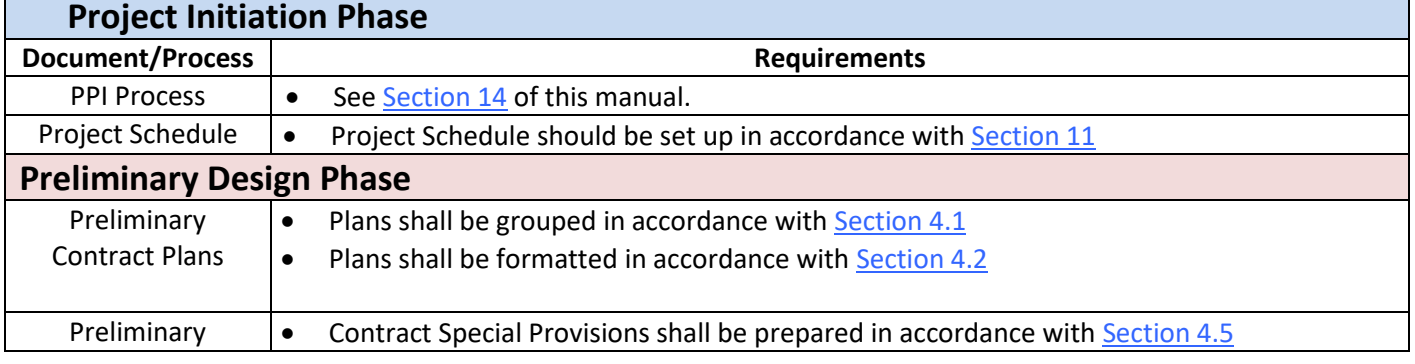

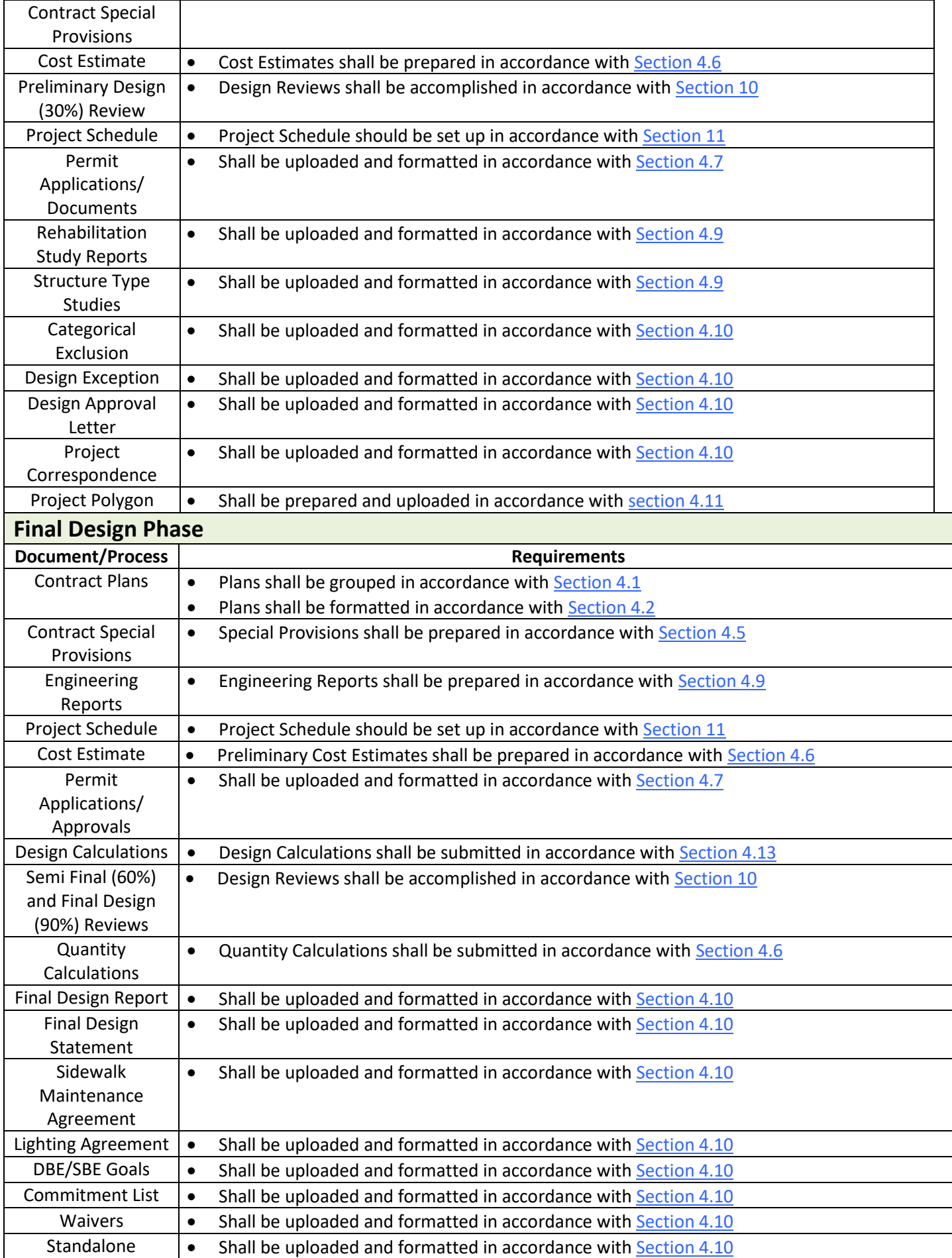

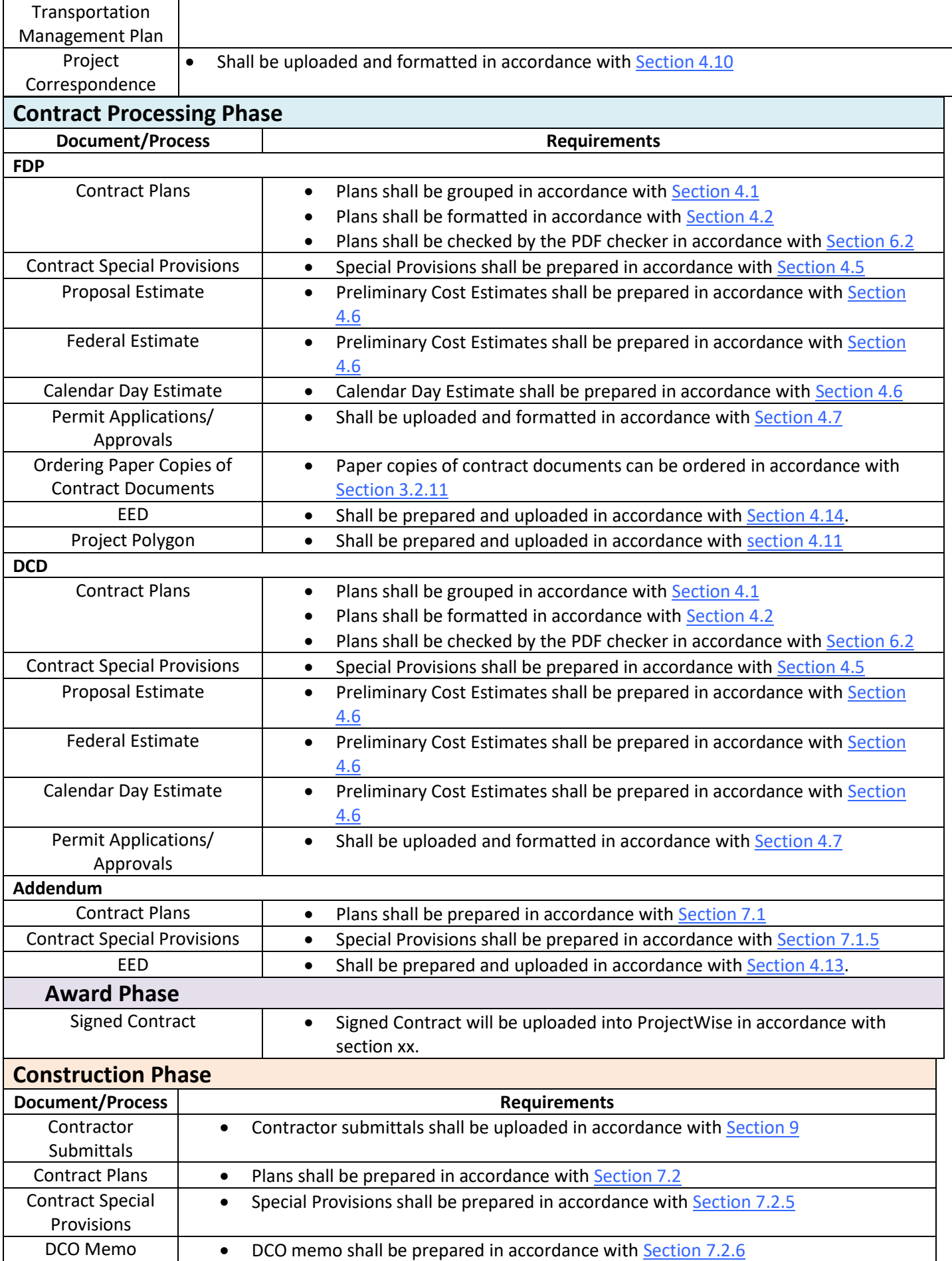

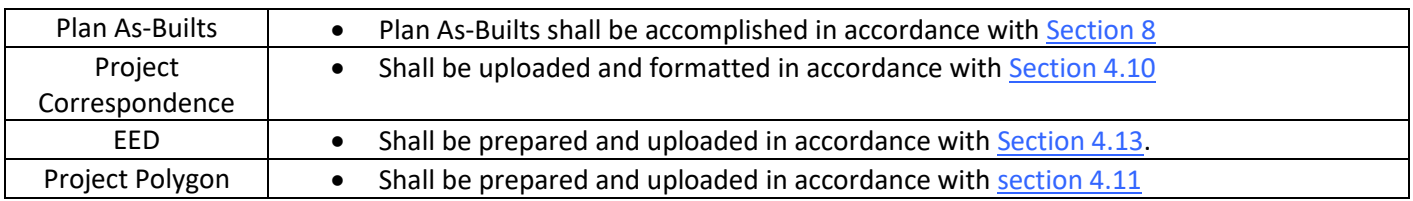

# 3.2 Digital Project Process Maps

This section provides high level process maps for the procedures detailed in this manual.

## PPI Form

**[Click Here for Formatting and Submittal Requirements](#page-38-0)**

### **Digital Reviews**

**[Click here to go to the Digital Review Section](#page-185-0)**

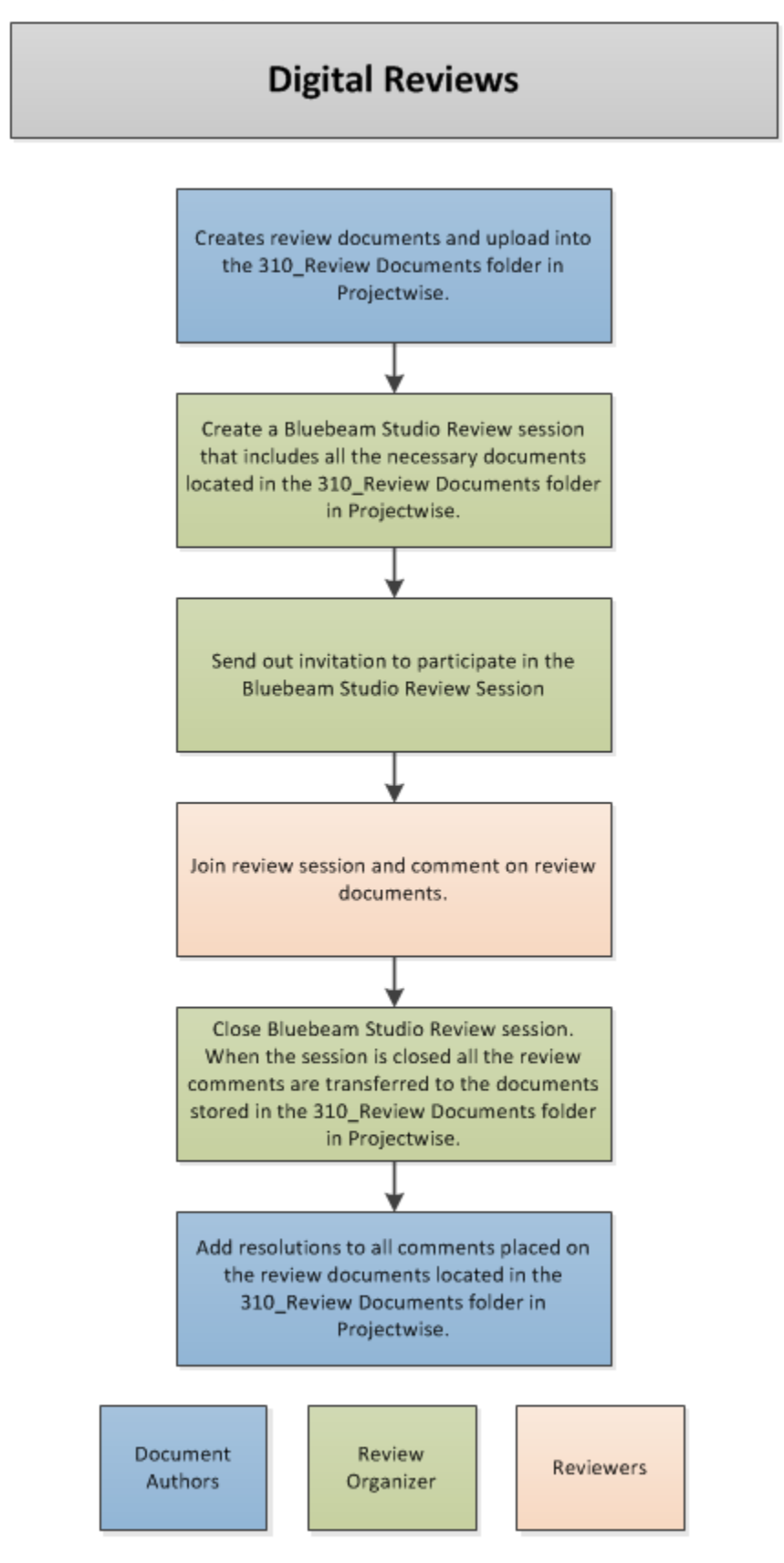

### FDP Contract Plan Processing

**Click Here for Formatting [and Submittal Requirements](#page-47-1)**

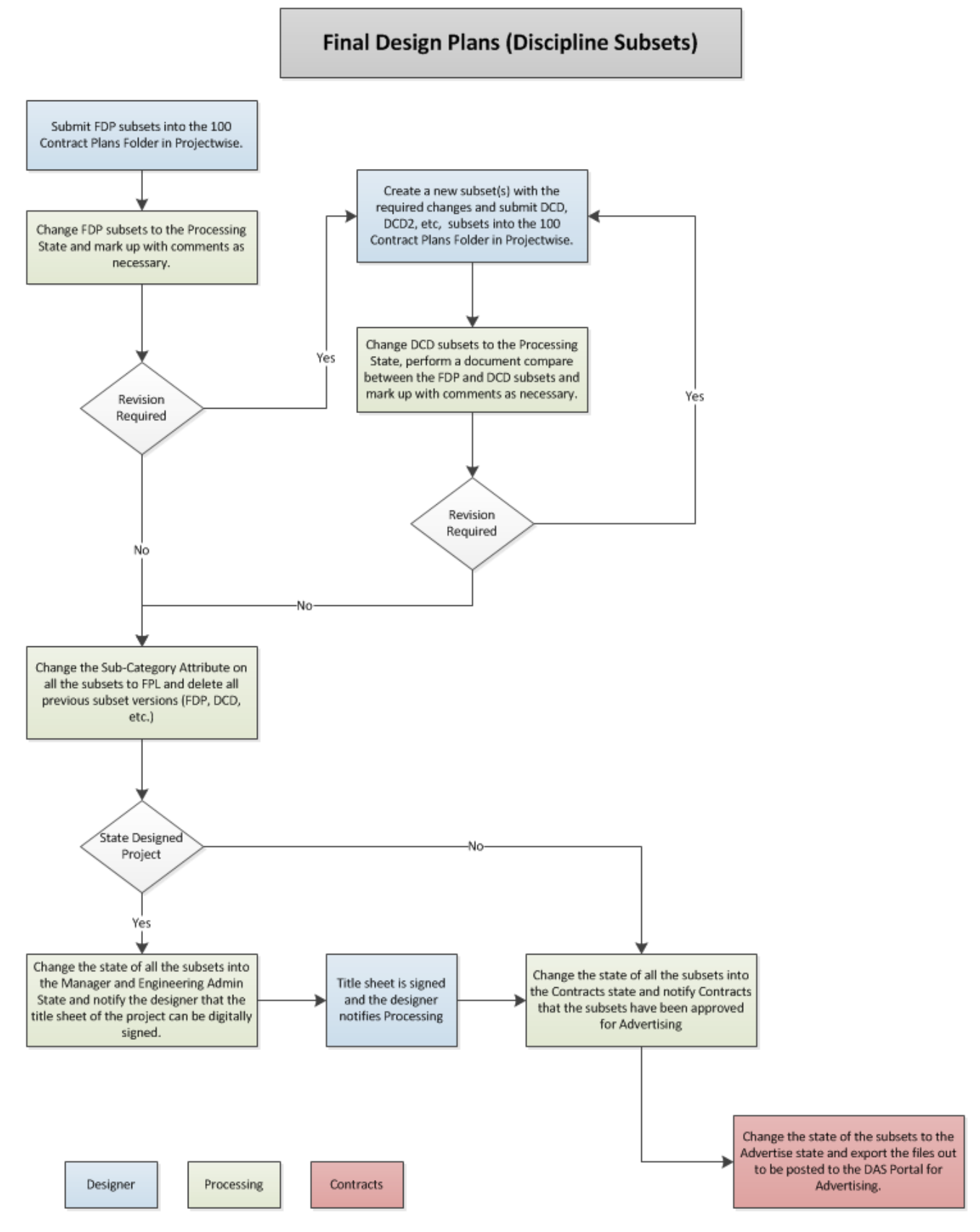

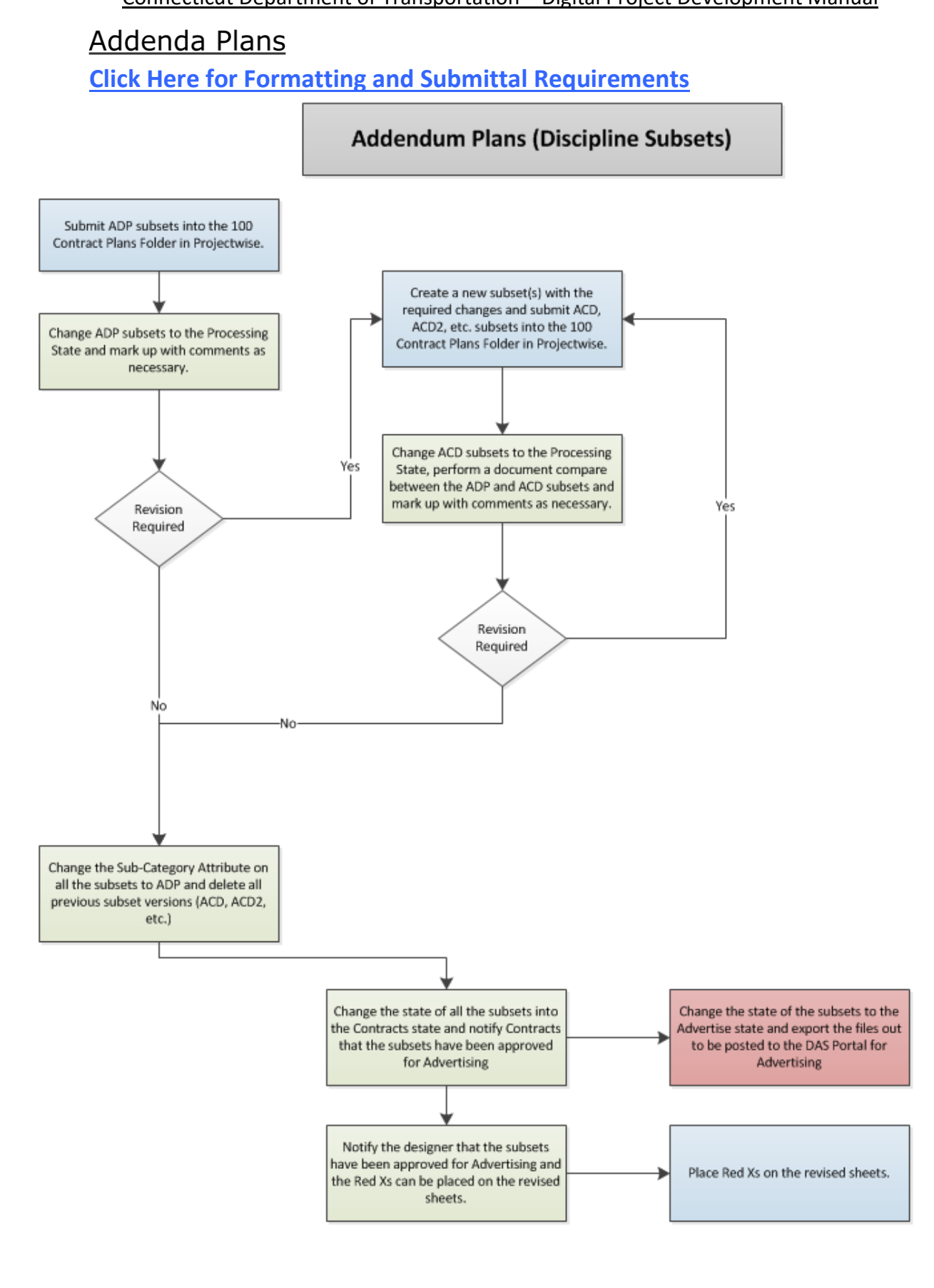

Processing

Contracts

Designer

Design Initiated Change Order (DCO) Plans **[Click Here for Formatting and Submittal Requirements](#page-111-1)**

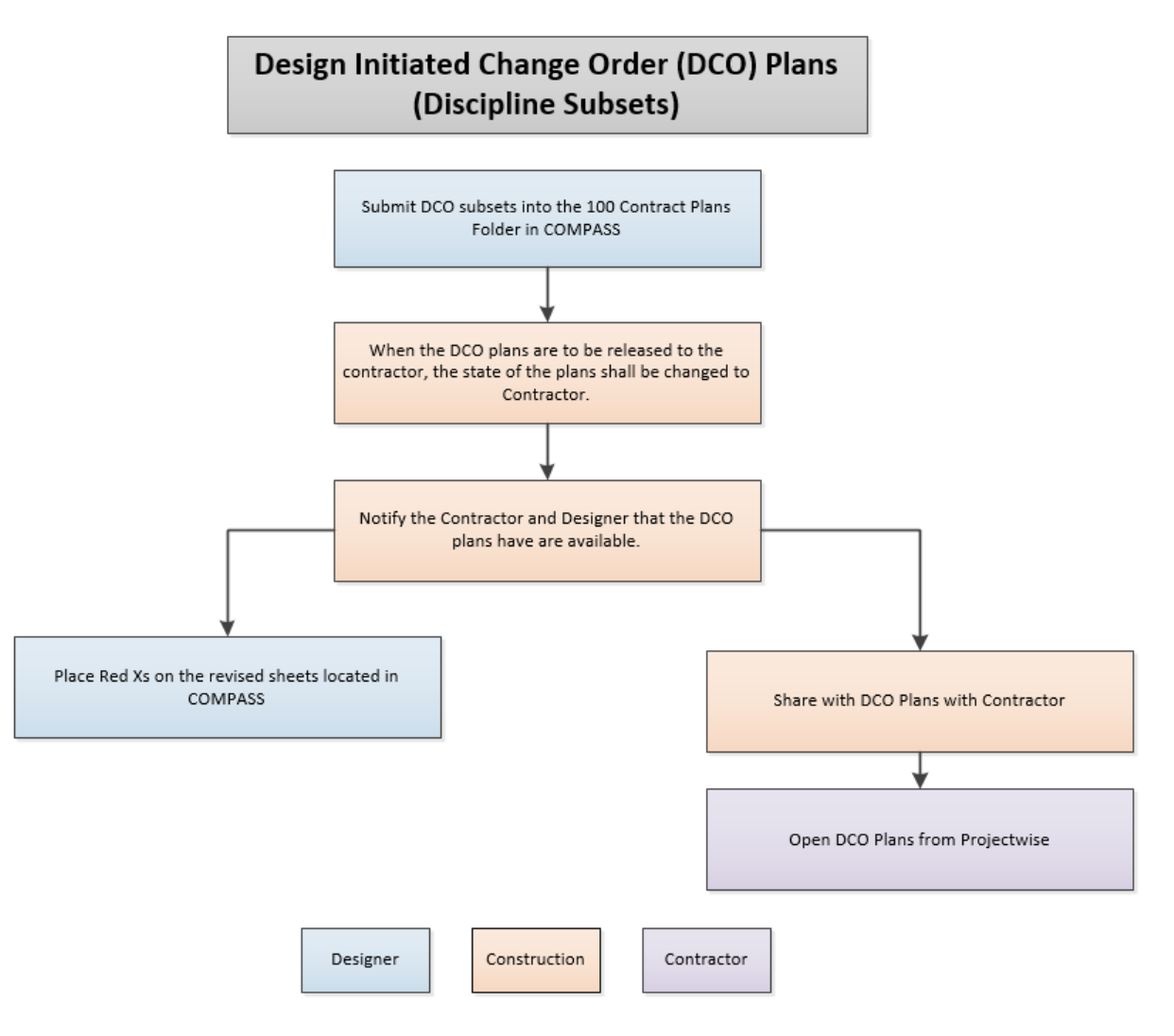

## <span id="page-46-0"></span>**Contractor Submittals**

Se[e Section 9](#page-140-0) for detailed instructions. Process maps for Shop Drawings, Working Drawings, Product Data Sheets, and RFIs are in development.

## Paper Plan Order Form

The Paper Plan Order Form was created to allow each unit in the Department to order contract plans and special provisions for DOT Projects. This form is located in each project in ProjectWise and each unit in the Department that needs paper copies of contract plans and special provisions is required to update this form for their paper needs. This form is then used by the Department's Engineering Records unit to make the prints and send them out.

Any Addendum or Change Order that is submitted for a project will be printed and sent out using the information indicated on the form. Addendums will be printed and sent out automatically. When a Change Order is submitted, the designer must notify Engineering records that a Change Order has been submitted and that paper copies of the Change Order need to printed and sent to the applicable units indicated on the Paper Plan Order Form.

This following shows the procedure for how the Paper Plan Order Form is filled out and the prints are made. Contact Information for Engineering Records: **Print Shop: 860-594-3086 Plan and Specification Printing**

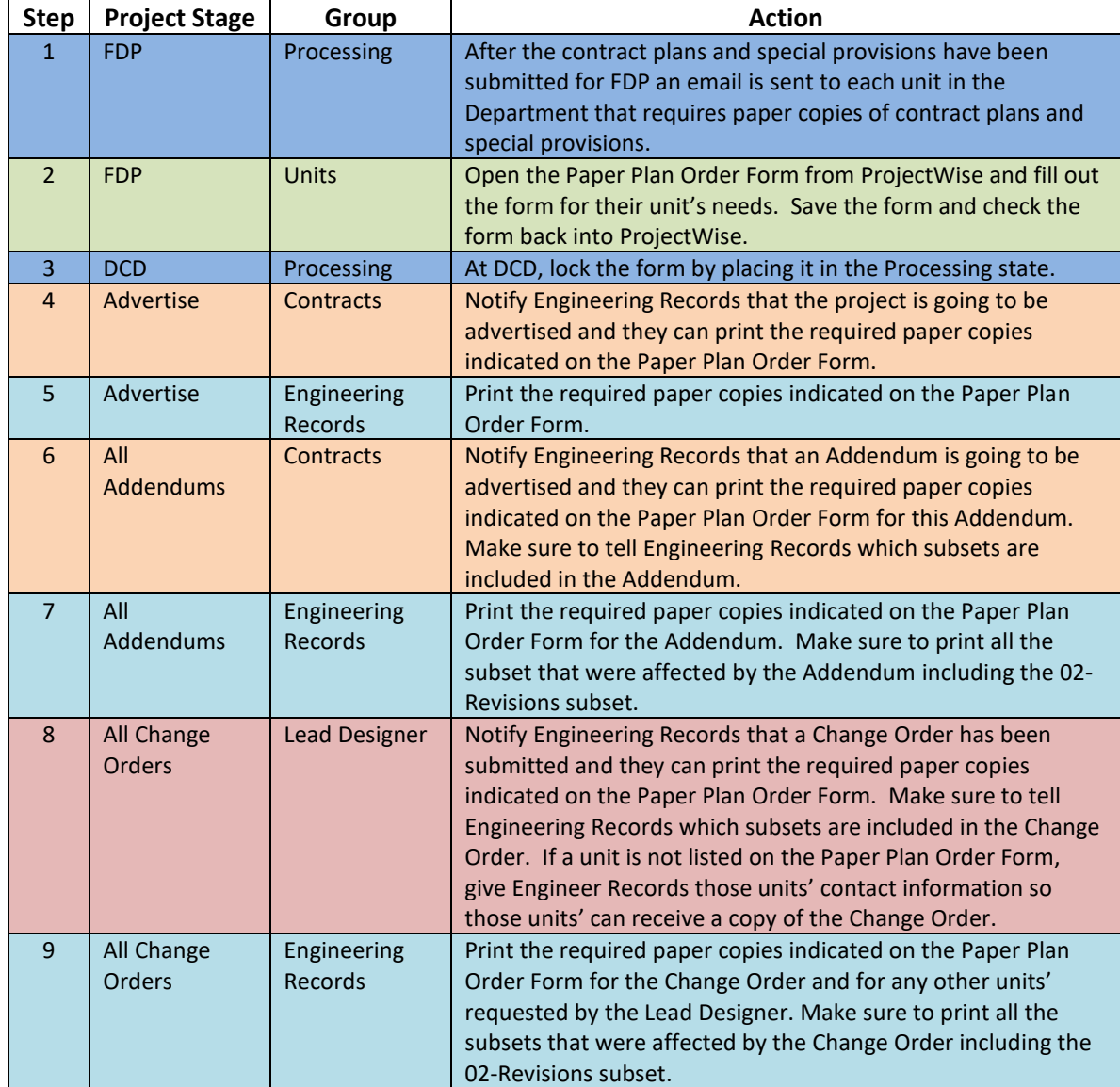

# <span id="page-47-1"></span>**Section 4 Document Preparation and** Format

# 4.1 Contract Plan Grouping

<span id="page-47-0"></span>Contract plans shall be grouped, by discipline into individual multiple page PDF files called discipline subsets. The project manager is tasked with determining the discipline subset numbering and grouping and whether to use a single volume or multiple volumes for the project. The number of sheets in a discipline subset shall contain a maximum of 150 sheets. The following details each of these options:

**Single volume** digital contracts are used when each discipline or consulting firm designing the project is responsible for 3 subsets or less. The following is an example of a single volume project.

Note: The first and second subsets shall always be 01-General and 02-Revisions. The 03 subset does not always need to be 03-Highways, the 04 does not always need to be 04- Structure, etc. FIO subsets shall be numbered at the end of the project before the standard subsets. The Standards subsets shall not be numbered.

**Multiple volumes** are used if the project has 1 or more of the following characteristics:

- a. The majority of the discipline/firm designers are responsible for more than 3 subsets each. This allows the individual designers to number their subsets independently of the other disciplines.
- b. There are multiple sites on the project. Splitting these sites up into volumes will provide better organization of the project.
- c. Combining multiple projects into one project.

The larger the project is, typically the more subsets will be required and their labels will be more specific. The subsets shall be split up by volume and each volume shall be controlled by its assigned designer. For example, all the subsets designed by the highway designer shall be in the same volume (02) and each subset shall have a unique subset number.

Note: The first and second subsets when using multiple volumes shall always be 01.01- General and 01.02-Revisions. The 01.03 subset does not always need to be 01.03- Highways, the 01.04 does not always need to be 01.04-Structure, etc. FIO subsets shall be numbered at the end of the project before the standard subsets. The Standards subsets shall not be numbered.

### **Combining Projects**

In the event 2 or more projects are combined into one project, the following shall be done:

- Each project shall be given its own volume.
- The lowest project shall always be volume 1.
- Each project shall have its own title sheet, which reference each other with a note.
- There shall only be (1) Revisions subset. This subset shall be in volume 1 and named 01.02 – Revisions.
- The Revisions subset shall be the responsibility of the project manager on the projects.
- Each project shall have its own detailed estimate sheets.
- There shall only be (1) set of Highway Standards and (1) set of Traffic Standards when the projects are combined.
- There shall not be any duplicate special provisions after the projects are combined.
- There shall only be (1) calendar day chart.

The next two figures show examples of the single volume and multiple volume options. **Single Volume Option**

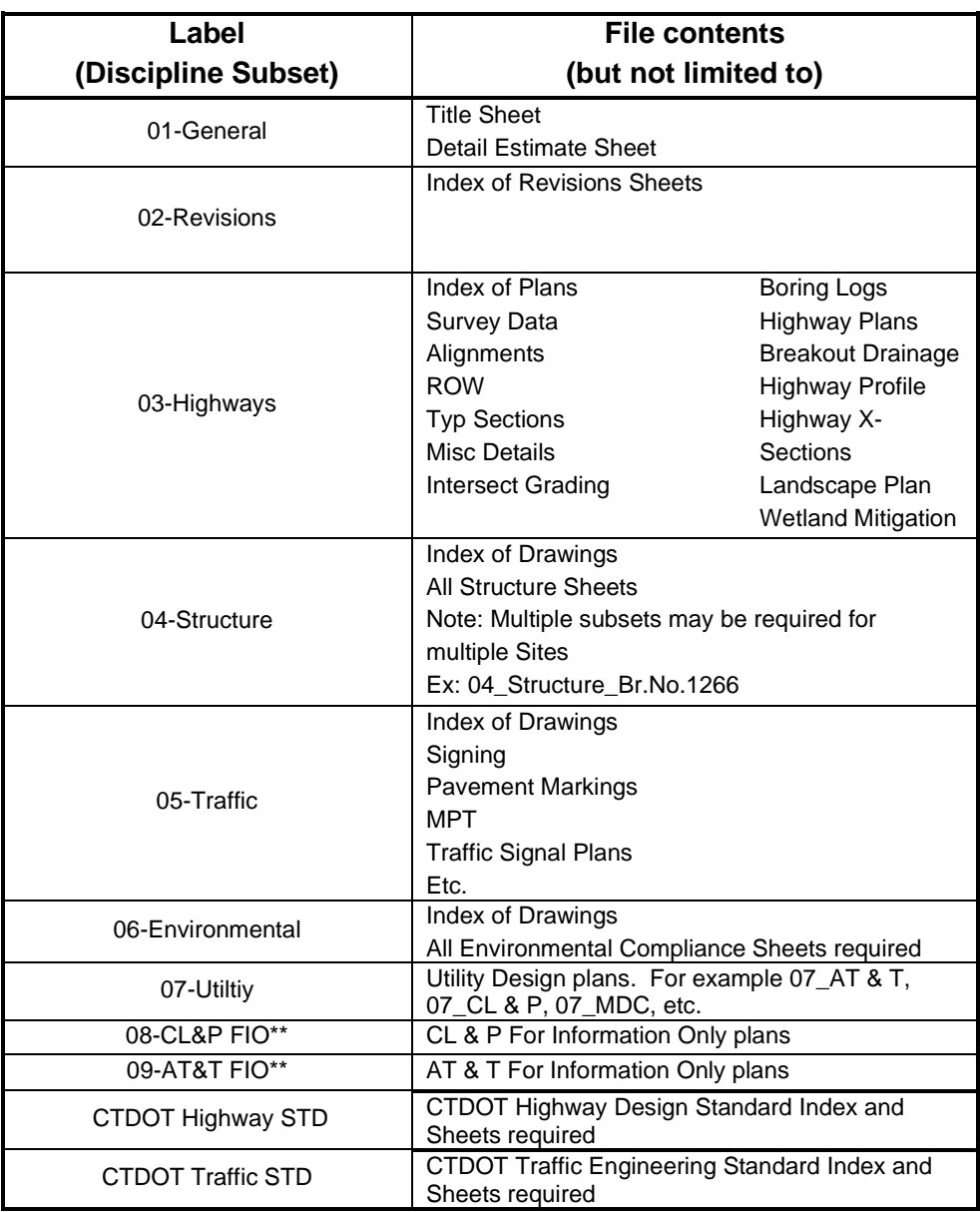

**Figure 46 Typical Highway Project Discipline Subset Contents**

\* If a discipline has to be broken up into more than one subset, keep the label the same with the addition of "1" at the end of the first subset, "2" at the end of the second subset, etc. \*\* For Information only discipline subset shall be submitted as individual pdf files based on the

entity providing the information only.

### **Multiple Volume Option**

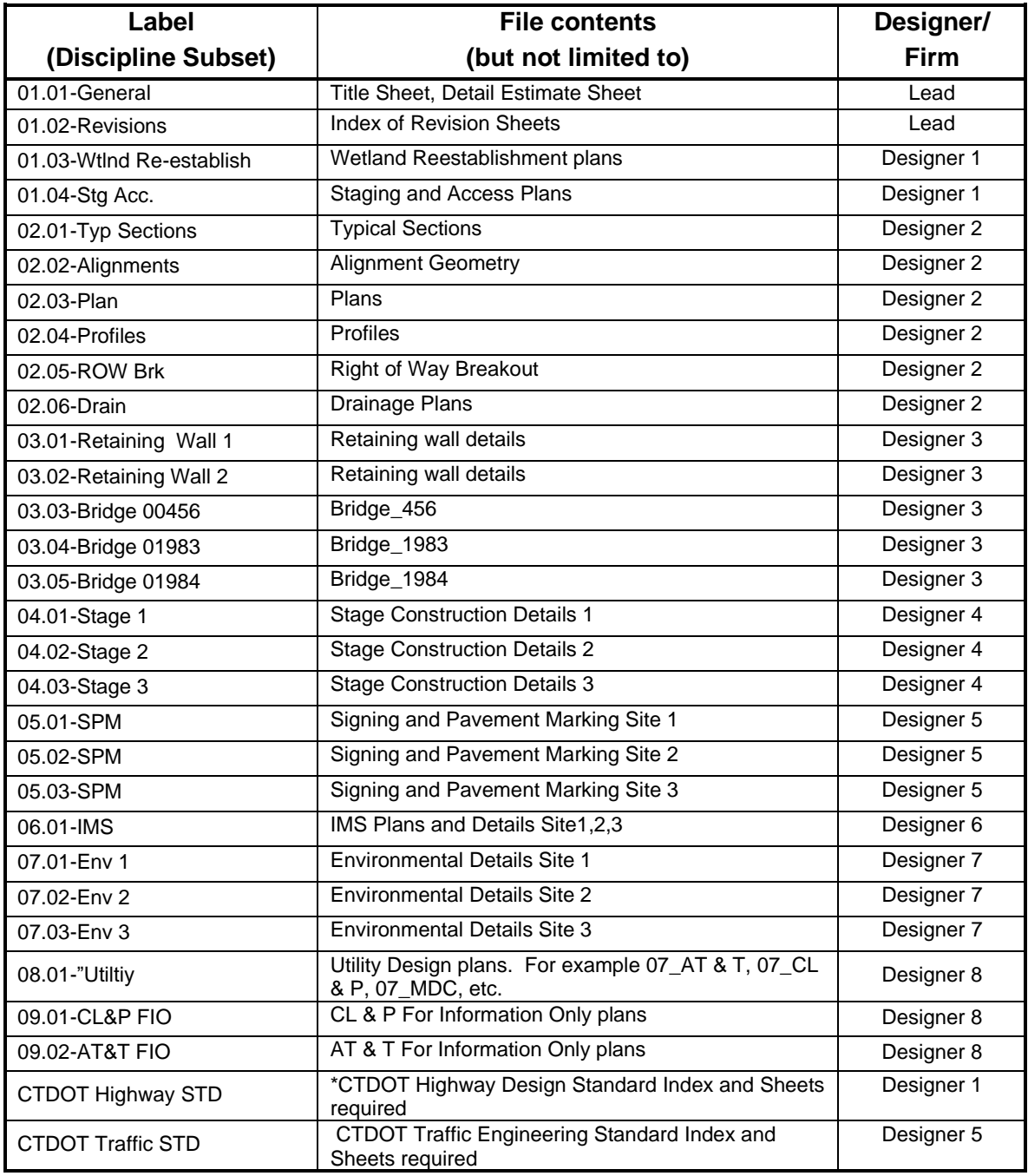

**Figure 47 – Multiple Design Firms CTDOT Project Subsets**

# 4.2 Contract Plan Format

<span id="page-50-0"></span>Digital contract plans (preliminary, semi-final, FDP, ADP, DCO, etc.) shall be formatted in accordance with the following:

- 1. Contract Plans shall be in submitted to CTDOT in PDF format
- 2. PDF Plans must be sized either 36" x 24" for projects created before June 2007 or sized 34" x 22" for projects created after June 2007
- 3. PDF plans shall be measurable to scale in the PDF
- 4. PDF plans shall be able to be printed to paper and scaled appropriately
- 5. Text must be searchable
- 6. All levels must have the ability to be displayed on or off, unless approved otherwise.
- 7. All information on the digital contract PDF plans shall have been created from Bentley Software or an approved alternate. The only information that shall be added to the plans using a PDF editing software are as follows:
	- Page labels (se[e Section 4.14.2\)](#page-58-2)
	- Sheet numbers (see [Section 4.14.2\)](#page-58-2)
	- Watermarks and flatten comments(se[e Section](#page-85-0) 5.4)
	- Any digital signature fields (se[e Section 5.5\)](#page-87-0)
	- Digital Signature (see [Section 5.6\)](#page-88-0)
- 8. Discipline subsets shall be published directly from a CAD application. Scanned images or raster image formats will not be accepted with the exception of For Information Only sheets, these can be scanned. See [Publishing CAD Files](https://portal.ct.gov/-/media/DOT/documents/AEC/CAD_SelectSERIES/publishingmicrostationpdf.pdf) for more instructions on how to publish from Bentley Software.
- 9. Each discipline subset shall contain bookmarks; one for each page.
- 10. The first page of each subset shall be a subset cover sheet, this includes FIO subsets. This cover sheet shall contain both; an index of drawings contained within the subset that includes both drawing numbers and drawing titles and the form field place holder(s) which receives the digital signatures. This table must include the subset name and number displayed as a heading in the table as shown in the figure below.<br> $\frac{1}{2}$

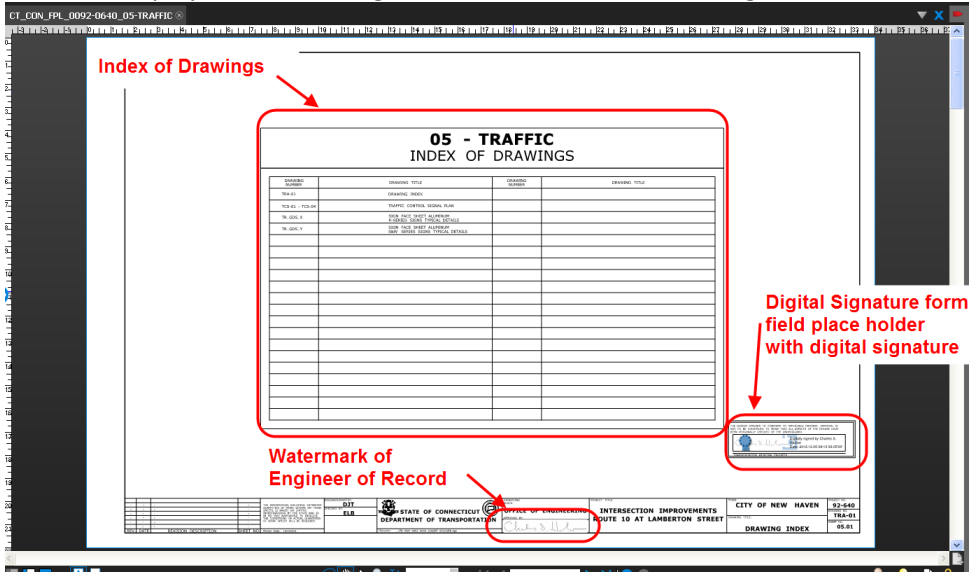

**Figure 48 Discipline Subset Bookmarks, Index of Drawings, and Signature fields**

11. The first page of the subset 01\_General shall be the CTDOT digital project title sheet which includes an index of the subsets contained within the project, sheet count totals for all subsets, a list of drawings for the 01\_General Subset, and an area(s) reserved for applying the digital signature(s) (se[e Section 5.5\)](#page-87-0). Consultants will need to delete the CTDOT signature blocks on the title sheet and place a digital signature placeholder as detailed in [Section 5.5](#page-87-0) CTDOT engineers can find the

digital title sheet in the seed files on our W: drive.

- 12. The 01-General subset shall include all detailed estimate sheets.
- 13. The 02 Revisions subset must be included in each digital project and there shall only be (1) revisions subset.
- 14. Subset 02 Revisions shall contain only revision sheet(s), titled "Index of Revisions", See [Section 7.3.](#page-115-0) These revision sheets are used for tracking all sheet changes due to addenda and design initiated change order (DCO) with respect to the entire project. These sheets are originally blank and unsigned, and shall be managed and updated as needed by the Project Manager. The CTDOT Revision Contract Sheets can be obtained here:

CTDOT Designed Projects - [02-Revisions Subset](https://portal.ct.gov/-/media/DOT/documents/AEC/02-revisions_ctdot.pdf)

Consultant Designed Projects - [02-Revisions\\_CE\\_Subset](https://portal.ct.gov/-/media/DOT/documents/AEC/02-revisions_ce.pdf)

- 15. Plans *For Information Only* (FIO) shall be submitted digitally, in individual subsets based on the entity providing the information, Amtrak, CL & P, AT&T, Designer etc. These subsets do not require a digital signature, but each sheet in the subset shall be labeled; "For Information Only". The subset numbers shall be selected by the lead designer so that the FIO subsets are last. Each sheet shall be numbered correctly, [see Section](#page-58-2)  4.14.2 Upload and attribute in accordance with [Section 6.](#page-100-0)1.
- 16. Utility drawings shall be submitted in accordance with the following:
	- Utility plans *For Information Only* (FIO) shall be submitted in a utility subset based on the utility company, AT&T subset, CL&P subset, etc. These subsets do not require a digital signature, but each sheet shall be labeled; "For Information Only". FIO utility subsets shall be numbered so that they are the last subsets. Example Labels; 10\_CL&P\_FIO, 11\_AT&T\_FIO. These subsets must have page labels assigned, se[e Section 4.14.2](#page-58-2)
	- Utility company designed plans that include work being done by the State's Contractor shall be submitted in a utility subset based on the utility company, AT&T subset, CL&P subset, etc. These subsets do not require a digital signature. Example Labels; 10\_CL&P, 11\_AT&T. These subsets must have page labels assigned, see [Section 4.14.2](#page-58-2)
	- Utility plans that are designed by a Consultant firm that include work being done by the States Contractor shall be submitted in a utility subset based on the utility company, AT&T subset, CL&P subset, etc., and shall be digitally signed in accordance with this manual. Example Labels; 10\_CL&P, 11\_AT&T. These subsets must have page labels assigned, se[e Section 4.14.2](#page-58-2)
- 17. CTDOT Standard sheets shall also be delivered digitally. Se[e Section 4.4](#page-64-0) for how to prepare and submit CTDOT Standard Sheets.
- 18. Footers, displaying the sheet number, shall be placed on each page of each PDF subset. See Section 4.14.2[, "Sheet Numbering"](#page-58-0)
- 19. As-built information shall be digitally applied to the contract subsets by District Personnel after the job is complete using Bluebeam. See [Section 8](#page-123-0).
- 20. Preliminary Contract Plans shall be submitted to CTDOT in accordance with this section, but do not need to be digitally signed. These review documents shall be uploaded into the 310 Milestone Submission folders in ProjectWise in accordance with [Section 6.](#page-100-0)1.
- 21. A Bluebeam set file shall be created at FDP and updated for any addendums or change orders in accordance wit[h Section 4.15.2.](#page-65-0)

22. Contract Plan subsets, FDP, DCD, DCD2, ADP, and DCO, must be checked by the Discipline Subset PDF Checker in accordance wit[h Section 6.2.](#page-104-0)

# 4.3 CTDOT For Information Only Sheets

Plans provided *For Information Only* (FIO) shall be submitted digitally, in individual subsets based on the entity providing the information, Amtrak, CL & P, AT&T, Designer etc. These subsets do not require a digital signature, but each sheet in the subset shall be labeled; "For Information Only". The first sheet of each FIO subset shall be a subset cover sheet. These sheets shall be placed on a border and numbered in accordance with [section 4.14.2.](#page-58-2)

The subset numbers shall be selected by the Project Manager so that the FIO subsets are last. [See Section 6.1](#page-100-0) for uploading and attributing FIO Plans. Information only sheets may be scanned, but must conform to the following:

- Minimum Size 22"x34"
- $\bullet$  Minimum dpi = 300.

This link shows an optional procedure that can be used to create a For Information Only subset that uses Bluebeam: [Preparing a For Information Only Subset](https://portal.ct.gov/-/media/DOT/documents/AEC/preparing_fio_sheets.pdf)

# 4.4 CTDOT Standard Plan Sheets

Standard sheets shall also be delivered digitally into ProjectWise. The following shows how to obtain the latest version of the CTDOT Standard Sheets and how to prepare them for a digital project.

- 1. Download the latest standards from the following link for the project: CTDOT Standard [Drawings Website](http://www.ct.gov/dot/cwp/view.asp?a=2303&q=410884)
- 2. Upload the standard subset into ProjectWise in accordance with **Section 6.1.**
- 3. Next open up the standards from ProjectWise by double clicking on it. Once it opens click on the index sheet.

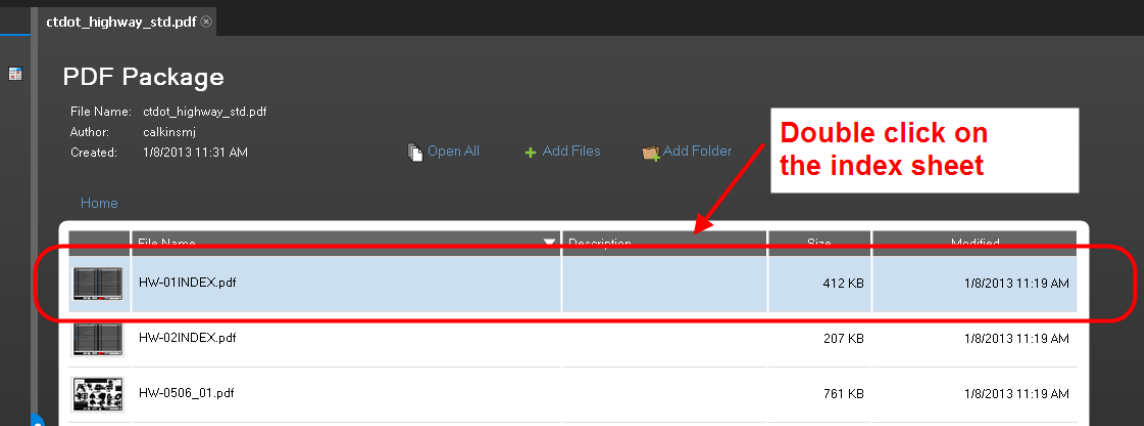

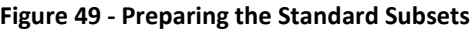

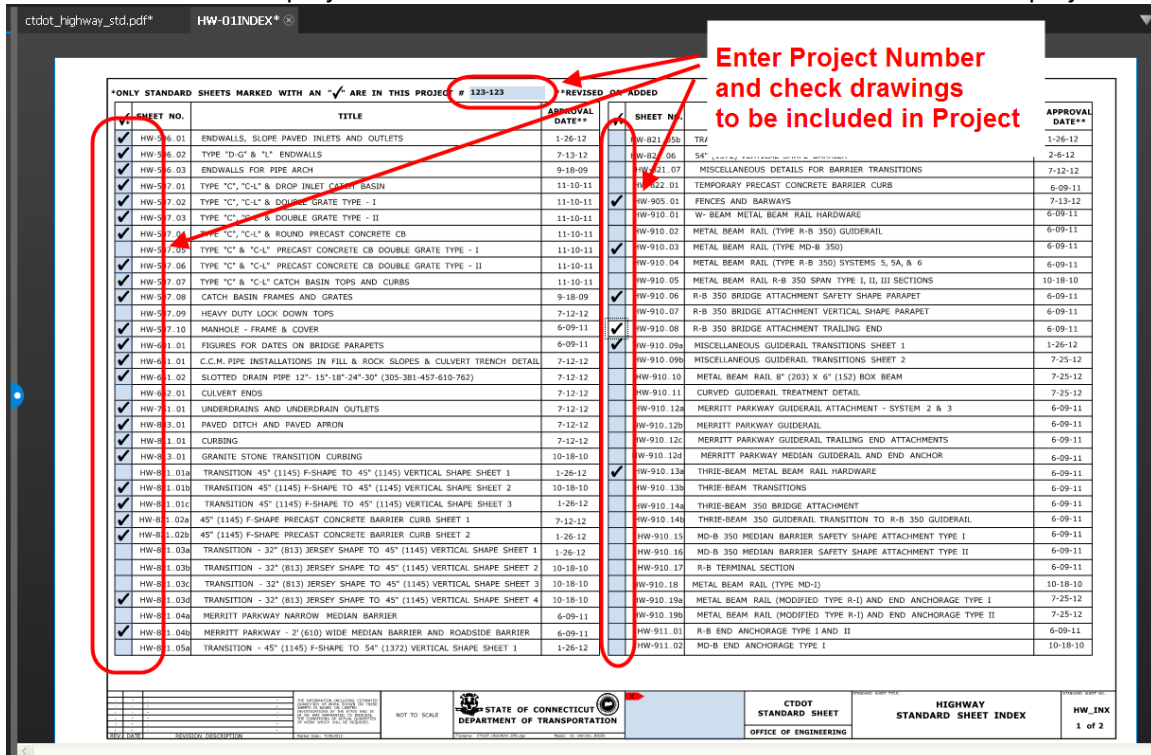

4. Then enter the project number and check the standards to be included in the project.

**Figure 50 - Enter Project Number and Check Boxes**

5. Delete the standards that are not included in the project as shown below:

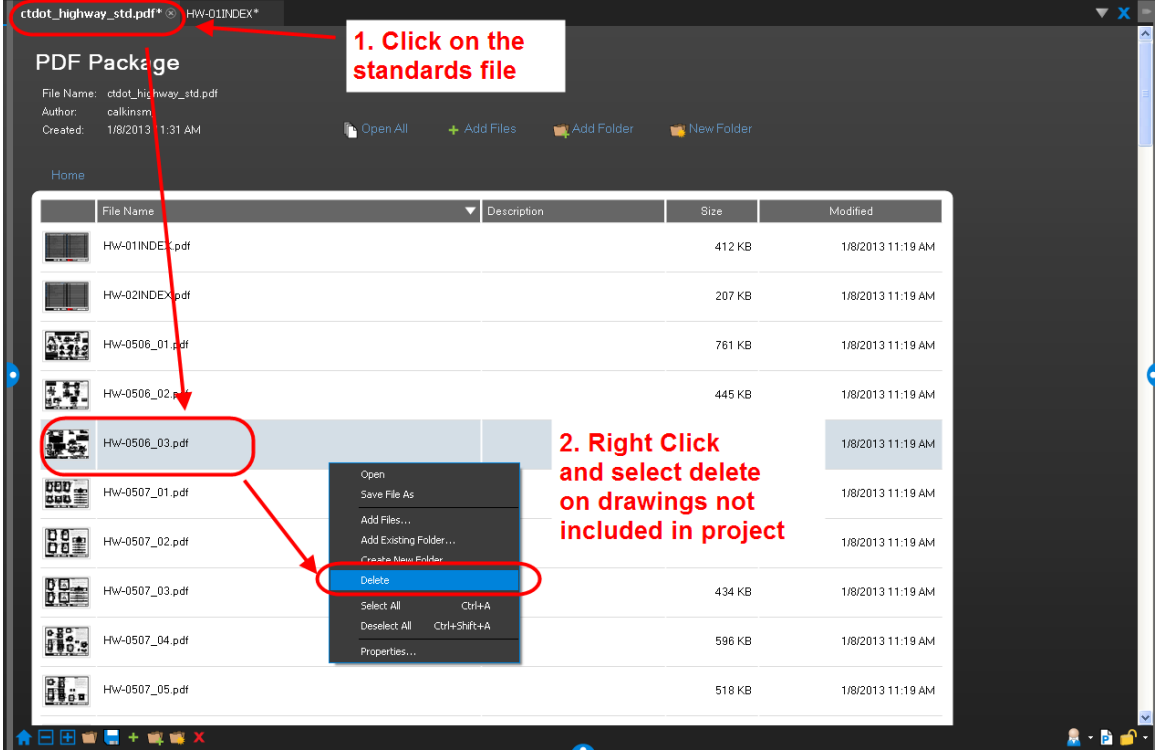

**Figure 51 - Deleting Drawings from Standard Set**

- 6. Next digitally sign all index sheets in accordance with **Section 5.6.4**.
- 7. Then upload the standards into the 100\_Contract Plans folder in ProjectWise in accordance with **Section 6.1** of this manual.

# 4.5 Contract Special provisions

- <span id="page-54-0"></span>1. Digital Contract Special provisions shall be submitted in MS Word format and in accordance with th[e Departments policies and procedures for Contract Development.](http://www.ct.gov/dot/cwp/view.asp?a=3886&q=459664) CSI special provisions shall be submitted in pdf format.
- 2. Preliminary special provisions and CSI special provisions shall be combined into (1) pdf document and then uploaded to the applicable folder under the 310\_Review Documents folder under the project in ProjectWise.
- 3. FDP and Addendum special provisions and CSI special provisions shall be submitted to CTDOT in accordance with the following:
	- For projects where a consultant is the Project Manager on the project, the Specification and CSI special provisions in WORD format shall be submitted in (1) zipped folder.
	- For projects where a CTDOT design unit is the Project Manager on the project, the Specification and CSI special provisions in WORD format shall be submitted in individual zipped folders per discipline.
	- Addendum special provisions shall be submitted in WORD Format in a zipped folder. Each page of the specification section shall be marked in the bottom right corner of the footer with "Addendum No. Y", where "Y" equals the addendum number. Also a line shall be placed on the right side indicating where language was changed in the specification.
	- Special provisions shall be submitted in a zipped folder for the following submissions: FDP, revised FDP special provisions, Addendum special provisions, and revised addendum special provisions. Revised FDP and revised addendum submissions shall only include the revised special provisions.
	- FDP, revised FDP special provisions, Addendum special provisions, and revised addendum special provisions shall be uploaded into the 240 Contract Development folder under the project in ProjectWise in accordance with [Section 6.1](#page-100-0) and attributed in accordance with ProjectWise [Attribute Table](https://portal.ct.gov/-/media/DOT/documents/AEC/Projectwise-Attribute-Tables.pdf) of this manual.
- 4. Design Initiated Change Order special provisions shall be prepared and submitted in accordance with the following:
	- On each sheet of the revised specification, "C#" and the date shall be placed in the bottom right corner of the footer. An example would be "Rev. C1 mm/dd/yy".
	- For projects where a consultant is the Project Manager on the project, the Specification and CSI special provisions in WORD format do not need to be uploaded into ProjectWise.
	- For projects where a CTDOT design unit is the Project Manager on the project, the DCO Specification and DCO CSI special provisions in WORD format shall be submitted in individual zipped folders per discipline.
	- The project manager shall combine all the DCO specifications into (1) multi-page PDF document.
	- The consultant or state design Project Manager shall follo[w Section 7.2](#page-111-1) for the submission of DICO specs.

# 4.6 Estimates and Quantity Calculations

### <span id="page-55-0"></span>**Estimates**

Cost Estimates shall be prepared in accordance with the procedures detailed on this website: [Cost Estimating](https://portal.ct.gov/DOT/Engineering-Applications/Submissions---Cost-Estimating)

Preliminary cost estimates shall be uploaded into the 310\_Milestone Submissions under the applicable project in accordance with [Section 6.](#page-98-0)1 of this manual.

Final Proposal and Federal Estimates shall be uploaded into the 240\_Contract Development folder under the applicable project in accordance with [Section 6.](#page-98-0)1 of this manual.

Calendar Day estimates shall be uploaded into the 240\_Contract Development folder under the applicable project in accordance with [Section 6.](#page-98-0)1 of this manual.

### **Quantity Calculations**

Quantity Calculations shall be formatted and submitted in accordance with the following:

- Shall be native PDF whenever possible.
- Scanned pages shall be readable and have a minimum resolution of 200 dpi.
- Pages in the PDF can be any size. 8.5" x 11" is recommended.
- Shall be uploaded into the **150 – Quantity Calculations folder** under the project in ProjectWise in accordance with **Section 6.1** and attributed in accordance with [Projectwise Attribute Table](https://portal.ct.gov/-/media/DOT/documents/AEC/Projectwise-Attribute-Tables.pdf) of this manual. The final status shall also be applied as shown in [Section 2.5.](#page-22-0)

# 4.7 Environmental Permits

<span id="page-55-1"></span>Environmental permit applications, permit approvals, and other permit documents shall be uploaded into ProjectWise and formatted in accordance with the following:

### **Permit Need Determination Form (PNDF) and Other Permit Documents**

- Shall be native PDF whenever possible.
- The PNDF shall be uploaded into the 320 Permit Development Folder under the project in ProjectWise in accordance with [Section 6.1](#page-98-0) and attributed in accordance with [Projectwise Attribute Table](https://portal.ct.gov/-/media/DOT/documents/AEC/Projectwise-Attribute-Tables.pdf)

### **Environmental Permit Applications**:

- Shall be native PDF whenever possible.
- Scanned pages in the application must have a maximum resolution of 200 dpi and a minimum of 125 dpi.
- All pages, except plans sheets, shall be sized 8.5" x 11". Plan sheets can be sized up to 34" x 22".
- Before FDP, each permit application shall be in an individual multi-page PDF file. Each permit shall be shall be then uploaded into the 320\_Permit Development Folder under the project in ProjectWise in accordance wit[h Section 6.1](#page-98-0) and attributed in accordance with the [Projectwise Attribute Table](https://portal.ct.gov/-/media/DOT/documents/AEC/Projectwise-Attribute-Tables.pdf)
- At FDP, the individual multi-page PDF files shall be uploaded into the 240 Contract Development folder under the project in ProjectWise in accordance with [Section](#page-98-0) 6.1 and attributed in accordance with the [Projectwise Attribute Table](https://portal.ct.gov/-/media/DOT/documents/AEC/Projectwise-Attribute-Tables.pdf)

### **Environmental Permit Approval**

- Shall be native PDF whenever possible.
- Scanned pages in the permit must have a maximum resolution of 200 dpi and a minimum of 125 dpi.
- Shall be sized 8.5" x 11".
- Before FDP, each permit approval shall be in an individual multi-page PDF file. Each permit shall be shall be then uploaded into the 320\_Permit Development Folder under

the project in ProjectWise in accordance wit[h Section 6.1](#page-98-0) and attributed in accordance with [Projectwise Attribute Table](https://portal.ct.gov/-/media/DOT/documents/AEC/Projectwise-Attribute-Tables.pdf)

• At FDP, the individual multi-page PDF files be uploaded into the 240 Contract Development folder under the project in ProjectWise in accordance with [Section 6.1](#page-98-0) and attributed in accordance with [Projectwise Attribute Table](https://portal.ct.gov/-/media/DOT/documents/AEC/Projectwise-Attribute-Tables.pdf)

# 4.8 Contractor Submittals

<span id="page-56-0"></span>Se[e Section 9](#page-140-0) for format, submittal and review requirements for Contractor Submittals: Working Drawings, Shop Drawings, Product Data, RFI, and RFC.

# 4.9 Engineering Reports

**Hydraulic, Scour, Floodway, and Final Drainage reports**: Shall be formatted in accordance with the following:

- Shall be native PDF whenever possible.
- Scanned sheets in the reports must have a maximum resolution of 200 dpi and a minimum of 125 dpi.
- All sheets except plans sheets shall be sized 8.5" x 11". Plan sheets can be sized up to 34" x 22".
- Shall be digitally signed and watermarked in accordance wit[h Section 5](#page-76-0) of this manual.
- Any data files that must accompany the PDF report shall be uploaded into ProjectWise in a zipped folder.
- The reports and zipped folder for any data files shall be submitted into the 130 Engineering Reports folder under the applicable project in accordance with Section [6.1](#page-98-0) of this manual. The final status shall also be applied as shown in [Section 2.5.](#page-22-0)
- Preliminary reports shall be uploaded into the 310 Milestone Submissions folder in ProjectWise.

**Task 110, Task 220, Underground Storage Tank System Closure Reports**: Shall be formatted in accordance with the following. The content of the report shall be in accordance with the Scope defined by the Division of Environmental Compliance:

- Shall be native PDF whenever possible.
- Scanned sheets in the reports must have a maximum resolution of 200 dpi and a minimum of 125 dpi.
- All sheets except plans sheets shall be sized 8.5" x 11". Plan sheets can be sized up to 34" x 22".
- Shall be digitally signed in accordance with [Section 5](#page-76-0) of this manual.
- These reports shall be submitted into the 130 Engineering Reports folder under the applicable project in accordance with Section  $6.1$  of this manual. The final status shall also be applied as shown i[n Section 2.5.](#page-22-0)
- Preliminary reports shall be uploaded into the 310 Milestone Submissions folder in ProjectWise.

**Rehabilitation Study Reports and Type Study Reports:** Shall be created and formatted in accordance with th[e Bridge Manual:](https://portal.ct.gov/DOT/State-Bridge-Design/State-Bride-Design-Manuals)

- Final reports shall be uploaded into the 140 Project Administration folder in ProjectWise. The final status shall also be applied as shown in [Section 2.5.](#page-22-0)
- Preliminary reports shall be uploaded into the 310\_Milestone Submissions folder in ProjectWise.

**Bridge Load Ratings:** Shall be created and formatted in accordance with th[e Bridge Load Rating](https://portal.ct.gov/-/media/DOT/documents/dbridgepubs/Local-Bridge-Program-Manual---April-2019.pdf?la=en)  [Manual:](https://portal.ct.gov/-/media/DOT/documents/dbridgepubs/Local-Bridge-Program-Manual---April-2019.pdf?la=en)

- Final load ratings shall be digitally signed in accordance with [Section 5](#page-76-0) of this manual.
- Final reports shall be uploaded into the 130 Engineering Reports folder in ProjectWise. The final status shall also be applied as shown in [Section 2.5.](#page-22-0)

• Preliminary reports shall be uploaded into the 310\_Milestone Submissions folder in ProjectWise.

### **Geotechnical Reports:**

- Shall be native PDF whenever possible.
- Scanned sheets in the reports must have a maximum resolution of 200 dpi and a minimum of 125 dpi.
- All sheets except plans sheets shall be sized 8.5" x 11". Plan sheets can be sized up to 34" x 22".
- These reports shall be submitted into the 130\_Engineering Reports folder under the applicable project in accordance with [Section](#page-98-0) 6.1 of this manual. The final status shall also be applied as shown in **Section 2.5.**
- <span id="page-57-0"></span>• Preliminary reports shall be uploaded into the 310 Milestone Submissions folder in ProjectWise.

## 4.10 Project Administration and Project Correspondence Documents

### **Project Administration Documents**

Final project administration documents shall be stored in the 140\_Project Administration folder under the project in ProjectWise in accordance with the following:

- Shall be in PDF Format.
- Scanned documents must have a maximum resolution of 200 dpi and a minimum of 125 dpi.
- The document must be uploaded into ProjectWise in accordance with [Section 6.1](#page-98-0) and attributed in accordance with [Projectwise Attribute Table](https://portal.ct.gov/-/media/DOT/documents/AEC/Projectwise-Attribute-Tables.pdf) of this manual. The final status shall also be applied as shown in [Section 2.5.](#page-22-0)

Note: The discipline attribute must match the author of the document. For example, if the Highway design unit sends out a memo for a design review, the discipline attribute on this document shall be HW.

• Draft project administration documents can also be created and worked on in ProjectWise. These file shall be located under the user's discipline 330\_Design\_Data folder under the project in ProjectWise.

### **Project Correspondence Documents**

Project correspondence documents shall be stored in the 142\_Project Administration Correspondence folder under the project in ProjectWise in accordance with the following:

- Shall be in PDF Format.
- Scanned documents must have a maximum resolution of 200 dpi and a minimum of 125 dpi.
- The document must be uploaded into ProjectWise in accordance with [Section 6.1](#page-98-0) and attributed in accordance with [Projectwise Attribute Table](https://portal.ct.gov/-/media/DOT/documents/AEC/Projectwise-Attribute-Tables.pdf) of this manual. The final status shall also be applied as shown in [Section 2.5.](#page-22-0)

Note: The discipline attribute must match the author of the document. For example, if the Highway design unit sends out a memo for a design review, the discipline attribute on this document shall be HW.

This folder is for all final project correspondence documents. This is defined as any request memos, response memos, emails, letters, etc. and does not include any documents that are defined in the 140\_Project Administration folder. This folder shall not include any working/draft documents. The final status shall also be applied as shown in [Section 2.5.](#page-22-0)

- Emails The sender of the email is required to store a PDF of the email message in ProjectWise.
- Letters

- Meeting Minutes
- Request Memos Survey Request, Design Reviews, Support unit design.
- <span id="page-58-0"></span>• Response Memos – Response to the Request Memos

## 4.11 Project Location (Geo-Spatial Boundary or Route ID and Mileage)

The project location shall be prepared and submitted in accordance wit[h Section 13.](#page-276-0)

# 4.12 Design Calculations

Design Calculations for all structural elements on a project shall be formatted and submitted in accordance with the following:

- Shall be native PDF format whenever possible.
- Scanned pages shall be readable and have a minimum resolution of 125 dpi.
- Pages in the PDF can be any size. 8.5" x 11" page size is recommended.
- Shall be uploaded into the **151 – Final Design Calculations folder** under the project in ProjectWise in accordance with [Section 6.1](#page-98-0) and attributed in accordance with [Projectwise Attribute Table](https://portal.ct.gov/-/media/DOT/documents/AEC/Projectwise-Attribute-Tables.pdf) of this manual. The final status shall also be applied as shown in [Section 2.5.](#page-22-0)

# 4.13 Electronic Engineering Data (EED)

<span id="page-58-1"></span>Electronic Engineering Data shall be prepared and submitted in accordance with [Section 12.](#page-258-0)

# 4.14 Contract Plan Drawing and Sheet Numbering

### **Drawing Number**

The drawing number is used primarily for sheet to sheet referencing, typically in, but not limited to; section details, section cuts, and detail callouts. Drawing numbers in digital contracts shall consist of the discipline designator followed by a hyphen and the sheet number. Examples of discipline designators are HWY, PRO, IND, XSC, S, TR, A, E, etc.

The first sheet in a discipline subset shall have "01" in the drawing number as shown below:

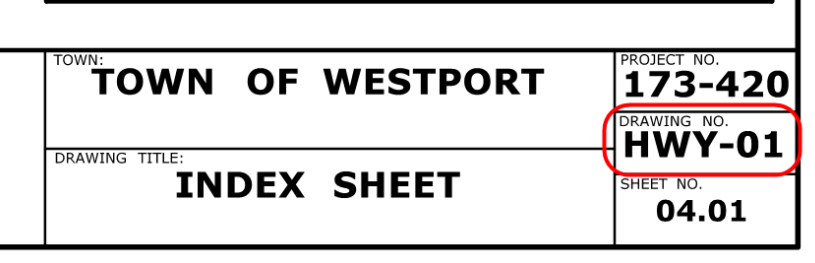

#### **Figure 52 Contract Drawing Numbering**

### <span id="page-58-2"></span>Final Plan Page Labels and Sheet Numbers

Page labels and sheet numbers are applied to the discipline subset after the contract plans are published to PDF.

Page labels and sheet numbers shall be managed and placed on the discipline subsets, using the number pages and header and footer tools within Bluebeam. Page labels and sheet numbers shall be applied to all submissions of contract plans.

The first sheet in every subset shall start out at 01. For example the first sheet in the 05-Traffic subset shall be 05.01.

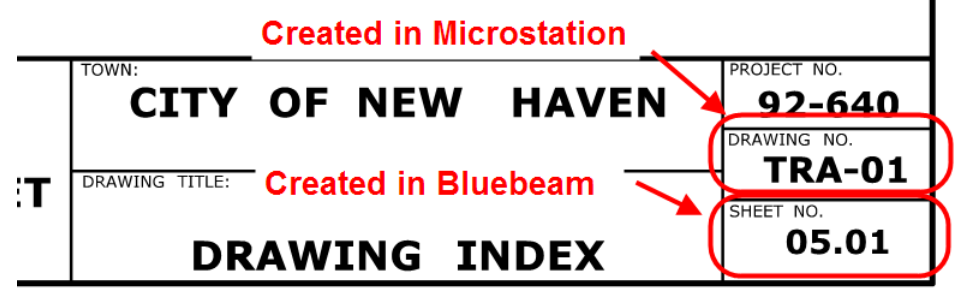

#### **Figure 53 - Drawing and Sheet Numbering**

The page label and sheet number place holder shall be determined by the total estimated sheet count. For less than 100 sheets two place holders is adequate. For greater than or equal to 100 sheets three place holders are necessary. For subsets less than 10 sheets, two placeholders shall be used i.e. 01.01 thru 01.04 for a four sheet subset.

The page labels and sheet numbers must be placed correctly because it is used to correctly assemble the contract plans into a properly ordered consolidated set that District Construction takes advantage of during construction of the project.

#### **Single Volume Projects:**

The page labels and sheet numbers, for single volume projects shall be a concatenation of the discipline subset number, a decimal point, and the sheet number. For example; the page labels and sheet numbers for subset "4" would be as follows; less than 100 sheets 04.01, 04.02, 04.03, etc. or Greater than 100 sheets 04.001, 04.002, 04.003 etc.

The Project Manager should determine the total number of subsets and give each discipline their corresponding subset number, see [Section](#page-47-0) 4.1.

#### **Multi Volume Projects:**

For a multi volume project the page labels and sheet numbers shall be a concatenation of the volume number, a decimal point, the discipline subset number, a decimal point, and finally the sheet number. Example: Volume 2, Subset 5; 02.05.01, 02.05.02, 02.05.03.

Volume numbers shall be used on large projects. They are effective because the Project Manager only has to deliver to the other engineers their perspective volume numbers, allowing them to manage their subset numbers independently of the other discipline volumes and subset counts, see [Section 4.1.](#page-47-0)

Subset numbers shall start at 01 for all volumes.

### **BLUEBEAM - Applying Page Labels and Sheet Numbers**

To apply page labels and sheet numbers in Bluebeam follow the figures below:

1. First page labels must be applied to the discipline subset. Go to the thumbnail pane as shown below, right click on a thumbnail and select Number Pages:

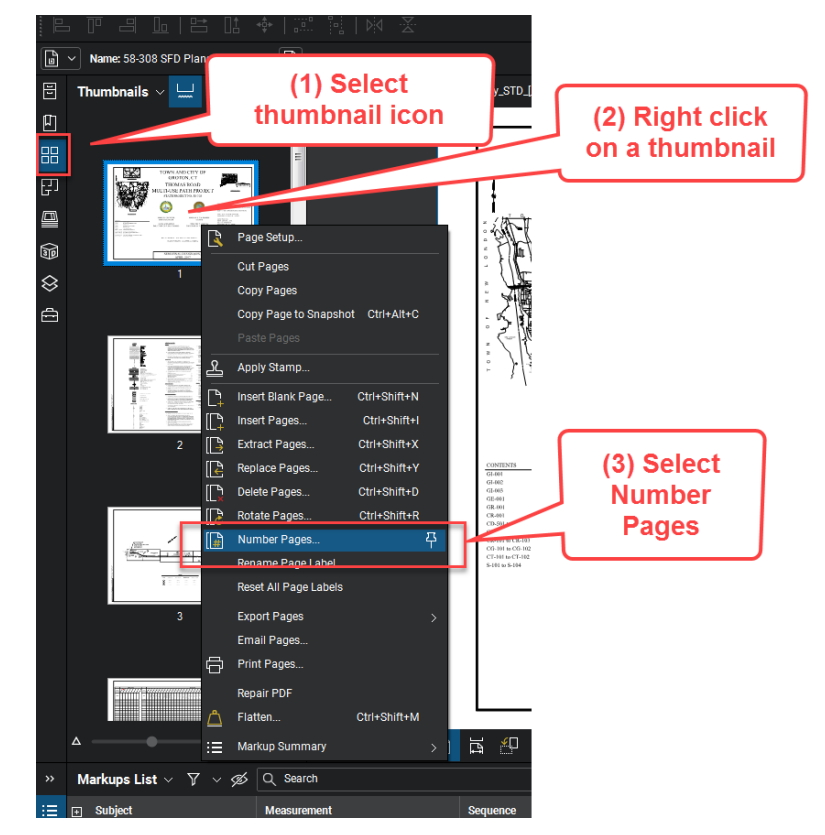

**Figure 54 - Adding Page Labels**

For subsets that contain less than 10 sheets the page labels can be applied to all the sheets at once. In the case where there are 10 or more sheets in the subset the following will have to be done twice in order to get the correct number of place holders.

2. Select the correct style, insert correct prefix for the sheets being numbered, and apply to the correct pages. For example, if the 04 subset has 99 sheets the prefix shall be "04.0" for sheets 1-9 and "04." For sheet 10 through 99.

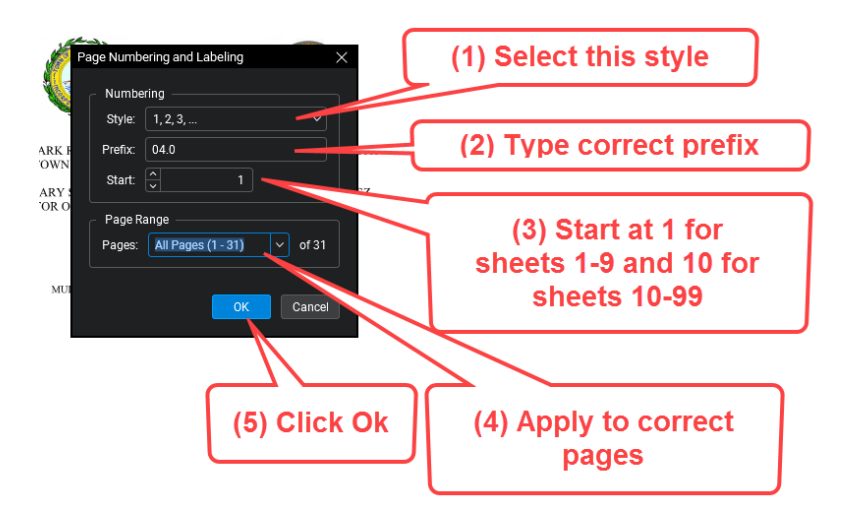

**Figure 55- Page Labeling**

3. Now the pages will be labeled:

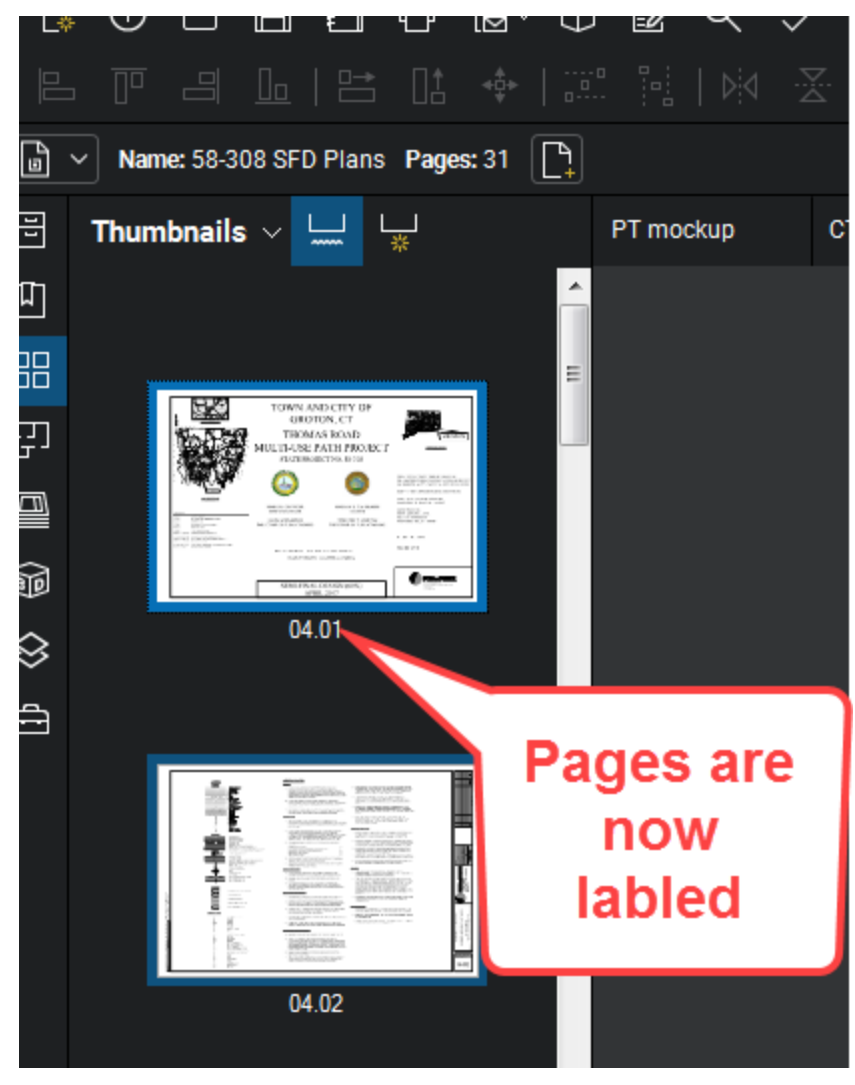

**Figure 56 - Labeled Pages**

4. Next we will apply the sheet numbers. From Bluebeam select the Document tab and then "Header & Footer"

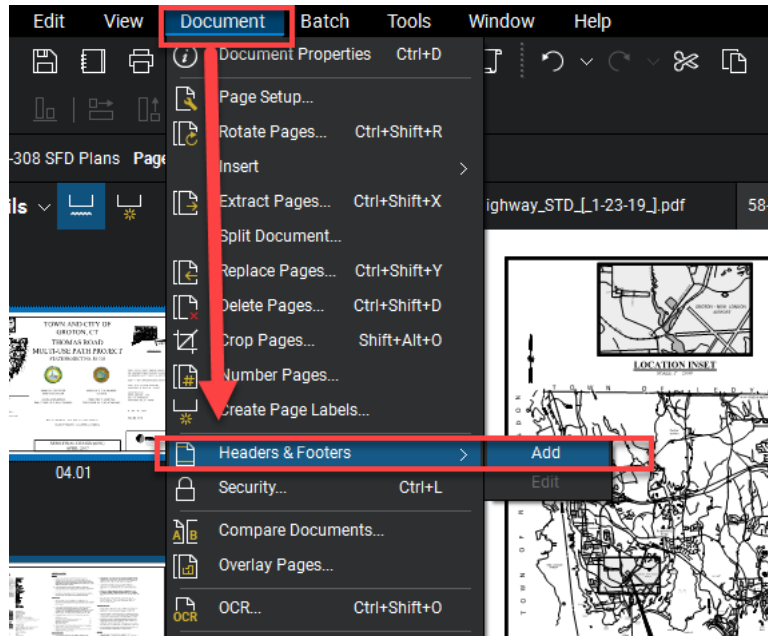

**Figure 57 - Header Footer Tool**

5. Place the sheet numbers, as shown below: Note the margins may have to be adjusted as necessary. After you select the font, set the margins, and type in <<PageLabel>> as shown below. Then click save for save settings. The next time you are going to apply sheet numbers to a subset, you can simply select the saved settings. Then click OK.

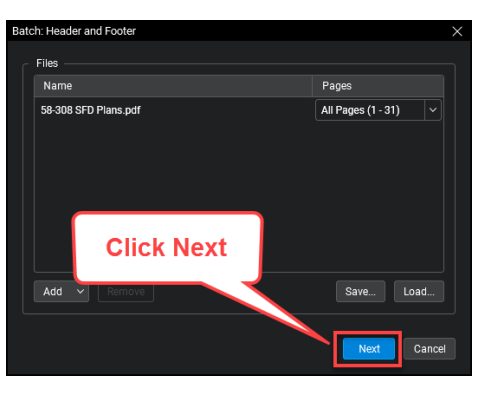

**Figure 58 - Applying Header and Footer**

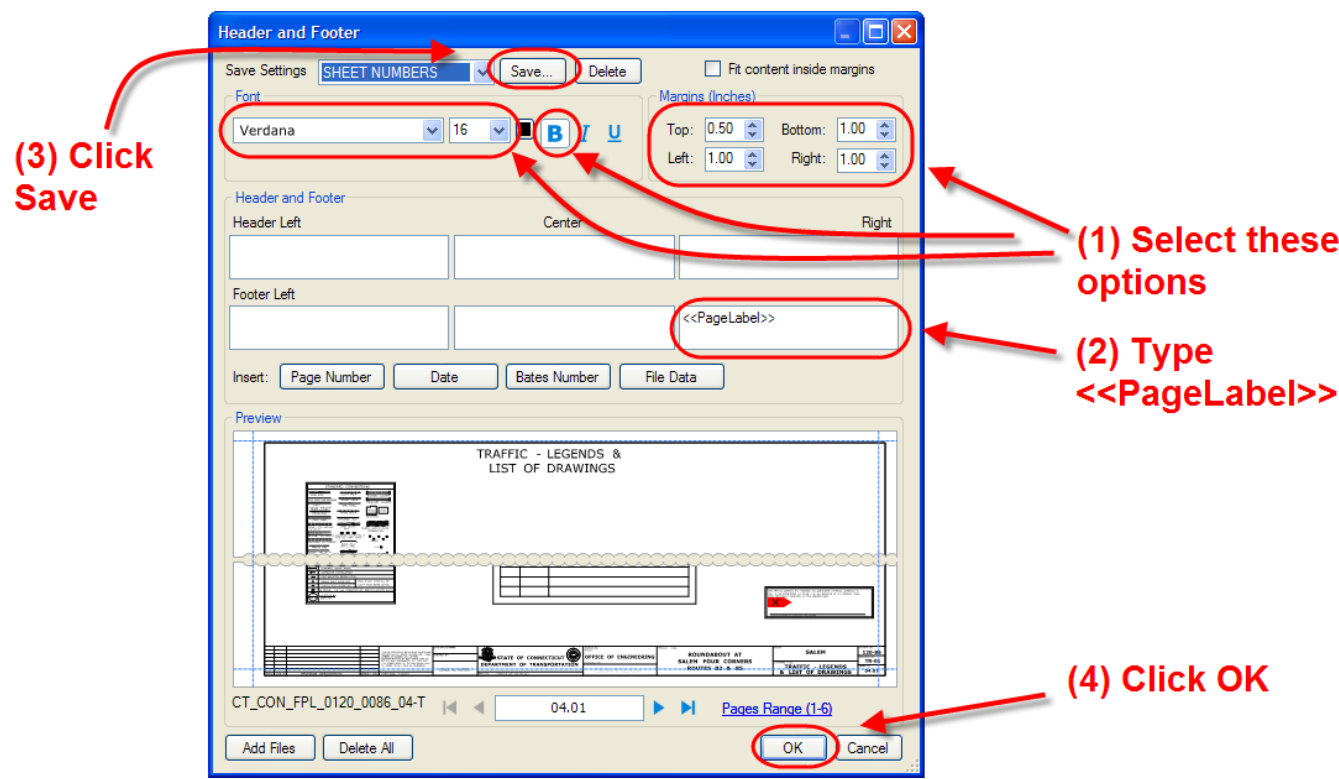

**Figure 59 - Insert Sheet Numbers**

### Addendum and Design Initiated Change Order Page Labeling and Sheet Numbers

Page labels and sheet numbers for an Addendum need to have ".A##" at the end and Change Orders need to have ".C##" at the end (see [Section 7](#page-108-1) for addendum and change order sheet numbering requirements).

To apply page labels and sheet numbers in Bluebeam follow the figures below:

- 1. First page labels must be applied to each sheet in the addendum or change order. This can only be done one sheet at a time.
- 2. Go to the thumbnail pane as shown below and then double click on the page label. Then type in the correct page label for the sheet.

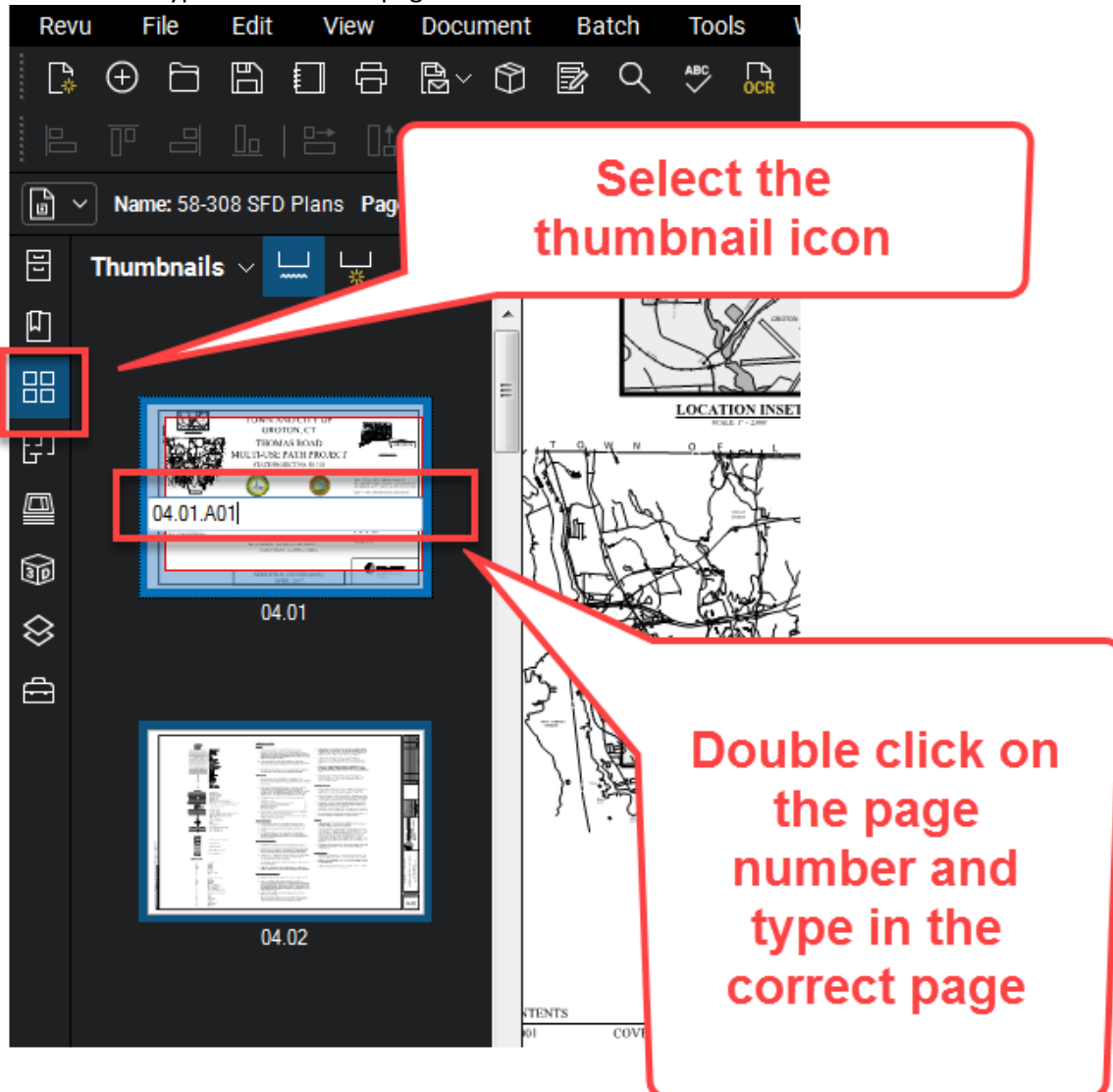

**Figure 60 - Adding Page Labels**

3. After all page labels have been applied, the sheet numbers can be applied. From Bluebeam select the Document tab and then "Header & Footer"

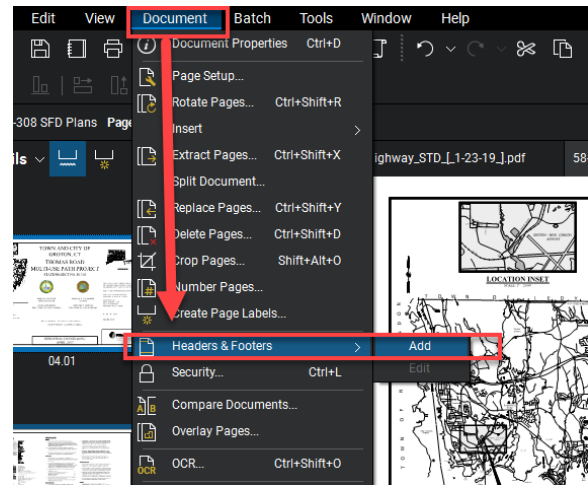

**Figure 61 - Header Footer Tool**

4. Select your sheet numbers saved settings from before and click OK. Note the margins and size may have to be adjusted as necessary.

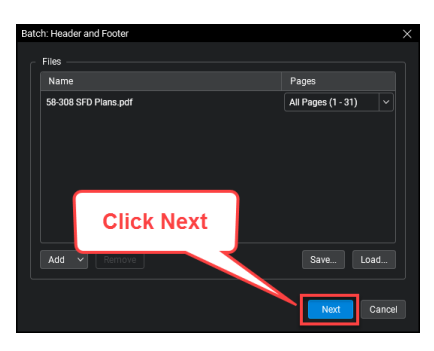

**Figure 62 - Applying Header and Footer**

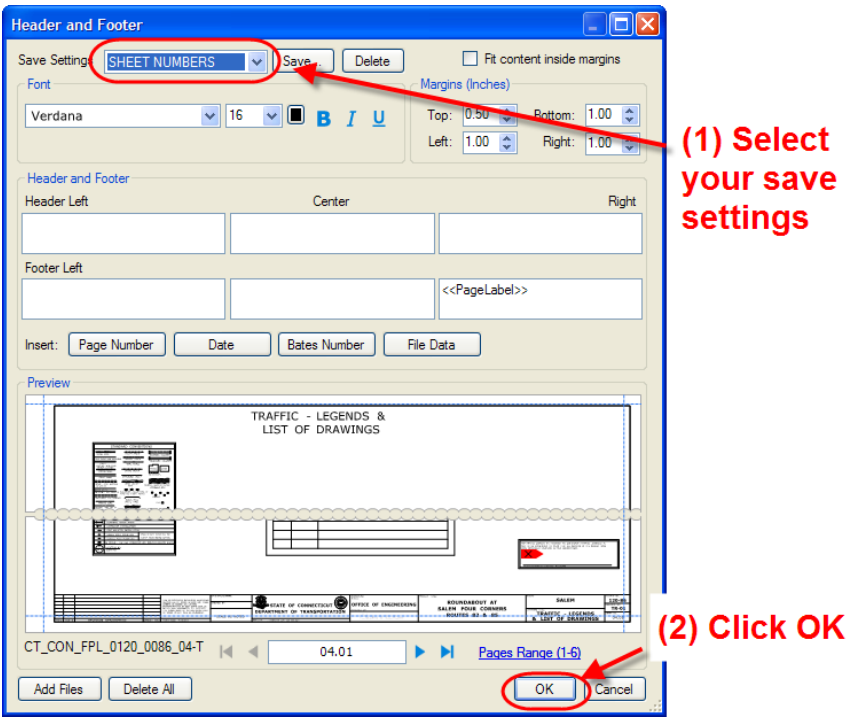

<span id="page-64-0"></span>**Figure 63 - Applying Addendum or DCO Sheet Numbers**

# 4.15 Consolidating Contract Plan Discipline Subsets

<span id="page-65-0"></span>The consolidation of the contract plan discipline subsets is accomplished using the Set feature in Bluebeam version 11 or newer. This feature creates a single viewer file called a "Set File" that allows users to take multiple digitally signed files, sort them by their sheet numbers, and view them in order without actually combining the files.

The project manager shall create a Set file for the project at DCD that contains all the discipline subsets, DO NOT include the highway and traffic standard subsets. When an Addendum or Change Order is required for the project, the project manager shall update the set file to include the Addenda or Change Order subsets.

The following shows when and how a set file will be created and updated throughout the life of a project.

Se[e Appendix C](#page-313-0) for general use of a set file.

**Note: Steps 1-5 of [Appendix A](#page-299-0) must be followed to create and use the Set File feature in Bluebeam.** 

**Also the PDF checker must be run on the subsets and they must receive a PASS status for the Set File to sort the subsets correctly. See section 6.3 information on the PDF checker** 

### When a Set File is Created and Updated

### **Set File Creation**

1. The project manager shall create a set file of all the discipline subsets at DCD, see [Section](#page-65-1) 4.15.2

### **Set File Updates**

- 2. If any Addendum subsets are required for the project, these Addendum subsets shall be added to the set file by the project manager.
- 3. If any Design Imitated Change Order subsets are required for the project, these Design Initiated Change Order subsets shall be added to the set file by the project manager.

Se[e Section 4.15.3](#page-72-0) for updating the set file.

### <span id="page-65-1"></span>Creating a Set File

**Note: Steps 1-5 of [Appendix A](#page-299-0) must be followed to create and use the Set File feature in Bluebeam.** 

**Also the PDF checker must be run on the subsets and they must receive a PASS status for the Set File to sort the subsets correctly. See section 6.3 information on the PDF checker** 

After all the discipline subsets have been submitted into ProjectWise for DCD the project manager shall create the project's set file in accordance with the following:

- 1. Launch Bluebeam from the desktop icon on your computer.
- 2. Next Click on the Set Icon and select New Set as shown below:

| Revu              |                                      | File                             | Edit                      |                         | <b>View</b> | Document                          |                                            |           | <b>Batch</b> | <b>Tools</b>                   | W        |
|-------------------|--------------------------------------|----------------------------------|---------------------------|-------------------------|-------------|-----------------------------------|--------------------------------------------|-----------|--------------|--------------------------------|----------|
| ℞                 | ⊕                                    | Ò                                | $\Box$                    | $\Box$                  | 骨           | $B \circ \mathbb{Q}$ $\mathbb{B}$ |                                            |           | Q            | $\overset{\text{ABC}}{\smile}$ | $\Gamma$ |
| $\mathbb{E}$      | $\overline{\mathbb{T}^{\mathbb{D}}}$ | $\exists$                        | $\mathbb{I}_{\mathbb{E}}$ | $\overline{\mathbb{R}}$ | ⊪           | $+\frac{2}{3}$                    | $\mathbb{R}^{\mathbb{R}^n}_{\mathbb{R}^n}$ |           | 뭘   样        | 조                              |          |
| G<br>$\checkmark$ |                                      | Name: 58-308 SFD Plann           |                           |                         | ages.       | 21                                | $\mathbb{R}$                               |           |              |                                |          |
| 叵                 |                                      | $\vee$                           | g+                        |                         |             | 隆                                 |                                            | PT mockup |              |                                | CTDOT_H  |
| 凹                 |                                      | New Set                          |                           |                         |             | 푸                                 |                                            |           |              |                                |          |
| 88                |                                      | Open Set                         |                           |                         |             |                                   | A.                                         |           |              |                                |          |
| 中                 |                                      | Close Set                        |                           |                         |             |                                   |                                            |           |              |                                |          |
|                   |                                      | Save Set                         |                           |                         |             |                                   |                                            |           |              |                                |          |
| ▣                 |                                      | Save Set As                      |                           |                         |             |                                   |                                            |           |              |                                |          |
| 酮                 |                                      | Select All                       |                           |                         |             |                                   |                                            |           |              |                                |          |
| ଛ                 |                                      | Select Latest Revisions          |                           |                         |             |                                   |                                            |           |              |                                |          |
| ₿                 |                                      | <b>Select Previous Revisions</b> |                           |                         |             |                                   |                                            |           |              |                                |          |
|                   |                                      | Publish                          |                           |                         |             |                                   |                                            |           |              | z<br>$\circ$                   |          |
|                   |                                      | Print Set                        |                           |                         |             |                                   |                                            |           |              | ă<br>Ы                         |          |
|                   |                                      |                                  |                           |                         |             |                                   |                                            |           |              | $\overline{z}$                 |          |
|                   |                                      |                                  |                           |                         |             |                                   |                                            |           |              |                                |          |

**Figure 64 - Creating a Set File**

3. Then click Add and then ProjectWise and OK as shown below:

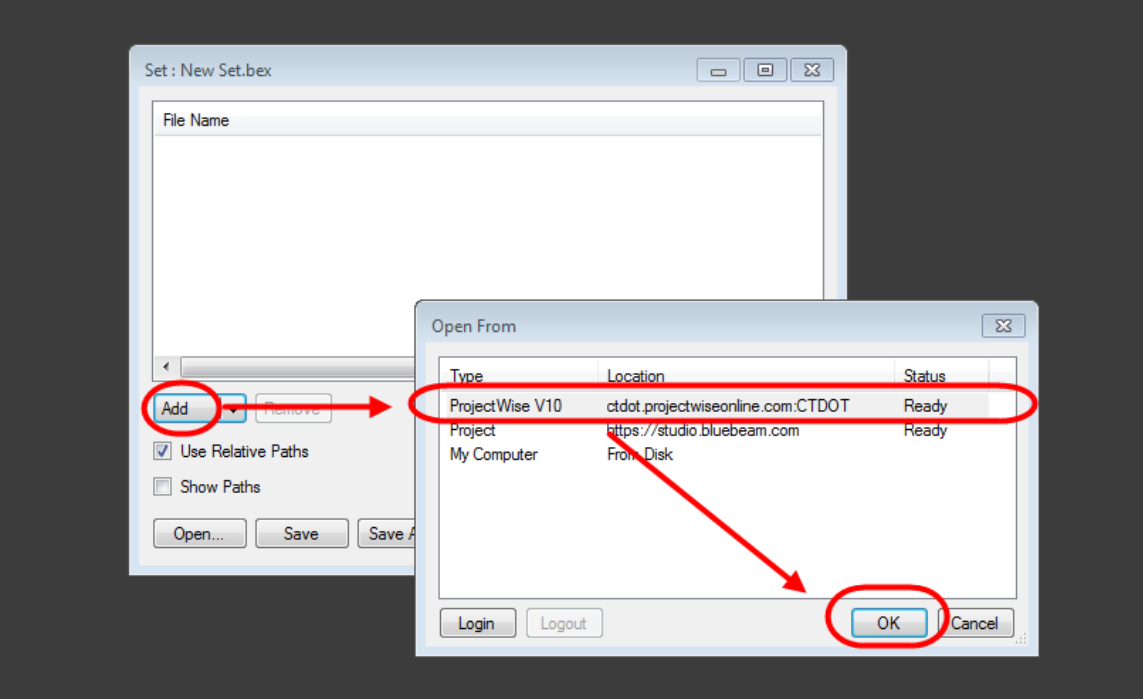

**Figure 65 - Adding Files to the Set File**

4. Next browse out to your project's 100 Contract Plans folder and select all plans except the standard subsets. Then click Open: After you click Open it may take a minute for Bluebeam to load all the files into the set, please be patient.

Issued April 2020 **67** Version 5.01

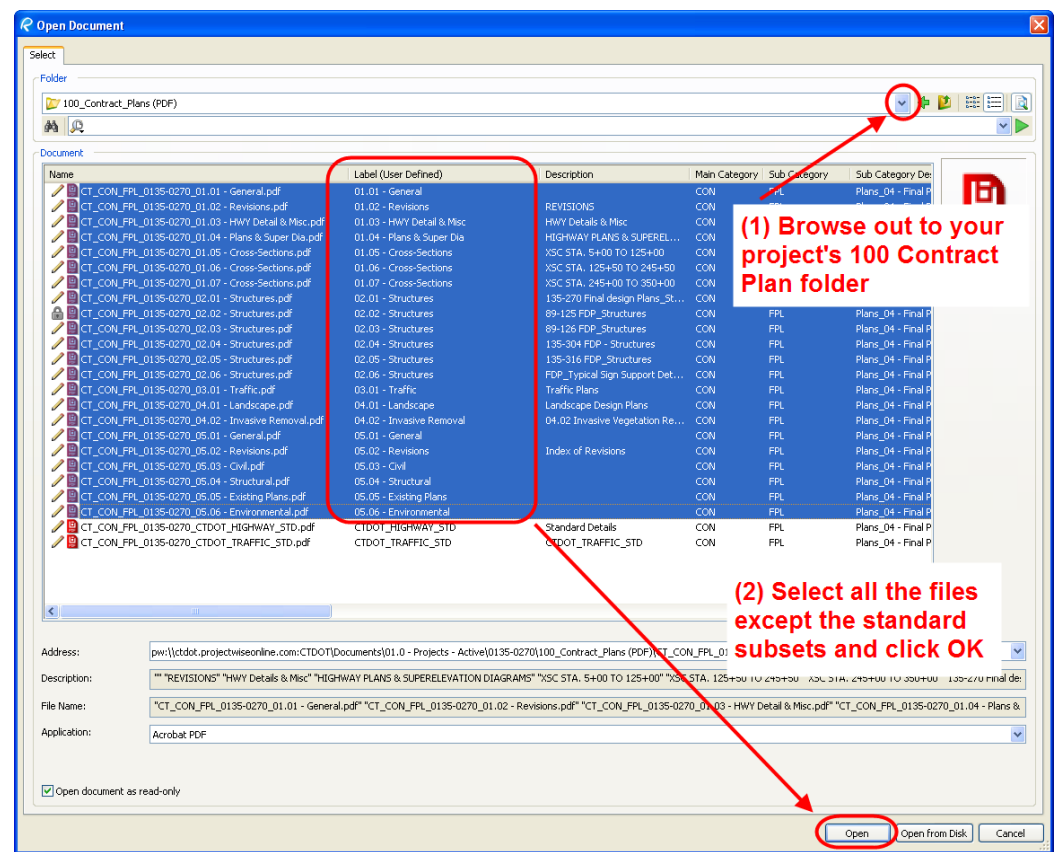

Connecticut Department of Transportation – Digital Project Development Manual

**Figure 66 - Adding Files to the Set File**

5. Next Click on Relative Paths and then click options:

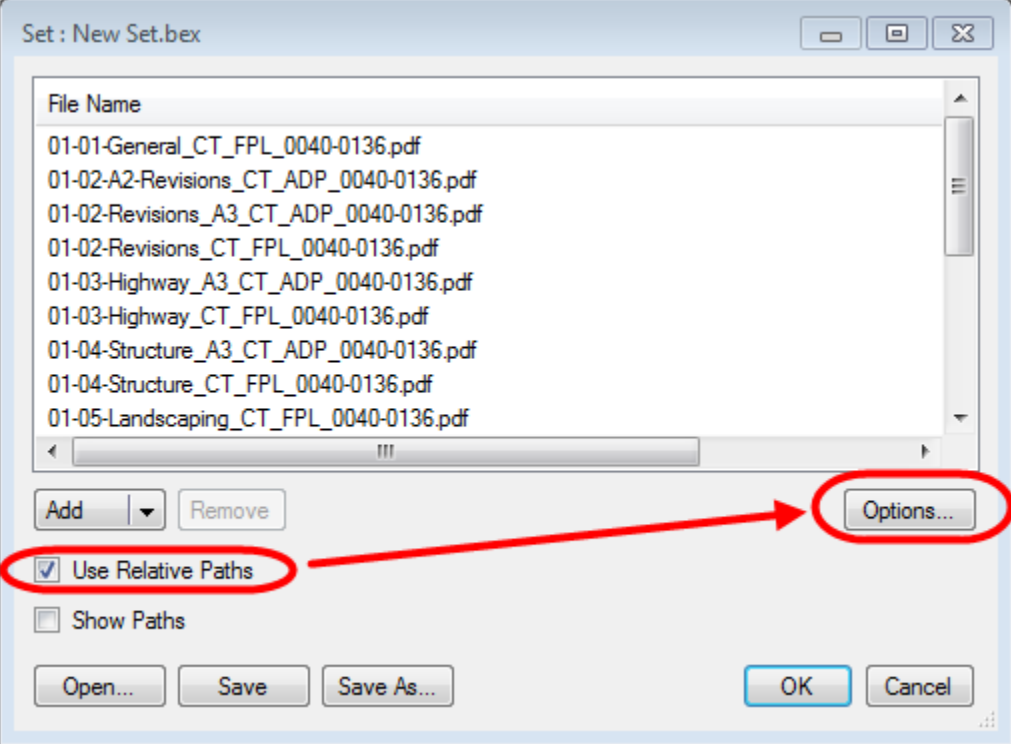

**Figure 67 - Set File Options**

6. Next on the sorting tab, make sure all the options shown below are set:

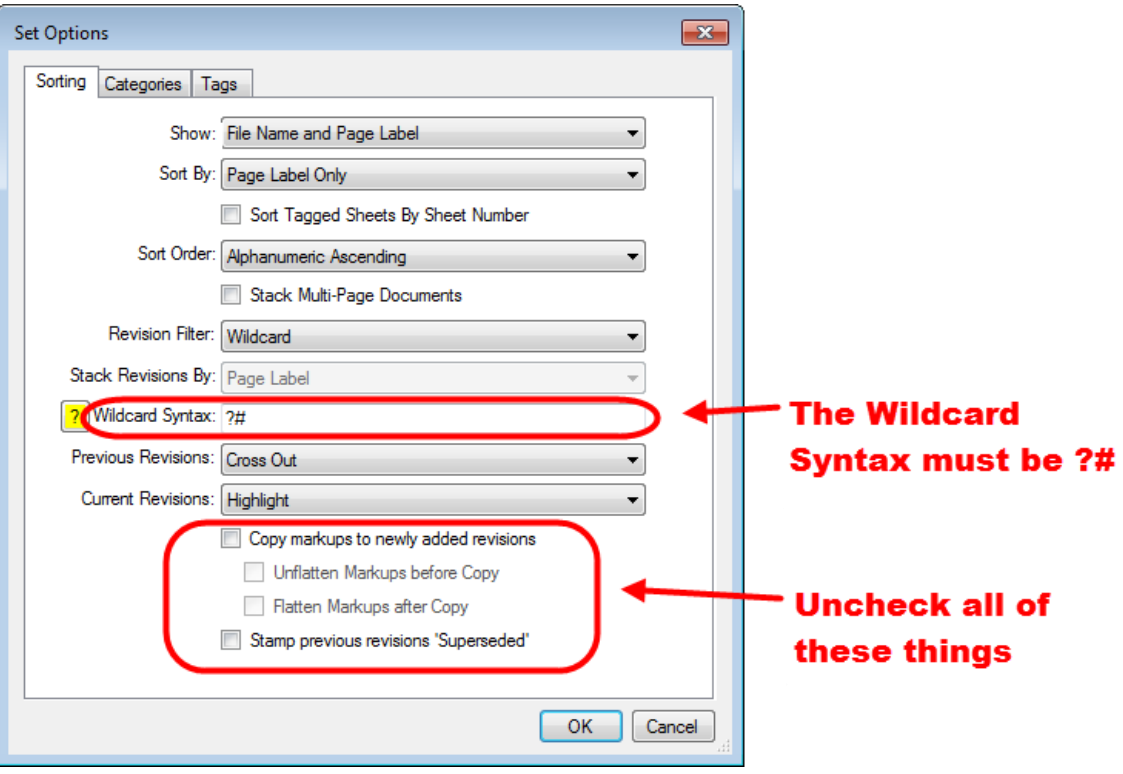

**Figure 68 - Configuring the Set File**

7. Then on the Categories Tab make sure the categories are turned off:

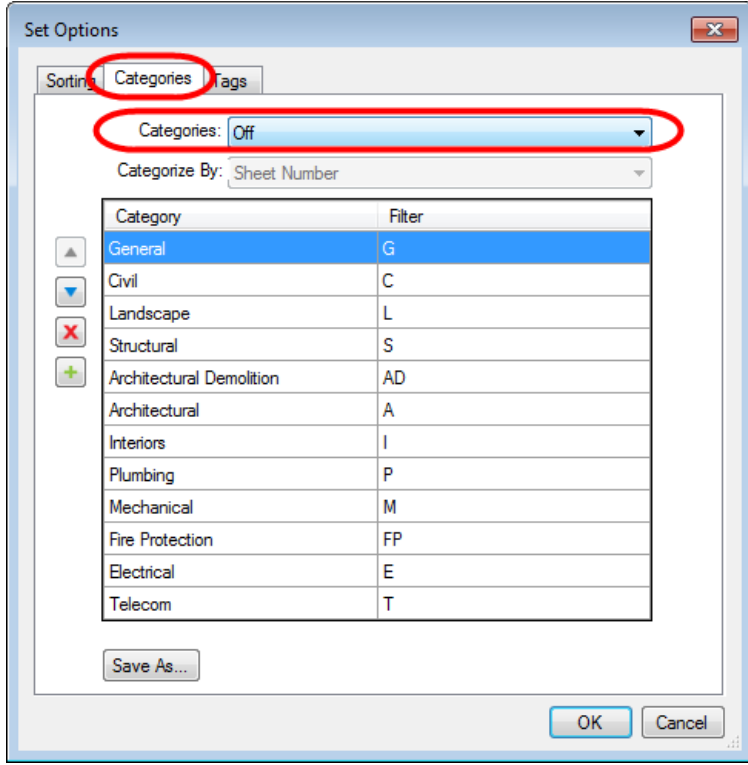

#### **Figure 69 - Set File Categories**

8. Then on the Tags Tab make sure nothing is checked and then click OK:

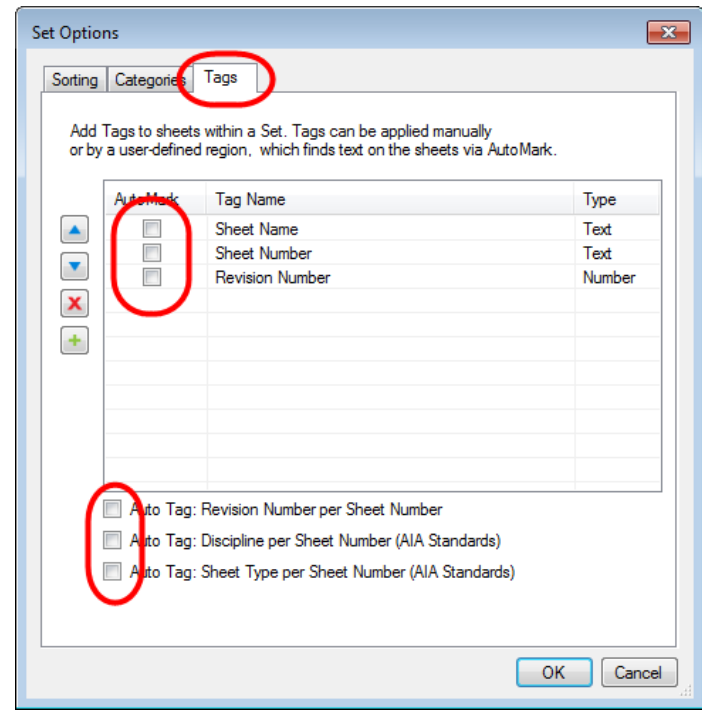

**Figure 70 - Tags Tab**

9. Next click Save, this may take a while depending on how big the project is, please be patient. When the box pops up choose ProjectWise and click OK:

| <b>Set: New Set.bex</b>                                                                                                    | $\overline{\mathsf{x}}$                                                 |
|----------------------------------------------------------------------------------------------------|-------------------------------------------------------------------------|
| File Name                                                                                                    |                                                                         |
| PW:ctdot.projectwiseonline.com:CTD0T\01.0 - Projects - Active\0135-0270\100 Contract_Plans (PDF)\CT_CON_FPL_0135-0270_01.01 - General.pdf.67610,63<br>PW:ctdot.projectwiseonline.com:CTD0T\01.0 - Projects - Active\0135-0270\100 Contract_Plans (PDF)\CT_CON_FPL_0135-0270_01.02 - Revisions.pdf.67610.28<br>PW:ctdot.projectwiseonline.com:CTD0T\01.0 - Projects - Active\0135-0270\100 Contract_Plans (PDF)\CT_CON_FPL_0135-0270_01.03 - HWY Detail & Misc.pdf.67610.32<br>PW:ctdot.projectwiseonline.com:CTDOTV01.0 - Projects - ActiveV0135-0270V100 Contract Plans (PDF)\CT CON FPL 0135-0270 01.04 - Plans & Super Dia.pdf.67610,29<br>PW:ctdot.projectwiseonline.com:CTDOTV01.0 - Projects - ActiveV0135-0270V100 Contract Plans (PDFIVCT CON FPL 0135-0270 01.05 - Cross-Sections.pdf.67610.25<br>PW:ctdot.projectwiseonline.com:CTDOT\01.0 - Projects - Active\0135-0270\100 Contract_Plans (PDFNCT_CON_FPL_0135-0270_01.06 - Cross-Sections.pdf.67610.26<br>PW:ctdot.projectwiseonline.com:CTDOTV01.0 - Projects - ActiveV0135-0270V100 Contract Plans (PDFIVCT CON FPL 0135-0270 01.07 - Cross-Sections.pdf.67610.27<br>PW:ctdot.projectwiseonline.com:CTD0T\01.0 - Projects - Active\0135-0270\100 Contract_Plans (PDF)\CT_CON_FPL_0135-0270_02.01 - Structures.pdf.67610,80<br>PW:ctdot.projectwiseonline.com:CTD0T\01.0 - Projects - Active\0135-0270\100 Contract Plans (PDF)\CT CON FPL 0135-0270 02.02 - Structures.pdf.67610.64<br>PW:ctdot.projectwiseonline.com:CTDOT\01.0 - Projects - Active\0135-0270\100 Contract_Plans (PDF)\CT_CON_FPL_0135-0270_02.03 - Structures.pdf.67610.65<br>PW:ctdot.projectwiseonline.com:CTDOT\01.0 - Projects - Active\0135-0270\100 Contract_Plans (PDF)\CT_CON_FPL_0135-0270_02.04 - Structures.pdf.67610.86<br>PW:ctdot.projectwiseonline.com:CTDOTV01.0 - Projects - ActiveV0135-0270V100 Contract Plans (PDF)NCT CON FPL 0135-0270 02.05 - Structures.pdf.67610.87<br>PW:ctdot.projectwiseonline.com:CTD0T\01.0 - Projects - Active\0135-0270\100 Contract Plans (PDF)\CT CON FPL 0135-0270 02.06 - Structures.pdf.67610,57<br>PW:ctdot.projectwiseonline.com:CTDOT\01.0 - Projects - Active\0135-0270\100 Contract Plans (PDF)\CT CON FPL 0135-0270 03.01 - Traffic.pdf.67610.68<br>PW:ctdot.projectwiseonline.com:CTDOT\01.0 - Projects - Active\0135-0270\100 Contract_Plans (PDF)\CT_CON_FPL_0135-0270_04.01 - Landscape.pdf.67610.81<br>PW:ctdot.projectwiseonline.com:CTDOTV01.0 - Projects - ActiveV0135-0270V100 Contract Plans (PDF)\CT CON FPL 0135-0270 04.02 - Invasive Removal.pdf.67610.49<br>PW:ctdot.projectwiseonline.com:CTDOTV01.0 - Projects - ActiveV0135-0270V100 Contract Plans (PDF)\CT CON FPL 0135-0270 05.01 - General.pdf.67610.71 |                                                                         |
| PW:ctdot.projectwiseonline.com:CTDOT\01.0 - Projects - Active\0135-0270\100 Contract_Plans (PDFNCT_CON_FPL_0135-0270_05.02 - Revisions.pdf.67610.75<br>PW:ctdot.projectwiseonline.com:CTDOT\01.0 - Projects - Active\0135-0270\100 Contract Plans (PDENCT CON FPI   0135-0270 05.03 - Civil odf 62610.72<br>PW:ctdot.projectwiseonline.com:CTDOT\01.0 - Projects - Active\0135<br><b>Save To</b><br>PW:ctdot.projectwiseonline.com:CTDOT\01.0 - Projects - Active\0135<br>PW:ctdot.projectwiseonline.com:CTDOT\01.0 - Projects - Active\0135<br>Location<br>Type<br>ctdot.projectwiseonline.com:CTDOT<br>ProjectWise V8i<br><b>My computer</b><br><b>HOLLENS</b>                                                                                                    | 10.76<br>610.77<br><b>Status</b><br>Logged In<br>(2) Choose Projectwise |
| $(1)$ Click                                                                                                    | and click OK                                                            |
| Save<br>Add 0<br>elete<br><b>OK</b><br>Login<br>Logout<br><b>Options</b>                                                                                                    | Cancel                                                                  |
| Sort By:<br>Page Label Only<br>v<br>Sort Type:<br>$\checkmark$<br>Alphanumeric Ascending<br>Advanced.                                                                                                    |                                                                         |
| Save<br>Open<br>Save As                                                                                                    | 0K<br>Cancel                                                            |

**Figure 71 - Saving the Set File**

10. Select the Advanced Wizard, and then on the Select target folder browse out to your project's 100\_Contract\_Plans folder. Then click next until you get to the attributes page. Attribute the Set File as shown below:

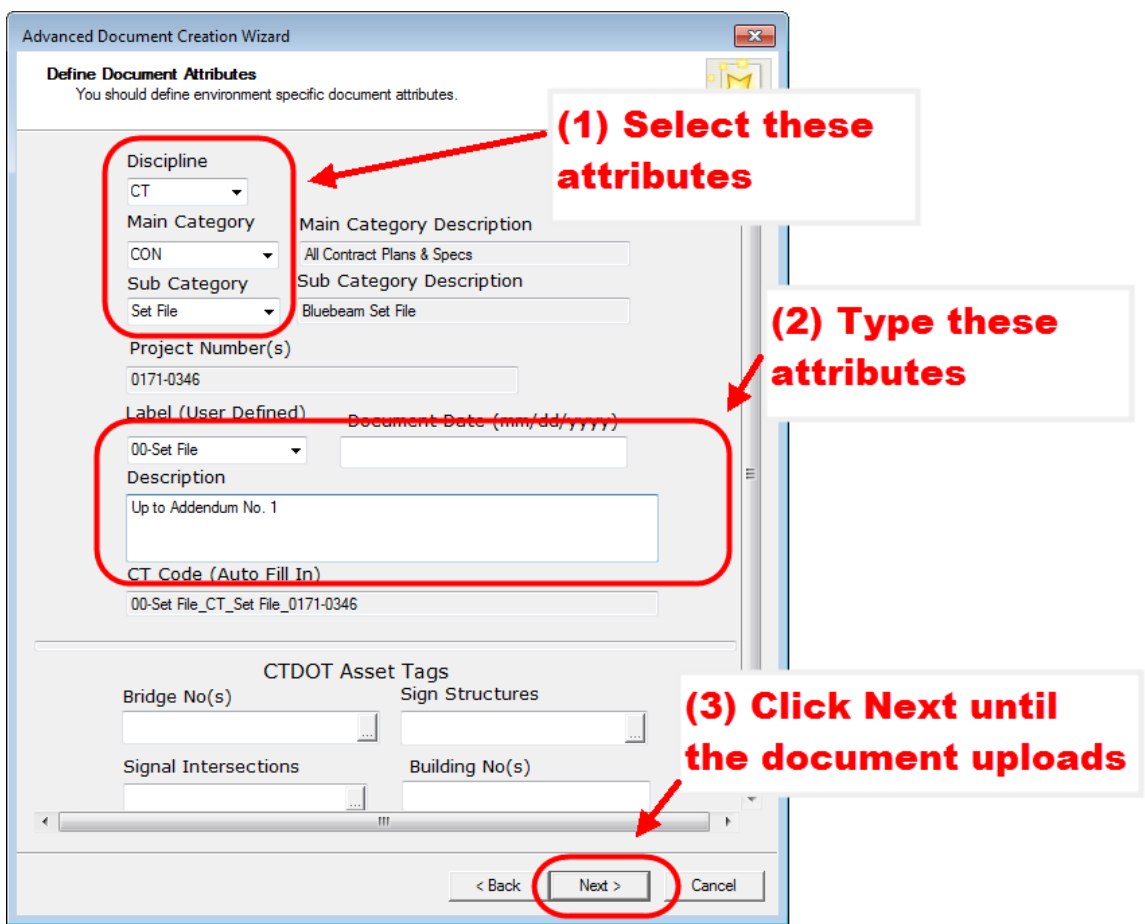

**Figure 72 - Attributing the Set File**

11. Click OK after the set file has been saved into ProjectWise:

| <b>Set: New Set.bex</b>                                                                                                    |
|----------------------------------------------------------------------------------------------------|
| File Name                                                                                                    |
| PW:ctdot.projectwiseonline.com:CTDOT\01.0 - Projects - Active\0001-0001\100_Contract_Plans (PDF)\CT_CON_FPL_0001-0001_01-General.pdf.82376,11<br>PW:ctdot.projectwiseonline.com:CTDOT\01.0 - Projects - Active\0001-0001\100_Contract_Plans (PDF)\CT_CON_FPL_0001-0001_02-Revisions.pdf.82376,13<br>PW:ctdot.projectwiseonline.com:CTD0T\01.0 - Projects - Active\0001-0001\100 Contract_Plans (PDF)\CT_CON_FPL_0001-0001_03-Supporting Docs.pdf<br>PW:ctdot.projectwiseonline.com:CTDOTV01.0 - Projects - ActiveV0001-0001V100_Contract_Plans (PDFIVCT_CON_FPL_0001-0001_04-Civil.pdf.82376.1<br>PW:ctdot.projectwiseonline.com:CTD0T\01.0 - Projects - Active\0001-0001\100 Contract Plans (PDF)\CT CON FPL 0001-0001 05-Architectural.pdf.823<br>PW:ctdot.projectwiseonline.com:CTD0T\01.0 - Projects - Active\0001-0001\100 Contract Plans (PDF)\CT CON FPL 0001-0001 06-Structural.pdf.82376,3<br>PW:ctdot.projectwiseonline.com:CTDOT\01.0 - Projects - Active\0001-0001\100_Contract_Plans (PDF)\CT_CON_FPL_0001-0001_07-Plumbing.pdf.82376,4<br>PW:ctdot.projectwiseonline.com:CTDOT\01.0 - Projects - Active\0001-0001\100_Contract_Plans (PDF)\CT_CON_FPL_0001-0001_08-Mechanical.pdf.8237<br>PW:ctdot.projectwiseonline.com:CTD0T\01.0 - Projects - Active\0001-0001\100 Contract_Plans (PDF)\CT_CON_FPL_0001-0001_09-Electrical.pdf.82376,6<br>PW:ctdot.projectwiseonline.com:CTDOT\01.0 - Projects - Active\0001-0001\100_Contract_Plans (PDF)\CT_CON_FPL_0001-0001_10-Environmental.pdf.82<br>PW:ctdot.projectwiseonline.com:CTDOTV01.0 - Projects - ActiveV0001-0001V100 Contract_Plans (PDFWCT_CON_FPL_0001-0001_11-Traffic.pdf.82376.8 |
| Add Open Files<br>Add<br>Delete                                                                                                    |
| <b>Options</b>                                                                                                    |
| Sort By:<br>Page Label Only<br>$\checkmark$                                                                                                    |
| <b>Click OK</b><br>$\ddotmark$<br>Sort Type:<br>Alphanumeric Ascending                                                                                                    |
| Advanced                                                                                                    |
| Save As<br>Save<br>ΠK<br>Cancel<br>Open                                                                                                    |

**Figure 73 - Creating a Set File**

12. When the Tags box pops up just click OK:

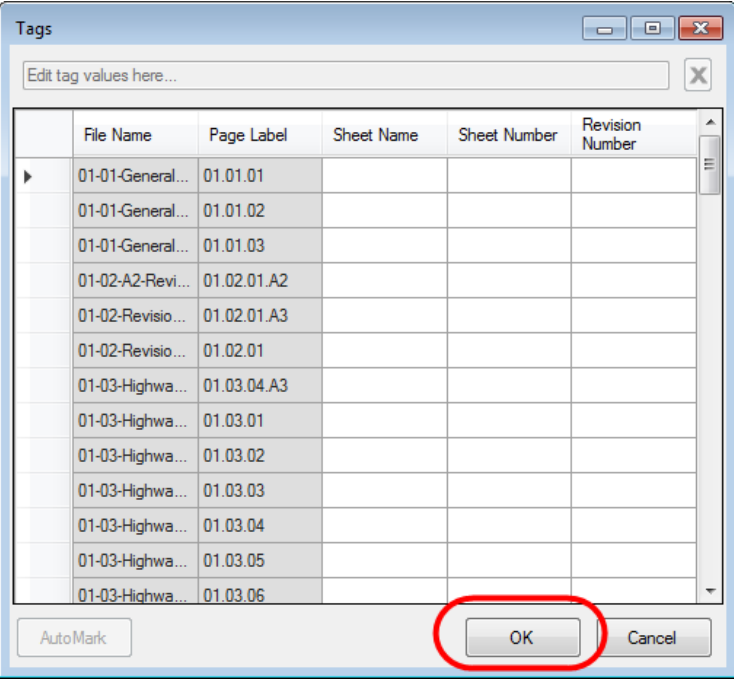

**Figure 74 - Set File Tag Dialog Box**

13. Now the set file has been created. As you see below all the sheets from the files are listed and crossed out accordingly. For use of the Set File see Appendix C:

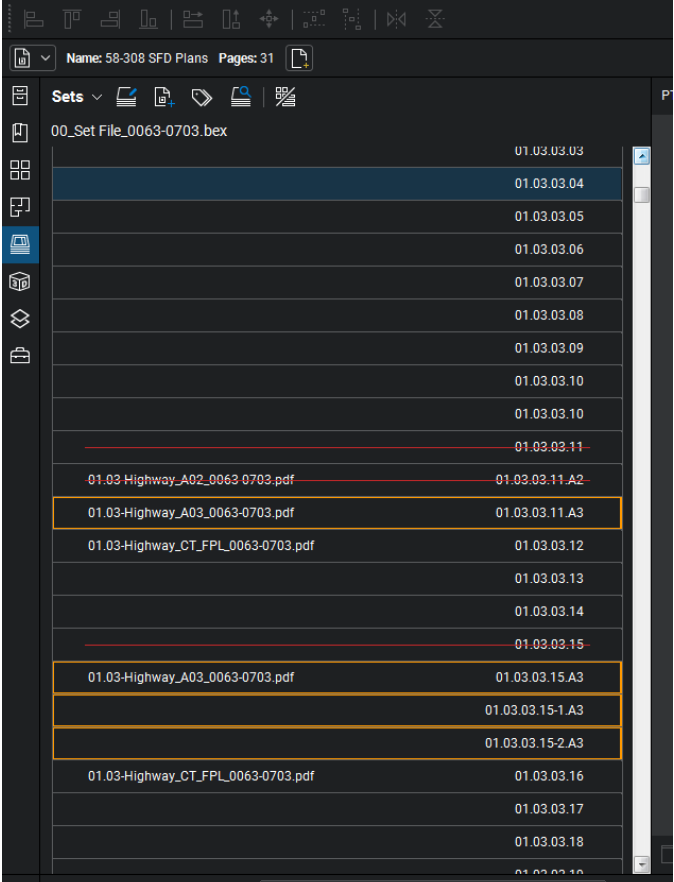
## Updating a Set File

**Note: Steps 1-5 of [Appendix A](#page-299-0) must be followed to create and use the Set File feature in Bluebeam.** 

### **Also the PDF checker must be run on the subsets and they must receive a PASS status for the Set File to sort the subsets correctly. See section 6.3 information on the PDF checker**

The following will show how to update a set file. When an Addendum or Change Order is required for the project, the set file shall be updated by the project manager.

## *Adding a File to the Set File*

1. Double click on the set file from ProjectWise and open as shown below: This may take a while depending on how big the project is, please be patient.

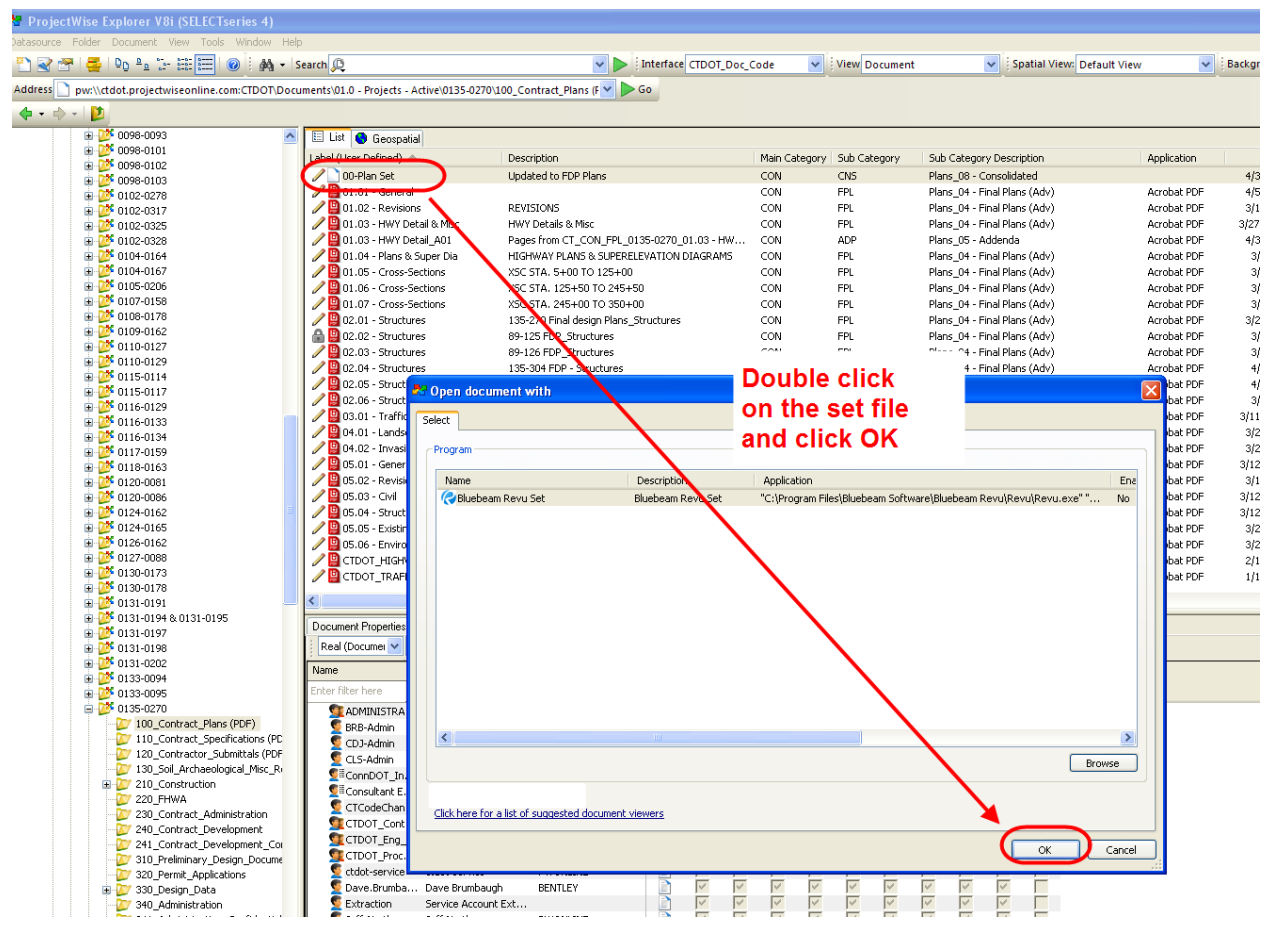

**Figure 76 - Opening a Set File**

2. Next click on the Set icon and click Add as shown below:

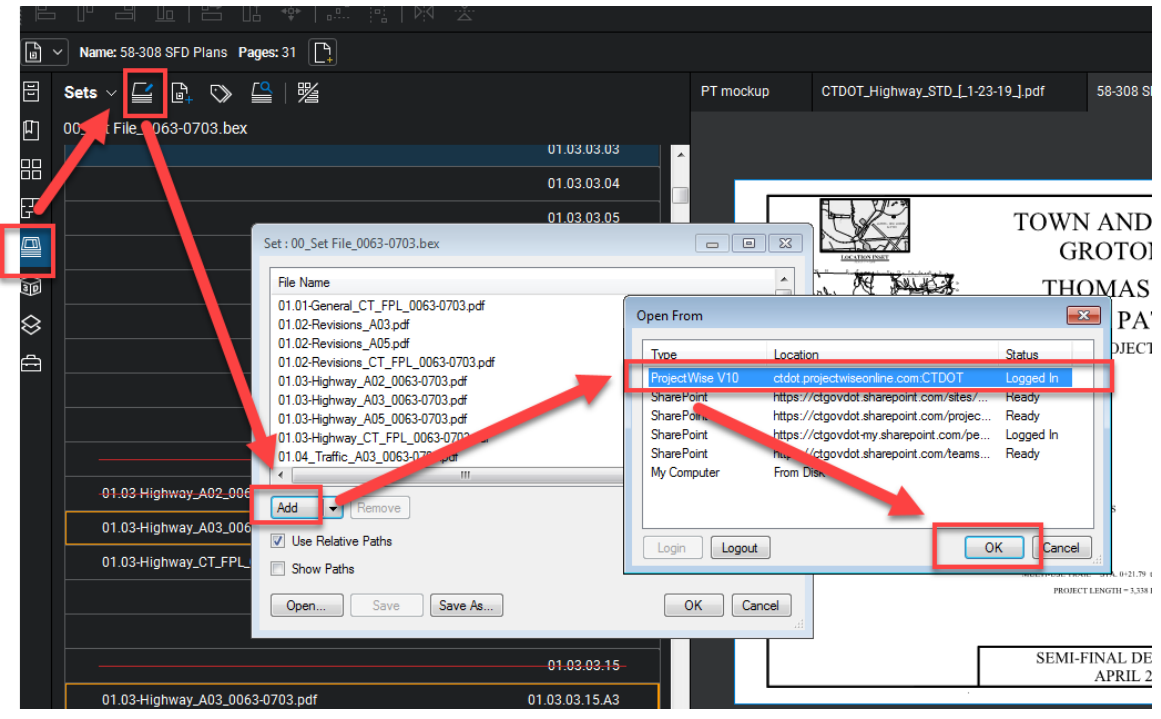

**Figure 77 - Modifying a Set File**

3. Next browse out to your project and select the files to add to the set and click Open. This may take a minute to add the additional file to the set so please be patient. After it finishes click OK.

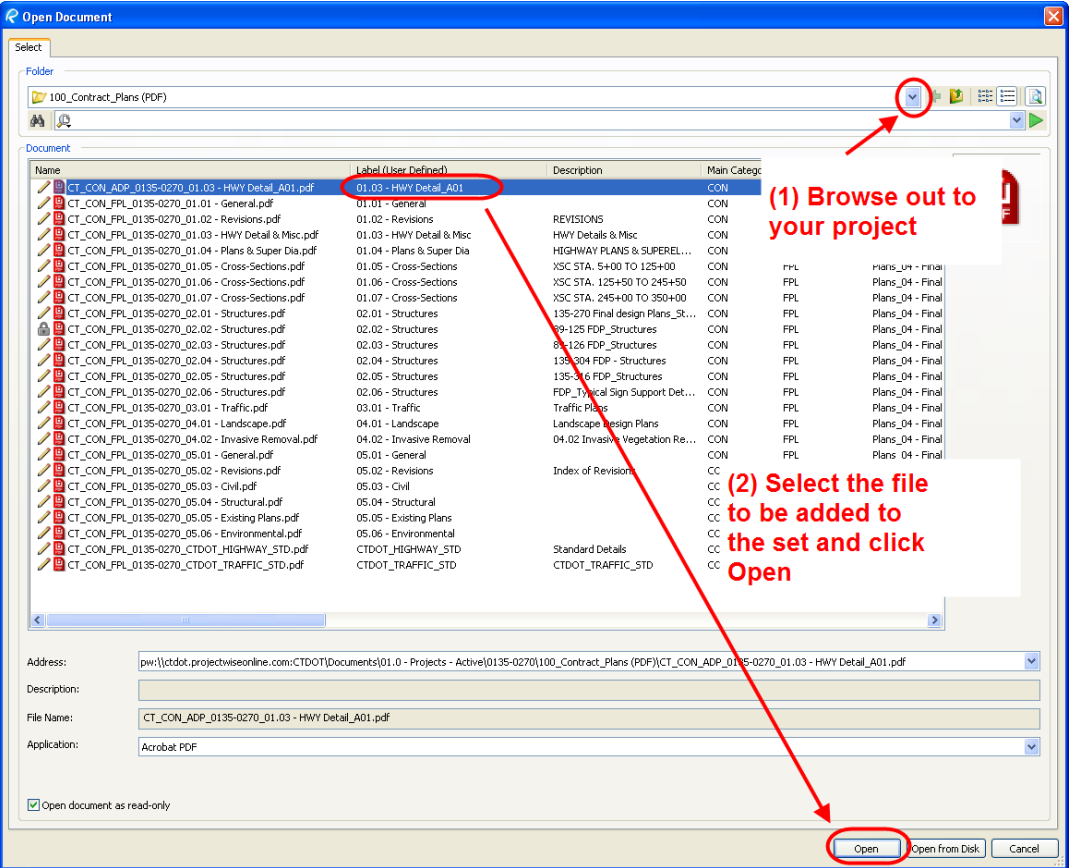

**Figure 78 - Adding Files to the Set File**

4. Now the file will be added to the set, scroll down and you will see it.

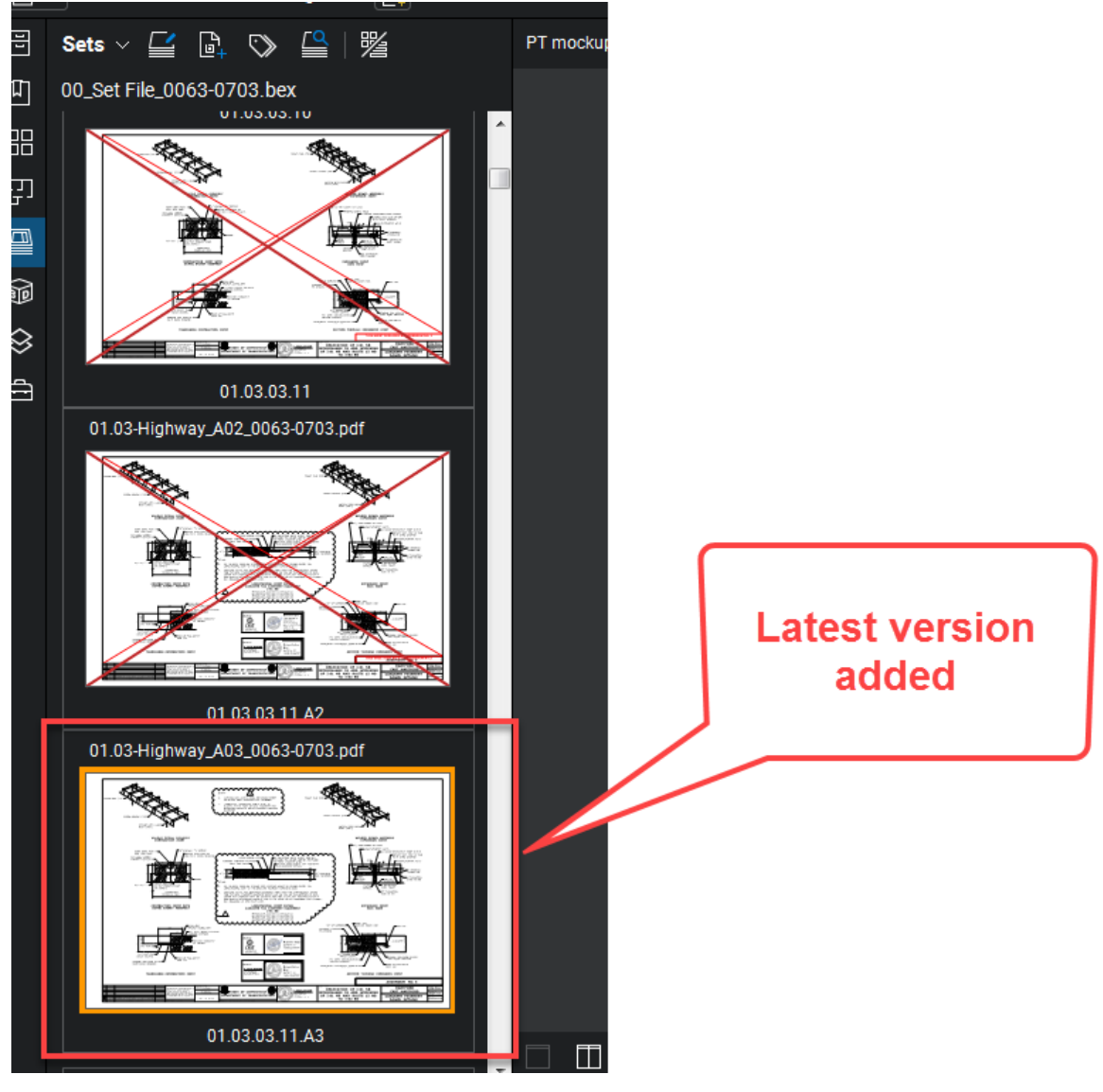

**Figure 79 - Set File**

### *Deleting a File from the Set*

**Note: Steps 1-5 of [Appendix A](#page-299-0) must be followed to create and use the Set File feature in Bluebeam.** 

1. Double click on the set file from ProjectWise and open as shown below:

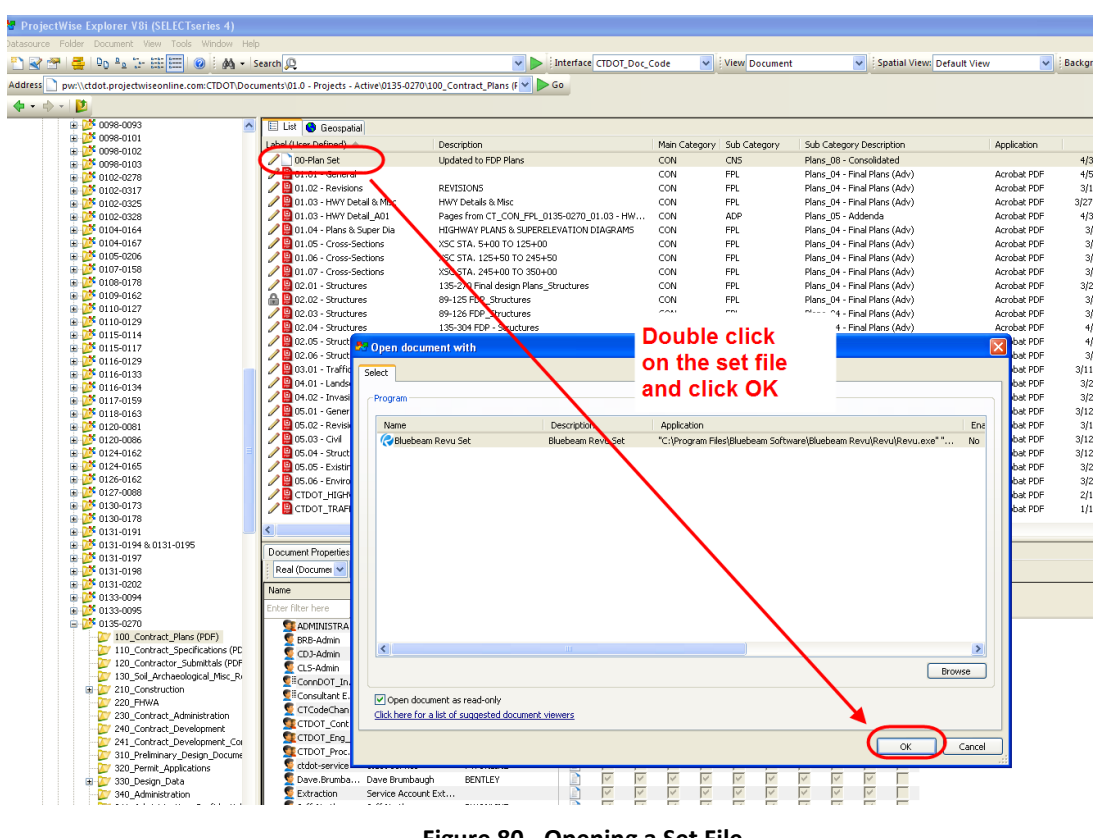

Connecticut Department of Transportation – Digital Project Development Manual

**Figure 80 - Opening a Set File**

2. Next click on the Set Icon. Then select the file to remove from the set and click delete:

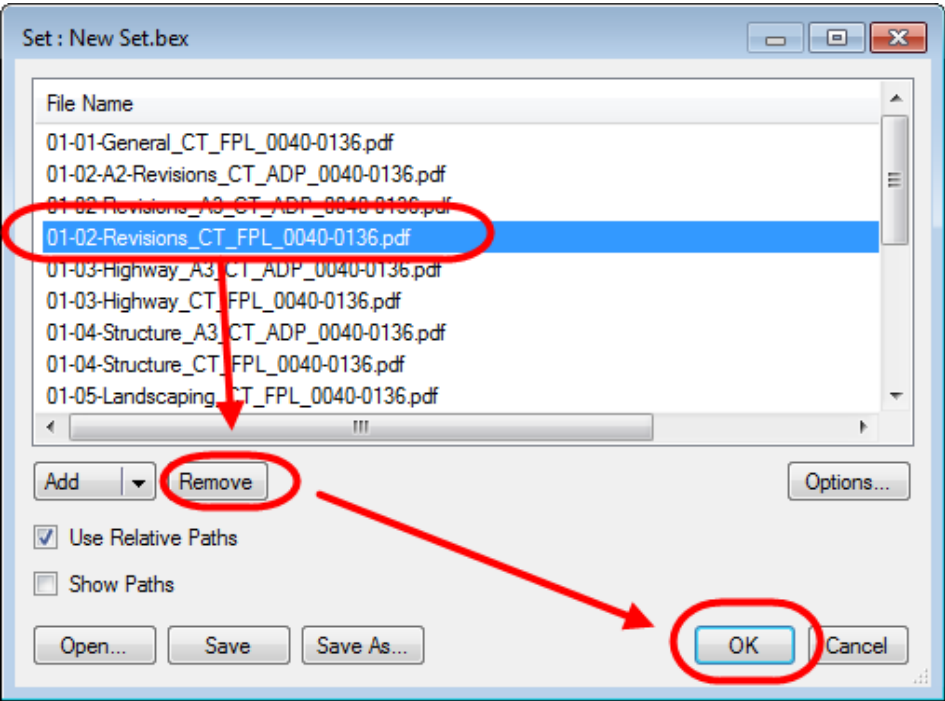

**Figure 81 - Deleting a File from the Set File**

# **Section 5 Digital Signatures for Contract** and Other Engineering Documents

The follow contract documents must be digitally signed when submitted to the Department in accordance with the following section:

- Contract Plans FDP, Addendum, Change Orders
- Engineering Reports
	- o Hydraulic Report
	- o Scour Report
	- o Floodway Report
	- o Final Drainage Reports
	- o Bridge Inspection Reports
	- o Bridge Load Ratings
	- o Task 110
	- o Task 220
	- o Underground Storage Tank System Closure Reports
- Working Drawings for Permanent and Temporary Structures Plans and Calculations

This manual refers to digital signatures in two ways: certifying signatures, and signing signatures. The Engineer of Record or document signer will always digitally sign using a visible certifying signature. If multiple signatures are required per document, the second signer or sub-engineers shall always digitally sign using a visible signing signature after the primary signer or engineer has applied his certifying signature. Certifying signatures allow controlled changes, to the now certified document. These controlled changes include; allowing PDF digital comments, and the application of additional signatures. Signing signatures should always be accompanied by a note listing the sheets the signer is responsible for within a subset.

In order to digitally secure a PDF document the signer(s) applies a digital signature(s) to only the first sheet of the document, regardless of the number of pages the document contains. This digital signature secures the entire document.

A graphic image of the signer's signature must be created, and shall be used for the following purposes:

- It shall be attached to the digital signature and displayed when the digital signature is applied.
- It shall be placed as a watermark on all contract plan sheets a particular engineer of record is responsible for (digitally signing for).
- It shall be placed on the first sheet by the preparer and checker of an engineering report.
- The watermark shall be placed on all contract plan sheets and all plan sheets contained in a working drawing submittal.

A digital ID must be purchased in order to apply a digital signature. Digital ID's must meet the special provisions of Adobe's Certified Document Services (CDS) or Adobe Approved Trusted List (AATL). The necessary hardware and software needed to apply the required digital signatures may be purchased from the vendor list provided at the following website: [http://www.adobe.com/security/partners\\_cds.html](https://helpx.adobe.com/acrobat/kb/certified-document-services.html)., additional information on Adobe's CDS is also available at this website.

Before digitally signing any document Bluebeam must be set up as detailed i[n Appendix A.](#page-299-0)

# 5.1 Graphic Image of Signature

## **Contract Plans**

The following figures display an example of both a state designer and a consultant designer's digital signatures, and their accompanying graphic image(s) of their signature(s). Se[e Section 5.2.](#page-82-0) for instructions on how to create a graphic image.

The consultant engineer's graphic image must contain his companies name and address; his signature, his Professional Engineers stamp, or his Professional Architecture Stamp. The state employee's graphic image must contain only his signature. See Below.

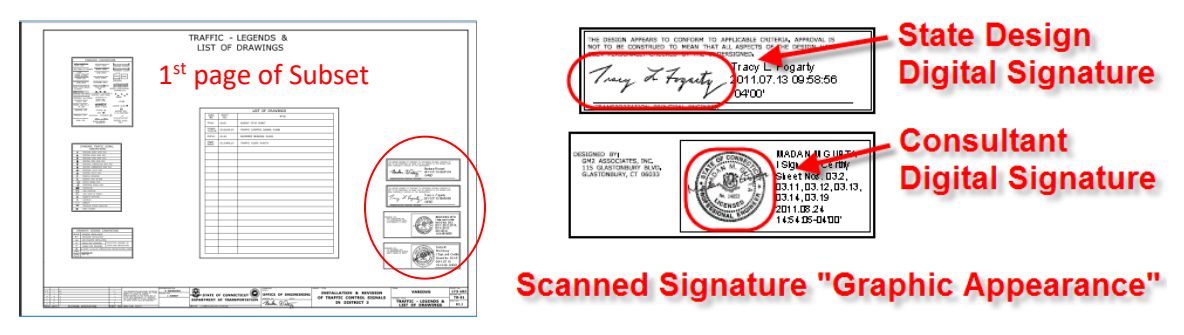

**Figure 82 - Graphic Image of Signature**

In addition to a digital signature being placed on the first sheet of any contract plan, working drawing plans, and working drawing calculations, CTDOT also requires that all subsequent pages be watermarked with a copy of the engineer of records graphic signature before they are digitally signed. Watermarks containing these signatures are applied using Bluebeam and are always placed in the border of contract plans and working drawings for permanent structures. This is to prove validation of a digital document if printed.

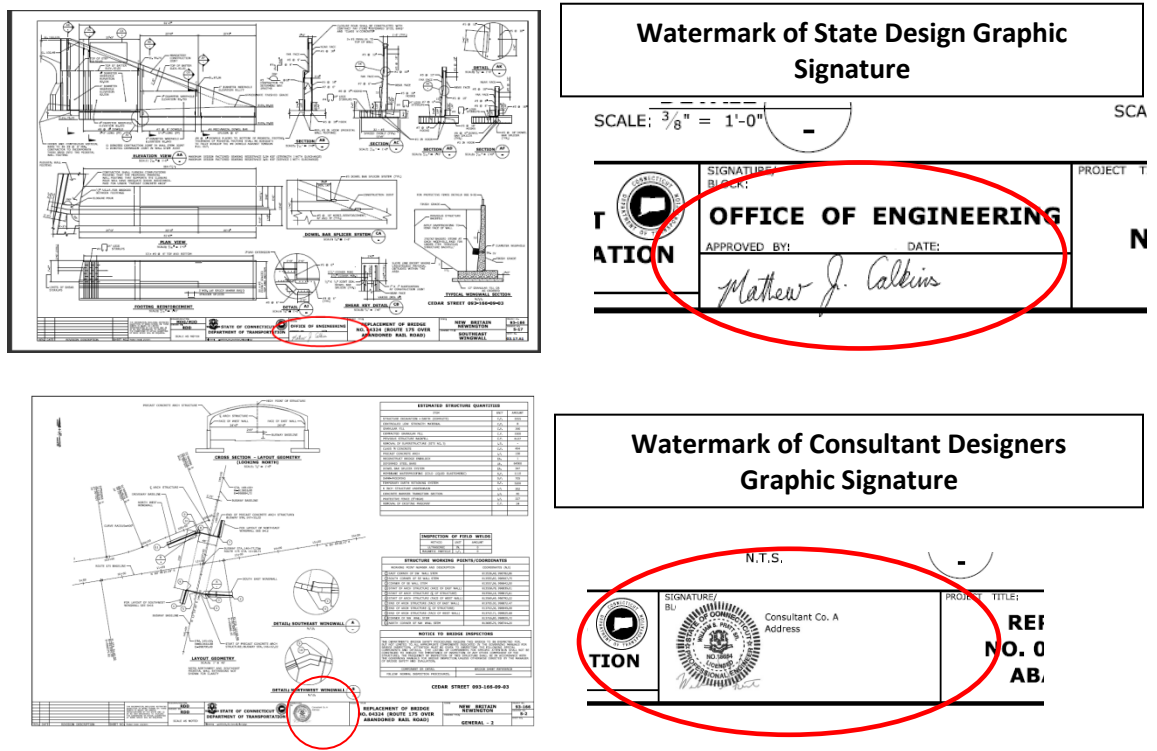

**Figure 83 – Watermarks**

## **Engineering Reports**

### **Hydraulic, Scour, Floodway, and Final Drainage Reports**

The following shows the watermarks that need to be placed on the first sheet of a Hydraulic, Scour, Floodway, or Final Drainage Report by the Preparer and the Checker and the digital signature of the Approved Hydraulic Engineer. The digital signature must include the graphic image of the signer's PE stamp and signature as shown below[, Section 5.2.](#page-82-0) for instructions on how to create a graphic image. These reports shall be digitally signed in accordance with Section 5.6.7

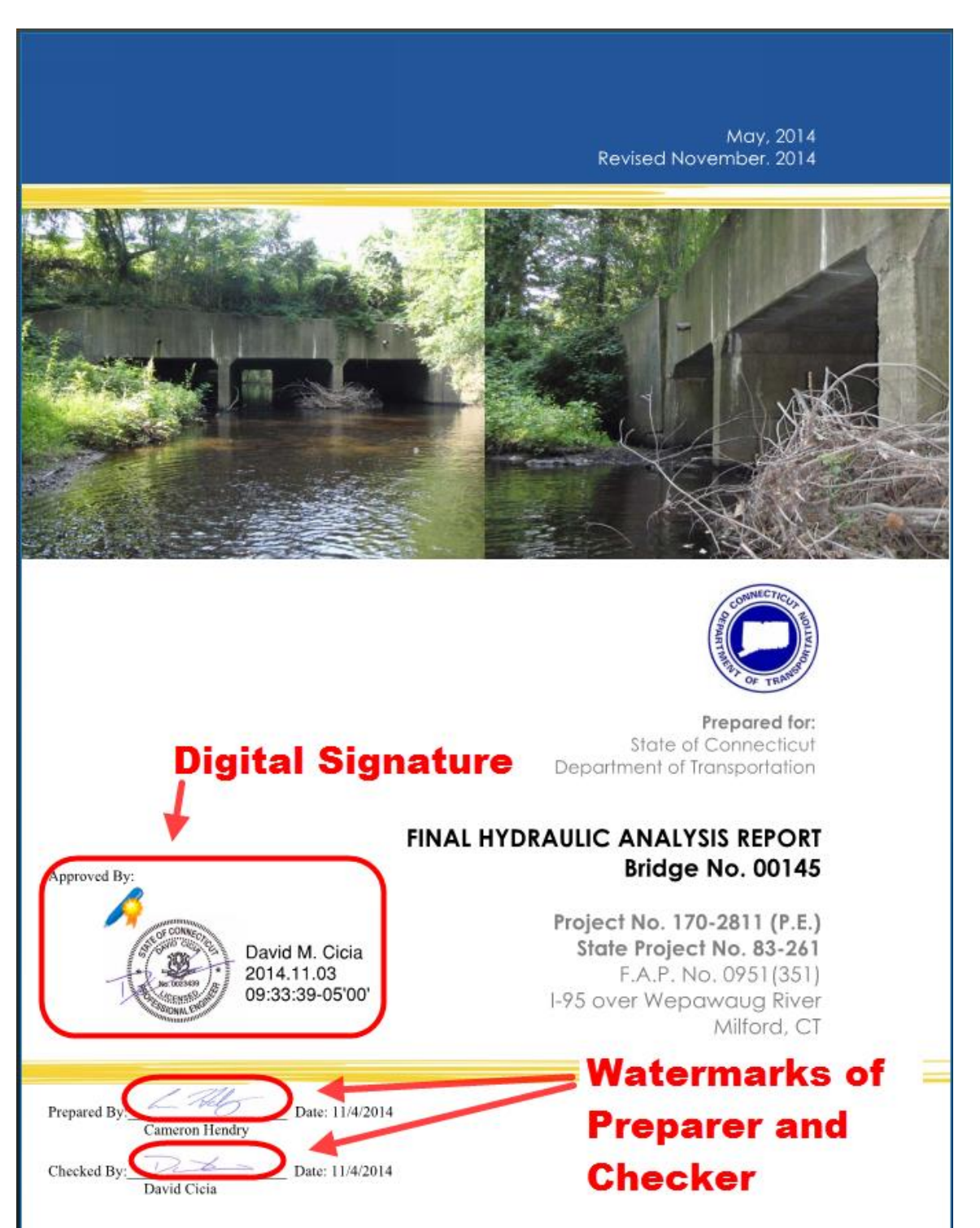

**Figure 84 - Engineering Reports**

#### **Bridge Inspection Reports**

The following shows how Bridge Inspection reports are to be digitally signed in the bottom right hand corner of the report. The digital signature must include the graphic image of the signer's PE stamp and signature as shown below, [Section 5.2.](#page-82-0) for instructions on how to create a graphic image. These reports shall be digitally signed in accordance wit[h Section 5.6.7](#page-92-0) 

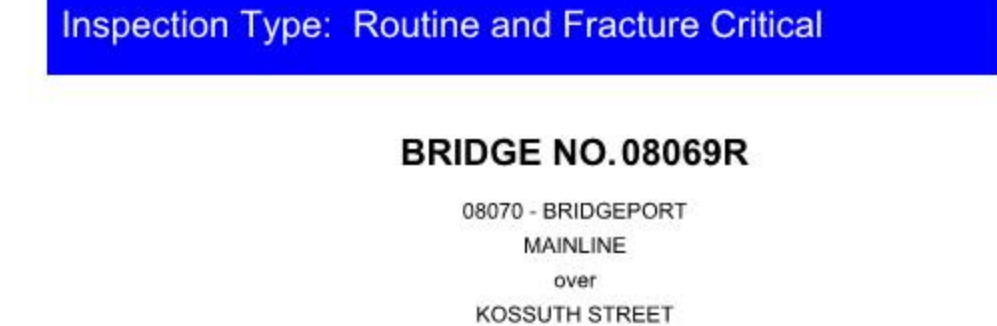

Routine and Fracture Critical Inspection 5/27/2015 Inspected by: TranSystems

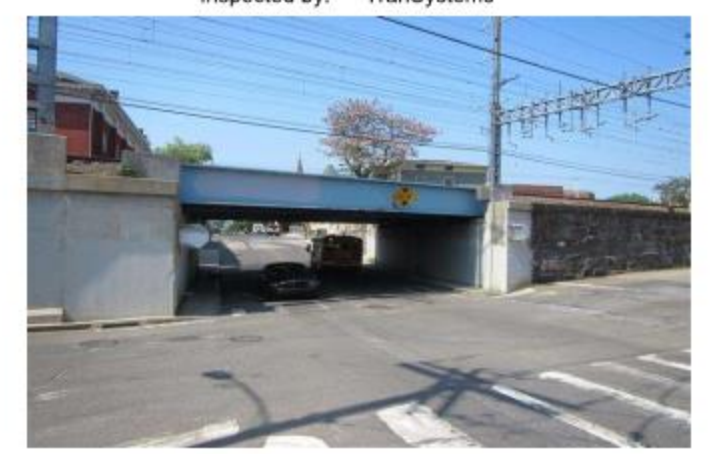

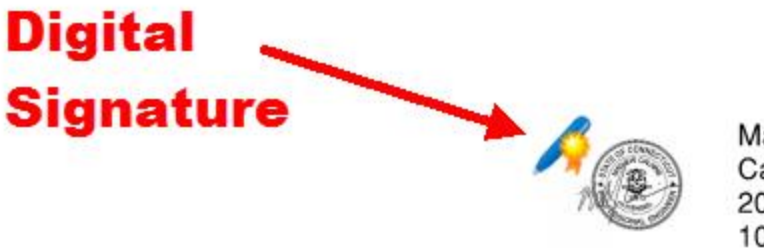

Mathew J. Calkins, P.E. 2015.08.20 10:37:09-04'00'

**Figure 85 - Bridge Inspection Reports**

#### **Bridge Load Ratings**

The following shows how Bridge Load Ratings are to be digitally signed. The digital signature must include the graphic image of the signer's PE stamp and signature as shown below, Section [5.2.](#page-82-0) for instructions on how to create a graphic image. The load ratings shall be digitally signed in accordance with **Section 5.6.1** 

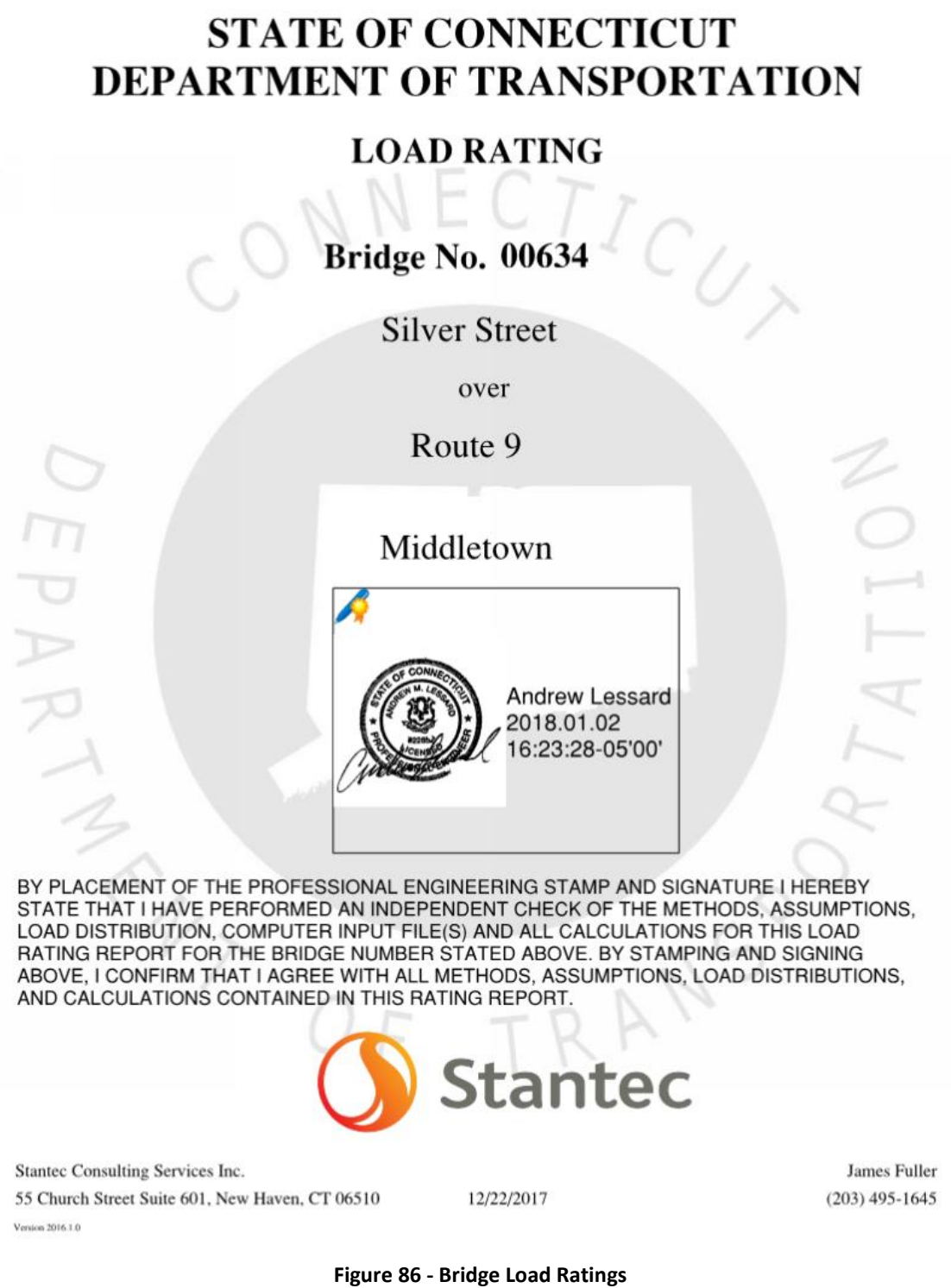

#### **Environmental Compliance Reports**

The digital signature for the Task 110, Task 220, and Underground Storage Tank System Closure Reports must include a graphic image of the Professional engineer's signature or a graphic

image of the signer's signature where applicable, see [Section 5.2.](#page-82-0) for instructions on how to create a graphic image. These reports shall be digitally signed in accordance with Section 5.6.7

### **Working Drawings**

### **Working Drawings for Permanent and Temporary Structures**

The following shows the digital signature and Professional Engineering watermark requirements for the engineer who prepares the working drawing submittal. These types of submittals shall be digitally signed in accordance wit[h Section 5.6.6](#page-92-2) Note: Working Drawing for Temporary Structures only require that the first sheet in the submittal be digitally signed, watermarks are not necessary. See [Section 5.2](#page-82-0) for instructions on how to create a graphic image.

#### **Working Drawing Plans**

The first plan sheet in the submittal shall have a digital signature and a watermark placed on it as shown below. All others sheets will only have the watermark. A place in the border of the plan sheets shall have a spot for this watermark.

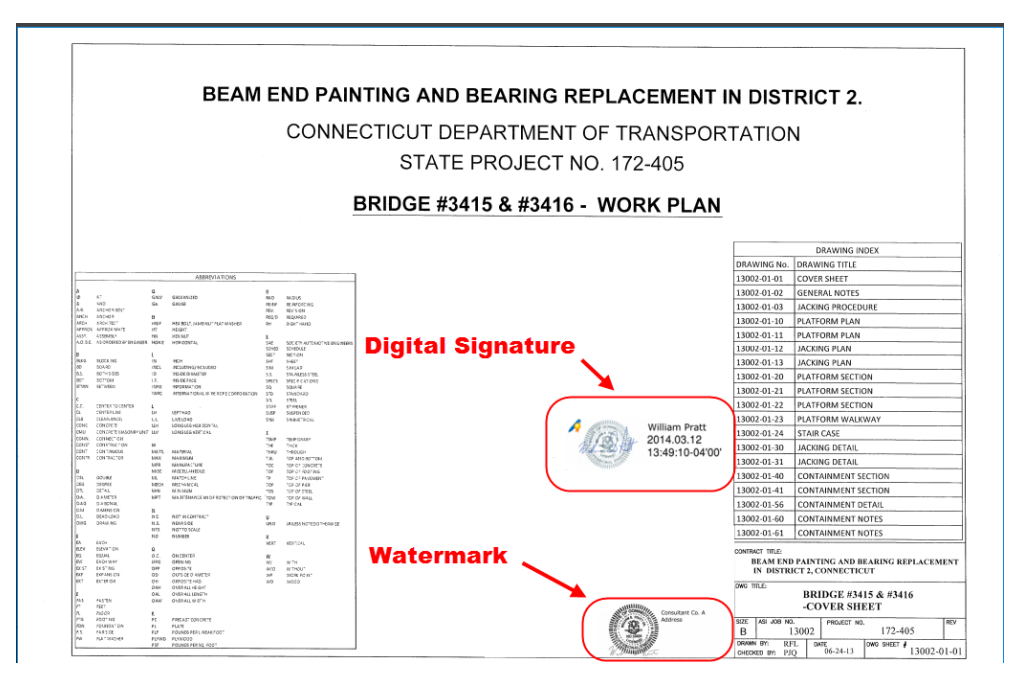

**Figure 87 - Working Drawing for Permanent Structures**

### **Working Drawing Calculations**

The first sheet of the calculations shall have a digital signature as shown below:

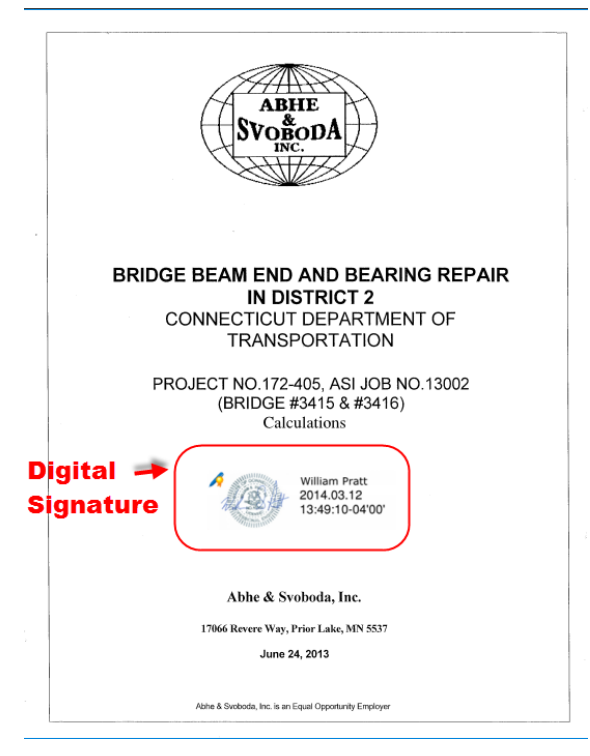

**Figure 88 - Working Drawing for Permanent Structures**

## **Other Documents**

Documents that do not require to be signed by a Professional Engineer shall have a graphic image of the signer's signature attached to their digital signature. See [Section 5.2.](#page-82-0) for instructions on how to create a graphic image.

## <span id="page-82-0"></span>5.2 Creating Graphic Image of Signature:

## In House CTDOT or Non-Professional Engineering Signature:

The graphic signature will be used by CTDOT employees and signers that are not signing as a Professional Engineer.

CTDOT graphic signatures shall be created as follows:

- 1. Signer must sign a blank piece of paper.
- 2. Scan this signature.
- 3. Crop the image so that the image is approximately 300 pixels wide by 100 pixels high.
- 4. Save the images, in PDF to an area on your PC.

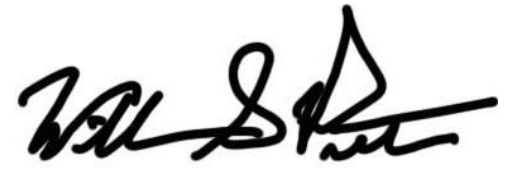

**Figure 89 (Example of CTDOT Graphic Image of Signature – Used with Digital Signature and as a Watermark)**

## For Consultant Staff PE Stamp:

Consultant Engineers shall create two different graphic signature images: one that shall accompany their digital signatures and a different one that shall be placed as a watermark on all the plan sheets the engineer is signing for.

This section shows an example of a Professional Engineer preparing their graphic image of their signature; Architect's shall follow this section when they are preparing their digital signature. **Graphic Appearance Attached to Digital Signature**

The graphic signature that accompanies the digital signature only needs to include the designer's signature and P.E. Stamp. , and shall be created as follows:

- 1. Stamp and Sign a blank piece of paper.
- 2. Scan this signature.
- 3. Crop the image to approximately 250 pixels wide by 250 pixels high.
- 4. Save the image, in PDF to an area on your PC or server, where you can easily access it for later use in the signature set-up procedure.

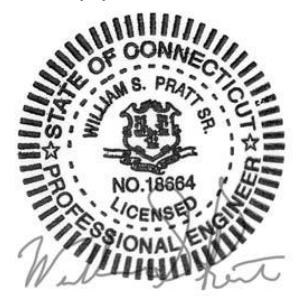

**Figure 90 ((Example of Consultant Engineer Graphic image of Signature – Applied to 1st page only with digital signature)**

#### **Graphic Appearance used as a Watermark**

In addition to the designer's signature and P.E. Stamp, the graphic signature that is placed as a watermark shall also include the designer's company name and address, and shall be created as follows:

- 1. On blank paper Print company name and address.
- 2. Place P.E. stamp next to company name and address.
- 3. Sign P.E. Stamp.
- 4. Scan the image created in steps 1 thru 3 above.
- 5. Crop the image to approximately 500 pixels wide by 250 pixels high.
- 6. Save the image, in PDF to an area on your PC or server, where you can easily access it for later use in the watermarking procedure.

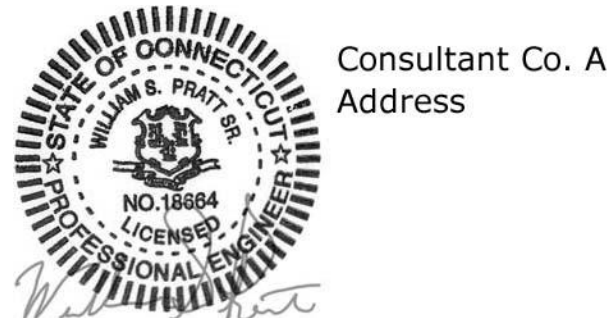

**Figure 91 (Example of Consultant Engineer Graphic image of Signature – applied to all pages as a watermark)**

Once the graphic images have been properly created and saved, the digital signature appearance preferences must be set as follows:

## 5.3 Setting Digital Signature Appearance Preferences:

Once the graphic signatures are created the digital signature appearance settings must be defined as follows:

#### **Bluebeam Digital Appearance**

1. Make sure your CDS USB token is inserted into the computer then in Bluebeam go to the Document tab and select Signatures>Digital ID's:

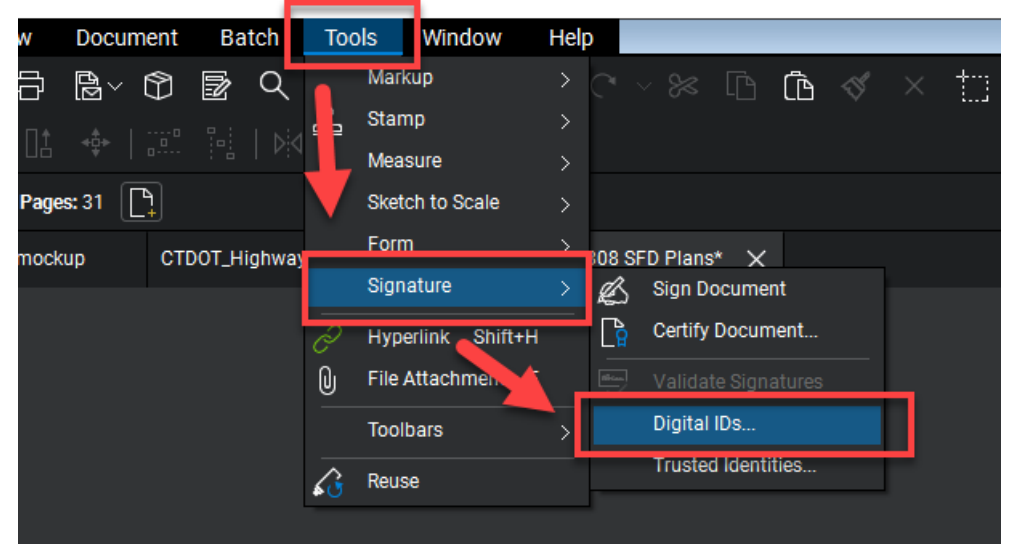

**Figure 92 - Digital Appearance**

2. Next click on your ID and click Manage Appearances:

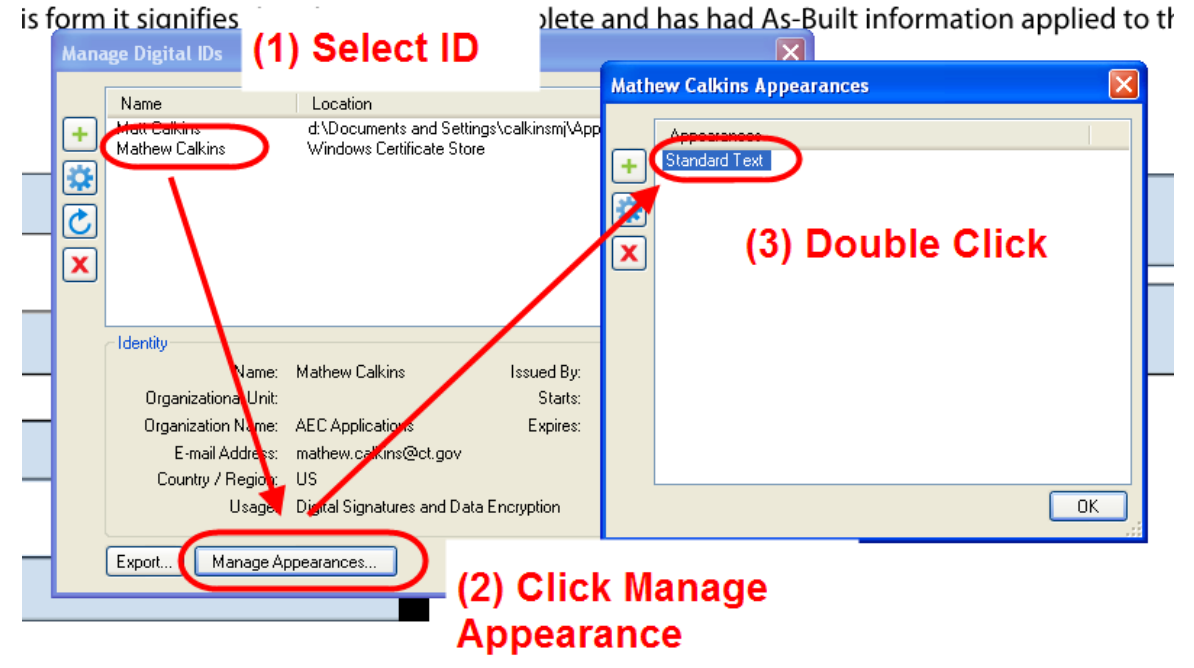

**Figure 93 - Manage Appearances**

3. Next follow the figure below:

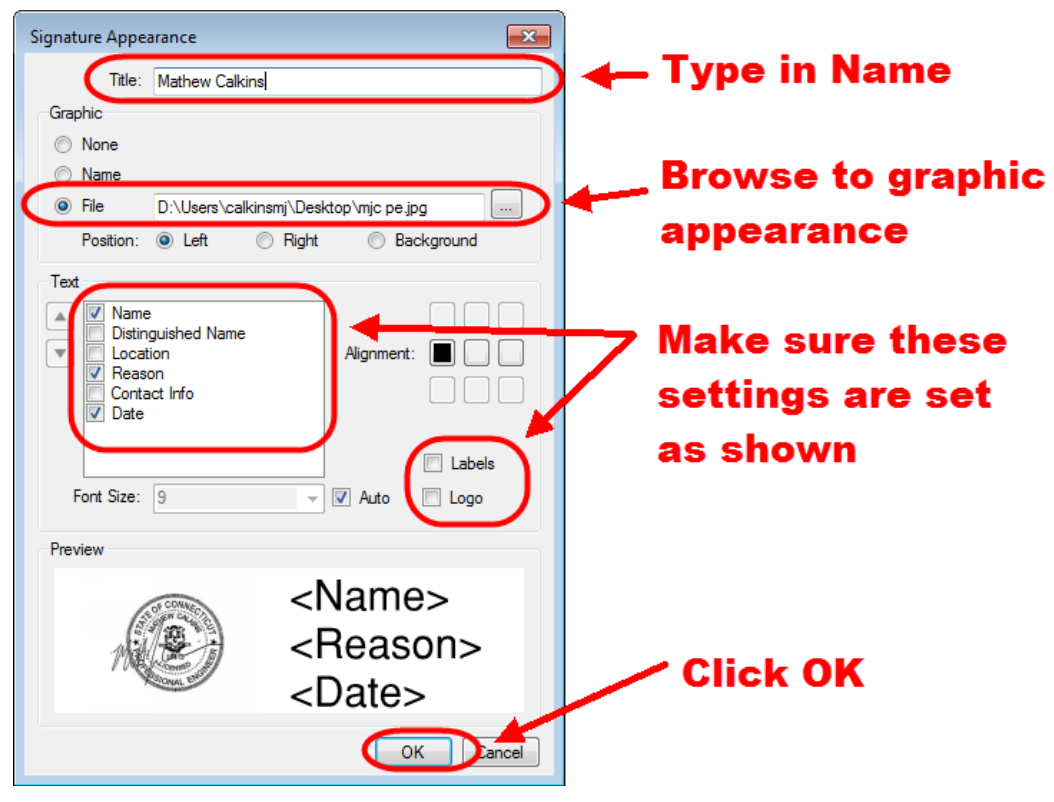

**Figure 94 - Setting the Digital Appearance**

<span id="page-85-0"></span>4. Now the digital appearance will be saved and can be used to digitally sign.

## 5.4 Watermarking Plans with Graphic Image of **Signature**

The Engineer of Record (Principal Engineers for State Design), for each discipline, shall place a copy of their graphic signature as a watermark on each sheet of each discipline subset, or working drawing submittal(Plans and Calculations) that they are responsible for. For Engineering Reports the preparer and checker of the report shall place a copy of their graphic signature as a watermark **only on the cover** of the report.

### **Bluebeam - Watermarking Plans with Graphic Image of Signature (CTDOT and Consultant Designed)**

There are two ways to apply watermarks using Bluebeam, see below for options 1 and 2. The following shows an example of a CTDOT signature, but the procedure is the same for a consultant when they are placing their PE stamp in the border or on the first sheet of an engineering report.

Watermarking Workflow:

Option 1

- 1. The watermark in Bluebeam is placed using the stamp function. First go to the Markup tab and select Stamp and then choose your stamp. If your Principal's or PE stamp is not in the list follow [Appendix A.](#page-302-0) If your stamp is in the list go to step 2.
- 2. Next place the stamp in the border on the first sheet.

TRANSPORTATION

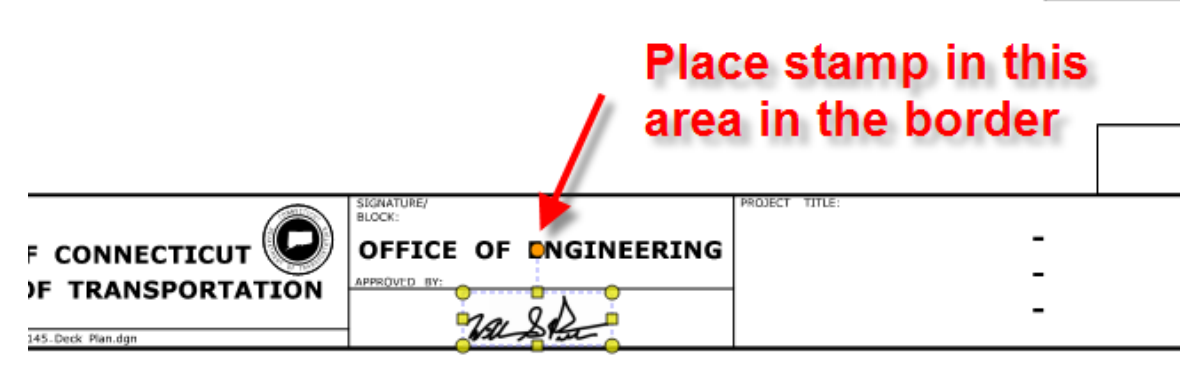

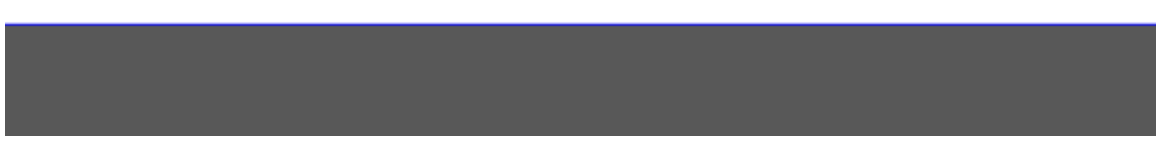

**Figure 95 - Placing Watermark**

3. Next right click on the stamp and select "Apply to all pages". If you are watermarking an engineering report you do not need to apply to all pages.

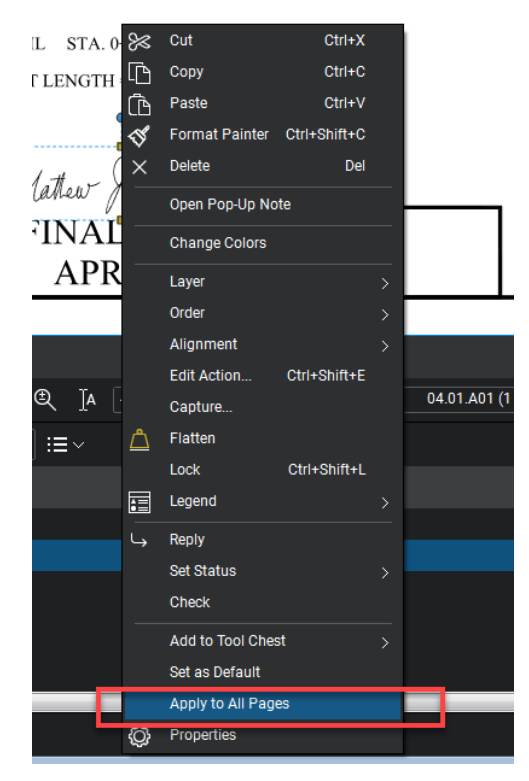

**Figure 96 - Placing Watermark on All Pages**

If more than one group has to watermark this subset, browse to the pages the other group is responsible for and delete the watermark. Then they can come in a place their watermark on these sheets.

#### **Flatten Markups**

- 4. After the watermarks have been placed, the watermarks must be "flattened" to the PDF document. Go to Document>Flatten Markups. Use the default settings and click OK.
- 1. After the watermarks have been placed on the subset, the watermarks must be "flattened" to the PDF document. Go to Document>Flatten Markups. Use the default settings and click OK.

# 5.5 Digital Signature Fields

### <span id="page-87-0"></span>**Contract Plans**

Digital signature fields are form fields created using Bluebeam, and are used to house the digital signatures. Digital Signature form fields shall be placed within the form field place holders. The form field place holders are cells that are placed in the Bentley Software file on the title sheet and the subset cover sheets and on any Addendum or Change Order Subset. The figure below shows a CTDOT designed project with the form field place holders (circled) on the title sheet and the discipline subset cover sheet.

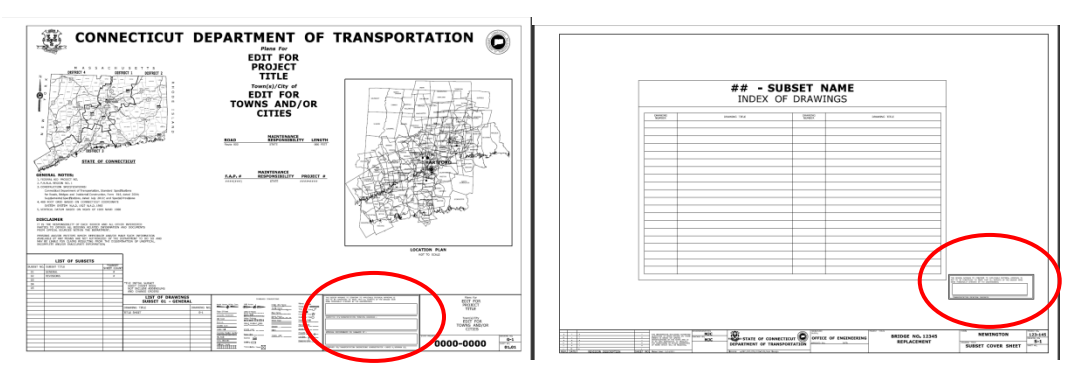

**Figure 97 - Digital Signature Fields**

The figure below shows a consultant designed project's title sheet and discipline subset cover sheet with their form field place holders.

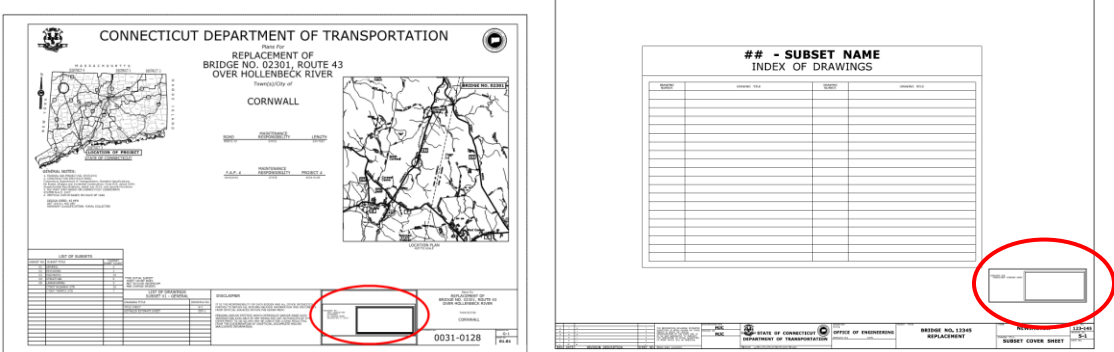

**Figure 98 - Consultant Watermarks**

Place holders determine the location and size of the digital signature form field.

Form field place holding cell library: [CT\\_Digital\\_Sigs.zip](https://portal.ct.gov/-/media/DOT/documents/AEC/ct_digital_sigs.zip)

The digital signature place holder and form fields shall be created on the first page of each discipline subset for each required digital signature.

### **Note: All signature form fields need to be created for both certifying and signing signatures before any digital signatures is applied to the document**.

### **Contractor Submittals**

Contractor submittals will not be required to have a digital signature place holder.

### **Engineering Reports**

Engineering reports will not be required to have a digital signature place holder.

## Bluebeam - Creating Digital Signature Form Fields

The following example shows how to place the (3) digital signature form fields on the 01- General title sheet of a CTDOT designed project. For a discipline subset or a consultant designed 01-General title sheet, only one digital signature form field needs to be placed.

- 1. To place signature fields click X.
- 2. Next place three signature fields in the appropriate location and hit save as shown below:

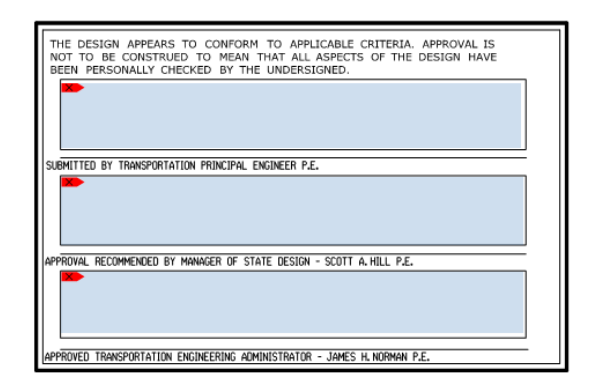

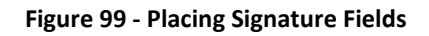

# 5.6 Applying Digital Signatures

<span id="page-88-0"></span>This section describes how to apply digital signatures for contract plans, engineering reports, working drawing plans, and working drawing calculations.

### **Contract Plans**

Contract plan discipline subsets 01-General and 02-Revisions and the Highway and Traffic Standard drawing subsets have unique requirements as described in the following sections.

CTDOT projects shall have their discipline subsets digitally signed after they have been uploaded into ProjectWise because the Principal Engineer will be looking in ProjectWise to digitally sign documents.

Discipline subsets designed by a single engineer shall be digitally signed, by the engineer of record, using a single visible **certifying** signature, applied to the signature form field located on the first page of each subset.

Discipline subsets designed by multiple engineers shall first be digitally signed by the Engineer of Record who is responsible for the most sheets in the subsets. This engineer will apply a visible **certifying** signature in the top most form field. The next Engineer of Record shall apply their **signing** signatures in the subsequent form fields. This Engineer shall also include a reason, when applying their digital signatures, listing the pages they are responsible for.

Digital signatures must be applied to digital signature form fields, previously. [See Section 5.5](#page-87-0)

### **Engineering Reports**

Issued April 2020 89 Version 5.01 Engineering Reports shall be digitally signed, by the Engineer of Record using a **certifying.** See [Section 5.7](#page-93-0) for instructions on how to apply a certifying signature to an engineering report.

## Applying Digital Signatures to 01 General Subset (FDP and Addendum Subsets)

### CTDOT DESIGNED PROJECTS:

The following procedure applies to both the 01 General subset at FDP and any 01 General A# subset.

The project title sheet of the 01\_General subset shall first be digitally signed by the lead discipline's Principal Engineer, using a **certifying signature**. The Principal Engineer should make sure that all three digital signature form fields (blue boxes in the signature block) are placed before signing, as these forms cannot be added after the document is digitally certified. After processing has approved the 01\_general subset for Advertising, the Manager, and the Transportation Engineering Administrator shall digitally sign the same sheet directly below the principal's signature, using a **signing signature** while the plans are in the **Manager and Engineer Admin. Sign** state.

Processing shall notify the lead designer when the 01-General subset is placed in the **Manager and Engineer Admin. Sign** state. The lead designer shall then coordinate the digital signing by the Manager and Engineering Administrator of the 01 General subset. When both signatures are applied to the plans, the lead designer shall then notify processing that the 01-General subset has been signed.

#### See Section 5.7 [Applying Digital Signature Workflows](#page-92-2)

**Note: When digitally signing the 01\_General subset all signers shall leave the reason code blank.**

The following image shows a typical project title sheet from the 01\_General subset that is digitally signed:

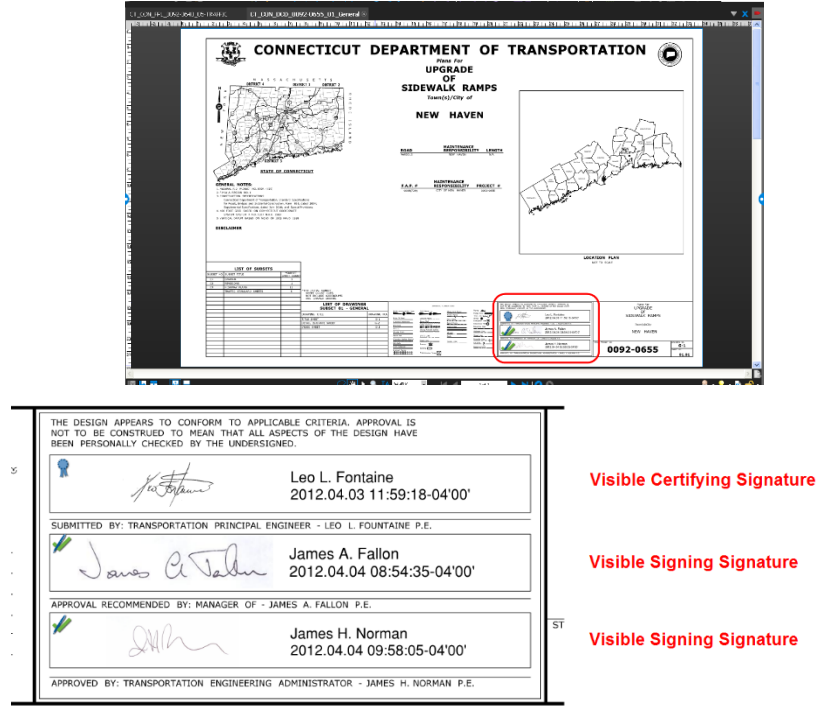

**Figure 100 - Title Sheet Digital Signatures**

The project title sheet of the 01\_General subset shall be digitally signed by the lead consultant, using a certifying signature.

> **CONNECTICUT DEPARTMENT OF TRANSPORTATION** 簿  $\bigcirc$ REPLACEMENT OF BRIDGE No. 02973 U.S. 1<br>OVER PATTAGANSETT RIVER  $Town(s)/City$  of **EAST** LYME **LOCATIO MAINTENANCE**<br>RESPONSIBILITY PROJECT **DESCRIPTION**<br>TT IS THE RESPONSION TY OF EACH BISOER AND ALL OTHER INTERESTED<br>PARTIES TO CREATH ALL BISOENS RELATED INFORMATION AND DOCUMENT PREGIAIS AND/OR ENTITIES WHICH EFFICIOUST AND/OR HART SUCH DIFORMATION AGAILABLE BY ANY MEANS ARE NOT AUTHORIZED BY THE OEPARTHENT TO EO 50 AND<br>AGAILABLE BY ANY MEANS ARE NOT AUTHORIZED BY THE OEPARTHENT TO EO 50 AND<br>INCOM THE INITIAL SUBSET<br>SHEET COUNT DOOR<br>NOT INCLUDE ADDI LIST OF  $\mathbb{F}$ Toyota City  $\frac{G-01}{01.01}$ 044-0148

See Section 5.7 [Applying Digital Signature Workflows](#page-92-2)

**Figure 101 - Consultant Designed Title Sheet**

When more than one consultant works on a CTDOT digital project the project manager (prime consultant) shall apply a visible certifying signature to the first page of the 01\_General subset. By applying this signature the prime consultant is accepting responsibility for the entire set of digital contract plans. However the individual subsets shall be signed by the corresponding firms.

**Note: When applying certifying or signing signatures leave the reason code blank.**

### Applying a Digital Signatures to 02 Revisions Subset

This section applies to both CTDOT designed projects and Consultant designed projects. The figures contained in this section show a CTDOT signature, but the workflows are the same.

This subset does not need to be signed at FDP. This subset must be signed when the sheet is filled out for an Addendum or design initiated change order, whichever comes first.

The first index of revision sheet(s) located in the 02\_Revisions subset shall be digitally signed by the lead designer, using a certifying signature.

1. The lead designer shall apply a **certifying signature** as described in [Section 5.7](#page-92-2) Applying [Digital Signature Workflows](#page-92-2) with the following **EXCEPTION**; **t**he option "No Changes Allowed" must be selected to eliminate unauthorized changes after certifying the document. See the figure below:

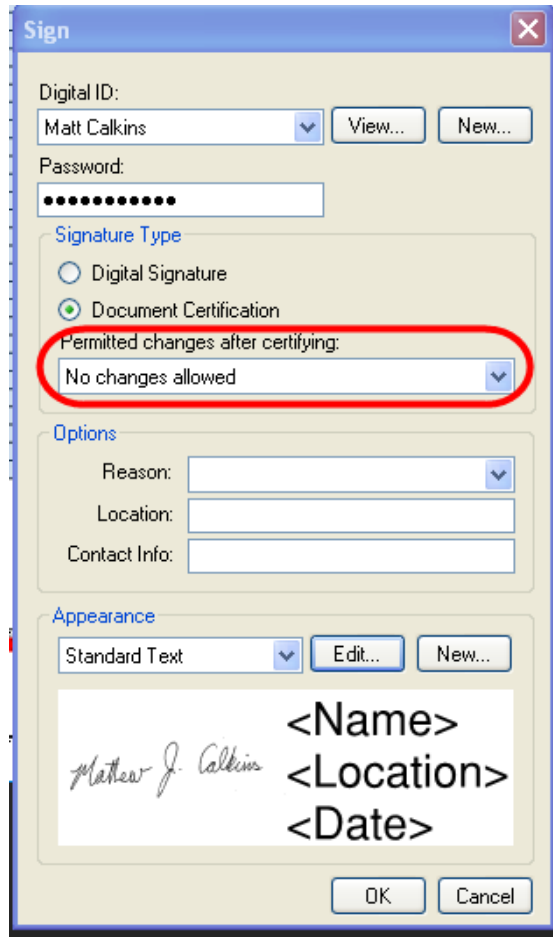

**Figure 102 Certifying Dialog Box for 02\_Revisions.pdf**

## <span id="page-91-0"></span>All Other Discipline Subsets - Single Signature

This section applies to both CTDOT designed projects and Consultant designed projects. The figures contained in this section show a consultant signature, but the workflow is the same.

Each discipline subset shall be digitally signed with a visible certifying signature, by ONLY the responsible design engineer. As shown below.

See Section 5.7 [Applying Digital Signature Workflows](#page-92-2)

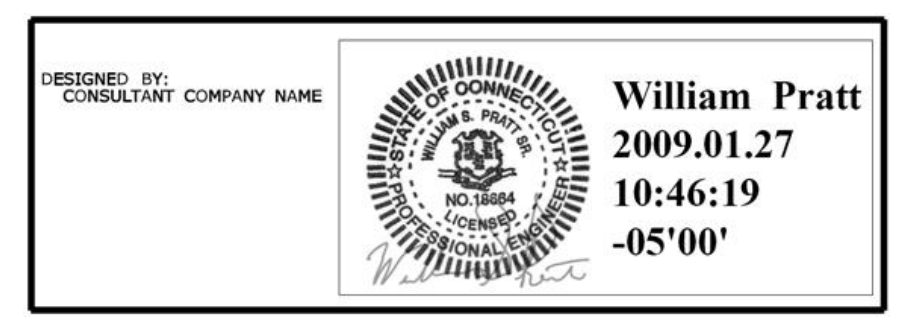

**Figure 103 CTDOT Certified Plan Subset**

## Standard Drawing Subsets - Single Signature

This section applies to both CTDOT designed projects and Consultant designed projects. The figures contained in this section show a consultant signature, but the workflow is the same.

Only the standard drawing subset index sheets, Highways and Traffic Standard Drawings, need to be digitally signed with a visible certifying signature, by the responsible design engineer that submits the subset to ProjectWise. For example, in the case where the Traffic unit is submitting a Highway standards subset, the Traffic Principal Engineer is responsible for digitally signing the index sheets, not the Highway Principal Engineer.

See Section 5.7 [Applying Digital Signature Workflows](#page-93-0)

## All Other Discipline Subsets - Multi-Signatures

This section applies to both CTDOT designed projects and Consultant designed projects. The figures contained in this section show a consultant signature, but the workflow is the same for CTDOT designed projects.

Multiple signatures per a single subset are required where two or more disciplines/firms are responsible for one subset.

The lead designer that is responsible for most of the pages within a discipline subset shall digitally sign the subset using a certifying signature, and leave the reason code blank. See Section 5.7 [Applying Digital Signature Workflows](#page-92-2)

Once certified by the subset lead, the remaining designers(s) shall digitally sign the same subset using a signing signature, and complete the reason code with a note stating which pages, contained in this subset, that they are responsible for. See table 2-1 below: See Section 5.7 [Applying Digital Signature Workflows](#page-92-2)

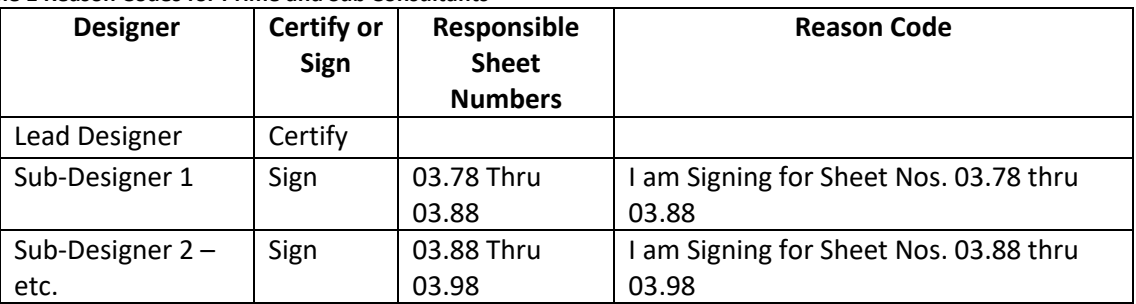

**Table 1 Reason Codes for Prime and Sub Consultants**

## <span id="page-92-2"></span>**Working Drawings**

Working drawing submittals shall be digitally certified in accordance with [Section 5.7](#page-91-0) Visible Digital Signature using a Certifying signature, of this manual.

## <span id="page-92-0"></span>**Engineering Reports**

Engineering Reports shall be digitally signed, by the applicable person using a **certifying.** See [Section 5.7](#page-93-0) for instructions on how to apply a certifying signature to an engineering report. If a report needs to be digitally signed by more than one person, the first person must apply a certifying signature as shown i[n Section 5.7](#page-93-0) and any subsequent signature will be a signing signature as shown in [Section 5.7.](#page-93-0)

## <span id="page-92-1"></span>**Bridge Load Ratings**

Load Ratings shall be digitally signed, by the applicable person using a certifying signature with the No Changes Allowed option selected as shown below:

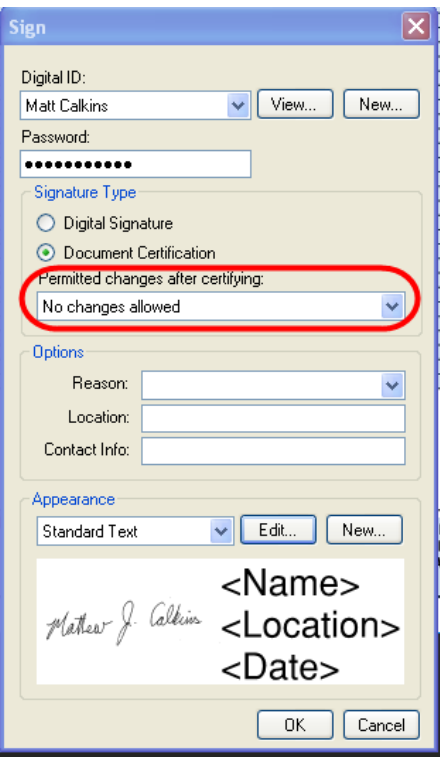

**Figure 104 Certifying Load Ratings**

## <span id="page-93-0"></span>5.7 Applying Digital Signature Workflows

This section applies to both CTDOT designed projects and Consultant designed projects. The figures contained in this section show a CTDOT signature where the document is located in ProjectWise, but the workflows are the same.

### **Certifying Signature:**

1. Left click on the signature field and then update the settings as shown below. Examples below are for a CTDOT designed project's title sheet and the first sheet of an Engineering Report:

### **Discipline Subsets**

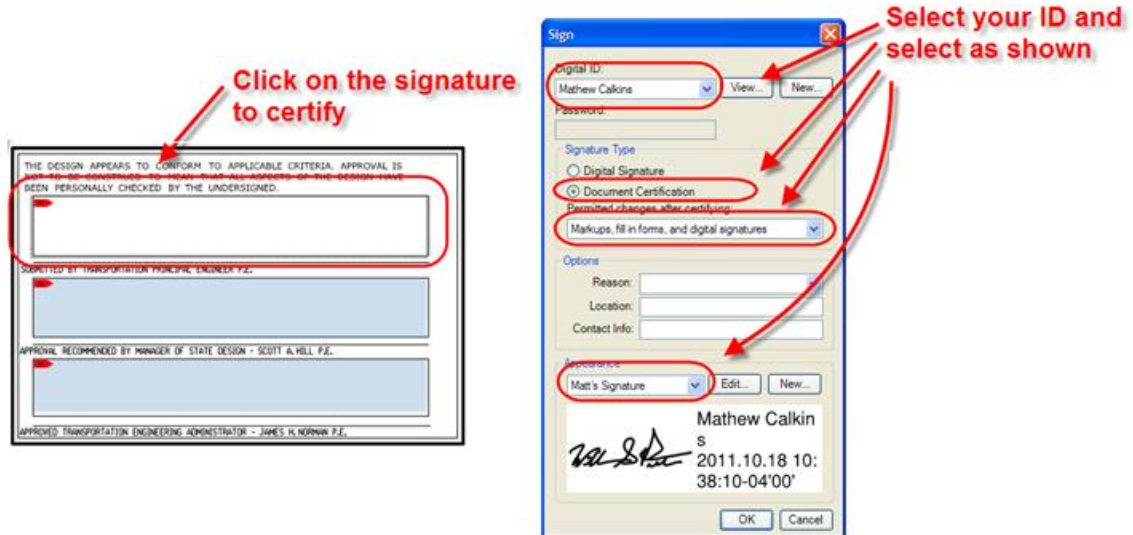

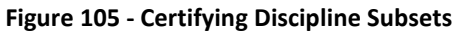

#### **Engineering Reports or Documents that Require (1) Digital Signature**

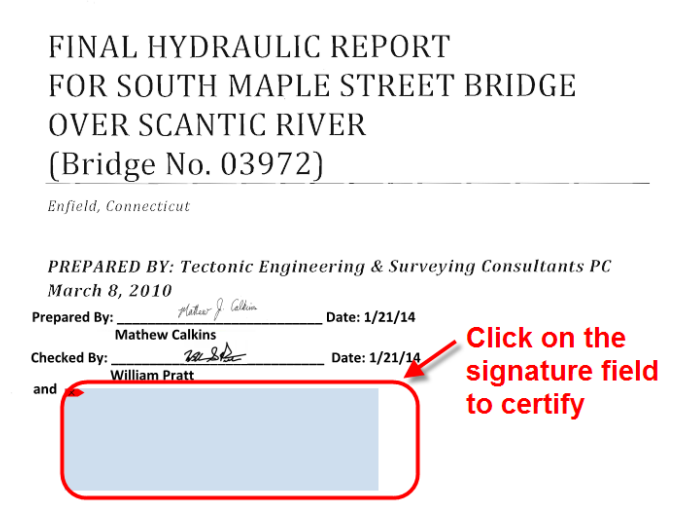

**Figure 106 - Certifying Engineering Reports**

2. Next for document in located in ProjectWise click ProjectWise V8i as shown below and then click OK. If the document is located on your computer click My Computer list below:

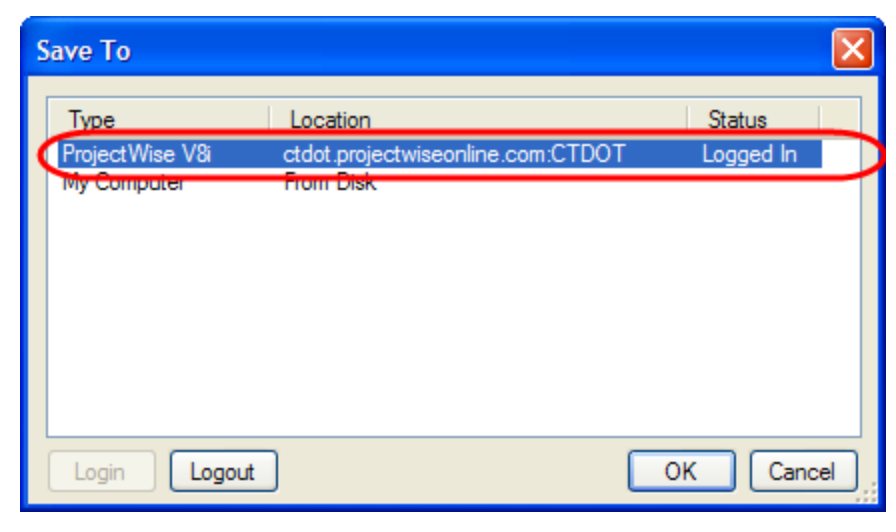

**Figure 107 - Certifying Signature**

3. Then select yes to overwrite existing file as shown below for ProjectWise or if the document is located on your computer overwrite the existing file or save to a new location:

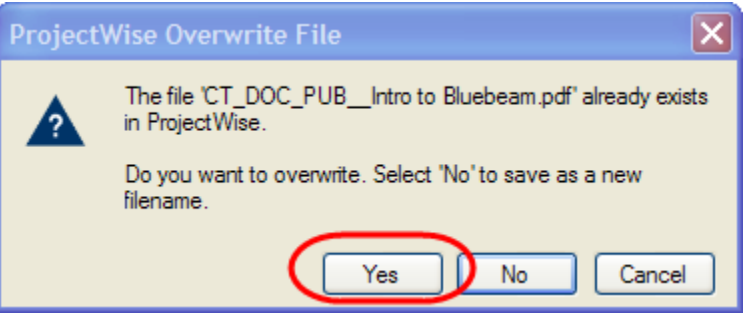

**Figure 108 - Certifying Signature**

4. If using ProjectWise check the document back into ProjectWise.

### **Digital Signing Signature:**

Once the prime engineer applies his certifying signature the additional signing signatures can be applied by the sub-consultants as follows:

1. Left click on the signature field and then update the settings as shown below:

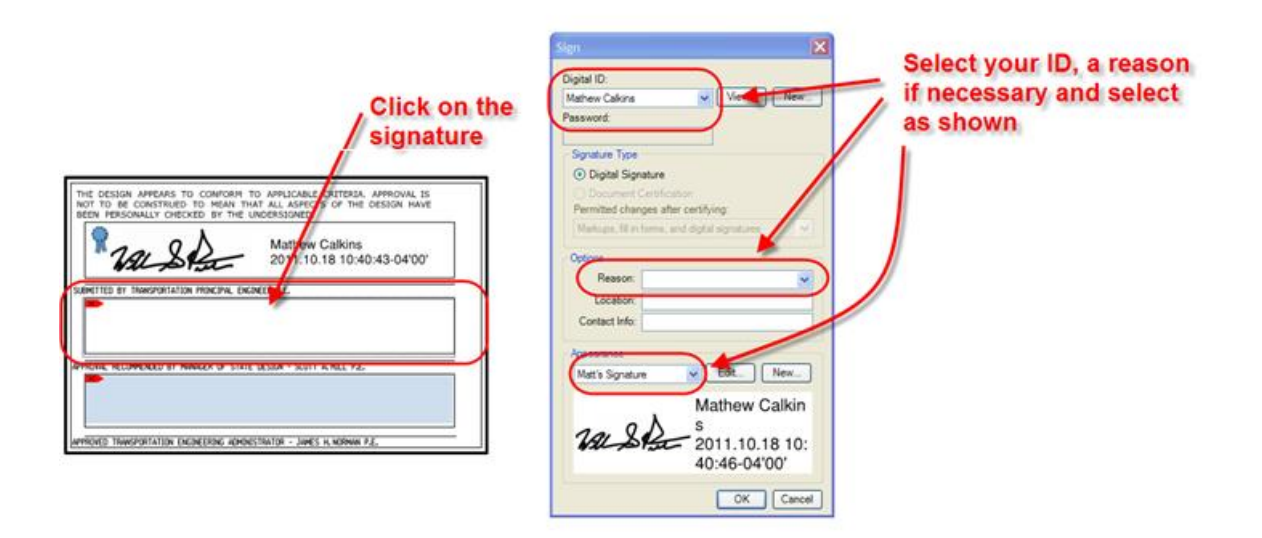

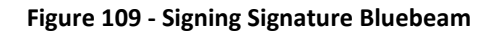

2. Next for document in located in ProjectWise click ProjectWise V8i as shown below and then click OK. If the document is located on your computer click My Computer list below:

| Save To             |                                   |                   |
|---------------------|-----------------------------------|-------------------|
| <b>Type</b>         | Location                          | <b>Status</b>     |
| ProjectWise V&      | ctdot.projectwiseonline.com:CTDOT | Logged In         |
| <b>Вусскопроцен</b> | <b>FIGHT DISK</b>                 |                   |
|                     |                                   |                   |
|                     |                                   |                   |
|                     |                                   |                   |
|                     |                                   |                   |
|                     |                                   |                   |
| Logout<br>Login     |                                   | Cancel<br>OK<br>W |

**Figure 110 - Open from ProjectWise**

3. Then select yes to overwrite existing file as shown below for ProjectWise or if the document is located on your computer overwrite the existing file or save to a new location:

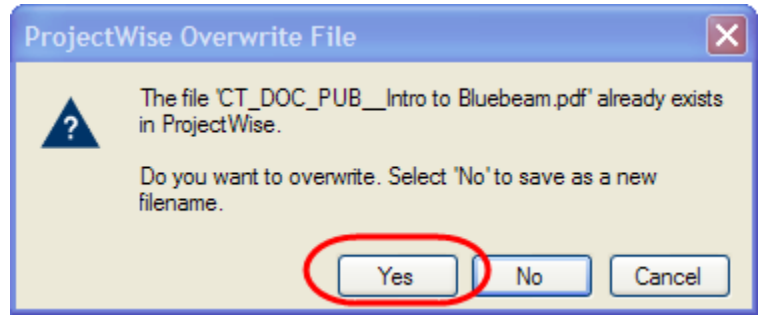

**Figure 111 - Overwriting a File**

4. If using ProjectWise check the document back into ProjectWise.

# **Section 6 Submitting Documents to CTDOT**

This section details the procedures for submitting documents to ProjectWise.

## 6.1 FDP Submittal to Processing

The files required to be submitted to Processing must be added to the set file stored in the 240\_Contract Development folder as shown below. The set file creates a link to the document so documents can be stored in separate folders, but show up together. When files are added to a set file they are not moved, a link is created.

If there is not a set file in the 240\_Contract Development folder in ProjectWise contact [DOT.AECapplications@ct.gov](mailto:DOT.AECapplications@ct.gov) or follow these steps to create a set file in the 240 Contract Development folder:

- 1. Right click on the 240 folder, right click in the white area and select properties.
- 2. Then select Set>New

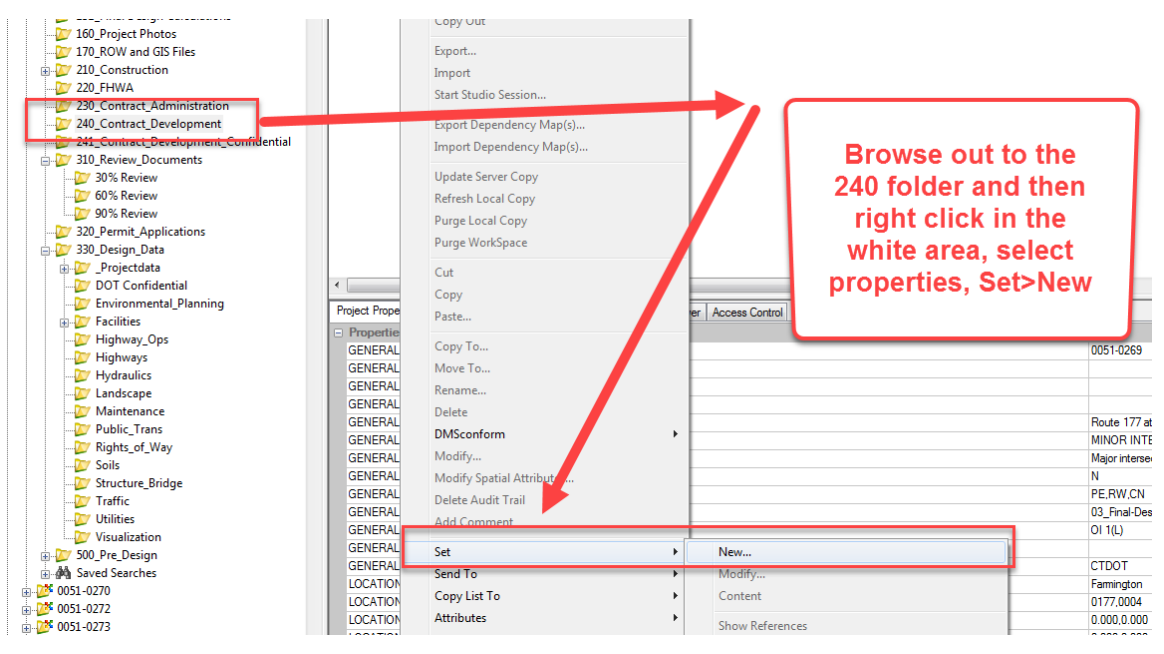

**Figure 112 - Creating a Set File**

After the file is created populate the set file as follows:

- 1. Open the Set file by double clicking on it.
- 2. Then browse out the folder where the documents are stored.
- 3. Then drag and drop the document(s) into the set file window as shown below:

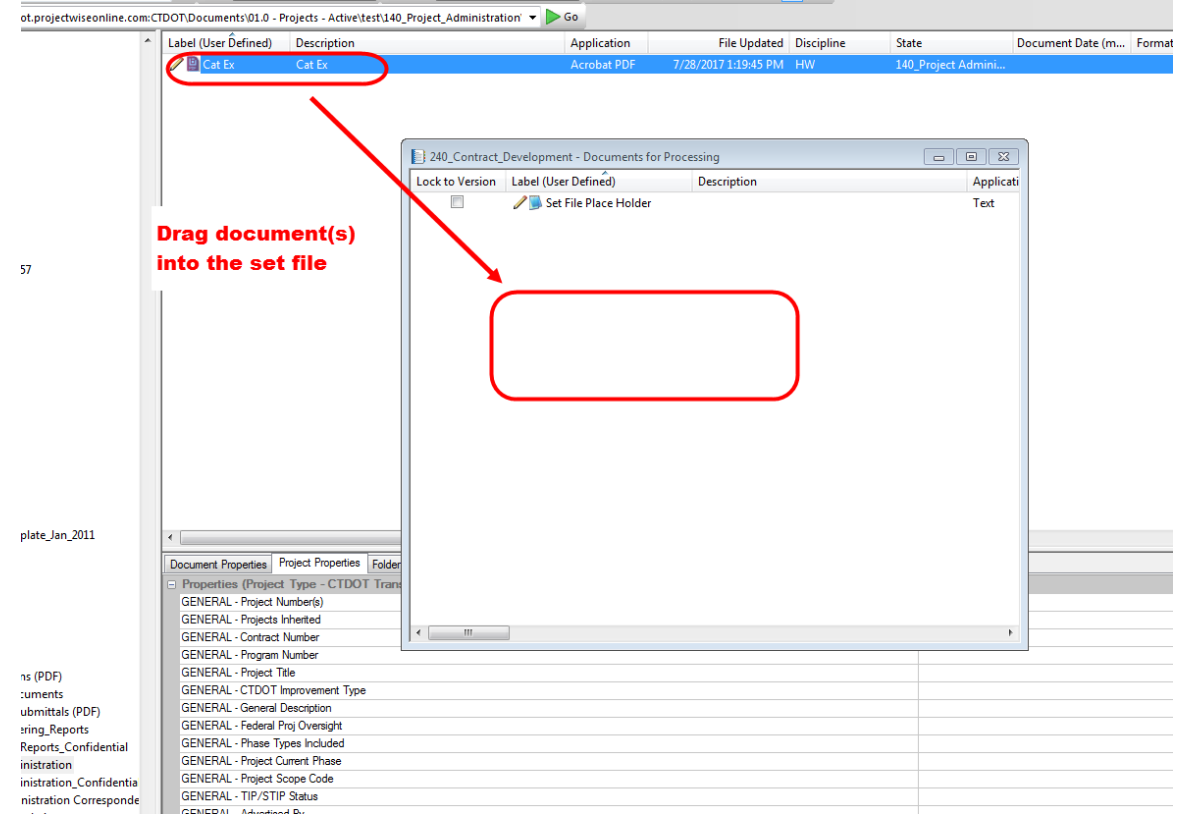

**Figure 113 - Adding Files to the Set File**

# 6.2 Uploading Documents

## ProjectWise (Thin Client)

The following shows how to upload Contract plans into the 100 Contract Plan folder in ProjectWise, but this procedure can be followed for uploading documents into any folder in ProjectWise.

1. Once logged into ProjectWise browse out to project and folder you need to upload into. Then go to View>Interfaces and select the "CTDOT\_Doc\_Code" **Interface**.

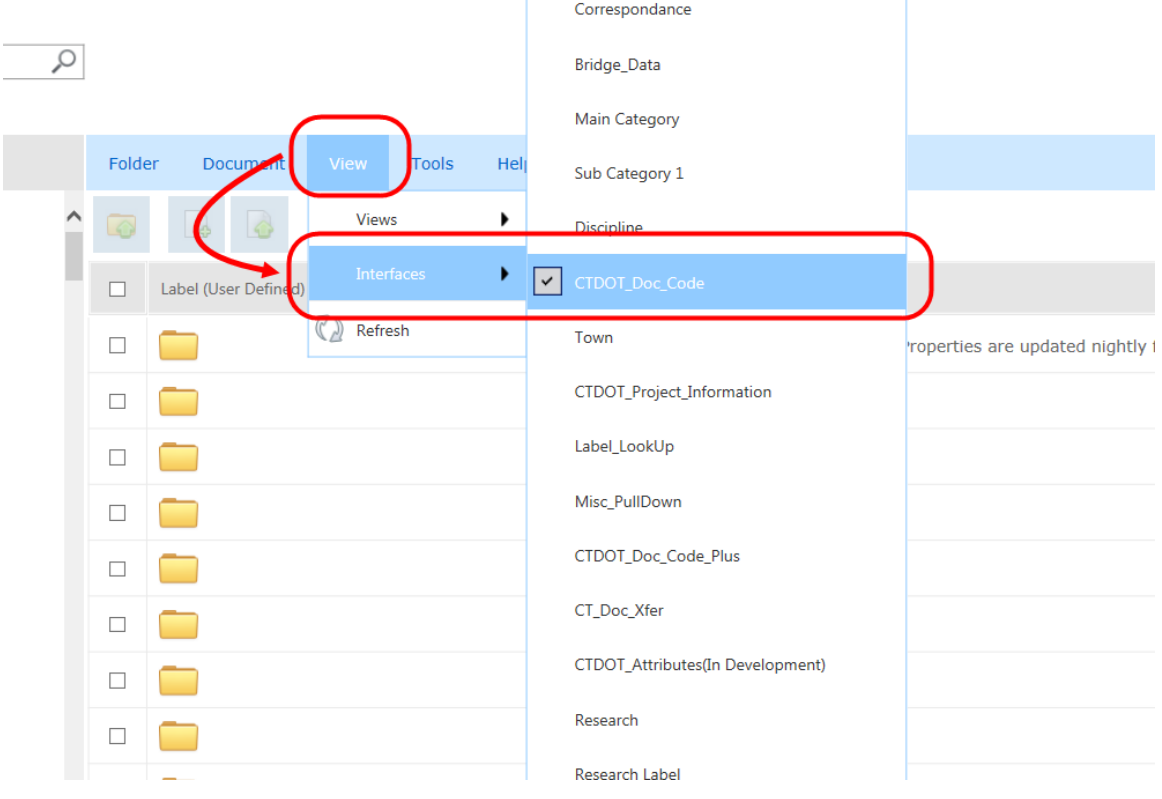

**Figure 114 - Selecting the Interface**

2. Next select Document>Upload as shown below:

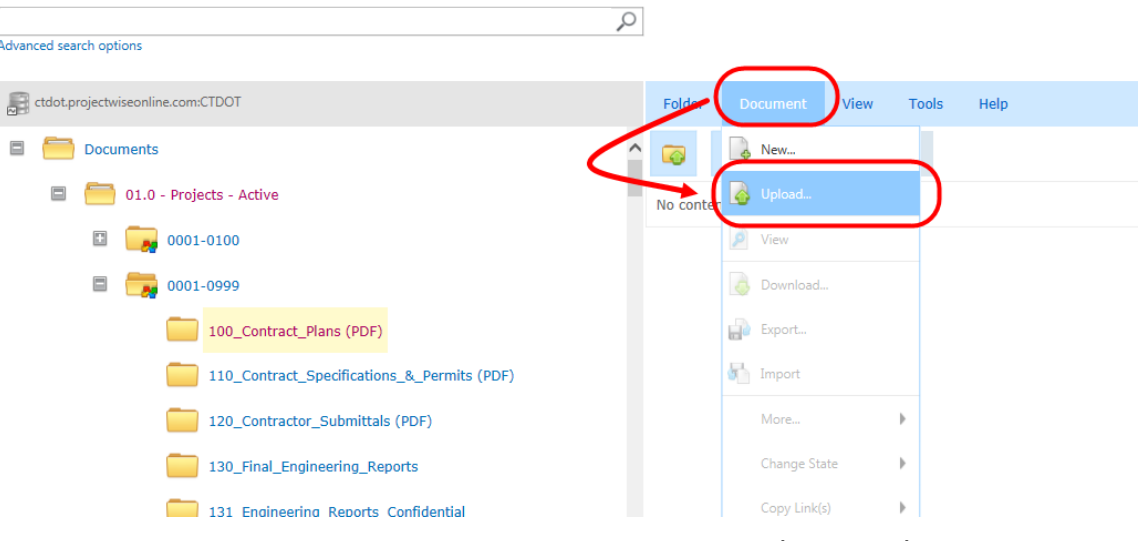

**Figure 115 - Uploading Document into ProjectWise (Thin Client)**

3. Next browse out to the document you want to upload.

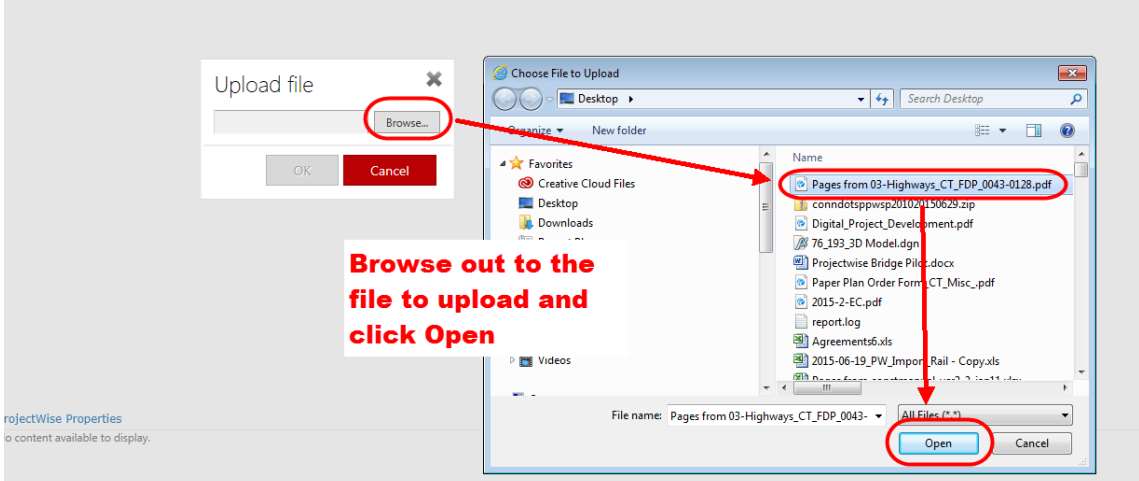

**Figure 116 - Uploading a File to ProjectWise**

4. After the file uploads, right click on the file and select Properties:

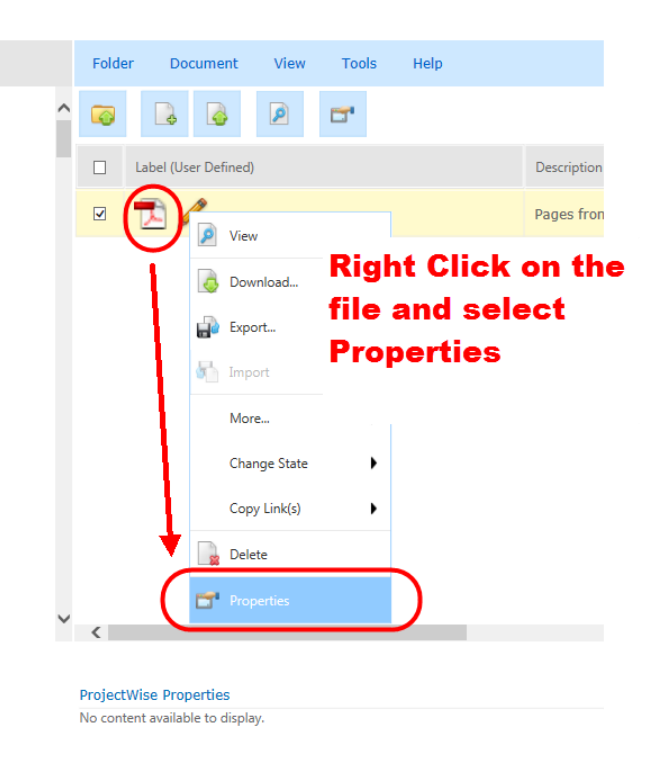

**Figure 117 - Select Properties**

5. Then assign the applicable attributes from the tables in **Projectwise Attribute Table**: If you cannot assign attributes, the interface was not selected as detailed in step 1 or this section.

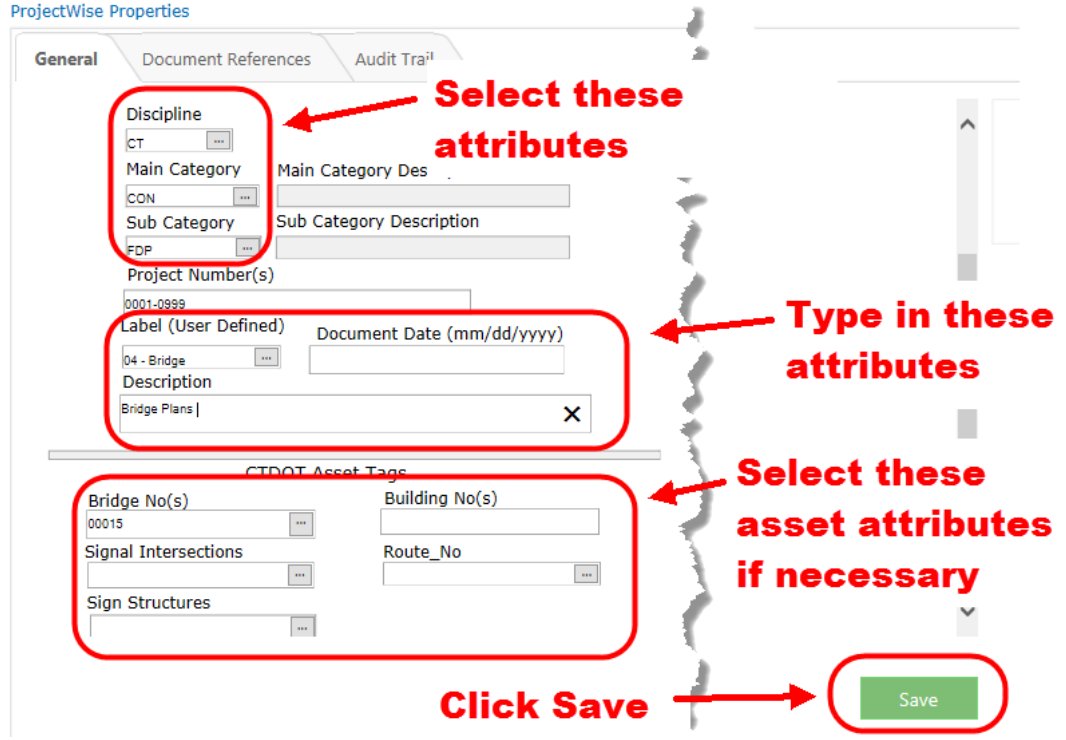

**Figure 118 - Thin Client Attributes**

## Uploading Documents - ProjectWise (Thick Client)

The following shows how to upload Contract plans into the 100 Contract Plan folder in ProjectWise, but this procedure can be followed for uploading documents into any folder in ProjectWise.

- 1. Select the **Interface** "CTDOT\_Doc\_Code" as shown below, if the interface box is not shown go to *View>Toolbars* and select interface.
- 2. Drag and Drop files into the correct folder in the Project.

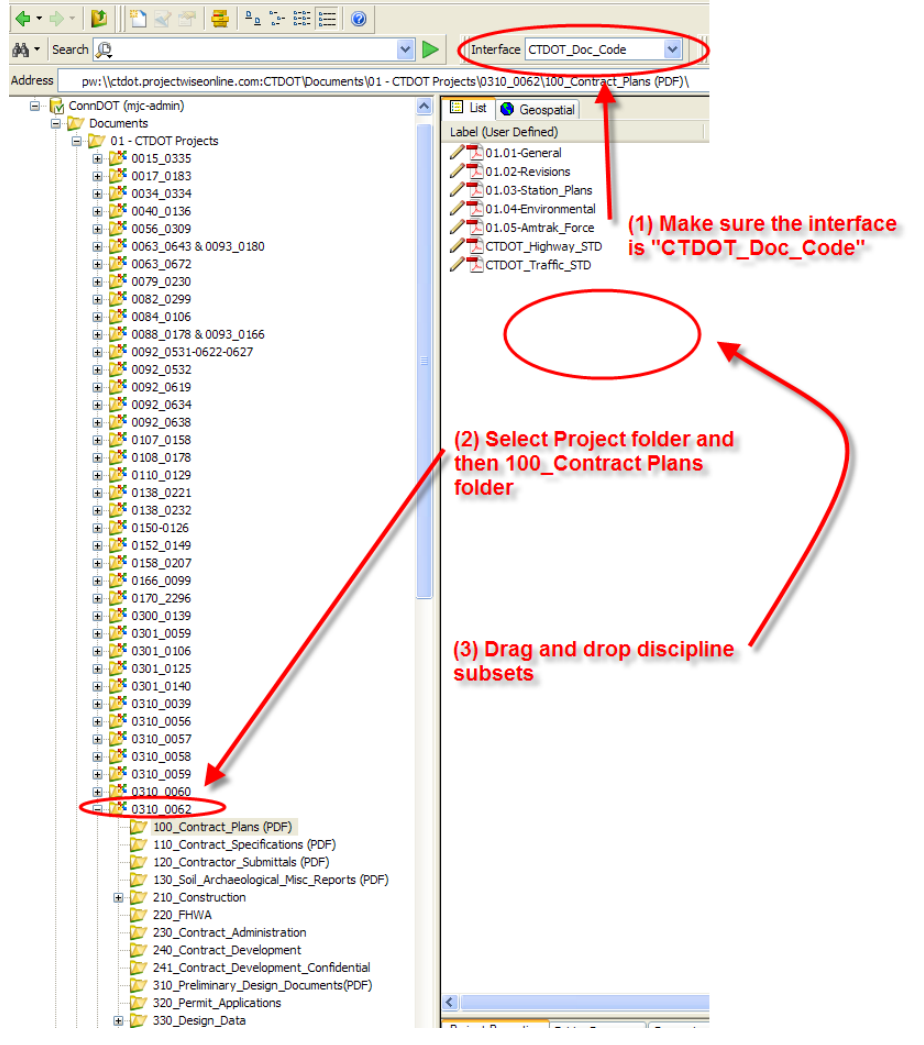

**Figure 119 - Uploading Into ProjectWise (Thick Client)**

- 3. Select the "Advanced Wizard"
- 4. Click "Next" until you reach the figure below:
- 5. Then assign the applicable attributes from the tables i[n Projectwise Attribute Table:](https://portal.ct.gov/-/media/DOT/documents/AEC/Projectwise-Attribute-Tables.pdf) If you cannot assign attributes, the interface was not selected as detailed in step 1 or this section.

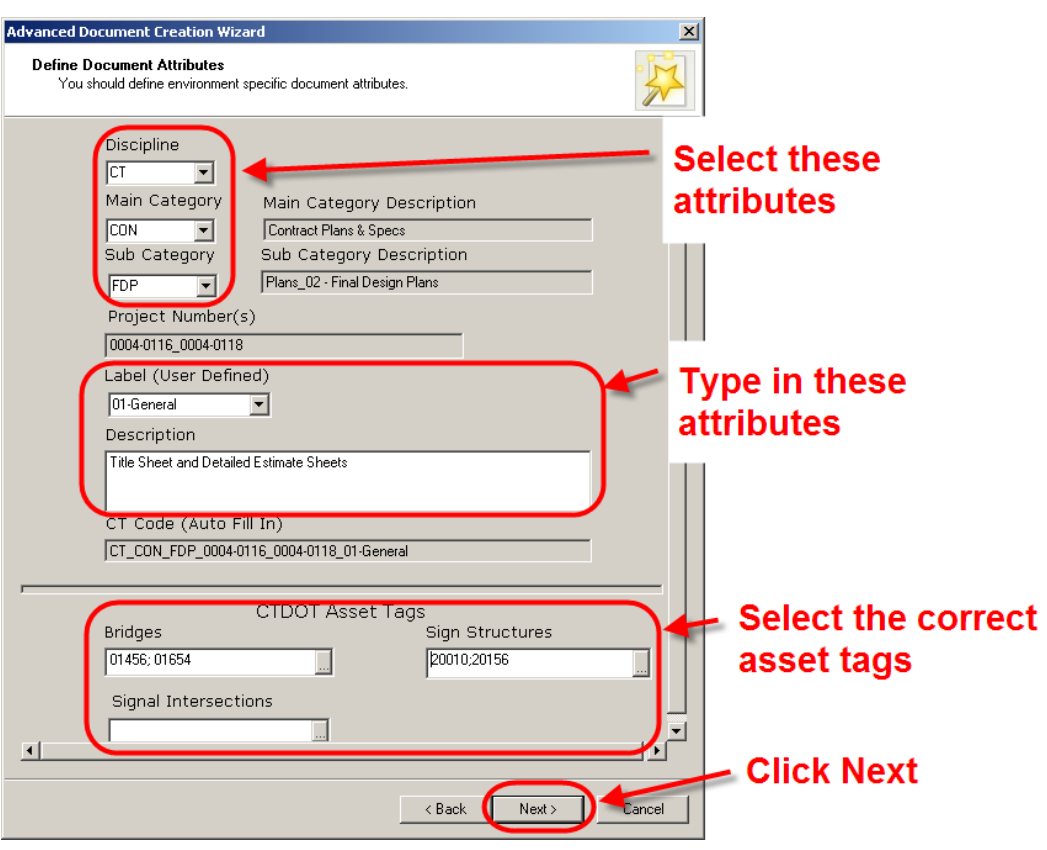

**Figure 120 - Attributing (Thick Client)**

- 6. On the Document Properties page nothing needs to be edited.
- 7. On the create document page click next and the document will be uploaded into ProjectWise.
- 8. Once the document is uploaded the user may need to click F5 (refresh) to see the file name update.

## 6.3 PDF Checker – Contract Plans

The Discipline Subset PDF Checker software was developed to check that Contract Plan Discipline Subsets are formatted and delivered to CTDOT correctly. This checker replaces the old requirements of attaching the discipline subset checklist to each subset and stamping each subset with the green QA/QC stamp. These two things are no longer required.

This checker is an add-on to ProjectWise Thick Client and can only be run using ProjectWise Thick Client. See [Section 6.2.2](#page-105-0) for the typical workflows for using the PDF Checker. This section provides details for ProjectWise Thin Client users.

The following details what is checked with this software:

- (1) CAD Requirements have been completed correctly:
	- a. Page Size (see [Section 4.2\)](#page-50-0)
	- b. Searchable Text (se[e Section 4.2\)](#page-50-0)
	- c. Levels (see [Section 4.2\)](#page-50-0)
- (2) PDF post processing steps have been completed correctly:
	- a. Page labels (se[e Section 4.14.2\)](#page-58-0)
	- b. Sheet numbers (see [Section 4.14.2\)](#page-58-0)
	- c. Watermarks and flatten comments(se[e Section 5.4\)](#page-85-0)
	- d. Any digital signature fields (se[e Section 5.5\)](#page-87-0)
	- e. Digital Signature (see [Section 5.6\)](#page-88-0)
- (3) The subset was uploaded and attributed correctly in ProjectWise.

Issued April 2020 **105** Version 5.01

After the PDF checker is run, an Excel report is created detailing what is incorrect on each subset. Things that are incorrect will show up red and include a note on what is incorrect. Also an attribute in ProjectWise call **Format Compliance** will be set to PASS or FAIL when a document is run through the checker:

| Label (User Defined)         | <b>Description</b>                           | Document Date (m | Application        | State                                     | Format_Compliance | Out to |
|------------------------------|----------------------------------------------|------------------|--------------------|-------------------------------------------|-------------------|--------|
| 01 - Title Sheet             | <b>Title Sheet</b>                           |                  | <b>Acrobat PDF</b> | DOCUMENT TRANSF                           | <b>PASS</b>       |        |
| <b>D</b> 02- Revisions       | <b>Revision Sheet</b>                        |                  | <b>Acrobat PDF</b> | <b>DOCUMENT TRANSE</b>                    | <b>PASS</b>       |        |
| ◯ 9 03- Supporting Docume    | <b>Supporting Documents Plan Sheets</b>      |                  | <b>Acrobat PDF</b> | <b>DOCUMENT TRANSE</b>                    | <b>PASS</b>       |        |
| $\angle$ 9 04 - Civil        | <b>Civil Plan Sheets</b>                     |                  | <b>Acrobat PDF</b> | <b>DOCUMENT TRANSE</b>                    | <b>PASS</b>       |        |
| 05- Architectural            | <b>Architectural Plan Sheets</b>             |                  | <b>Acrobat PDF</b> | <b>DOCUMENT TRANSE</b>                    | <b>PASS</b>       |        |
| 1 06- Structural             | <b>Structural Plan Sheets</b>                |                  | <b>Acrobat PDF</b> | <b>DOCUMENT TRANSE</b>                    | <b>PASS</b>       |        |
| ♪ 07- Fire Protection        | <b>Fire Protection Plan Sheets</b>           |                  | <b>Acrobat PDF</b> | <b>DOCUMENT TRANSE</b>                    | <b>PASS</b>       |        |
| <sup>2</sup> 98-Plumbing     | <b>Plumbing Plan Sheets</b>                  |                  | <b>Acrobat PDF</b> | <b>DOCUMENT TRANSE</b>                    | <b>PASS</b>       |        |
| 09 - Mechanical              | <b>Mechanical Plan Sheets</b>                |                  | <b>Acrobat PDF</b> | <b>DOCUMENT TRANSF</b>                    | <b>PASS</b>       |        |
| 10 Electrical                | <b>Electrical Plan S'</b>                    |                  | <b>START</b>       | DOCUMENT TRANSF                           | <b>PASS</b>       |        |
| 11- Environmental            | <b>Environmental &amp; Format Compliance</b> |                  |                    | <b>MORE AND INTERNATIONAL AND INCOME.</b> | FAIL              |        |
| CTDOT Highway_STD            | <b>Highway Standa</b>                        |                  |                    | <b>DOCUMENT TRANSF</b>                    | <b>PASS</b>       |        |
| <b>/ □</b> CTDOT Traffic_STD | Traffic Standard <b>Attribute</b>            |                  |                    | <b>DOCUMENT TRANSF</b>                    | <b>PASS</b>       |        |

**Figure 121 - Format Compliance Attribute**

The PDF checker must be ran on all discipline subsets that are submitted to CTDOT, which includes the following submittal types: FDP, DCD, DCD2, ADP, ACD, or DCO submittals.

## Installing the PDF Checker

### **This is step is for consultants only, DOT staff already have the checker installed.**

- 1. Download the PDF checker executable from this link: [Discipline Subset PDF Checker](https://portal.ct.gov/-/media/DOT/documents/AEC/discipline_subset_pdf_checker.zip)
- 2. Close ProjectWise if it is open.
- 3. Run the executable.

## <span id="page-105-0"></span>Typical Workflow for using the PDF Checker

### **CTDOT Designed Projects**

The following details the typical workflow for a CTDOT designed project.

- 1. Each discipline prepares their subset(s) and uploads their unsigned subsets into ProjectWise in accordance with this manual.
- 2. Then the PDF Checker is run on the unsigned subset(s). By running the checker on the unsigned subsets, any errors can be found before the Principal digitally signs. Note: An error will be returned that a signature was not found and the ProjectWise attribute will show FAIL.
- 3. If there are any other errors, other than the signature error, they shall be fixed. If the only error in the report is the signature error, then the plans can be digitally signed by the principal.
- 4. After the plans are digitally signed, run the PDF Checker again on the subset(s) to check the digital signature was applied correctly. If there are no errors then the check is complete. If there are any errors they shall be fixed and the PDF Checker rerun.
- 5. The project lead should check in ProjectWise that all subsets have **PASS** in the Format Compliance attribute column.
- 6. The Processing unit will be looking for the Format Compliance attribute column to be set to PASS before they process the subset.

### **Consultant Designed Projects**

The following details the typical workflow for a Consultant designed project:

1. Each consultant prepares their subset(s) and uploads their subsets into ProjectWise in accordance with this manual.

- 2. Then the PDF Checker is run on the subset(s). If the consultant or sub-consultant does not have ProjectWise Thick Client, contact your CTDOT Consultant Liaison or the lead consultant on the project to run the PDF Checker on those discipline subsets. Any error shall be fixed and the checker rerun until the report does not have any red errors.
- 3. The CTDOT Consultant Liaison or the lead consultant should check in ProjectWise that all subsets have **PASS** in the Format Compliance attribute column.
- 4. The Processing unit will be looking for the Format Compliance attribute column to be set to PASS before they process the subset.

## Using the PDF Checker

This software has the capability to check one subset at a time or multiple subsets. The following shows how to check multiple discipline subsets, but the procedure is the same for checking one subset.

- 1. Log into ProjectWise.
- 2. Browse out to your project and open the 100 Contract Plans folder.
- 3. Select a discipline subset(s) or all the subsets, right click and select DMSconform>PDF Check. Hold control or shift to select multiple subsets.<br>
Figure Document<br>
Figure Document

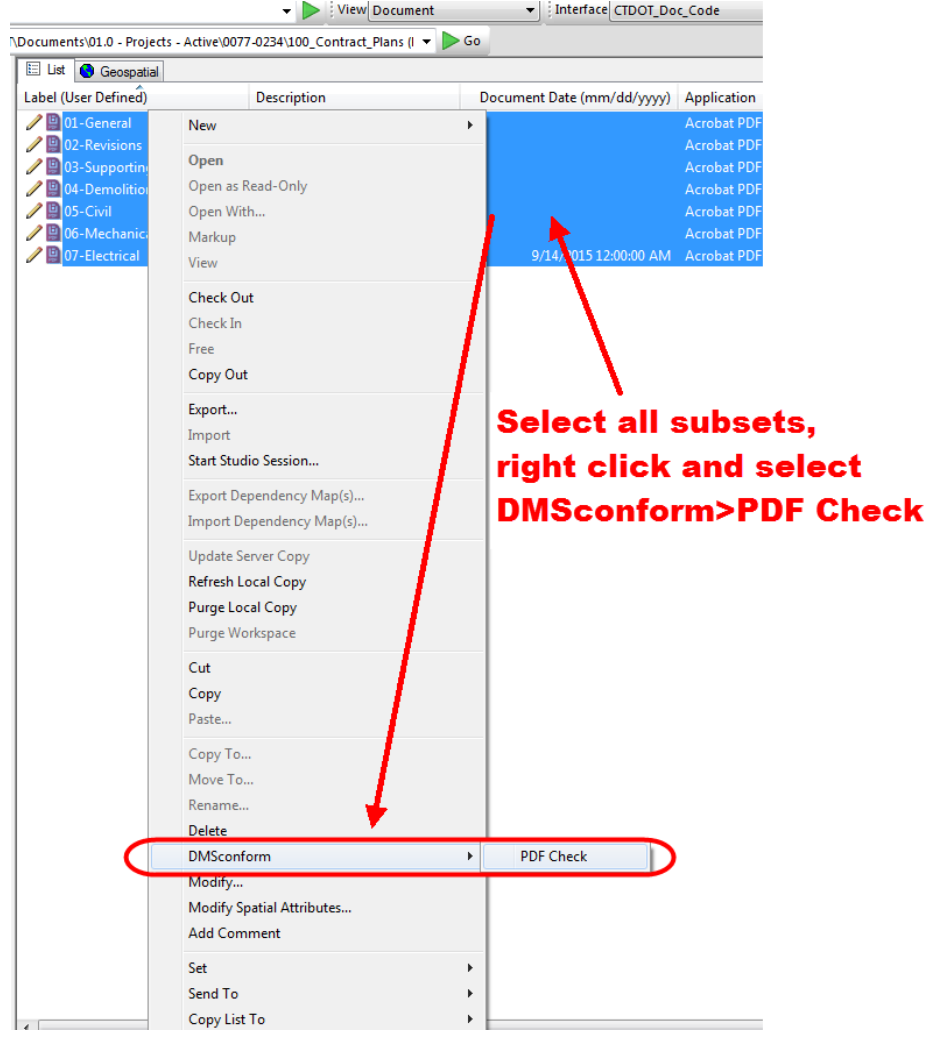

**Figure 122 - Selecting the Subsets and Running the Checker**

4. Click OK on the dialog box shown below:

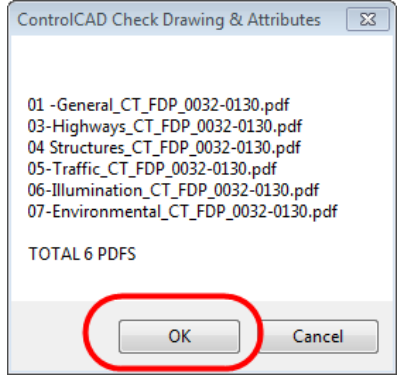

**Figure 123 - PDF Checker**

5. After the PDF Checker runs click Yes Report on the dialog box shown below. Note: The PDF Checker may take a few minutes to process depending on the size of the files it is checking.

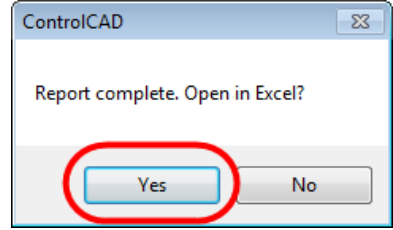

**Figure 124 - PDF Checker Report**

6. In the report, errors will show up in red and if you hover over a red piece of text it will show the details of what is incorrect. If any false errors show up in the report, please notif[y DOT.AECApplications@ct.gov](mailto:DOT.AECApplications@ct.gov) with the project and document(s) you are having issues with. Example of false errors could be the page labels were applied to the subset but the report details they were not.

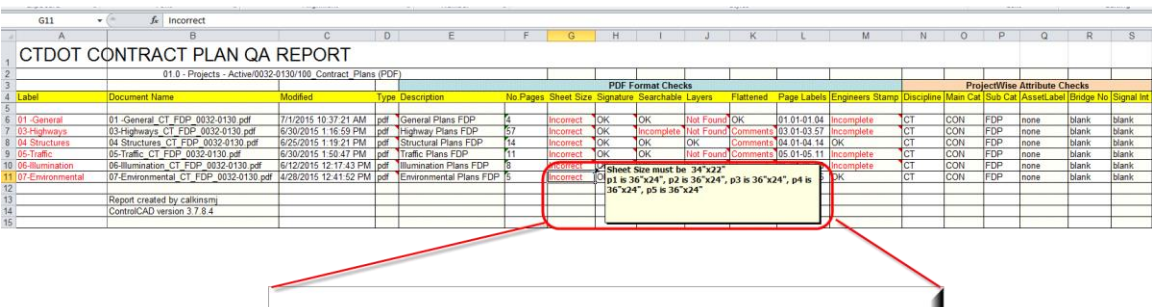

|            |    |           |           | <b>PDF Format Checks</b>                           |              |                  |                                           |       |
|------------|----|-----------|-----------|----------------------------------------------------|--------------|------------------|-------------------------------------------|-------|
|            |    |           |           | No. Pages Sheet Size Signature Searchable Layers   |              | <b>Flattened</b> | Page Labels Engir                         |       |
|            |    | Incorrect | OK        | OK                                                 | Not Found OK |                  | 01.01-01.04                               | Incor |
|            | 57 | Incorrect | OK        |                                                    |              |                  | Incomplete Not Found Comments 03.01-03.57 | Incon |
| ∍          | 14 | Incorrect | <b>OK</b> | OK                                                 | <b>OK</b>    |                  | Comments 04.01-04.14                      | OK    |
|            | 11 | Incorrect | OK        | OK                                                 |              |                  | Not Found Comments 05.01-05.11            | Incon |
| <b>DP</b>  | 8  | Incorrect |           | $\overline{A}$<br>Sheet Size must be 34"x22"       |              |                  | 0004000                                   | nco   |
| <b>FDP</b> | G  | Incorrect |           | p1 is 36"x24", p2 is 36"x24", p3 is 36"x24", p4 is |              |                  |                                           |       |
|            |    |           |           | 36"x24", p5 is 36"x24"                             |              |                  |                                           |       |

**Figure 125 - PDF Checker Report**

The Format Compliance attribute will also be set when the checker is run. It will return a PASS or FAIL value as shown below:
| <b>Label (User Defined)</b>  | <b>Description</b>                                 | Document Date (m | Application        | <b>State</b>                 | Format_Compliance | $O$ <sub>ut to</sub> |
|------------------------------|----------------------------------------------------|------------------|--------------------|------------------------------|-------------------|----------------------|
| 01 - Title Sheet             | <b>Title Sheet</b>                                 |                  | <b>Acrobat PDF</b> | <b>DOCUMENT TRANSF</b>       | <b>PASS</b>       |                      |
| <b>2</b> 02- Revisions       | <b>Revision Sheet</b>                              |                  | <b>Acrobat PDF</b> | <b>DOCUMENT TRANSE</b>       | <b>PASS</b>       |                      |
| ◯ 03- Supporting Docume      | <b>Supporting Documents Plan Sheets</b>            |                  | <b>Acrobat PDF</b> | <b>DOCUMENT TRANSE</b>       | <b>PASS</b>       |                      |
| $\angle 04 -$ Civil          | <b>Civil Plan Sheets</b>                           |                  | <b>Acrobat PDF</b> | <b>DOCUMENT TRANSF</b>       | <b>PASS</b>       |                      |
| 05- Architectural            | <b>Architectural Plan Sheets</b>                   |                  | <b>Acrobat PDF</b> | <b>DOCUMENT TRANSE.</b>      | <b>PASS</b>       |                      |
| 1 06- Structural             | <b>Structural Plan Sheets</b>                      |                  | <b>Acrobat PDF</b> | <b>DOCUMENT TRANSF</b>       | <b>PASS</b>       |                      |
| <b>2</b> 07- Fire Protection | <b>Fire Protection Plan Sheets</b>                 |                  | <b>Acrobat PDF</b> | <b>DOCUMENT TRANSE</b>       | <b>PASS</b>       |                      |
| <b>/ □ 08- Plumbing</b>      | <b>Plumbing Plan Sheets</b>                        |                  | <b>Acrobat PDF</b> | DOCUMENT TRANSF              | <b>PASS</b>       |                      |
| 09 - Mechanical              | <b>Mechanical Plan Sheets</b>                      |                  | <b>Acrobat PDF</b> | <b>DOCUMENT TRANSF</b>       | <b>PASS</b>       |                      |
| 10- Electrical               | <b>Electrical Plan S'</b>                          |                  | <b>START</b>       | <b>DOCUMENT TRANSE</b>       | <b>PASS</b>       |                      |
| 11 - Environmental           | <b>Environmental<sup>1</sup> Format Compliance</b> |                  |                    | <b>Celivicial Title ASE.</b> | FAIL              |                      |
| <b>P</b> CTDOT Highway STD   | <b>Highway Standa</b>                              |                  |                    | <b>DOCUMENT TRANSE</b>       | <b>PASS</b>       |                      |
| <b>P</b> CTDOT Traffic STD   | Traffic Standard <b>Attribute</b>                  |                  |                    | <b>DOCUMENT TRANSF</b>       | <b>PASS</b>       |                      |

**Figure 126 - Format Compliance Attribute**

7. If there are no errors in the report and all document have PASS in the Format Compliance attribute, this process is complete. If there are errors, the errors shall be fixed and the checker rerun.

# **Section 7 Contract Plan and Special** Provision Revisions (Addenda and Design Initiated Change Order)

## 7.1 Addenda

Contract plans that are revised or added due to addenda shall be submitted in digitally signed PDF discipline subsets containing only the changed sheets. The sheets being revised or deleted shall not be included in the Addenda submittal. The first sheet of each addendum subsets shall be digitally signed in a digital signature place holder, that is placed in Bentley Software as described in [Section 5](#page-76-0) of this manual. Addendum subsets DO NOT need an index of drawings sheet. Once digitally signed, the addendum subsets shall be submitted to CTDOT using ProjectWise, as described in **Section 6** of this manual.

Addenda sheets from different subsets cannot be combined and submitted as one subset, they must be submitted per their respected subsets.

The discipline Addenda subsets shall be attributed as follows, when uploaded into ProjectWise [\(See Section 6\)](#page-100-0): The addenda subset shall have the same ProjectWise label as the original final plan subset with the addition of (\_A##) added to the end, where the ## equals the addenda number. The sub-category attribute shall be ADP and ACD if the ADP plans are revised. See example below:

#### **PROJECTWISE LABEL ATTRIBUTE**

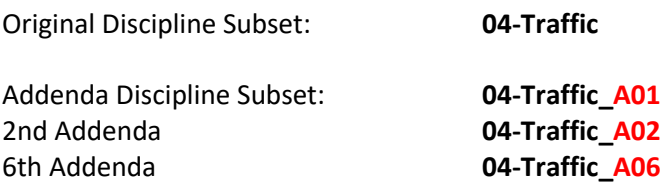

The contract sheets (previously submitted final plans or earlier addenda plans), being revised by addenda shall NOT be modified except; the Engineer of Record shall place an addenda stamp on the affected sheets. This addenda stamp crosses out the entire sheet with a red X and adds the following note; "THIS SHEET REPLACED BY ADDENDUM NO."Y"; where "Y" equals the addendum

number. This stamp is placed over digital signatures therefore; removal of the signatures is not required prior to placing the addenda stamp. [For this process see Section 7.4.](#page-120-0)

WARNING – When placing the stamps, removing the digital signature is not allowed.

The Index of Revisions Sheet(s) located in the 02-Revisions subset(s) shall be managed by the project manager for all addenda, and submitted as described in [Section 7.3.1.](#page-118-0) A new subset must be updated for each addendum.

A watermark of the signer's signature; signature only for (CTDOT), or PE Stamp for (Consultants) shall be placed on all added or revised sheets. [See Section 5.2](#page-85-0)

Paper copies for all Addendums will be requested by the Department's Contracts unit and sent to all applicable units following [Section 3.2.12.](#page-46-0)

### Revised Plans - Addenda

#### **Bentley Software Processes**

For revised sheets the drawing numbers shall not be modified.

The areas on the sheet that are being revised shall be **clouded** and a numbered triangle shall be placed somewhere on the line of the cloud. A like numbered triangle shall be placed in the revision block of the changed sheet, accompanied by a description of the revision itself. The revision number is specific to a particular sheet, and increases in consecutive order per revision and per addenda. If a sheet is changed for the first time under Addendum #2 then the sheets revision number is 1 since this is the first change. If the next time it is changed again is under Addendum #5 the revision number becomes 2 since this is the second change to the sheet.

**Note: If there are a lot of changes to a sheet and it is not possible to cloud all the changes in a clear manner, do not void out the existing sheet and create a new sheet. In these instances, the designer shall place a cloud just inside the border of the revised addendum sheet.**

Note: When preparing an Addendum that will change quantities on a project that includes a "Detailed Estimate Sheet", never revise the "Detailed Estimate Sheet." A "Detailed Estimate Sheet" is never included in an addendum. Also, the "Quantities" box shown on the General Plan sheet for any structure is never to be revised.

#### **Bluebeam Processes**

A note shall be placed, directly above the bottom right hand corner of the title block, on the replacement sheets stating "ADDENDUM NO. "Y", where "Y" equals the addenda number. This note is a level in Bentley Software that needs to be turned on and edited. This note is a stamp in the CTDOT Miscellaneous tools in the Bluebeam tool chest that needs to be added and edited. If you do not have these tools in the tool chest you can find them in  $Appendix A$  of this manual.

Sheet numbers for revised plans shall be as follows: Original Final Plan Sheet;

Original: 02.25 Addenda 1: 02.25.A1 Previous Addenda Sheet;

> Original: 02.25.A2 Addenda 4: 02.25.A4

Issued April 2020 110 Version 5.01

If a sheet requires further revisions by a subsequent addendum, the addendum shall be prepared, as detailed above. The previously revised sheet shall now be stamped using Bluebeam after addendum approval, see [Section 7.4.](#page-120-0)

## New Sheets - Addenda

#### **Bentley Software Processes**

Changes that require a new sheet(s) to be added to a discipline subset shall be formatted in one of two ways, as follows:

- 1. If the new sheet does not have to be placed in a specific location within the discipline subset, the new sheet shall be placed last, and numbered sequentially from the last sheet of the discipline subset. The total number of sheets noted on the project plans and discipline subsets stays the same. The revision block on the added sheet, shall not be filled out.
- 2. If the designer determines that the new sheet must go in a specific location within the discipline subset, the new sheet number shall be the number of the previous sheet followed by (-1.A#), where # is the Addendum Number. For example, if the new sheet must be placed in a discipline subset right after sheet 02.57, the new sheet shall be numbered 02.57-1.A1, if an additional sheet needs to be added, in this case it would be 02.57-2.A1. The total number of sheets noted on the project plans stays the same.

When adding a new sheet a new drawing number is also required. As with the sheet number the drawing number of the new sheet shall be the drawing number of the previous sheet plus a decimal and the sheet count. For example, if the new drawing must be placed in the project plans right after drawing number S-5, the drawing number shall be S-5-1.

#### **Bluebeam Processes**

A note shall be placed on the new sheet stating, "NEW SHEET ADDED BY ADDENDUM NO."Y", where "Y" equals the addendum number. This note shall be located directly above the right hand corner of the title block. This note is a stamp in the CTDOT Miscellaneous tools in the Bluebeam tool chest that needs to be added and edited. If you do not have these tools in the tool chest you can find them in [Appendix A](https://gbc-word-edit.officeapps.live.com/we/wordeditorframe.aspx?ui=en%2DUS&rs=en%2DUS&wopisrc=https%3A%2F%2Fctgovdot.sharepoint.com%2Fteams%2FCTDOTCompass%2F_vti_bin%2Fwopi.ashx%2Ffiles%2F93ee363021c54ce1943062d5a8bac142&wdpid=487c16e0&wdenableroaming=1&mscc=1&hid=6B6F879F-D00B-B000-6A8C-7969785845BF&wdorigin=Other&jsapi=1&jsapiver=v1&newsession=1&corrid=b75088c3-f1db-4baa-8e2d-096874db130c&usid=b75088c3-f1db-4baa-8e2d-096874db130c&sftc=1&instantedit=1&wopicomplete=1&wdredirectionreason=Unified_SingleFlush&rct=Medium&ctp=LeastProtected#_Downloading_the_Bluebeam) of this manual.

Added sheet numbers, inserted NOT added to the end of Subset, shall be as follows:

Original Final Plan Sheet;

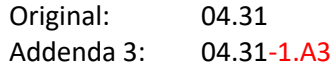

Previous Addenda - Added Sheet;

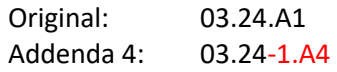

Previous Addenda - Revised Sheet;

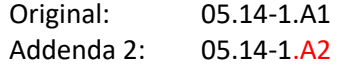

**Issued April 2020** 111 **111** Version 5.01

Previous Addenda - Added Sheet;

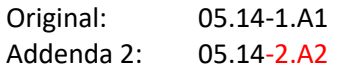

If adding sheets to the end of a subset, the new sheet number shall be a continuation of the previous sheet number plus .A#, where # equals the addenda number.

Original Final Plan Sheet;

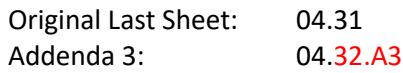

## Adding New Subset - Addenda

The new subset shall be submitted by an Addendum and be prepared the same way as an FDP discipline subset, with the addition of an A# in the sheet numbers and a note shall be placed, directly above the right hand corner of the title block, on the sheets stating " NEW SHEET ADDED BY ADDENDUM NO. "Y", where "Y" equals the addenda number. This note is a stamp in the CTDOT Miscellaneous tools in the Bluebeam tool chest that needs to be added and edited. If you do not have these tools in the tool chest you can find them in [Appendix A](https://gbc-word-edit.officeapps.live.com/we/wordeditorframe.aspx?ui=en%2DUS&rs=en%2DUS&wopisrc=https%3A%2F%2Fctgovdot.sharepoint.com%2Fteams%2FCTDOTCompass%2F_vti_bin%2Fwopi.ashx%2Ffiles%2F93ee363021c54ce1943062d5a8bac142&wdpid=487c16e0&wdenableroaming=1&mscc=1&hid=6B6F879F-D00B-B000-6A8C-7969785845BF&wdorigin=Other&jsapi=1&jsapiver=v1&newsession=1&corrid=b75088c3-f1db-4baa-8e2d-096874db130c&usid=b75088c3-f1db-4baa-8e2d-096874db130c&sftc=1&instantedit=1&wopicomplete=1&wdredirectionreason=Unified_SingleFlush&rct=Medium&ctp=LeastProtected#_Downloading_the_Bluebeam) of this manual. The label attribute on the new subset shall contain a "\_A##". The first sheet of a new subset to the contract will be a subset cover sheet and contain an index of drawings. Also the DO NOT update the project title sheet in the General subset to show the addition of new subsets to the project.

## **Voiding Sheets**

Sheets submitted within final design plan subsets and addenda subsets shall NOT be deleted; but shall voided by the engineer of record with an addenda stamp, using Bluebeam. This addenda stamp crosses out the entire sheet with a red X and adds the following note; "VOIDED BY ADDENDUM NO."Y"; where "Y" equals the addendum number. See Section 7.4

## Addenda Special provisions

Contract Special provisions that are revised or added due to addenda shall be submitted digitally in accordance with [Section](#page-54-0) 4.5

## **Addendum CTDOT Standard Drawing Subsets**

The designer shall prepare an addendum to a CTDOT Standard Drawing subset in accordance with the following.

The Addendum for a standard subset shall only include the added sheets, do not include all the standards for the project. Follow [Section 4.4](#page-52-0) to prepare the standard subset, only include the added sheets and check off only those sheets on the index sheets.

When uploading to ProjectWise, add an "A##" to the end of the label attribute.

Update the 02-Revision subset to record this change.

## 7.2 Design Initiated Change Order (DCO)

Design Initiated Change Orders (DCO) are change order requests in which the designer alters the original contract by:

Issued April 2020 112 Version 5.01

- A revision to an existing plan sheet(s) or specification(s)
- The addition of a new plan sheet(s) or specification(s)
- The deletion of an existing plan sheet(s) or specification(s)

The creation and management of DCO's shall be as specified in this section.

Contract plans changed or added due to DCO's shall be submitted in a digitally signed PDF discipline subset(s) containing only the added or changed sheets. The sheets being revised or deleted shall not be included in the Change Order submittal. The first sheet of each DCO subset shall be digitally signed in a digital signature place holder, that is placed in Bentley Software as described in [Section 5](#page-76-0) of this manual, DO NOT ADD a cover sheet. Once digitally signed the DCO subset(s) shall be submitted to the CTDOT using COMPASS.

The contract sheets (previously submitted final plans, addenda plans, or DCO plans), being revised by DCO shall NOT be modified except when the Engineer of record places a DCO stamp on the revised sheets. This digital DCO stamp crosses out the entire sheet with a red X and adds the following note: "THIS SHEET REPLACED BY DESIGN INITIATED CHANGE ORDER NO. "Y" – mm/dd/yy" where "Y" equals the Design Initiated Change Order number. This stamp is placed over digital signatures.

Warning: When placing the stamps, removing the digital signature is not allowed. For this process see [Section 7.4.](#page-120-0)

The Index of Revision Sheet(s) located in the 02-Revisions subset shall be updated by the project manager for all DCOs, and submitted as described i[n Section 7.3](#page-115-0)

A watermark of the signer's signature; signature only for CTDOT-designed plans; or PE Stamp for Consultant-designed plans shall be placed on all DCO sheets.

Paper copies for all change orders will be requested and sent to all applicable units following [Section 3.2.7](#page-46-1)

## **Revised Sheets - DCO**

## *Bentley Software Processes*

The areas on the sheet that are being revised shall encircled by a cloud and a numbered triangle shall be placed somewhere on the line of the cloud. A like-numbered triangle shall be placed in the revision block of the changed sheet, accompanied by a description of the revision itself. The revision number is specific to a particular sheet and is specific to the number of times a sheet is changed, including addenda changes. It starts with one and increases by one for each revision or change to the sheet. If a sheet is changed for the first time under DCO #5 then the sheets revision number is 1 since this is the first change. If the next time it is changed again is under DCO #7 the revision number becomes 2 since this is the second change to the sheet.

Details shown on the original sheet, but are no longer required, shall not be deleted but shall only be crossed out with an "X" on the revised sheet. Engineering judgment must be used to produce clear and concise information for the contractor.

If the number of changes to the sheet cannot be clouded in a clear and concise manner, the existing sheet should be voided.

## *Bluebeam Processes*

A note shall be placed directly above the right-hand corner of the title block of the replacement sheets stating "DESIGN INITIATED CHANGE ORDER NO. "Y" – mm/dd/yy," where "Y" equals the Design Initiated Change Order number. This note is a stamp in the CTDOT Miscellaneous tools in the Bluebeam tool chest that needs to be added and edited. If you do not have these tools in the tool chest you can find them in [Appendix A](#page-300-0) of this manual.

Sheet numbers for revised plans shall be as follows:

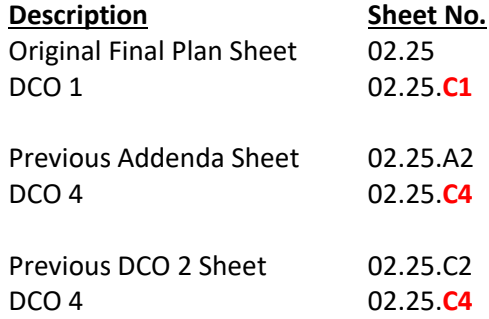

Drawing numbers shall not be modified on revised sheets.

Approval blocks on all new sheets shall be watermarked with a signature (CTDOT) or PE Stamp (Consultant) and the first sheet of the subset shall be digitally signed in accordance with [Section](#page-88-0)  [5.](#page-88-0)

## New Sheets - DCO

## *Bentley Software Processes*

Changes that require new sheet(s) to be added to a discipline subset shall be formatted in one of two ways, as follows:

- 1. If the new sheet does not have to be placed in a specific location within a discipline subset, the new sheet shall just be added to the end and numbered sequentially from the previous last sheet of the discipline subset. The total number of sheets noted on the project plans and discipline subsets stays the same.
- 2. If the designer determines that the new sheet belongs in a specific location within a discipline subset, the new sheet number shall be the number of the sheet it most closely relates to followed by (-1.C#). For example, if the new drawing should reside in the 03- Highway discipline subset right after sheet 03.57 but before sheet 03.58, the new sheet shall be numbered 03.57-1.C#.

The total number of sheets noted on the project plans stays the same. A note shall be placed on the new sheet stating, "NEW SHEET ADDED BY DESIGN INITIATED CHANGE ORDER NO. "Y" – mm/dd/yy," where "mm/dd/yy" equals the month, day and year the change order request was submitted. This note shall be located directly above the bottom right hand corner of the title block. This note is a level in Bentley Software that needs to be turned on and edited.

When adding a new sheet a new drawing number is also required. The drawing number of the new sheet shall be the drawing number of the sheet it most closely relates to

followed by (-#). For example, if the new drawing must be placed in the project plans right after drawing number HWY-10, the drawing number shall be HWY-10-1.

## *Bluebeam Processes*

A note shall be placed on the new sheet stating, "NEW SHEET ADDED BY DESIGN INITIATED CHAGNE ORDER NO. "Y" – mm/dd/yy," where "mm/dd/yy" equals the month, day and year the change order request was submitted. This note shall be located directly above the title block. This note is a stamp in the CTDOT Miscellaneous tools in the Bluebeam tool chest that needs to be added and edited. If you do not have these tools in the tool chest you can find them in [Appendix A](#page-300-0) of this manual.

Added sheet numbers shall be as follows:

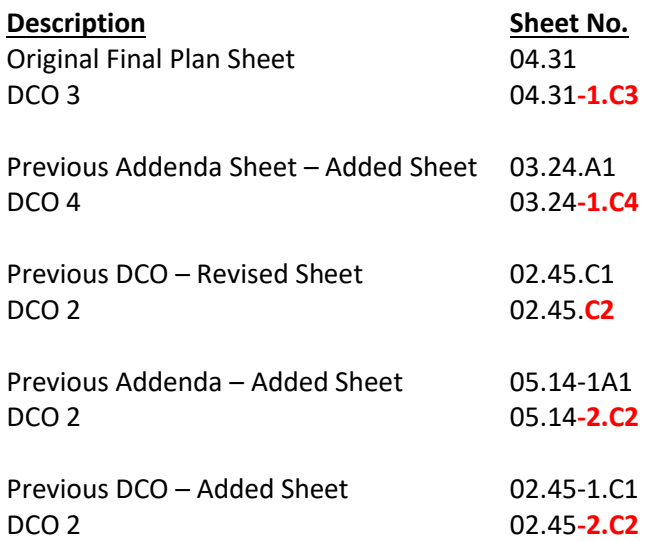

If adding sheets to the end of a subset, the new sheet number shall be a continuation of the previous sheet number plus C#, where # equals the Design Initiated Change Order Request number.

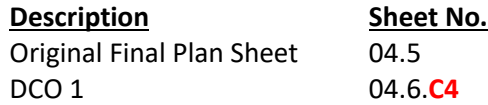

## New Subset Required - DCO

New subsets shall be submitted by DCO and prepared the same way as a FDP discipline subset except with the addition of a C# in the sheet numbers and an note placed, directly above the right hand corner of the title block, on the replacement sheets stating "NEW SHEET ADDED BY DESIGN INITATED CHANGE ORDER NO. "Y" – mm/dd/yy, where "Y" equals the Design Initiated Change Order number. This note is a stamp in the CTDOT Miscellaneous tools in the Bluebeam tool chest that needs to be added and edited. If you do not have these tools in the tool chest you can find them in [Appendix A](https://gbc-word-edit.officeapps.live.com/we/wordeditorframe.aspx?ui=en%2DUS&rs=en%2DUS&wopisrc=https%3A%2F%2Fctgovdot.sharepoint.com%2Fteams%2FCTDOTCompass%2F_vti_bin%2Fwopi.ashx%2Ffiles%2F93ee363021c54ce1943062d5a8bac142&wdpid=487c16e0&wdenableroaming=1&mscc=1&hid=6B6F879F-D00B-B000-6A8C-7969785845BF&wdorigin=Other&jsapi=1&jsapiver=v1&newsession=1&corrid=b75088c3-f1db-4baa-8e2d-096874db130c&usid=b75088c3-f1db-4baa-8e2d-096874db130c&sftc=1&instantedit=1&wopicomplete=1&wdredirectionreason=Unified_SingleFlush&rct=Medium&ctp=LeastProtected#_Downloading_the_Bluebeam) of this manual. first sheet of a new subset will be a subset cover sheet containing an index of drawings contained in that specific subset.

## **Voiding Sheets**

Contract sheets are never deleted. Sheets submitted within final design plan subsets, addenda subsets, or design initiated change order subsets that are no longer needed shall NOT be deleted, but shall be voided by the engineer of record, with a DCO stamp. The voided stamp crosses out the entire sheet with a red X and adds the following note: "VOIDED BY DESIGN INITATED CHANGE ORDER NO. "Y" – mm/dd/yy," where "Y" equals the Design Initiated Change Order number.

Issued April 2020 115 Version 5.01

## **DCO Special Provisions**

Special provisions shall be created in accordance with th[e Department's policies and procedures](https://portal.ct.gov/DOT/Contract-Development-and-Estimating/Contract-Development)  [for Contract Development.](https://portal.ct.gov/DOT/Contract-Development-and-Estimating/Contract-Development)

## DCO Memorandum from Design to Construction

A DCO Memorandum from the Designer to Construction shall be prepared for all change orders. This memorandum shall not include any digitally signed DCO plans and / or DCO specifications. The digitally signed DCO plans shall be uploaded into the 100\_Contract Plans folder in COMPASS and the DCO special provisions shall be uploaded into the 110\_Contract folder in COMPASS. The memorandum shall include the following:

- A detailed description and justifications of the changes requested.
- Identify the funding source, if known.
- A listing of each new, revised, replaced and / or voided plan sheet(s).
- A listing of each new, revised replaced and / or voided special provision(s).
- A list of the changes in the estimated quantities for the project (increase, decrease). The list should also include any item that is new to the project or any item that is deleted as a result of the revised work. Item numbers of items already in the project should be provided. Item numbers for items that are not currently in the contract should be provided if known.
- The estimated increase in cost or credit associated with the change order request.

## **DCO CTDOT Standard Sheet Subsets**

The designer shall prepare a DCO to a CTDOT Standard Drawing subset in accordance with the following.

The DCO for a standard subset shall only include the added sheets, do not include all the standards for the project. Follow [Section 4.4](#page-52-0) to prepare the standard subset, only include the added sheets and check off only those sheets on the index sheets.

When uploading to ProjectWise add a "C##" to the end of the label attribute.

<span id="page-115-0"></span>Update the 02-Revision Subset to record this change.

## 02-Revisions Subset

The project manager is responsible for managing this subset. The subset can be downloaded from these links:

> CTDOT Designed Projects - [02-Revisions Subset](https://portal.ct.gov/-/media/DOT/documents/AEC/02-revisions_ctdot.pdf) Consultant Designed Projects - [02-Revisions\\_CE\\_Subset](https://portal.ct.gov/-/media/DOT/documents/AEC/aec/02-revisions_ce.pdf)

Each project has a 02-Revisions subset and this subset only contains the, "Index of Revisions Sheet(s)". These revision sheets are used for tracking all sheet changes due to addenda (ADP) and Design Initiated Change Order (DCO) with respect to the entire project. The 02-Revisions subset starts out as an un-signed blank place holder in the project. The figure below is an example of a blank 02-Revisions subset:

#### BY REV. SHEET No. DATE **E** A SHEET No. DATE BULL DESCRIPTION DESCRIPTION BY REV.<br>No. SHEET No. **DATE**<br> **ELL**<br>
<u>
ELL</u> DESCRIPTION Ŧ Ħ ╥ ₩ □□ F T T E E E **REHABILITATION OF<br>BRIDGE NO. 00840<br>ROUTE 74 OVER I-84 TOLLAND ATA**<br>**EXAMPLE OF CONNECTICUT**<br>DEPARTMENT OF TRANSPORTATION THE BROSNINGS PRODUCE ESTIMATE<br>GRANTINGS OF WORK SPORTS ON THE SALE OF THE SALE OF THE SPORTS OF THE SALE<br>FRIEND AND MANUFACTURE OF THE SALE OF<br>N. CONSTITUTIONS OF ACTIVE CONSTITUTE<br>THE CONSTITUTIONS OF ACTIVE CONSTITUTE<br>O OFFICE OF EN  $REV-1$ **DEVISIONS SHEET**  $02.01$

Connecticut Department of Transportation – Digital Project Development Manual

**Figure 127 - Blank 02-Revisions Subsets**

#### ADDENDA:

When the project requires an Addendum, the Project Manager must record these changes on a **NEW** 02-Revisions\_A## subset, where A## equals the Addendum ##. New 02-Revisions subsets shall contain all previous Addendum information. For example, Addendum 4 shall include all changes made from Addendums 1, 2, 3 and 4.

Note: A New 02-Revisions subset is required for each addendum because there are times when multiple addendums are being submitted to processing for the same project. An example of this is if Addendum 1 and Addendum 2 are submitted to processing at the same time, two addendum revision sheets must be submitted.

#### DESIGN INITIATED CHANGE ORDER:

When a project requires a Design Initiated Change Order (DCO), the following process shall be followed:

For each DCO, the Project Manager shall **AMEND** the 02-Revisions subset. The 02-Revision subset shall always contain all previous Addendum information and the new DCO information. For example, when DCO #1 is prepared, the 02-Revisions subset shall include all Addendum information as well as the changes made for DCO #1.

The following figures are an example of the "Index of Revisions Sheet(s)" completed up to Addendum #3:

| A1 01.01.003A1<br>01/28/11<br><b>ENTIRE SHEET REPLACED</b><br><b>JES</b><br>$\mathbf{A1}$<br>03.08.003A1<br>01/28/11<br><b>ENTIRE SHEET REPLACED</b><br>JES<br>$\lambda$<br>03.08.005A2<br>02/02/11<br><b>EDIT CALLOUT</b><br>A1 01.01.004A1<br>01/28/11<br><b>ENTIRE SHEET REPLACED</b><br><b>JES</b><br>03.08.007A1<br>01/28/11<br><b>JES</b><br>$\overline{A2}$<br>03.08.007A2<br>02/02/11<br><b>EDIT TABLE OF CONTENTS</b><br>A1<br>✓<br><b>ENTIRE SHEET REPLACED</b><br>$\checkmark$<br>A1 01.01.005A1<br>01/28/11<br><b>ENTIRE SHEET REPLACED</b><br><b>JES</b><br>A1<br>03.08.190A1<br>01/28/11<br><b>ENTIRE SHEET REPLACED</b><br><b>JES</b><br>$\lambda$ <sub>2</sub><br>03.08.053A2<br>02/02/11<br><b>EDIT DRILL SHAFT NOTE</b><br>✓<br>✓<br>✓<br>✓<br>41 01.01.006A1<br>01/28/11<br><b>ENTIRE SHEET REPLACED</b><br><b>TES</b><br>$\lambda$<br>03.08.055<br>02/02/11<br>v<br>A1 0201,007A1<br>01/28/11<br><b>JES</b><br>A1<br>04.09.002A1<br>01/28/11<br><b>ENTIRE SHEET REPLACED</b><br><b>JES</b><br>42<br>03.08.056<br>02/02/11<br>⊮<br><b>ENTIRE SHEET REPLACED</b><br>A1<br>04.09.007A1<br>01/28/11<br><b>ENTIRE SHEET REPLACED</b><br><b>JES</b><br>A1 01.01.008A1<br>01/28/11<br><b>ENTIRE SHEET REPLACED</b><br><b>JES</b><br>$\overline{\mathcal{L}}$<br>A2<br>03.08.057<br>02/02/11<br>∨<br><b>JES</b><br>A1 01.01.009A1<br>01/28/11<br><b>JES</b><br>A1<br>04.09.047A1<br>01/28/11<br><b>ENTIRE SHEET REPLACED</b><br>03.08.058<br><b>ENTIRE SHEET REPLACED</b><br>A2<br>02/02/11<br>⊮<br>$\sqrt{1}$<br>A1<br>04.09.083A1<br>01/28/11<br><b>ENTIRE SHEET REPLACED</b><br><b>JES</b><br>V<br>$\overline{ }$<br>A2<br>03.08.080<br>02/02/11<br>A1 01.01.010A1<br>01/28/11<br><b>ENTIRE SHEET REPLACED</b><br><b>JES</b><br>A1<br>04.09.084A1<br>01/28/11<br><b>ENTIRE SHEET REPLACED</b><br>JES<br>A1 01.01.011A1<br>01/28/11<br><b>ENTIRE SHEET REPLACED</b><br><b>JES</b><br>$\checkmark$<br>A1 01.01.012A1<br>01/28/11<br><b>JES</b><br>04.09.086A1<br>01/28/11<br><b>JES</b><br><b>ENTIRE SHEET REPLACED</b><br>A1<br><b>ENTIRE SHEET REPLACED</b><br>$\checkmark$<br><b>DETAIL A</b> <sub>zes</sub><br>A1 01.01.013A1<br>01/28/11<br><b>ENTIRE SHEET REPLACED</b><br>A1<br>04.09.093A1<br>01/28/11<br><b>ENTIRE SHEET REPLACED</b><br><b>JES</b><br>A2<br>04.09.002A2<br>02/02/11<br>DELETED DRAWINGS, ADD NOTE 2<br>$\checkmark$<br>$\checkmark$<br>$\mathcal{L}_{\mathcal{A}}$<br>02/02/11<br>✓<br>A1 01.01.014A1<br>01/28/11<br><b>ENTIRE SHEET REPLACED</b><br><b>IFS</b><br>A1<br>14.09.09441<br>01/28/11<br>$\overline{\phantom{0}}$<br><b>JES</b><br>A2<br>04.09.004A2<br><b>FDIT CALLOUT</b><br><b>ENTIRE SHEET REPLACED</b><br>A1<br>04.09.095A1<br>01/28/11<br><b>JES</b><br>A2<br>04.09.005A2<br>02/02/11<br><b>EDIT CALLOUT</b><br><b>ENTIRE SHEET REPLACED</b><br>$\checkmark$<br>04.09.007A2<br>A1 0102,001A1<br>01/28/11<br><b>JES</b><br>A1<br>04.09.096A1<br>01/28/11<br><b>JES</b><br>A2<br>02/02/11<br><b>EDIT TABLE OF QUANTITIES</b><br><b>ENTIRE SHEET REPLACED</b><br>v<br><b>ENTIRE SHEET REPLACED</b><br>$\checkmark$<br>14.09.097A1<br>A2<br>04.09.049<br>02/02/11<br>A1<br>01/28/11<br>✓<br><b>ENTIRE SHEET REPLACED</b><br>JES<br>び<br>⊽<br>$\Delta$<br>04.09.050<br>02/02/11<br>A1 01.03.005A1<br>01/28/11<br><b>ENTIRE SHEET REPLACED</b><br>A1<br>04.09.098A1<br>01/28/11<br><b>ENTIRE SHEET REPLACED</b><br>JES<br><b>IFS</b><br>A1 01.03.006A1<br><b>JES</b><br>04.09.099A1<br><b>JES</b><br>$\lambda$ <sub>2</sub><br>04.09.051<br>01/28/11<br><b>ENTIRE SHEET REPLACED</b><br>A1<br>01/28/11<br>$\overline{\mathcal{L}}$<br><b>ENTIRE SHEET REPLACED</b><br>02/02/11<br>✓<br>A2<br>A1 01.03.043A1<br><b>JES</b><br>04.09.052<br>02/02/11<br>01/28/11<br><b>ENTIRE SHEET REPLACED</b><br>A1<br>04.09.100A1<br>01/28/11<br>$\checkmark$<br><b>ENTIRE SHEET REPLACED</b><br><b>JES</b><br>び<br>✓<br>A1 01.03.044A1<br><b>JES</b><br>A1<br>04.09.101A1<br>01/28/11<br><b>JES</b><br>04.09.072<br>01/28/11<br>$\sqrt{2}$<br><b>ENTIRE SHEET REPLACED</b><br>√<br><b>ENTIRE SHEET REPLACED</b><br>A <sup>2</sup><br>02/02/11<br>び<br><b>JES</b><br>A1<br>04.09.102A1<br>01/28/11<br><b>INTERE SHEET REPLACED</b><br>A1<br>04.09.103A1<br>01/28/11<br><b>JES</b><br>A1 01.04.021A1<br>01/28/11<br><b>ENTIRE SHEET REPLACED</b><br><b>JES</b><br><b>ENTIRE SHEET REPLACED</b><br>A3<br>01.03.018<br>02/15/11<br>lv.<br><b>JES</b><br>A1<br>04.09.104A1<br>01/28/11<br><b>ENTIRE SHEET REPLACED</b><br>✓<br>A1 01.04.071A1<br>01/28/11<br><b>ENTIRE SHEET REPLACED</b><br><b>JES</b><br>$\mathbf{A}^{\mathcal{R}}$<br>01.03.019<br>02/15/11<br>14.09.105A1<br>01/28/11<br><b>JES</b><br>A3<br>01.03.020<br>02/15/11<br>A1<br>ᢦ<br><b>ENTIRE SHEET REPLACED</b><br>▼<br>⊽<br><b>JES</b><br>$\mathbf{A}$<br>01.03.021<br>A1 01.05.017A1<br>01/28/11<br><b>ENTIRE SHEET REPLACED</b><br><b>JES</b><br>A1<br>04.09.106A1<br>01/28/11<br><b>ENTIRE SHEET REPLACED</b><br>02/15/11<br>A1 01.05.018A1<br><b>ENTIRE SHEET REPLACED</b><br><b>JES</b><br>A1<br>04.09.122A1<br><b>JES</b><br>A3<br>01.03.022<br>01/28/11<br>01/28/11<br><b>ENTIRE SHEET REPLACED</b><br>02/15/11<br>ᢦ<br><b>JES</b><br>01.03.023<br>A1 01.05.029A1<br>01/28/11<br><b>INTIRE SHEET REPLACED</b><br>A1<br>04.09.124A1<br>01/28/11<br><b>JES</b><br>A <sub>1</sub><br>02/15/11<br>$\checkmark$<br><b>ENTIRE SHEET REPLACED</b><br>⊮<br>↵<br>04.09.127A1<br>01.03.024<br>A1 01.05.030A1<br>01/28/11<br>$\checkmark$<br><b>ENTIRE SHEET REPLACED</b><br><b>JES</b><br>A1<br>01/28/11<br><b>ENTIRE SHEET REPLACED</b><br>JES<br>A3<br>02/15/11<br>び<br>✓<br>✓<br>A1 01.05.032A1<br>01/28/11<br><b>JES</b><br>$\mathbf{A}$<br>01.03.025<br>02/15/11<br><b>ENTIRE SHEET REPLACED</b><br>A1 01.05.033A1<br>01/28/11<br><b>ENTIRE SHEET REPLACED</b><br><b>JES</b><br>A1<br>05.10.001A1<br>01/28/11<br><b>ENTIRE SHEET REPLACED</b><br><b>JES</b><br>A1 01.05.034A1<br><b>JES</b><br><b>JES</b><br>01/28/11<br><b>ENTIRE SHEET REPLACED</b><br>A1<br>05.10.027A1<br>01/28/11<br><b>NEW SHEET ADDED</b><br>$\mathbf{A}$<br>02.06.066A3<br>02/15/11<br><b>ADD DIMENSION</b><br>A1 01.05.035A1<br>01/28/11<br>✓<br><b>ENTIRE SHEET REPLACED</b><br><b>JES</b><br>A1<br>05.10.028A1<br>01/28/11<br>⊽<br><b>NEW SHEET ADDED</b><br><b>JES</b><br>A <sub>1</sub><br>03.08.007.A3<br>02/15/11<br><b>REVISE QUANTITIES</b><br>A2<br>01.03.013A2<br>02/02/11<br>ADDED MITIGATION AREA 3A, NOTES<br><b>JES</b><br>A1 02.06.002A1<br>01/28/11<br><b>ENTIRE SHEET REPLACED</b><br><b>JES</b><br>A3<br>03.08.182.A3<br>02/15/11<br>$\overline{\mathcal{L}}$<br><b>ENTIRE SHEET REPLACED</b><br>A2<br>01.03.031A2<br>02/02/11<br><b>JES</b><br><b>JES</b><br>ADD EXISTING ELEC. DUCTS. NOTE<br>A1 02.06.004A1<br>01/28/11<br>$\checkmark$<br><b>ENTIRE SHEET REPLACED</b><br>01.03.031-1A2<br>02/02/11<br>01/28/11<br>$\checkmark$<br><b>JES</b><br>A2<br>√<br><b>NEW SHEET ADDED</b><br>JES<br>04.09.035.A3<br>02/15/11<br>A1 02.06.008A1<br><b>INTIRE SHEET REPLACED</b><br>A1<br>$\sim$<br><b>EDIT BEARING PAD ELEVATIONS</b><br>A2<br>01.03.031-2A2<br>02/02/11<br>⊽<br>JES<br>A1 02.06.022A1<br>01/28/11<br><b>JES</b><br><b>NEW SHEET ADDED</b><br>A3<br>04.09.036.A3<br>02/15/11<br>$\epsilon$<br><b>ENTIRE SHEET REPLACED</b><br>EDIT BEARING PAD ELEVATIONS<br>A1 02.06.029A1<br>01/28/11<br><b>ENTIRE SHEET REPLACED</b><br><b>JES</b><br>A2<br>01.03.031-3A2<br>02/02/11<br>✓<br><b>NEW SHEET ADDED</b><br><b>JES</b><br>A1<br>04.09.053.A3<br>02/15/11<br>$\sqrt{2}$<br><b>EDIT BEARING PAD ELEVATIONS</b><br>A1 02.06.033A1<br>JES<br>01.03.064A2<br>02/02/11<br>04.09.054.A3<br>02/15/11<br>01/28/11<br>✓<br><b>ENTIRE SHEET REPLACED</b><br>A2<br>REVISED GRADING AREA, WETLAND MITIGATION AREA 3 JES<br>$\mathbf{A}$<br>$\checkmark$<br>EDIT BEARING PAD ELEVATIONS<br>A1 02.06.034A1<br>01/28/11<br>$\mathcal{L}_{\mathcal{A}}$<br><b>ENTIRE SHEET REPLACED</b><br><b>JES</b><br>A2<br>01.03.068A2<br>02/02/11<br>ADDED TABULAR ARCH CANTILEVER SIGN SUPPORT<br><b>JES</b><br>A3<br>04.09.055.A3<br>02/15/11<br>EDIT BEARING PAD ELEVATIONS<br>04.09.056.A3<br>A1 02.06.061A1<br>01/28/11<br>$\epsilon$<br><b>ENTIRE SHEET REPLACED</b><br><b>JES</b><br>A2<br>01.03.069A2<br>02/02/11<br>$\overline{\phantom{a}}$<br>REMOVE DRILLED SHAFT ADD CALLOUTS<br><b>JES</b><br>A1<br>02/15/11<br>$\sim$<br><b>EDIT BEARING PAD ELEVATIONS</b><br>A1 02.06.062A1<br>01/28/11<br>$\mathcal{L}$<br><b>ENTIRE SHEET REPLACED</b><br><b>JES</b><br>A2<br>01.03.070A2<br>02/02/11<br>$\overline{ }$<br>ADDED MOUNTED SIGNS, WETLAND MITIGATION 3 & 3A DES<br>A3<br>04.09.057.A3<br>02/15/11<br>$\checkmark$<br>EDIT BEARING PAD ELEVATIONS<br><b>JES</b><br>A1 02.06.063A1<br>01/28/11<br>✓<br><b>ENTIRE SHEET REPLACED</b><br>A2<br>01.03.088A2<br>02/02/11<br>$\checkmark$<br>REMOVE DRILLED SHAFT, ADD NOTE<br>1F <sub>C</sub><br>$\mathbf{A}$<br>04.09.058.A3<br>02/15/11<br>$\checkmark$<br>EDIT BEARING PAD ELEVATIONS<br>A1 02.06.069A1<br>01/28/11<br>$\checkmark$<br><b>ENTIRE SHEET REPLACED</b><br><b>JES</b><br>A2<br>01.03.098A2<br>02/02/11<br><b>JES</b><br>A3<br>04.09.059.A3<br>02/15/11<br>$\checkmark$<br>$\overline{\phantom{a}}$<br>REMOVE TEMP. FOUNDATION SEAL. ADD CALLOUTS<br><b>EDIT BEARING PAD ELEVATIONS</b><br>$\overline{\mathcal{L}}$<br>A1 02.06.070A1<br>01/28/11<br><b>ENTIRE SHEET REPLACED</b><br><b>JES</b><br>01.03.099A2<br>02/02/11<br>REVISED TURF ESTABLISHMENT, ADD SCS, CALLOUTS<br>JES<br>A3<br>04.09.060.A3<br>02/15/11<br>$\overline{ }$<br>EDIT BEARING PAD ELEVATIONS<br>A2<br>A1 02.06.073A1<br><b>ENTIRE SHEET REPLACED</b><br><b>JES</b><br>A3<br>04.09.061.A3<br>02/15/11<br>$\sqrt{2}$<br>EDIT BEARING PAD ELEVATIONS<br>01/28/11<br>01.04.042A2<br>A2<br>02/02/11<br><b>REMOVE TPCRC</b><br><b>JES</b><br>A3<br>04.09.062.A3<br>02/15/11<br>$\overline{\phantom{a}}$<br><b>EDIT BEARING PAD ELEVATIONS</b><br>✓<br>$\mathbf{A}$<br>04.09.063.A3<br>02/15/11<br>A1 02.07.002A1<br>01/28/11<br><b>ENTIRE SHEET REPLACED</b><br><b>IFS</b><br>EDIT BEARING PAD ELEVATIONS<br>A1 02.07.003A1<br>01/28/11<br><b>ENTIRE SHEET REPLACED</b><br><b>JES</b><br>A2<br>01.05.011A2<br>02/02/11<br>REVISE THE NUMBER OF SERVICE CONNECTORS<br><b>JES</b><br>A3<br>04.09.064.A3<br>02/15/11<br>$\overline{ }$<br>EDIT BEARING PAD ELEVATIONS<br>$\mathcal{L}_{\mathcal{A}}$<br>✓<br>A1 02.07.010A1<br>01/28/11<br><b>ENTIRE SHEET REPLACED</b><br><b>JES</b><br>A3<br>04.09.065.A7<br>02/15/11<br><b>EDIT BEARING PAD ELEVATIONS</b><br>A1 02.07.011A1<br>01/28/11<br><b>ENTIRE SHEET REPLACED</b><br><b>JES</b><br>A2<br>03.08.002A2<br>02/02/11<br><b>DELETETED DRAWINGS</b><br><b>JES</b><br>$\mathbf{A}$<br>04.09.078.A3<br>02/15/11<br><b>EDIT DIMENSION</b><br>◢<br>✓<br>A2<br>03.08.003A2<br>02/02/11<br>ADD NOTE 3<br><b>JES</b><br>A3<br>04.09.080.A3<br>02/15/11<br>$\overline{\mathcal{L}}$<br><b>EDIT DIMENSION</b><br>A2<br>03.08.004A2<br>02/02/11<br>DELETE DEMONSTRATION SHAFT, EDIT CALLOUT<br>JES<br>A3<br>04.09.083.A3<br>02/15/11<br>EDIT DIMENSION LOCATION<br><b>DETAIL B</b><br><b>ADDENDUM NO. 3</b><br><b>STARTFORD/MILFORD</b><br>$\mathbb{R}$ state of connecticut $\mathbb{Q}$<br>THE IMPOSPATION, INCLUDING ISTEMATED<br>COMMITTEE OF MONA, SHOWER ON THEIR<br>SHIFTEEN AND ON LIPETED AND IST<br>IN NO WAS NOT MONARCHED TO FROUGHT<br>THE CONSCTIONS OF ACTUAL COMMITTEES<br>OF WORK WHEN WILL BE REQUIRED,<br><b>RECONSTRUCTION OF THE</b><br><b>MOSES WHEELER BRIDGE</b><br>DEPARTMENT OF TRANSPORTATION<br><b>REVISIONS</b> | REV<br><b>IEET No</b><br>No | DATE<br>dd/mm/yy | 회회회 | DESCRIPTION | BY | REV<br>No | SHEET No. | DATE<br>dd/mm/wy | λĒΜ | RE. | DESCRIPTION | BY | REV<br>No. | SHEET No. | DATE<br>dd/mm/yy | ۱ğ<br>회회 | DESCRIPTION | BY                       |
|----------------------------------------------------------------------------------------------------|-----------------------------|------------------|-----|-------------|----|-----------|-----------|------------------|-----|-----|-------------|----|------------|-----------|------------------|----------|-------------|--------------------------|
|                                                                                                    |                             |                  |     |             |    |           |           |                  |     |     |             |    |            |           |                  |          |             | JES                      |
|                                                                                                    |                             |                  |     |             |    |           |           |                  |     |     |             |    |            |           |                  |          |             | <b>JES</b>               |
|                                                                                                    |                             |                  |     |             |    |           |           |                  |     |     |             |    |            |           |                  |          |             | <b>JES</b>               |
|                                                                                                    |                             |                  |     |             |    |           |           |                  |     |     |             |    |            |           |                  |          |             | <b>JES</b>               |
|                                                                                                    |                             |                  |     |             |    |           |           |                  |     |     |             |    |            |           |                  |          |             | <b>JES</b>               |
|                                                                                                    |                             |                  |     |             |    |           |           |                  |     |     |             |    |            |           |                  |          |             | <b>JES</b>               |
|                                                                                                    |                             |                  |     |             |    |           |           |                  |     |     |             |    |            |           |                  |          |             | JES                      |
|                                                                                                    |                             |                  |     |             |    |           |           |                  |     |     |             |    |            |           |                  |          |             | <b>JES</b>               |
|                                                                                                    |                             |                  |     |             |    |           |           |                  |     |     |             |    |            |           |                  |          |             |                          |
|                                                                                                    |                             |                  |     |             |    |           |           |                  |     |     |             |    |            |           |                  |          |             |                          |
|                                                                                                    |                             |                  |     |             |    |           |           |                  |     |     |             |    |            |           |                  |          |             | <b>JES</b>               |
|                                                                                                    |                             |                  |     |             |    |           |           |                  |     |     |             |    |            |           |                  |          |             | <b>JES</b>               |
|                                                                                                    |                             |                  |     |             |    |           |           |                  |     |     |             |    |            |           |                  |          |             | <b>JES</b>               |
|                                                                                                    |                             |                  |     |             |    |           |           |                  |     |     |             |    |            |           |                  |          |             | <b>JES</b>               |
|                                                                                                    |                             |                  |     |             |    |           |           |                  |     |     |             |    |            |           |                  |          |             | JES                      |
|                                                                                                    |                             |                  |     |             |    |           |           |                  |     |     |             |    |            |           |                  |          |             | <b>JES</b>               |
|                                                                                                    |                             |                  |     |             |    |           |           |                  |     |     |             |    |            |           |                  |          |             |                          |
|                                                                                                    |                             |                  |     |             |    |           |           |                  |     |     |             |    |            |           |                  |          |             | <b>JES</b>               |
|                                                                                                    |                             |                  |     |             |    |           |           |                  |     |     |             |    |            |           |                  |          |             | JES                      |
|                                                                                                    |                             |                  |     |             |    |           |           |                  |     |     |             |    |            |           |                  |          |             | <b>JES</b>               |
|                                                                                                    |                             |                  |     |             |    |           |           |                  |     |     |             |    |            |           |                  |          |             |                          |
|                                                                                                    |                             |                  |     |             |    |           |           |                  |     |     |             |    |            |           |                  |          |             | <b>JES</b>               |
|                                                                                                    |                             |                  |     |             |    |           |           |                  |     |     |             |    |            |           |                  |          |             | <b>JES</b>               |
|                                                                                                    |                             |                  |     |             |    |           |           |                  |     |     |             |    |            |           |                  |          |             | <b>JES</b>               |
|                                                                                                    |                             |                  |     |             |    |           |           |                  |     |     |             |    |            |           |                  |          |             | <b>JES</b>               |
|                                                                                                    |                             |                  |     |             |    |           |           |                  |     |     |             |    |            |           |                  |          |             | <b>JES</b>               |
|                                                                                                    |                             |                  |     |             |    |           |           |                  |     |     |             |    |            |           |                  |          |             | <b>JES</b>               |
|                                                                                                    |                             |                  |     |             |    |           |           |                  |     |     |             |    |            |           |                  |          |             | <b>JES</b>               |
|                                                                                                    |                             |                  |     |             |    |           |           |                  |     |     |             |    |            |           |                  |          |             | <b>JES</b>               |
|                                                                                                    |                             |                  |     |             |    |           |           |                  |     |     |             |    |            |           |                  |          |             |                          |
|                                                                                                    |                             |                  |     |             |    |           |           |                  |     |     |             |    |            |           |                  |          |             | <b>JES</b>               |
|                                                                                                    |                             |                  |     |             |    |           |           |                  |     |     |             |    |            |           |                  |          |             |                          |
|                                                                                                    |                             |                  |     |             |    |           |           |                  |     |     |             |    |            |           |                  |          |             | <b>JES</b>               |
|                                                                                                    |                             |                  |     |             |    |           |           |                  |     |     |             |    |            |           |                  |          |             | <b>JES</b>               |
|                                                                                                    |                             |                  |     |             |    |           |           |                  |     |     |             |    |            |           |                  |          |             |                          |
|                                                                                                    |                             |                  |     |             |    |           |           |                  |     |     |             |    |            |           |                  |          |             | <b>STE</b>               |
|                                                                                                    |                             |                  |     |             |    |           |           |                  |     |     |             |    |            |           |                  |          |             |                          |
|                                                                                                    |                             |                  |     |             |    |           |           |                  |     |     |             |    |            |           |                  |          |             | <b>JES</b><br><b>JES</b> |
|                                                                                                    |                             |                  |     |             |    |           |           |                  |     |     |             |    |            |           |                  |          |             |                          |
|                                                                                                    |                             |                  |     |             |    |           |           |                  |     |     |             |    |            |           |                  |          |             | <b>JES</b>               |
|                                                                                                    |                             |                  |     |             |    |           |           |                  |     |     |             |    |            |           |                  |          |             | <b>JES</b>               |
|                                                                                                    |                             |                  |     |             |    |           |           |                  |     |     |             |    |            |           |                  |          |             | <b>JES</b>               |
|                                                                                                    |                             |                  |     |             |    |           |           |                  |     |     |             |    |            |           |                  |          |             | <b>JES</b>               |
|                                                                                                    |                             |                  |     |             |    |           |           |                  |     |     |             |    |            |           |                  |          |             | <b>JES</b>               |
|                                                                                                    |                             |                  |     |             |    |           |           |                  |     |     |             |    |            |           |                  |          |             | <b>JES</b>               |
|                                                                                                    |                             |                  |     |             |    |           |           |                  |     |     |             |    |            |           |                  |          |             | JES                      |
|                                                                                                    |                             |                  |     |             |    |           |           |                  |     |     |             |    |            |           |                  |          |             | <b>JES</b>               |
|                                                                                                    |                             |                  |     |             |    |           |           |                  |     |     |             |    |            |           |                  |          |             | <b>JES</b>               |
|                                                                                                    |                             |                  |     |             |    |           |           |                  |     |     |             |    |            |           |                  |          |             | <b>IFS</b>               |
|                                                                                                    |                             |                  |     |             |    |           |           |                  |     |     |             |    |            |           |                  |          |             | <b>JES</b>               |
|                                                                                                    |                             |                  |     |             |    |           |           |                  |     |     |             |    |            |           |                  |          |             | <b>JES</b>               |
|                                                                                                    |                             |                  |     |             |    |           |           |                  |     |     |             |    |            |           |                  |          |             | <b>JES</b>               |
|                                                                                                    |                             |                  |     |             |    |           |           |                  |     |     |             |    |            |           |                  |          |             | <b>JES</b>               |
|                                                                                                    |                             |                  |     |             |    |           |           |                  |     |     |             |    |            |           |                  |          |             | <b>JES</b>               |
|                                                                                                    |                             |                  |     |             |    |           |           |                  |     |     |             |    |            |           |                  |          |             |                          |
|                                                                                                    |                             |                  |     |             |    |           |           |                  |     |     |             |    |            |           |                  |          |             |                          |
|                                                                                                    |                             |                  |     |             |    |           |           |                  |     |     |             |    |            |           |                  |          |             |                          |
|                                                                                                    |                             |                  |     |             |    |           |           |                  |     |     |             |    |            |           |                  |          |             | 138-221                  |
|                                                                                                    |                             |                  |     |             |    |           |           |                  |     |     |             |    |            |           |                  |          |             | <b>REV-1</b>             |
|                                                                                                    |                             |                  |     |             |    |           |           |                  |     |     |             |    |            |           |                  |          |             |                          |
| <b>ENTER SHEET REPLACES</b><br><b>DEFET NOT HOUSE FOR</b><br>(Briene) - plan technology<br>DEVISION DESCRI                                                                                                    |                             |                  |     |             |    |           |           |                  |     |     |             |    |            |           |                  |          |             | 01.02.001.4              |

**Figure 128 - Index of Revisions Sheet**

Detail A from figure 1 shows the information typed in for a change to the contract plans. The project designer inputs the Addendum or DCO number, the sheet number, the date, a description of the change, the person who made the change, and checks the appropriate box for: new sheet added, revised sheet or deleted sheet.

| REV.<br>No.    | <b>SHEET No.</b> | DATE<br>dd/mm/vv | NEW | REV. | 븀 | DESCRIPTION                                                    | BY         | REV.<br>No.    | SH          |  |  |
|----------------|------------------|------------------|-----|------|---|----------------------------------------------------------------|------------|----------------|-------------|--|--|
| A <sub>1</sub> | 01.01.003A1      | 01/28/11         |     | √    |   | <b>ENTIRE SHEET REPLACED</b>                                   | <b>JES</b> | A1             | 03.08.      |  |  |
| A1             | 01.01.004A1      | 01/28/11         |     | √    |   | <b>ENTIRE SHEET REPLACED</b>                                   | <b>JES</b> | A1             | 03.08.      |  |  |
| A1             | 01.01.005A1      | 01/28/11         |     |      |   | <b>ENTIRE SHEET REPLACED</b>                                   | <b>JES</b> | A1             | 03.08.      |  |  |
| w              | 01.01.006A1      | 01/28/11         |     | √    |   | <b>ENTIRE SHEET REPLACED</b>                                   | <b>JES</b> |                |             |  |  |
| A <sub>1</sub> | 0.41.007A1       | 01/28/11         |     | √    |   | <b>ENTIRE SHEET REPLACED</b>                                   | <b>DES</b> | A1             | 04.09.      |  |  |
| A1             | 01.01.008A1      | 01/28/11         |     |      |   | <b>ENTIRE SHEET REPLACED</b>                                   | <b>JES</b> | A1             | 04.09.      |  |  |
| A1             | 01.01.009A1      | 01/28/11         |     |      |   | <b>ENTIRE SHEET REPLACED</b>                                   | <b>JES</b> | A <sub>1</sub> | 04.09.      |  |  |
| A1             | 01.01.010A1      | 01/28/11         |     |      |   | <b>ENTIRE SHEET REPLACED</b>                                   | <b>JES</b> | A1             | 04.09.      |  |  |
| A1             | 01.01.011A1      | 01/28/11         |     |      |   | <b>ENTIRE SHEET REPLACED</b>                                   | <b>JES</b> | A1             | 04.09.      |  |  |
| A1             | 01.01.012A1      | 01/28/11         |     | √    |   | <b>ENTIRE SHEET REPLACED</b>                                   | <b>JES</b> | A1             | 04.09.      |  |  |
| A1             | 01.01.013A1      | 01/28/11         |     | √    |   | <b>DETAIL A</b> <sub>IES</sub><br><b>ENTIRE SHEET REPLACED</b> |            | A <sub>1</sub> | 04.09.      |  |  |
| A1             | 01.01.014A1      | 01/28/11         |     |      |   | <b>ENTIRE SHEET REPLACED</b>                                   | <b>JES</b> | A1             | 04.09.      |  |  |
|                |                  |                  |     |      |   |                                                                |            | A <sub>1</sub> | 04.09.      |  |  |
| A1             | 0102.001A1       | 01/28/11         |     | √    |   | <b>ENTIRE SHEET REPLACED</b>                                   | <b>JES</b> | A1             | 04.09.      |  |  |
|                |                  |                  |     |      |   |                                                                |            | A <sub>1</sub> | 04.09.      |  |  |
| A1             | 01.03.005A1      | 01/28/11         |     | √    |   | <b>ENTIRE SHEET REPLACED</b>                                   | <b>JES</b> | A1             | 04.09.      |  |  |
| A1             | 01.03.006A1      | 01/28/11         |     | √    |   | <b>ENTIRE SHEET REPLACED</b>                                   | <b>IFS</b> | A1             | 04.09.      |  |  |
|                | or on order      | <b>OF POSTA</b>  |     |      |   | <b>CAPTER CHEEF BESI ACES</b>                                  | <b>SEC</b> |                | <b>ALCO</b> |  |  |

**Figure 129 - Detail A**

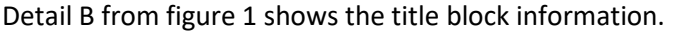

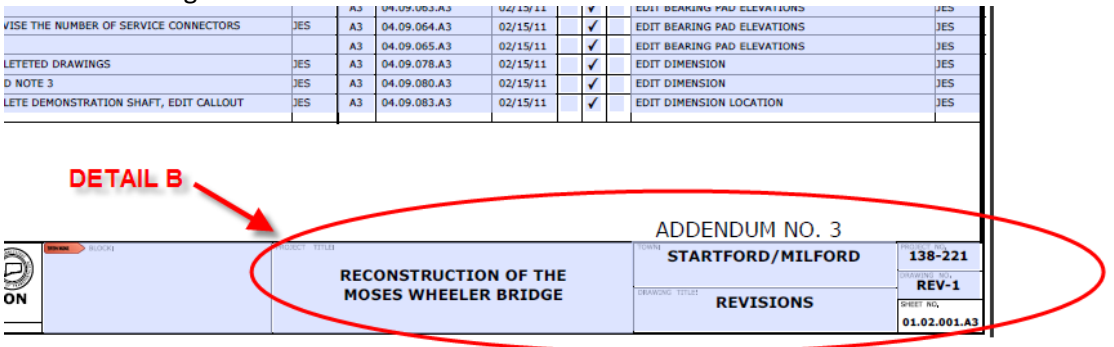

**Figure 130 - Detail B**

## <span id="page-118-0"></span>02 Revisions Subset Workflow - Addenda

Each time an addendum is issued, the "Index of Revisions sheet" must be updated by the Project Manager as follows:

- 1. The user will export/download the latest 02-Revisions subset out of ProjectWise to their local computer.
- 2. With your digital signature USB key inserted within the USB, right click on the Signature Box and select Clear Signature as shown below, this is the first Addendum this step can be skipped since the subset will not have a signature on it:

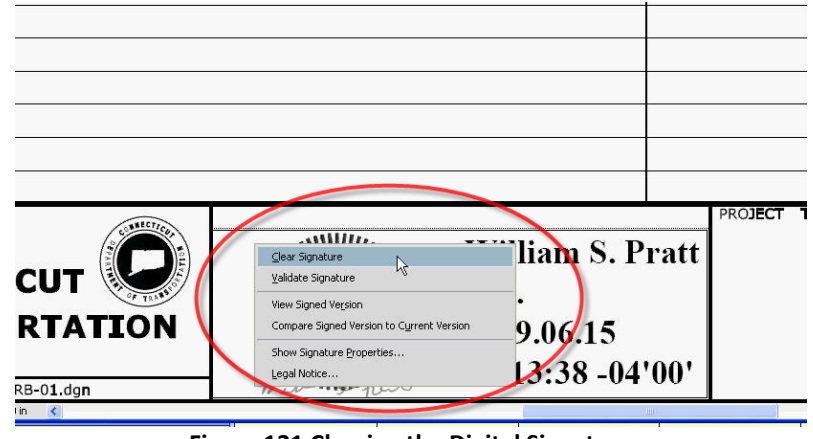

**Figure 131 Clearing the Digital Signature**

- 3. Enter the information into form fields as described i[n Section 7.3.4.](#page-119-0)
- 4. Add note "ADDENDUM NO. Y" in the bottom right hand corner of the sheet above the title block, where  $Y =$  the Addendum number.
- 5. Add new revision sheet each time previous sheet becomes full. Add note "NEW SHEET ADDED BY ADDENDUM NO. "Y", where "Y" equals the addenda number. Follow [Section](#page-119-1)  [7.3.3](#page-119-1) of this document.
- 6. When finished sign using a certifying signature as shown in [Section 5.6.2](#page-90-0)
- 7. Upload the document into ProjectWise.
- 8. Attribute the subset: Main Category = CON, Sub-Category = ADP, Label = 02- Revisions\_A##
- 9. Make the document description 02-Revisions A##.

## 02 Revisions Subset Workflow - DCO

The following workflow shall be used by the Project Manager for recording DCOs to the 02- Revisions subset. In this workflow the user edits the subset in COMPASS, they do not have to export the document out and submit a new subset:

- 1. Check out the 02-Revisions subset from COMPASS
- 2. With your digital signature USB key inserted within the USB, right click on the Signature Box and select Clear Signature as shown below, this is the first Addendum this step can be skipped since the subset will not have a signature on it:

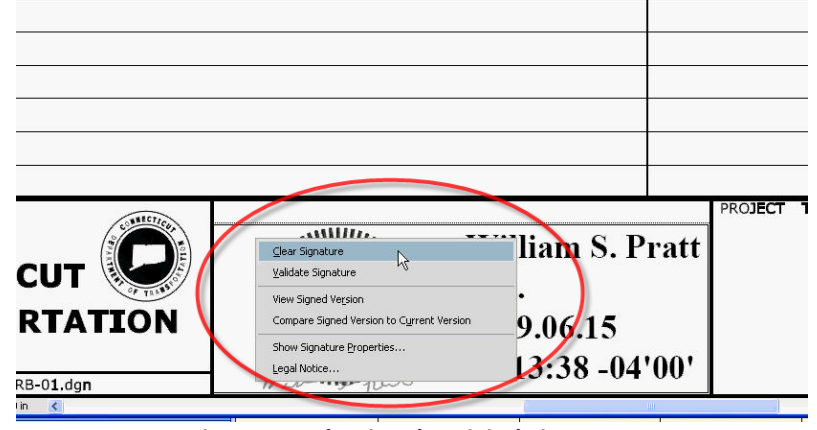

**Figure 132 Clearing the Digital Signature**

- 3. Enter the information into form fields as described i[n Section 7.3.4.](#page-119-0)
- 4. Edit the note above the title block with "DESIGN INITIATED CHANGE ORDER NO. Y mm/dd/yy"
- 5. If a new revisions sheet is added, add the note above the title block with "NEW SHEET ADDED BY DESIGN INITIATED CHANGE ORDER NO. Y – mm/dd/yy"
- 6. Resign the 02-Revision subset in accordance with [Section 5.6.2](#page-90-0)

## <span id="page-119-1"></span>Adding a New Revisions Sheet to the 02 Revisions Subset

- 1. Download a new "Index of Revisions sheet" from [Section 7.3.](#page-115-0)
- 2. Insert the new sheet into the existing 02-Revisions subset pdf. Update the title block information and update the sheet accordingly.

## <span id="page-119-0"></span>**Filling Out Revision Index Sheet**

To fill out a form field simply click on the box and begin typing. The first column is the Addendum or Design Initiated Change Order. The second column is the revised or new sheet number. The third column is the date, followed by a brief description that is similar to the description on the actual sheet being revised. Finally click in the appropriate check box per row to describe the action taken, new sheet, revised sheet, or sheet deleted. Note: The Engineer is not required to input changes numerically by Sheet No. If another changed sheet is added to an Addendum in the eleventh hour, it can be placed at the bottom of the list on the "Index of Revisions Subset".

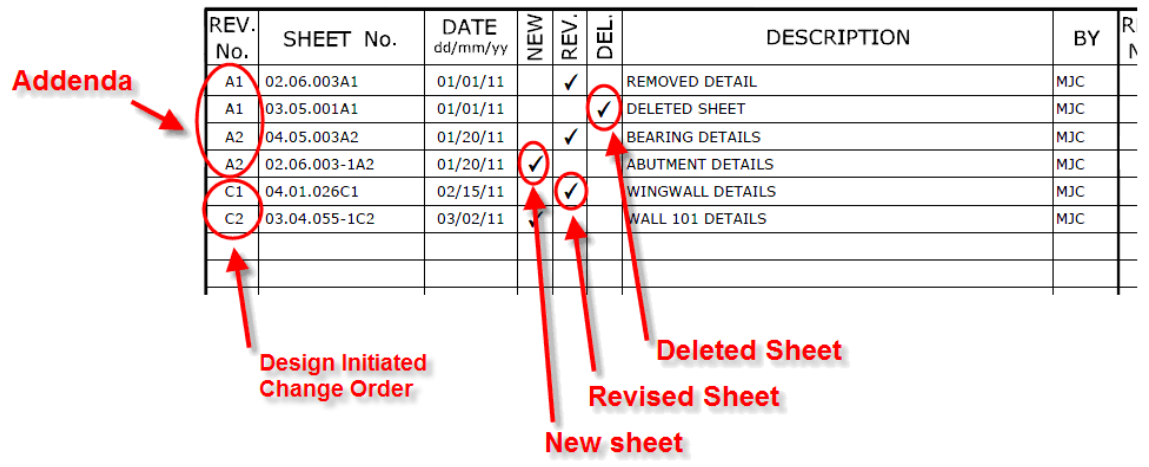

**Figure 133 Modifying the "Index of Revisions Subset"**

## <span id="page-120-0"></span>7.4 Placing Stamps on Affected Sheets - Revised, or Deleted Sheets

A digital stamp that crosses out the entire sheet shall be placed on digital contract sheets that are affected by Addenda or Design Initiated Change Order. The stamp shall be placed using Bluebeam's Stamp tools and can be found in the tool chest under the miscellaneous stamps or in Markup>Stamps as shown below:

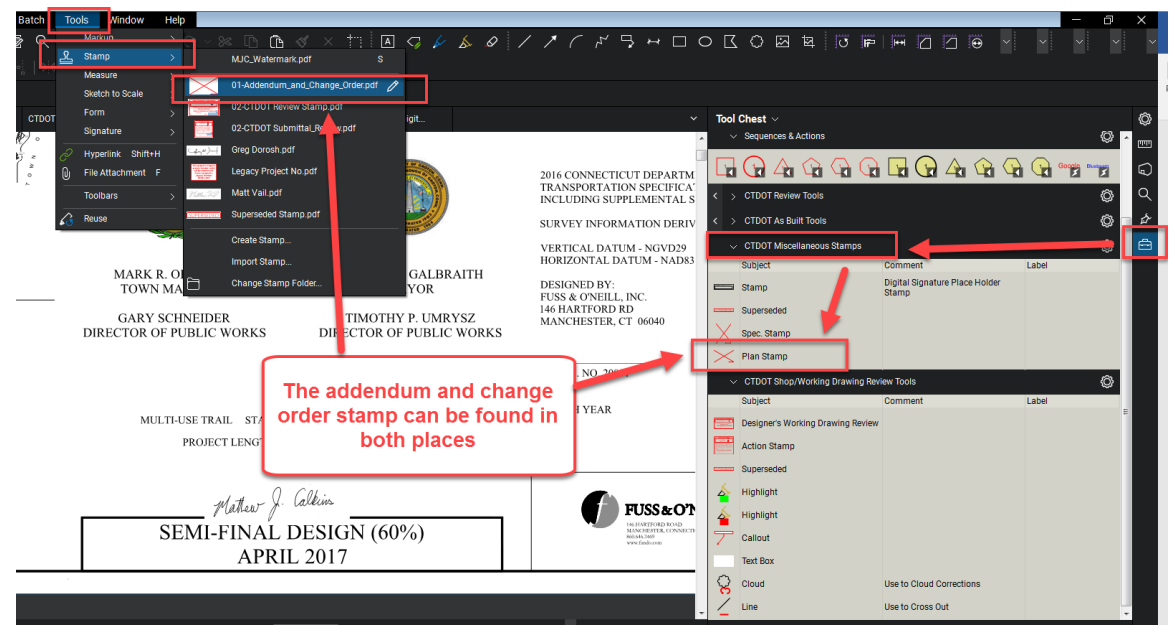

**Figure 134 - Addendum and Change Order Stamp**

If you do not have the stamp in the tool chest you need to download the CTDOT Bluebeam User Profile as shown i[n Appendix A.](#page-302-0) If you do not have the stamp in the Markups>Stamp area, see Appendix A – [Bluebeam Stamps](#page-302-1) 

WARNING – When placing the stamps, removing the digital signature is not allowed. [Table 4-1](#page-121-0) below lists the notes that shall be used for addenda, construction order requests, and as built notes. These notes should be used in conjunction with the cross-out stamp.

The following shows how to apply the stamp to the sheet that needs to be crossed out for an Addendum or Change Order.

1. Select the stamp from the Tool chest or Markup>Stamps and place it:z

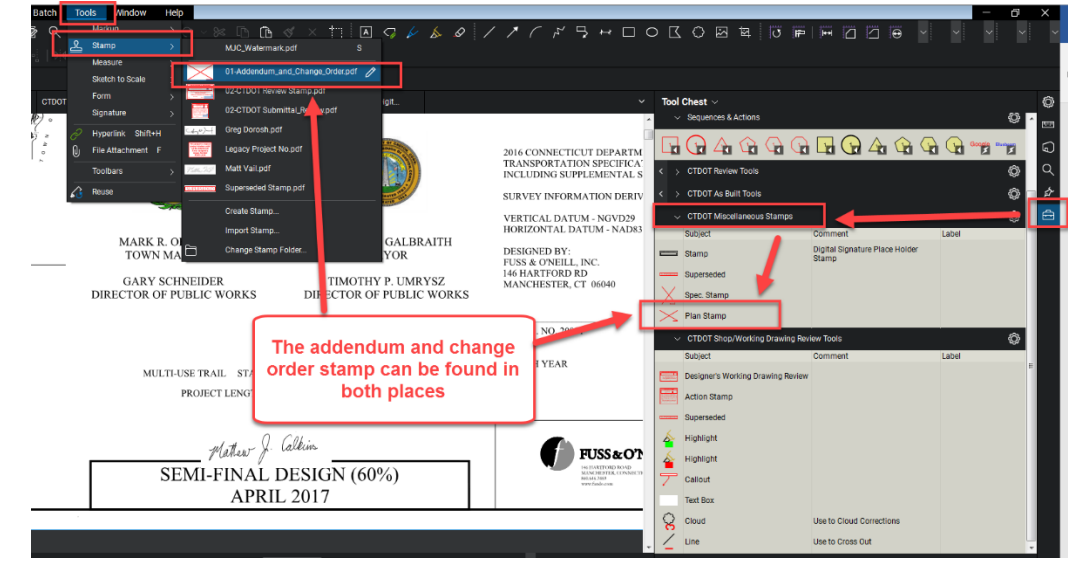

**Figure 135 - Addendum and Change Order Stamp**

2. After the stamp is placed a box will pop up. Enter the applicable note from table 4-1 below in **all caps** as shown below:

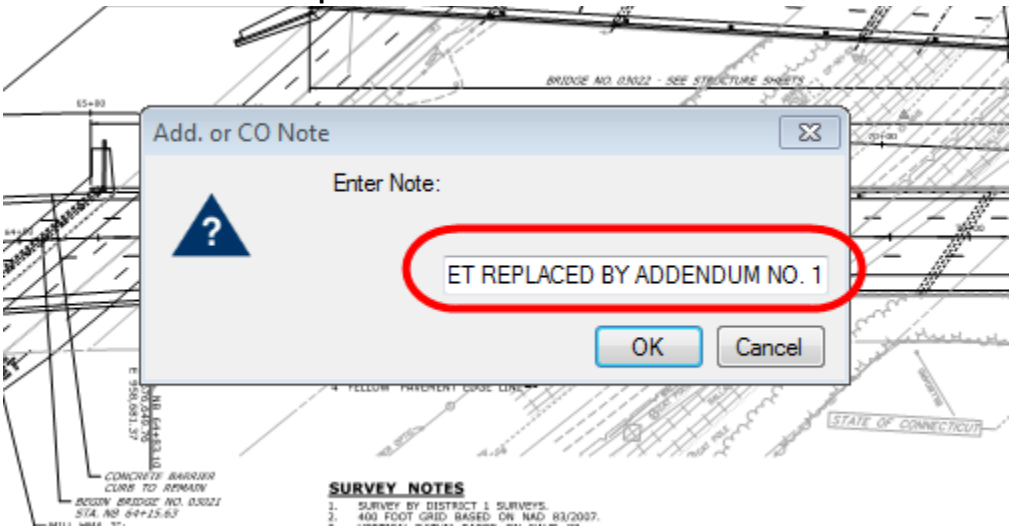

**Figure 136 - Enter Note for Addendum and Change Order Stamp**

<span id="page-121-0"></span>**Table 7-1 Modifications to Existing Sheets by Addendum, Construction Orders and As-Builts**

| <b>Addendum Notes</b>                                              | <b>Description of Use</b>                                                    |
|--------------------------------------------------------------------|------------------------------------------------------------------------------|
| THIS SHEET REPLACED BY ADDENDUM NO. Y                              | The revised sheet is considered to replace, in<br>total, the original sheet. |
| <b>VOIDED BY ADDENDUM NO. Y</b>                                    | Sheet is voided by Addendum.                                                 |
|                                                                    |                                                                              |
| <b>Design Initiated Change Order Notes</b>                         | <b>Description of Use</b>                                                    |
| THIS SHEET REPLACED BY DESIGN INITIATED                            | Used for revisions to existing sheets. Changes                               |
| CHANGE ORDER NO. Y - mm/dd/yy                                      | must be noted only on the revised sheet.                                     |
| <b>VOIDED BY DESIGN INITIATED CHANGE</b><br>ORDER NO. Y - mm/dd/yy | Use this for voiding of existing sheets.                                     |
|                                                                    |                                                                              |

3. The following shows a completed stamp.

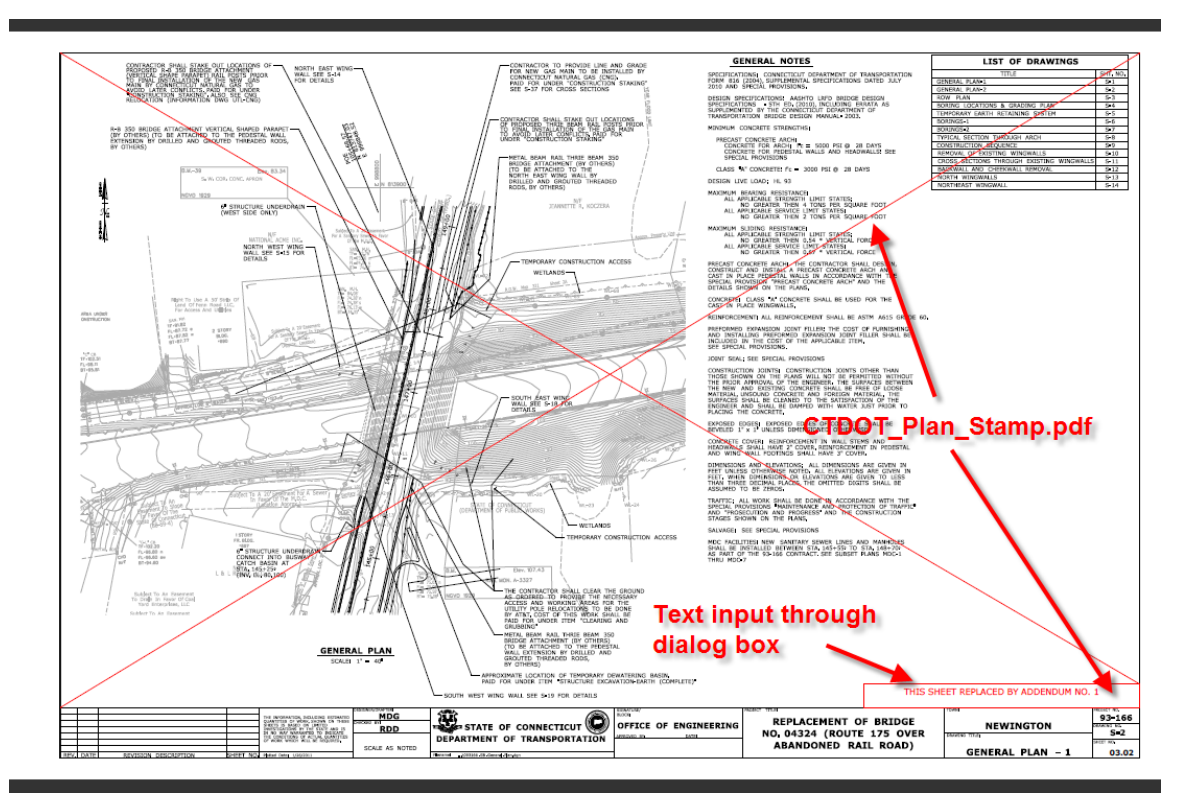

**Figure 137 Typical Sheet Replaced by Addendum 1**

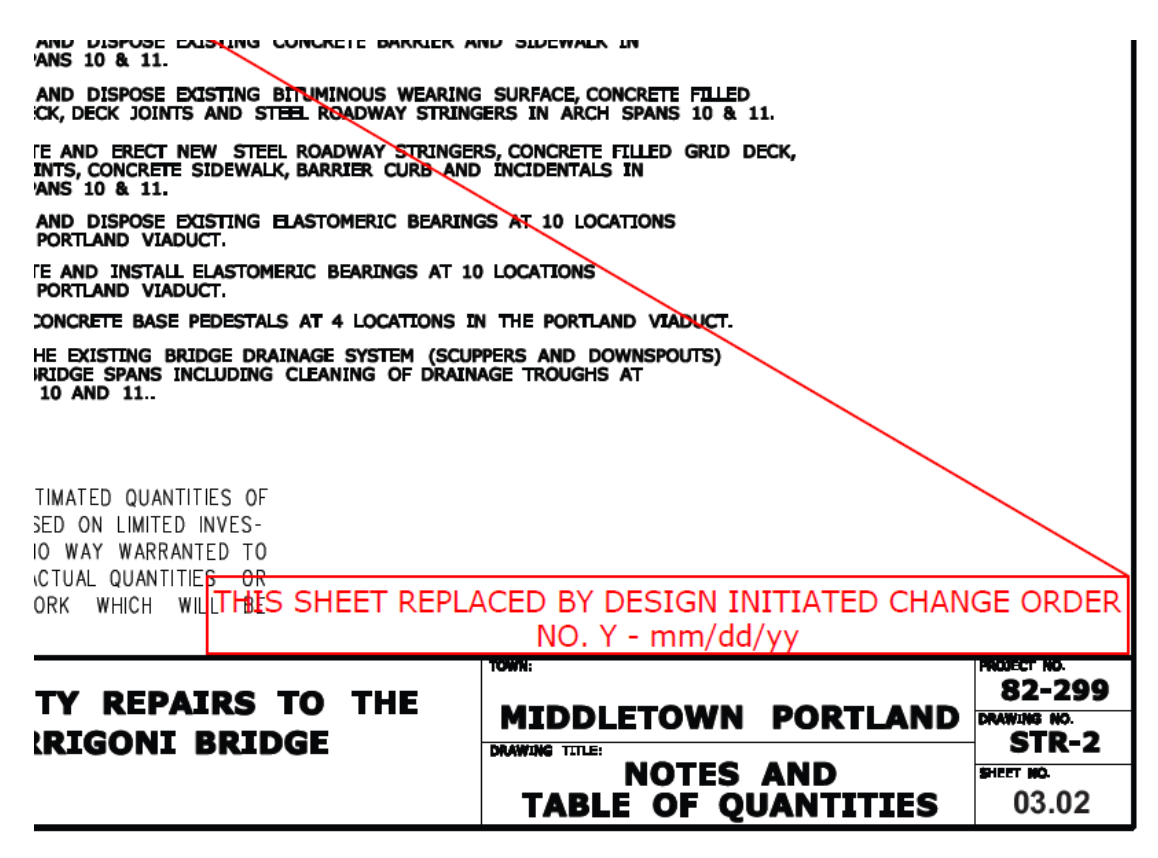

**Figure 138 Typical Sheet Replaced by DCO**

# **Section 8 As-Built Comments - Final Plans**

As stated in the CTDOT's Construction Manual chapter 1-314 "As-Built Drawings and Final Revisions of Plans (As-Builts)", it is the responsibility of either the Contracting Engineers (Consultant Inspectors) or State Forces (Office of Construction) to perform final as-built revisions of Contract Plans. As-Built revisions shall be recorded in accordance with Chapter 1-314 of the Construction Manual, amended as follows:

Final as-built revisions will be applied to the digitally signed PDF plans as a digital comment, using Adobe or Bluebeam's commenting tools. Digital comments are placed over the top of the digital signature and its security, therefore, the original content of the PDF plans can never be altered. Because as-built comments are digital and placed over the top of the plans they are easily recognizable, searchable, and may be turned off if necessary.

As-built comments shall be applied to the latest sheet, whether it's the original, addenda, or construction order plans, located in ProjectWise within the project's 100\_Contract Plans folder.

If additional As-Built information has been created, (information that cannot be placed on the digitally signed contract plans), these sheets shall be combined by subset number and uploaded into the 100\_Contract Plans folder in ProjectWise.

CAD drawings may be updated, at the discretion of each design office, to reflect any addenda, change orders, and as-built revisions for use in the future; however the original digitally signed as-built PDF plans shall not be replaced and shall be the PDF set for permanent records.

## As-Built Revisions (Digital Comments) Workflow

Two methods for applying as-built revisions to the digital PDF plans are provided in the following sections; 5.1.1 and 5.1.2.

The first method, Section 5.1.1 Post Construction, district staff shall record as-built revisions on their record set (paper copies) during construction. Once construction is completed these revisions shall then be applied as comments to the digital PDF per the workflow in [Section 8.1.1.](#page-124-0)

The second method, using Section 5.1.2 Active As-Built, district staff shall record as-built revisions on their record set (paper copies), and shall apply them as comment to the final set of digital PDF plans on an intermittent bases, during construction. By using this method as-built information becomes available to all parties that have access to ProjectWise during the construction process, improving communication and transparency.

## <span id="page-124-0"></span>**Post Construction As-Built**

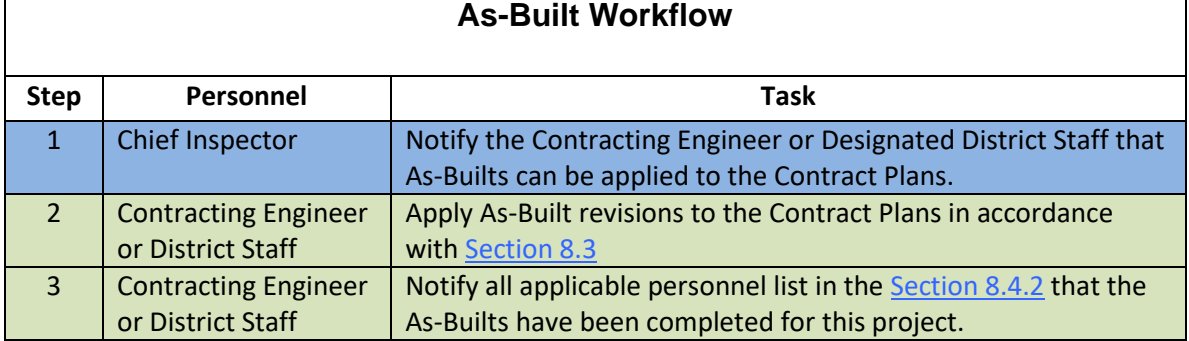

# 8.2 As-Built Markup of Contract Plans

All as-built information will be placed using a few basic Bluebeam commenting tools. These tools include text tools, line and arrow tools, and stamp tools (all other tools will still be available under the main toolbar). These tools will be in the right-hand panel under "CTDOT As Built Tools" tool box when the CTDOT As-Builts Profile is selected (see [CTDOT Bluebeam Profile\)](#page-302-0):

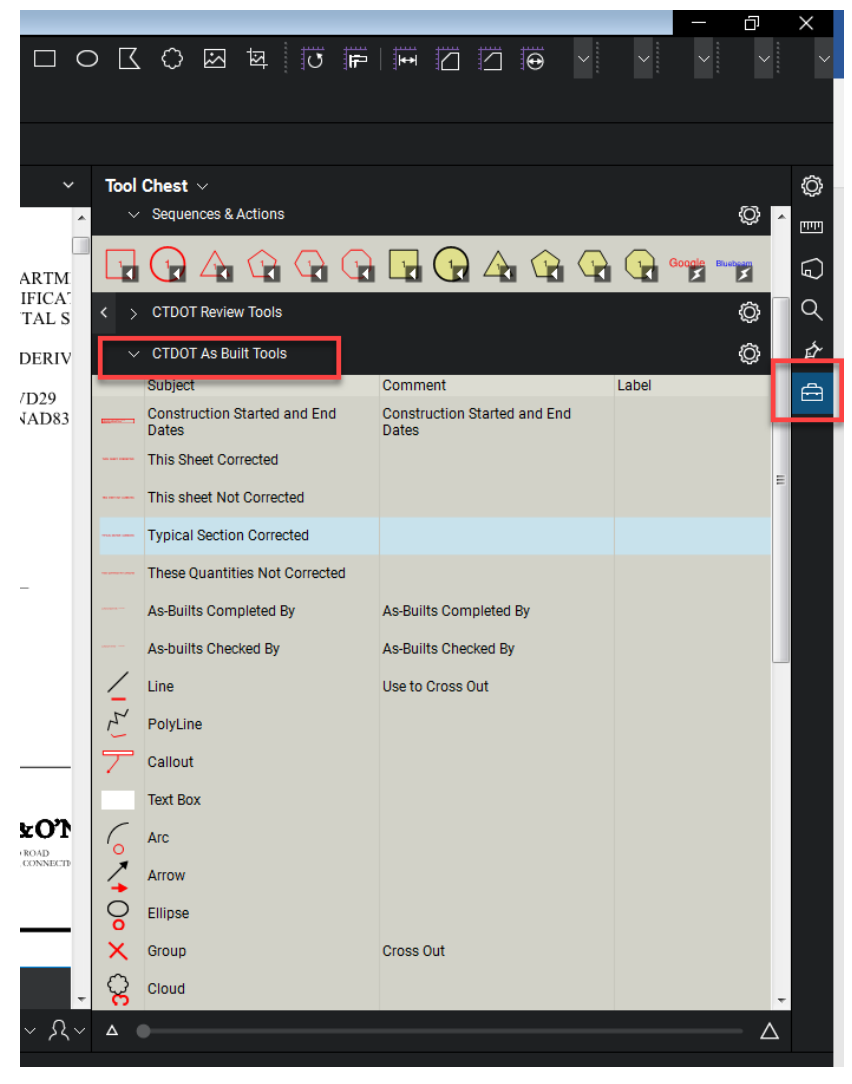

**Figure 139 - As-Built Commenting Tool**

# 8.3 Applying As-Built Comments to Contract Plans

## <span id="page-125-0"></span>Before Using Bluebeam for As-Builts

**All CTDOT users are required to complete the steps in [Appendix](#page-299-0) A prior to applying as-built revisions. By completing these steps as-built revisions will be standardized across the all CTDOT users. These steps only need to be completed the first time using Bluebeam or when the user logs into a new computer.**

- Perform the initial login steps for Bluebeam. [Initial Log Into Bluebeam](#page-300-1)
- Download the CTDOT Bluebeam profile. [Download CTDOT Bluebeam Profile](#page-302-0)
- The user must have a ProjectWise login/password. Contact Julie Annino if you do not have a ProjectWise Username and Password.

## Opening the Contract Plans from ProjectWise

The contract plans are located in the 100 Contract Plans folder of the project in ProjectWise, as Shown below:<br>Se ProjectWise Explorer V8i (SELECTseries 4)

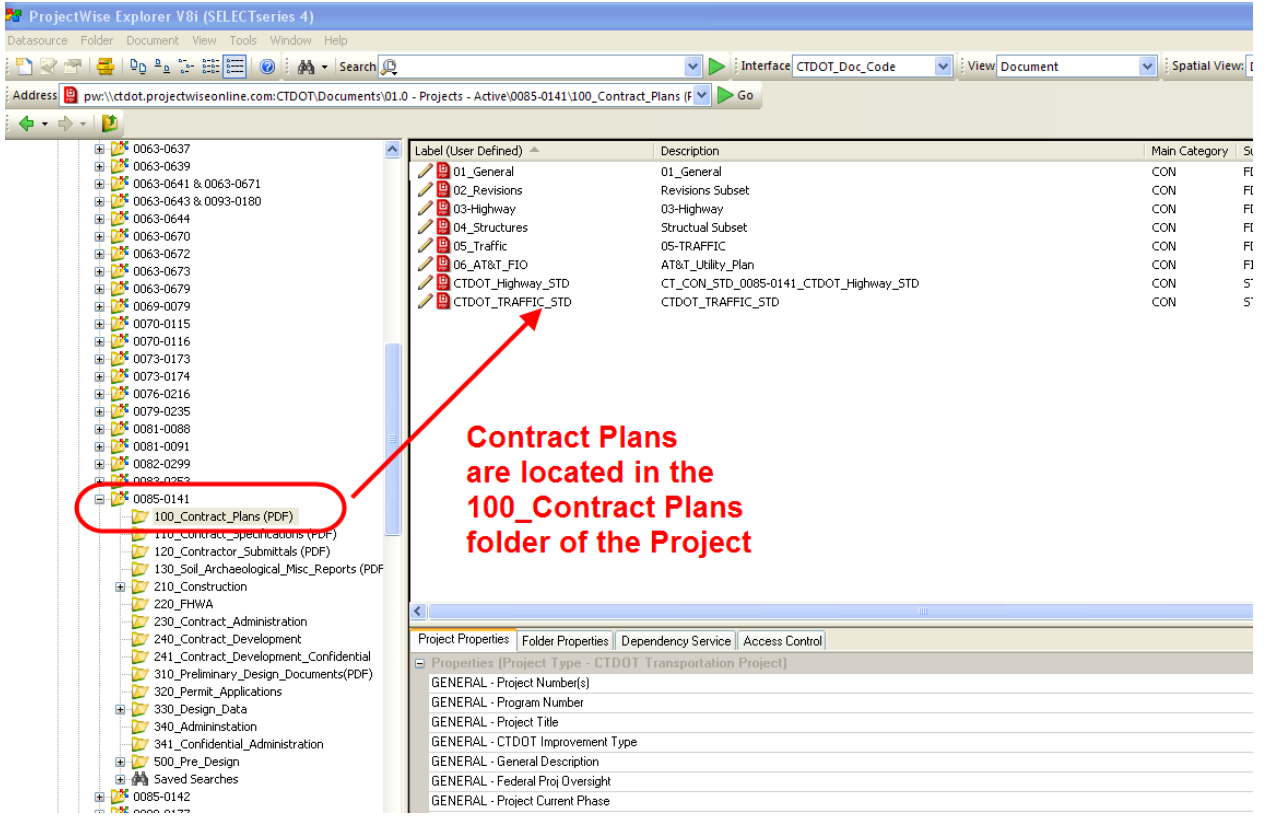

**Figure 140 - Location of the Contract Plans in ProjectWise**

- 1. Login into ProjectWise, then browse to the 100\_Contract\_Plans folder of the project you are working on.
- 2. To open a document with Bluebeam right click on the document, and select "Open With" as shown below:

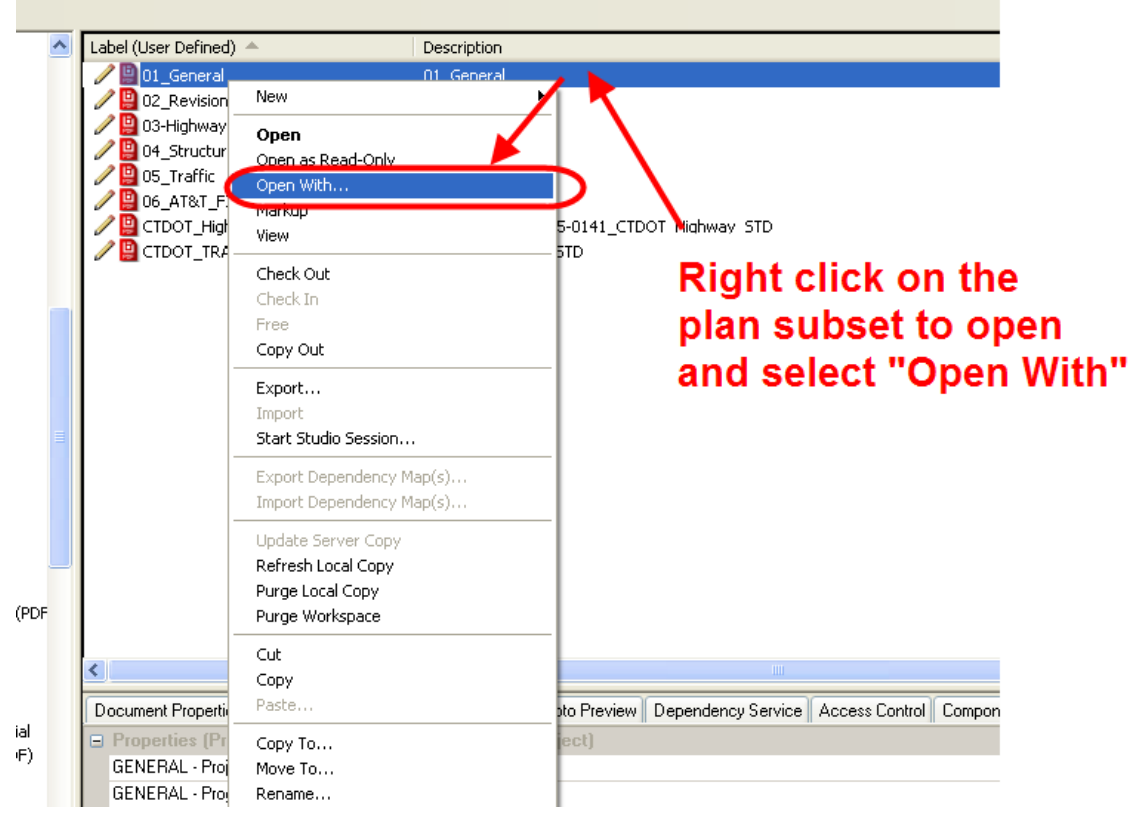

**Figure 141 - Open With Bluebeam**

3. Select the Bluebeam icon and check "Always use this program" and select OK. The document will now be checked out of ProjectWise and open with Bluebeam:

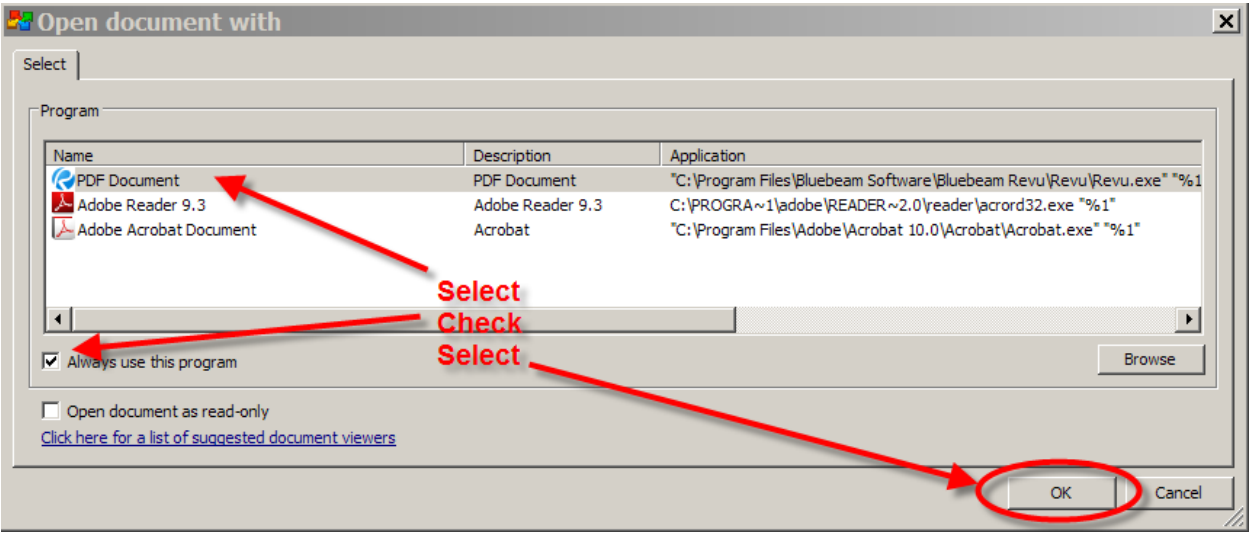

**Figure 142 - Open with Bluebeam**

Note: Since we checked "Always use this program", the next time you open a pdf in ProjectWise all you need to do is double click on the file.

4. After the As-Builts are applied to the contract plans click save in Bluebeam and then select "Check In" when a ProjectWise dialog box pops up. If the document is not checked back into ProjectWise the As-Builts will not be uploaded to ProjectWise.

## Applying Digital As-Built Stamps

## *Construction Started & Completed Dates*

The construction started and complete date stamps must be applied to the PDF title sheet, located in the 01\_General subset, as stated below:

1. Select the "**Construction Started and End Dates**": stamp from the "CTDOT As Built Tools" tool box and place it at a conspicuous location on the title sheet:

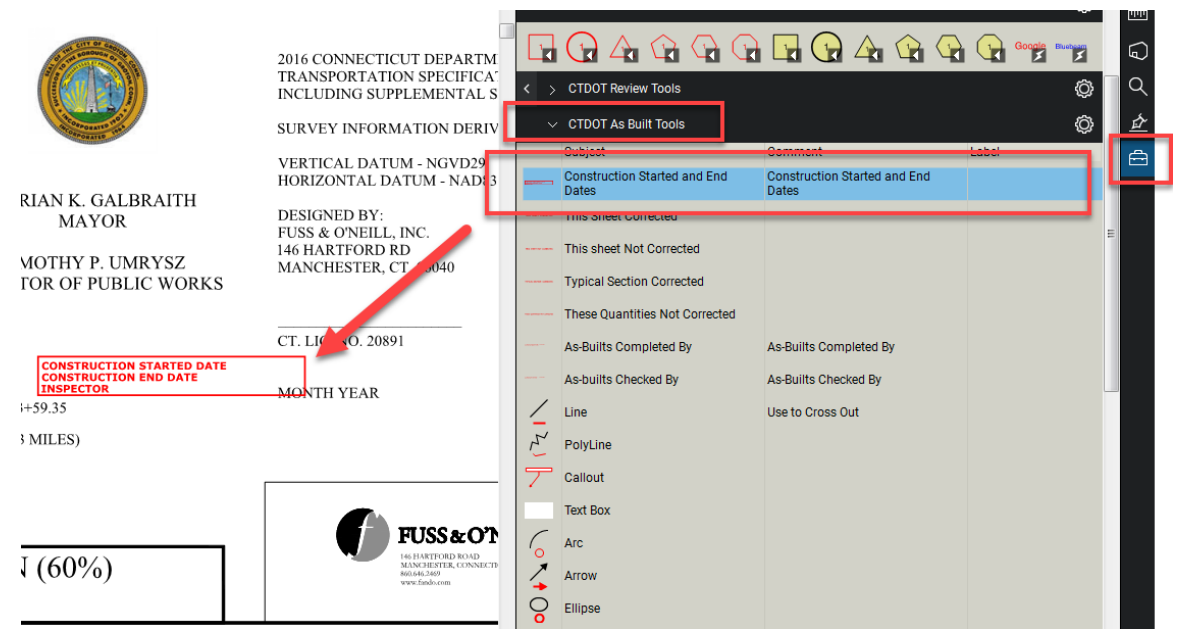

**Figure 143 - Construction Started and Completed Date Stamp**

2. Enter Start and end and click OK as shown below:

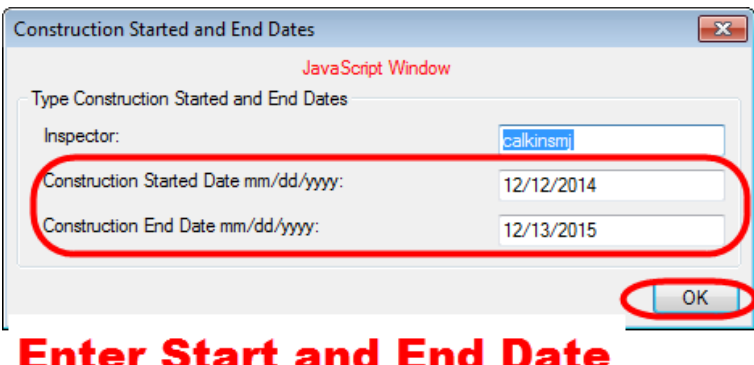

# and then click OK

**Figure 144 - Entering the Dates for the Stamp**

Below is an example of the placed stamp:

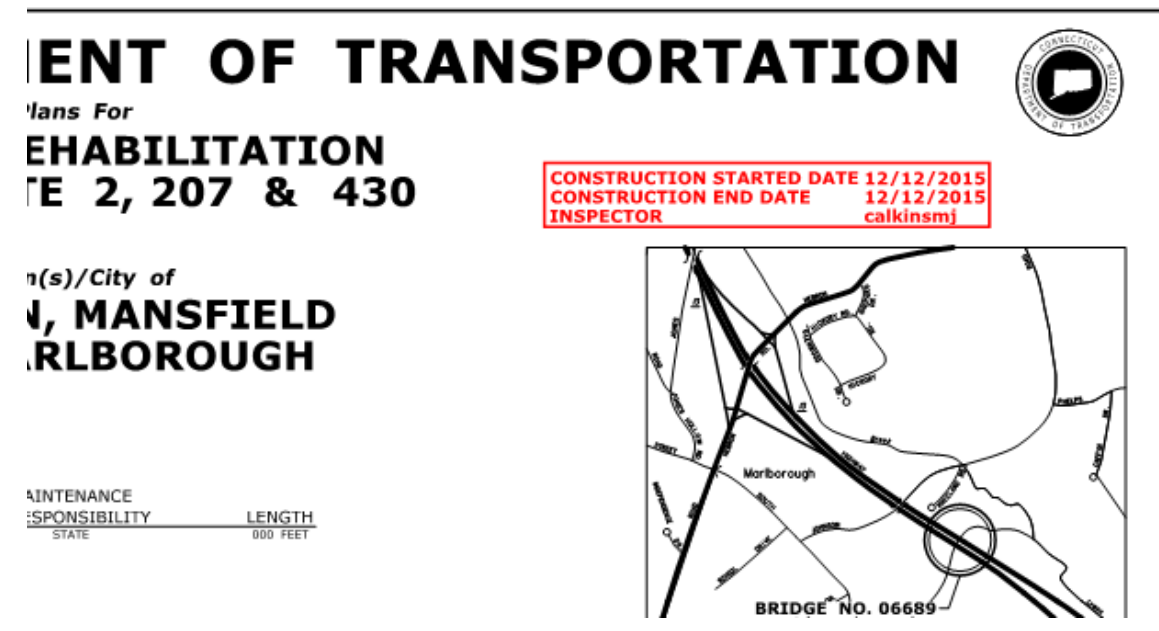

**Figure 145 - Placed Stamp**

## *This Sheet Not Corrected Stamp*

This stamp must be placed on all PDF sheets that do not contain as-built revisions. Detail Estimate Sheets must never be revised; therefore, they always receive this stamp.

1. To place the "THIS SHEET NOT CORRECTED" stamp on an individual PDF sheet, select that stamp from the CTDOT As Built Tools tool box and place it in the lower right-hand corner of the sheet, by clicking once.

**If the majority of the sheets do not contain as-built revisions it is easier to apply this note to every sheet included in plan set, including the as-built revised sheets, and then go back and remove it from the sheets that were corrected.** 

1. To place the "THIS SHEET NOT CORRECTED" stamp on the entire plan set, select that stamp from the CTDOT As Built Tools tool box and place it in the lower right-hand corner of the first sheet in the plan set:

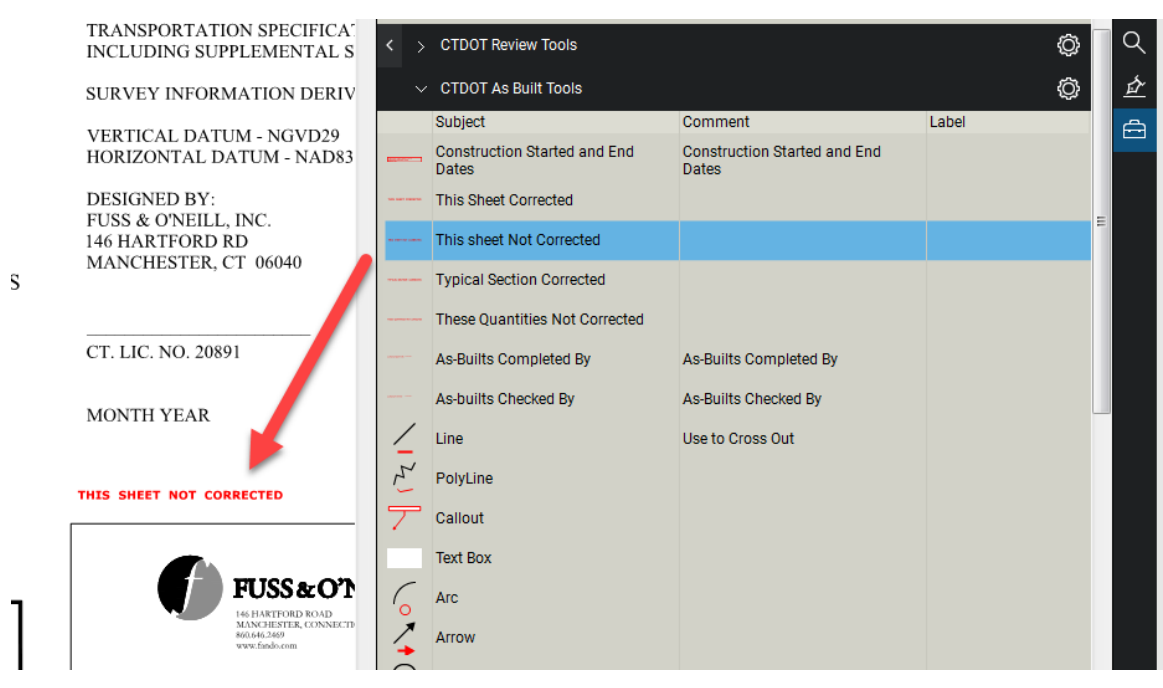

**Figure 146 - Placing the "This Sheet Not Corrected Stamp"**

2. Right click on the stamp that was placed and select "Apply to All Pages":

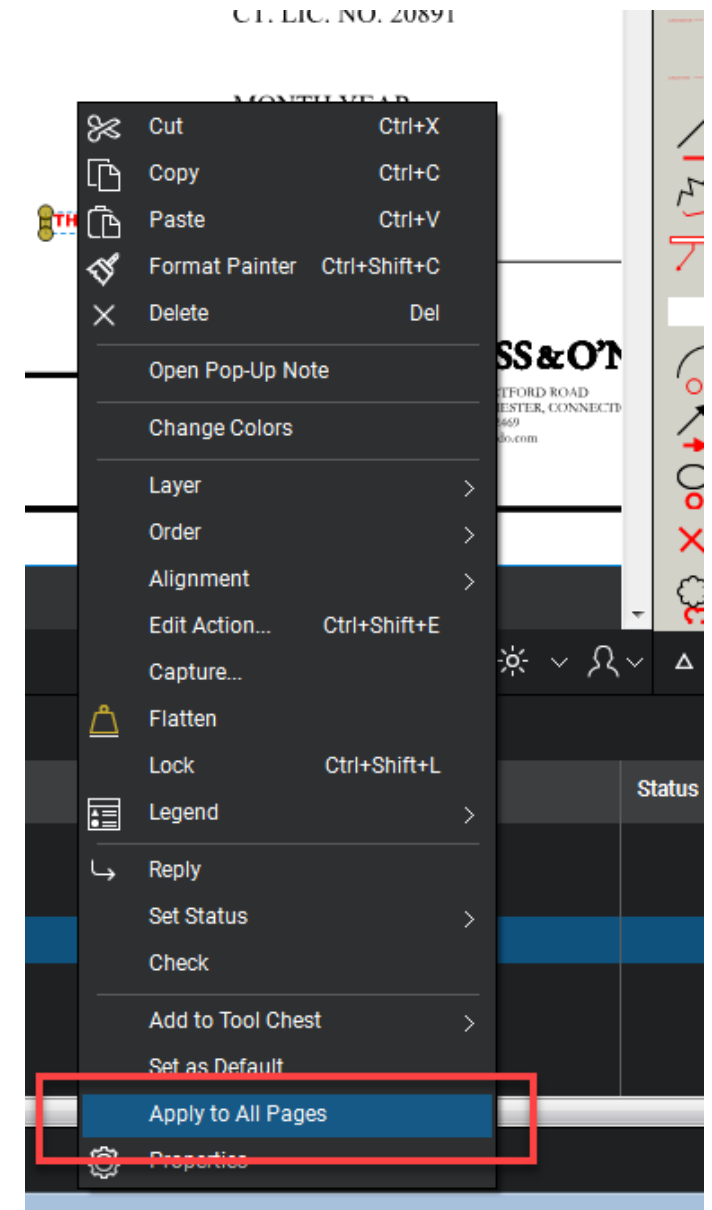

**Figure 147 - Placing the Stamp on All Pages**

This will place the "**THIS SHEET NOT CORRECTED"** stamp on every plan sheet within the pdf set.

**NOTE: You must go back and replace this note on the sheets that contain as-built revisions with the appropriate stamp.** 

## *This Sheet Corrected*

This stamp must be applied to all PDF sheets that contain as-built revisions.

1. To place the "THIS SHEET CORRECTED" stamp on an individual PDF sheet, select that stamp from the CTDOT As-Built Tools tool box and place it in the lower right-hand corner of the sheet, by clicking once.

**If the majority of the sheets contain as-built revisions it is easier to apply this note to every sheet included in plan set, including sheets that do not contain as-built revisions, and then go back and replace it, with the appropriate stamp, on the sheets that were not corrected.**

- 1. To place the "THIS SHEET CORRECTED" stamp on the entire plan set, select that stamp from the CTDOT As Built Tools tool box and place it in the lower right-hand corner of the first sheet in the plan set:
- 2. **NOTE: You must go back and replace this note on the sheets that do not contain asbuilt revisions with the "THIS SHEET NOT CORRECTED" stamp.**

## **Applying Digital As-Built Notes**

To place an as-built revision, simply select any of the provided tools located within the as-built tool box shown below and apply it to the document that is being as-built.

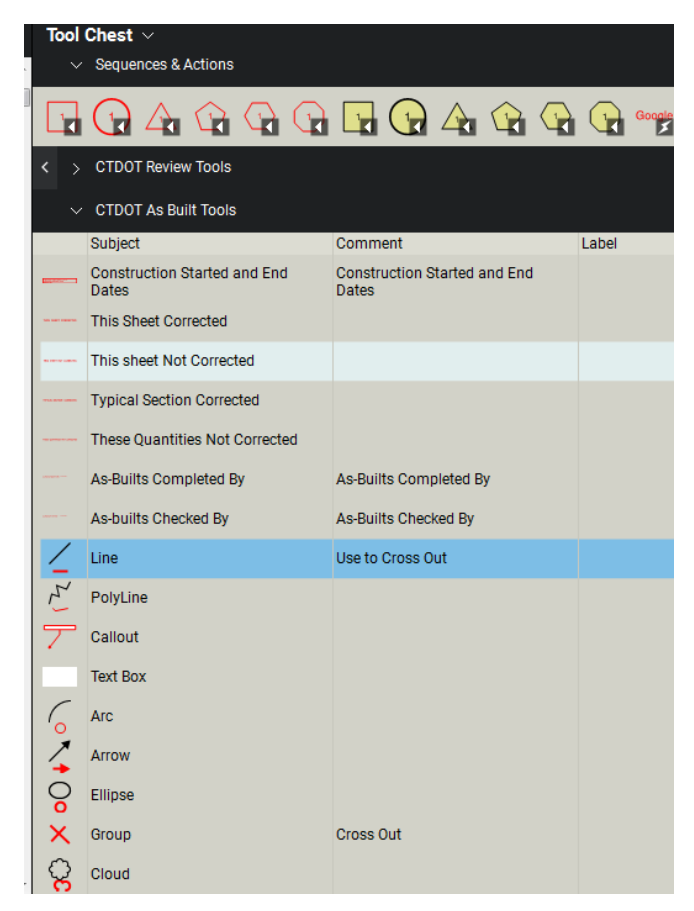

**Figure 148 - As-Built Tools**

In the following example, the Line tool was used to cross out the existing text and the Text Box tool was used to add text:

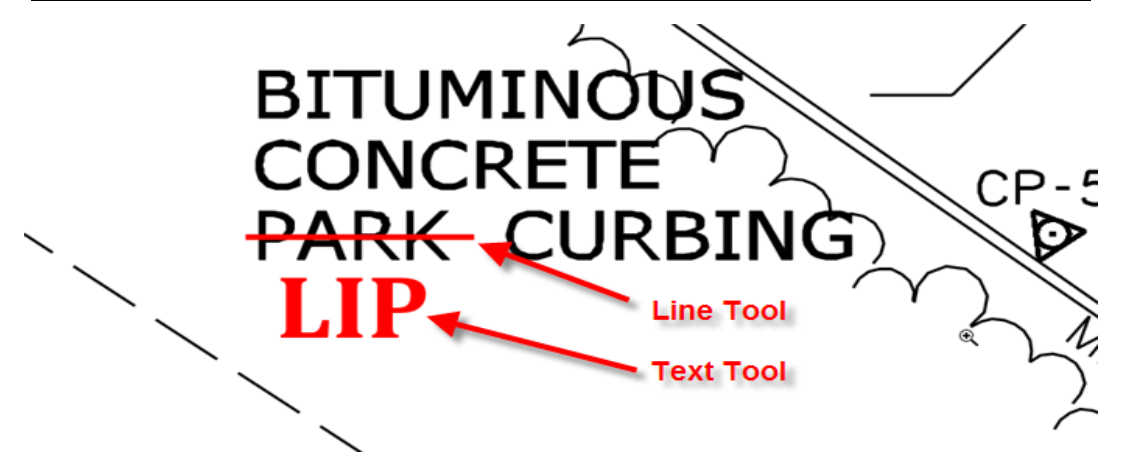

**Figure 149 - As-Built Note Example**

**Do not add a note to a comment by double clicking on the comment. For example, if a line was placed the user could double click on the line and add notes to it:**

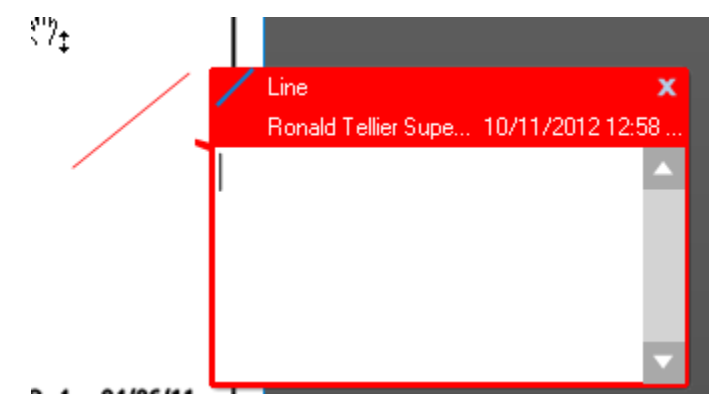

**Figure 150 - Incorrect Way to Add Text**

**If notes are added this way they do not print.** 

## *Digital As-Built Stamps and Notes Using ADOBE*

The following stamp files need to be downloaded to the user's computer and placed in this folder:

C:\Documents and Settings\User\Application Data\Adobe\Acrobat\8.0\Stamps\. This could be either C:\ or D:\ Drive depending on your computer. With the "User" folder being the current user's login Username. If Acrobat version 9 is being used, replace 8.0 with 9.0 in the previous sentence, if version 10 is used replace with 10.

#### **Stamp Files**

[As-Built stamps.pdf](https://portal.ct.gov/-/media/DOT/documents/AEC/as-builtstamps.pdf)

These stamps are to be placed following [Section 8.3](#page-125-0) above.

As-Built notes shall be placed on the plans in accordance wit[h Section 8.3](#page-125-0) using the Adobe commenting tools in the following format:

- 1. Text Font shall be Cambria 16, and the color Red.
- 2. All line work shall be line width 2 and the color Red.

## **Additional As-Built Information**

Additional As-Built Information that cannot be applied to the contract plans can be uploaded to ProjectWise for future use. This information shall be uploaded to ProjectWise in accordance with the following:

- 1. Combine the additional As-Built information into (1) PDF for each discipline subset. For example if the 03-Highway and the 04-Structures set had additional As-Built information, 2 separate PDFs would need to be uploaded to ProjectWise.
- 2. After the additional As-Built information is combined into their respective files they will need to be uploaded and attributed into ProjectWise in accordance with the following:
	- a. Log into ProjectWise Explorer.
	- b. Make sure the Interface "CTDOT\_Doc\_Code" is selected.
	- c. Drag and drop the PDF into the 100 Contract Plans folder in ProjectWise.
	- d. Select the advanced wizard.
	- e. Click next until you get to the attributes page shown below and assign the following attributes:
		- Discipline = CT
		- Main Category = CON
		- Sub-Category = ASB
		- Label = Subset No. and name, for example for the 03-Highway set type 03-Highways.
		- Description = Additional As-Built information for….

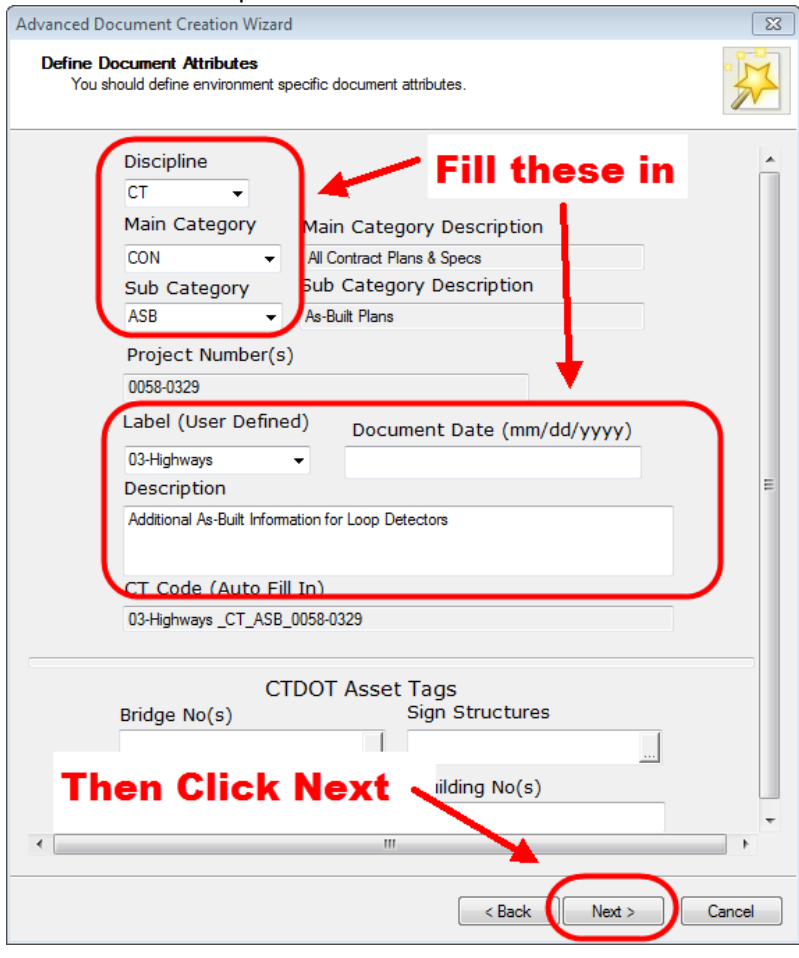

**Figure 151 - Additional As-Built Information**

f. Then click next until the document uploads.

## Setting Documents to Final Status in ProjectWise

After the As-Builts are completed it is ready for permanent storage a final status will be applied to the document as shown below:

Select all the files or one at a time and then right click and select Change State>Set Final Status.

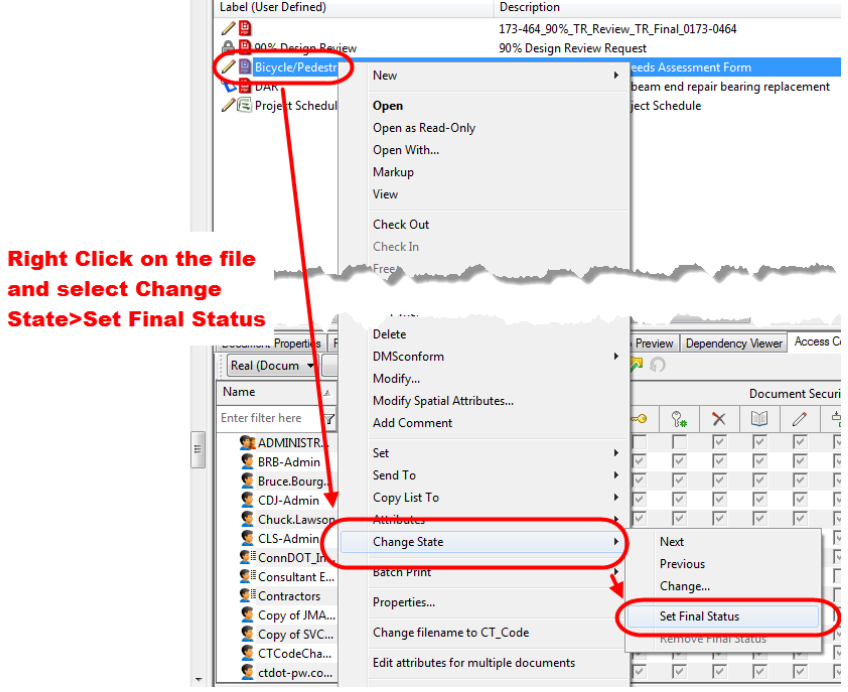

**Figure 152 - Set Final Status**

This will lock the file so no one can delete it. If a user needs to remove the final status contact [DOT.AECApplications@ct.gov](mailto:DOT.AECApplications@ct.gov)

## Construction Completion Project Polygon

If the project limits were changed in construction, the project polygon KML file shall be updated. The following shows how to do this.

1. Browse out to the 170 Row Files folder under the project in ProjectWise and double click on the FDP Boundary

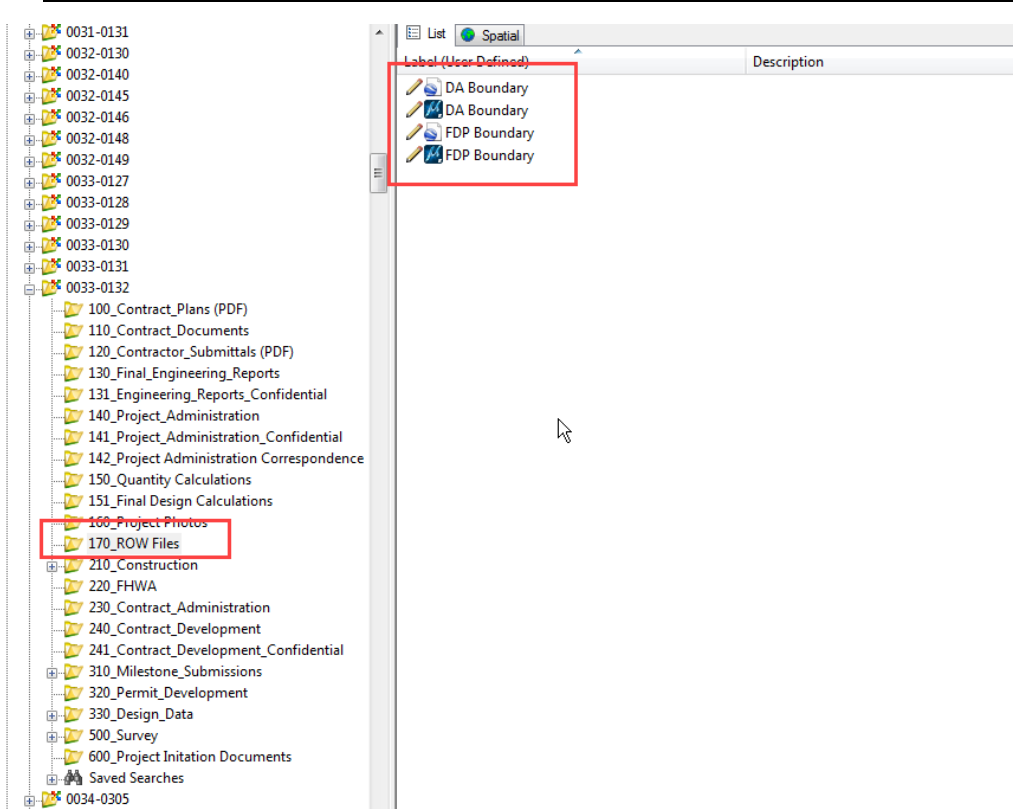

#### **Figure 153 - Project Polygons**

2. Open the file with Google Earth. It may say KML like below.

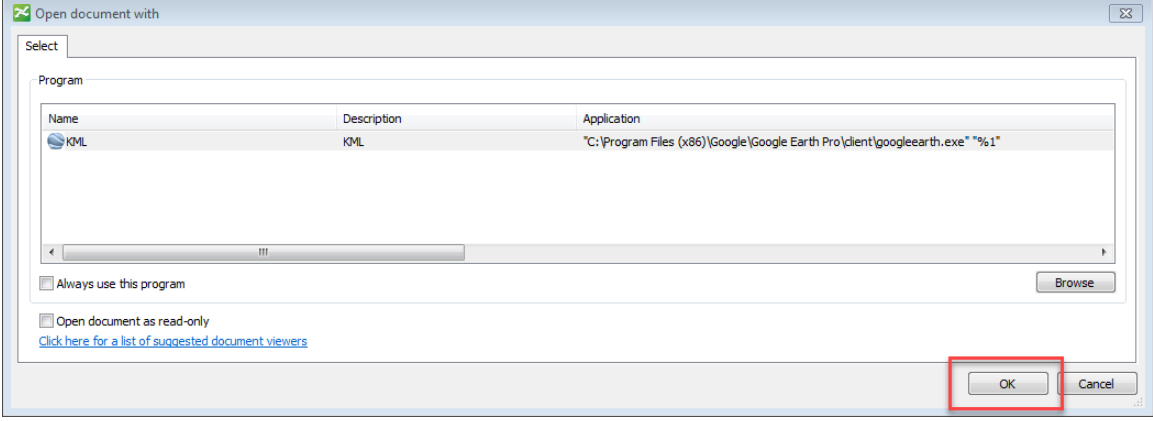

**Figure 154 - Google Earth**

3. After the polygon opens, right click on Style 1 and select properties. This will allow you to edit the polygon.

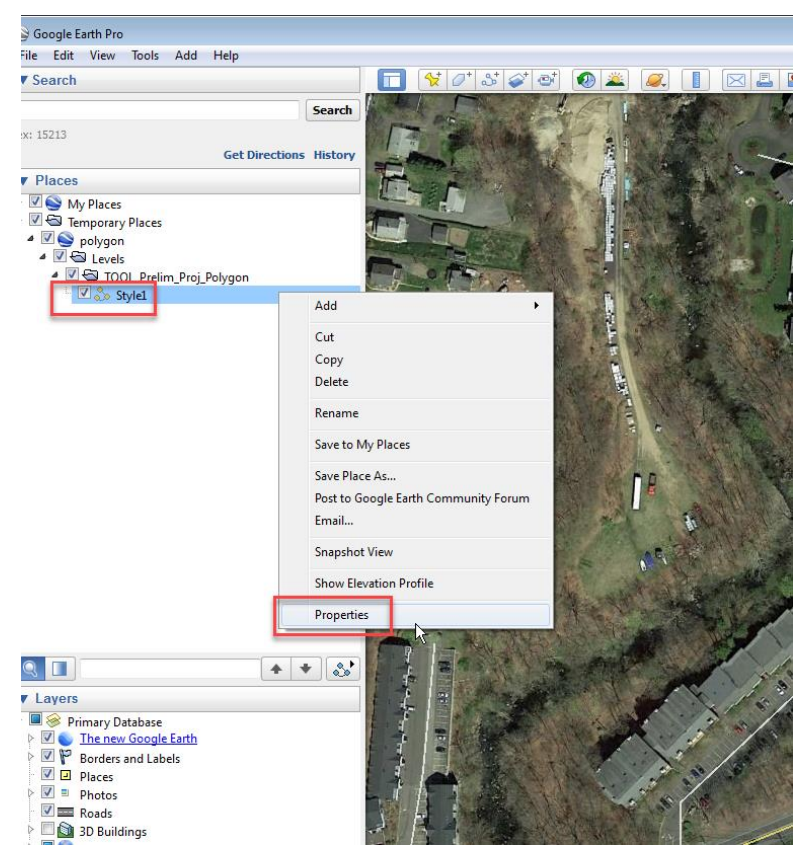

**Figure 155 - Editing the Polygon**

4. Then adjust the polygon as necessary by dragging the red points.

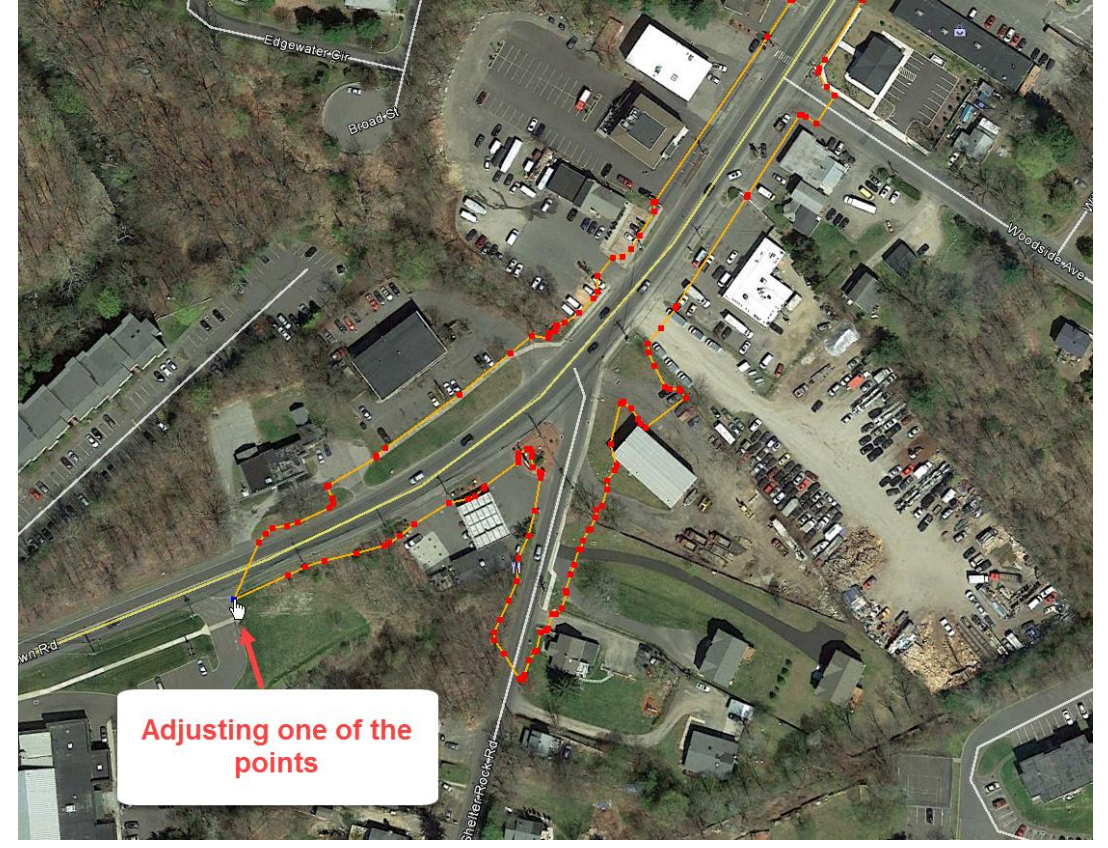

**Figure 156 - Adjusting the Project Limits**

5. Then click OK on the properties box.

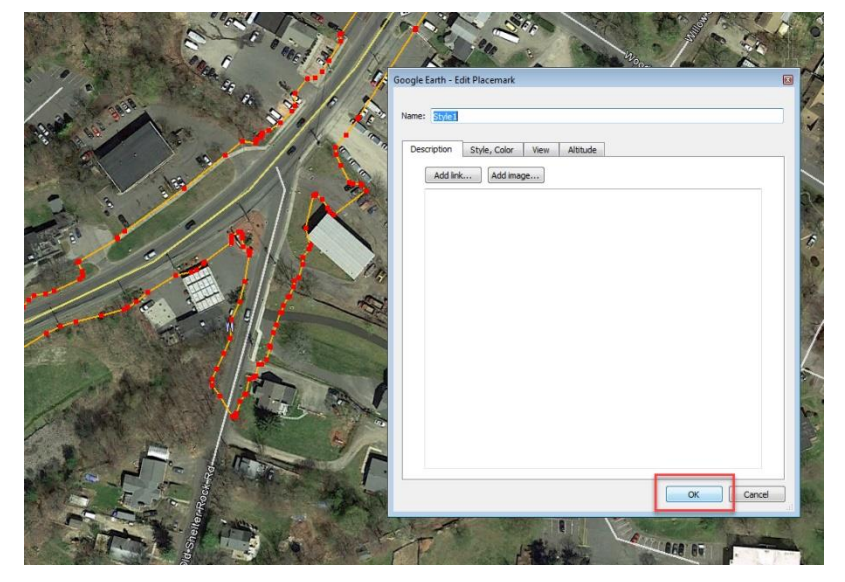

**Figure 157 - Adjusting the Project Polygon**

6. Then right click on Style 1 and select Save Place As

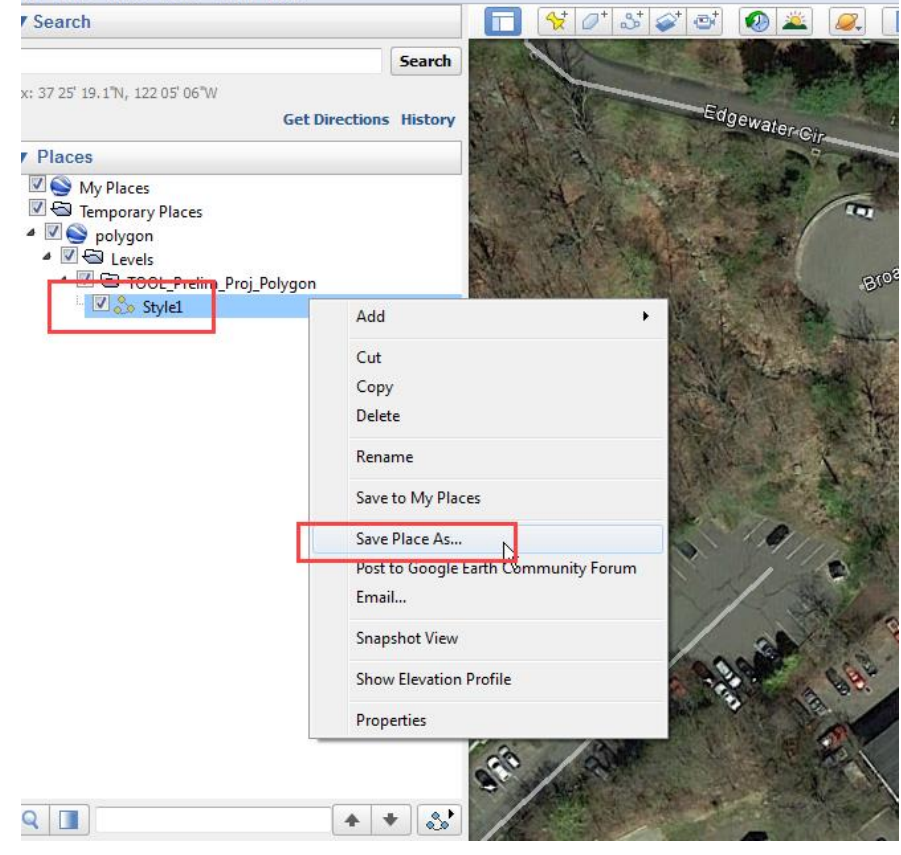

**Figure 158 - Saving Project Polygon**

7. Name the file construction polygon and save it as a KML file:

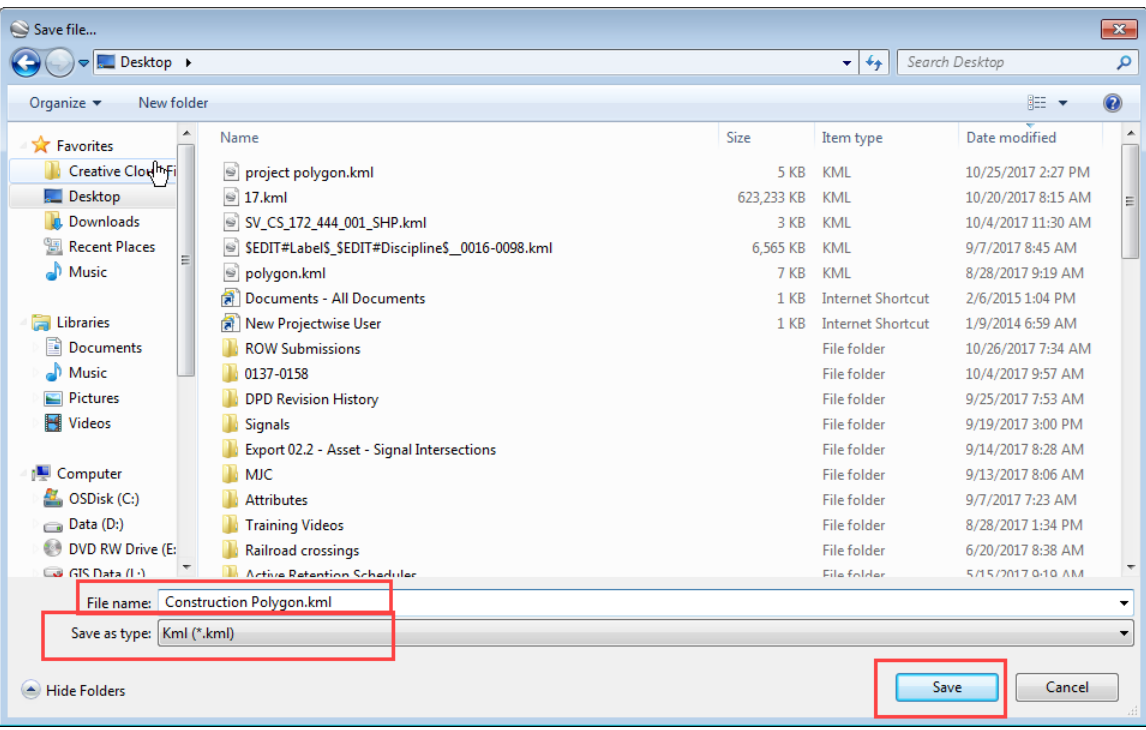

**Figure 159 - Saving a KML**

8. Then upload this file into the 170 Row Files folder in ProjectWise and label the file **Construction:** 

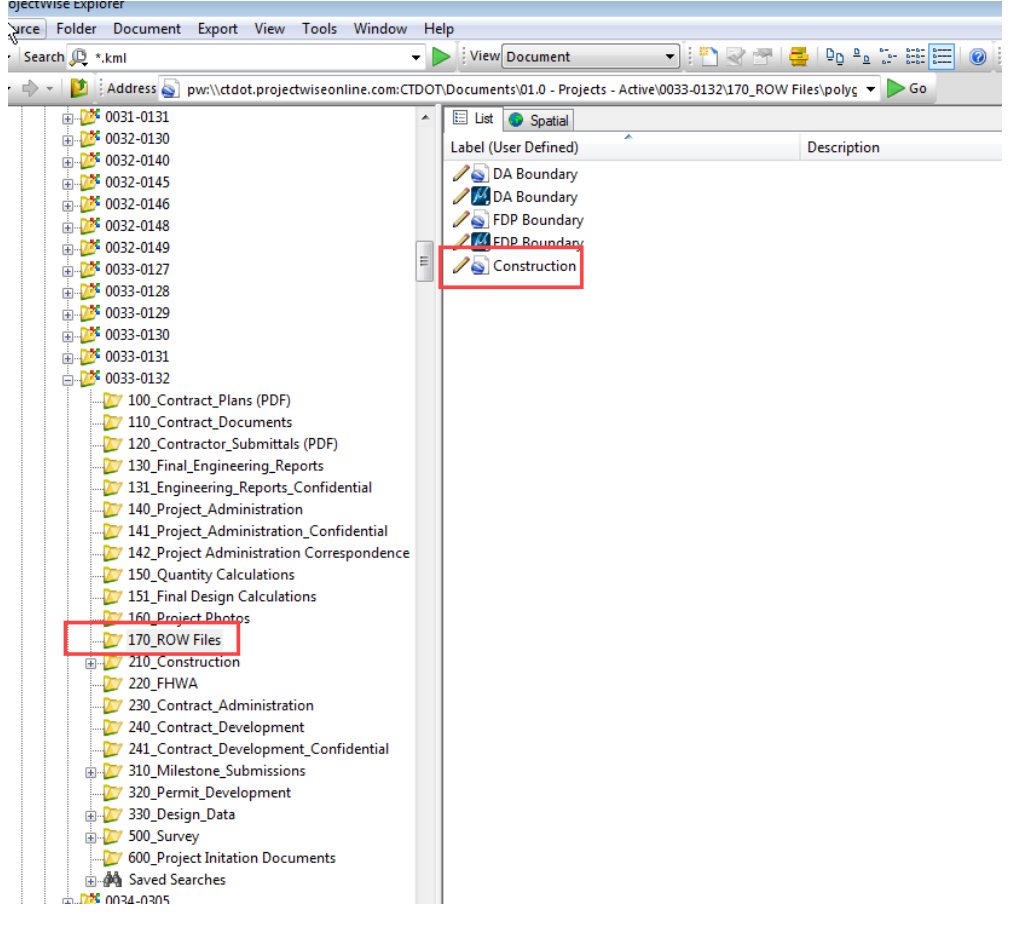

**Figure 160 - Saving Polygon to ProjectWise**

# 8.4 Notifications

## <span id="page-139-0"></span>Notifying Department Personnel

After the as-built information has been completed, the person responsible for the as-built revisions shall notify the appropriate Department personnel (via e-mail):

- Lead Designer
- Chief Inspector
- Central Surveys
- ROW
- Central Construction
- Bridge Maintenance (if a structure is on the project)
- Mathew Calkins and Julie Annino AEC Applications DOT.AECApplications@ct.gov

# **Section 9 Contractor Submittals**

# 9.1 COMPASS Submittal/Transmittal Application

This section establishes the requirements for, and procedures related to, the submittal and processing of Contractor Submissions using COMPASS's Submittal/Transmittal Application (S&T Application). The business processes for Shop Drawings, Working Drawings, and Product Data (Catalog Cuts) are defined within this manual. For all other submittal types, please follow relevant manuals. It is the responsibility of the Engineering Project Manager to ensure that a [Contractor Submittal List](https://portal.ct.gov/-/media/DOT/documents/AEC/Contractor-Submittal-List.xlsx) is populated by all support units. This list is to be stored in the 110 Contract Documents folder in COMPASS to ensure access for all members of the project team, including the Contractor. The list shall include the expected contractor submittals, such as but not limited to Shop Drawings, Working Drawings and Product Data. This list will eliminate confusion and improve contractor submittal turnaround times. This list will be maintained and amended as needed throughout the duration of construction.

The S&T Application is a custom-built application that enables Contractors to digitally deliver documents to the Department for processing. Contractors only need internet connectivity, an internet browser and a free Microsoft Office 365 account.

High level S&T Application Functionality:

- Provides free, cloud-based access for the Contractor
- Cloud-based storage and access for the Department
- Automatically delivers submittal documents to the appropriate CTDOT staff
- Ball-In-Court (BIC) submittal review tracking and notification controls
- Automatic document version control for modified or replaced documents
- Automatic document storage in correct folders
- Integrated with Bluebeam

The S&T Application automatically tracks what processing phase the contactor submittal is in and who is currently responsible for reviewing the submittal. Staff are tracked using a BIC workflow. The processing phase is tracked using the Submittal Review Status. These tracking functions will be described in detail below.

Once documents are delivered to the Department, the S&T Application allows Department Staff to establish custom BIC review processes that include one or more reviewers. Reviews that require multiple staff may be conducted in series or in parallel. Notifications and reminders are automatically sent to the appropriate staff using email. Notifications include both instructions and links to the submittal documents.

The S&T also automatically creates versions of replaced or modified documents, providing a high level of quality control and making finding the latest document easy.

The following fundamental set up is required for each project prior to using the S&T Application:

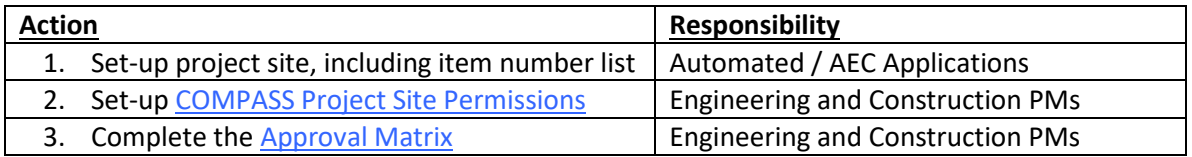

Even though the Submittal/Transmittal Application uses emails to notify staff, staff can also monitor project submittal activity by directly accessing the S&T table, as information is live and continuously updated. This is also true for staff that have been assigned to the CC list.

## Basic Navigation of the S&T Application

The following section describes how to get to the Submittals/Transmittals home page for your project. It also provides a brief description of the homepage layout and navigation functionality.

Getting to the S&T Application:

1. From the Project Landing page, navigate to Project Details page.

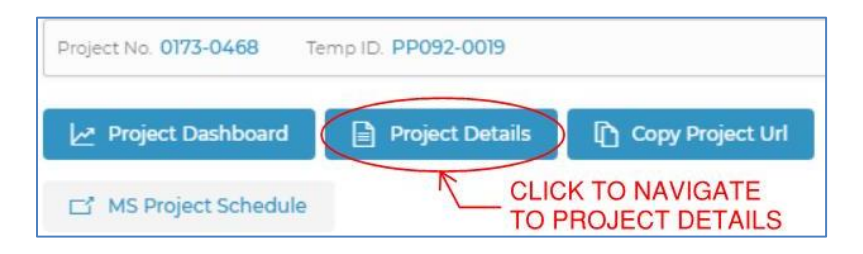

**Figure 161 - Project Details Button**

2. Navigate to the Submittals/Transmittals page

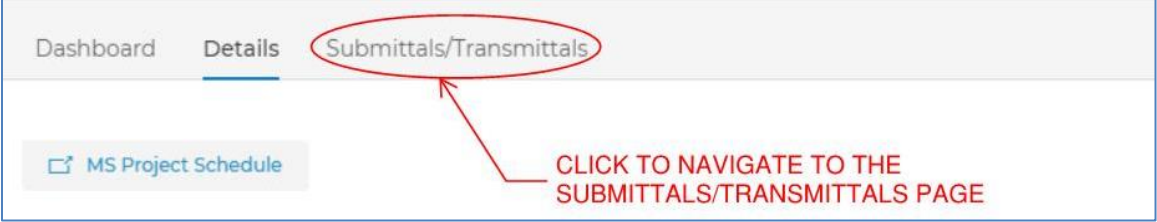

**Figure 162 - Submittals/Transmittals Page**

|                                                                                     |                                                                                                    |                                                                                                    | <b>U</b> SHAKE IS FOLLOW                                                              |
|-------------------------------------------------------------------------------------|----------------------------------------------------------------------------------------------------|----------------------------------------------------------------------------------------------------|---------------------------------------------------------------------------------------|
| Project Overview                                                                    |                                                                                                    |                                                                                                    | ? Help                                                                                |
| Project No. 0063-0703<br>Temp ID. PP000-0000<br><b>Schedule Phase: Construction</b> | Submittals/Transmittals<br>Details<br>Dashboard                                                                                                    |                                                                                                    | ← Back to Project List                                                                |
| Project Overview                                                                    | $\gamma$<br>OVERALL SUBMITTAL STATUS                                                                                                    |                                                                                                    | $\circ$                                                                               |
| Contacts                                                                            |                                                                                                    |                                                                                                    |                                                                                       |
| <b>Internal Documents</b>                                                           |                                                                                                    | 25<br>$20 -$                                                                                                    |                                                                                       |
| <b>Documents</b>                                                                    |                                                                                                    | 15<br>10                                                                                                    |                                                                                       |
| <b>Project Emails</b>                                                               |                                                                                                    | 5                                                                                                    |                                                                                       |
| <b>Report of Meetings</b>                                                           |                                                                                                    | $0-$<br>DEC-2019<br>JAN-2020                                                                                                    | FEB-2020                                                                              |
|                                                                                     | Submittals / Transmittals<br>FILTER SUBMITTALS BY<br>Q<br>Search Submittals<br>Sub Type $\vee$<br>Ball In Court V<br>Status $\vee$<br><b>Export to Excel</b><br><b>Reset Filters</b><br>SUB TYPE<br>SUBMITTAL<br>ITEM NO.<br><b>REVIEW STATUS</b><br>0101126 Disposal of Hazardous Wast Correspondence<br>Þ<br>0101126<br>Complete<br>☆<br>817 Section 1 10 03 BMP Appendix B Correspondence<br>Complete | Phase $\vee$<br>All Submittals<br>Due Date $\vee$<br><b>BALL IN COURT</b><br>SUBMITTAL D FINAL DUE DATE<br>11-15-2019<br>08-26-2019 | $\bigoplus$ New Submittal<br>Approval Matrix<br>PHASE<br>Construction<br>Construction |

**Figure 163 - S&T Application Home Page**

Submittals are displayed in a table on the S&T Application page. We call this list the S&T table, see figure above. Submittals may be searched using the search submittal field and filtered using the drop down filters. Sorting is also available by clicking the column headers.

The Contractor delivers submittals by clicking the New Submittal button. Project Managers click the Approval Matrix button to launch a user interface that allows them to predefine submittal distribution including CCs. See [Approval Matrix](#page-143-0) for detailed information and instructions.

Submittal table data may be exported to Excel.

To search, enter key words from submittal names in the search field, or select a filter option from the various drop-down boxes to filter, or do both. Press the Reset Filters button to clear all search and filter results.

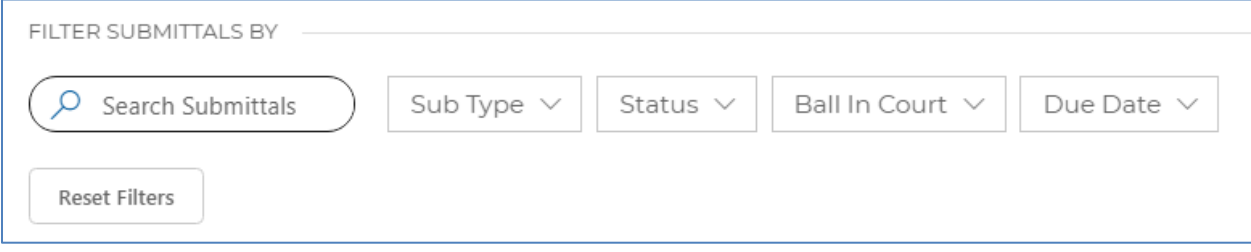

To sort columns, select the arrow to the right of each column heading. Columns can be sorted in ascending or descending order.

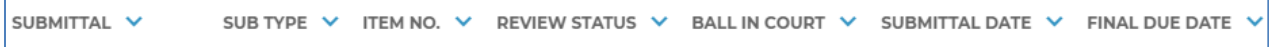

To open a submittal simply click on a specific submittal name or its review status. For example, clicking on 0101126 Disposal of Hazardous Waste yields the following details shown in the figure below. Notice the submittal acts like an envelope for any attached document. Various attributes and the BIC workflow are also visible. For detailed information regarding the BIC workflow, see [How to Process a Contractor Submittal.](#page-147-0)

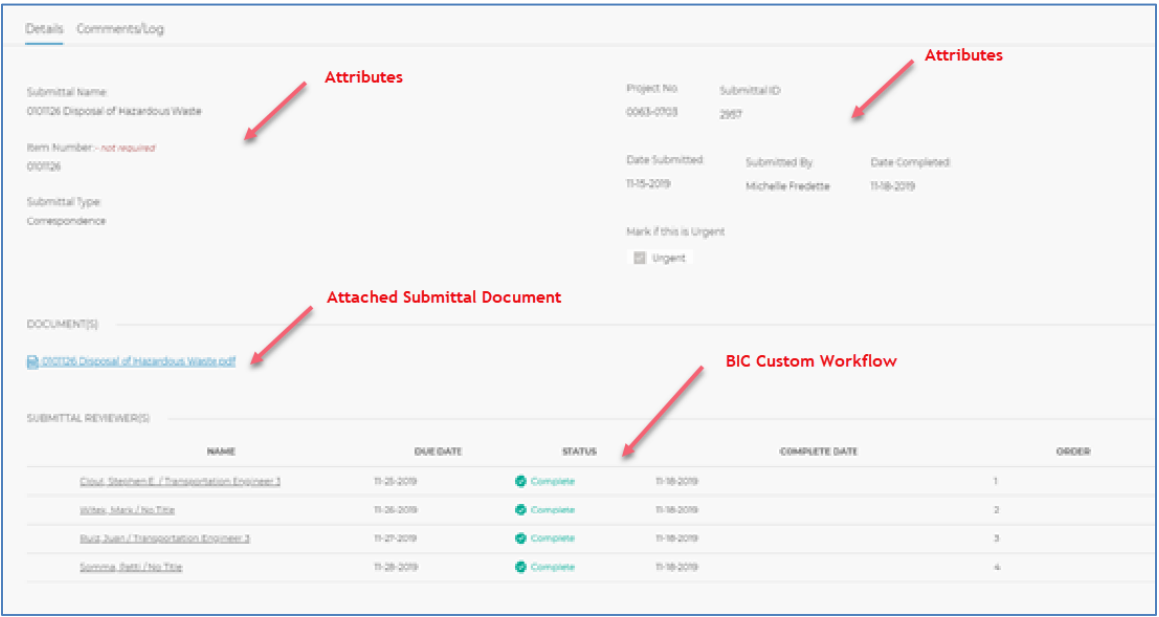

**Figure 164 - Submittal Status Review** 

## How submittals are tracked

The following five Review Statuses/Submittal Phases are used to track submittals.

- 1. Process Assignment Applying Custom BIC Workflow
- 2. In Review Execution of BIC Review Workflow
- 3. Revise and Resubmit Further Action Needed by the Contactor
- 4. Complete No Further action needed Submittal Fully Processed
- 5. Draft Saved Work Started but need to finish

Review Statuses for each submittal are displayed on the S&T table under the column heading "REVIEW STATUS." The fields in this column automatically display and update as the submittal owner and any additional reviewers complete their reviews. Review Statuses are not to be confused with the Department's disposition regarding a specific submittal document.

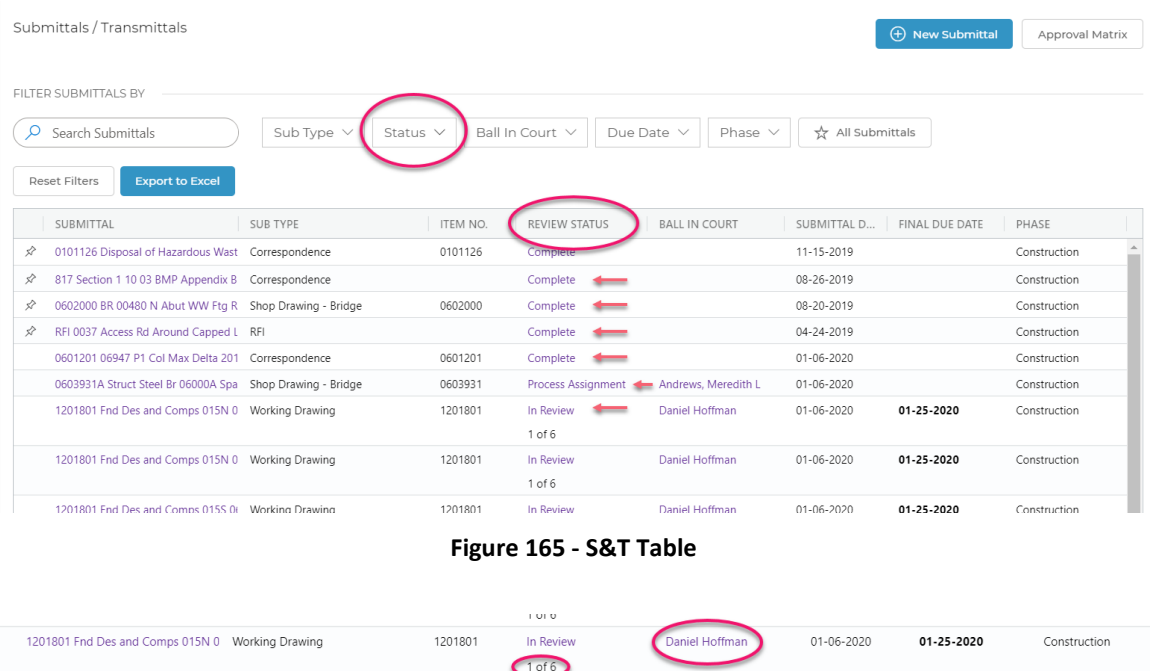

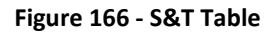

The above two figures show an example of an S&T table. You will notice that each review status is associated with a person(s) that are responsible for some action. Meredith is responsible for establishing the BIC review workflow during the "Process Assignment" phase. Daniel Hoffman is assigned as the first reviewer of six per the custom BIC workflow during the "In Review" phase. When the Review Status reaches complete the number count becomes blank.

## <span id="page-143-0"></span>**Approval Matrix**

The Approval Matrix is a project-specific matrix that is completed by the PMs to front load Contractor submittal distribution information into COMPASS. It is a component used by the S&T application to automatically route contractor submittals the appropriate Department employee.

The Approval Matrix eliminates the need to include submittal delivery information within specifications and simplifies the Submittal process for the Contractor. Contractors no longer need to manage distribution data.

**IMPORTANT** - The Approval Matrix must be set up prior to the Department receiving submissions.
The Engineering Project Manager and Construction Project Manager are jointly responsible for preloading the Approval Matrix. They must assign one person to each submittal type listed in the Matrix. The person they assign to each submittal type is called the submittal owner, who is responsible for receiving and processing any submission with that submittal type.

The PMs are also responsible for defining who shall be CC'd on each submittal type. Staff added to the CC list have no required action to complete the review. Individuals who are added to a submittal type CC list are not granted any special privileges or access rights. They will however, receive an email notification each time the following actions take place on a given submittal type:

- New submittal created (Process Assignment)
- Submittal marked as Revise and Resubmit
- File(s) replaced in response to a Revise and Resubmit (Process Assignment)

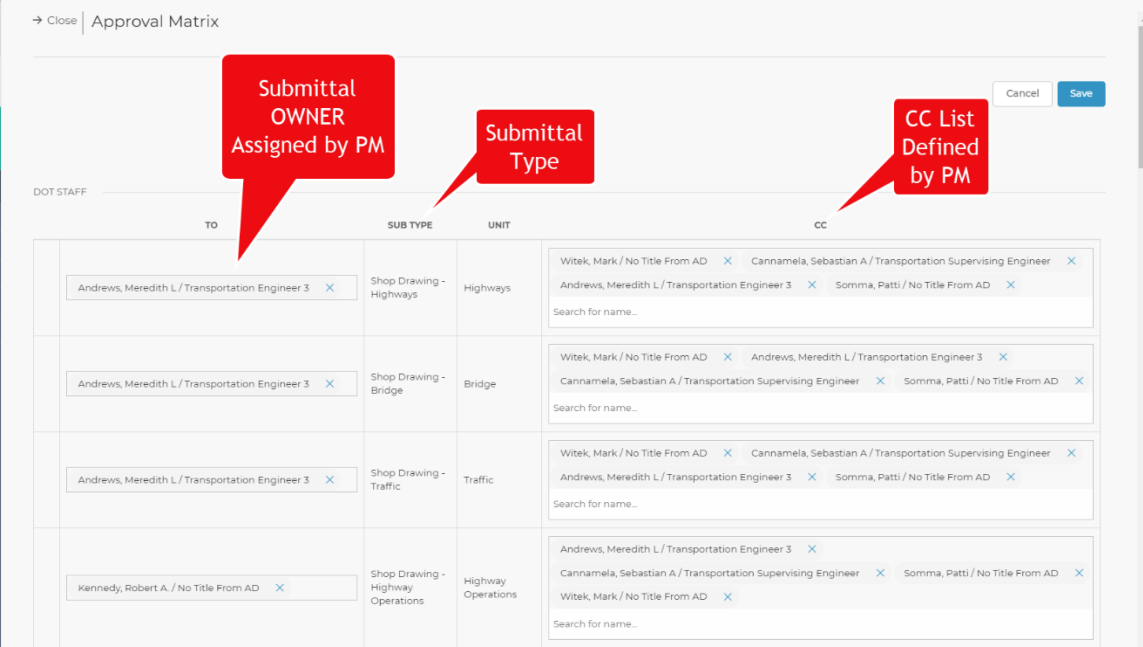

• Submittal marked Complete

**Figure 167 - Approval Matrix**

## **Submittal Owner**

The submittal owner is the CTDOT/Consultant employee responsible for assigning any reviewers (optional), initiating a Bluebeam Studio Session (optional), setting due dates in conformance with any contractual obligations, and responding to the Contractor with the Department's Disposition.

Submittal owners are assigned to a specific submittal type in the Approval Matrix. Depending on the submittal type, some owners will be Construction staff and some will be Engineering staff.

Because submittal owners are responsible for establishing the BIC custom review workflow, they must possess a strong understanding of the business processes associated with their submittal type. They must thoroughly understand who performs each step and how much time shall be allotted. They must actively check on progress and ensure the submittal review is completed and returned within the contractual timeframe.

# 9.2 Setting up the S&T Application

This section provides directions on how to provide access to project staff, how to complete the Approval Matrix, and how to invite the Contractor.

## Project Access - Site Permissions

All individuals who need to access a project site – including CTDOT staff, consultants and contractors – must first be granted project-specific access using COMPASS Project Site [Permissions.](#page-22-0) The Engineering and Construction PMs, or those they delegate, are jointly responsible for setting up the site permissions at the beginning of a project and maintaining them throughout the duration of the project.

## **Approval Matrix**

After establishing site permissions, the Engineering and Construction PMs are jointly responsible for setting up the Approval Matrix. To access the Approval Matrix:

1. Navigate to the project in COMPASS. From the Project Landing page, navigate to Project Details.

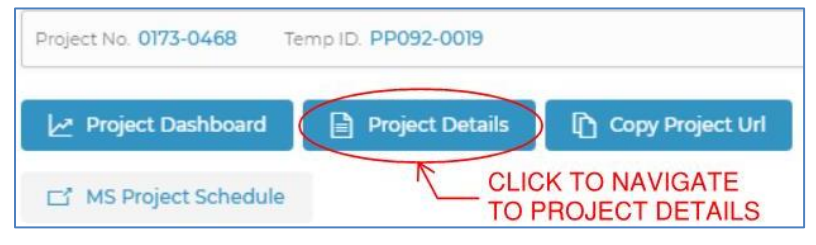

**Figure 168 - Project Details**

2. Navigate to the Submittals/Transmittals page.

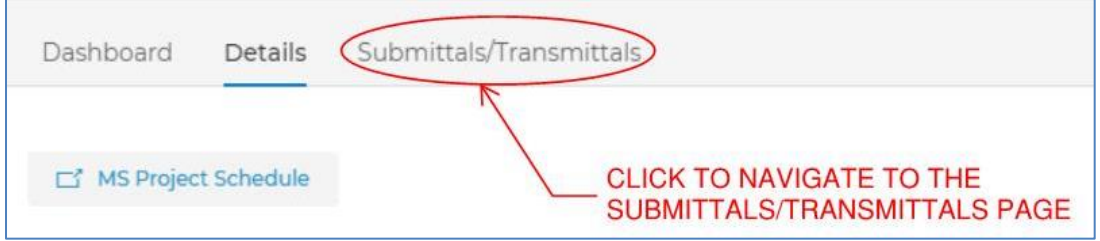

**Figure 169 – Submittals/Transmittals tab**

3. Open the Approval Matrix by selecting the Approval Matrix button, located next to the New Submittal button.

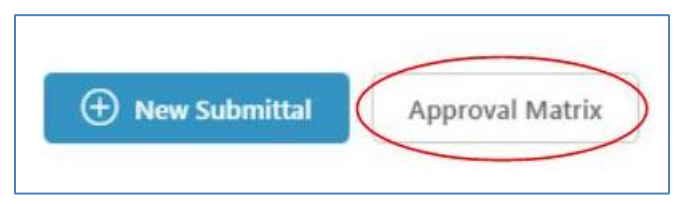

**Figure 170 - Approval Matrix Button**

- 4. Click in one of the field boxes for a Submittal Type.
- 5. Start typing the person's name in the box under the "To" column and select the correct name when it appears. For consultants who have a ct.gov email address, select the user's company email address, not their ct.gov account.
- 6. Repeat for other submittal types.
- 7. Click Save before closing the dialog box.

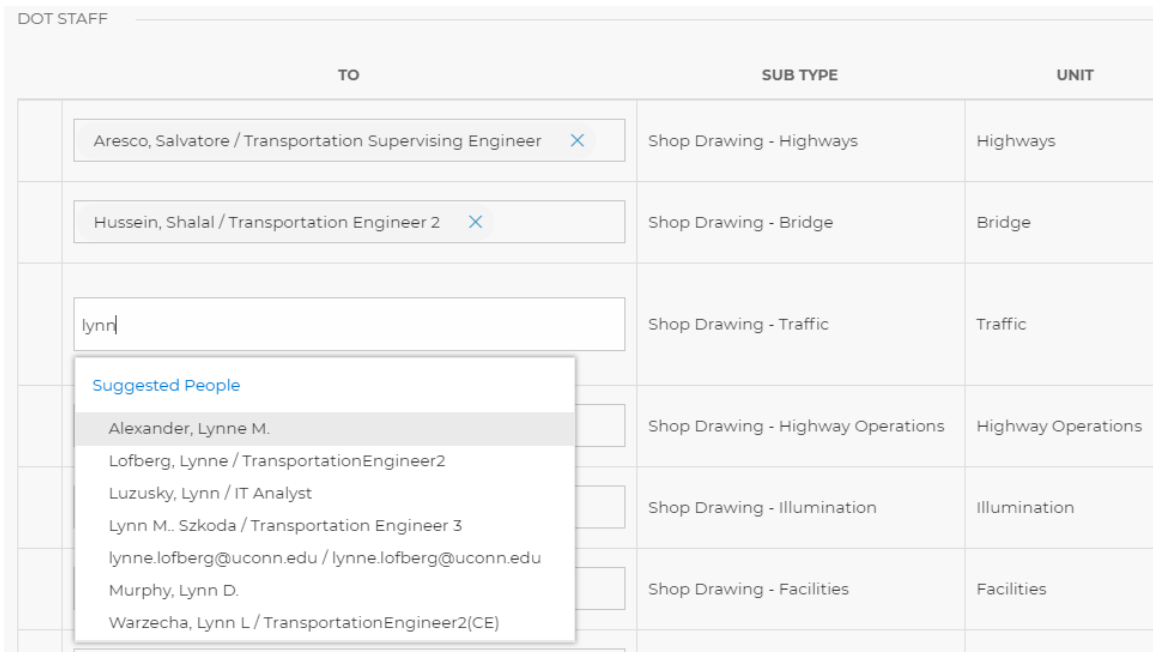

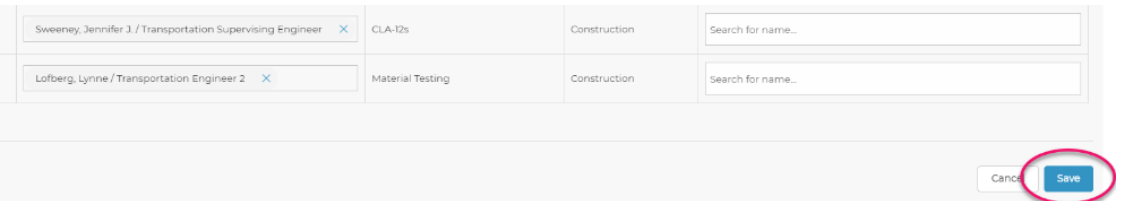

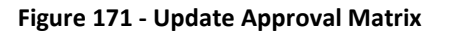

In addition to assigning the required submittal owners, PMs may also add staff to the optional CC list for each submittal type. **IMPORTANT** - In order for staff to receive submittal notifications through the use of the CC list the PM must not only add them to the Approval Matrix but must first grant them access to the project in COMPASS, as described in COMPASS Project Site [Permissions.](#page-22-0)

To add a user to the CC list:

- 1. First use the same instructions listed directly above to navigate to the Approval Matrix.
- 2. Click on the box under the CC column and start typing a name. Select the name. Click the Save button at the bottom or top of the dialog box.

| <b>DOT STAFF</b>                                          |                         |             |                                                                        |  |  |  |
|-----------------------------------------------------------|-------------------------|-------------|------------------------------------------------------------------------|--|--|--|
| <b>TO</b>                                                 | <b>SUB TYPE</b>         | <b>UNIT</b> | CC                                                                     |  |  |  |
| Aresco, Salvatore / Transportation Supervising Engineer X | Shop Drawing - Highways | Highways    | dudz                                                                   |  |  |  |
| Hussein, Shalal / Transportation Engineer 2 X             | Shop Drawing - Bridge   | Bridge      | <b>Suggested People</b><br>Dudzinski, John C. / TranspEngr3(E)         |  |  |  |
| Lofberg, Lynne / Transportation Engineer2 X               | Shop Drawing - Traffic  | Traffic     | Smith, Christopher D. / Transportation Engineer 2 X<br>Search for name |  |  |  |

**Figure 172 - CC List**

## Invite the Contractor to COMPASS

The CTDOT Construction Project Manager (Project Engineer or Chief Inspector) is responsible for inviting the Contractor to join the project in COMPASS. Contractors need to be sent a separate invitation for each project.

To invite a Contractor to a specific project in COMPASS, follow the steps described in Setting up [Site Permissions Groups.](#page-24-0) Invite the Contractor to the xxxx-xxxx Contractors permissions group. The Contractor should accept the invitation following the instructions provided in Accepting an [Invitation \(External Users\).](#page-28-0)

# 9.3 How to Process a Contractor Submittal

Once the Contractor delivers a submittal, the submittal Owner is then responsible for establishing and starting the Department's BIC internal review workflow. Submittal Owners establish who needs to review the Submittal, initiate a Bluebeam Studio Session (optional), set due dates in conformance with any contractual obligations, and respond to the Contractor with the Department's Disposition.

## Shop & Working Drawings and Product Data Submittals

The three types of Contractor submittals identified below are covered in this manual. Although they are covered in this manual they are each being precisely defined in your project Contract specifications. The following 'short hand' descriptions are provided for instructional purposes but are not the controlling definitions.

**Shop Drawings** supplement the information in the contract documents (e.g., plans and specifications) and include details, diagrams, etc.

**Working Drawings** portray the design of an engineered feature required by the Contract that was not designed by the Department's Designer. Working Drawings and supporting information are prepared and stamped by a Professional Engineer serving as the Contractor's designer.

**Product Data** (Catalog Cut) is product information developed and made available by manufacturers, such as product specifications, diagrams, installation instructions, etc.

*IMPORTANT* - Although, contractors submit other types of submittals to the Department for review, only the workflows for the three submittal types are covered by this manual. Please see other office manuals and directives as necessary.

## Summary of Processes and Roles

This section summarizes key points related to processing Shop & Working Drawings and Product Data Contractor submissions, with a focus on Department responsibilities and coordination.

This summary is an overview of the Contractor submittal and internal review processes and is intended to be an instructional overview. It is important to understand that the contract documents (i.e., including special provisions), not this summary, control the actual requirements between the Contractor and the Department, and should be referenced for all project decisions.

Timely, coordinated and effective communication is essential to the successful and equitable completion of the Contract. Generally, the Department is required to respond to a Contractor submittal within 30 calendar days of its receipt, with 20 additional days allowed to process any necessary resubmissions. Special provisions may alter this typical timeline.

**Shop Drawings/Product Data** along with supporting information shall be submitted by the Contractor to the Department and shall be processed by the Department's submittal owner using COMPASS.

Once received it is the owner's responsibility to ensure that the shop drawing is reviewed, that appropriate comments have been made and the Department's disposition is clearly defined by stamping each shop drawing sheet and, at a minimum, the cover sheet of any multi-page support documents with the appropriate Department (digital) Action stamp.

**Working Drawings** along with any supporting information, transmittal, calculations, and certificates of insurance, shall be submitted by the Contractor to the Department and shall be processed by the Department's submittal owner using COMPASS.

Once received, it is the Construction District's responsibility to ensure that the working drawing is reviewed, that appropriate comments have been made and the Department's disposition is clearly defined by stamping each working drawing sheet and, at a minimum, the cover sheet of any multi-page support documents with the appropriate Departments' (digital) Action stamp.

It the discretion of the District to decide if they need assistance from the Office of Engineering during the review process. Typically, the District will ask the Design Engineer(s) to perform a review on Working Drawing submissions involving structures and complex engineering. All requests for additional reviews shall be completed in COMPASS. See the Construction Manual for guidance for additional reviewers.

When requested by the Construction District, the Department's Designer(s) from the appropriate discipline(s) (e.g., Bridge, Highway Design, and Traffic Engineering) shall review the Working Drawing documents, and stamp (with a Review stamp) each Working Drawing sheet and, at a minimum, the cover sheet of any multi-page supporting documents.

Each time a reviewer applies a, "Reviewed with Comments" stamp they must also provide a comment note that clearly describes the reviewer's recommended disposition, i.e. exceptions as noted, revise and resubmit, or reject.

The Construction District should evaluate the Designer's comments and recommendations and meet with the Designer and/or Contractor to resolve any conflicts.

After considering the Department's Designer's review comments and other pertinent information, the Construction District will make appropriate adjustments to the comments and clearly define the Department's disposition by stamping each Working Drawing sheet and the cover of associated support documents with the appropriate action stamp.

All communications between the Contractor and Construction District and between the Construction District and Department Designer shall take place in COMPASS.

The submittal type the Contractor selects determines which submittal Owner will receive the submittal and what internal business process review will be implemented. Some submittals will be processed by Construction, some by Engineering, and some by both. COMPASS's flexibility allows submittal Owners to establish a variety of review workflows. Review workflows for all submittal types must adhere to all standard business processes as defined in the Contract, issued as directives and defined in office manuals.

**IMPORTANT** - In order for employees to participate in a review they must first be given access to the project in accordance with section [2.6 COMPASS Project Site Permissions.](#page-22-0)

Contractor Submittals are tracked using the following Review Statuses:

- 1. Process Assignment
- 2. In Review
- 3. Revise and Resubmit
- 4. Complete
- 5. Draft

### **Process Assignment**

When the Contractor creates a new submittal in COMPASS, the initial review status is "Process Assignment."

In this phase the submittal Owner first reviews the submittal for completeness. If complete, submittal owners establish the BIC review workflow by adding the correct staff; setting due dates; setting the review order; and, launching a Bluebeam Studio Session, if needed. Once the submittal Owner presses the Start button the review status changes from Process Assignment to "In Review."

Submittals may be reviewed by a single reviewer (the Submittal Owner only) or by multiple staff, including the submittal Owner. Either option always requires the owner to be the last reviewer. Being the last reviewer allows the Owner to complete the workflow.

If any upper management need to be part of the review, simply add them during this phase in the correct review spot based on the submittal type needs.

## *Is the Submittal Complete? – Initial Assessment*

The submittal Owner will perform an initial cursory assessment of the submittal before beginning the review cycle. The initial assessment shall validate if the correct documents are attached, the documents are complete, are signed, are in the correct file format, etc.

## *Complete Submittals*

If the submittal Owner deems the assessment satisfactory, the submittal Owner will establish the review process to be used for the specific submittal documents from the following list provided below. If the assessment is deemed unsatisfactory, se[e Incomplete Submittals.](#page-152-0)

One of the following review options may be used:

- 1. Single Reviewer The submittal Owner is the only person to review the submittal documents.
- 2. Single Reviewer The submittal Owner performs an expedited review by pressing the Bypass Approval & Complete button. This is relevant for submittals that only require acknowledgement of receipt and will not need to undergo a Revise and Resubmit process.

3. Multiple Reviewers – The submittal Owner will review the submittal documents along with additional reviewers, including any reviewers that need to approve the submittal.

## *Single Reviewer*

1. The Submittal Owner will open the submittal by clicking the submittal name or review status in the S&T table.

| FILTER SUBMITTALS BY                           |                                  |                      |                      |                      |
|------------------------------------------------|----------------------------------|----------------------|----------------------|----------------------|
| Search Submittals                              | Sub Type $\vee$<br>Status $\vee$ | Ball In Court $\vee$ | Due Date $\vee$      | Phase $\vee$<br>☆    |
| <b>Export to Excel</b><br><b>Reset Filters</b> |                                  |                      |                      |                      |
| SUBMITTAL                                      | SUB TYPE                         | <b>ITEM NO.</b>      | <b>REVIEW STATUS</b> | <b>BALL IN COURT</b> |
| $\mathcal{L}$<br>Bridge Deck Rebar - Stage 1   | Shop Drawing - Bridge            | 1234567              | Complete             |                      |
|                                                |                                  | 98765432             |                      |                      |
| test submittal                                 | Coordination Drawing             | 1234567              | Revise and Resubmit  | Beaulieu, Shawn W    |

**Figure 173 - S&T Table**

- 2. Enter the appropriate due date by clicking on the calendar.
- 3. Start a Bluebeam Studio Session if needed.
- 4. Press the Start button at the bottom of the Submittal Process Assignment window.

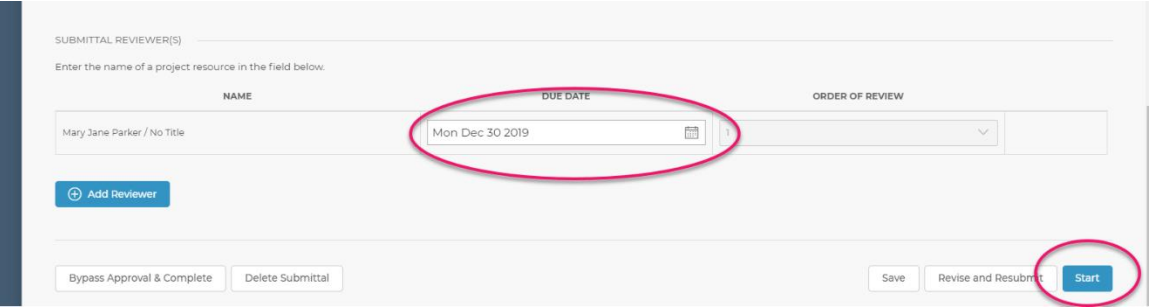

**Figure 174 - Process Assignment**

5. Once the Start button is clicked, the submittal owner will receive an email notification and the submittal review status will automatically advance to "In Review" in the S&T table.

## *Single Reviewer – Expedited Approval*

An expedited approval option is available to an individual reviewer if all of the following conditions are met:

- No other reviewers are needed
- No Bluebeam Studio Session or document mark-ups are needed
- The submittal can be accepted and completed as-is with no need for a Revise and Resubmit process.

If such conditions are met, from the Submittal Process Assignment page, the submittal Owner may push the Bypass Approval & Complete button.

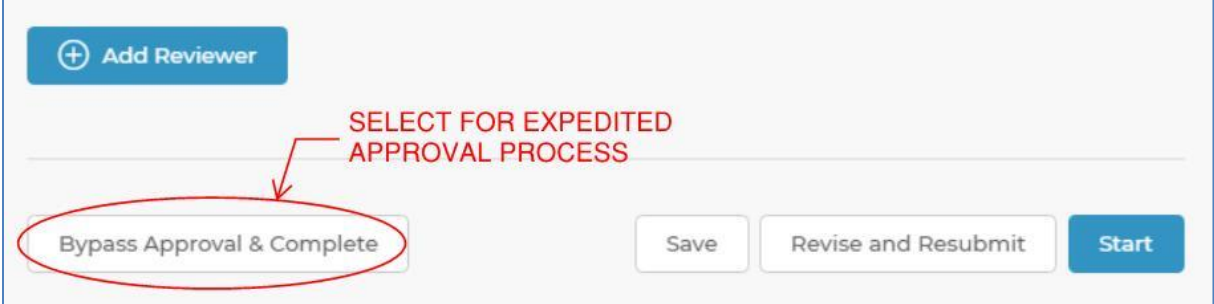

When the Bypass Approval & Complete button is selected, the Review Status automatically updates to Complete and the appropriate notification is sent to the Contractor.

### *Multiple Reviewers*

A submittal Owner will take the following actions when setting up a review workflow with multiple reviewers:

## Start Bluebeam Studio Session

Submittal owners may choose to set up a Bluebeam Studio Session when requesting additional staff to perform a review. If multiple reviewers are required, it is strongly recommended that a Bluebeam Studio Session be used to facilitate a collaborative review. See [Starting a Bluebeam](#page-175-0)  [Studio Session](#page-175-0) for details.

## Add Submittal Reviewers

The following steps show the Submittal Owner how to add additional reviewers and how to perform a collaborative review on submittal documents:

- 1. Click on the submittal name in the S&T table to open the Submittal Process Assignment dialog box.
- 2. Click the Add Reviewer button. In the NAME field, type the user's name you wish to add. A list of potential reviewers will automatically generate.
- 3. Click on the name you want to select. Repeat as required.
- 4. IMPORTANT: In order for added reviewers to participate they must first be given access to the project in accordance wit[h COMPASS Project Site Permissions.](#page-22-0)

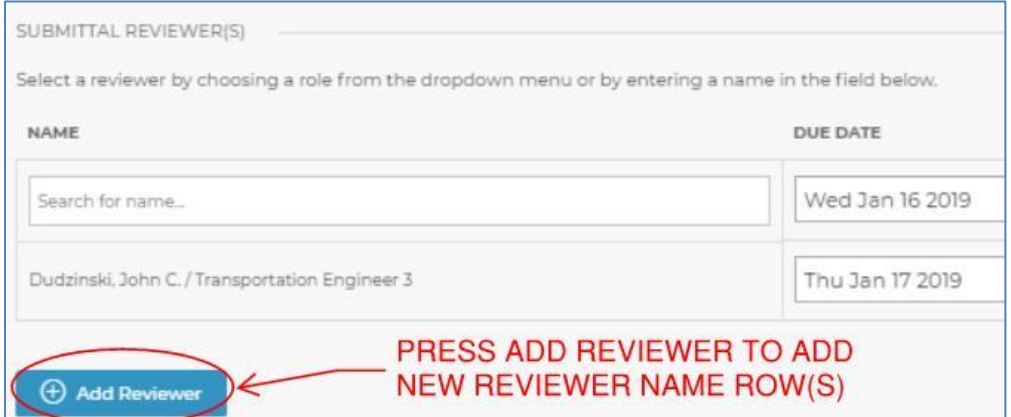

**Figure 175 - Assigning Reviewers**

## Set Reviewer's Due Dates

The Submittal Owner is responsible for assigning Due Dates to all added reviewers (including oneself). Selected dates must ensure the submittal review process is complete within the

required timeframes as set by the contract documents. Due Date(s) are displayed in the S&T table along with warning icons that warn staff of approaching deadlines (e.g., Due within 7 days, Urgent, Past Due, etc.)

## Establish Order of Review

COMPASS's flexibility allows Submittal Owners to establish a variety of review workflows. This is accomplished by providing Submittal Owners the ability to add additional reviewers and to customize the review order accordingly. Submittal Owners are responsible for establishing the workflows for each Contractor Submittal. The review workflow established by the submittal Owner must adhere to all standard business processes as defined in the Contract, issued as directives and defined in office manuals.

The Submittal Owner can assign reviewers to review the Submittal documents in series or in parallel, and in any order. To assign reviewers in parallel, set the users' Order of Review to the same number. To assign reviewers in series, set the order of review as desired. Any combination of review order can be established.

Reviewers may be removed by the Owner by clicking on the trash can icon to the right side of the Order of Review column. By default, the Submittal Owner is always the final reviewer.

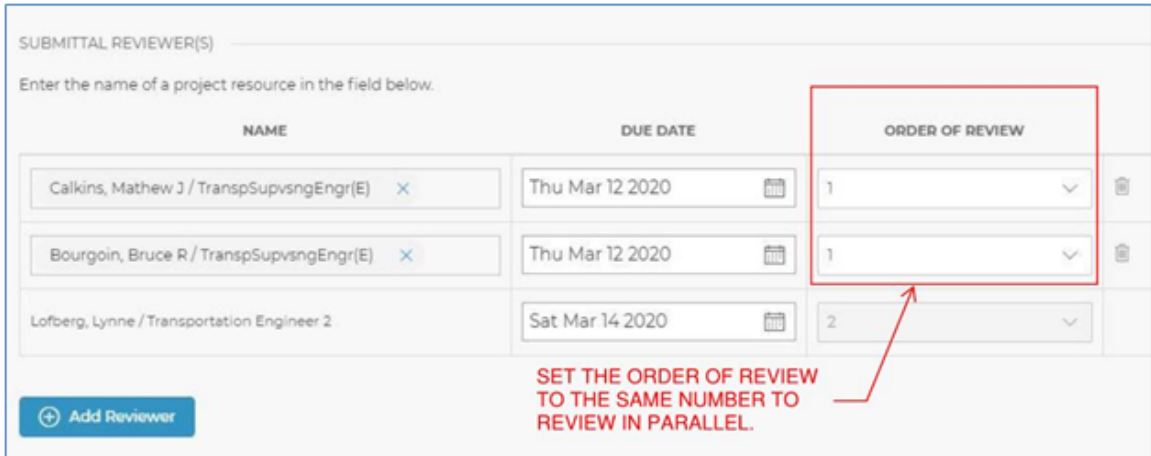

**Figure 176 - Order of Submittal Reviewer(s)**

Once all elements of the review workflow are established, the submittal Owner will press the Start button. At this point the first assigned reviewer(s) will receive an email notification, the BIC column will update in the S&T table, and the review status will update in the S&T table to In Review.

## <span id="page-152-0"></span>*Incomplete Submittals*

If the Submittal Owner deems a submittal incomplete or unacceptable because not all the required documents were attached, documents are incomplete, or are in the incorrect format the Owner will send the submittal back to the Contractor before beginning a review session.

In such a case, the Owner should push the Revise and Resubmit button and should **not** hit the Start button (see figure below). A submittal only truly begins its content review when the submittal owner clicks the Start button. When a submittal is sent back as incomplete, the submittal has not been entered into the review phase; the review process and any associated timeframe requirements have not begun.

Reasons for returning an incomplete submittal before beginning a review session may include, but are not limited to:

- Required digital signatures / contractual obligations are missing
- Document Submittal form incorrectly filled out (e.g., incorrect Submittal Type or Item Number is selected)
- Document Submittal Type incorrectly selected, causing the submittal to route to the incorrect approving party. *Note: An individual who incorrectly receives a submittal should respond to the Submitter / Contractor promptly with instructions to select the correct Submittal Type when resubmitting.*

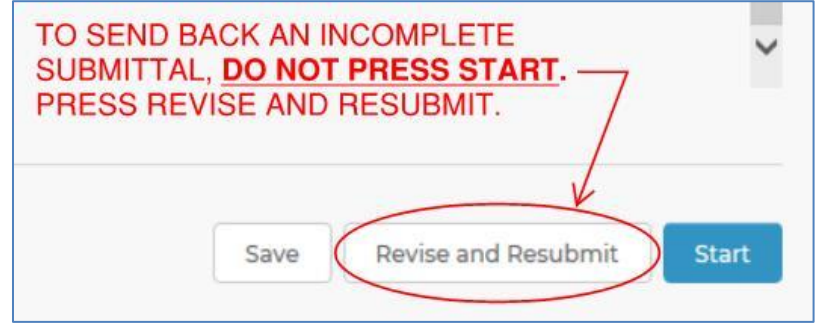

It is the submittal owner's responsibility to explicitly define to the Contractor why the submittal was deemed incomplete. The Revise and Resubmit button launches the comment box below.

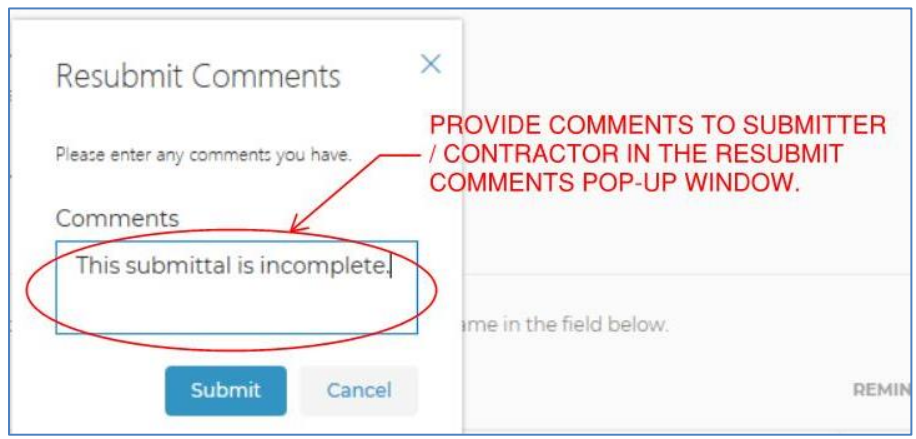

**Figure 177 - Revise and Resubmit**

Below is a sample email notification back to the Submitter / Contractor. Comments typed in the Resubmit Comments window will populate in the email notification.

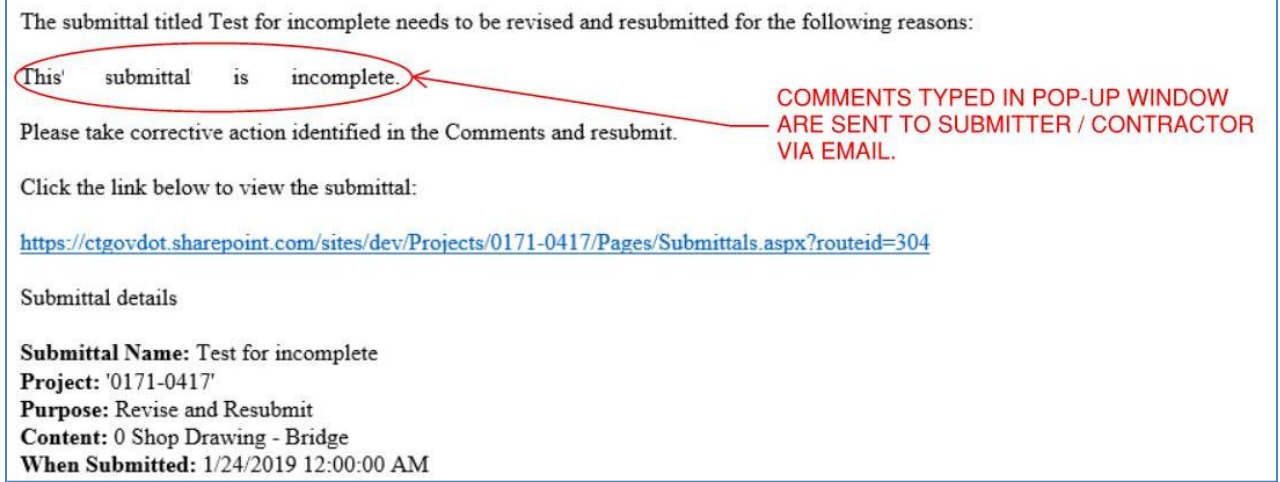

#### **Figure 178 - Incomplete Submittal**

### In Review

In this phase submittals are reviewed, approved and tracked using the BIC workflow. In order to maintain traceability and a high level of quality control all reviews must be completed within COMPASS. Reviewers must complete their review within their allotted time.

Each reviewer is responsible for applying the appropriate stamps and comments in accordance with Department Directives and manuals. It is the submittal owner's responsibility to resolve all internal comments/disputes and prepare the final documents for the Contractor with the appropriate mark-ups and stamps.

Tracking who has completed their review is done in COMPASS. In order to provide this information to the Project Managers each reviewer must perform the following steps when they have completed their review:

1. Navigate to the submittal through the COMPASS S&T table.

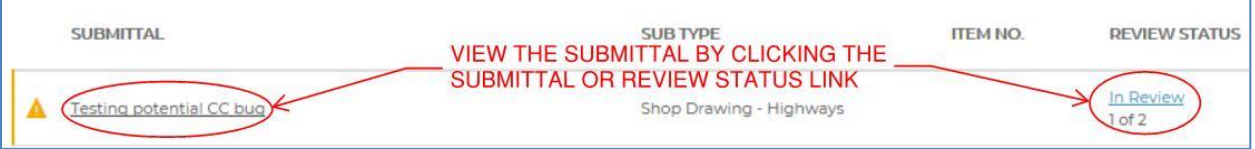

**Figure 179 - Review Complete**

2. The Submittal Status Review window will open. The current reviewer's name will be highlighted in blue in the Submittal Reviewer(s) table. The eye icon identifies ball-in court.

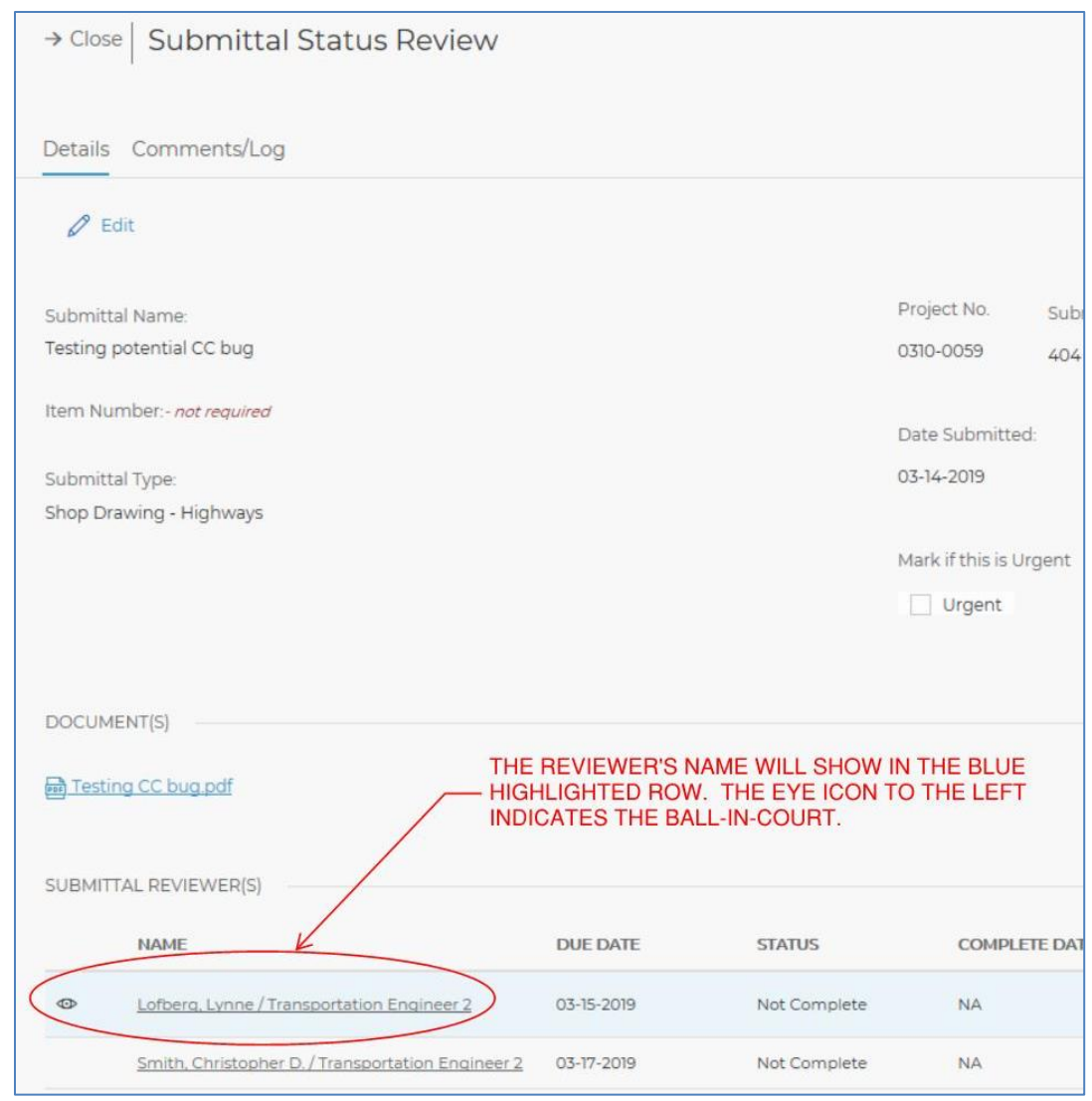

**Figure 180 - Ball In Court Reviewer**

3. Click the gray Complete button to finish the review and advance to the next reviewer. The button will turn green and COMPASS will automatically advance to the next person in the BIC/assigned reviewer(s).

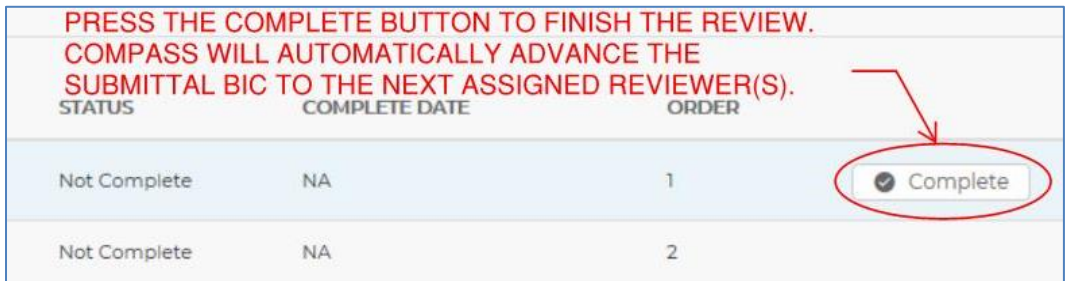

### *Performing a Digital Review*

The Bureau of Engineering and Construction has standardized the use of Bluebeam for all PDF workflows. As such, this manual only provides instructions for using Bluebeam for PDF review and commenting.

PDF reviews will be completed using **Bluebeam (Single Reviewer)** or a **Bluebeam Studio Session** (Multiple Reviewers). Reviewers routed/invited to a Studio Session must place all comments within the session.

*IMPORTANT* - All comments must be digital and must be applied directly onto the submittal documents. The Contractor shall be able to review and clearly understand the Department's comments and disposition directly from the submittal documents. Prior to commenting you must set up Bluebeam by importing the CTDOT Bluebeam Profile[, See Appendix A.](#page-299-0) Once completed you are ready to comment. It is the submittal owner's responsibility to resolve all internal comments/disputes and prepare the final documents for the Contractor.

Document links provided in a Contractor Submission automatically route you to the document in one of two ways. If the document is in a Bluebeam Studio Session the document link will automatically route you to the Studio Session.

If the document is not in a Studio Session the link will simply open the document (non-Studio Session). To open the document as a single reviewer without a Studio Session you must first integrate your Bluebeam desktop client with O365. To set-up this integration, follow the instructions provided in [Checking Out Documents to Bluebeam.](#page-172-0)

Integrating Bluebeam with O365 is a recommended when:

- The Owner is the sole reviewer and a Bluebeam Studio Session is not needed.
- Before returning a submittal to the Contractor, the Owner needs to scrub or modify review comments applied during a Bluebeam Studio Session.

Digital Review using Bluebeam:

- 1. Access the S&T Application page
- 2. Click on the submittal name to open the submittal and view the documents. The Submittal Status Review dialog box will open.
- 3. Click on any document name link to open that document
	- a. If the document is set to a Bluebeam Studio Session the document link will automatically route you to the Studio Session.
		- i. The icon shown below indicates that a document is linked to a Bluebeam Studio Session.
	- b. If the document is not linked to a Studio Session you will still use regular Bluebeam to open. See first link below.

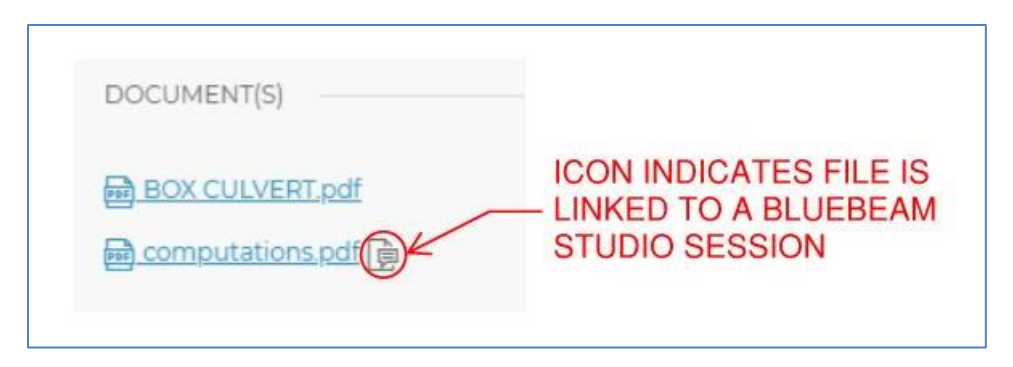

**Figure 181 - Working in Bluebeam Studio**

**Issued April 2020** 157 **157** Version 5.01 Once a Bluebeam Studio Session starts for a given document, when reviewers (including the submittal Owner) click on the document link, they will automatically be routed to the associated Bluebeam Studio Session. Reviewers are not required to have a Bluebeam Studio account in order to participate in a Session. Submittal Owners are required to have a Bluebeam Studio Prime Account in order to start a Bluebeam Studio Session.

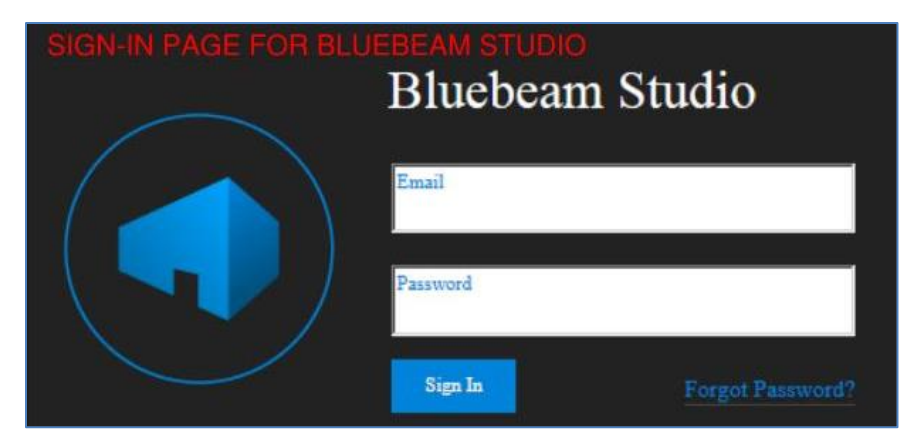

**Figure 182 - Logging into Bluebeam Studio**

If the below message pops up, click Open URL: Bluebeam Protocol.

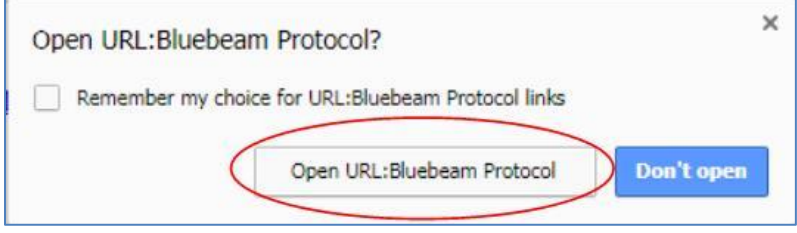

**Figure 183 - Open URL Bluebeam Protocol**

In the Bluebeam Studio Session, select the document to be reviewed.

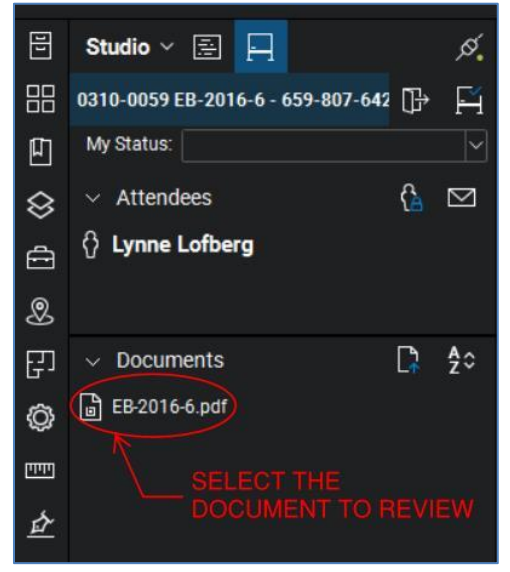

**Figure 184 - Studio Document**

Review, stamp, comment or insert attachments as needed. The digital review process should be conducted in a manner consistent with current business practices and as described below.

### *Commenting*

**IMPORTANT** - All comments and stamps must be digital and must be applied directly onto the submittal documents. Prior to commenting you must import the CTDOT Bluebeam Profile, See [Appendix A.](#page-299-0) Once completed you are ready to comment. The user shall also ensure that standard Department settings are made. Consultant stamps can be found i[n Appendix D.](#page-319-0)

Reviewers may print the digital review documents to paper and mark them up, however, when done, all paper markups must be transferred from paper to the digital documents. See

Issued April 2020 **158** Version 5.01

[Reviewing.](#page-203-0) If a unit cannot print their own paper copies they should contact MaryAnn Cass by emailing Jackie.Rivera@ct.gov. In the email include the project number and attached documents that need to be printed, and include the address of where they are to be mailed.

All comments associated with a review must be applied to the digital documents, such as telephone or email comments.

The ultimate goal is to provide clarity and to eliminate confusion. Be sure to use engineering judgment to determine the most appropriate location for placing comments in a document.

General comments may be placed on the first sheet of the document using the note markup tool in Bluebeam. This process is detailed i[n Reviewing.](#page-203-0)

If a reviewer refuses to participate in the digital review please contact AEC Applications.

### *Best Practice – Applying Comments*

There are two basic commenting tools in Bluebeam: Text Tools and Non-Text Tools (line, arrow, cloud, rectangle, etc.).

Text/notes can be attached to each type. Text tools already have a note attached; all you need to do is start typing.

Non-text tools also have a note attached to them, but you need to double click on it to launch the attached note box. The text note box must be closed after the comment is made by clicking on the X in the top right corner of the note. The example below shows a note being attached to the cloud tool the correct way:

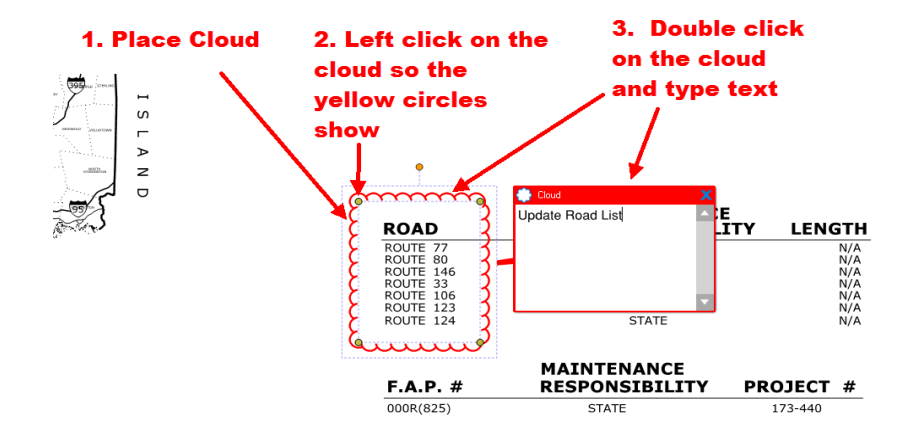

**Figure 185 - Correct Way to Add Text to a Non Text Commenting Tool**

### *Review Stamps*

Review stamps are used for intra-Department (including Department consultant Designers) coordination. They are applied by the reviewer to communicate information to the submittal Owner and the Department.

An example of use is that each Department Designer(s) must apply a review stamp when requested by a Construction District to review Working Drawings.

Review stamps have the following meanings:

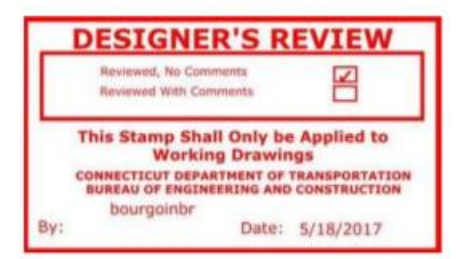

- *Reviewed, No Comments* means the Department's Designer has reviewed the submittal and takes no exception.
- *Reviewed with Comments* means the Department's Designer has reviewed the submittal and has provided comments. When used on Working Drawings the reviewer shall provide a Bluebeam note that identifies the reviewer's recommended disposition, i.e. Exceptions as Noted, Revise and Resubmit or Reject.

### *Action Stamps*

The Department uses action stamps (and if appropriate, comments) to notify the Contractor of the Department's disposition.

Action stamps must be placed on each sheet of all working drawing, shop drawing and Product Data submittals. They shall also be placed on the cover of any other supporting, multi-page PDF documents such as computations.

The precise meanings of action stamps are defined by the contact control of work specifications. The following are paraphrased definitions:

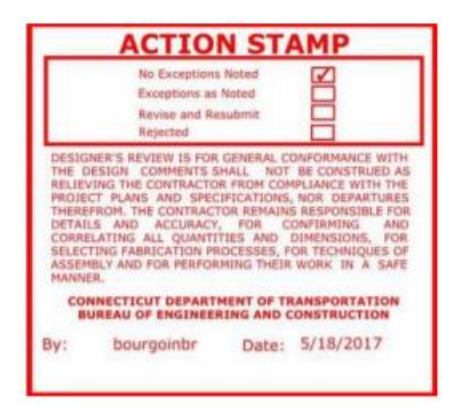

- *No Exceptions Noted* means the Department's reviewer has not observed anything in the submittal different from what is called for by the Contract requirements and the Contractor may proceed, provided that any manufacturer's warranty called for by the Contract can be fulfilled.
- *Exceptions as Noted* means the considerations or changes noted by the Department's reviewer are required and, after reviewing required changes, the Contractor notifies the Department's reviewer if the changes violate a Contract provision or lessen any warranties. The Contractor may proceed with the work covered in in the submittal.
- *Revise and Resubmit* means the Department's reviewer has identified and noted statements or features that appear different from what the Contract requires. The Contractor is required to revise the submittal(s), based on the reviewer's comments,

and resubmit for another review. The Department may take such additional time (typically 20 days) to review resubmissions.

• *Rejected* means the Department's reviewer has identified and noted one or more statements or features that are different from what the Contract requires. The Contractor is required to revise the submittal, based on the reviewer's comments, and resubmit for another review. The Department may take such additional time (typically 20 days) to review resubmissions.

## *Applying Review Stamps*

### **Submittal Review Stamp**

- 1. For CTDOT employees the submittal review stamp is located in the tool chest in Bluebeam and should be placed on an open area of the drawing. For Consultants [Appendix](#page-319-0) D must be followed before their stamp is located in the tool chest.
- 2. To place the stamp, left click on the stamp in the tool chest and then place it. All shop drawing sheets must be stamped with the action stamp. Product data sheets only need to have the first sheet stamped.

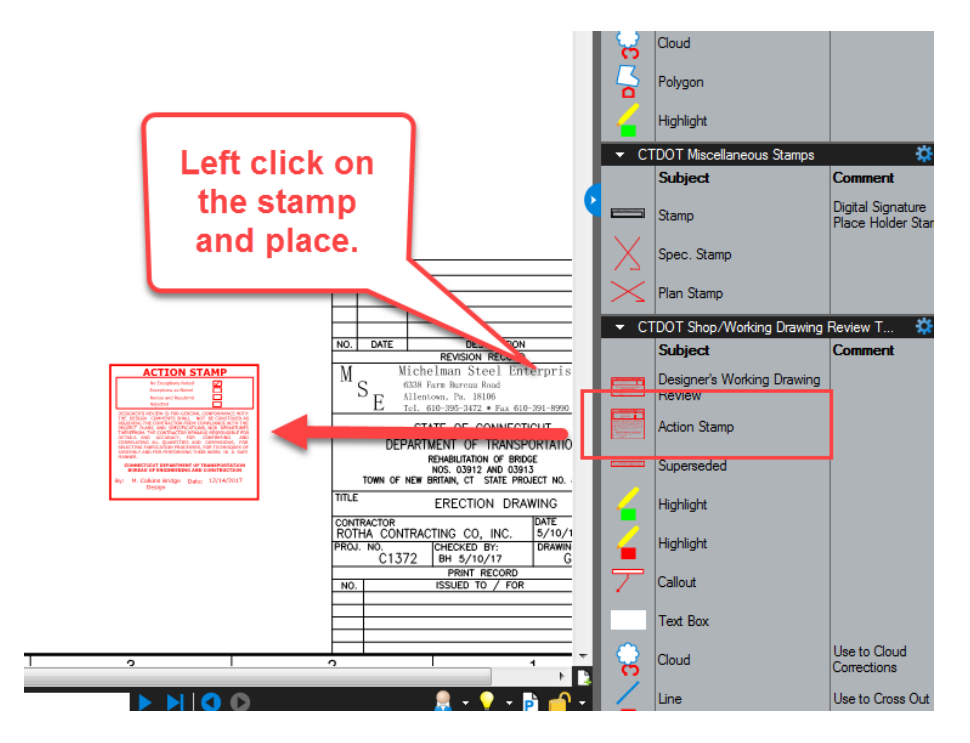

**Figure 186 - Placing Submittal Stamp**

3. Next select the appropriate option from the java script window and click OK.

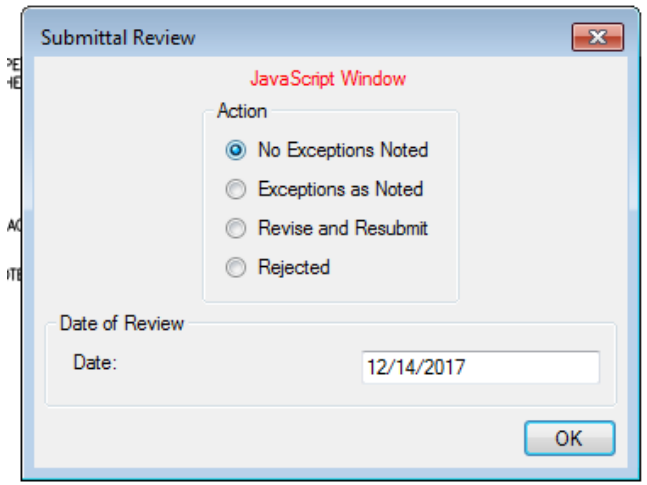

**Figure 187 - Submittal Review Stamp**

4. If the stamp is too big and is covering part of the drawing, resize the stamp by dragging a corner as shown below:

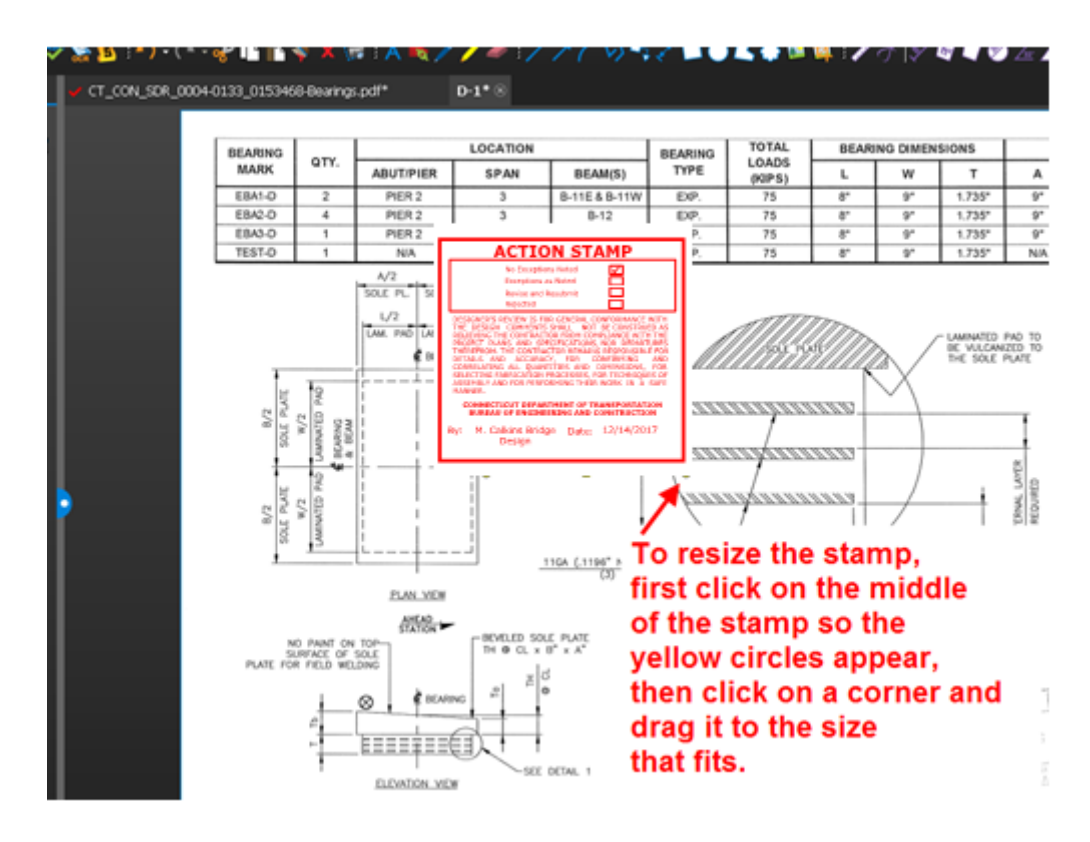

**Figure 188 - Submittal Review Stamp**

The stamp is now resized as shown below:

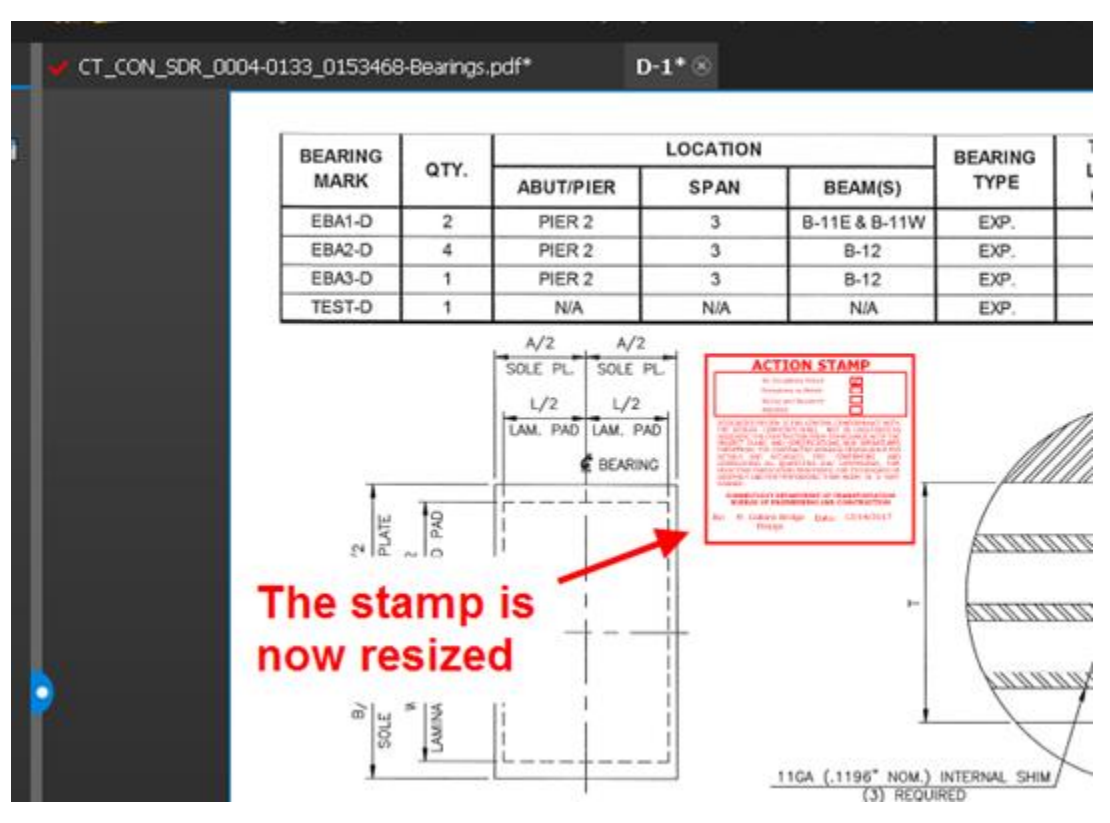

Connecticut Department of Transportation – Digital Project Development Manual

**Figure 189 - Resized Stamp**

5. After the review is completed, close the file and click yes to save.

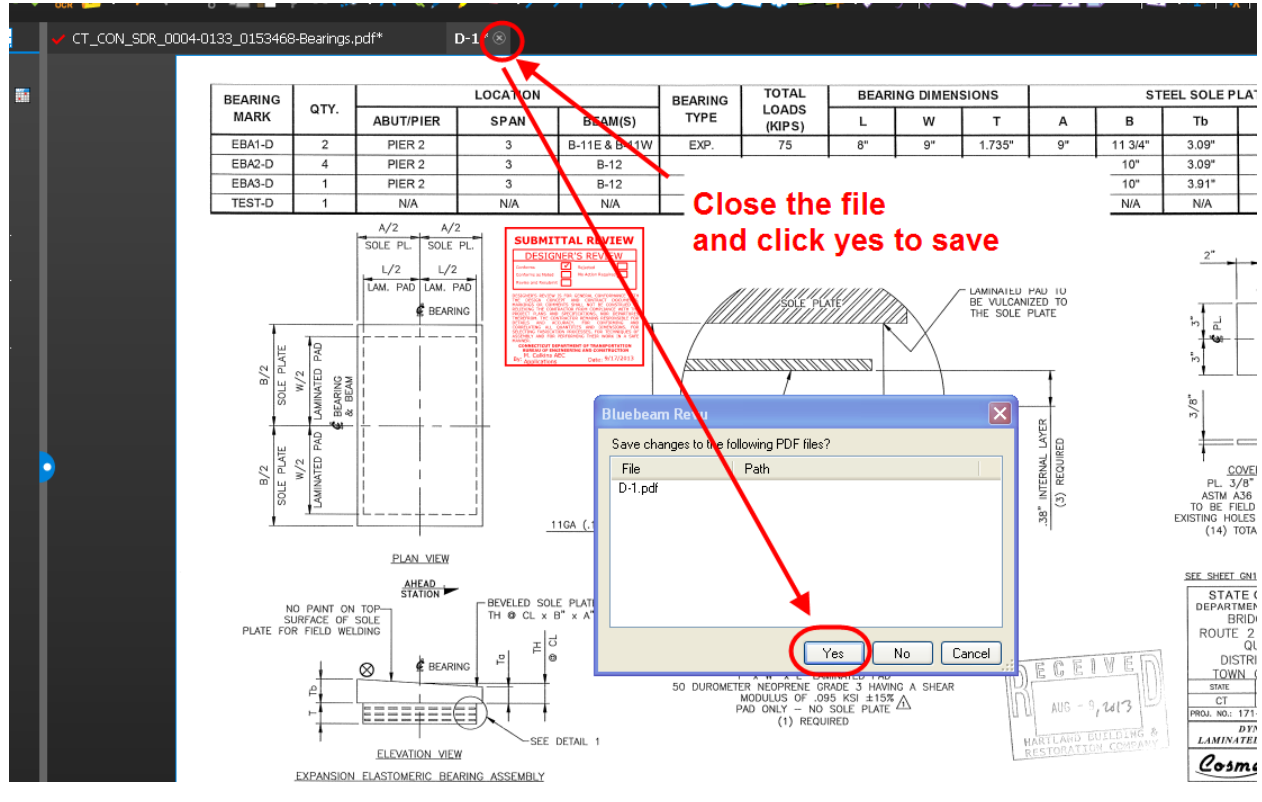

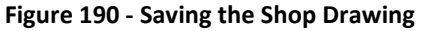

6. Repeat the review process for the each drawing/document in the submittal.

7. Close Bluebeam when complete. If the document is in a Bluebeam Studio Session, the stamps will save automatically. If the document is being modified by using the checkout to SharePoint feature, ensure the document is properly checked back in to COMPASS.

### **Designer's Review Stamp**

The designer shall place a Designer's Review stamp on the working drawing submittal. The action stamp will be placed by District Construction.

1. To place the Reviewed stamp, left click on the stamp in the tool chest and then place it. All working drawing plan sheets shall be stamped with the reviewed stamp. Calculations and supporting documents only need to have the first sheet stamped with the reviewed stamp.

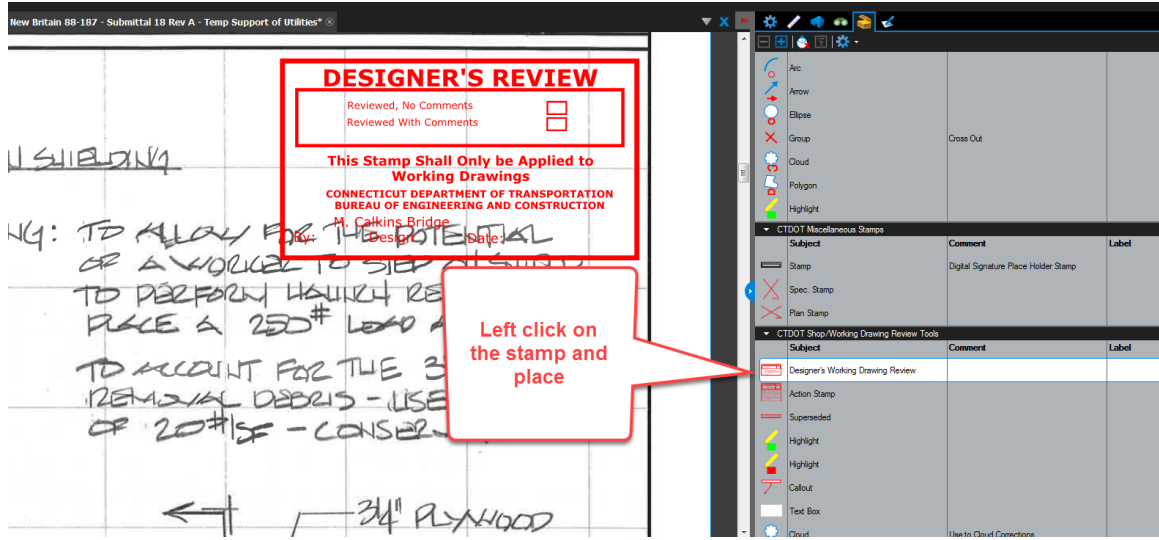

**Figure 191 - Reviewed Stamp**

2. Then select the appropriate option.

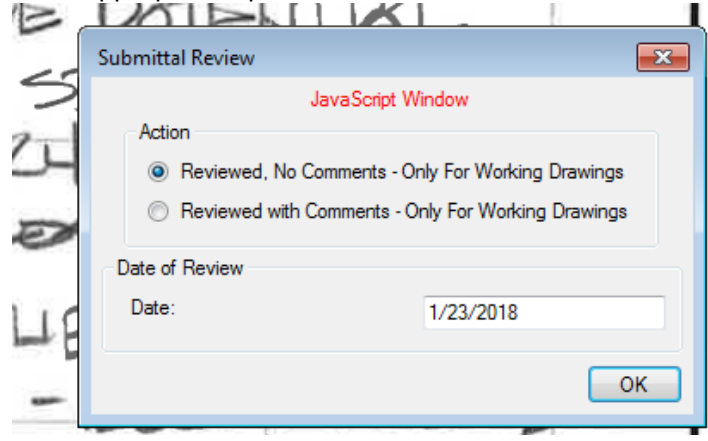

**Figure 192 - Reviewed Stamp**

3. If the stamp is too big and is covering part of the drawing, resize the stamp by dragging a corner as shown below:

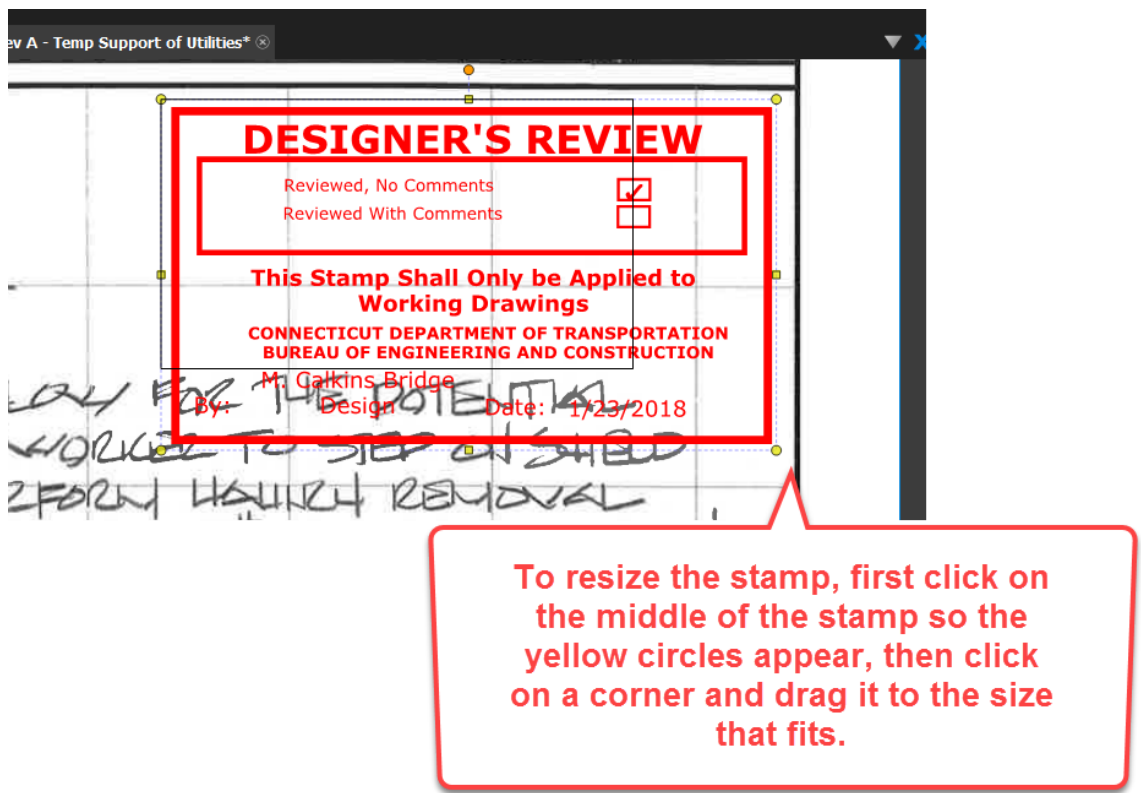

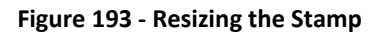

The stamp is now resized as shown below:

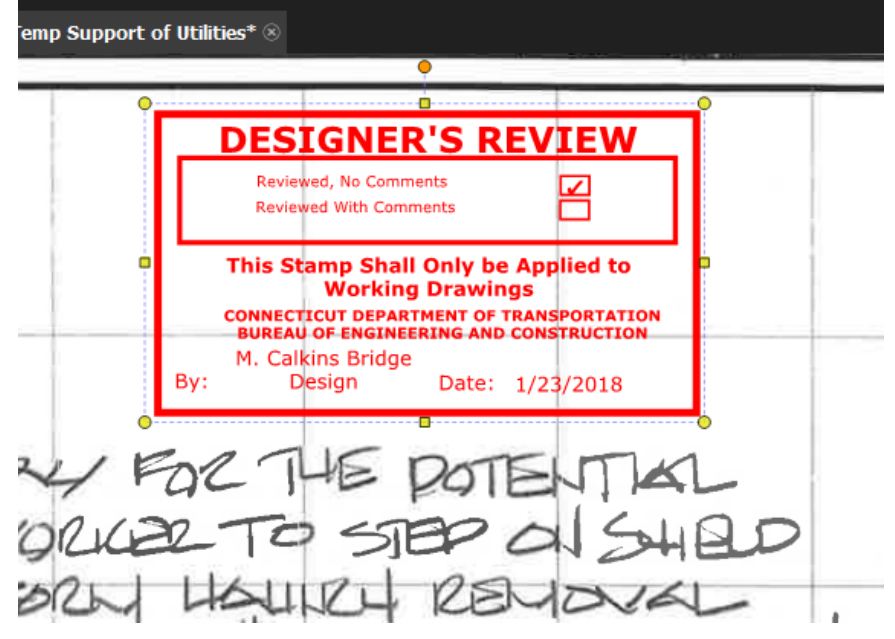

**Figure 194 - Resized Stamp**

4. Close Bluebeam when complete. If the document is in a Bluebeam Studio Session, the stamps will save automatically. If the document is being modified by using the checkout to SharePoint feature, ensure the document is properly checked back in to COMPASS.

### **District Construction Review**

After the designer has reviewed the working drawing submittal, District Construction should do the following:

- 1. Review the designer's comments and update the comments on the drawings/documents as necessary. District has the final say on what comments the Contractor should be able to see.
- 2. Stamp each working drawing sheet with the action stamp; stamp the first page of any calculations or supporting documents with the action stamp.
- 3. Prepare the documents to provide CTDOT's response back to the Contractor.
- 4. Open the file from COMPASS.
- 5. To place the action stamp, left click on the stamp in the tool chest and then place it. Each plan sheet in a working drawing submittal shall be stamped. For calculations and supporting documents in a working drawing submittal, only the first sheet of those files needs to be stamped.

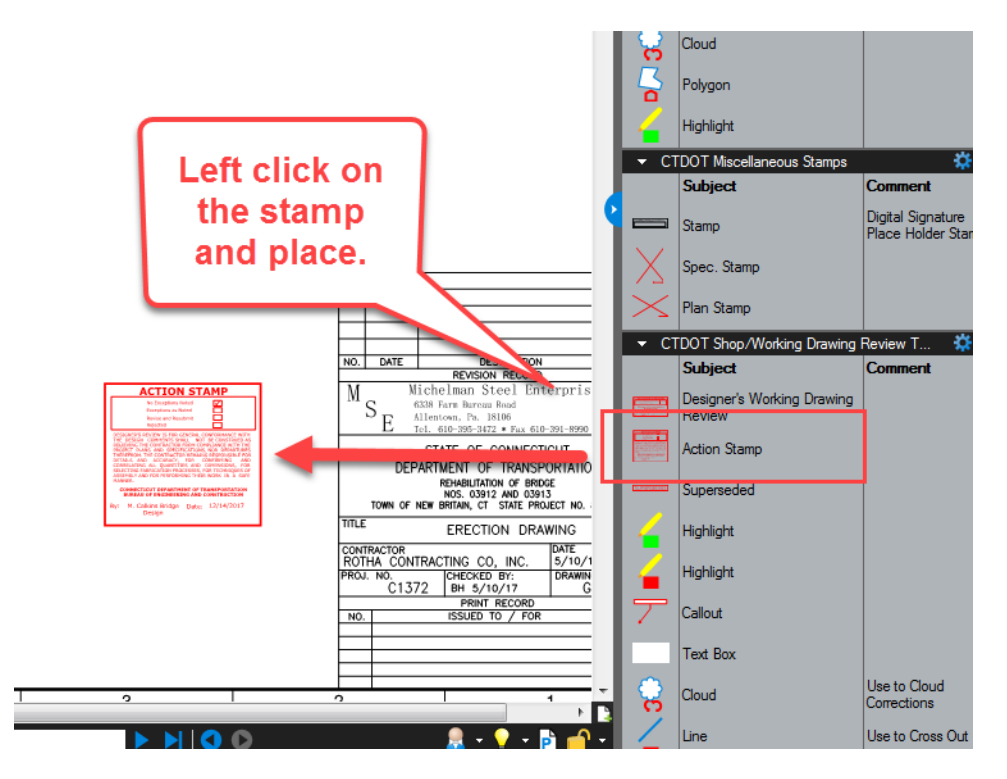

**Figure 195 - Placing Submittal Stamp**

6. Next select the appropriate option from the java script window and click OK.

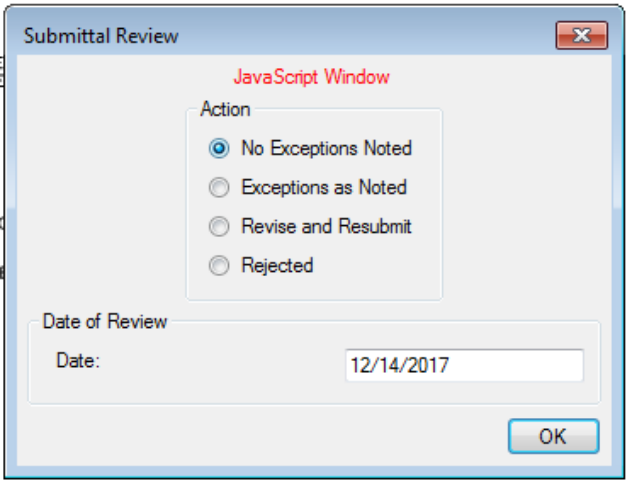

**Figure 196 - Submittal Review Stamp**

7. If the stamp is too big and is covering part of the drawing, resize the stamp by dragging a corner as shown below:

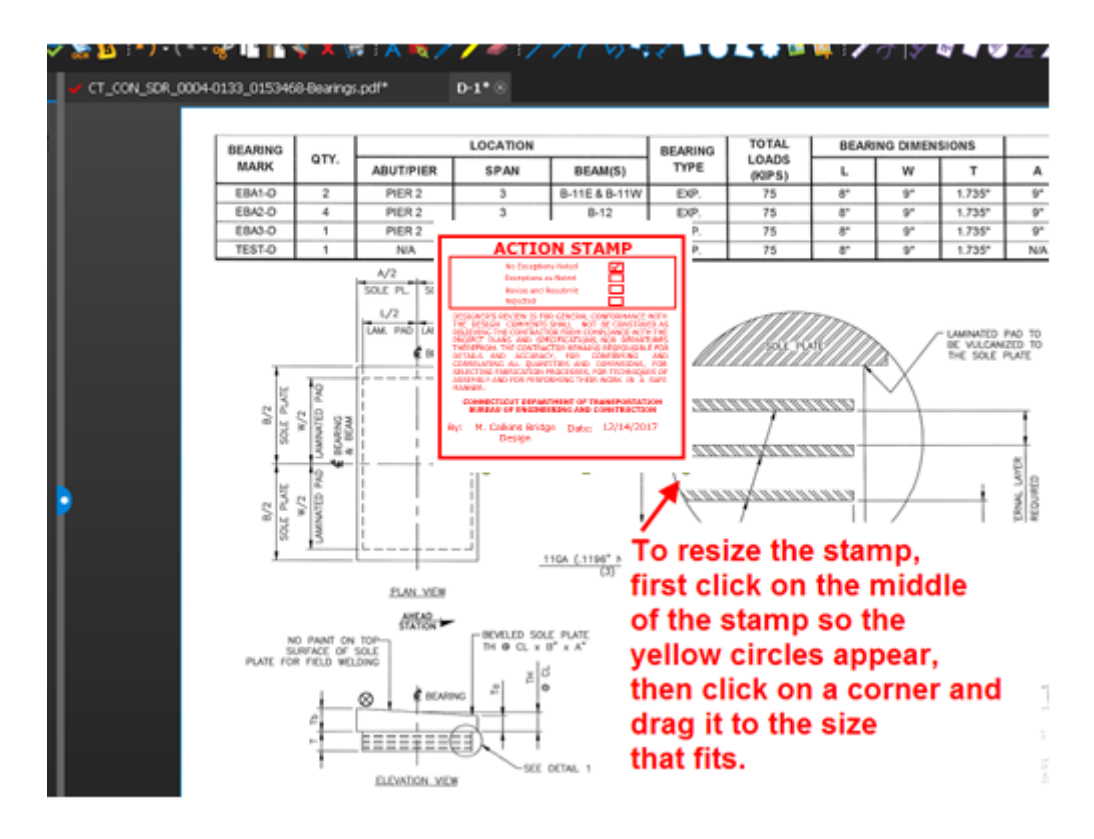

**Figure 197 - Submittal Review Stamp**

The stamp is now resized as shown below:

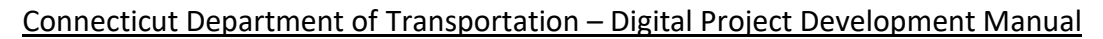

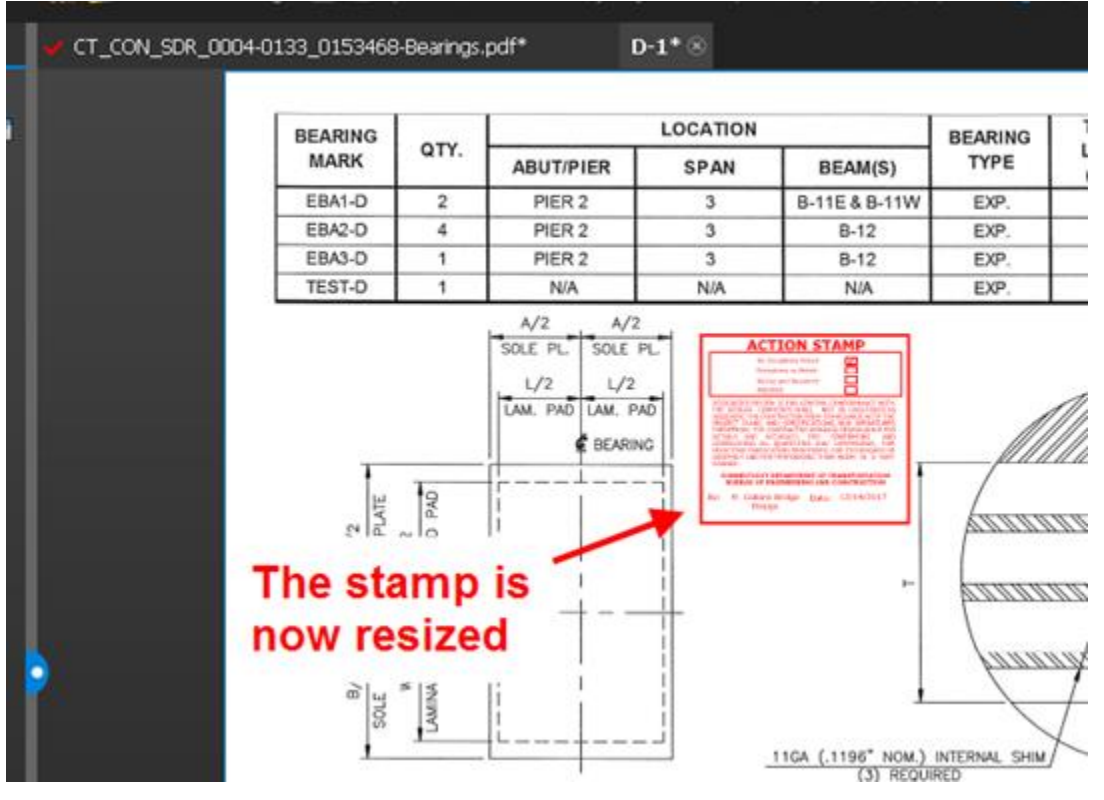

**Figure 198 - Resized Stamp**

- 8. Close Bluebeam when complete. If the document is in a Bluebeam Studio Session, the stamps will save automatically. If the document is being modified by using the checkout to SharePoint feature, ensure the document is properly checked back in to COMPASS.
- 9. Repeat the review process for the each document in the submittal.

### *Closing a Bluebeam Studio Session*

When reviewers are complete with a Bluebeam Studio Session review, the Bluebeam window can be closed. Submittal owners will finalize the Studio Session at the appropriate time. Submittal owners are to finalize a Bluebeam Studio Session at the appropriate time. *Note: Owners should NEVER press the Finalize button from within Bluebeam. COMPASS Studio Sessions should be finalized via COMPASS. See [Bluebeam Studio Session Finalization Process](#page-176-0) for details.* 

### *Completing the Review – Advancing the Submittal*

Once the review is complete there are two options available to move forward.

- 1. Further action is required by the Contractor
	- a. One or more pages of the submittal documents have received a Revise and Resubmit Action Stamp or Rejected Action Stamp.
	- b. During this process, the submittal Owner should provide supplemental comments in the comment pop-up window. These comments should correspond with the actual comments applied to the documents during the review process.

**Issued April 2020** 168 Version 5.01 Once the reviewers have all completed the review and it has been identified that further action is required by the Contractor the Owner must click the Revise and Resubmit button. This will

change the review status displayed in the S&T table from "In Review" to "Revise and Resubmit." It is the submittal owner's responsibility to resolve all internal comments, disputes and prepare the final documents for the Contractor with only final mark-ups and appropriate stamps.

- 2. No further action is required by the Contractor
	- a. All Action Stamps are either No Exceptions, or Exceptions as Noted

Once the reviewers have all completed the review and it has been identified that no further action is required by the Contractor, the submittal owner shall click the Complete button. This will change the review status from, "In Review" to "Complete."

## <span id="page-168-0"></span>**Revise and Resubmit**

If a submittal enters into the "Revise and Resubmit" review status, the Contractor will be notified via email and the BIC displayed in the S&T table will update accordingly. This is the phase where the Contractor makes all the necessary adjustments and resubmits to the Department.

Further action may include, but is not limited to, revising a document, adding a document or deleting a document.

The Contractor is responsible for reviewing all comments and addressing as needed. For documents that need amending, the Contractor shall resubmit the document(s) in COMPASS by replacing the existing document with a new conformed document. COMPASS has automated [Version History,](#page-183-0) so when the Contractor replaces the document COMPASS automatically creates a new version. Versions are stored within the document and are saved in the same location.

Conformed files shall include; all unchanged sheets that received No Exceptions as Noted or Exceptions as Noted Action Stamps, and any revised sheets that need to be reviewed.

Se[e Revising and Replacing a File](#page-177-0) for details.

### Complete

A submittal enters the "Complete" phase when the Owner clicks the Complete button. The Submittal Owner must click the complete button to finalize the processing of submittal documents. The Complete review status indicates that all documents have been processed and that no further action is necessary. A submittal cannot be complete if the Action Stamps Revise and Resubmit or Rejected are used.

The Department's disposition shall be clearly marked by Action Stamps placed on each sheet of all working drawing, shop drawing and product data submittals. It shall also be placed on the cover of any other supporting multipage PDF documents, such as computations.

The Contractor is responsible for opening and reviewing the final submittal documents to determine the Department's disposition. The Department's disposition is not shown as a status in the Submittal / Transmittal tool; it shall be communicated using action stamps in accordance with this manual and current business processes.

*Once a submittal is marked Complete, the action cannot be undone and no further action can take place in the submittal workflow.* 

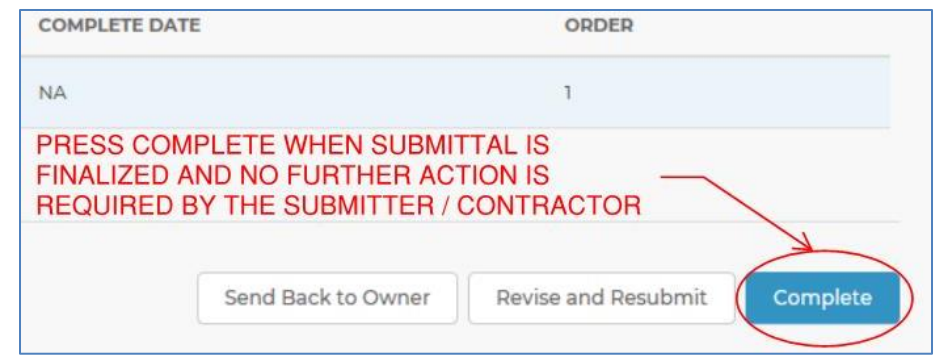

**Figure 199 - Complete Review Workflow**

## Draft

The submittal Owner, Reviewers and Contractor have the option to save their work as a draft without advancing the workflow. In the Process Assignment and Document Submittal windows, if the Save button is selected the user's work will be saved as a draft. In the Submittals/Transmittals table, the Review Status will show as Draft. The Ball-In-Court will remain with the user who selected save.

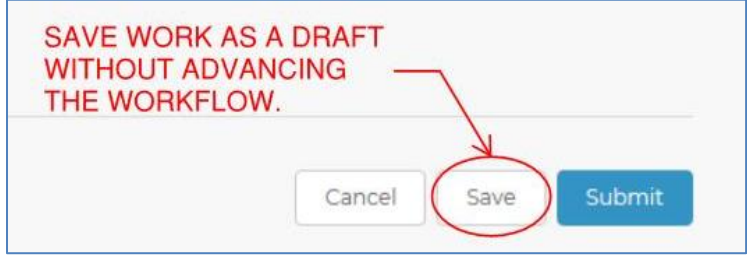

**Figure 200 - Save as Draft**

### Send Back to Owner

If the submittal Owner incorrectly assigns a reviewer, the assignee should click the Send Back to Owner button to return the submittal to the Owner. A comment should be included explaining the reason for sending back the submittal. *Any individual who believes a submittal to have been incorrectly assigned is responsible for sending back the document immediately to avoid any delays to the processing period.*

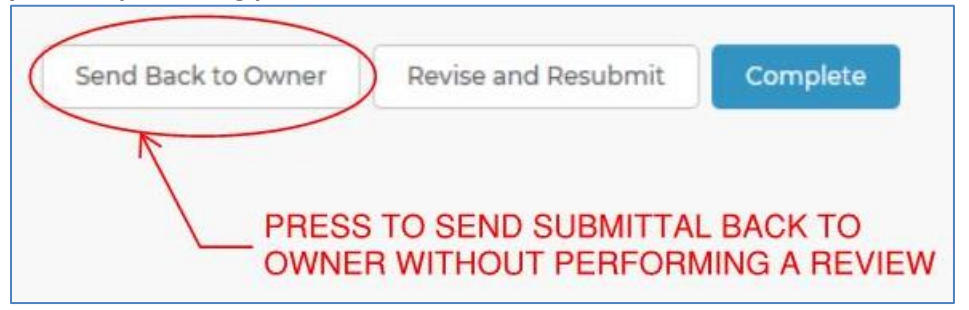

**Figure 201 - Send Back to Owner**

## Adding Attachments to a Submittal

When using COMPASS, submittal Owners and Reviewers may choose to respond to the Submitter / Contractor with a letter or memo. Such a response can be transmitted via COMPASS using Bluebeam Revu's Attachment Tool.

To attach a file inside of a COMPASS document:

- 1. Open the submittal document from COMPASS using [a Bluebeam Studio Session](#page-175-1) or by [Checking Out Documents to Bluebeam.](#page-172-1)
- 2. Once the document is opened in Bluebeam Revu, go to Tools  $\rightarrow$  File Attachment.
- 3. An Open Dialog box appears.

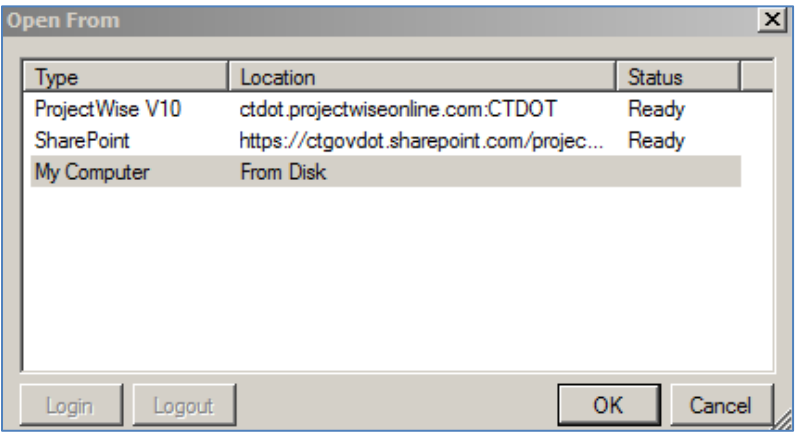

**Figure 202 - Bluebeam Attachment Tool**

- 4. Browse to and select the desired file to send to the Contractor. Then click Open. *Note: Attachments are made individually, so only one file can be selected at a time. If multiple files need to be attached to a submittal document, then a separate attachment can be created for each file.*
- 5. Click on the submittal PDF to place the Attachment icon, a paper clip. Attachment icons can be moved after they have been placed. Click and drag the icon to move it. The name of the attachment file is revealed when hovered over with a mouse.

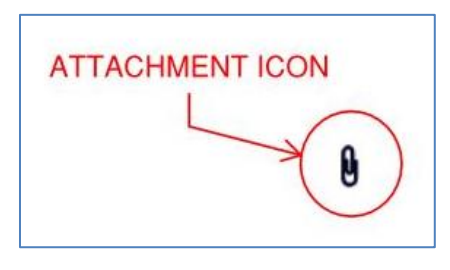

**Figure 203 - Bluebeam Attachment Icon**

- 6. When finished inserting attachment(s), finalize the Bluebeam Studio Session or check-in the PDF per the applicable instructions for [Using Bluebeam to Review Submittals.](#page-175-1)
- 7. If no further action is required by the Contractor, press Complete. If the Contractor has further action or correspondence, press Revise and Resubmit. The Contractor will be able to view and download the original submittal with the response attachment. This response attachment will also automatically save in the Internal Documents version controlled folder in COMPASS. *Note: If using the Attachment Tool, the submittal Owner should include a note to the Contractor in the Comments box, notifying the recipient that an attachment containing additional information is embedded in the document.*

If the review has identified a document(s) that the Contractor must revise and resubmit, the Submittal Owner shall respond to the Contractor in COMPASS by clicking the Revise and Resubmit button located on the Submittal status review dialog box. COMPASS will automatically

notify the Contactor that reviewed documents are ready for consumption and that some portion of the original submittal needs to be amended and replaced.

If no portion of the Submittal needs to be revised and resubmitted then the Submittal Owner may click the Complete Button, this will automatically notify the Contractor.

### Delete a Submittal

Members of the project Site Owners permission group have the ability to delete a submittal. When this function is exercised, all elements of the submittal are deleted, including:

- Line item in the S&T table
- Back-up document(s) in the Internal Documents folder
- Comments and comment log

Submittals can be deleted when they are in the following workflow stages:

- Process Assignment
- In Review
- Send Back

Submittals cannot be deleted if they are the Revise and Resubmit or Complete workflow status. To delete a submittal:

- 1. Select the submittal from the S&T table.
- 2. If the submittal is in Process Assignment or Send Back status, select the Delete Submittal button located in the lower left-hand corner of the page. If the submittal is In Review, select Edit to see the Delete Submittal option.

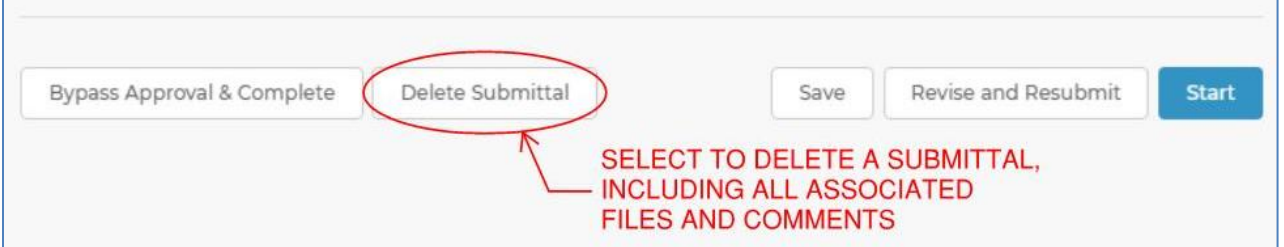

3. A Delete Submittal confirmation window will appear. Select Delete to confirm the deletion. Select Cancel to abort the process. *Once the Delete button is selected all documents and data for the submittal will be permanently deleted. This process cannot be undone once the Delete button is selected.*

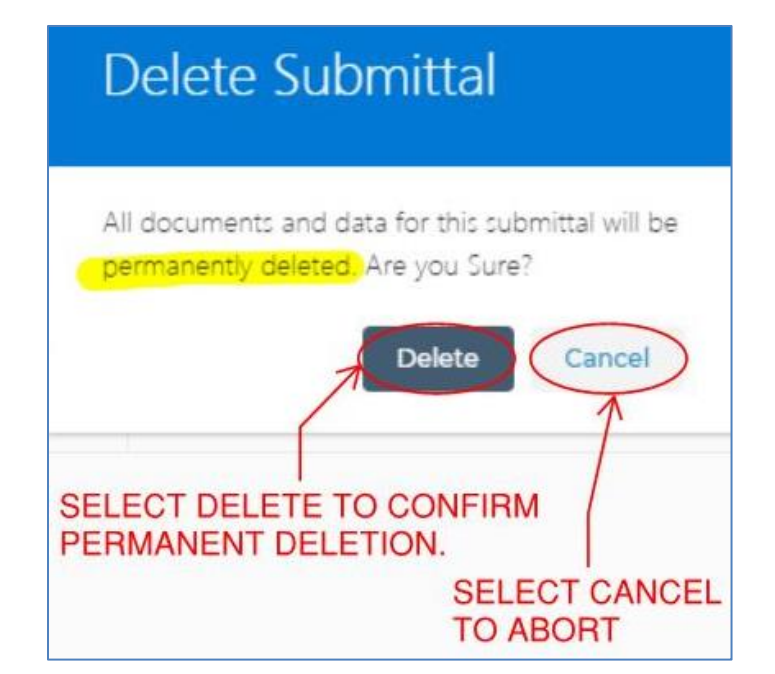

# <span id="page-172-1"></span>9.4 Bluebeam

## <span id="page-172-0"></span>**Checking Out Documents to Bluebeam**

Bluebeam has built-in integration with SharePoint. Since COMPASS is a SharePoint site, this integration can be used in COMPASS for a single-reviewer who prefers not to start a new [Bluebeam Studio Session](#page-175-0) or who needs to scrub a document before it is sent to the Submitter / Contractor. This functionality is a recommended option when:

- The Owner is the sole reviewer and prefers not to launch a Bluebeam Studio Session.
- Before returning a submittal to the Submitter / Contractor, the Owner needs to scrub or modify review comments applied during a Bluebeam Studio Session.

This process only works when using Internet Explorer as a browser. The process outlined below applies specifically to Bluebeam 2018. The checking out process should **not** be attempted while a Bluebeam Studio Session is open.

## *Set-up Bluebeam Administrator Settings*

To set-up the Bluebeam / SharePoint integration:

- 1. From the Start menu, open Bluebeam Administrator 2018. (See Appendix E: Bluebeam [2016 Integration](#page-338-0) for instructions applicable to Bluebeam 2016.)
- 2. On the Plugins tab, click **Internet Explorer - Revu 2018** and **Checkout SharePoint Files on Open**. Press Apply. Press OK to close the window.

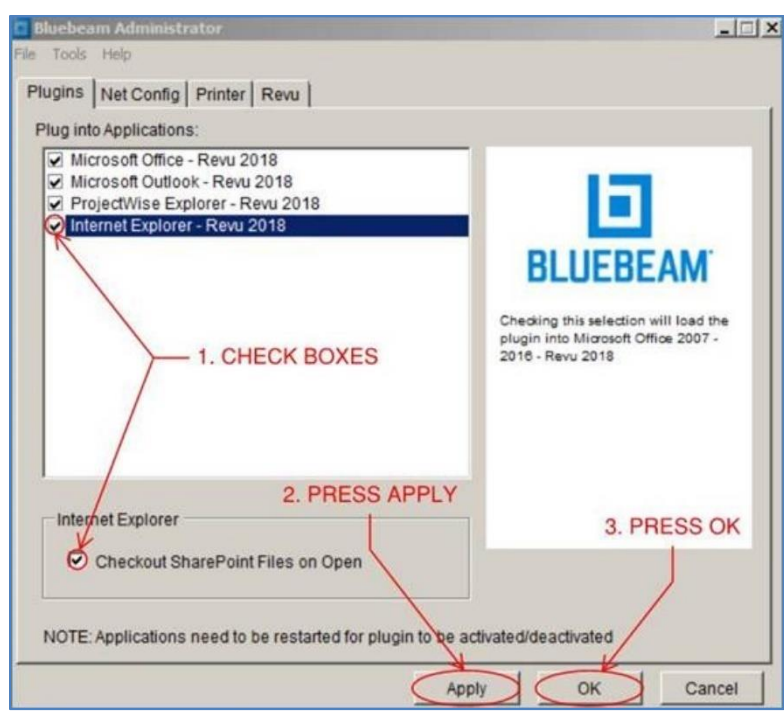

## *Checking Out Documents*

After setting up the Bluebeam Administrator 2018 settings, perform the following steps to check-out a COMPASS document and open it directly in Bluebeam without starting a Studio Session:

- 1. Using Internet Explorer, navigate to the correct submittal in the Submittals/Transmittals table.
- 2. From the S&T table or Internal Documents folder, select the preferred PDF submittal document.
- 3. The document will open in Bluebeam. The SharePoint check-out symbol will appear on the document tab. The user can then edit, mark-up or scrub the document as needed. Previous versions of the document are preserved by COMPASS's [Version History](#page-183-0) feature.

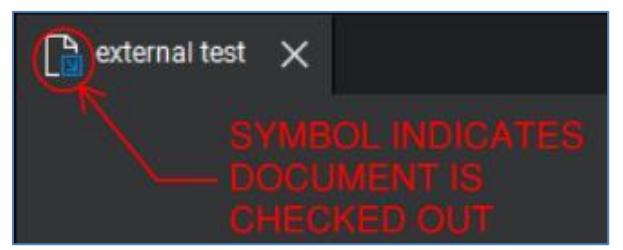

- 4. When complete, press Save in Bluebeam.
- 5. Close the document by closing the individual Bluebeam tab or closing the entire Bluebeam program.
- 6. The Close SharePoint Document window will appear. Either the Check In or Release Checkout button must be pressed to return the document to COMPASS.
	- Press **Check In** to save any mark-ups or edits and return the document to COMPASS.
	- Press **Release Checkout** if no changes or edits need to be saved to the document. This option does not save any changes or make a new version.

*Note: Comments inputted in this window will not be provided to the Submitter / Contractor. Comments intended for the Submitter / Contractor must be added to the PDF document itself or inputted in the COMPASS [Comment Pop-Up Windows.](#page-182-0)*

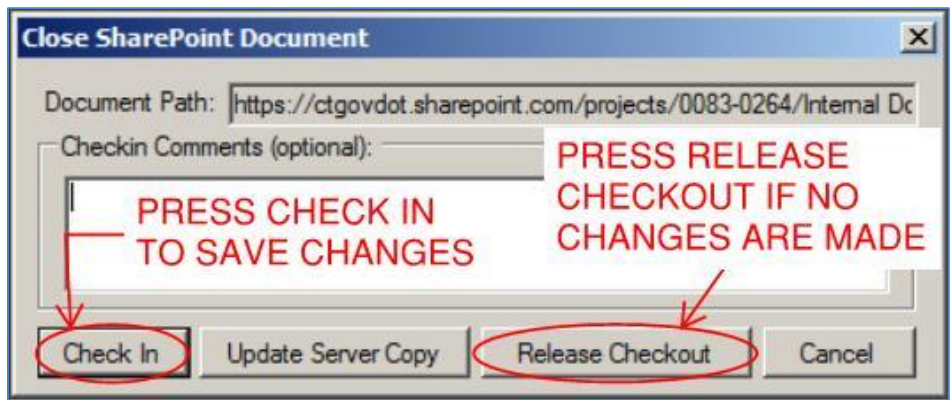

- 7. Bluebeam will communicate with SharePoint based on the option selected. If the Check In button was selected, a new version saves in COMPASS. The previous version(s) are preserved through COMPASS's [Version History](#page-183-0) feature.
- 8. Once the submittal Owner's review is complete, the submittal Owner needs to take final action to communicate with the Submitter / Contractor. If no further is action required by the Submitter / Contractor, the Owner should press Complete in COMPASS to end the submittal workflow and a notification email will be sent automatically. If further action is required, the Owner should press [Revise and Resubmit](#page-168-0) and provide comments to the Submitter / Contractor.

## *Multiple Users Checking Out to SharePoint*

Only one user can check a file out to SharePoint at a time. If a document is checked out and another individual attempts to check out the same document concurrently, Bluebeam will open and provide the following message:

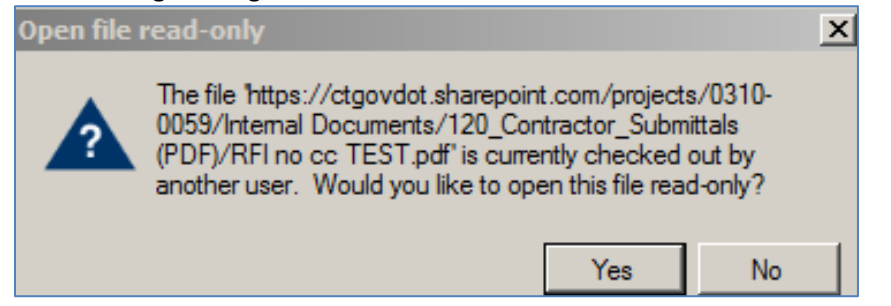

To identify the user who has a document checked out via the SharePoint feature, users can navigate to the file in the Internal Documents folder. For Contractor Submittals this location is Internal Documents  $\rightarrow$  120\_Contractor\_Submittals (PDF). The name of the user who has a document checked out will be listed in document's row under the Checked Out To column:

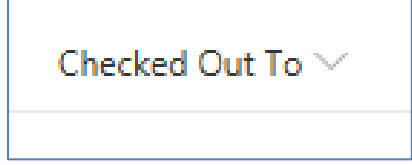

## <span id="page-175-0"></span>Starting a Bluebeam Studio Session

Bluebeam Studio Sessions allow multiple individuals to collaboratively review, comment, and place stamps on submittal documents, all in real time.

Bluebeam has been integrated into COMPASS, therefore submittal owners can start a Bluebeam Studio Session directly in COMPASS. In order to initiate a Bluebeam Studio Session, the submittal owner must have a Bluebeam Studio account. To acquire an account please contact **[AEC Applications.](#page-337-0)** 

<span id="page-175-1"></span>It is the submittal Owner's responsibility to start and close a Bluebeam Studio Session. However, if the submittal Owner is unavailable, others users in the project [Site Owners Group](#page-23-0) may also start and close a Session. A Studio Session can be started during the Process Assignment or In Review workflow status.

### • **Process Assignment**

On the Submittal Process Assignment page **(before starting a review processes**) the Owner can click on the Start Bluebeam Studio Session button located under the preferred document. Clicking the file name prior to launching a Bluebeam Studio Session will open the document in the user's default PDF viewer. If a Studio Session is started the same document link will automatically route reviewers to the Bluebeam Studio Session. Once the Studio Session is closed the link will revert back to opening with the user's default PDF viewer.

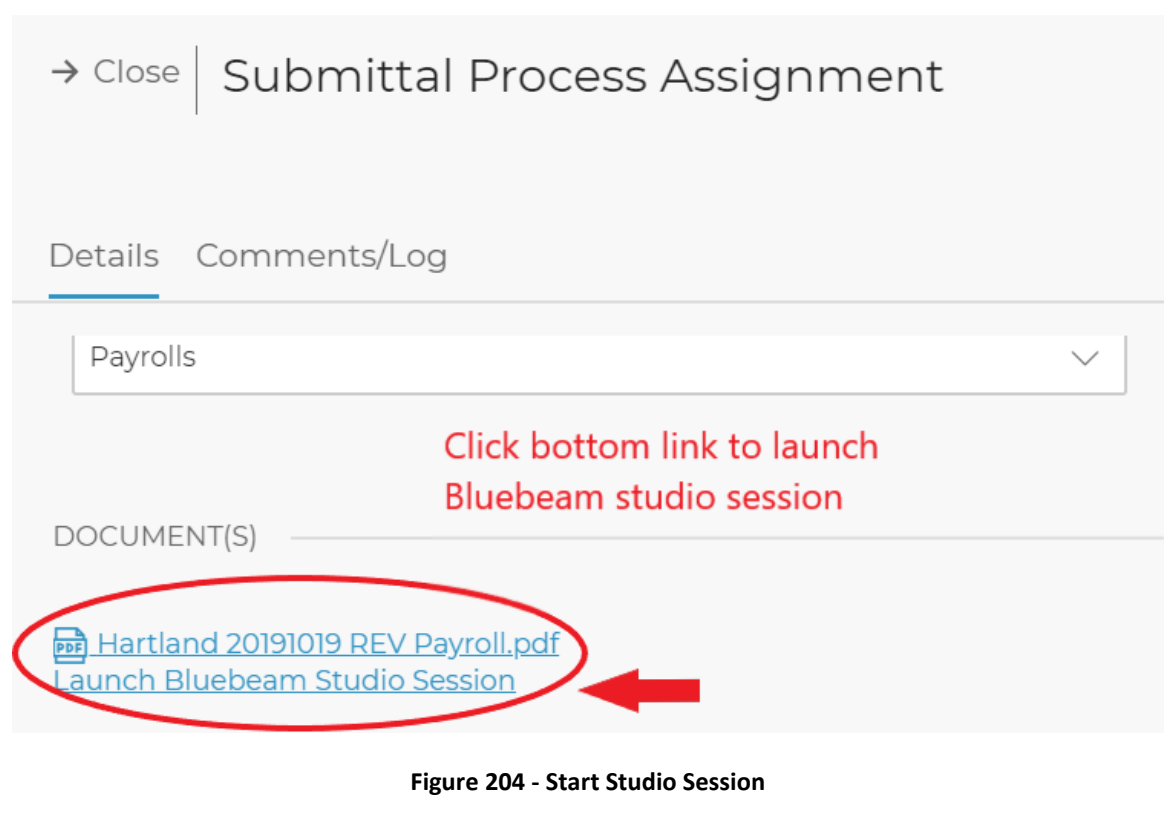

**In Review** 

To start a Bluebeam Studio Session when a submittal is In Review:

- 1. Open the submittal by clicking its name.
- 2. In the Submittal Status Review dialog box click the Edit button.

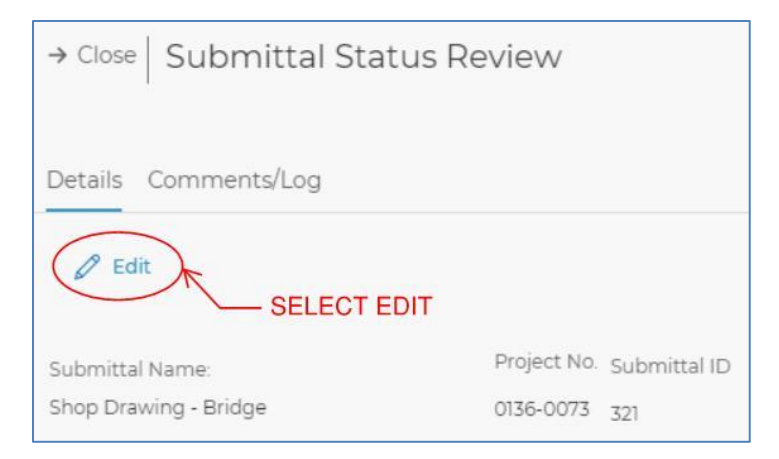

**Figure 205 - Edit Button**

3. Select the Start Bluebeam Studio Session button for the relevant document(s).

A separate Bluebeam Studio Session must be started for each individual submittal document, if needed.

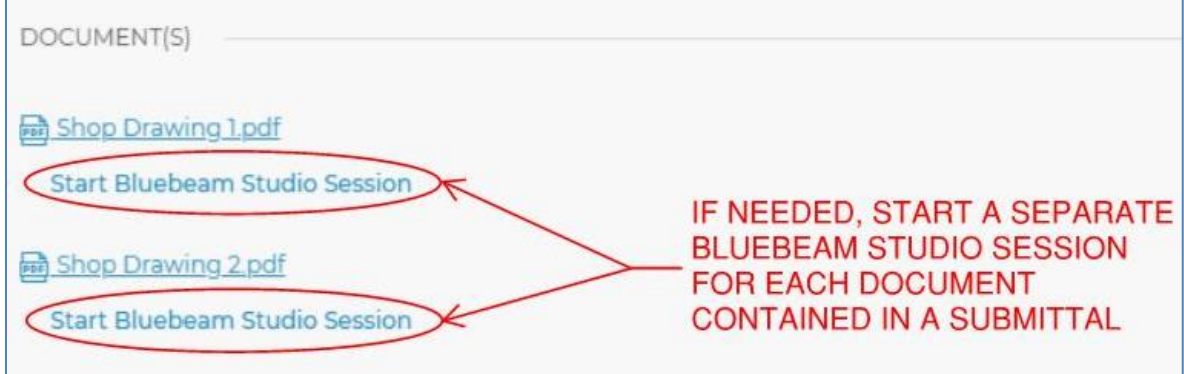

**Figure 206 - Start Multiple Studio Sessions**

## <span id="page-176-0"></span>**Finalize Bluebeam Studio Session**

The submittal Owner is responsible for finalizing all Bluebeam Studio Sessions at the appropriate time. When the submittal Owner determines that a Bluebeam Studio Session is complete, the Owner should push the Finalize Bluebeam Studio Session button in COMPASS. This button needs to be pushed for each individual document opened in a Bluebeam Studio Session. If the submittal Owner is unavailable, any person in the site Owners group can finalize the Session via the Edit page. When a Bluebeam Studio Session is finalized, the new document version is automatically saved in COMPASS. Previous versions are preserved through the COMPASS [Version History](#page-183-0) feature. *IMPORTANT: Users should not finalize the Bluebeam Studio Session directly within Bluebeam. The Studio Session should be finalized via COMPASS as described in this section. For more details see [Bluebeam Studio Sessions.](#page-329-0)*

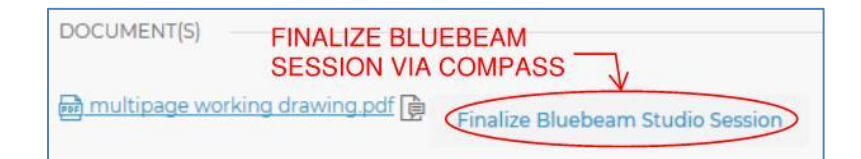

## Reconcile Bluebeam Studio Session Comments

During a Bluebeam Studio Session, comments may be added to the submittal documents that are confidential to CTDOT personnel or Consultants and not appropriate to send to the

Submitter / Contractor. After a Bluebeam Studio Session is finalized, the Owner is responsible for reviewing the document and determining whether any mark-ups need to be removed before responding to the Submitter / Contractor. If necessary, the Owner may open Bluebeam without starting a new Studio Session by [Checking Out Documents to Bluebeam.](#page-172-0) This technique can be used to reconcile comments and scrub the document as needed before it is returned to the Submitter / Contractor.

Once all Bluebeam Studio Sessions for a given submittal are complete, the Owner needs to take final action to communicate with the Submitter / Contractor. If no further is action required by the Submitter / Contractor, the Owner should press Complete in COMPASS to end the submittal workflow; a notification email will be sent to the Submitter / Contractor automatically. If further action is required, the Owner should press Revise and Resubmit and provide comments to the Submitter / Contractor. These two processes cannot proceed if any Bluebeam Studio Sessions are still open. In such a case, COMPASS will block the process and provide a notification message: "A Bluebeam Studio Session is still open. Please make sure the documents are ready for review by the Submitter / Contractor and close the session before proceeding."

# 9.5 Revising and Replacing a File

<span id="page-177-0"></span>When a submittal is returned to the Contractor as Revise and Resubmit, the Contractor is responsible for opening the document, reviewing all email comments and mark-ups, and responding according to current business processes as described in this manual.

# Opening and Downloading a File

To open a file, navigate to the appropriate submittal from the Submittals / Transmittals table. Select the hyperlink in either the Submittal or Review Status column. The Review Status will be listed as Revise and Resubmit; the Ball-In-Court will list the Submitter / Contractor's user name.

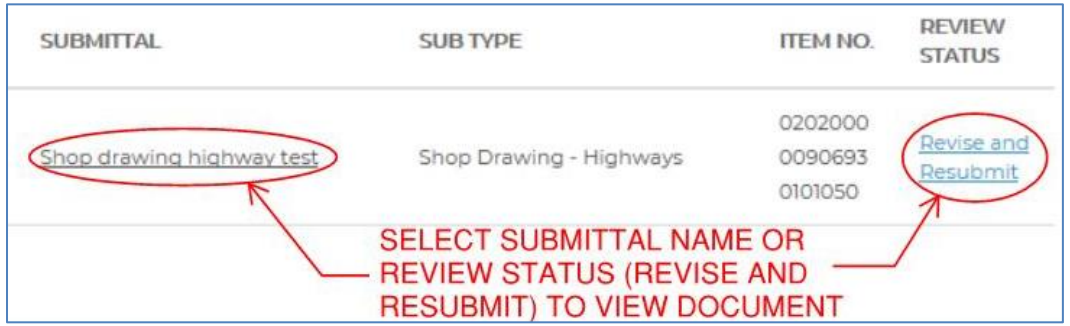

When the hyperlink is selected, the Document Submittal window will appear. This window will appear similar to the original window used to create a New Submittal. The two key differences are that the submittal document(s) will appear and there will be a Replace File link under each document listed. To view the submittal document(s), select the file name.

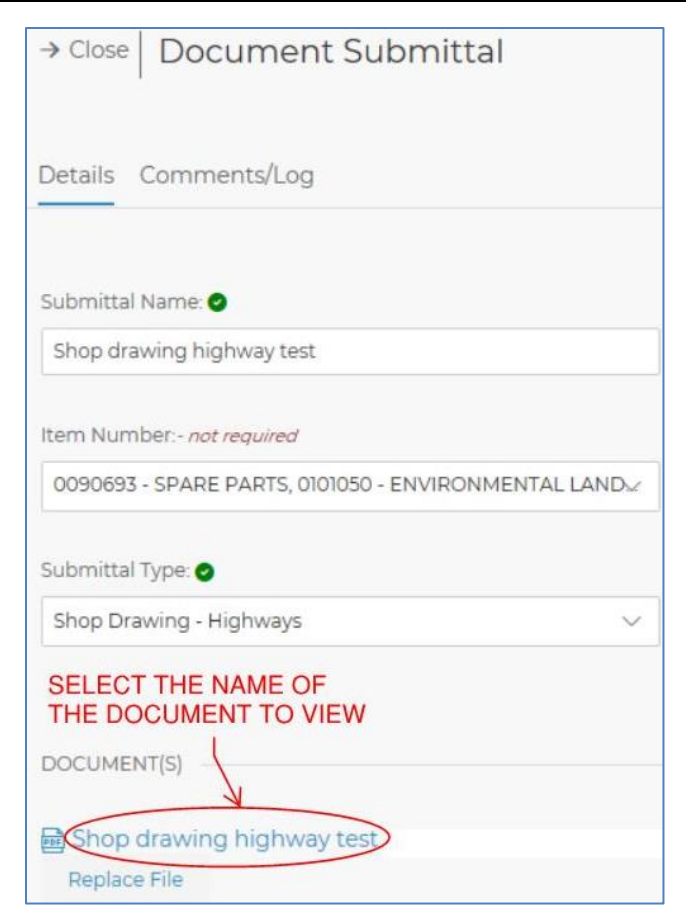

If the document is a PDF, it will appear in a PDF viewer. From the PDF viewer, the document can be downloaded and saved to the preferred location (e.g., desktop, server, drive, etc.) Examples of how to save from the PDF viewer are shown below. The exact appearance and function vary by device and browser type.

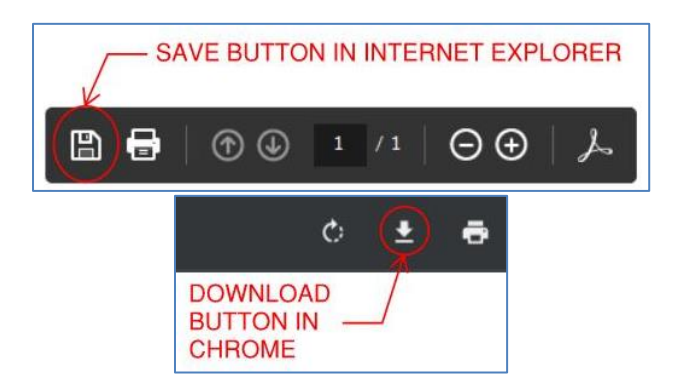

## Revising a File

Once the comments provided via email and/or in the document mark-ups are reviewed, the Submitter / Contractor is responsible for revising the submittal document(s). The Submitter / Contractor should not revise any portion of any documents that have been accepted by the Department.

## **Shop Drawings and Working Drawings**

If the Owner returns a shop or working drawing submittal with different dispositions stamped on each sheet, the Submitter / Contractor shall revise individual sheets as needed. Consistent with current business processes, the Submitter / Contractor shall only make modifications to

sheets stamped Revise and Resubmit or Rejected; the Submitter / Contractor shall not make any modifications to sheets that have been accepted by the Department. When the replacement document is ready to submit, the Submitter / Contractor shall combine the approved sheets and replacement sheets in the appropriate order in one file.

To combine approved and replacement sheets using Bluebeam Revu, open the document that was downloaded from COMPASS. Then go to Document  $\rightarrow$  Replace Pages, or press CTRL + SHIFT + Y.

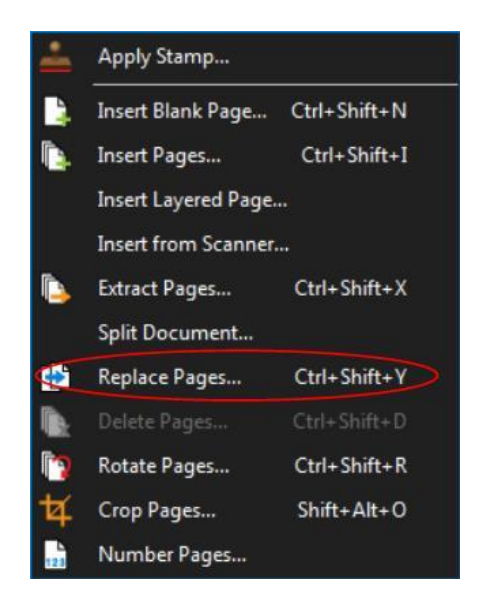

An Open From dialog window will appear. Navigate to and select the file that contains the replacement pages.

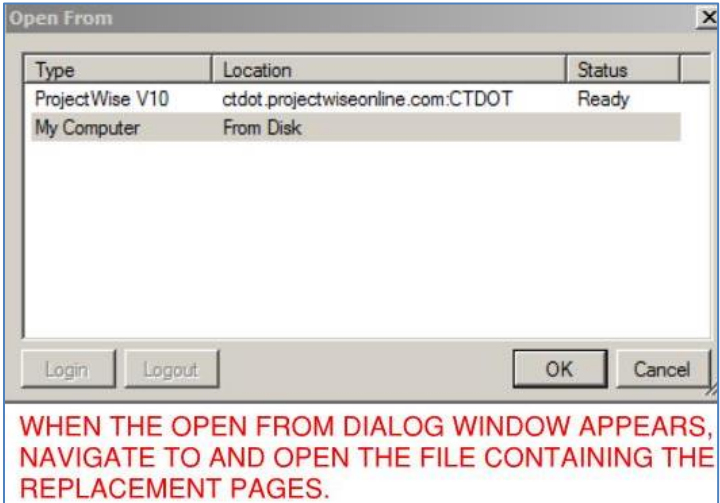

If the replacement pages are contained in separate files, the above process can be repeated until the new document is compiled. *Note: Documents that have been certified or digitally signed cannot have pages replaced.*

## **Replace File**

When the replacement document is prepared, the Submitter / Contractor should:
1. Navigate to the appropriate submittal page and click the Replace File button. *Note: The Submitter / Contractor should not respond to a Revise and Resubmit by attaching a new document in the Attach File(s) window:*

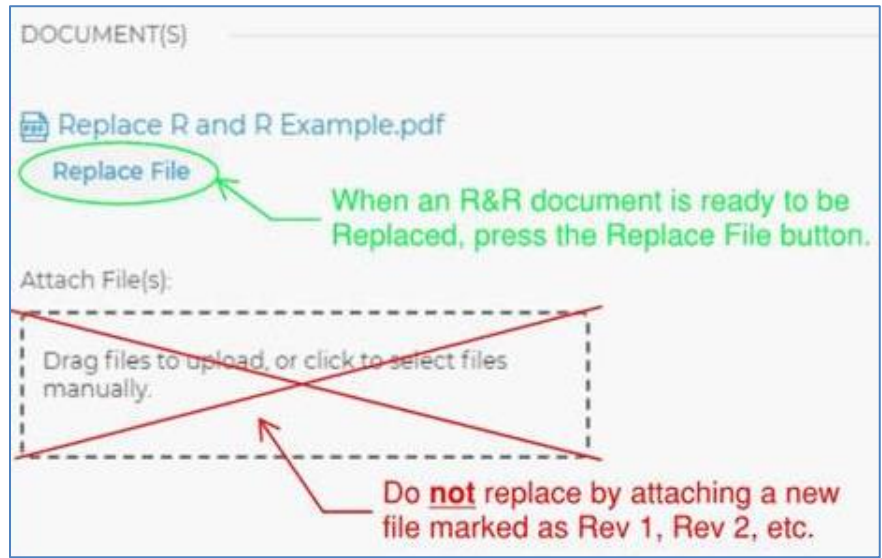

2. A document file window will appear. Select the correct document to upload, then press the Open button. The replacement document does not have to match the original file name; it can have any name necessary based on the Submitter / Contractor's naming conventions (*e.g.,* Rev. 1, etc.).

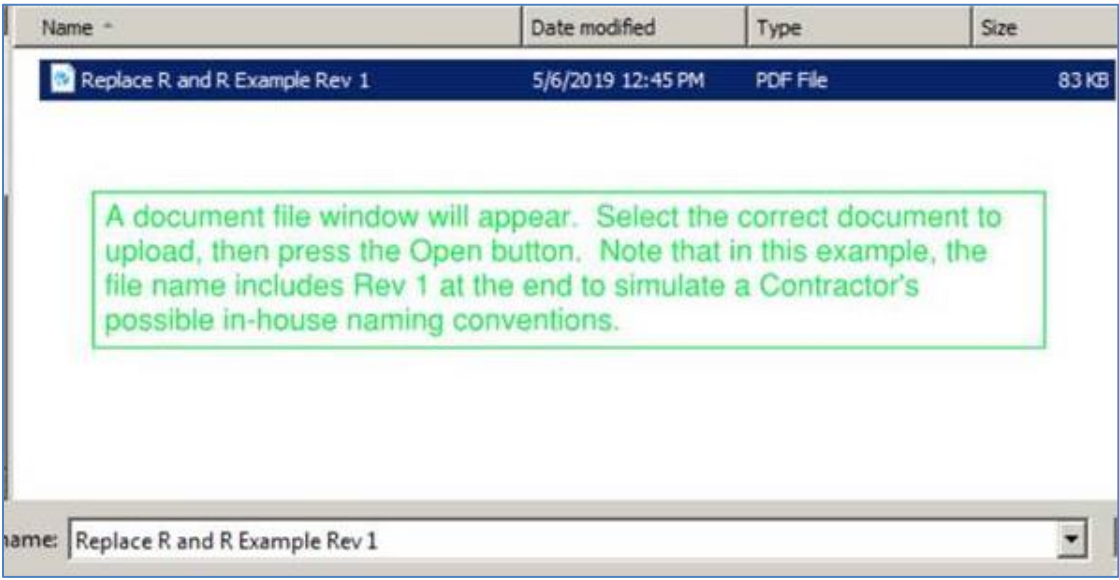

3. The File Ready to Replace prompt appears. The file name in COMPASS remains the same, regardless of the name of the replacement file itself.

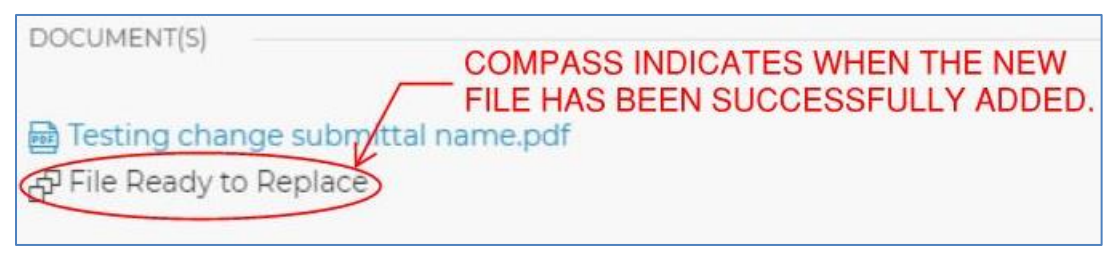

- 4. If more than one file in a given submittal is to be replaced, press Replace File under each document and repeat the process described above. Ensure that the correct replacement file is uploaded to replace the corresponding original document in COMPASS.
- 5. Press Submit to complete the R&R process. COMPASS automatically saves the replacement file in the original document's [Version History.](#page-183-0) The Ball In Court will return to the submittal Owner.

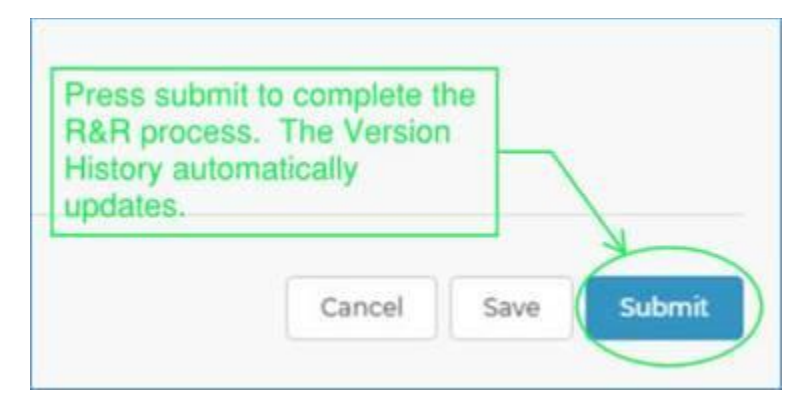

## 9.6 Comments

The COMPASS Document Submittal / Transmittal Application contains two mechanisms for providing comments.

## <span id="page-181-0"></span><u>Comment Log</u>

The comment log is accessible to all individuals in the project Site Owners or Site Members groups and can be used for any submittal-related communication. The log can be accessed through any of the Submittal / Transmittal windows (e.g., Submittal Status Review, Submittal Process Assignment, Send Back, Complete, etc.) Click the Comments/Log tab to view all comments provided on a given submittal and write new comments. After a new comment is typed, press Post to log it. All comments are automatically date and time stamped and identify the entrant. The comment log is searchable, and a record of the log saves in each COMPASS project page.

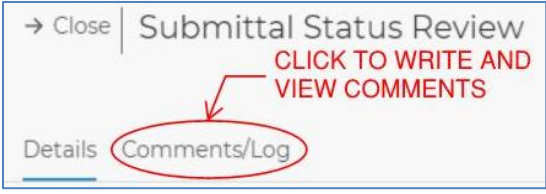

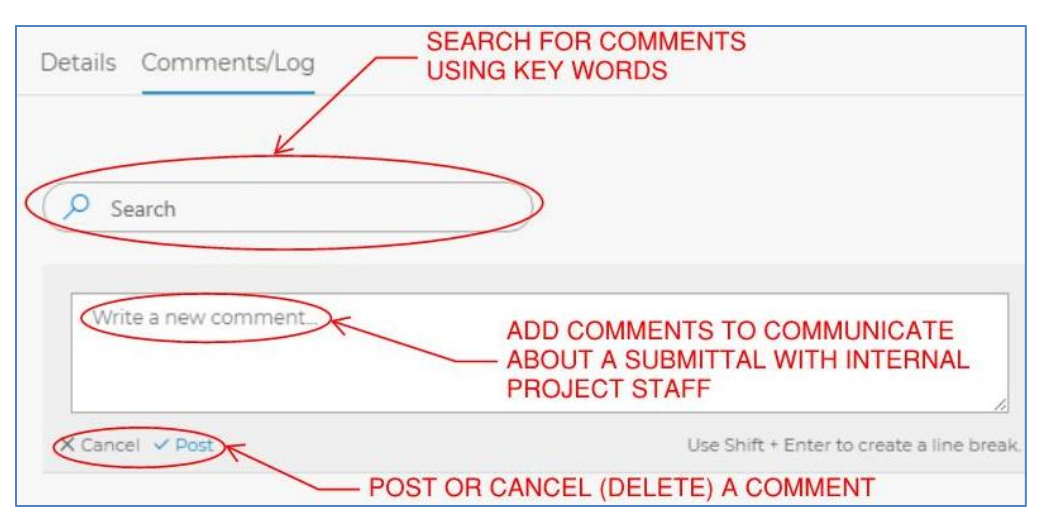

### **Comment Pop-Up Windows**

Optional comment windows pop-up when the Ball-In-Court is returning to the Submitter / Contractor or when the Send Back button is pushed. The Owner or Reviewer completing a given process can use the comment field to communicate with the recipient. Once the comment is typed in the pop-up, press Submit to log it. These comments will populate in the email notification sent to the recipient and be saved in the **Comment Log** to maintain a record of project communication.

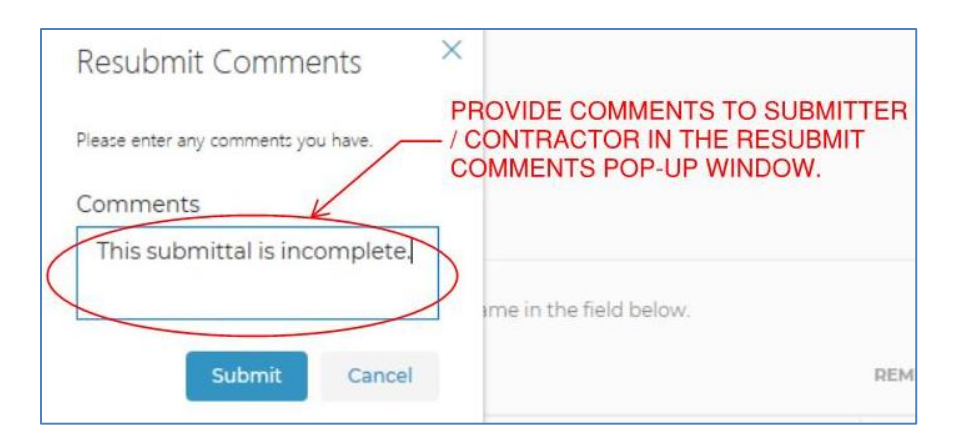

## 9.7 Document Storage

The Internal Documents section is a SharePoint library attached to each project. To access the Internal Documents library, navigate to the Project Dashboard, Details or Submittals/Transmittals page of the selected project.

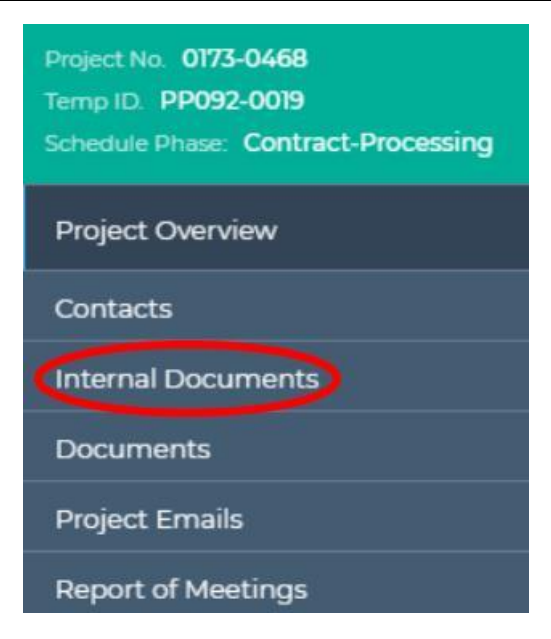

By default, all Contractor submittals are saved to the Internal Documents library, in the file named 120\_Contractor\_Submittals (PDF).

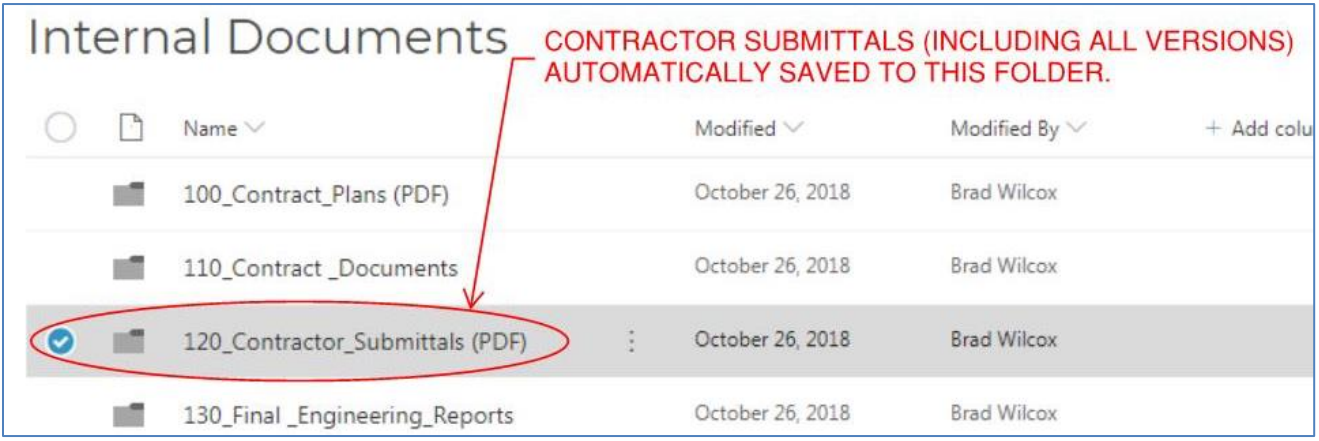

### **Document Storage Securities**

All users included in the project Site [Owners Group](#page-23-0) an[d Site Members Group](#page-23-1) can view the document folders and document versions. Users in the **Site Contractors Group** are blocked from viewing the document folders.

### <span id="page-183-0"></span>**Version History**

COMPASS includes automated Version History. Every version of each individual document is automatically saved in COMPASS. This includes the original document as submitted, versions saved from Bluebeam Studio Sessions, versions saved from checking out to SharePoint and replacement files submitted in response to a Revise and Resubmit.

To access all document versions of a Submitter / Contractor's submittal:

- 1. Navigate to the project site.
- 2. Go to the Project Dashboard, Project Details or Submittals/Transmittals page.
- 3. Select the Internal Documents library on the left-hand side of the page.

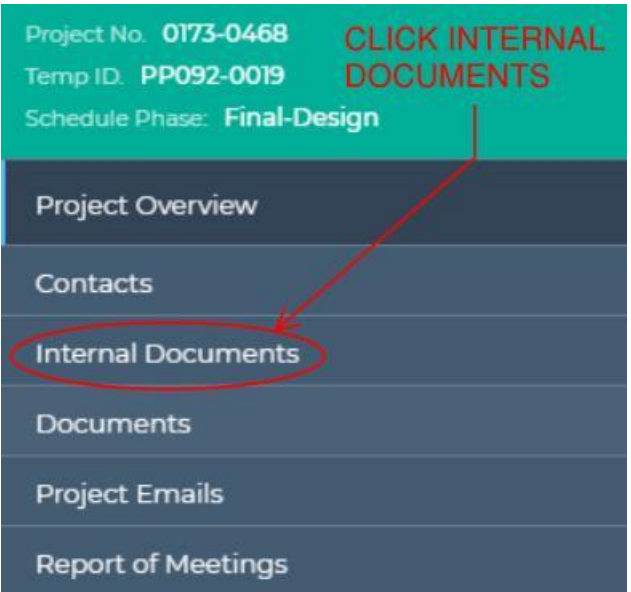

4. Select folder 120\_Contractor\_Submittals (PDF)

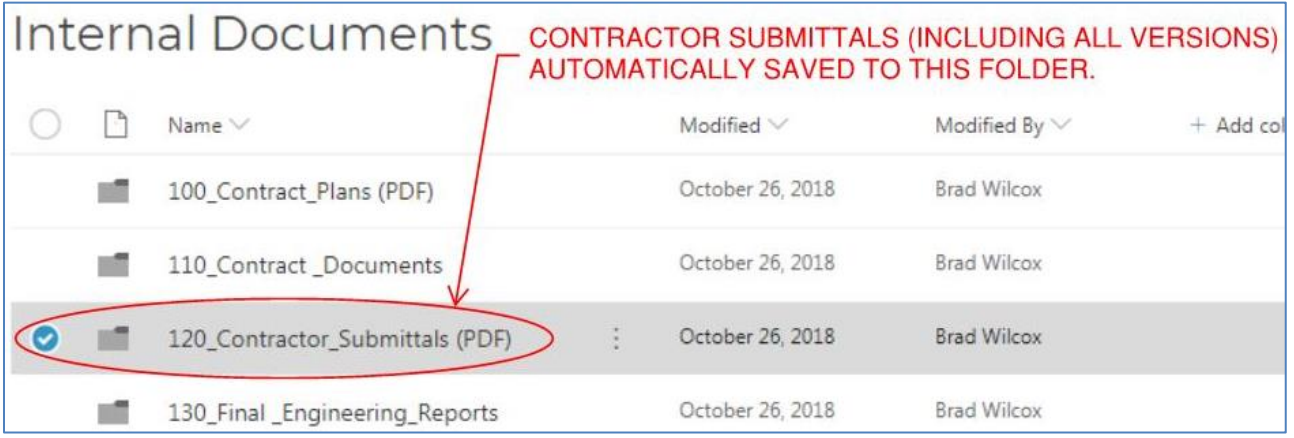

5. Navigate to the document. Columns can be sorted by Name, Modified (date) or Modified By. Click the ellipses (three dots) to show the drop-down menu associated with the preferred document, then click Version history.

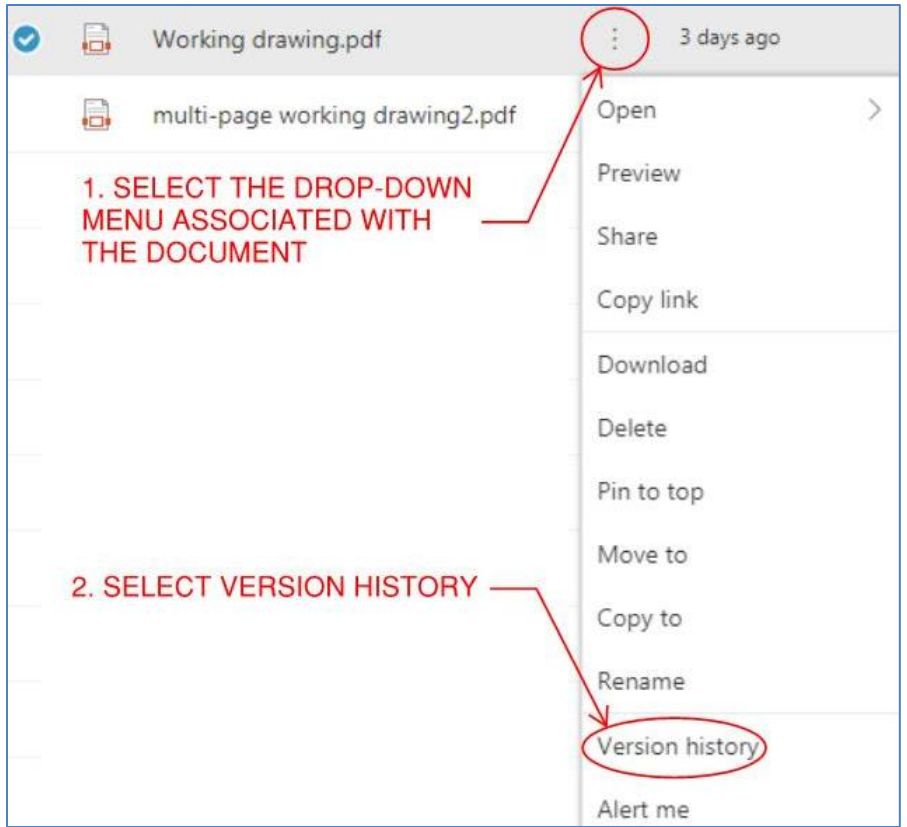

6. The document Version history shows in a new window. All versions of the document are listed with their associated version number, date and author. Click on any version's hyperlink to view the version. When a file has been saved back from a finalized Bluebeam Studio Session, it presents as Modified By CTDOT Admin.

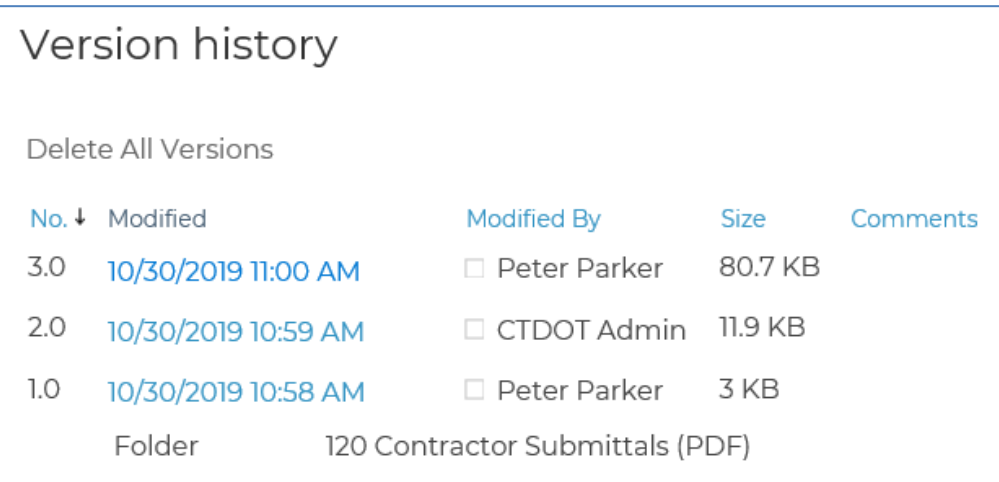

# **Section 10 Digital Review and Commenting** (Non-COMPASS Workflows)

This section details the digital review process using Bluebeam's collaborative online review tool called "**Studio**". The procedures outlined below describe how to: 1) Create a review session, 2) Invite people to a session, 3) Join a session, 4) Comment in a session, 5) Close the session, and 6) Respond to comments made in the session. Also, directions for locking the documents after the review process to create a read-only final record copy to be stored for future use are also provided.

<span id="page-186-0"></span>The following link in to a Bluebeam Resources website. On this website are videos for the Digital Review process: [Bluebeam Resources](https://www.ct.gov/dot/cwp/view.asp?a=3194&Q=575834) These videos show an overview, but specific details are found in this document

## 10.1 Introduction

A digital review is when a document is reviewed in its native digital format or as a digital copy of the original paper document. Any required markups are placed directly on the document using a computer with software designed for managing digital reviews. The documents can also be printed from the review session and the paper copy marked up; however, those markups must get transferred back to the digital copy.

#### **Advantages of a Digital Review Compared to Conventional Paper Review**

- 1. Higher Transparency Increased Collaboration.
- 2. Digital markups are searchable and sortable, by comment, author, etc.
- 3. Real time collaboration review process improves turnaround time and quality of the review.
- 4. Real time feedback allows easier handling of large amounts of data.
- 5. Reduces the time required to compile and resolve comments.
- 6. Eliminates document mailing time.
- 7. Reduces document printing.
- 8. Eliminates shipping cost.
- 9. Easily store a permanent digital record on the cloud.
- 10. Overall reduction in review time.

#### **Types of Reviews:**

This manual may be used as a guide to perform a digital document review on any digital document. Below is a list of examples of the types of documents that may be reviewed:

- Preliminary Design Plans
- Structure Type Studies
- Semi-Final Plans
- Final Plans for Review
- Special provisions
- Engineering Reports

#### **Review Process:**

To help participants of a digital review more easily track the digital review process it has been split up into six Phases as listed below:

- Phase 1 Preparation of the Digital Documents
- Phase 2 Set Up Digital Review
- Phase 3 Invite Attendees to Review
- Phase 4 Digital Review
- Phase 5 Ending the Digital Review

• Phase 6 – Resolve Comments

Each phase and its required steps will be discussed later in detail.

#### **Digital Comments:**

In this review process, all comments must be applied to the documents in the review session. Reviewers have the ability to print the digital review documents to paper and mark them up, however, when done, all must be transferred from paper to the digital documents, see Section [10.7.3.](#page-203-0) If a unit cannot print their own paper copies they should contact MaryAnn Cass by email [Jackie.Rivera@ct.gov.](mailto:Jackie.Rivera@ct.gov) In the email include the project number and list documents that need to be printed, and include the address of where they are to be mailed. In the case of preliminary contract plan reviews, the original digital documents, with comments, will become the final record.

All comments associated with a design submission should be applied to the digital documents. Telephone of email comments must be applied to the correct digital document by the staff member who received them. Be sure to use engineering judgment to determine the most appropriate location for the comments in the document. General project comments can be placed on the first sheet of the document using the note markup tool in Bluebeam. This process is detailed in [Section 10.7.3.](#page-203-0) If any outside entities (railroads or utilities) will not participate in the digital review, their comments with your responses should be attached to the final record copy in accordance wit[h Section 10.7.3.](#page-203-0) **It is not necessary to transpose these comments individually as all comments can be attached at one time.** 

#### **FOI Requests**

**Contract Document Digital Reviews -** After a digital review session has been completed and all the comments have been resolved, a read-only copy of the review documents with the comments and resolutions will be stored in the 310\_Milestone\_Submissions folder under the project.

### 10.2 Prerequisites

- 1. CTDOT has standardized its digital review process using the document format PDF, and the software Bluebeam. This software was chosen for the following reasons:
	- a. Includes a collaborative live review feature (STUDIO) with real time feedback, enabling all reviewers to comment on the same document at the same time out on the cloud.
	- b. A license for Bluebeam is more cost effective than competitive software like Adobe Acrobat. Thus it is much less expensive to purchase and maintain.
	- c. Only the Organizer of the review is required to have a licensed copy of Bluebeam. All other attendees can participate in the digital review using Bluebeam's free version, Bluebeam VU.
	- d. Bluebeam is integrated with ProjectWise. This simplifies the delivery of the original review documents as well as saves the final reviewed copies and their comments.
- 2. The following table lists the software required to organize and/or participate in a CTDOT digital review. Note: It is recommended that the latest version of the software be used.

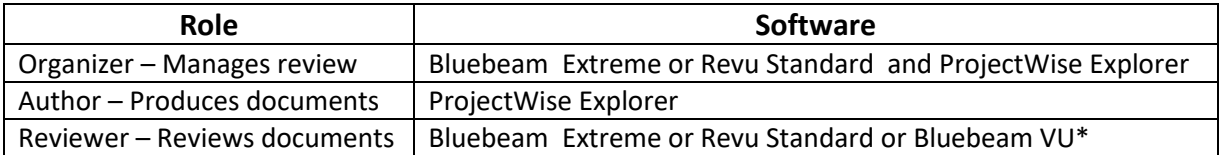

\*Bluebeam VU is a free viewer that allows reviewers to participate in a digital review (NOT create/organize a review). When a staff or consultant is invited to a digital review and they do not have Bluebeam VU or a licensed copy of Bluebeam Revu Standard installed on their computer, a link to download Bluebeam VU will be included with the invitation. Note: An IT administrator may have to install this software on the computer.

3. All CTDOT digital review participants are required to complete the steps provided in [Appendix A](#page-299-0) prior to organizing or joining a review session. Completing these steps will standardize the Bluebeam format across all CTDOT digital reviews.

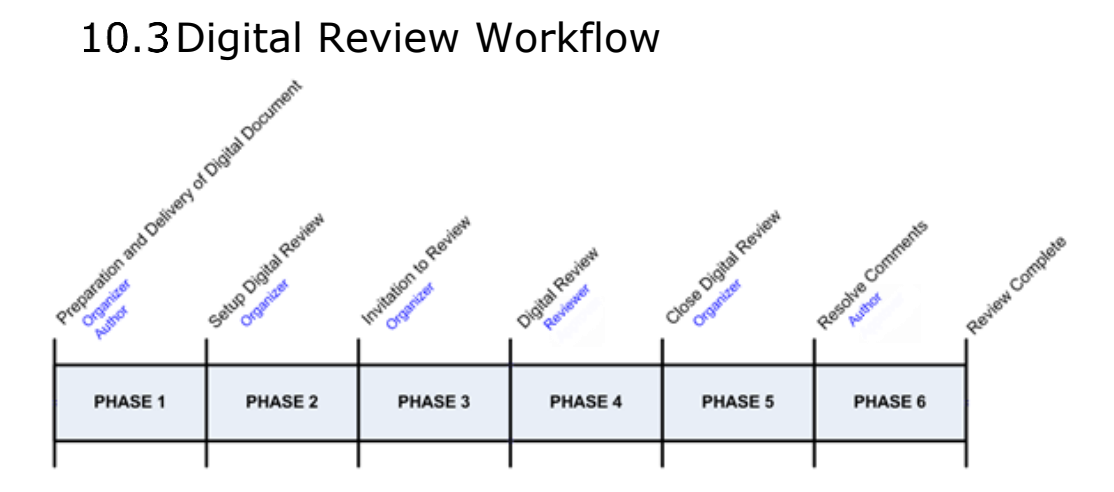

#### **Figure 207**

**All CTDOT digital review participants are required to complete the steps provided in [Appendix](#page-299-0)  [A](#page-299-0) prior to organizing or joining a review session. Completing these steps will standardize the Bluebeam format across all CTDOT digital reviews.** 

#### **Roles**

**Organizer –** The organizer sets up and coordinates the review session. For in-house projects this would be the project lead and for consultant jobs this will be the Consultant Liaison.

**Author –** Group that produces a document(s) for the review.

**Reviewer –** Group that participates in the review session to review documents.

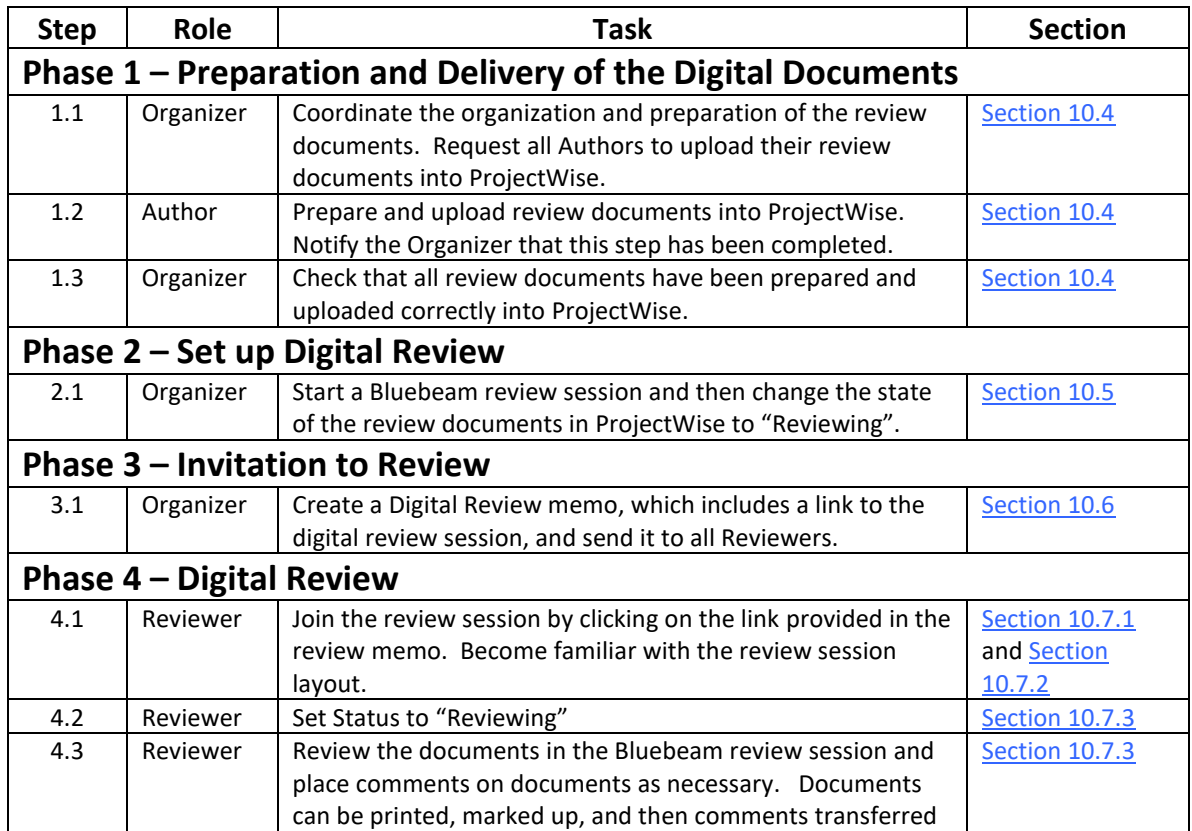

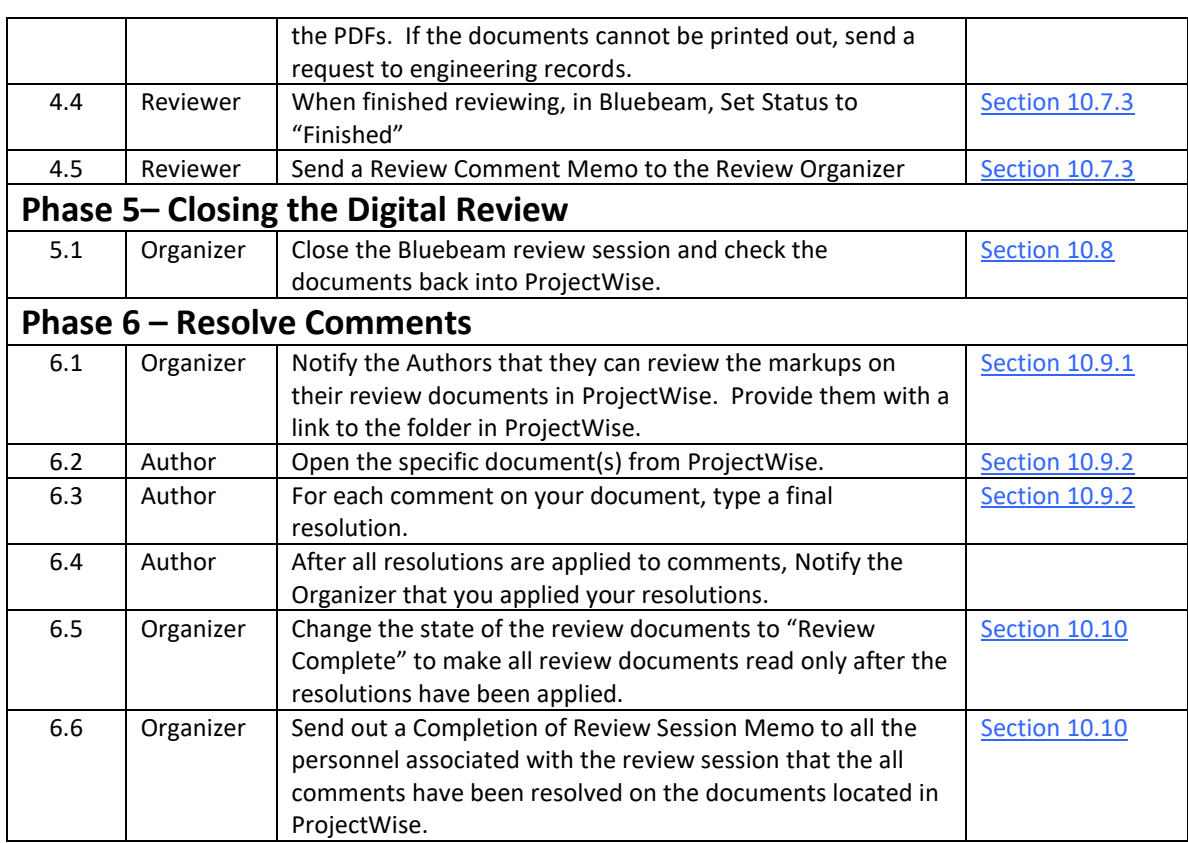

## <span id="page-189-0"></span>10.4 Phase  $1$  – Digital Document Preparation

### Organization

Below are the guidelines by which the review documents should be organized:

#### **Preliminary Contract Document Reviews – PD, SF, FPFR, etc.**

- 1. **Plans -** Must be in discipline subsets. The review Organizer is responsible for assigning each Author a subset number in accordance wit[h Section 4.1](#page-47-0) Note: CTDOT Standard Subsets cannot be added to a review session because they are combined in a PDF Package (Portfolio).
- 2. **Special provisions –** Each discipline shall combine all of their special provisions into one (1) PDF document. Each discipline's special provisions will remain separate throughout the review session; they will not be combined with the other discipline's special provisions.
- 3. **Other Documents –** Shall be individual PDF documents.
- 4. All Authors must upload their documents into the 310\_Milestone\_Submissions folder under the project in ProjectWise.

#### **Other Reviews**

1. The only requirement for the organization of other types of reviews is that the documents must be in PDF format.

### **Preparation and Format**

Authors shall prepare their digital documents in accordance with the following guidelines: **Preliminary Contract Document Reviews – PD, SF, FPFR, etc.**

- 1. Plans:
	- a. Must be in PDF format
	- b. Plans must be in discipline subsets

- c. Plans must be sized 34" x 22"
- d. Do not need watermarks, sheet numbers or to be digitally signed.
- 2. Special provisions:
	- a. Each discipline shall combine all of their special provisions for review into one (1) PDF document.
	- b. Sized 8.5" x 11"
- 3. Other Documents:
	- a. Must be in PDF Format

#### **Other Reviews**

- 1. Documents:
	- a. Must be in PDF Format

### **Uploading Digital Documents**

Authors shall upload their digital documents into ProjectWise in accordance with the following: **For Preliminary Contract Document Reviews – PD, SF, FPFR, etc.**

- 1. Launch ProjectWise and log in.
- 2. Browse out to the project this review is for and open up the 310\_Milestone\_Submissions folder and the specific review folder: If the three subfolders are not in the project contact [Mathew.Calkins@ct.gov](mailto:Mathew.Calkins@ct.gov)

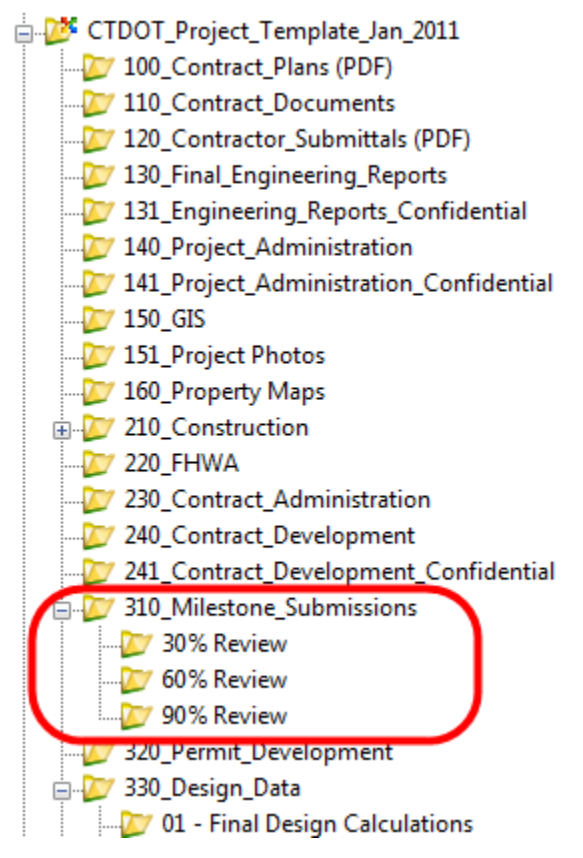

**Figure 208 - Projectwise Project**

3. Make sure the "CTDOT\_Doc\_Code" Interface is selected and drag your file(s) one at a time into ProjectWise as shown below:

Note: If the interface box is not displayed, go to the menu View>Toolbars>Interface. Then you will be able to select the correct Interface.

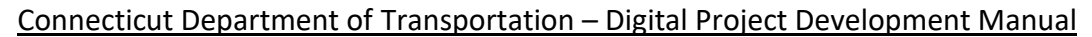

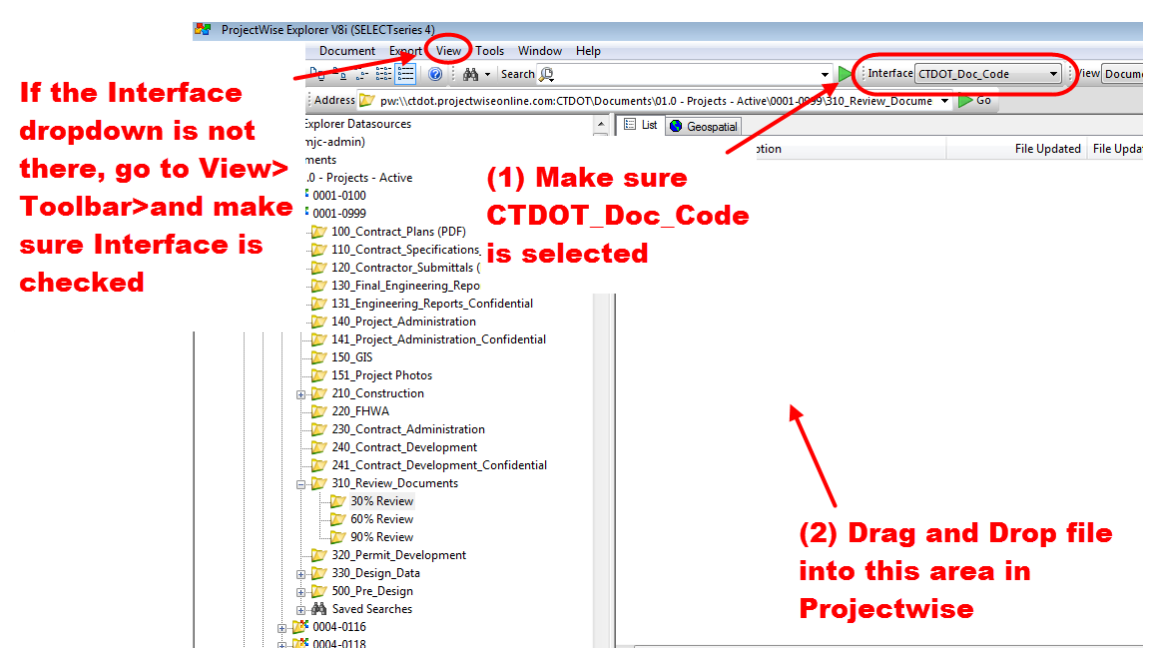

**Figure 209 - Uploading Documents into ProjectWise**

4. Select Advanced Wizard

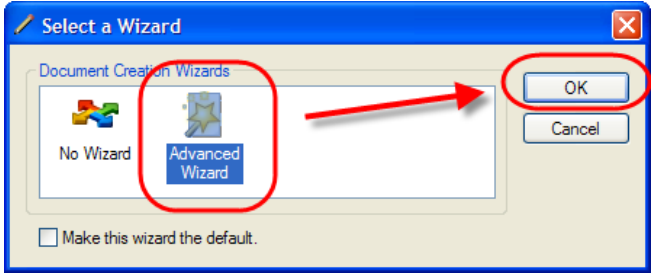

**Figure 210 - Advanced Wizard**

5. Click next until the attributes screen appears as shown below. Enter the correct attributes and then click next until the document uploads.

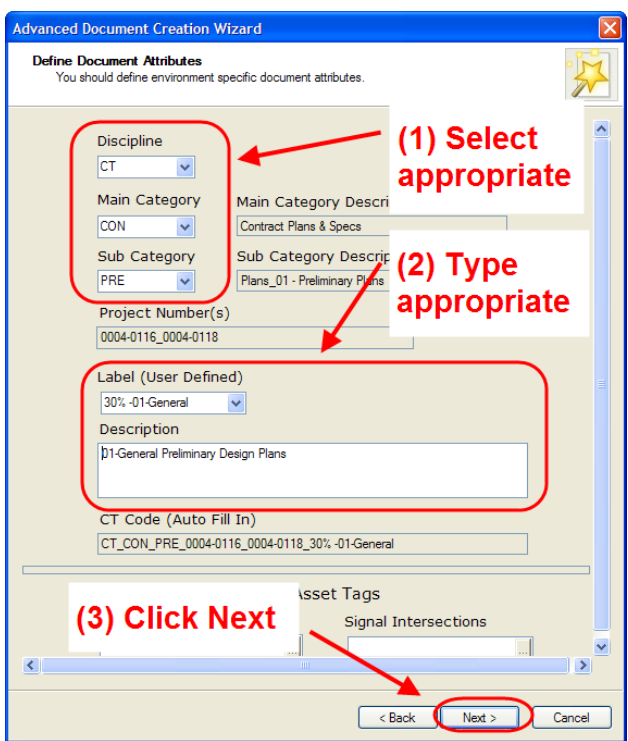

**Figure 211 - Attributing a Document**

#### **For Other Reviews**

- 1. Launch ProjectWise and log in.
- 2. Browse to the folder where the digital documents are to be stored.
- 3. Make sure the "CTDOT\_Doc\_Code" Interface is selected and drag your file(s) one at a time into ProjectWise as shown below:

Note: If the interface box is not displayed, go to the menu View>Toolbars>Interface. Then you will be able to select the correct Interface.

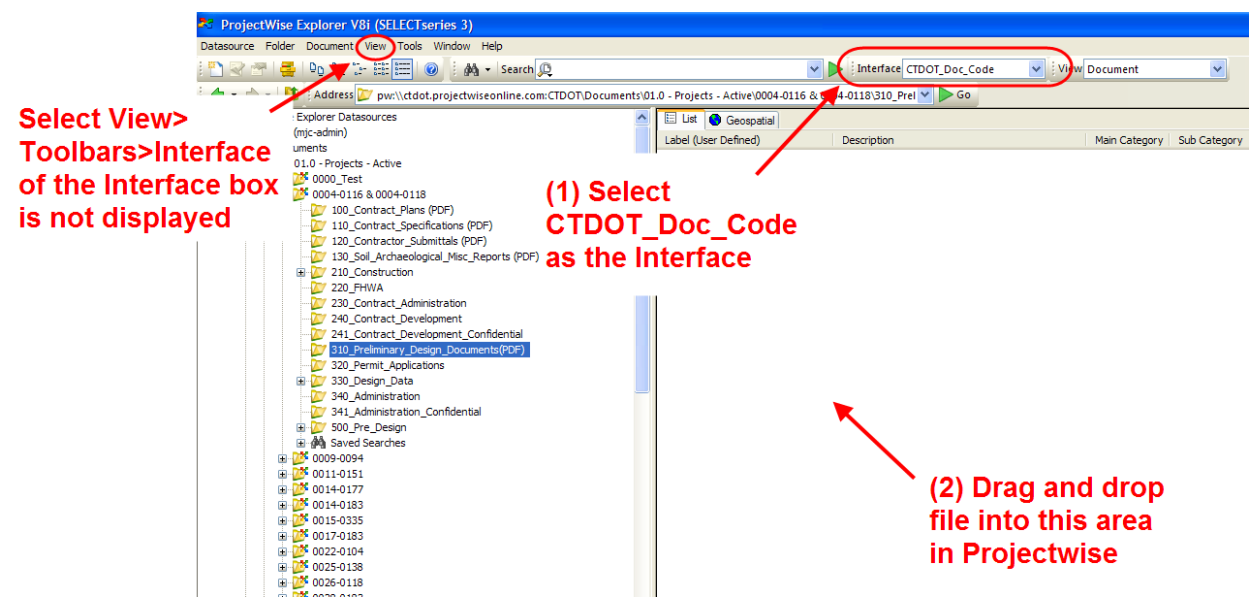

**Figure 212 - Uploading Documents into ProjectWise**

4. Select Advanced Wizard

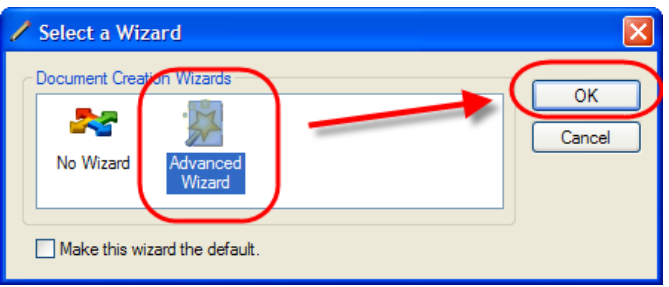

**Figure 213 - Advanced Wizard**

5. Click Next until the attribute screen appears shown below. Enter the correct attributes for the review documents and then click next until the document uploads. Make sure a good label and description are entered.

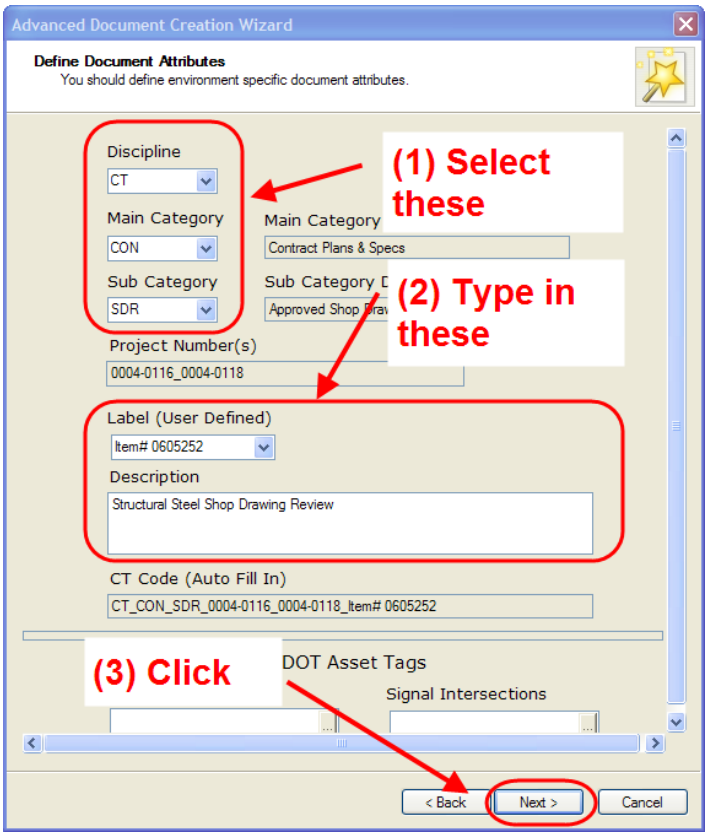

**Figure 214 - Uploading Documents**

<span id="page-193-0"></span>6. Notify the Organizer that the documents have been uploaded into ProjectWise.

## 10.5 Phase  $2$  – Set Up Digital Review

The Organizer shall set up the review session in accordance with the following: Note: The example below is for initiating a Semi-Final review but can be followed for other types of reviews.

- 1. Launch ProjectWise Explorer from the shortcut on your desktop or the start menu.
- 2. Browse out to the project's 310\_Milestone Submissions folder. (For other reviews browse out to the folder in ProjectWise where the documents are located. Note: The document does not need to be in ProjectWise to use Bluebeam's Studio feature.)

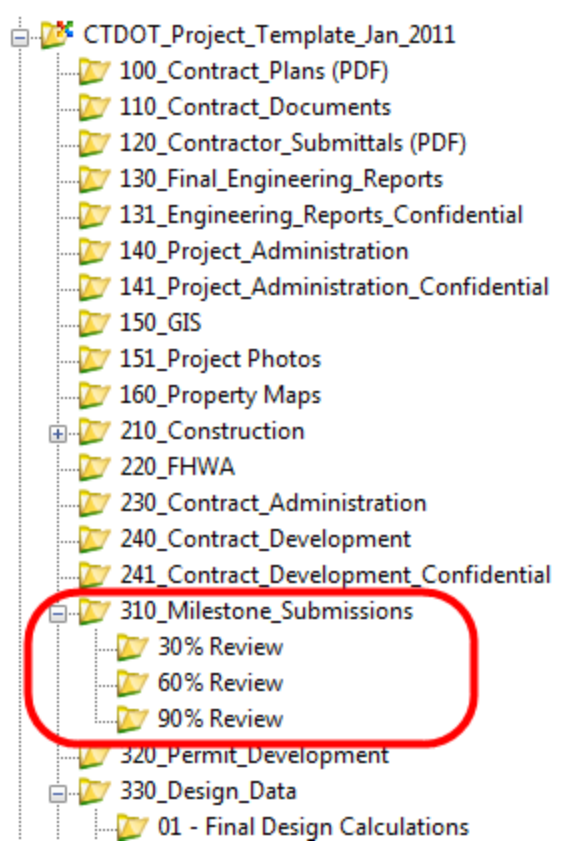

**Figure 215 - Preliminary Design Documents Folder**

3. Next select all the documents that are to be included in the studio session, right click, and select Start Studio Session:

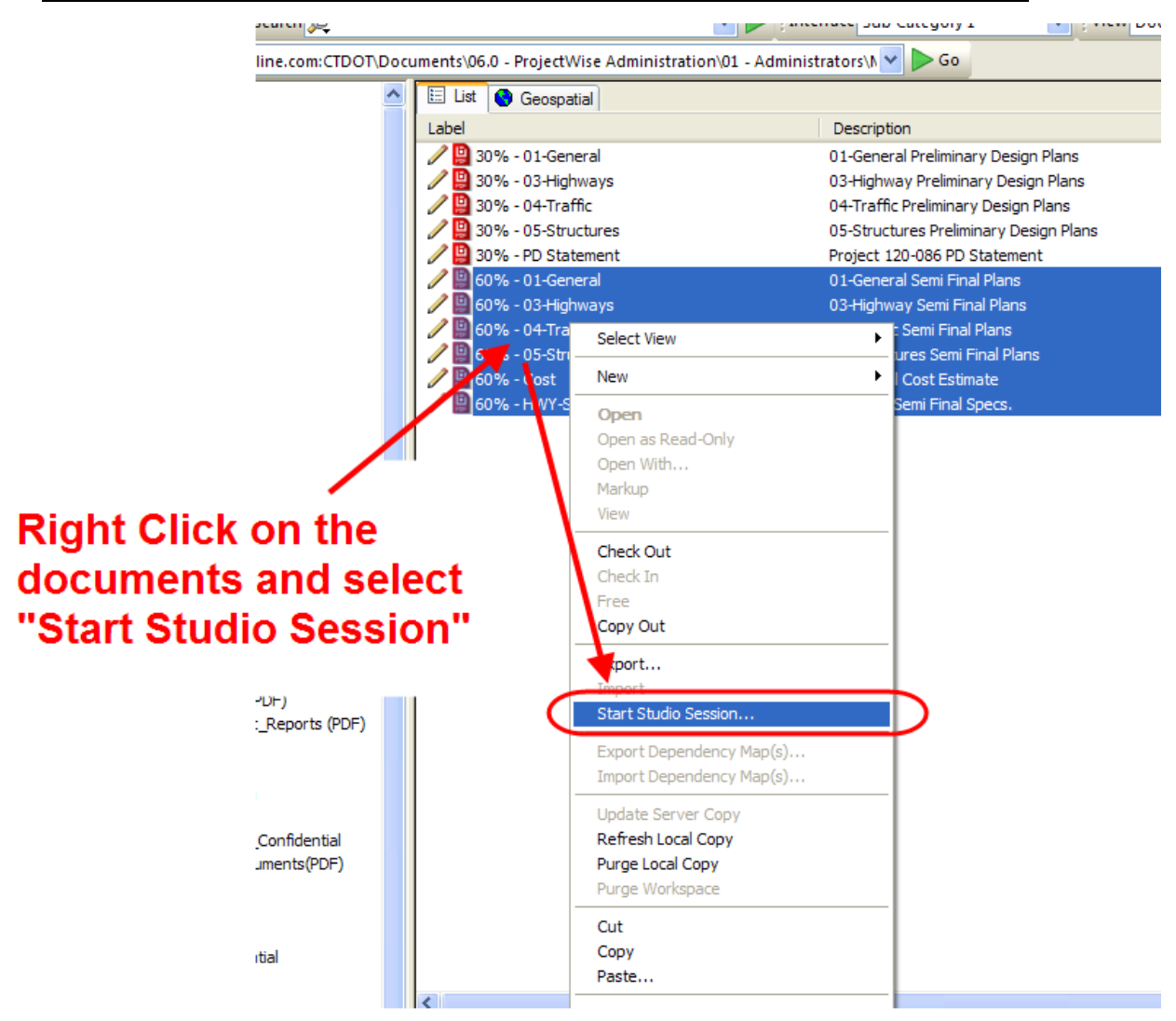

**Figure 216 - Start Studio Session**

4. Using the naming guidelines from the table below, type in the applicable review session name in the box entitled "Session Name".

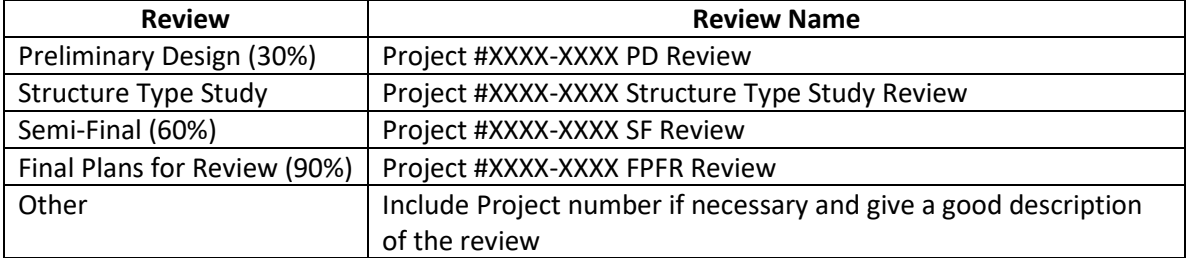

Also, as shown in the figure below, make sure that all the options are checked. Note: Setting the Session Expires date is optional. If set, this date can always be changed after the session is created.

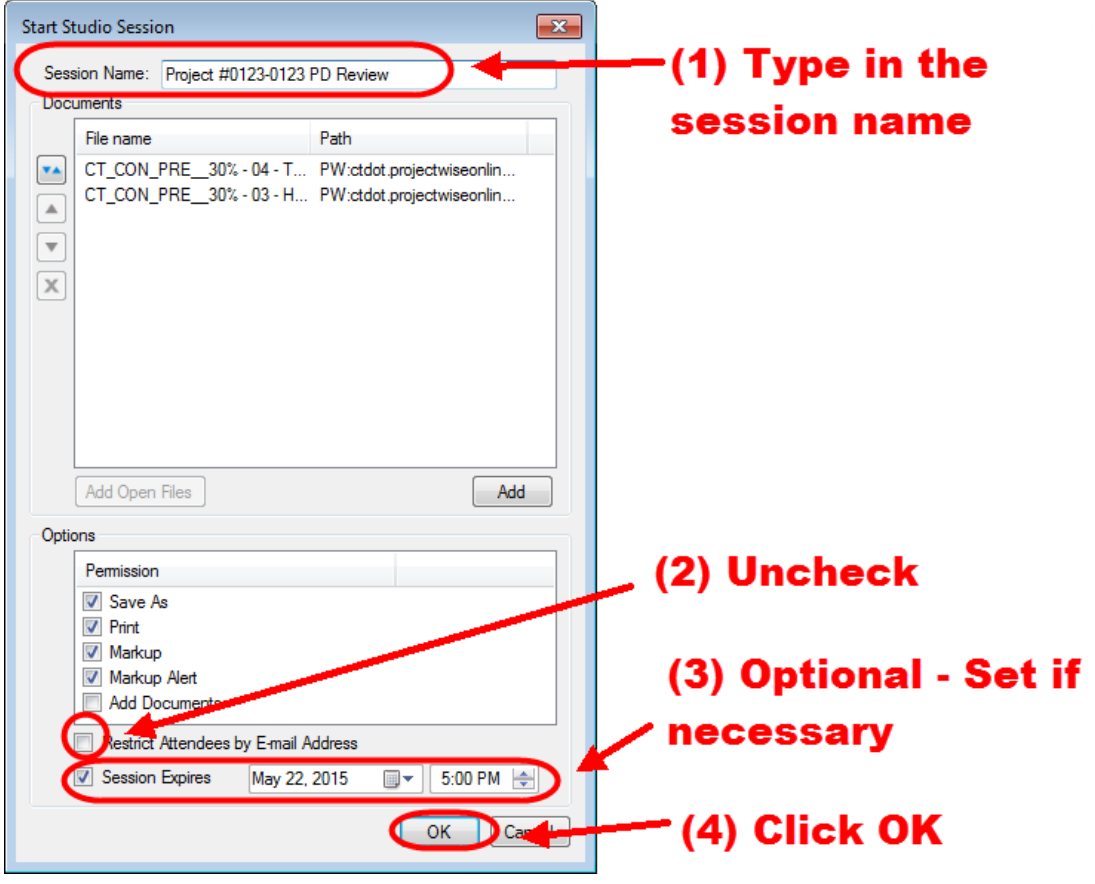

**Figure 217 – Initiating a Review Session**

5. In the next dialog box click copy invitation as shown below. The invitation will be copied to the clipboard of the computer and then can be pasted into an email or memo.

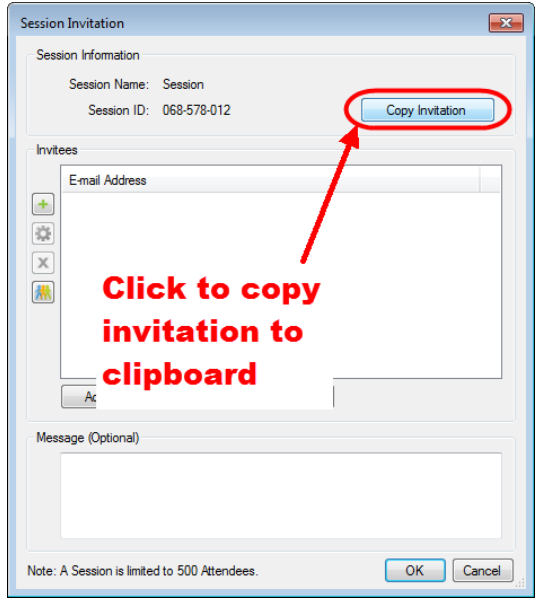

**Figure 218 - Adding Email Address to Studio Session**

Next paste the invitation into a blank Word Document or email. The following is an invitation that has been pasted into an email. Note how the session URL appears in blue. Then you can copy the URL from the blank document or email into a formal memo.

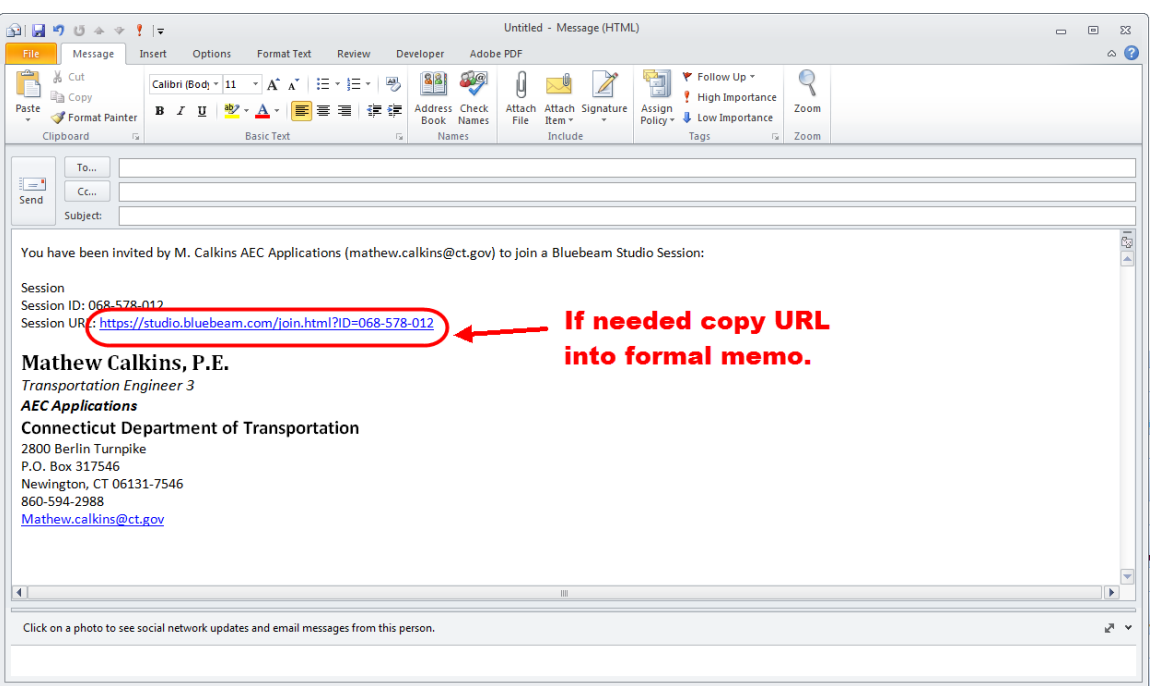

**Figure 219 - Session URL**

6. After the session has been created go back to ProjectWise, Select all the documents that are included in the session.

| <b>Help</b> |                                                                                                    |                                        |                             |                         |                                |  |  |  |  |  |  |  |  |
|-------------|----------------------------------------------------------------------------------------------------|----------------------------------------|-----------------------------|-------------------------|--------------------------------|--|--|--|--|--|--|--|--|
| - Search    |                                                                                                    | Interface Sub Category 1               | $\vee$ : View Document      | $\overline{\mathbf{v}}$ |                                |  |  |  |  |  |  |  |  |
|             | $\mathsf{reonline}.\mathsf{com}:\mathsf{CTDOT}\backslash \mathsf{Documents}\backslash \mathsf{06.0}$ - ProjectWise Administration\01 - Administrators\\ $\blacktriangleright \mathsf{Go}$ |                                        |                             |                         |                                |  |  |  |  |  |  |  |  |
|             | E List   Geospatial                                                                                                    |                                        |                             |                         |                                |  |  |  |  |  |  |  |  |
|             | Label                                                                                                    | Description                            | Main_Cat                    | Sub_Cat                 | Cat Description                |  |  |  |  |  |  |  |  |
|             | 30% - 01-General                                                                                                    | 01-General Preliminary Design Plans    | CON                         | <b>PRF</b>              | Plans & Specs_01 - Preliminary |  |  |  |  |  |  |  |  |
|             | 2 30% - 03-Highways                                                                                                    | 03-Highway Preliminary Design Plans    | CON                         | PRF                     | Plans & Specs 01 - Preliminary |  |  |  |  |  |  |  |  |
|             | 2 9 30% - 04-Traffic                                                                                                    | 04-Traffic Preliminary Design Plans    | CON                         | <b>PRF</b>              | Plans & Specs 01 - Preliminary |  |  |  |  |  |  |  |  |
|             | 30% - 05-Structures                                                                                                    | 05-Structures Preliminary Design Plans | CON                         | PRF                     | Plans & Specs 01 - Preliminary |  |  |  |  |  |  |  |  |
|             | <b>/ □ 30% - PD Statement</b>                                                                                                    | Project 120-086 PD Statement           | DOC.                        | <b>MDO</b>              | Misc Documentation             |  |  |  |  |  |  |  |  |
|             | 60% - 01-General                                                                                                    | 01-General Semi Final Plans            | CON                         | PRF                     | Plans & Specs_01 - Preliminary |  |  |  |  |  |  |  |  |
|             | 60% - 03-Highways                                                                                                    | 03-Highway Semi Final Plans            | CON                         | <b>PRF</b>              | Plans & Specs 01 - Preliminary |  |  |  |  |  |  |  |  |
|             | 60% - 04-Traffic                                                                                                    | 04-Traffic Semi Final Plans            | <b>CON</b>                  | PRE                     | Plans & Specs 01 - Preliminary |  |  |  |  |  |  |  |  |
|             | 60% - 05-Structures                                                                                                    | 05-Structures Semi Final Plans         | <b>CON</b>                  | <b>PRF</b>              | Plans & Specs 01 - Preliminary |  |  |  |  |  |  |  |  |
|             | $\sqrt{2}$ 60% - Cost                                                                                                    | Schiff Final Cost Estimate             |                             |                         |                                |  |  |  |  |  |  |  |  |
|             | 60% - HWY-Specs                                                                                                    | <b>Highway Semi Final Special</b>      | <b>Select all documents</b> |                         | Specs_01 - Preliminary         |  |  |  |  |  |  |  |  |
|             | to be included in the                                                                                                    |                                        |                             |                         |                                |  |  |  |  |  |  |  |  |
|             |                                                                                                    |                                        |                             |                         |                                |  |  |  |  |  |  |  |  |
|             |                                                                                                    |                                        |                             |                         |                                |  |  |  |  |  |  |  |  |
|             |                                                                                                    |                                        | review session              |                         |                                |  |  |  |  |  |  |  |  |
|             |                                                                                                    |                                        |                             |                         |                                |  |  |  |  |  |  |  |  |
|             |                                                                                                    |                                        |                             |                         |                                |  |  |  |  |  |  |  |  |
|             |                                                                                                    |                                        |                             |                         |                                |  |  |  |  |  |  |  |  |

**Figure 220 - Select Documents to be Included in Bluebeam Review Session**

7. Then change the state of the documents to "REVIEWING" as shown below:

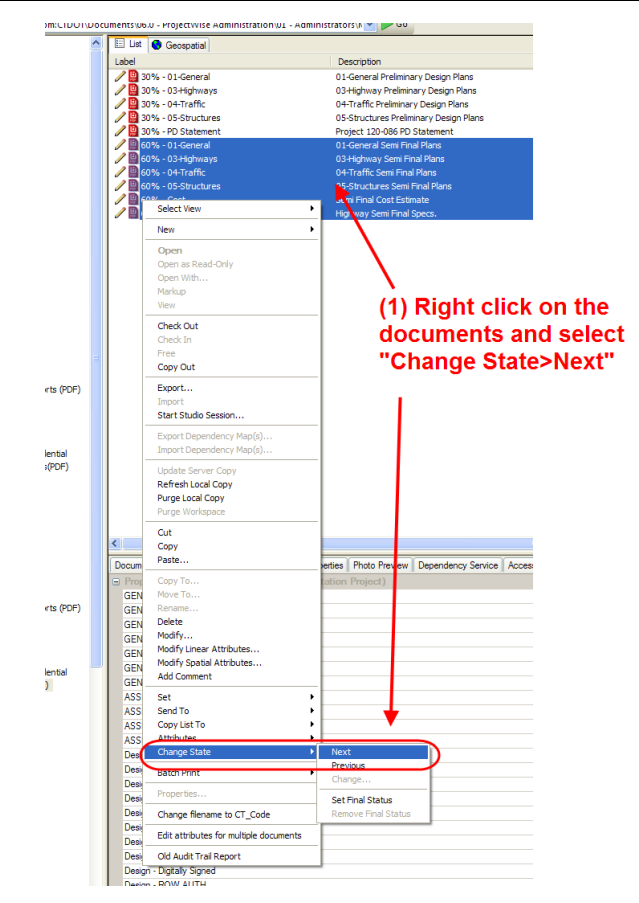

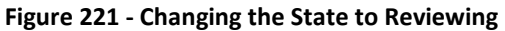

Then click OK next on the box that pops up. The documents will now be in the *Reviewing* state.

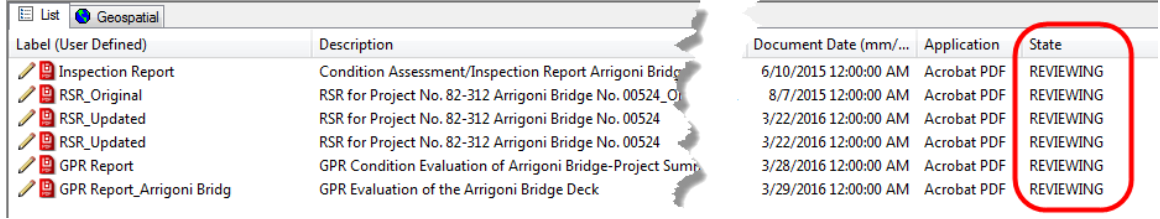

**Figure 222 - State of Documents**

### 10.6 Phase  $3$  – Invitation to Review Session

<span id="page-198-0"></span>The Organizer shall invite Reviewers to the review session in accordance with the following: **For Preliminary Contract Document Reviews – PD, SF, FPFR, etc.**

The invitation to the digital review will be a PDF version of a review memorandum that includes the following:

- 1. A table of all documents that are in the review session.
- 2. Links to relevant documents that are not included in the review session but still need to be referenced. These documents shall be located in ProjectWise and ProjectWise links shall be included. (Not shown in the example below)
- 3. A link to this manual (Digital Project Development Manual)
- 4. A link to the Review session. To do this, paste the invitation that was copied when you created the review session.

The PDF of the review memorandum shall be emailed to all Reviewers; this should include the Principal, Supervisor and TE3 level of the reviewing unit where applicable. It is the Organizer's

responsibility to compile a complete distribution list so the review invitation gets sent to the applicable personnel. Below is an example of a memorandum for a preliminary design review:

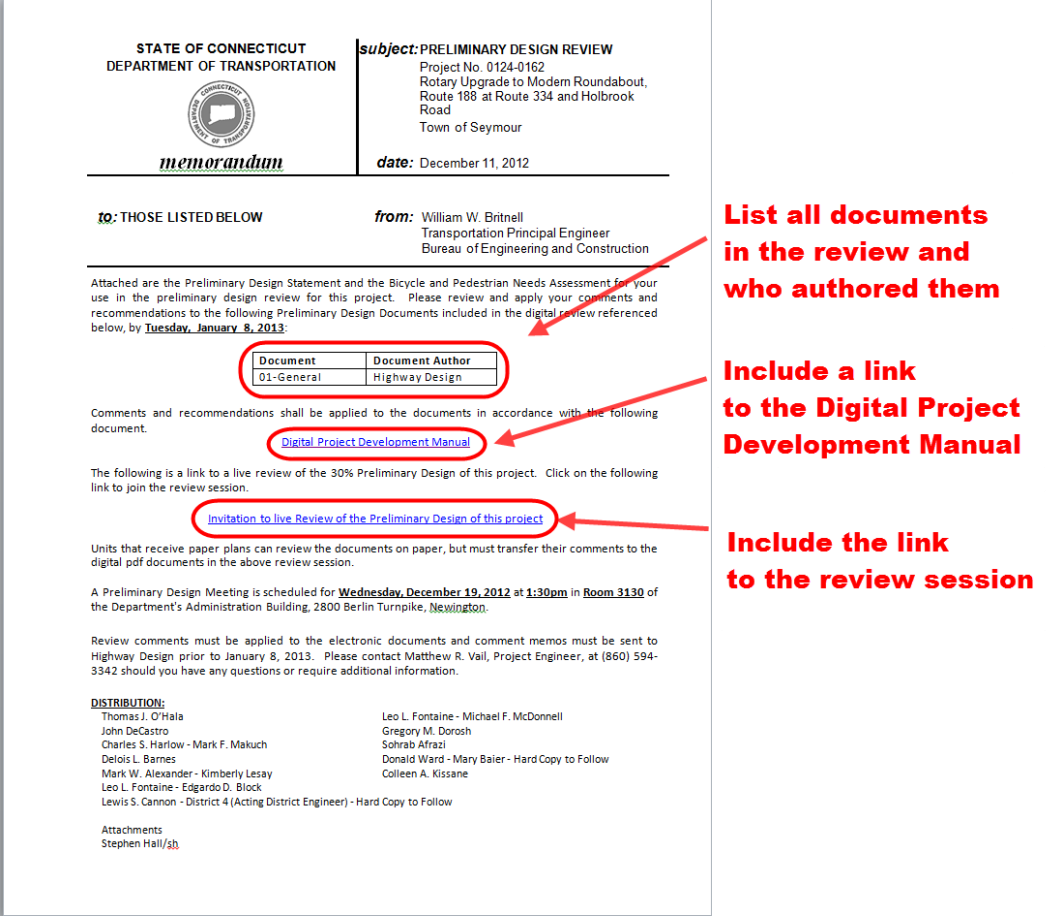

**Figure 223 - Sample Review Memo**

The Organizer shall also send out a reminder notification to all the reviewers two weeks prior to the end of the review session.

#### **For Other Reviews**

Invitations for less formal reviews may not require a memo. It is recommended that an email be sent which includes the links to this manual and the review session.

### 10.7 Phase  $4$  – Digital Review

### <span id="page-199-0"></span>Joining a Review Session

To join a review session, either click on the link provided in the review memorandum for a preliminary design review, or for less formal reviews, click on the link in the email. Below is an example of an email for a preliminary design review (semi-final). Remember the link to the review session is included in the memo that was emailed to all the reviewers.

1. Open the email from the Organizer and open the review memorandum.

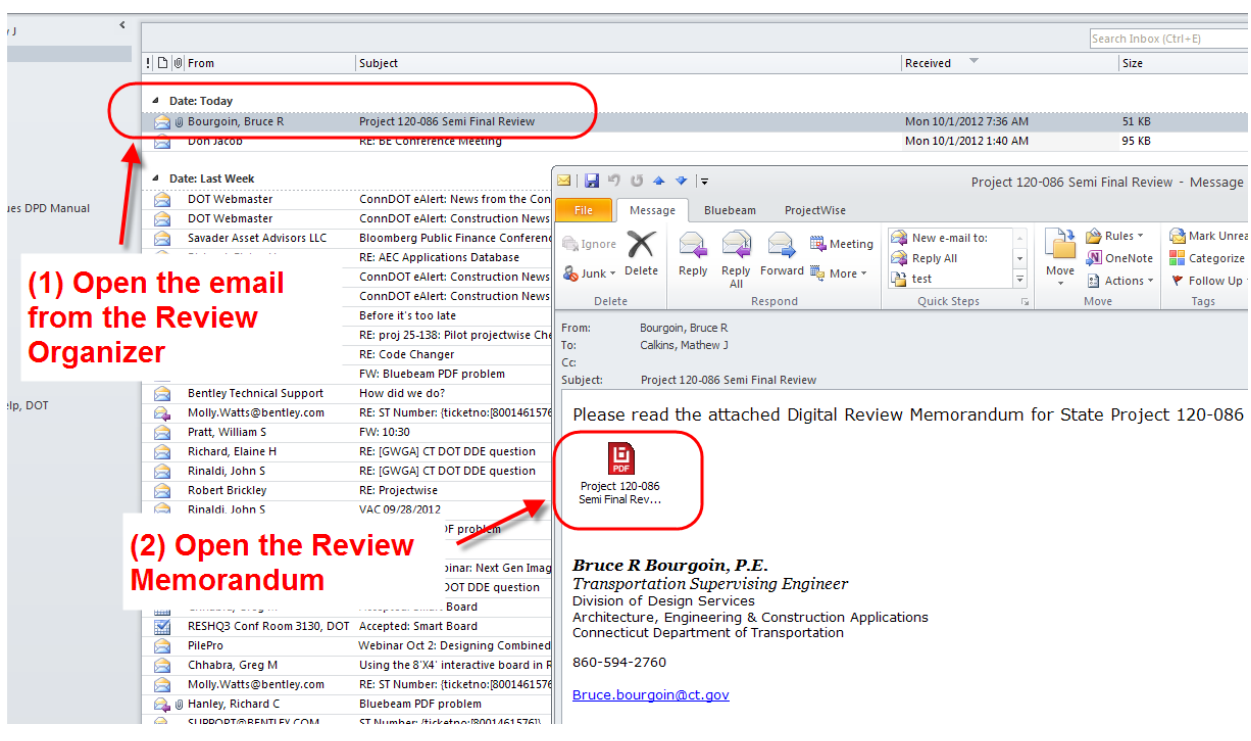

**Figure 224 - Review Memorandum**

2. Click on the link to the Review Session.

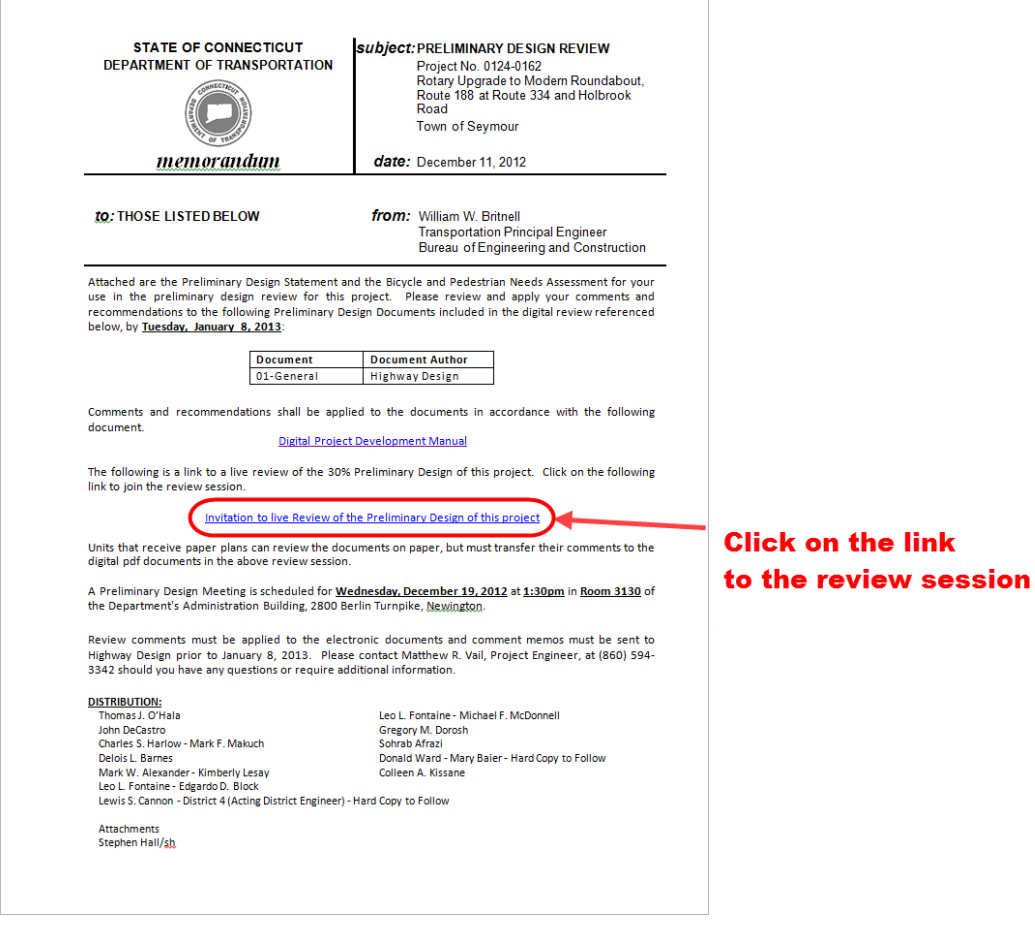

**Figure 225 - Link to the Review Session**

3. Click Allow on the box that pops up in Internet Explorer. Ignore the text written in the webpage as shown below:

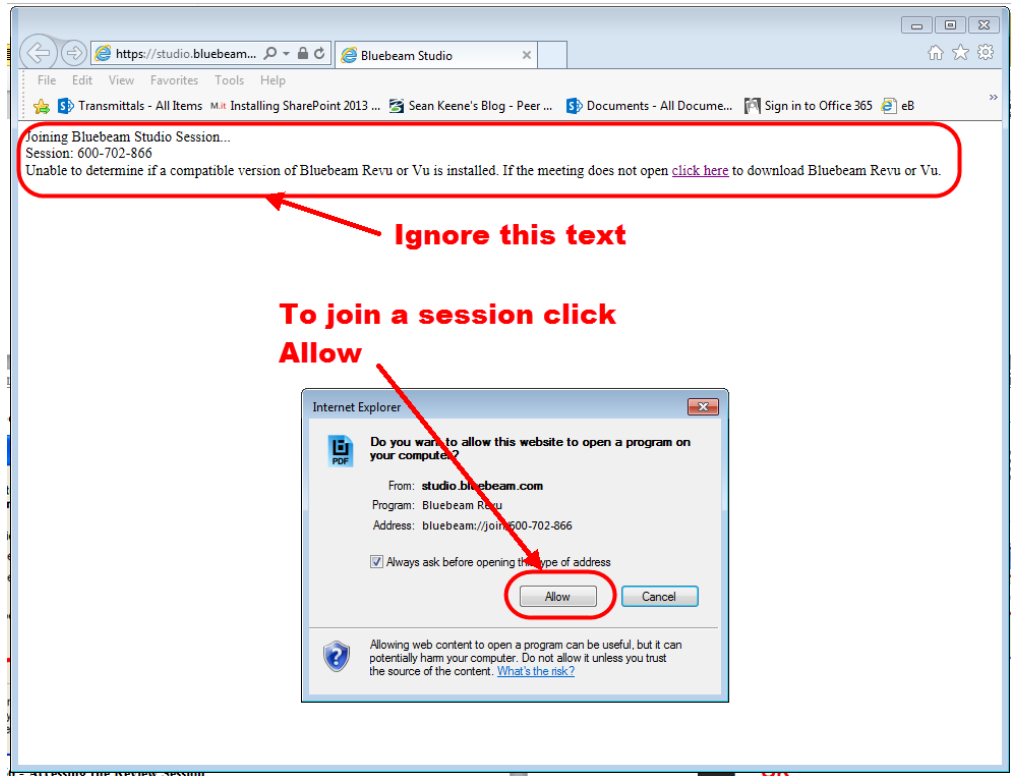

**Figure 226 - Accessing the Review Session**

4. Bluebeam will now launch. If this is the first time in a review session, a Studio Account must be created. To do so click on Create Account and then enter in a State email address and a password. In the Name box type in the First Initial then Last name and unit. See below for an example.

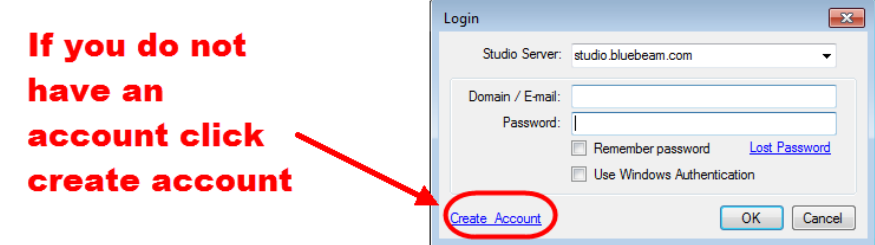

**Figure 227 - Creating a Studio Account**

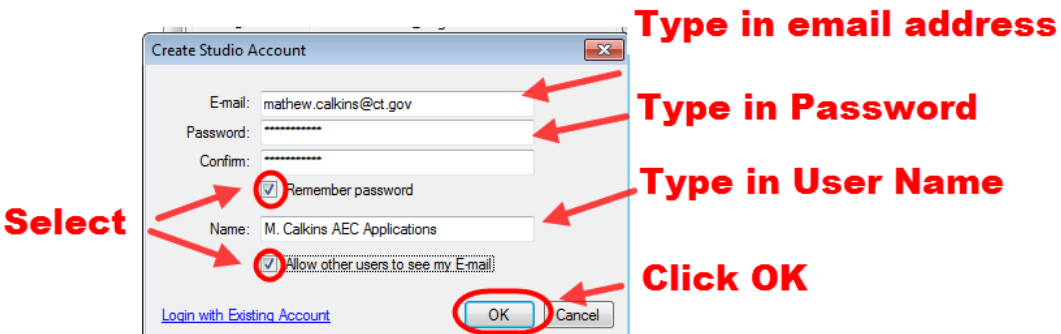

**Figure 228 - Studio Session Account**

If this is not the first time in a review session, enter the studio login information as shown below: If you forgot your password click lost password and an email will be sent to you.

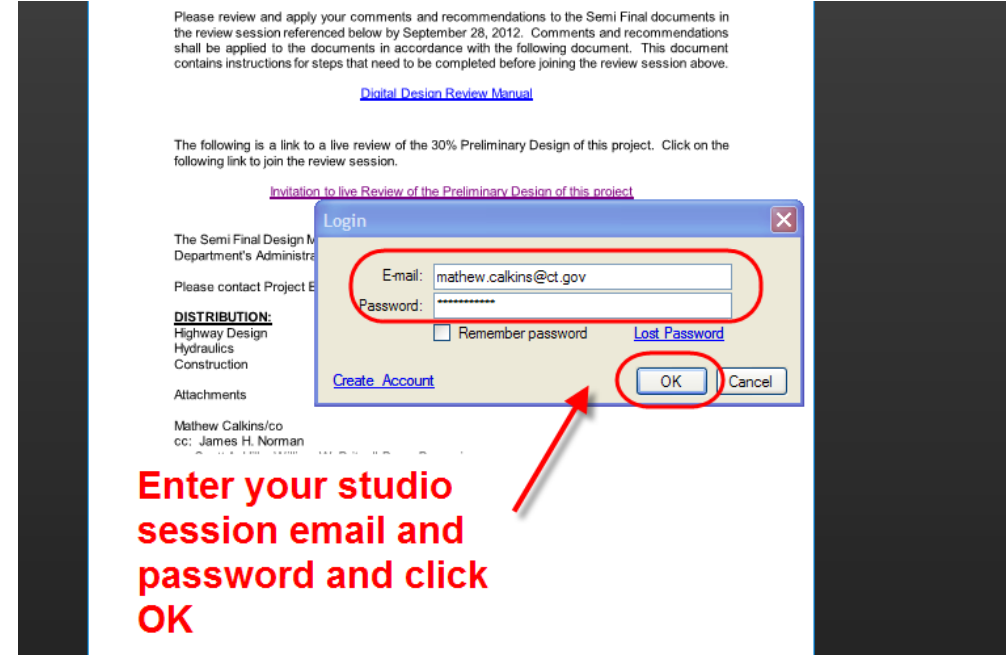

**Figure 229 - Review Session**

5. If this is your first time into a review session you must import the CTDOT Bluebeam Profile, See [Appendix A](#page-302-0)

### <span id="page-202-0"></span>**Review Session Layout**

Below is the typical layout in the review session. On the right tab, there are the tool chest for commenting, the attendees of the session, and the documents in the session. On the bottom, there are the list of comments.

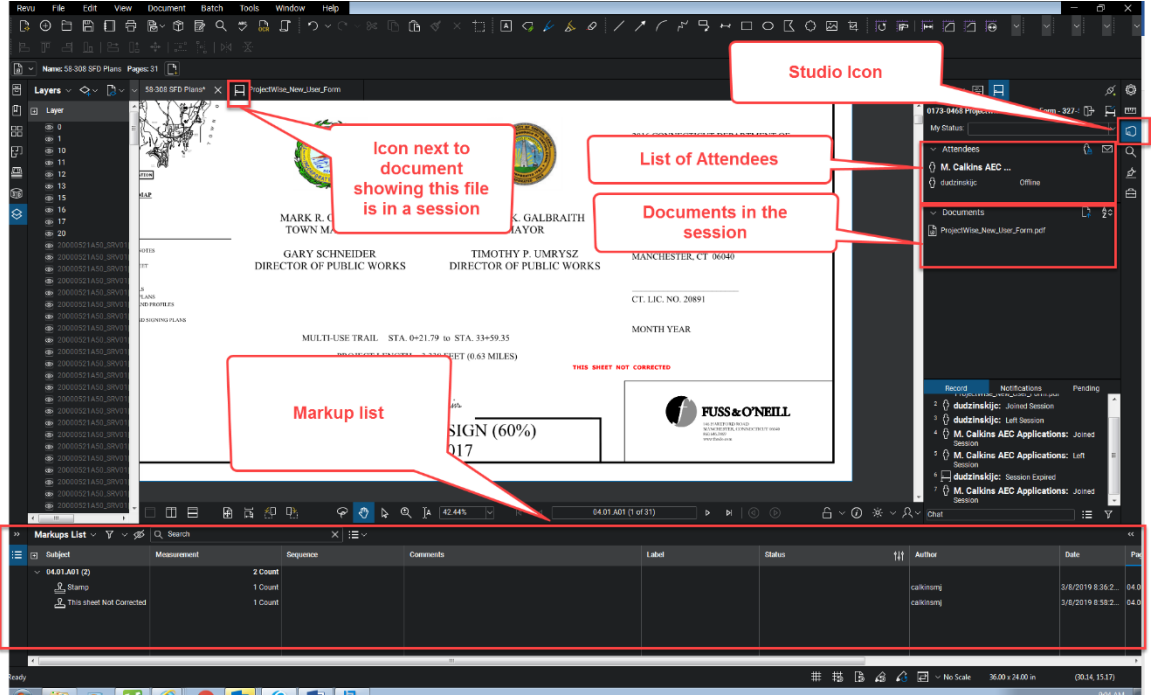

**Figure 230 - Review Session Layout**

All comments that are made get saved instantly to the Bluebeam review session; these do not need to be manually saved. Each user can only delete their own comments and can leave and

rejoin as many times as they want as long as the review session has not been closed. The review session will be closed by the Organizer in accordance with the date on the review memo.

### <span id="page-203-0"></span>Reviewing

This section shows the procedures for reviewing and commenting on documents in a digital review. Reviewers may print digital review documents to paper by going to File>Print and mark them up; however, they must transfer these comments onto the digital review documents in accordance with this section. If a unit cannot print their own paper copies they should contact MaryAnn Cass by emai[l Jackie.Rivera@ct.gov](mailto:Jackie.Rivera@ct.gov) . In the email include the project number and list documents that need to be printed, and included the address of where they are to be mailed.

In the case of preliminary contract plan reviews, the original digital documents, with comments, will become the final record.

All comments associated with a design submission should be applied to the digital documents, including any email or phone call comments. These types of comments must be applied, by the staff member who received the email or phone call, to the correct digital document, use engineering judgment to determine the most appropriate location.

General Project wide comments can be placed on the first sheet of the document using the note markup tool in Bluebeam as shown below: Using the note tool you can copy and paste text from any source such as an email or a Word document. This allows larger project wide comments to be applied to the plans.

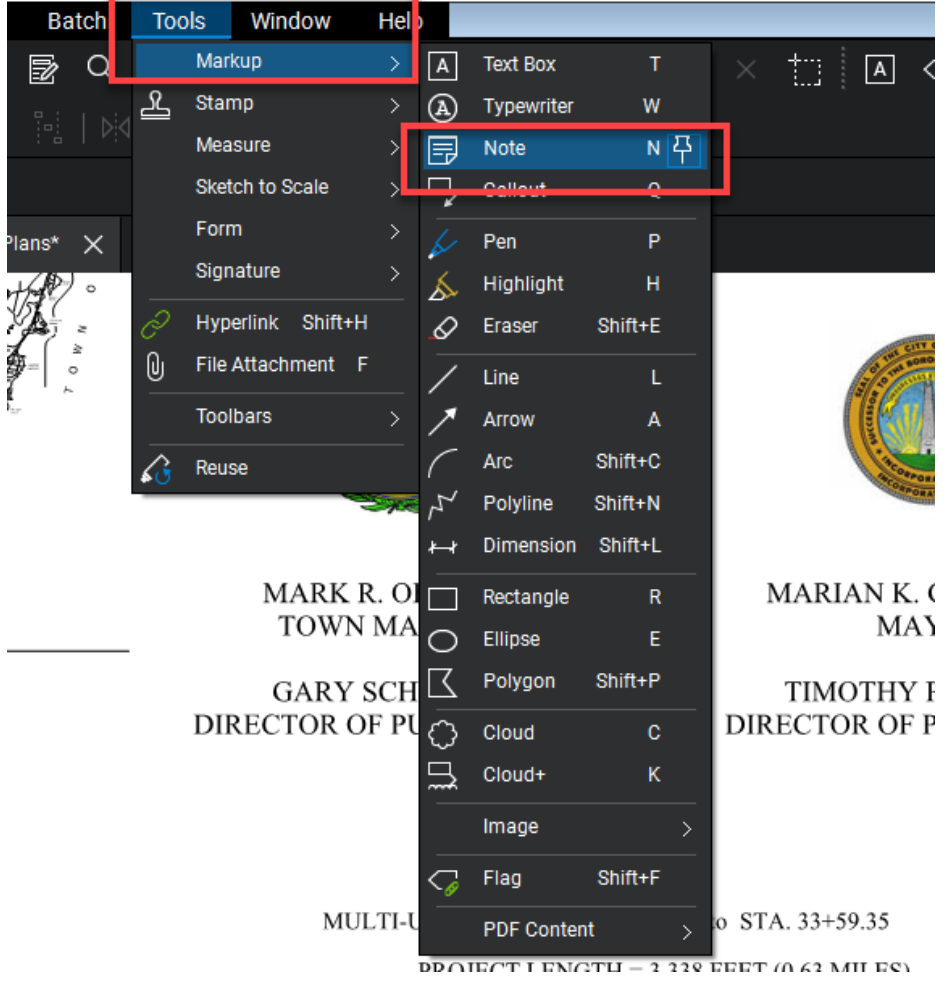

**Figure 231 - Note Markup Tool**

#### **Note about Commenting in a Review Session and Supervisor Approvals**

In most cases, the unit that reviews a document has an internal approval process whereby the supervisor finalizes the comments from staff members. The workflow described in this Chapter does not specify or dictate an approval process within each unit; rather, it outlines the review procedures once the review comments have been compiled from each unit. Therefore, it is important that only the reviewing unit's final comments be added to the review session. Once the session ends, the comments made in a review session will be considered final.

The following shows a few options for a supervisor approval procedure, but the digital review process is flexible for any procedure a reviewing unit develops. The only restriction is the final comments must be placed on the digital documents located in the review session before the reviews session ends:

- 1. A lower level employee can join the session and comment on the documents in the review session. Then the supervisor can join the session and filter out their subordinates comments for their review. If there is an issue with a comment the supervisor will have to direct the lower level employee to fix that comment. If there are not any issues with the lower level employee's comments then nothing has to be fixed. After the supervisor review, a lower level employee will join the session and fix the applicable comments. In [section 10.1](#page-186-0) of this manual there is a list of advantages to using this digital review process. With this option, all of these advantages are realized.
- 2. A lower level employee can join the review session and save a copy of the review documents to their computer. Then they can markup the documents offline and have their supervisor approve those comments. After the supervisor approves the comments, those comments can then be imported into the documents in the review session. In [section 10.1](#page-186-0) of this manual there are a number of advantages to this digital review process. With this option, advantages 3 and 4 are eliminated due to the comments made offline.
- 3. A lower level employee can join the session and print the documents in that review session. Then they can markup the prints and have their supervisor approve the comments. After the approval, a lower level employee can transfer the comments to the digital documents in the review session. In  $section 10.1$  of this manual there is a list of advantages to this digital review process. With this option, advantages 3 and 4 are eliminated due to the comments made offline.

#### **Notes about Outside Entities that will not Participate in a Digital Review**

If an outside entity such as a railroad or utility company will not participate in a digital review it is still important to add their comments to the final record document in ProjectWise. It is encouraged to have these entities participate in the digital review and AEC Applications is available to provide support and technical assistance in these efforts.

The following details how the comments from a non-participating entity and your responses to those comments shall be attached to the final record document in ProjectWise:

- 1. Create a PDF document that includes the non-participating outside entity's comments and your responses to those comments.
- 2. Then add the pages from that document to the end of the final record document in ProjectWise in accordance with [section 10.9.1.](#page-214-0)

#### **Reviewer**

1. First set your review status to *Reviewing* by clicking on the drop down shown below:

Note: If you leave the session and return your status will stay as Reviewing.

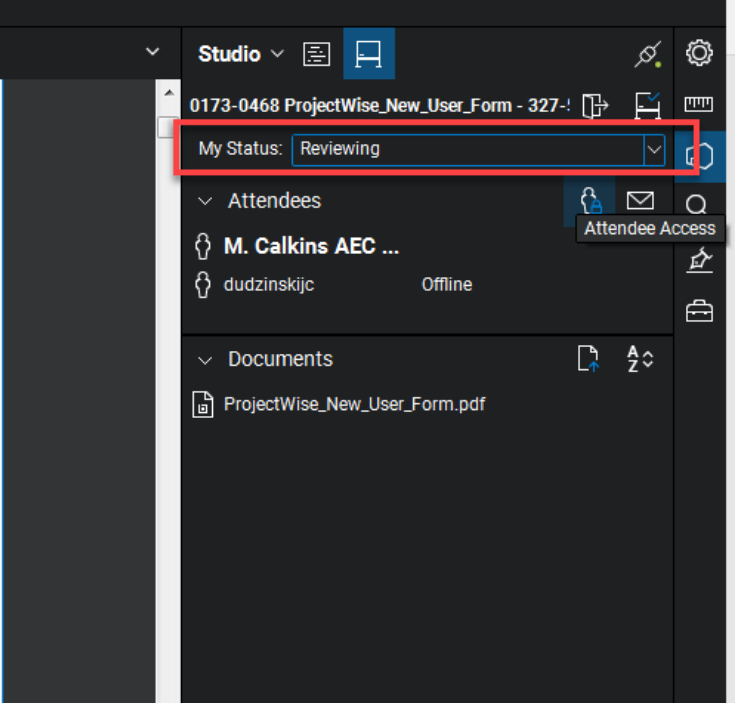

**Figure 232 - Set Status to Reviewing**

2. Next select a document to review from the studio session tab. The document will open up and can be reviewed.

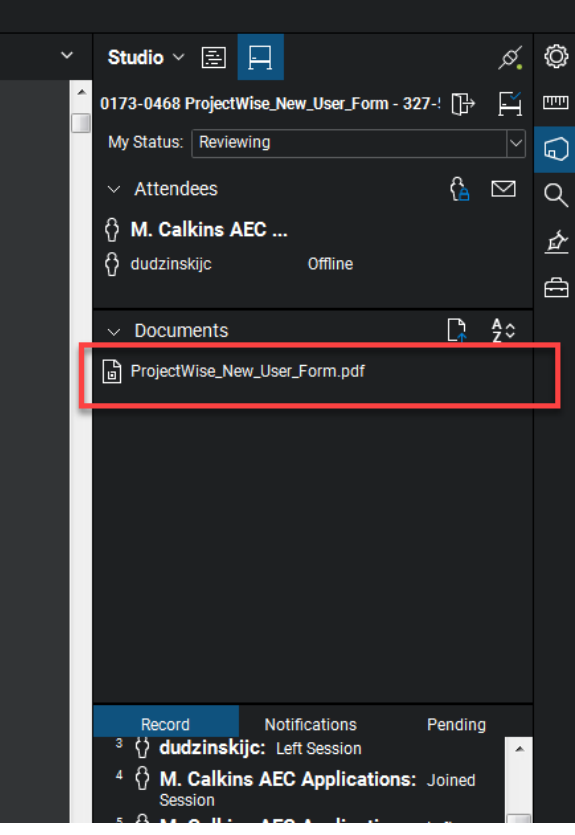

**Figure 233 - Selecting a Document to Comment On**

3. Select a commenting tool from the tool chest and mark up the plans. If you do not have the CTDOT Review Tools show below, follow  $\Delta p$  and  $\Delta$  to have them imported in the Bluebeam Profile. Below are the commenting tools a CTDOT user will have available to them in Bluebeam.

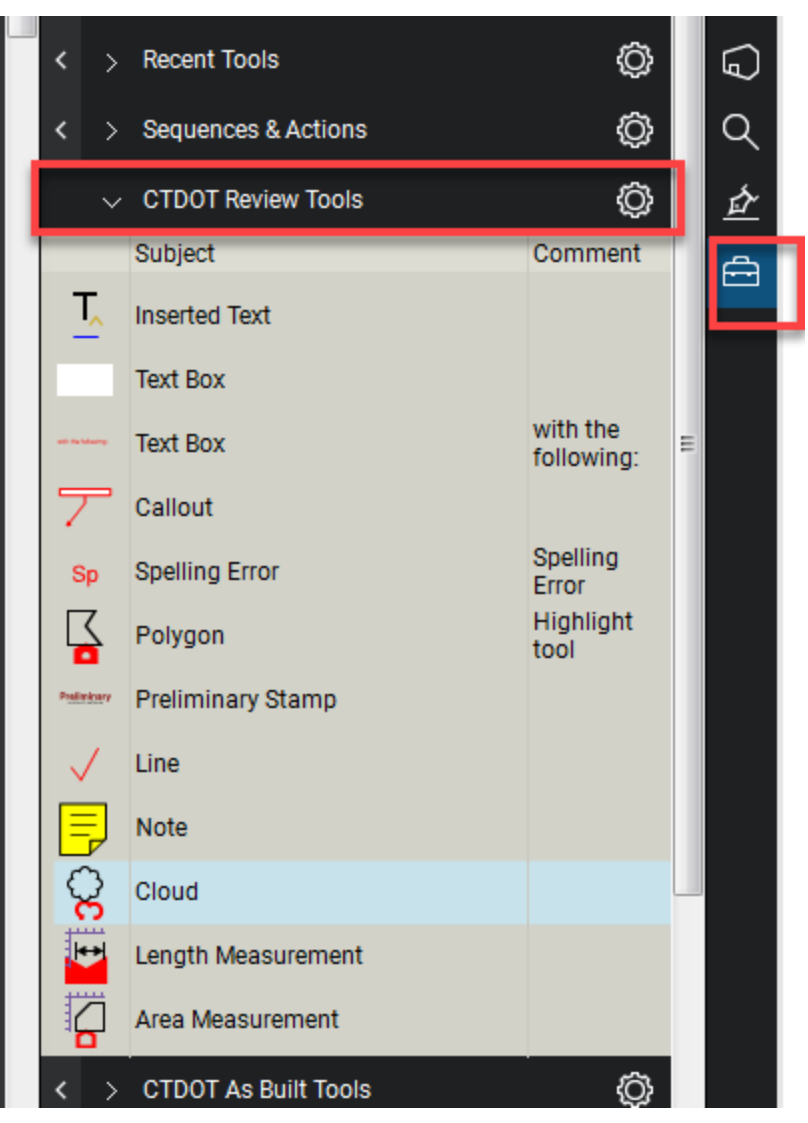

**Figure 234 - Bluebeam Commenting Tools**

Custom tools can also be created. Contac[t DOT.AECApplications@ct.gov](mailto:DOT.AECApplications@ct.gov) for custom tool development.

#### **MUST READ BEFORE PLACING COMMENTS**

The following shows best practice for applying text notes in a review session.

There are two basic commenting tools in Bluebeam: Text Tools and Non-Text Tools (line, arrow, cloud, rectangle, etc.). Each type can have a note attached to them. The text tools already have a note when you type text, but the non-text tools can also have a note attached to them. To attach a text note to a non-text tool place the comment and then double click on that markup. Then you can type in your note. **The text note box must be closed after the comment is made by clicking on the X in the top right corner of the note.** The example below shows a note being attached to the cloud tool the correct way:

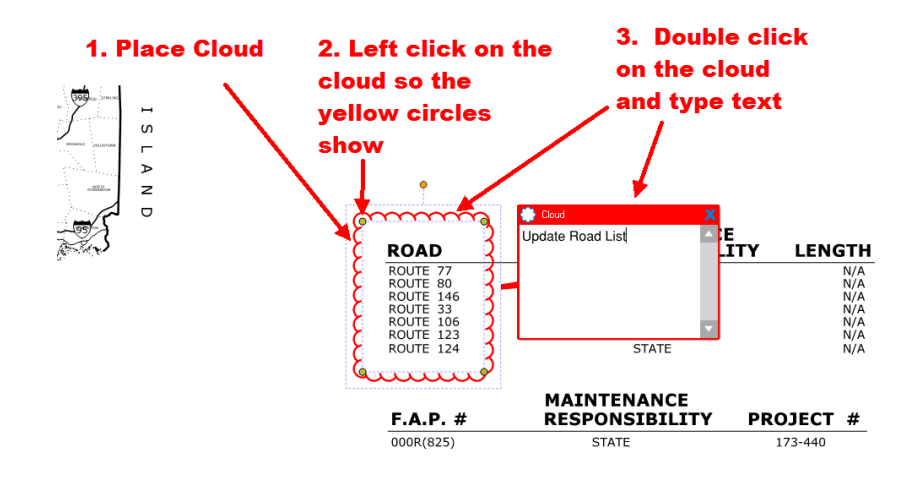

**Figure 235 – Correct Way to Add Text to a Non Text Commenting Tool**

General Project wide comments can be placed on the first sheet of the document using the note markup tool located in the tool chest. Text can be copied and pasted into the note tool as necessary.

4. After you have completed your set your status to *Finished.*

Note: You can still enter the session if your status is set to Finished. You can also change your status back to *Reviewing* if necessary. This status is for the Organizer so they know which Reviewers have completed their reviews.

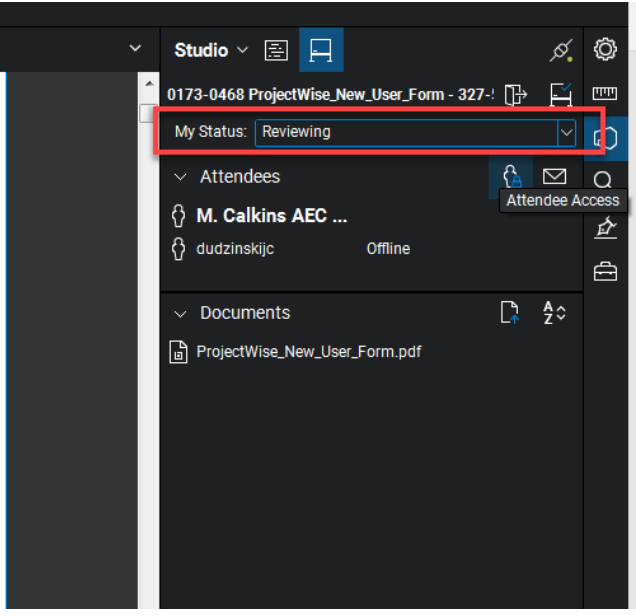

**Figure 236 - Set Review Status**

5. Create a review comment report of your comments. First filter out the comments so only your comments are displayed as shown below:

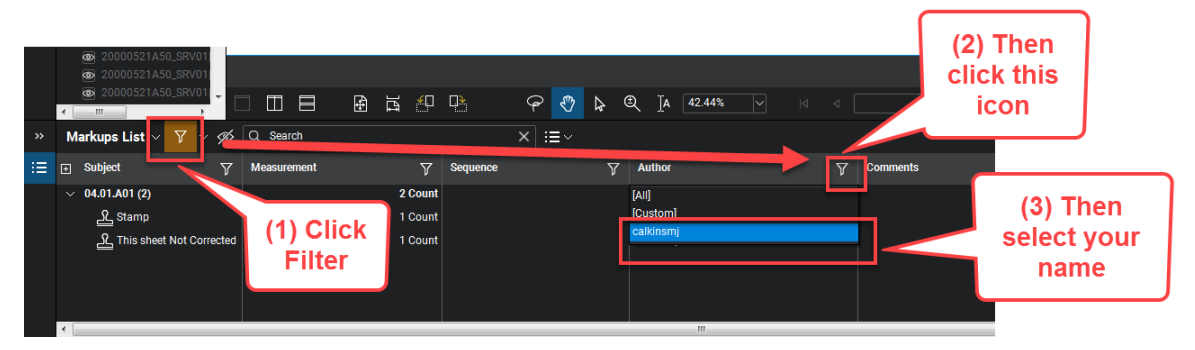

**Figure 237 - Filtering Comments**

6. Now that the comments are filtered by your name create a comment report as shown below:

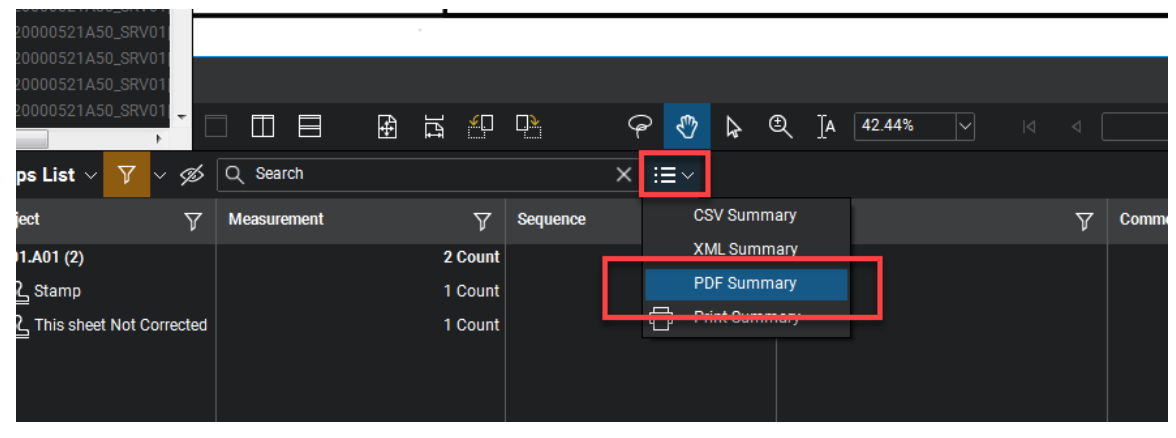

**Figure 238 - Creating a Comment Report**

Next type in a title for the comment report that includes Project No, What review it is plus the word "Comments", and what document this comment report is for. See below for an example:

#### **Project ####-#### Semi Final Review Comments 03-Highways**

Make sure all the settings are set as shown below and click OK:

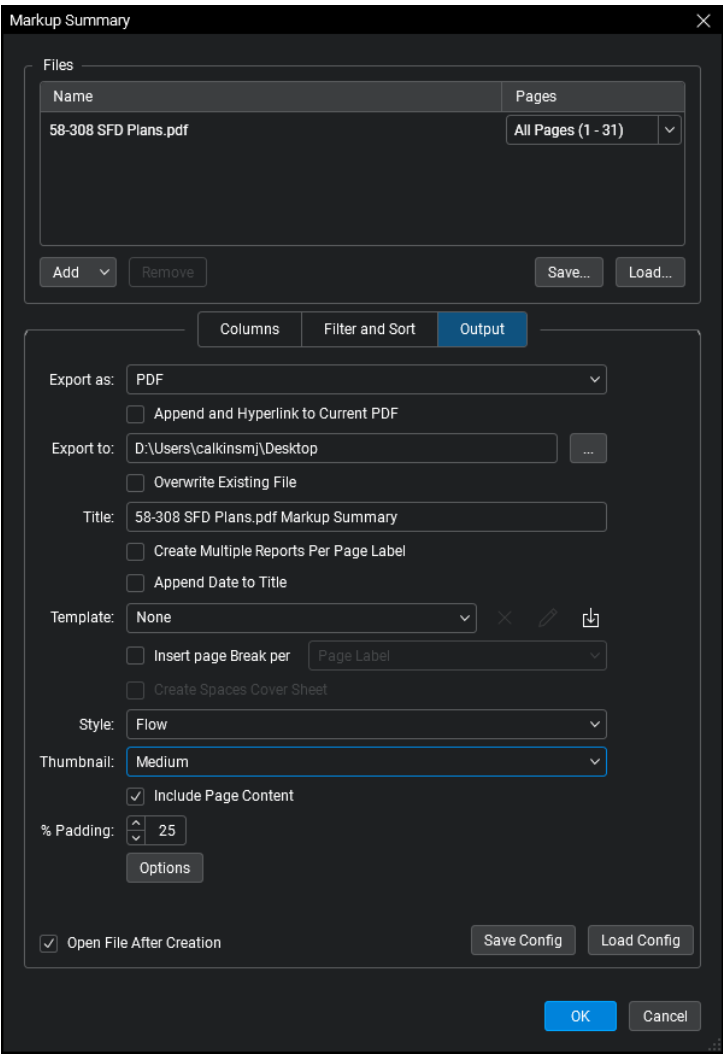

**Figure 239 - Comment Report**

- 7. The comment report will now be created and opened in Bluebeam, leave the comment report open in Bluebeam. We will be copying this report into the comment report memo.
- 8. Next save the following review comment memo to your computer: Review Comment [Memo.](https://portal.ct.gov/-/media/DOT/documents/AEC/review_comment_memo.pdf)
- 9. Open the memo and fill in the correct information.
- 10. Then copy all the pages from the comment report as shown below:

| Revu                                                        |                 | File                                | Edit         | View                                    | Document                                         |                                                    | <b>Batch</b> | <b>Tools</b>                   |  | Window                    | Help                                          |               |                             |                                                                                                    |  |     |  |  |  |  |  |
|-------------------------------------------------------------|-----------------|-------------------------------------|--------------|-----------------------------------------|--------------------------------------------------|----------------------------------------------------|--------------|--------------------------------|--|---------------------------|-----------------------------------------------|---------------|-----------------------------|----------------------------------------------------------------------------------------------------|--|-----|--|--|--|--|--|
| 最                                                           | ⊕               | f                                   | Ħ            | 号                                       | $\mathbb{B}^{\scriptscriptstyle\vee}$ O          | 圂                                                  | Q            | $\overset{\text{ABC}}{\smile}$ |  |                           |                                               |               |                             | $\begin{array}{l} \text{Gr} \hspace{0.2cm} \text{Cl} \hspace{0.2cm} \text{Cl} \hspace{0.2cm} \text{O} \vee \text{C} \vee \otimes \text{C} \hspace{0.2cm} \text{O} \hspace{0.2cm} \text{O} \hspace{0.2cm} \text{O} \hspace{0.2cm} \text{O} \hspace{0.2cm} \end{array} \hspace{1.5cm} \times \hspace{1.5cm} \begin{array}{l} \text{Cl} \hspace{0.2cm} \text{Cl} \hspace{0.2cm} \text{O} \hspace{0.2cm} \text{O} \hspace$ |  |     |  |  |  |  |  |
|                                                             |                 | 긤                                   | Oo I         | Ŀ<br>吕                                  | <b>ALCOHOL</b><br>$\frac{1}{2}$                  |                                                    | Fel   DK     | 폿                              |  |                           |                                               |               |                             |                                                                                                    |  |     |  |  |  |  |  |
| ⊡<br>Name: 58-308 SFD Plans_Summary Pages: 1<br>$\check{~}$ |                 |                                     |              |                                         |                                                  |                                                    |              |                                |  |                           |                                               |               |                             |                                                                                                    |  |     |  |  |  |  |  |
| 目                                                           |                 | Thumbnails $\sim$                   | یا           | ╹┙                                      | 58-308 SFD Plans*                                |                                                    |              |                                |  | ProjectWise_New_User_Form |                                               |               |                             | 58-308 SFD Plans_Summary                                                                                                    |  | - X |  |  |  |  |  |
| 凹                                                           |                 | a som of the Manu and Marked common |              |                                         |                                                  |                                                    |              |                                |  |                           |                                               |               |                             |                                                                                                    |  |     |  |  |  |  |  |
| 昍                                                           |                 | <b>Warn</b>                         |              |                                         |                                                  |                                                    |              |                                |  |                           |                                               |               |                             |                                                                                                    |  |     |  |  |  |  |  |
| 囝                                                           |                 |                                     |              |                                         |                                                  |                                                    |              |                                |  |                           |                                               |               |                             |                                                                                                    |  |     |  |  |  |  |  |
| ≞                                                           | £<br>Page Setup |                                     |              |                                         |                                                  |                                                    |              |                                |  |                           |                                               |               |                             |                                                                                                    |  |     |  |  |  |  |  |
| 的                                                           |                 |                                     |              |                                         | <b>SFD Plans.pdf Markup Summary</b><br>Cut Pages |                                                    |              |                                |  |                           |                                               |               |                             |                                                                                                    |  |     |  |  |  |  |  |
|                                                             |                 |                                     |              | <b>Copy Pages</b>                       |                                                  |                                                    |              |                                |  |                           |                                               |               |                             |                                                                                                    |  |     |  |  |  |  |  |
| ◈                                                           |                 |                                     |              |                                         | Copy Page to Snapshot                            |                                                    | Ctrl+Alt+C   | D,                             |  |                           |                                               |               |                             |                                                                                                    |  |     |  |  |  |  |  |
|                                                             |                 |                                     |              | Paste Pages                             |                                                  |                                                    |              |                                |  | $b$ nt: 2 Count           |                                               |               |                             |                                                                                                    |  |     |  |  |  |  |  |
|                                                             |                 |                                     | ᆚ            | Apply Stamp                             |                                                  |                                                    |              |                                |  |                           |                                               |               |                             |                                                                                                    |  |     |  |  |  |  |  |
|                                                             |                 |                                     |              |                                         | Insert Blank Page                                |                                                    | Ctrl+Shift+N | $= 3,338$ FEET (0.63 M         |  |                           | <b>Subject: Stamp</b><br>Measurement: 1 Count |               |                             |                                                                                                    |  |     |  |  |  |  |  |
|                                                             |                 |                                     | n            | Insert Pages                            |                                                  |                                                    | Ctrl+Shift+I | Calkins<br><b>DESIGN</b>       |  |                           | Sequence:                                     |               |                             |                                                                                                    |  |     |  |  |  |  |  |
|                                                             |                 |                                     | $\boxdot$    | Extract Pages                           |                                                  |                                                    | Ctrl+Shift+X |                                |  |                           | <b>Author: calkinsmi</b>                      |               |                             |                                                                                                    |  |     |  |  |  |  |  |
|                                                             |                 |                                     | $\mathbb{R}$ |                                         | Replace Pages                                    |                                                    | Ctrl+Shift+Y |                                |  | Label:                    |                                               |               |                             |                                                                                                    |  |     |  |  |  |  |  |
|                                                             |                 |                                     | $\mathbb{D}$ | Delete Pages                            |                                                  |                                                    | Ctrl+Shift+D |                                |  |                           | Status:                                       |               |                             |                                                                                                    |  |     |  |  |  |  |  |
|                                                             |                 |                                     | $\mathbb{R}$ | IL 2017<br>Ctrl+Shift+R<br>Rotate Pages |                                                  | Date: 3/8/2019 8:36:28 AM<br>Page Label: 04.01.A01 |              |                                |  |                           |                                               |               |                             |                                                                                                    |  |     |  |  |  |  |  |
|                                                             |                 |                                     | $\mathbb{R}$ |                                         | Number Pages                                     |                                                    |              |                                |  |                           |                                               | Page Index: 1 |                             |                                                                                                    |  |     |  |  |  |  |  |
|                                                             |                 |                                     |              |                                         | Rename Page Label                                |                                                    |              |                                |  |                           | Lock: Unlocked                                |               |                             |                                                                                                    |  |     |  |  |  |  |  |
|                                                             |                 |                                     |              |                                         | Reset All Page Labels                            |                                                    |              |                                |  |                           |                                               |               | <b>Checkmark: Unchecked</b> |                                                                                                    |  |     |  |  |  |  |  |
|                                                             |                 |                                     |              | <b>Export Pages</b>                     |                                                  |                                                    |              |                                |  |                           | Depth:                                        |               |                             |                                                                                                    |  |     |  |  |  |  |  |

Connecticut Department of Transportation – Digital Project Development Manual

**Figure 240 - Copying the Comment Report Memo**

11. Then paste the pages into the memo as shown below:

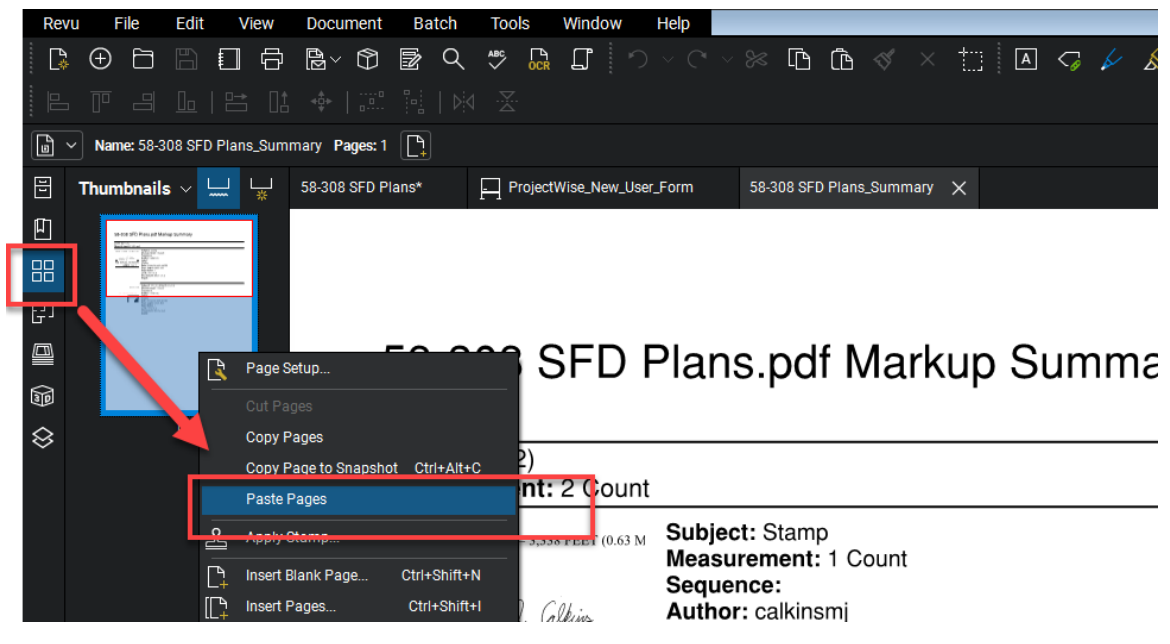

**Figure 241 - Pasting the Comment Report Pages**

12. Save the memo and process this memo as your unit requires.

## 10.8 Phase  $5 -$  Closing the Digital Review

<span id="page-212-0"></span>The Organizer will be responsible for closing the review. The review session will be closed per the date on the review memorandum.

- 1. Log into ProjectWise and browse out to the review documents folder.
- **2.** Then select the documents that are in the session that is to be closed, right click on the documents, select Change State>Next: **If this step is not performed the session cannot be closed. This will place the documents in the CLOSE REVIEW state.**

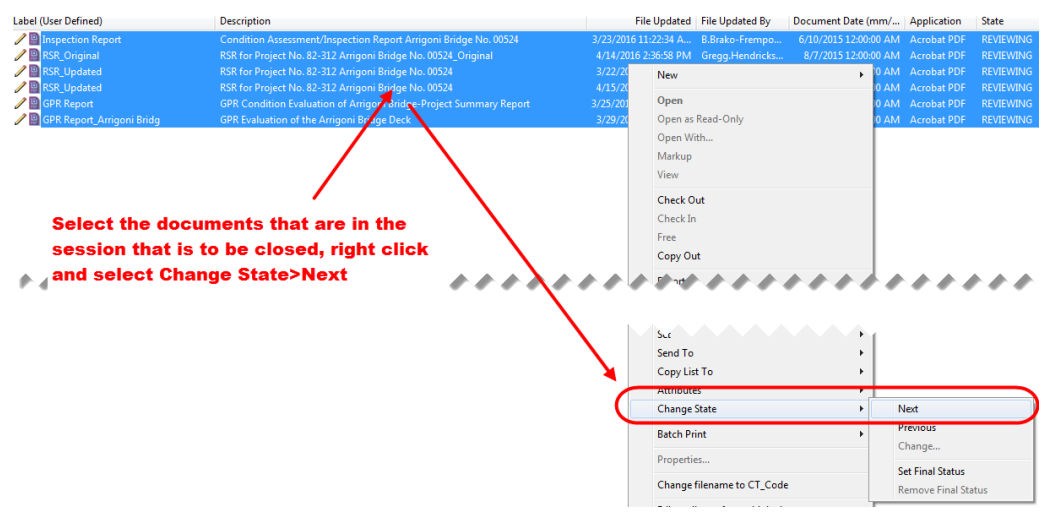

**Figure 242 - CLOSE Review State**

- 3. Then open up Bluebeam and join your session.
- 4. Then Click Finish to close a Bluebeam Review Session as shown below:

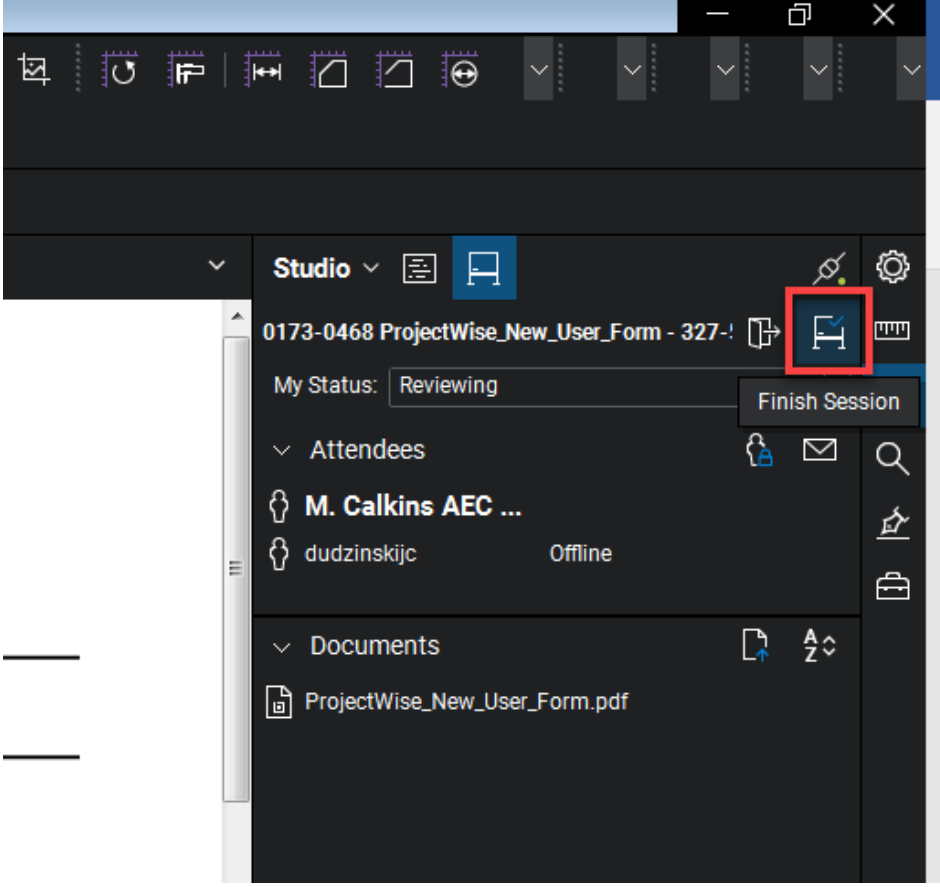

**Figure 243 - Terminating a Session**

5. Make sure all the reviewers in the list below are selected (they will be by default) and the *Save (Overwrite Existing)* button is checked and click OK.

#### **Figure 244 - Terminating a Session**

6. Click *OK* in the figure below.

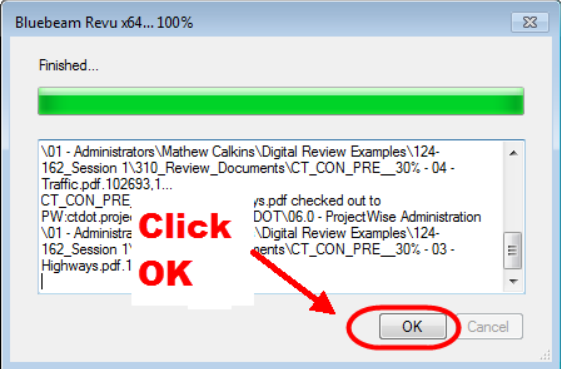

**Figure 245 - Overwriting Existing Documents**

7. Close Bluebeam Revu and check in each document to ProjectWise. Note: A check in box will pop up for each document in the review session.

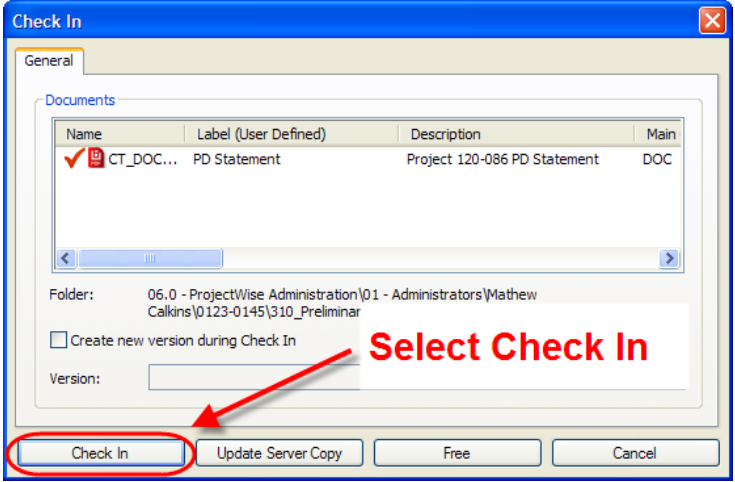

**Figure 246 - Checking a Document Into ProjectWise**

8. Notify the Document Authors that the session has been closed so they can resolve the comments on their documents.

## 10.9 Phase 6 – Resolve Comments

This section shows how the comments from the review session will be resolved by the Document Authors. After the comments have been resolved in the PDF documents located in ProjectWise the Document Author shall notify the Organizer that they have finished applying their resolutions to the documents.

Note: Comments cannot be resolved until the review session has been finished. The Review Organizer will notify the Document Authors when the session has been finished. If the document authors go into the documents located in ProjectWise before the session is finished there will be no comments on the documents.

### <span id="page-214-0"></span>**Resolving Comments**

All comments on the review documents shall be resolved by the Document Author directly on the digital PDF review documents using Bluebeam. The following shows the steps for resolving comments.

- 1. Open your document(s) from ProjectWise.
- 2. Next select a comment in the comment list and right click. The select Reply.

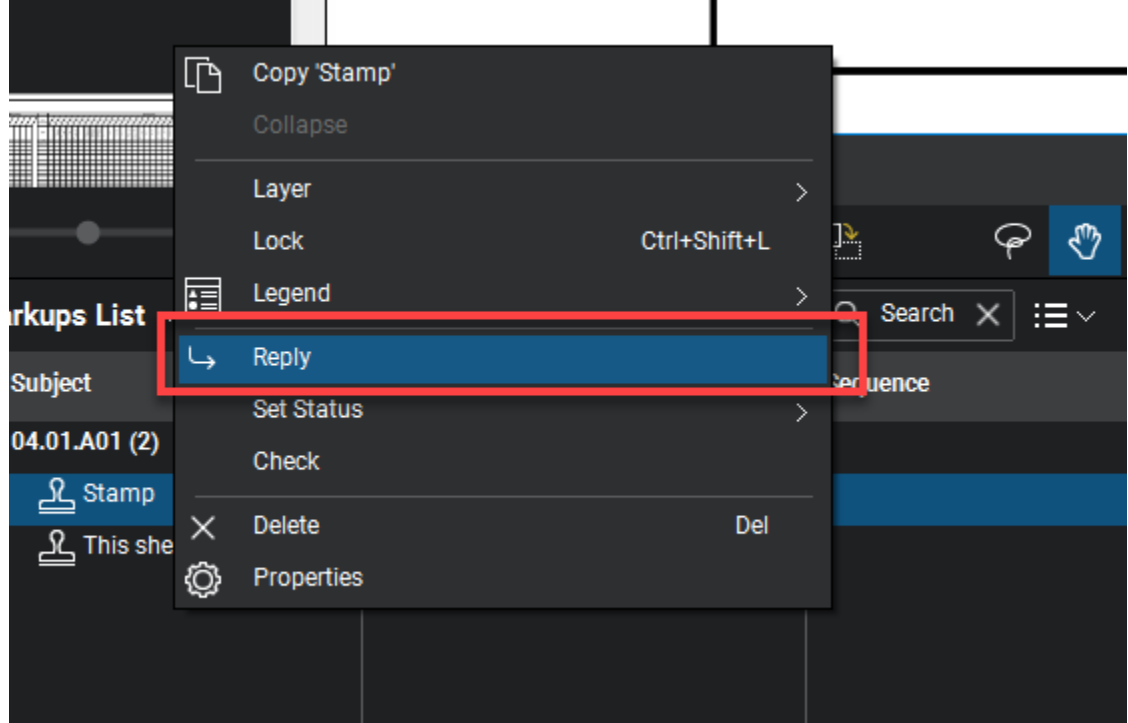

**Figure 247 - Comment Resolutions**

3. In the box that pops up, type in a final resolution in the following format:

Note: For plan sheets, include "Change Plans" or "No Change to Plans" where necessary. **Resolution – Type in resolution...No Change to Plans**

The resolutions applied to the plans shall be the final resolution decided by the Document Author's unit. There shall only be one resolution for each comment.

Below is an example of a resolution:

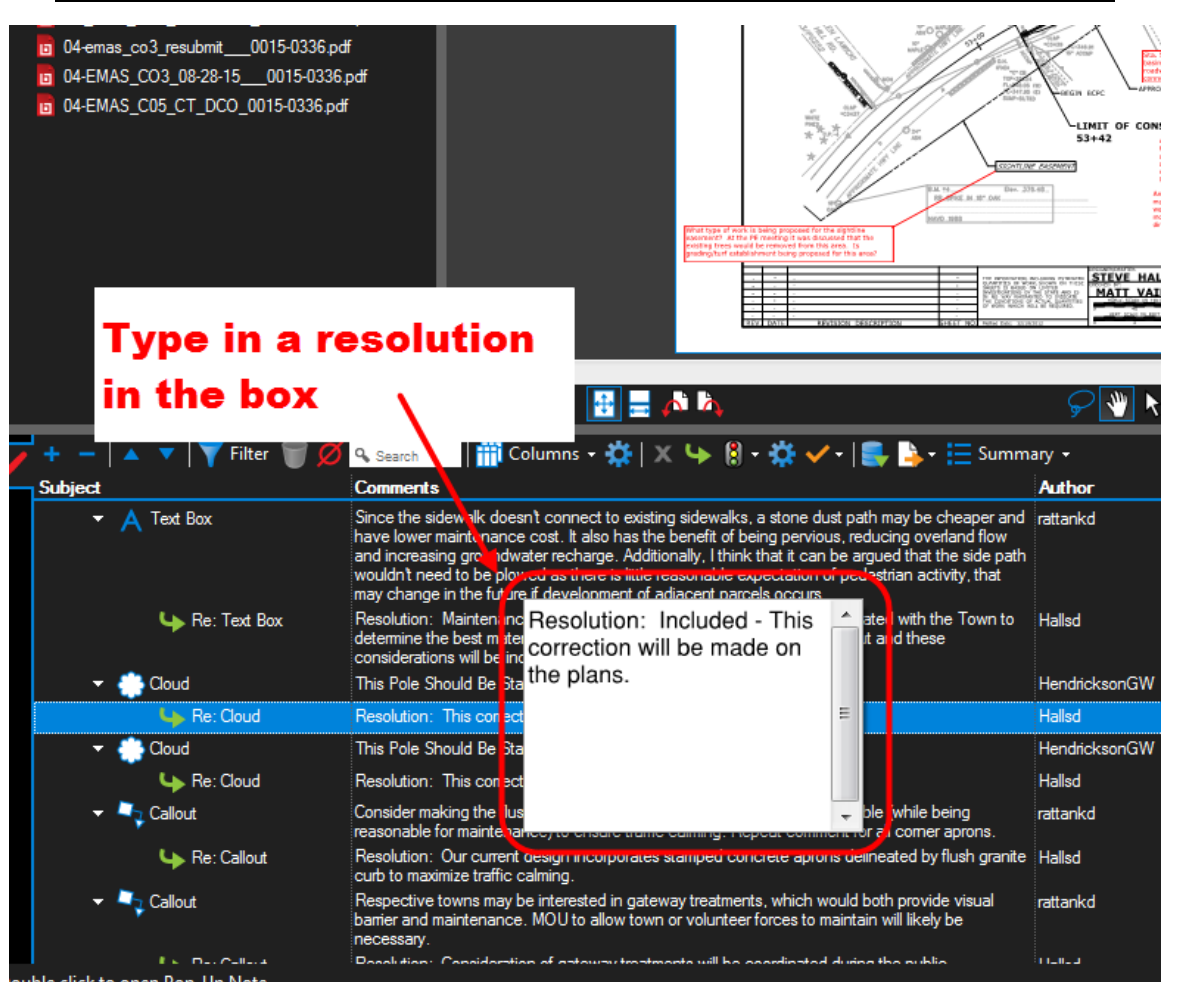

**Figure 248 - Typing in a Resolution**

Below is an example of how the resolutions will look in the comment list.

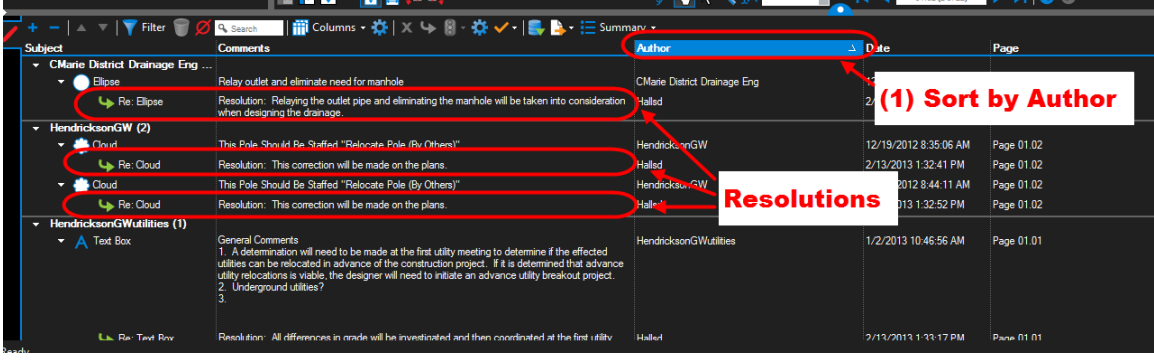

**Figure 249 – Resolutions**

4. Next attach a PDF document that includes any non-participating entities comments with your responses to the review document. This should be done by adding that PDF document to the end of the review document as shown below:
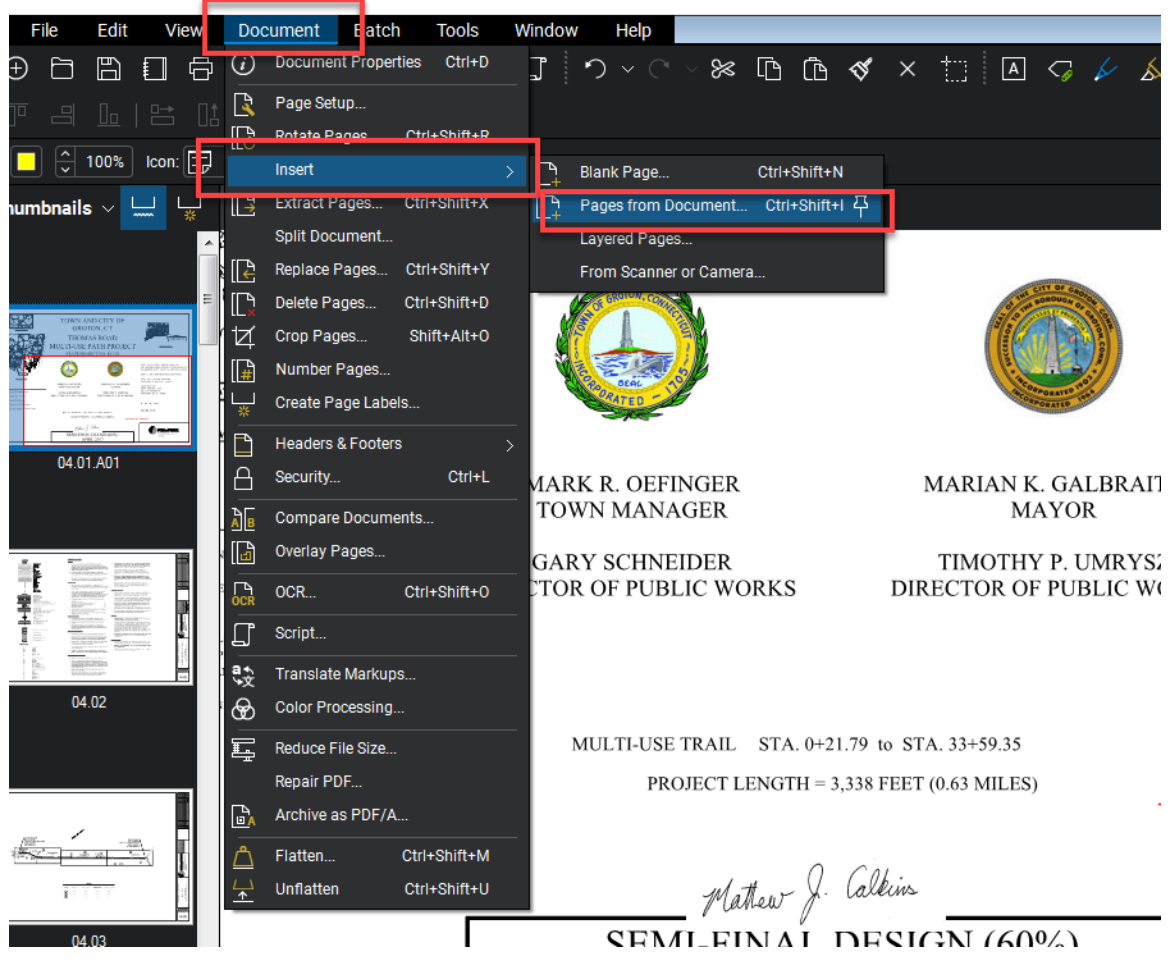

- **Figure 250 - Attaching Comments**
- 5. Browse out to the PDF document you want to add and then select to insert after the last page:

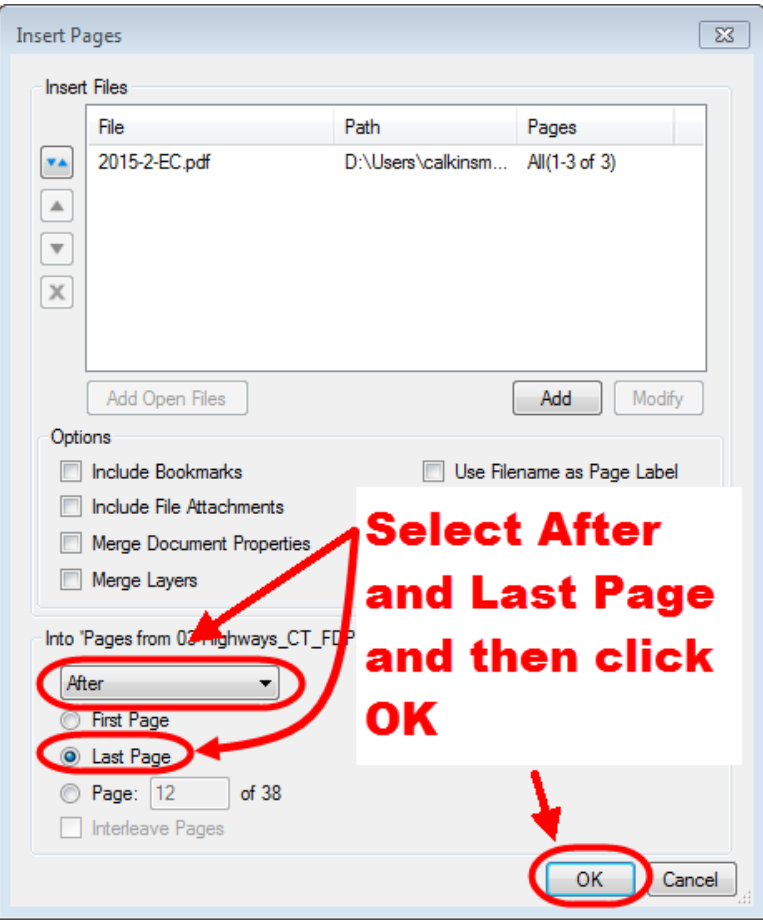

**Figure 251 - Adding Comments**

- 6. When all the resolutions have been applied, make sure to save the documents and check them back into ProjectWise.
- 7. Notify the Review Organizer that you have completed your resolutions.
- 8. Send out Completion of Review Memo to all the personnel associated with the review session indicating that the review session is over and all comments have been resolved on the documents in ProjectWise. Link to[: Completion of Design Review Memo](https://portal.ct.gov/-/media/DOT/documents/AEC/completion_of_design_review_memo.pdf)

#### $10.10$ Locking the Review Documents after the Review

The Organizer shall change the state of the documents to make them document read-only after the resolutions have been applied to the review documents.

To make the documents read-only, change the state of the documents in ProjectWise to "Review Completed" as shown below:

1. Select the document(s) and change the state of the documents to "Review Completed" as shown below:

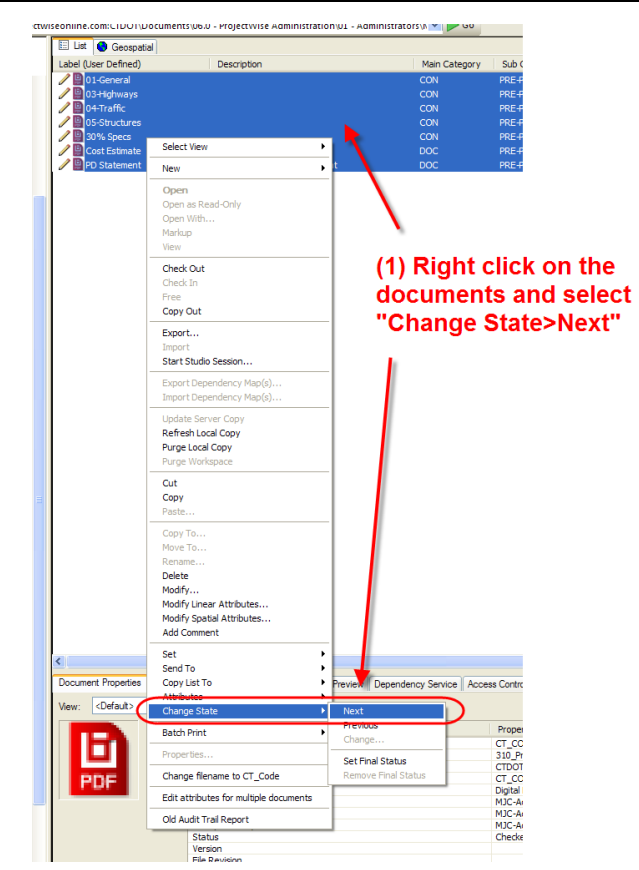

#### **Figure 252 - Changing the State to Review**

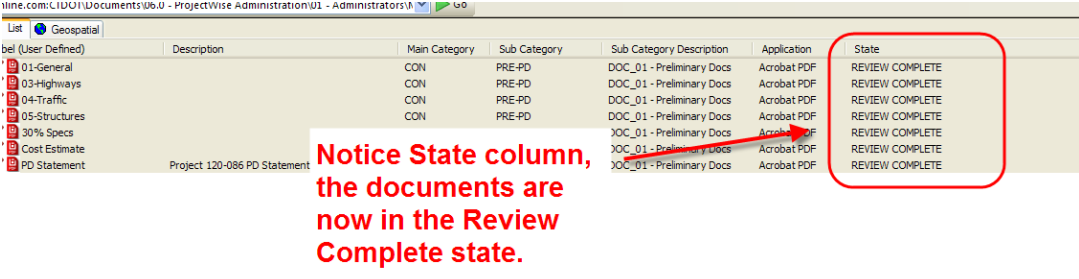

#### **Figure 253 - Review Complete State**

2. Then right click on all the documents again and select Change State > Set Final Status. This will lock the documents.

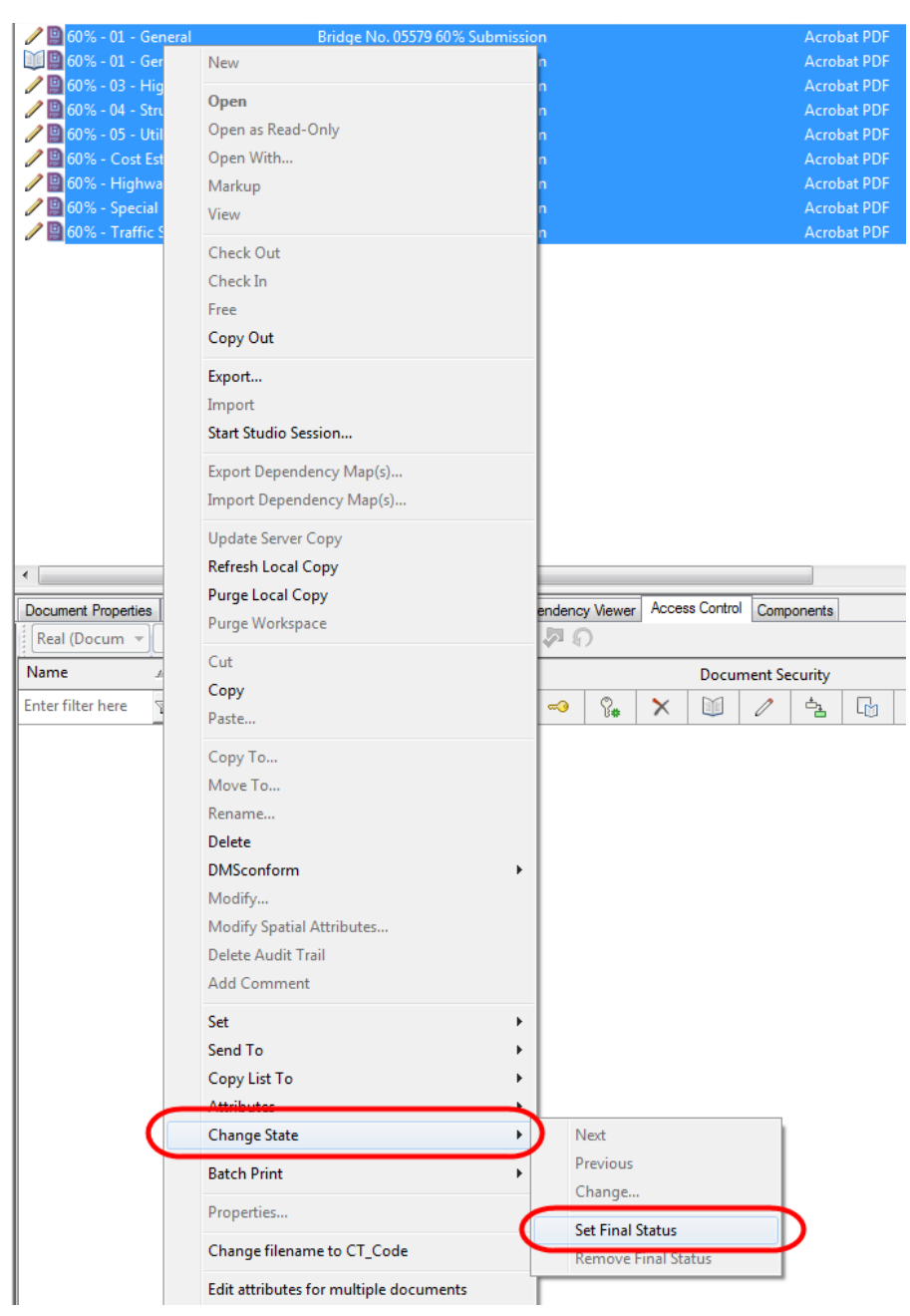

**Figure 254 - Setting Final Status**

## **Section 11 Design Phase Project Scheduling**

An Engineering working group evaluated several scheduling software options to support the mission statement. Microsoft Project 2010 was selected because it offers the following features and advantages:

- Accommodates any number of milestones and tasks (i.e., easily scalable),
- Graphically displays series and parallel tasks,
- Provides baseline and tracking Gantt charts,
- Displays the critical path,
- Ability to link notes and documents, and
- Interfaces with Outlook, Excel, SharePoint and other Microsoft products.

Microsoft Project 2010 shall be used to develop design phase schedules meeting the following minimum requirements:

- 1. Includes all the activities identified by the *Minimum Requirement Schedule Template*; more detailed templates and project-specific schedules are encouraged,
- 2. Baseline schedule,
- 3. Task Indicator columns are used to link applicable instructional and reference documents,
- 4. Explanations for changes in task durations are added as task notes,
- 5. Tracking View/Gantt chart functions are used,
- 6. Task-level progress is tracked regularly,
- 7. Files are stored in COMPASS as indicated by the Digital Project Development Manual, and
- 8. Microsoft Project files are maintained and current, with projected schedules in accord with the obligation plan.

Base templates were developed by a committee that included Engineering Management and Subject Matter Experts (SMEs) from each engineering discipline. The Office of Engineering SMEs are as follows:

- *Bridge Design* Kevin Blasi and David Gruttadauria
- *Consultant Bridge Design –* Derick Lessard and Marc Byrnes
- *Highway Design* Scott Bushee, Jordan Pike, and Vitalij Staroverov
- *Consultant Design State Roads*  Nilesh Patel and Meredith Andrews
- *Traffic Projects Design* Barry Schilling and Michael Chachakis
- *Traffic Studies* & Safety Erika Lindeberg, Daniel Veronesi and Colin Baummer
- *Facilities Design* Eric Feldblum and Jesse Benson

The SMEs are responsible for developing and maintaining division specific project templates and corresponding task libraries in ProjectWise. They shall be the first point of contact regarding discipline specific template and guidance document inquiries and maintenance.

For questions, suggestions and issues pertaining to Microsoft Project and the Scheduling Directive, please contact Bruce Bourgoin [\(Bruce.Bourgoin@ct.gov](mailto:Bruce.Bourgoin@ct.gov)) or John Dudzinski [\(john.dudzinski@ct.gov\)](mailto:john.dudzinski@ct.gov)

The table below details the minimum tasks included in the template:

#### **Table 2 - List of Minimum Tasks**

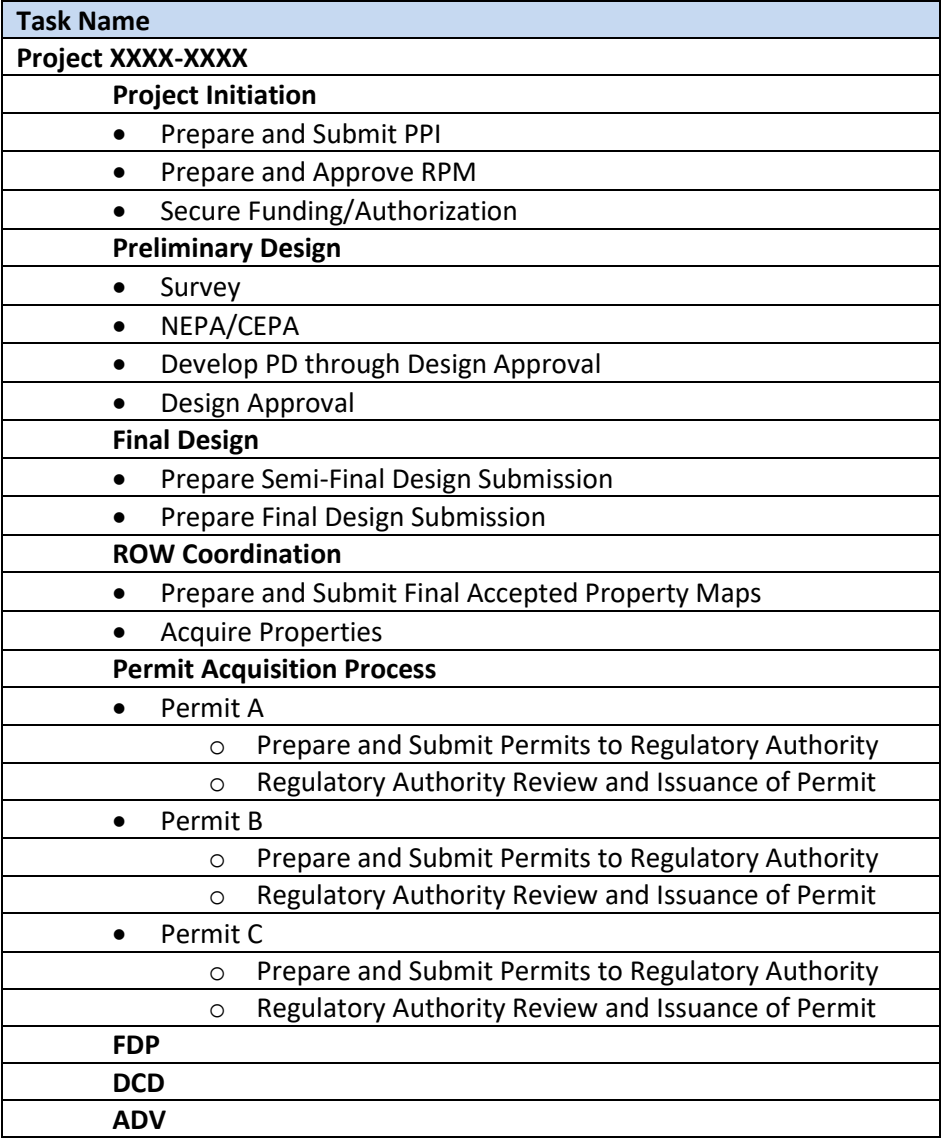

## 11.1MS Project Schedules in COMPASS

All Microsoft Project schedules managed in-house are now stored in COMPASS rather than ProjectWise.

AEC Applications is coordinating with individual Project Managers (PMs) to migrate all active, existing MS Project schedules from ProjectWise to COMPASS. For questions on the migration process, contact Chris Smith in [AEC Applications.](#page-337-0)

### **COMPASS Software License Requirements**

Project Managers and any individuals who will be actively maintaining an MS Project schedule must have a Microsoft Project Professional desktop application license *and* a Microsoft Project Online Professional license. Individuals who will be viewing schedules or implementing minor edits in COMPASS require the Microsoft Project Online Essentials license only.

### **Configuring MS Project COMPASS Profile**

In order to interact directly with schedules stored in COMPASS via the MS Project Professional Desktop Application, set-up the configuration as follows:

- 1. Open the Microsoft Project Professional desktop application.
- 2. Click the File tab at the top of the screen.
- 3. Press Info  $\rightarrow$  Manage Accounts

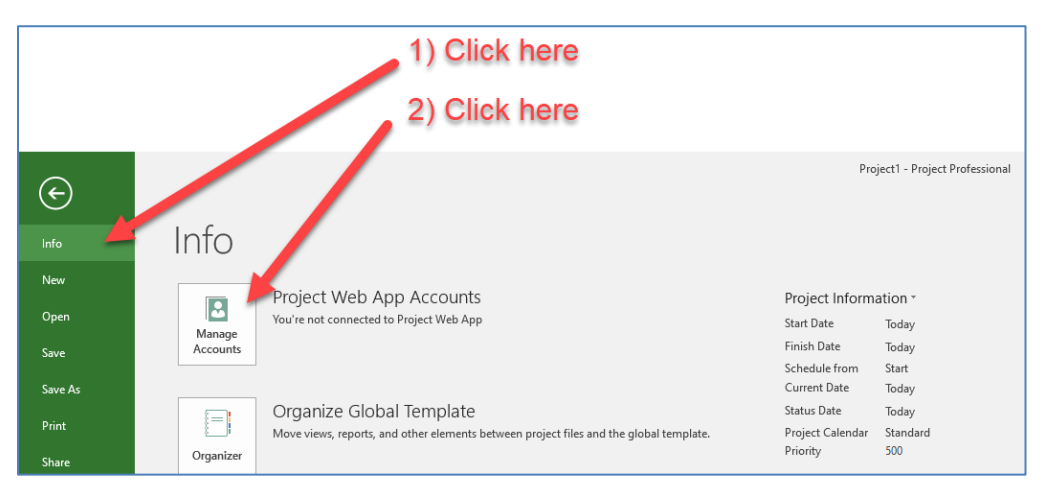

**Figure 255 - Configuring MS Project**

4. Click Add.

5. In the Account Properties window, enter the information provided below, then click OK.

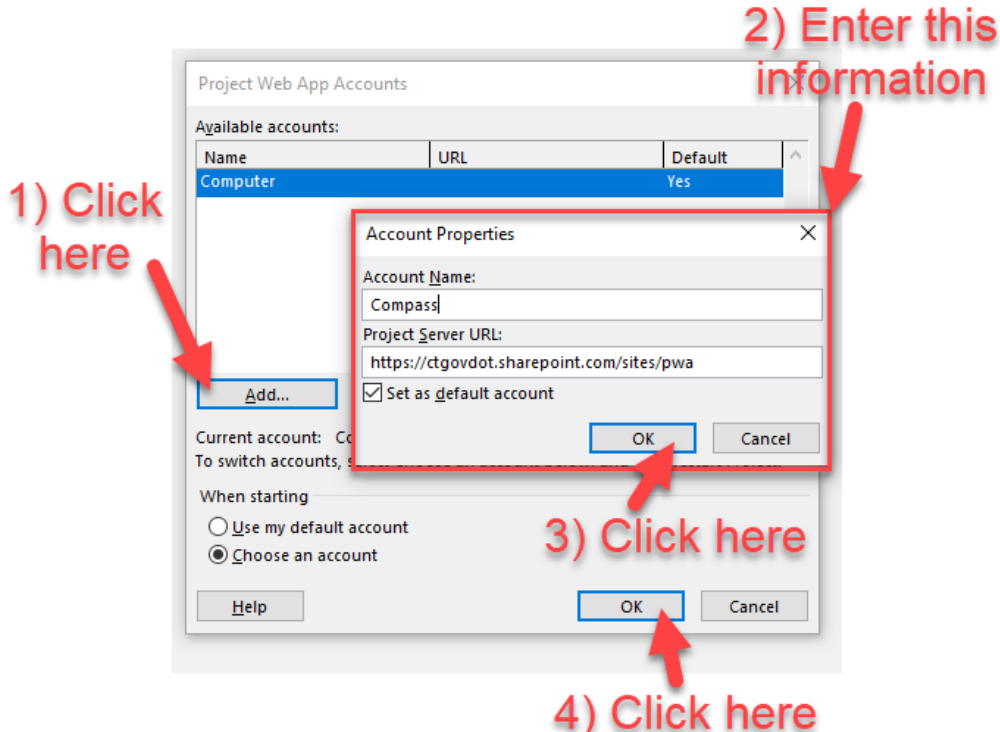

**Figure 256 - Configuring MS Project**

### **New MS Project Schedules**

The following steps show how to set-up a Microsoft Project file.

- 1. Open ProjectWise Explorer by clicking a shortcut or going to Start and searching for ProjectWise Explorer.
- 2. Double-click on CTDOT and sign in to ProjectWise.

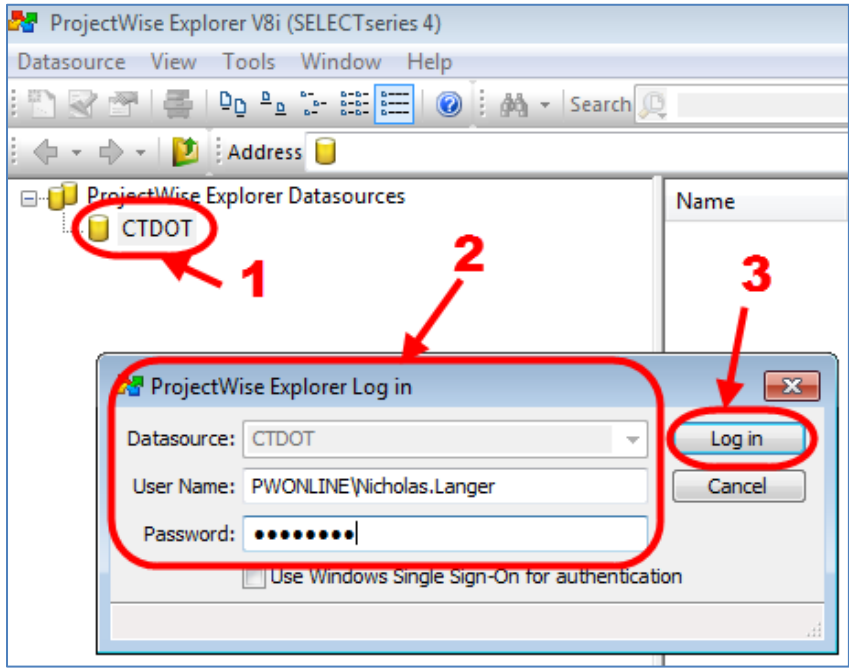

**Figure 257 - Logging into ProjectWise**

3. Browse to Documents  $\rightarrow$  04.00 Engineering Libraries  $\rightarrow$  Scheduling Directive. Select the applicable Scheduling Documents folder. The minimum requirement schedule template is stored in the AEC Scheduling Documents (Minimum Req) folder.

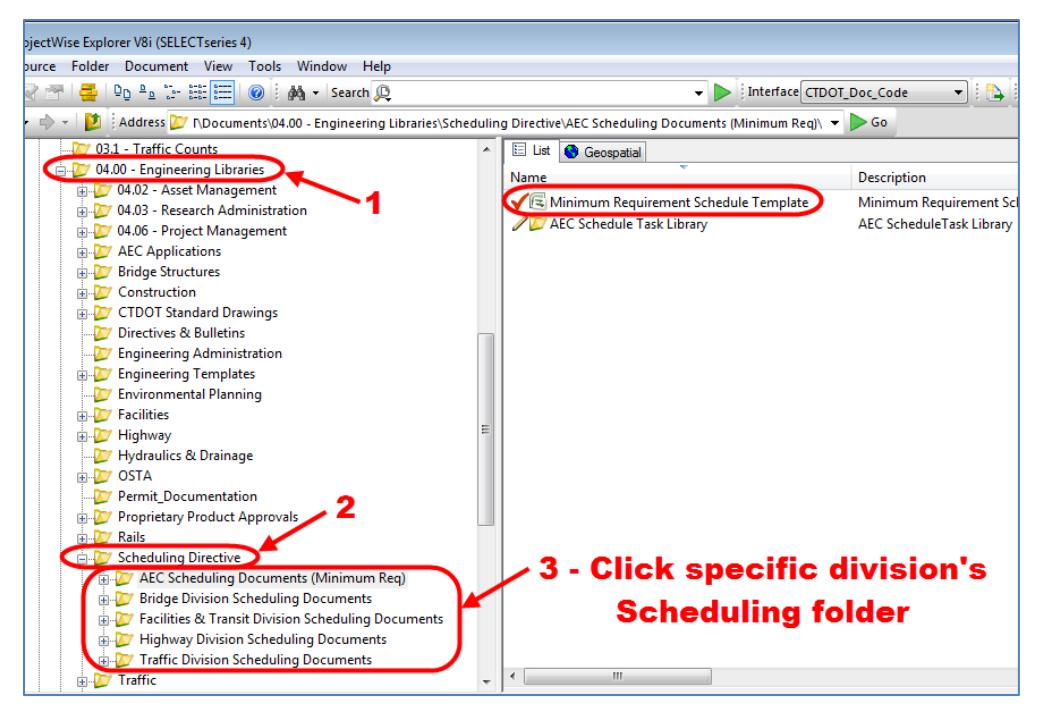

**Figure 258 - Schedule Template**

4. Right click on the desired schedule and select Export, then select Send to Folder, and click next. Then save the file locally and prepare MS Project schedule.

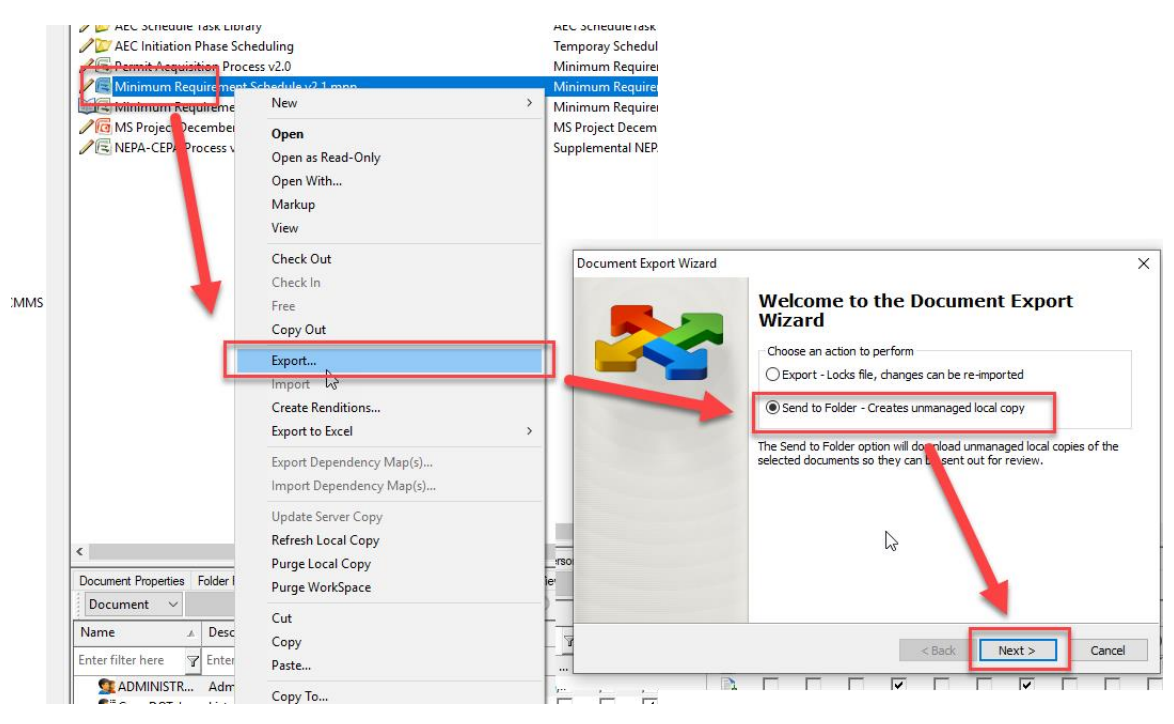

**Figure 259 - Schedule Template**

- 5. Next open the project file.
- 6. Then click on the **File** menu, select **Info,** select the **Project Information** dropdown and then **Advanced Properties** as shown below:

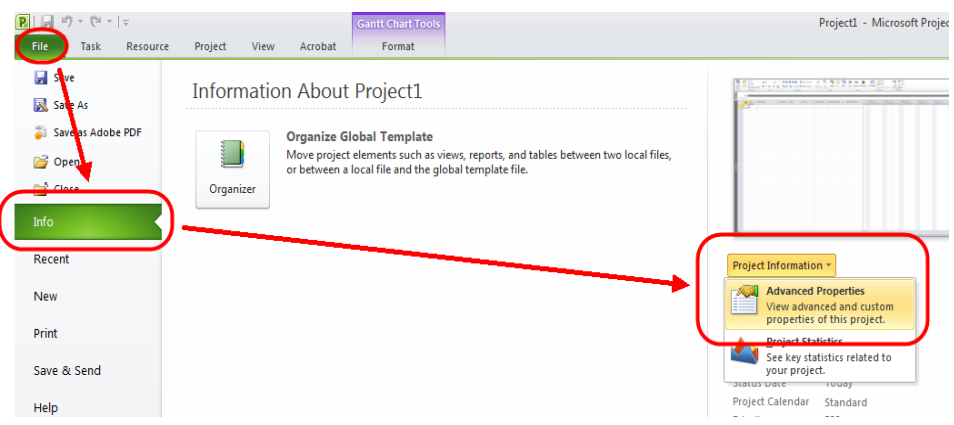

**Figure 260 - Setting Advanced Project Properties**

7. In the dialogue box that pops up, fill out the information as shown below:

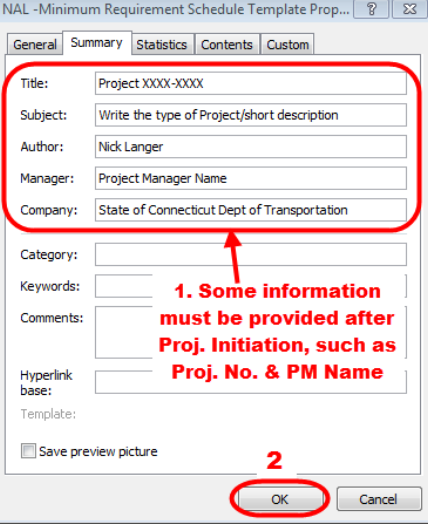

**Figure 261 - Project Information**

8. Next set the project start date by selecting the **File** menu > select **Info,** then select the date as shown below:

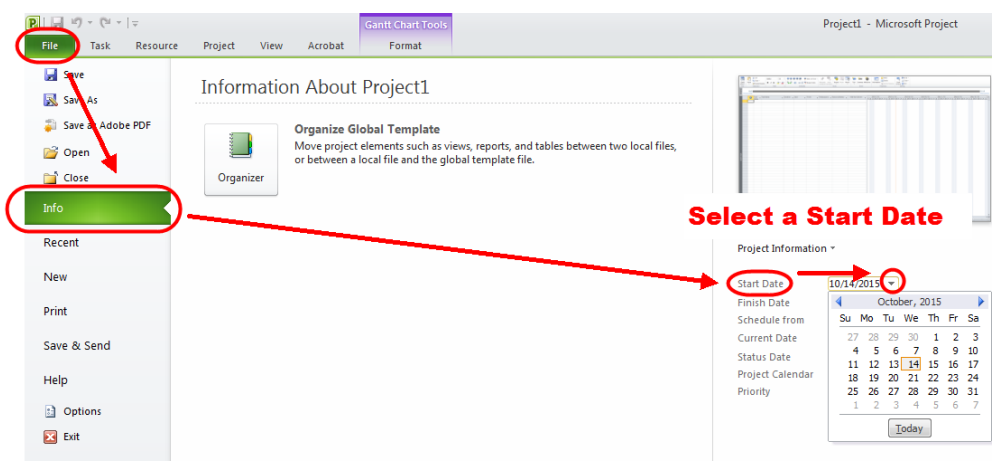

**Figure 262 - Setting the Start Date**

9. When the new MS Project schedule is ready to be added to COMPASS, upload it to the appropriate Internal Documents  $\rightarrow$  140\_Project\_Administration folder in COMPASS.

| Search<br>Q               | $\uparrow$ Upload $\vee$<br>$+$ New $\vee$ | $\frac{1}{2}$ Sync | Quick edit<br><b>X</b> Export to Excel<br> |
|---------------------------|--------------------------------------------|--------------------|--------------------------------------------|
| <b>Contacts</b>           | Internal Documents                         |                    |                                            |
| <b>Internal Documents</b> |                                            |                    |                                            |
| <b>Documents</b>          | Created $\vee$                             | Modified $\vee$    | $Name$ $\vee$                              |
| <b>Project Emails</b>     | June 27, 2018                              | June 27, 2018      | 100_Contract_Plans (PDF)                   |
| <b>Report of Meetings</b> | June 27, 2018                              | June 27, 2018      | 110_Contract_Documents                     |
| Edit                      | June 27, 2018                              | June 10            | 120 Contractor Submittals (PDF)            |
|                           | June 27, 2018                              | June 27, 2018      | 130 Final Engineering Reports              |
|                           | June 27, 2018                              | June 27, 2018      | 131_Engineering_Reports_Confidential       |
|                           | June 27, 2018                              | June 27, 2018      | 140_Project_Administration                 |

**Figure 263 - Saving the MS Project File to COMPASS**

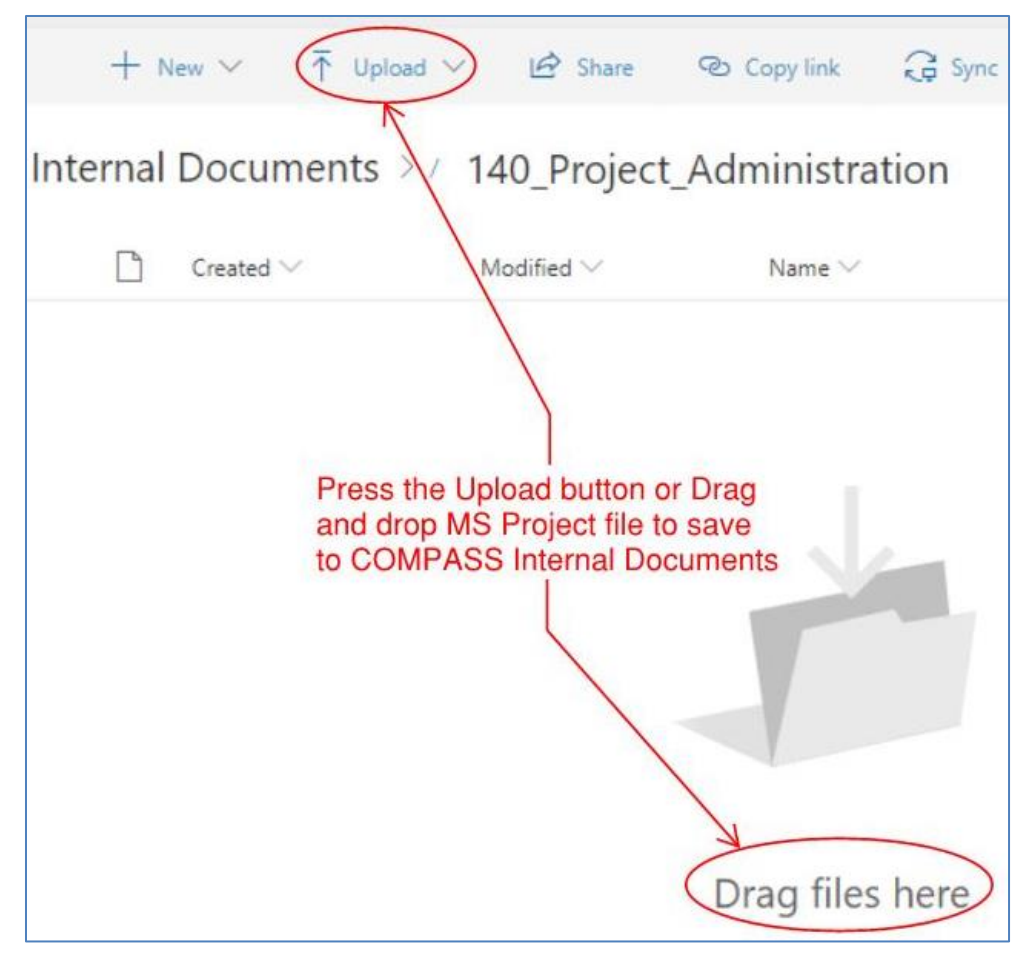

**Figure 264 - Uploading MS Project File to COMPASS**

Once the schedule is prepared and saved in the 140 folder, contact Chris Smith in AEC [Applications](#page-337-0) to have the file linked to the COMPASS pages.

### <span id="page-227-0"></span>**Working with MS Project in COMPASS**

### *Editing and Opening a MS Project from Desktop Application*

Schedules stored in COMPASS can be opened to view or edit via the MS Project Professional Desktop Application:

- 1. Open the Microsoft Project Professional desktop application.
- 2. Select the COMPASS profile; click OK.

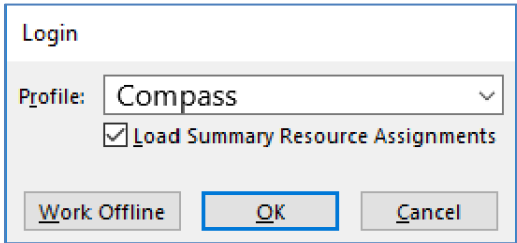

**Figure 265 - Opening an MS Project Schedule**

- 3. Select Open Other Projects.
- 4. Under Project Web App, select COMPASS.

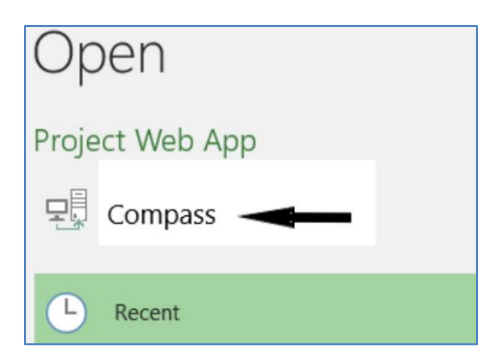

**Figure 266 - Opening an MS Project Schedule**

5. Click Browse and select the desired project schedule from the list. Note: If the Project schedule is not listed, click "Show me the list of all projects."

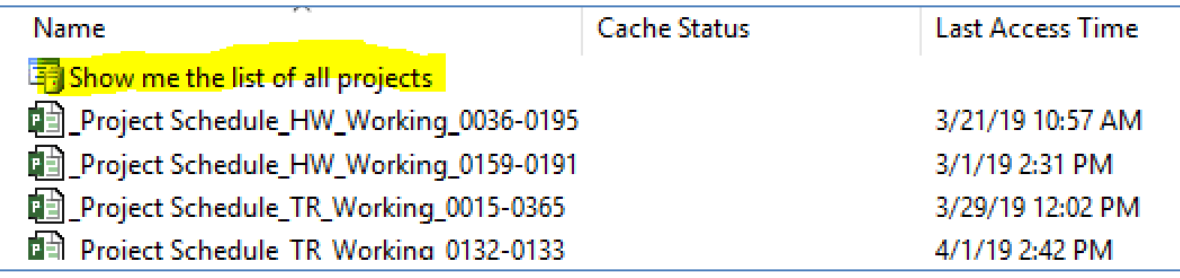

#### **Figure 267 - Show me List of Schedules**

- 6. Then click Open.
- 7. After the edits are completed, save the file.
- 8. Then publish the MS Project file back to COMPASS by clicking on File  $\rightarrow$  Info.
- 9. Then Click the Publish button.

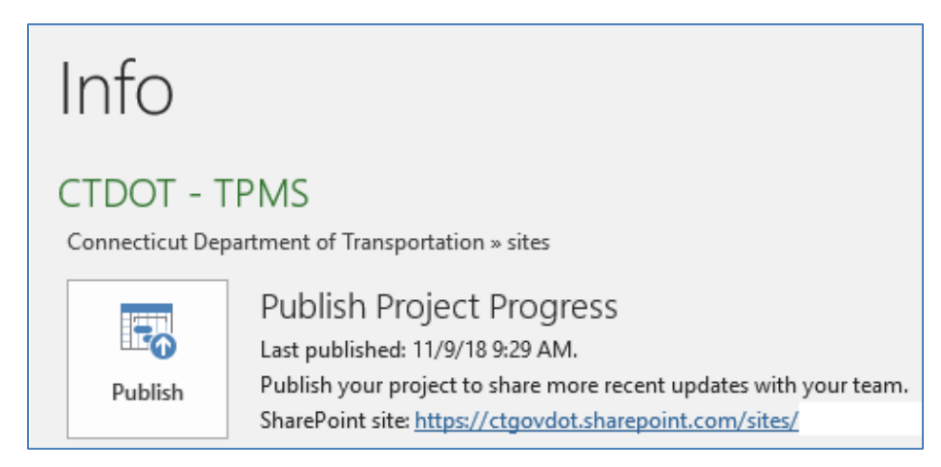

**Figure 268 - Publish MS Project File to COMPASS**

### *Editing and Opening an MS Project Schedule from a COMPASS Project Site*

To open a schedule via COMPASS, navigate to that project's COMPASS site and click on the MS Project Schedule button on the landing page or on the Project details page.

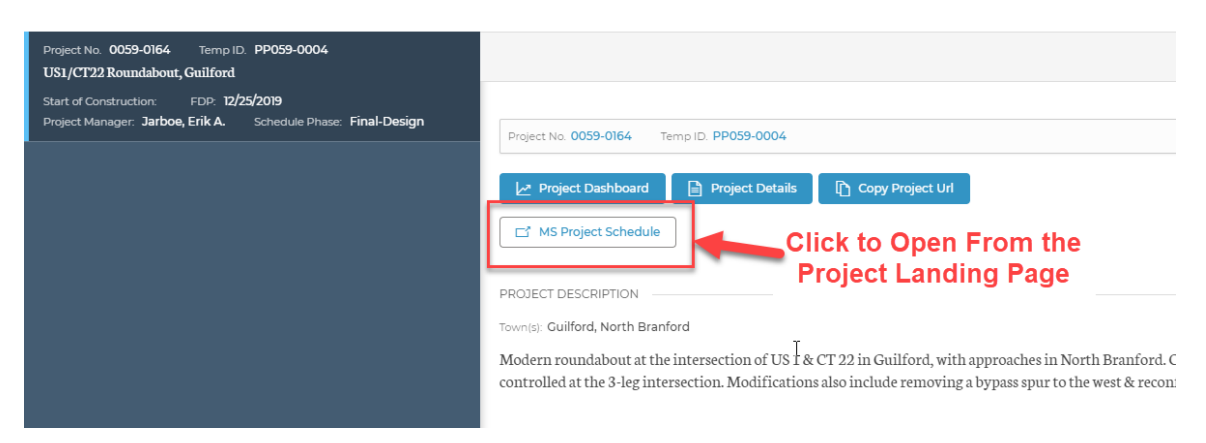

**Figure 269 - Opening an MS Project file from COMPASS**

Project Overview

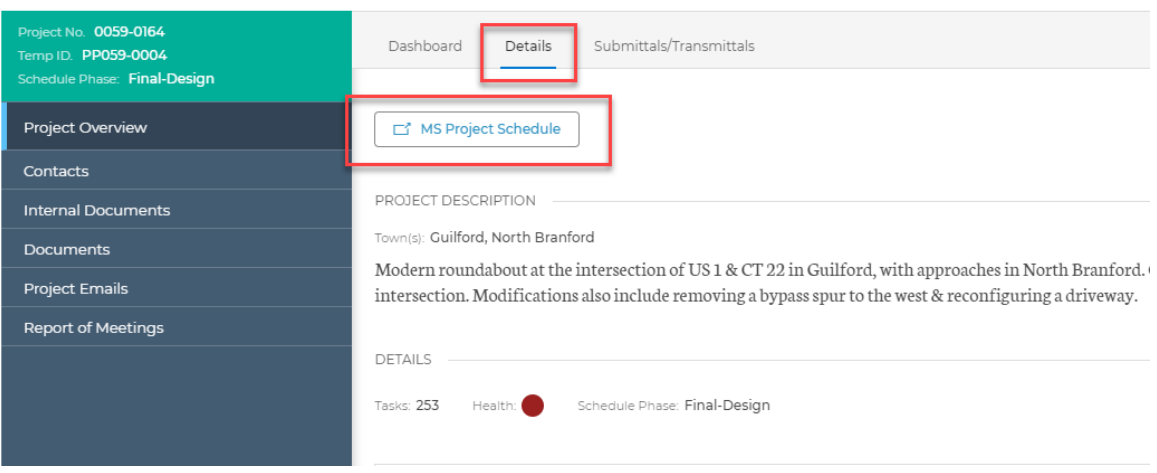

**Figure 270 - Opening an MS Project file from COMPASS**

To edit the schedule in the Microsoft Project desktop application, navigate to the task tab, click the down arrow on the Edit button, and select In Microsoft Project. The schedule will then open in the Microsoft Project desktop application.

| <b>BROWSE</b><br>PROJECT                                              | PAGE       | TASK                 |       | OPTIONS          |                                                                       |                                 |                                              |        |                 |                           |
|-----------------------------------------------------------------------|------------|----------------------|-------|------------------|-----------------------------------------------------------------------|---------------------------------|----------------------------------------------|--------|-----------------|---------------------------|
| X Cut<br><b>Elg</b> Copy<br>Paste<br>Under                            | 53<br>Edit | Save<br>In Browser   | Close | $E_0$<br>Publish | 0- 25- 50- 75- 00-<br>$\frac{1}{4}$ $\frac{1}{2}$ on $\frac{1}{4}$    | 引<br>Set<br>Baseline<br>Editing | $\sim$<br>Manually Auto<br>Schedule Schedule | Insert | Delete<br>Tasks | Add to<br>imeline         |
| Highway De lion<br>Schedule HW Work In Microsoft Project<br>0059-0164 |            | In Microsoft Project |       |                  | which Charles in Last Modified: 4/30/2018 4:55 PM Version: Published  |                                 |                                              |        |                 |                           |
| Schedule<br>Project Details                                           |            | changes to it.       |       |                  | Check out the project in Project<br>Professional so that you can make | ct Initiation                   |                                              |        |                 | <b>Preliminary Design</b> |

**Figure 271 - Open MS Project File**

### *Opening and Editing an MS Project Schedule in the O365 Web App*

The following shows how to open an MS Project schedule in the Office 365 (O365) Web App (PWA).

- 1. Log-in to COMPASS and navigate to the project site.
- 2. From the project page.

Issued April 2020 230 Version 5.01

- 3. Then select the MS Project button to access the schedule via the PWA.
- 4. Click the edit button in the project group on the project tab or the task tab. Incorporate edits as needed.

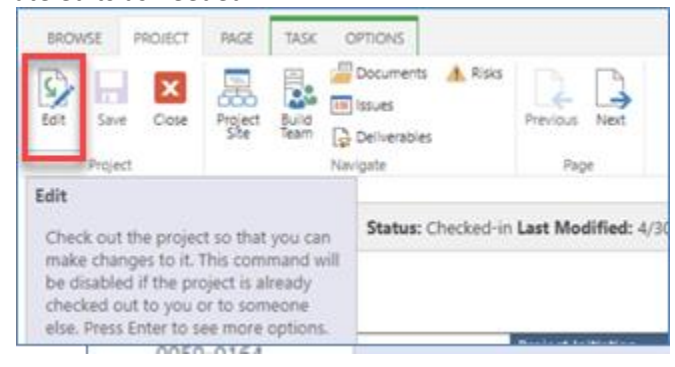

**Figure 272 - Editing the MS Project Schedule in the Web App**

5. Once edits are complete, click the close button on the Project tab.

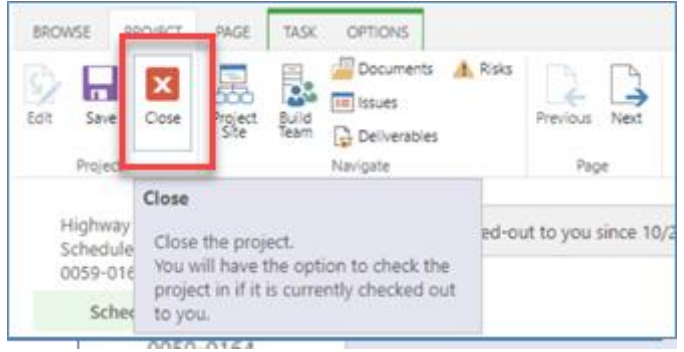

**Figure 273 - Closing the MS Project Schedule**

6. Then click Check it in and press OK.

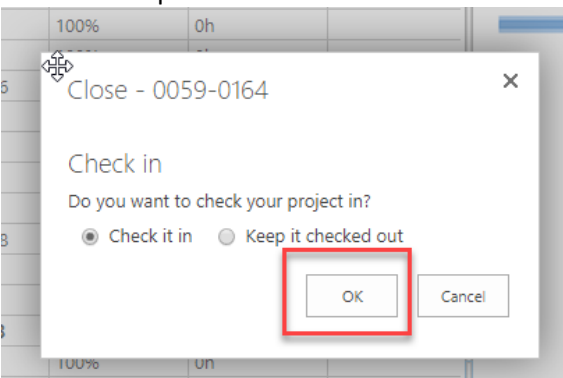

**Figure 274 - Checking IN an MS Project**

- 7. Press close on the Project tab.
- 8. Theon the Task Tab click Publish. This saves and publishes the changes.

| PROJECT<br><b>BROWSE</b><br>X Cut<br><b>Egy</b> Copy<br>Paste<br>$5$ Undo $\sim$ | PAGE<br>B<br>Edit<br>$\sim$ | TASK    | <b>OPTIONS</b><br>$\frac{1}{6}$<br>Publish | $\Rightarrow$<br>0x 25x 50x 75x 100x<br>00C                        | Set Manually Auto<br>Baseline - Schedule Schedule |
|----------------------------------------------------------------------------------|-----------------------------|---------|--------------------------------------------|--------------------------------------------------------------------|---------------------------------------------------|
| Clipboard                                                                        |                             | Project |                                            | Editing                                                            |                                                   |
|                                                                                  |                             |         | Publish                                    |                                                                    |                                                   |
| Highway Design<br>Schedule_HW_Working_                                           |                             | O)      |                                            | Publish the project schedule to make<br>the latest updates public. | 18 2:08 PM                                        |
| 0059-0164                                                                        |                             |         |                                            |                                                                    |                                                   |

**Figure 275 - Publishing MS Project**

### *Open MS Project from COMPASS PWA Site*

Users can also manage MS Project schedules directly through the Project Web App (PWA), rather than navigating through specific project site. This can be particularly useful for users who are maintaining schedules for multiple projects.

To open an MS Project file directly via the PWA site:

- 1. Sign in to Office 365.
- 2. Click on the Project application button.

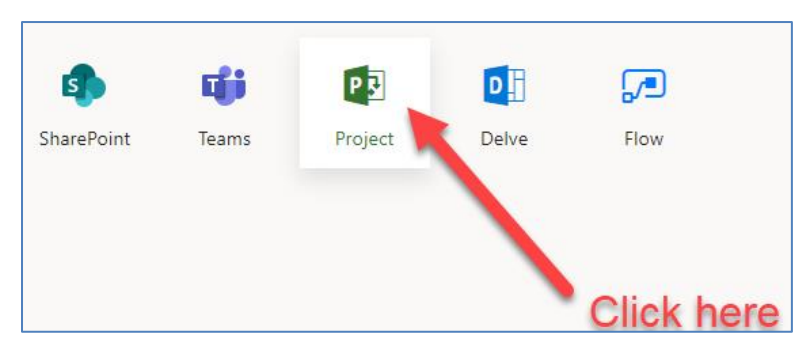

**Figure 276 - MS Project App**

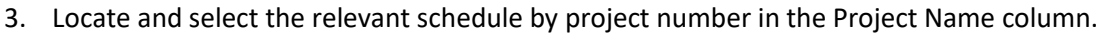

| Project<br>Permíssions | ПŔ<br>Check in My<br>Projects |           | Œ<br>Zoom<br>Zoom<br>Out<br>Scroll to<br>Project<br>In |          | <b>H</b> outline -<br><b>国</b> 》View:<br>Rollups<br>Filter:<br>Gantt Chart [ E Group By: | Summary<br>No Filter<br>No Group<br>٠                       | Add<br>Add<br>Tasks<br>Project | Export to<br>Excel<br>Print | Subprojects<br>Time with Date        | Q)<br>Change |
|------------------------|-------------------------------|-----------|--------------------------------------------------------|----------|------------------------------------------------------------------------------------------|-------------------------------------------------------------|--------------------------------|-----------------------------|--------------------------------------|--------------|
|                        | Navigate                      |           | Zoom                                                   |          | Data                                                                                     |                                                             | Timeline                       | Share                       | Show/Hide                            | Project Type |
|                        |                               |           |                                                        |          | Today                                                                                    |                                                             |                                |                             | <b>Click to sort on Project Name</b> |              |
|                        |                               | July 16   |                                                        |          | July 26                                                                                  |                                                             | August 5                       |                             | August 15                            |              |
| <b>Start</b>           |                               |           |                                                        |          |                                                                                          |                                                             |                                |                             | Add tasks with dates to the timeline |              |
| 7/12                   |                               |           |                                                        |          |                                                                                          |                                                             |                                |                             |                                      |              |
|                        | Project ID                    | 0         | Project Name 1                                         |          | Owner                                                                                    | <b>Start</b>                                                | Finish                         | % Complete                  | Work                                 | Duration     |
|                        | 100352                        | 寓         | 0002-0128                                              |          | Natwick; Brian J.                                                                        | 9/21/2017                                                   | 8/21/2019                      | 19%                         | 0h                                   | 500d         |
|                        | 100232                        | 寓         | 0005-0114                                              |          | <b>Bushee: Scott</b>                                                                     | 3/2/2016                                                    | 12/2/2020                      | 17%                         | 0h                                   | 1.240.05d    |
|                        | 100186                        | 寓         | 0007-0189                                              | $\cdots$ | Schilling; Barry A.                                                                      | 1/2/2018                                                    | 8/7/2019                       | 53%                         | 488h                                 | 417d         |
|                        | 100393                        | 围         | 0011-0156                                              |          | Reed; Bryan H                                                                            | 10/3/2017                                                   | 3/20/2022                      | 6%                          | 2.408h                               | 1.164d       |
|                        | 100371                        | 寓         | 0011-0157                                              |          | <b>Bushee: Scott</b>                                                                     | 4/5/2017                                                    | 10/11/2022                     | 8%                          | 0h                                   | 1,440d       |
|                        | 100394                        | 電         | 0011-0158                                              |          | Reed; Bryan H                                                                            | 5/4/2018                                                    | 4/30/2022                      | 5%                          | 3.856h                               | 1,041d       |
|                        | 100255                        | 雷         | 0014-0174                                              | $\cdots$ | Aresco: Salvatore                                                                        | 7/21/1998                                                   | 10/25/2017                     | 70%                         | 0h                                   | 5,025.4d     |
|                        | 100278                        | 電         | 0014-0186                                              | $\cdots$ | Aresco; Salvatore                                                                        | 1/23/2015                                                   | 7/12/2020                      | 40%                         | 0 <sub>h</sub>                       | 1,425d       |
|                        | 100398                        | 電         | 0015-0248                                              |          | Reed; Bryan H                                                                            | 11/16/2012                                                  | 9/9/2019                       | 25%                         | 36.240h                              | 1.777d       |
|                        | 100417                        | 雷         | 0015-0312                                              |          | Pfaffinger; Jeffrey                                                                      | 3/3/2016                                                    | 10/31/2018                     | 47%                         | 0 <sub>h</sub>                       | 695d         |
|                        | 100199                        | 電         | 0015-0365                                              | $\cdots$ | Conroy; Lisa N.                                                                          | 7/15/2013                                                   | 10/4/2017                      | 92%                         | 0h                                   | 1,102d       |
|                        | 100408                        | 電         | 0015-0368                                              | $\cdots$ | Pfaffinger; Jeffrey                                                                      | 9/2/2015                                                    | 6/30/2021                      | 34%                         | Oh                                   | 1,520.5d     |
|                        | 100421                        | 電         | 0015-0371                                              |          | Roberts; Scott A.                                                                        | 6/2/2014                                                    | 9/23/2020                      | 75%                         | 0 <sub>h</sub>                       | 1,648d       |
|                        | 100297                        | 電         | 0015-0374                                              |          | Cannamela: Sebastian A                                                                   | 2/17/2016                                                   | 4/15/2020                      | 93%                         | 0h                                   | 1,086d       |
|                        | 100409                        | 電         | 0015-0376                                              |          | Pfaffinger; Jeffrey                                                                      | 5/9/2016                                                    | 12/2/2020                      | 55%                         | 0h                                   | 1,193d       |
|                        | 100345                        | 電         | 0015-0378                                              |          | Cutler: David A                                                                          | 5/24/2016                                                   | 1/12/2021                      | 1%                          | 18,672h                              | 1.211d       |
|                        | 100218                        | 雩         | 0017-0182                                              |          | Cherpak: Michael S                                                                       | 4/9/2014                                                    | 10/16/2019                     | 0%                          | Oh                                   | 1,439.38d    |
|                        | 100219                        | 電         | 0017-0187                                              |          | Cherpak: Michael S                                                                       | 9/29/2015                                                   | 10/31/2022                     | 20%                         | 924h                                 | 1.849.53d    |
|                        | 100291                        | 雷         | 0018-0134                                              |          | Cardinali; Andrew J                                                                      | 3/31/2016                                                   | 9/26/2018                      | 99%                         | 3,552h                               | 650d         |
|                        | 100236                        | 電         | 0018-0135                                              |          | <b>Bushee: Scott</b>                                                                     | 11/16/2016                                                  | 5/6/2021                       | 62%                         | 0h                                   | 1.165.7d     |
|                        | 100350                        | 電         | 0018-0136                                              | $\cdots$ | Natwick; Brian J.                                                                        | 5/30/2017                                                   | 4/6/2019                       | 99%                         | 0h                                   | 484d         |
|                        | 100356                        | 围         | 0025-0147                                              |          | Palmer; Gregory                                                                          | 1/1/2017                                                    | 9/11/2019                      | 45%                         | 0 <sub>h</sub>                       | 703d         |
|                        | 100252                        | <b>SP</b> | 0020-0007                                              | $\cdots$ | <b>Maturick: Drian 1</b>                                                                 | 2121/2016                                                   | 11/12/2021                     | pnec                        | nh                                   | 1 AGGH       |
|                        |                               |           |                                                        |          |                                                                                          | 2) Locate and select relevant<br>project schedule from list |                                |                             |                                      |              |

**Figure 277 - MS Project List**

4. To view and edit the MS Project schedule, ensure that the "Schedule" tab is selected.

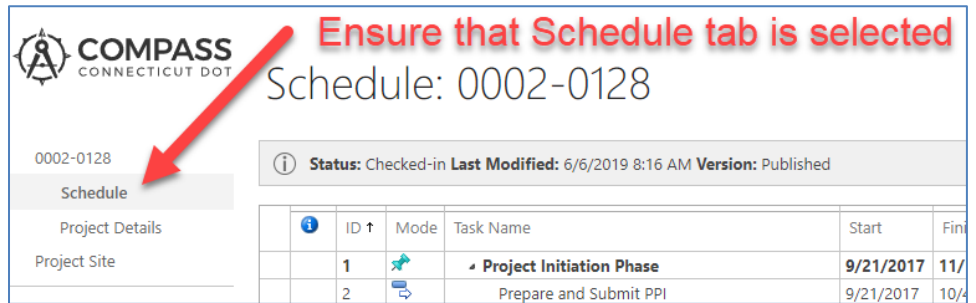

#### **Figure 278 - Project Schedule**

### Reassigning MS Project Schedule Ownership

To edit an MS Project Schedule baseline (0-5), the user must be assigned as the "Owner" of the schedule. AEC assigns the correct Project Manager when a schedule is added to COMPASS. The current owner has the ability to reassign ownership if needed. If the current schedule owner is unable to perform this task, contact Chris Smith i[n AEC Applications.](#page-337-0)

To reassign ownership of an MS Project schedule in COMPASS, the current owner can:

- 1. Open the relevant MS Project schedule as described in [Section 11.1.4.](#page-227-0)
- 2. Enter the Edit Project Details page.

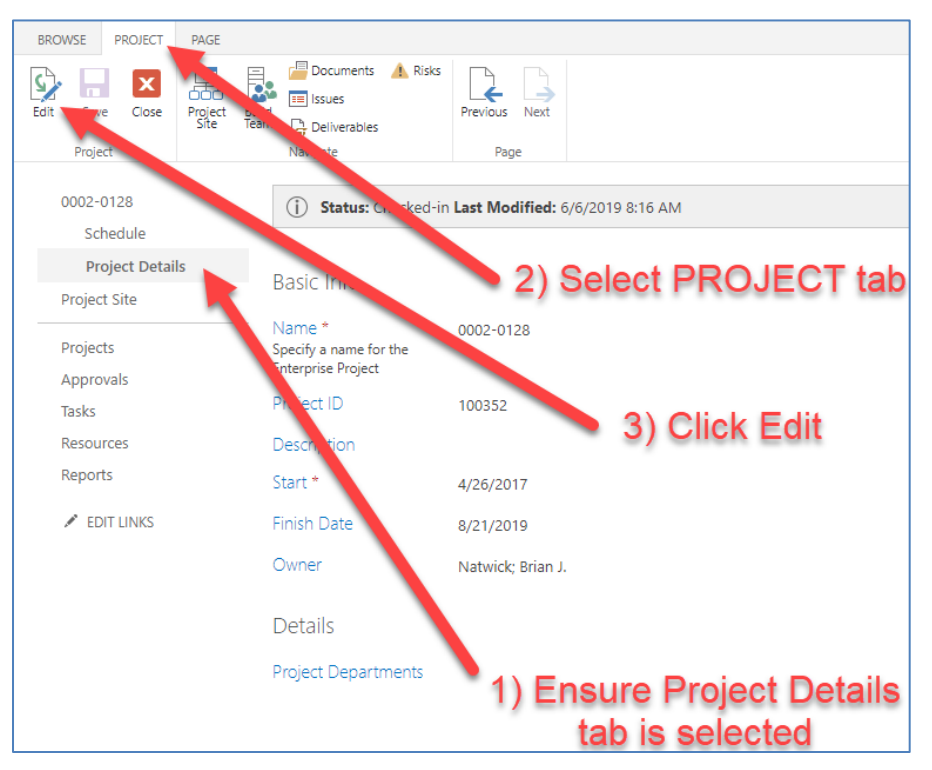

**Figure 279 - Reassigning Ownership of an MS Project File**

3. Next to the Owner field, click Browse. Select the new schedule owner, then press OK.

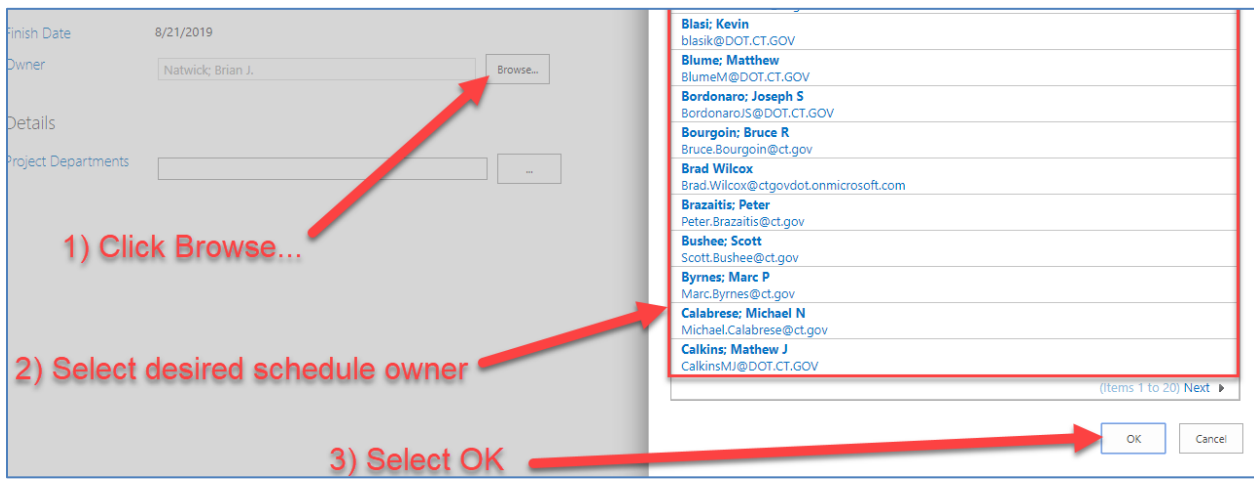

**Figure 280 - Selecting New Owner**

4. Click close and check-in the MS Project schedule.

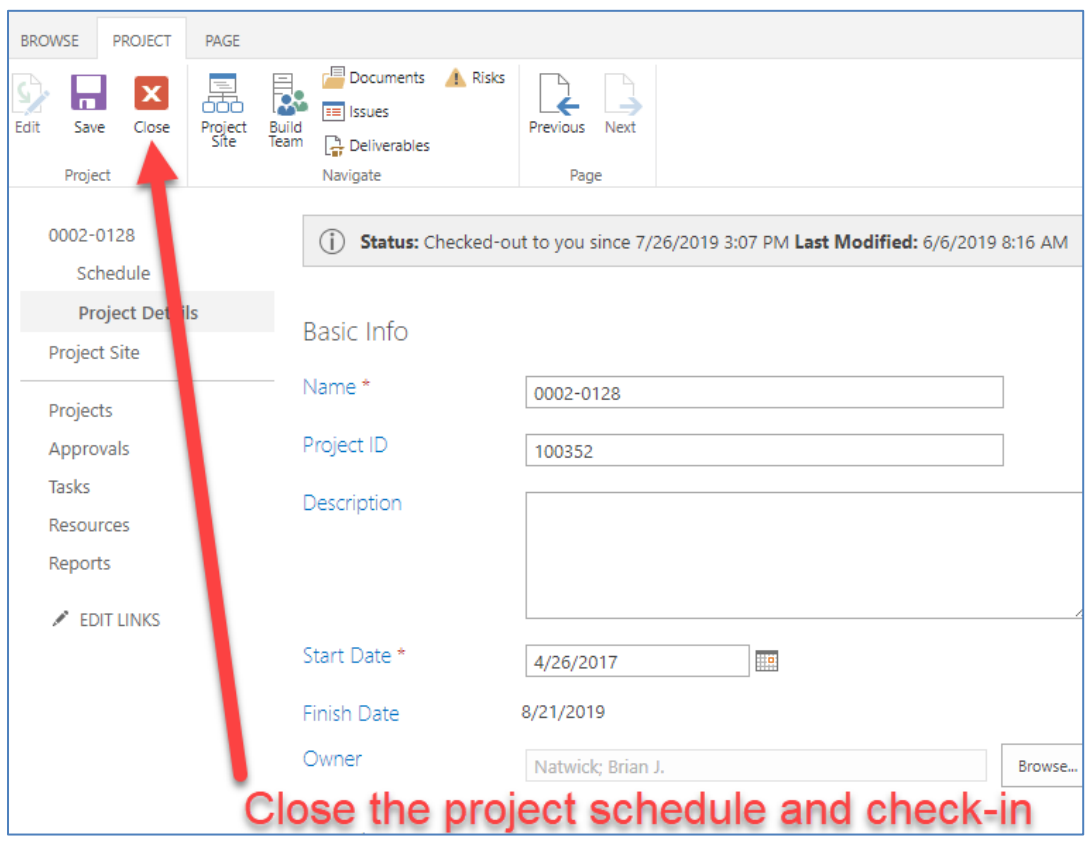

**Figure 281 - Closing MS Project Schedule**

### 11.2 Basic MS Project Function

This section presents the following schedule basic terminology and functions:

- Scheduling Terminology
- Task Relationships (Predecessors and Successors)
- Adding , Renaming, Indenting and Deleting a Task
- Adding/Adjusting Durations
- Lead and Lag Times
- Adding Hyperlinks
- Combining Multiple Projects

### **Scheduling Terminology**

The most common scheduling view is the Gantt chart view, which illustrates a project schedule using task names, durations, start and finish dates on the left, and bar charts presenting these dates and durations to the right.

| PI             | $\mathbf{F}$ + $(\mathbb{N} \times \mathbf{I})$ |                    |                               |            |                                    |                      | <b>Gantt Chart Tools</b> |                 |                                           |                            |                                |         |                                    |                                     |                             |                               | Minimum Requirement Schedule Template - Microsoft Project |
|----------------|-------------------------------------------------|--------------------|-------------------------------|------------|------------------------------------|----------------------|--------------------------|-----------------|-------------------------------------------|----------------------------|--------------------------------|---------|------------------------------------|-------------------------------------|-----------------------------|-------------------------------|-----------------------------------------------------------|
| File.          | Task.                                           | Resource           | Project                       | View       | ProjectWise                        |                      | Format                   |                 |                                           |                            |                                |         |                                    |                                     |                             |                               |                                                           |
| ۱Þ.            | $\blacksquare$                                  |                    |                               | Ŧ          | Ŗ                                  |                      | e                        | Ŧ               | Status Date: ## 3/23/15<br>Update Project |                            |                                |         | 눠귀                                 | ABC                                 |                             |                               |                                                           |
| Subproject     | Project<br>Information                          | Fielde             | <b>Custom Links Between</b>   | <b>WBS</b> | Change<br><b>Working Time</b>      | Calculate<br>Project | Set<br>Raceline          | Move<br>Project |                                           |                            | Visual<br><b>Reports</b>       |         | <b>Reports Compare</b><br>Projects | Spelling                            |                             |                               |                                                           |
| Insert         |                                                 |                    |                               |            | <b>Task Indicator Column</b>       |                      |                          |                 |                                           | Status                     |                                | Reports |                                    |                                     |                             | <b>Grey Bar - Parent Task</b> |                                                           |
|                |                                                 | Task Name          |                               |            |                                    |                      |                          | June 1<br>5/24  | 7/26                                      | October 11<br>$9/27$ 11/29 | February 21<br>1/31            | 4/3     | July 1<br>6/5                      | 10/9                                | November 11<br>$12/11$ 2/12 | March 21<br>4/16              | August 1<br>$8/20$ 10/<br>6/18                            |
| $\circ$        |                                                 |                    | $=$ Project XXXX-XXXX         |            |                                    |                      | 38.65 mons               |                 | <b>Project XXXX-XXXX</b>                  |                            |                                |         |                                    |                                     |                             |                               |                                                           |
|                |                                                 |                    | = 1 Project Initiation        |            |                                    |                      | 17 mons                  |                 | <b>Project Initiation</b>                 |                            |                                |         |                                    |                                     |                             |                               |                                                           |
| $\overline{2}$ | u,                                              |                    | 1.1 Prepare and Submit PPI    |            |                                    |                      | 10 mons                  |                 | repare and Submit PRL                     |                            |                                |         |                                    |                                     |                             |                               |                                                           |
| 3              | v.                                              |                    | 1.2 Prepare and Approve RP    |            | <b>Red - Critical Path</b>         |                      |                          |                 |                                           |                            | <b>Prepare and Approve RPM</b> |         |                                    |                                     |                             |                               | Milestone,                                                |
| $\Delta$       | ъ                                               |                    | 1.3 Secure Funding/Authori;   |            |                                    |                      |                          |                 |                                           |                            |                                |         |                                    | <b>Secure Funding/Authorization</b> |                             |                               |                                                           |
| 5              |                                                 |                    | $\equiv$ 2 Preliminary Design |            |                                    | 6 mons               |                          |                 |                                           |                            |                                |         |                                    |                                     | <b>Preliminary Design</b>   |                               |                                                           |
| 6              |                                                 | 2.1 Survey         |                               |            |                                    | 3 mons               |                          |                 |                                           |                            |                                |         |                                    |                                     | ► Survev                    |                               |                                                           |
|                |                                                 |                    | 2.2 NEPA/CEPA                 |            |                                    | 6 mons               |                          |                 | <b>Blue - Non Critical Task</b>           |                            |                                |         |                                    |                                     | NEPA/CEPA                   |                               |                                                           |
|                | <b>Hyperlink</b>                                |                    |                               |            | Develop PD through Design Approval | 6 mons               |                          |                 |                                           |                            |                                |         |                                    |                                     |                             |                               |                                                           |
|                |                                                 |                    | Design Approval               |            |                                    | 0 mons               |                          |                 |                                           |                            |                                |         |                                    |                                     |                             | <b>Design Approval</b>        | 4.9/7                                                     |
| 10             |                                                 | $=$ 3 Final Design |                               |            |                                    |                      | 13 mons                  |                 |                                           |                            |                                |         |                                    |                                     |                             |                               | <b>Final Design</b>                                       |
|                |                                                 |                    |                               |            |                                    |                      |                          |                 |                                           |                            |                                |         |                                    |                                     |                             |                               |                                                           |

**Figure 282 - Basic Terms**

**Task Indicator Column** - Present task Notes and Hyperlinks.

**Milestone** - A major schedule date, such as an FDP.

**Parent Task** - Shown as a Grey Bar, signifies it is a Parent Task. Its duration is populated by the Child Tasks.

**Critical Path** - Shown in Red, signifies the task relationships that control major milestone dates. **Non-Critical Task** - Shown in Blue, signifies sub-tasks that do not control major milestone dates.

### Task Relationships (Predecessor and Successors)

**Predecessor** is a task which has a start or finish date that affects the start or finish of another task.

**Successor** is a task which has a start or finish date that is affected by another task.

There are different ways of defining task relationships, these are

• **Finish-to-Start**: This is the default dependency in Microsoft Project in which the successor cannot begin until the predecessor is complete. A Finish-to Start task relation is denoted by FS, or simply, as the predecessor's Task ID. A Task ID is found on the column to the far left.

| $\bullet$ | Task<br>Mode | Task Name   | $\Box$ Duration $\Box$ Start |                        | $\overline{z}$ Finish | $\Box$ Predecessors $\Box$ | Mar 6, '16<br>Mar 13, '16<br>$S \mid M \mid T \mid W \mid T \mid F \mid S \mid S \mid M \mid T \mid W \mid T \mid F \mid S \mid S \mid M \mid T \mid W \mid T \mid F \mid S \mid S \mid M \mid T \mid W \mid T \mid F \mid S$ | Mar 20, '16 | Mar 27, '16 |
|-----------|--------------|-------------|------------------------------|------------------------|-----------------------|----------------------------|----------------------------------------------------------------------------------------------------|-------------|-------------|
|           |              |             |                              |                        |                       |                            |                                                                                                    |             |             |
|           |              |             |                              |                        |                       |                            |                                                                                                    |             |             |
|           | ⇨            | Predecessor | 10 days                      | Mon 3/7/16             | Fri 3/18/16           |                            |                                                                                                    |             |             |
|           | ಾ            | Successor   | 10 days                      | Mon 3/21/16 Fri 4/1/16 |                       |                            |                                                                                                    |             |             |
|           |              |             |                              |                        |                       |                            |                                                                                                    |             |             |
|           |              |             |                              |                        |                       |                            |                                                                                                    |             |             |

**Figure 283 - Finish to Start relation**

• **Start-to-Start:** The successor cannot begin until the predecessor begins. The successor task can start at any time after predecessor begins. Start-to-Start relationship is designated by SS.

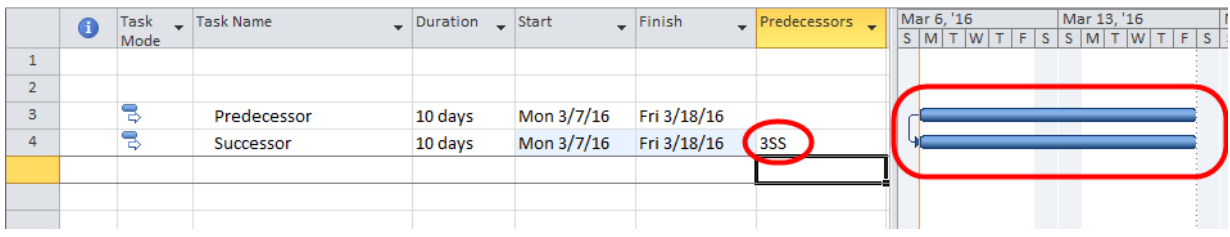

• **Finish-to-Finish**: the successor cannot be completed until the predecessor is completed. The successor can be completed at any time after the predecessor is completed. Finish-to-Finish task relation is denoted by FF.

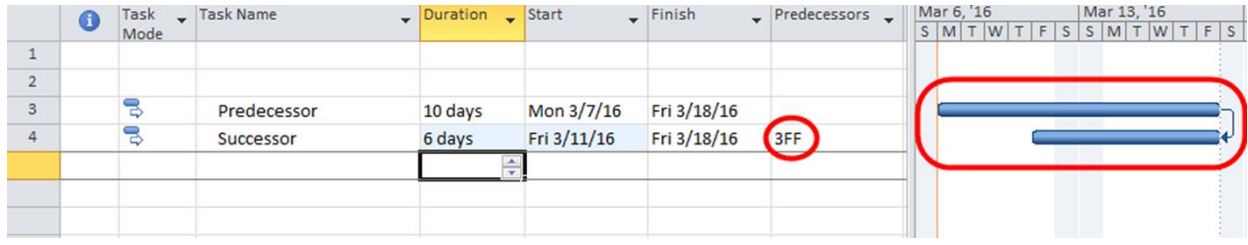

#### **Figure 285 - Start to Finish relation**

• **Start-to-Finish**: the successor cannot be completed until the predecessor begins. The successor can be completed at any time after the predecessor has started. The Start-to-Finish task relation is denoted by SF.

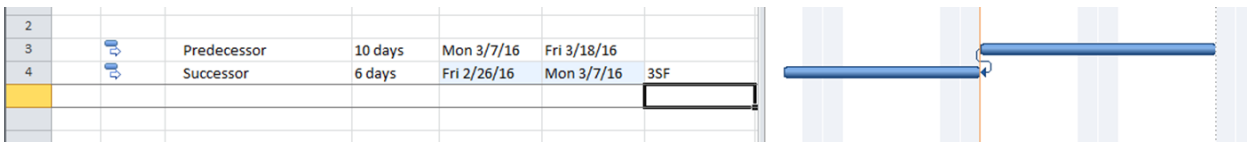

#### **Figure 286 - Start to Finish relation**

The schedule should have a Predecessors column where task relationships can be defined. To define a task relation, enter the Task ID and the Task Relationship in the associated task's Predecessor Cell. For example, in the Figure below the PPI is a predecessor and the RPM is a successor task. The PPI must *Finish* before the RPM can **Start**. This relationship is denoted in the RPM Process row's Predecessors cell, as the number 2. The number 2 represents the Predecessor's Task ID. The absence of a task relationship abbreviation means that the relation is a Finish-to-Start or FS. A FS is the standard task relationship and therefore the abbreviation is not presented, unless it is accompanied by a Lead or Lag time, as discussed in a later section.

| <b>PI</b> H             |             | $17 - 14 - 7$ |                                        |         |        |              |                         | <b>Gantt Chart Tools</b>           |                                   |                                       |                             | <b>Microsoft Project</b> |                                    |                            |
|-------------------------|-------------|---------------|----------------------------------------|---------|--------|--------------|-------------------------|------------------------------------|-----------------------------------|---------------------------------------|-----------------------------|--------------------------|------------------------------------|----------------------------|
| File.                   |             | Task          | Resource                               | Project | View   | ProjectWise  |                         | Format                             |                                   |                                       |                             |                          |                                    |                            |
| $\overline{\mathbf{r}}$ |             |               | & Cut<br><b>Copy</b> *                 | Calibri |        | $-12$        | $R_{\rm x}$ $R_{\rm x}$ | $\overline{\phantom{a}}$<br>룫<br>嬴 | Mark on Track *                   | 7Ê                                    | H.<br>⊣າ<br>マク              |                          | 車<br><b>Predecessor</b>            | Notes<br><b>Details</b>    |
| Gantt                   |             | Paste         | ormat Painter                          | $B$ $I$ | ⇘<br>U | $\mathbf{A}$ | 措                       | F<br>ď                             | ေခဲ့ ေတြ Respect Links            | Auto<br>Manually<br>Schedule Schedule | Inspect Move<br>Mode        | Tas                      | mation<br><b>Column</b>            | Add to Timelin             |
|                         |             | Task ID       | poard                                  |         | Font   | <b>150</b>   |                         | Schedule                           |                                   |                                       | Tasks                       |                          |                                    | <b>Properties</b>          |
|                         |             |               | Minimum Requirement Schedule Template  |         |        |              |                         |                                    |                                   |                                       |                             |                          |                                    |                            |
|                         | $\mathbf 0$ |               | <b>Task Name</b>                       |         |        |              |                         |                                    | $\overline{\phantom{a}}$ Duration | $\mathsf{S}$ Start                    | $\sqrt{\frac{1}{2}}$ Finish | Predecessors.            | October 11<br>7/26<br>$9/27$ 11/29 | February 21<br>1/31<br>4/3 |
| $\circ$                 |             |               | Project XXXX-XXXX                      |         |        |              |                         |                                    |                                   | 34.65 mons Fri 12/4/15                | <b>Wed 8/1/18</b>           |                          | et XXXX-XXXX                       |                            |
| $\mathbf{1}$            |             |               | $=$ 1 Project Initiation               |         |        |              |                         |                                    | 13 mons                           | Fri 12/4/15                           | Thu 12/1/16                 |                          | bject Initiation                   |                            |
| $\overline{2}$          | ٩           |               | 1.1 Prepare and Submit PPI             |         |        |              |                         |                                    | 6 mons                            | Fri 12/4/15                           | Thu 5/19/16                 |                          | and Submit PPI                     |                            |
| 3                       | Q,          |               | 1.2 Prepare and Approve RPM            |         |        |              |                         |                                    | 4 mons                            | Fri 5/20/16                           | Thu 9/8/16                  |                          | <b>Prepare and Approve RPM</b>     |                            |
| 4                       | ٩           |               | 1.3 Secure Funding/Authorization       |         |        |              |                         |                                    | 3 mons                            | Fri 9/9/16                            | Thu 12/1/16                 | 3                        |                                    | Secure Funding/Auth        |
| 5                       |             |               | $=$ 2 Preliminary Design               |         |        |              |                         |                                    | 6 mons                            | Fri 12/2/16                           | Thu 5/18/17                 |                          | <b>FS</b> relation                 |                            |
| 6                       |             |               | 2.1 Survey                             |         |        |              |                         |                                    | 3 mons                            | Fri 12/2/16                           | Thu 2/23/17                 | 4                        |                                    |                            |
| $\overline{7}$          |             |               | 2.2 NEPA/CEPA                          |         |        |              |                         |                                    | 6 mons                            | Fri 12/2/16                           | Thu 5/18/17                 | 4                        |                                    |                            |
| 8                       |             |               | 2.3 Develop PD through Design Approval |         |        |              |                         |                                    | 6 mons                            | Fri 12/2/16                           | Thu 5/18/17                 | 7SS                      |                                    |                            |
| 9                       |             |               | 2.4 Design Approval                    |         |        |              |                         |                                    | 0 mons                            | Thu 5/18/17                           | Thu 5/18/17                 | 8                        |                                    |                            |
| 10                      |             |               | $\equiv$ 3 Final Design                |         |        |              |                         |                                    | 13 mons                           | Fri 5/19/17                           | Thu 5/17/18                 |                          |                                    |                            |

**Figure 287 - Linking tasks**

If the **Predecessors** column is not shown in the template, double click in the "**Add New Column**" cell and start typing "predecessor," and from the short list click on **Predecessors** to add it to the current columns. If Add New Column is not shown right click on any column label and select **Insert Column** and then start typing in Predecessors, as presented below:

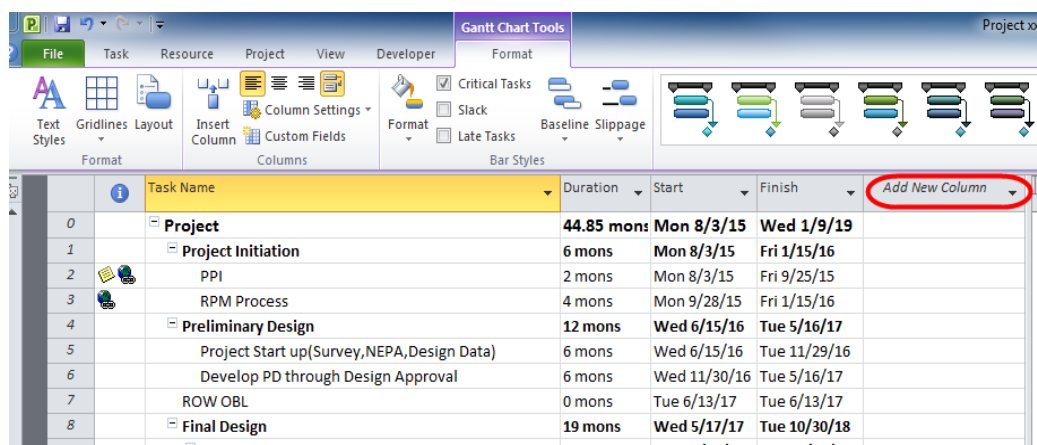

**Figure 288 - Add new column**

|   | P                     |                | $50 - 12 -$      | ll =             |                             |                                   |                                             |           | <b>Gantt Chart Tools</b>                     |                                      |                                       |                             |                                                                   |                                |                     | Project x |
|---|-----------------------|----------------|------------------|------------------|-----------------------------|-----------------------------------|---------------------------------------------|-----------|----------------------------------------------|--------------------------------------|---------------------------------------|-----------------------------|-------------------------------------------------------------------|--------------------------------|---------------------|-----------|
|   | <b>File</b>           |                | Task             | Resource         |                             | Project                           | View                                        | Developer | Format                                       |                                      |                                       |                             |                                                                   |                                |                     |           |
|   | Text<br><b>Styles</b> |                | Gridlines Layout |                  | لتلهلنا<br>Insert<br>Column | 三<br>畫<br><b>Expansion Fields</b> | 青<br>津<br>Column Settings ~                 | Format    | <b>Critical Tasks</b><br>Slack<br>Late Tasks | --<br>--<br><b>Baseline Slippage</b> |                                       |                             |                                                                   |                                |                     |           |
|   |                       |                | Format           |                  |                             | Columns                           |                                             |           | <b>Bar Styles</b>                            |                                      |                                       |                             |                                                                   |                                |                     |           |
| 殴 |                       |                | Θ                | <b>Task Name</b> |                             |                                   |                                             |           |                                              | Duration $\rightarrow$               | Start                                 | $\sqrt{\frac{1}{2}}$ Finish |                                                                   | predecessors                   |                     |           |
| ▲ |                       | $\Omega$       |                  | Project          |                             |                                   |                                             |           |                                              |                                      | 44.85 mons Mon 8/3/15                 |                             | <b>Me</b> <i><u>IPredecessors</u></i><br><b>Breieveled Finish</b> |                                |                     |           |
|   |                       | $\mathbf{1}$   |                  |                  |                             | $\blacksquare$ Project Initiation |                                             |           |                                              | 6 mons                               | $Mon 2$ <sub>1</sub> $\rightarrow$ 15 |                             | Fri 1/ Preleveled Start                                           |                                |                     |           |
|   |                       | $\overline{2}$ | 多色               |                  | <b>PPI</b>                  |                                   |                                             |           | 9.                                           | <b>Control</b> S                     | Mon 8/3/15                            |                             | Fri 9/Priority<br>Project                                         |                                |                     |           |
|   |                       | 3              | ٩                |                  |                             | <b>RPM Process</b>                |                                             |           | Click here4 mons                             |                                      | Mon 9/28/15                           |                             |                                                                   | Fri 1/Project Engineer (Text2) |                     |           |
|   |                       | 4              |                  |                  |                             | <b>Preliminary Design</b>         |                                             |           |                                              | 12 mons                              | Wed 6/15/16                           |                             |                                                                   | Project Manager (Text1)        |                     |           |
|   |                       | 5              |                  |                  |                             |                                   | Project Start up(Survey, NEPA, Design Data) |           |                                              | 6 mons                               | Wed 6/15/16                           |                             | Tue 11/29/16                                                      |                                |                     |           |
|   |                       | 6              |                  |                  |                             |                                   | Develop PD through Design Approval          |           |                                              | 6 mons                               | Wed 11/30/16 Tue 5/16/17              |                             |                                                                   |                                | <b>Start typing</b> |           |
|   |                       | $\overline{z}$ |                  |                  | <b>ROW OBL</b>              |                                   |                                             |           |                                              | 0 mons                               | Tue 6/13/17                           |                             | Tue 6/13/17                                                       | 'Predecessors                  |                     |           |
|   |                       | 8              |                  |                  | $\blacksquare$ Final Design |                                   |                                             |           |                                              | 19 mons                              | Wed 5/17/17                           |                             | Tue 10/30/18                                                      |                                |                     |           |
|   |                       | 9              |                  |                  |                             |                                   | $\blacksquare$ ROW acquisition Process      |           |                                              | 18 mons                              | Wed 6/14/17                           |                             | Tue 10/30/18                                                      |                                |                     |           |
|   |                       | 10             | ۱                |                  |                             |                                   | Prepare and submit maps to ROW              |           |                                              | 6 mons                               | Wed 6/14/17                           |                             | Tue 11/28/17                                                      |                                |                     |           |

**Figure 289 - Adding predecessor column**

# Adding, Renaming, Indenting and Deleting a Task

#### **Adding a Task**

To add a task, right click on the task which will follow the new task and select **Insert Task**. For example, to add a new task between NEPA/CEPA and Survey, right click NEPA/CEPA and select **Insert Task**, as shown below:

|                |           | 016-03-09 Project Schedule HW Draft 0001-0100 |                      |                                                                                 |                                                                |                                |              |                            |                |
|----------------|-----------|-----------------------------------------------|----------------------|---------------------------------------------------------------------------------|----------------------------------------------------------------|--------------------------------|--------------|----------------------------|----------------|
|                | $\bullet$ | <b>Task Name</b>                              |                      |                                                                                 |                                                                | <b>Duration</b>                | <b>Start</b> | $\overline{-}$ Finish      | Predecessors _ |
| $\overline{0}$ |           | $P$ Project 0001-0100                         |                      |                                                                                 |                                                                | 38.CT                          |              |                            |                |
| $\mathbf{1}$   |           | $\blacksquare$ 1 Project Initiation           |                      |                                                                                 |                                                                | 17r                            |              | 1. Right click an          |                |
| $\overline{2}$ | 嗢.        |                                               |                      | 1.1 Prepare and Submit PPI                                                      |                                                                | 10 <sub>6</sub>                |              |                            |                |
| 3              | Q.        |                                               |                      | 1.2 Prepare and Approve RPM                                                     |                                                                | 4 <sub>m</sub>                 |              | existing task to insert a  |                |
| 4              | Q         |                                               | Calibri              | 1.3 Secure Execution Language<br>$-11$                                          | F                                                              | 3 <sub>m</sub>                 |              |                            |                |
| 5              |           | $= 2$ Preliminar                              |                      |                                                                                 |                                                                |                                |              | 6m new task directly above |                |
| 6              |           | 2.1 Surve                                     |                      | <b>B</b> $I \triangleleft Y \triangleleft Y \Leftrightarrow \frac{X}{Y} \Box Z$ |                                                                | $3m$ <sub>-<math></math></sub> |              |                            |                |
| $\overline{7}$ |           | 2.2 NEPA/CEDA                                 |                      |                                                                                 |                                                                | 6 mons                         | Fri 3/24/17  | Thu 9/7/17                 | 4              |
| 8              |           | 2.3 Devel                                     |                      |                                                                                 | proval                                                         | 6 mons                         | Fri 3/24/17  | Thu 9/7/17                 | 7SS            |
| 9              |           | 2.4 Design                                    |                      | Copy Cell                                                                       |                                                                | 0 mons                         | Thu 9/7/17   | Thu 9/7/17                 | 8              |
| 10             |           | 3 Final Designal                              |                      | Paste                                                                           |                                                                | 13 mons                        | Fri 9/8/17   | Thu 9/6/18                 |                |
| 11             |           | 3.1 Prepa                                     |                      | Paste Special                                                                   | nission                                                        | 7 mons                         | Fri 9/8/17   | Thu 3/22/18                | 9              |
| 12             |           | 3.2 Prepa 图                                   |                      | <b>Scroll to Task</b>                                                           |                                                                | 5 mons                         | Fri 3/23/18  | Thu 8/9/18                 | 11             |
| 13             |           | E<br>2.                                       |                      | <b>Insert Task</b>                                                              |                                                                | 9 mons                         | Fri 9/8/17   | Thu 5/17/18                |                |
| 14             |           |                                               |                      | <b>Delete Task</b>                                                              | ccepted Property Maps                                          | 3 mons                         | Fri 9/8/17   | Thu 11/30/17               | 9              |
| 15             |           | 3.3.2A                                        |                      | <b>Manually Schedule</b>                                                        |                                                                | 6 mons                         | Fri 12/1/17  | Thu 5/17/18                | 14             |
| 16             |           | $\equiv$ 3.4 Permi                            |                      | Auto Schedule                                                                   |                                                                | 13 mons                        | Fri 9/8/17   | Thu 9/6/18                 |                |
| 17             |           | $-3.4.1P$                                     |                      |                                                                                 |                                                                | 7 mons                         | Fri 9/8/17   | Thu 3/22/18                |                |
| 18             | IS.       | 3.4.1                                         |                      | Assign Resources                                                                | rmits to Regulatory Authority                                  | 3 mons                         | Fri 9/8/17   | Thu 11/30/17               | 7              |
| 19             |           | 3.4.1                                         |                      | <b>Fill Down</b>                                                                | eview and Issuance of Permit 4 mons                            |                                | Fri 12/1/17  | Thu 3/22/18                | 18             |
| 20             |           | $=$ 3.4.2 P                                   |                      | <b>Clear Contents</b>                                                           |                                                                | 7 mons                         | Fri 9/8/17   | Thu 3/22/18                |                |
| 21             |           | 3.4.2                                         | $\overline{\bullet}$ | Information                                                                     | rmits to Regulatory Authority 3 mons                           |                                | Fri 9/8/17   | Thu 11/30/17               | <b>18SS</b>    |
| 22             |           | 3.4.2                                         |                      | Notes…                                                                          | eview and Issuance of Permit 4 mons                            |                                | Fri 12/1/17  | Thu 3/22/18                | 21             |
| 23             |           | $=$ 3.4.3 P                                   | s.                   | <b>Add to Timeline</b>                                                          |                                                                | 8 mons                         | Fri 1/26/18  | Thu 9/6/18                 |                |
| 24             |           | 3.4.3                                         |                      |                                                                                 | rmits to Regulatory Authority 2 mons                           |                                | Fri 1/26/18  | Thu 3/22/18                | 22FF,19FF      |
| 25             |           | 3.4.3                                         |                      | Hyperlink                                                                       | eview and Issuance of Permit 6 mons                            |                                | Fri 3/23/18  | Thu 9/6/18                 | 22,19          |
| 26             | ia,       |                                               |                      |                                                                                 | A Thic row raquirad to force FDD DCD. ADV to Wadnacday. Do not | 1 min                          | Mad 9/12/18  | Med 9/12/18                | 10             |

**Figure 290 - Adding a Task**

### **Renaming a Task**

Tasks can be renamed by double clicking on the task to be edited. In the pop up window under **General** tab you can edit the task name. (**Do Not Rename the Base Template Tasks in Bold**)

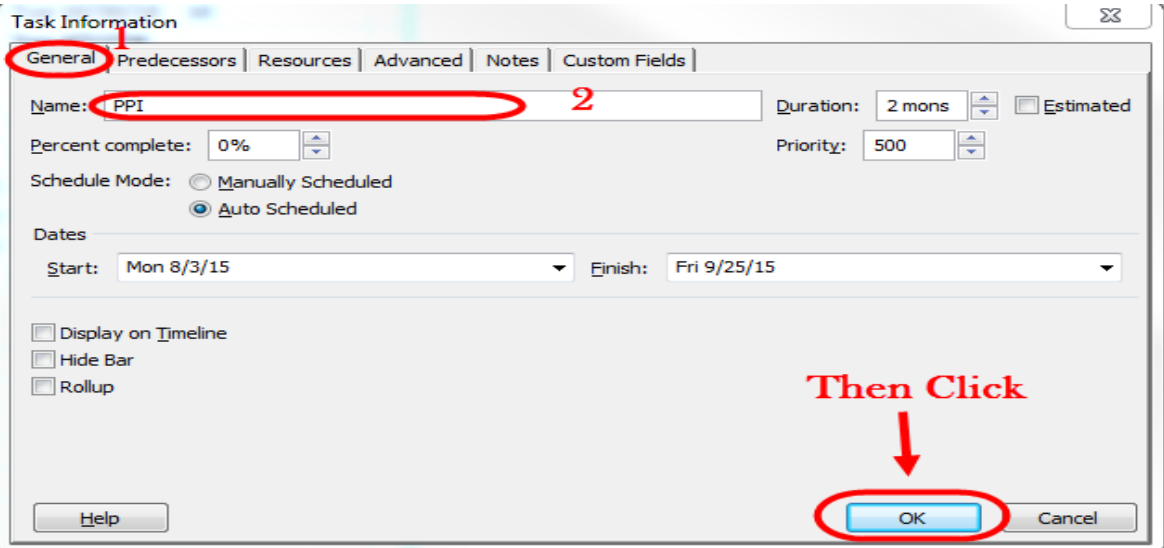

**Figure 291 - Renaming a task**

### **Outdenting & Indenting**

Outdenting and Indenting provides schedule customization. Outdenting moves a task to the left of the task column and indenting moves a task to the right. Indenting a task makes it a 'child' of the preceding, outdented 'Parent' task. Parent task durations are populated by their accumulative child task durations, therefore, **parent task durations should not be manually entered**. To set your task as a child or "sub-task", select the row you would like to modify and click the **Indent Button** in the main toolbar area shown:

#### **Gantt Chart Tools**  $\boxed{\mathbf{P}}$   $\boxed{\mathbf{P}}$   $\boxed{\mathbf{P}}$   $\boxed{\mathbf{P}}$   $\boxed{\mathbf{P}}$   $\boxed{\mathbf{P}}$ Format File. Task Resource Project View ProjectWise & Cut ₹∐ Calibri  $\overline{11}$  $\nabla$   $\mathbb{R}$   $\mathbb{R}$   $\mathbb{R}$   $\mathbb{R}$   $\mathbb{R}$ Mark on Track \* la Copy + Gantt Paste 95 ေခြေ တို႔espect Links  $\mathcal{D}$ B I  $\mathbf{U}$ Format Painter Chart -View Clipboard Font Schedule mum Requirement Schedule Template **Outdent & Task Name** Duration A **Indent Buttons**  $\overline{O}$  $\blacksquare$  Project XXXX-XXXX 34.65 mor  $\bar{1}$  $\Box$  1 Project Initiation 13 mons? Q  $\overline{\mathbf{2}}$ 1.1 Prepare and Submit PPI 6 mons  $\overline{\mathbf{3}}$ 1.2 <New Task> 4 Q. 1.3 Prepare and Approve RPM 4 mons Q 5 1.4 Secure Funding/Authorization 3 mons

#### Connecticut Department of Transportation – Digital Project Development Manual

**Figure 292 - Outdent and indent**

#### **Deleting a Task**

A user may delete, enter zero, or enter any small duration for a task if it is irrelevant. By entering zero for the duration the MS Project will view the task as a milestone, if a report is generated the report will present all zero duration tasks as milestones. This may confuse report reviewers. A small duration may push back critical milestone dates. It is therefore recommended that project managers manually delete and revise predecessor and successor relations, as described below. To delete a task right click on it and select delete task. (**Do Not Delete the Base Template Tasks in Bold**)

| $\bullet$    | <b>Task Name</b>               |         |                                                                                         |                                                                                                    | $\Box$ Duration $\Box$ Start                                                                                                    |                                                                                                    | $-$ Finish  | $\sqrt{\frac{3}{2}}$ Predecessors $\sqrt{\frac{3}{21}}$                                                                                                    |                                                                                                    | May 1 | 6/7                         | February 11 November 21 Set<br>$10/25$ 3/13 7/3 |  |  |
|--------------|--------------------------------|---------|-----------------------------------------------------------------------------------------|----------------------------------------------------------------------------------------------------|----------------------------------------------------------------------------------------------------|----------------------------------------------------------------------------------------------------|-------------|----------------------------------------------------------------------------------------------------|----------------------------------------------------------------------------------------------------|-------|-----------------------------|-------------------------------------------------|--|--|
|              |                                |         |                                                                                         |                                                                                                    |                                                                                                    |                                                                                                    |             |                                                                                                    |                                                                                                    |       |                             |                                                 |  |  |
|              | $\blacksquare$ Project Initiat |         |                                                                                         |                                                                                                    |                                                                                                    | Mon 8/3/15                                                                                                    | Fri 1/15/16 |                                                                                                    |                                                                                                    |       | <b>UHINU 0%</b>             |                                                 |  |  |
| 68           | PPI                            |         |                                                                                         |                                                                                                    |                                                                                                    | Mon 8/3/15                                                                                                    | Fri 9/25/15 |                                                                                                    |                                                                                                    |       | 0%                          |                                                 |  |  |
|              | Demo                           |         |                                                                                         |                                                                                                    |                                                                                                    | Mon 8/3/15                                                                                                    |             |                                                                                                    |                                                                                                    |       | 0%                          |                                                 |  |  |
| ٩            | <b>RPM Proce</b>               | do.     |                                                                                         |                                                                                                    |                                                                                                    | Mon 9/28/15                                                                                                    |             | $\overline{2}$                                                                                                    |                                                                                                    |       |                             | $\sum_{0\%}$                                    |  |  |
|              |                                |         |                                                                                         |                                                                                                    |                                                                                                    |                                                                                                    |             |                                                                                                    |                                                                                                    |       |                             |                                                 |  |  |
|              |                                |         |                                                                                         | Data)                                                                                                    |                                                                                                    |                                                                                                    |             |                                                                                                    |                                                                                                    |       |                             |                                                 |  |  |
|              | <b>Develop PI</b>              |         | Paste Special                                                                           |                                                                                                    |                                                                                                    |                                                                                                    |             | 6                                                                                                    |                                                                                                    |       |                             |                                                 |  |  |
|              | <b>ROW OBL</b>                 |         | <b>Scroll to Task</b>                                                                   |                                                                                                    |                                                                                                    | Tue 6/13/17                                                                                                    |             |                                                                                                    |                                                                                                    |       |                             |                                                 |  |  |
|              | $\blacksquare$ Final Design    |         |                                                                                         |                                                                                                    |                                                                                                    |                                                                                                    |             |                                                                                                    |                                                                                                    |       |                             |                                                 |  |  |
|              |                                |         |                                                                                         |                                                                                                    |                                                                                                    |                                                                                                    |             |                                                                                                    |                                                                                                    |       |                             |                                                 |  |  |
| G            | Prepare                        |         |                                                                                         |                                                                                                    |                                                                                                    |                                                                                                    |             |                                                                                                    |                                                                                                    |       |                             |                                                 |  |  |
| ۱            | Acquire                        |         |                                                                                         |                                                                                                    |                                                                                                    |                                                                                                    |             |                                                                                                    |                                                                                                    |       |                             |                                                 |  |  |
|              | $\blacksquare$ Permit Acq      |         |                                                                                         |                                                                                                    |                                                                                                    |                                                                                                    |             |                                                                                                    |                                                                                                    |       |                             |                                                 |  |  |
|              |                                |         | Assign Resources                                                                        |                                                                                                    |                                                                                                    |                                                                                                    |             | 7                                                                                                    |                                                                                                    |       |                             |                                                 |  |  |
| ⊜            | Acquire                        |         | <b>Fill Down</b>                                                                        |                                                                                                    |                                                                                                    | Wed 9/6/17                                                                                                    |             |                                                                                                    |                                                                                                    |       |                             |                                                 |  |  |
|              | <b>Prepare Fir</b>             |         | <b>Clear Contents</b>                                                                   |                                                                                                    |                                                                                                    |                                                                                                    |             |                                                                                                    |                                                                                                    |       |                             |                                                 |  |  |
| $\mathbb{R}$ | <b>Dummy Task</b>              |         |                                                                                         |                                                                                                    |                                                                                                    |                                                                                                    |             |                                                                                                    |                                                                                                    |       |                             |                                                 |  |  |
| ⊜            | <b>FDP</b>                     |         |                                                                                         |                                                                                                    |                                                                                                    |                                                                                                    |             |                                                                                                    |                                                                                                    |       |                             |                                                 |  |  |
|              | <b>DCD</b>                     |         |                                                                                         |                                                                                                    |                                                                                                    |                                                                                                    |             |                                                                                                    |                                                                                                    |       |                             |                                                 |  |  |
|              | <b>ADV</b>                     |         |                                                                                         |                                                                                                    |                                                                                                    |                                                                                                    |             | Wed 1/9/19                                                                                                    | Wed 1/9/19                                                                                                    |       |                             |                                                 |  |  |
|              |                                |         |                                                                                         |                                                                                                    |                                                                                                    |                                                                                                    |             |                                                                                                    |                                                                                                    |       |                             |                                                 |  |  |
|              |                                | Project | $\equiv$ Preliminary D<br>Project Sta<br>ROW acquir<br>Prepare &<br>$\blacksquare$<br>÷ | Calibri<br>$-11$<br>Cut Cell<br>Copy Cell<br>Paste<br><b>Insert Task</b><br><b>Delete Task</b><br><b>Manually Schedule</b><br><b>Auto Schedule</b><br>Information<br>Notes<br><b>Add to Timeline</b><br>Hyperlink | るよ<br><b>B</b> $I \triangleleft Y \triangleleft Y \Leftrightarrow \Leftrightarrow P \parallel \frac{1}{P} \parallel \frac{1}{P} \parallel Y$ | 6 mons?<br>2 mons<br>2 mons?<br>4 mons<br>12 mons<br>6 mons<br>6 mons<br>0 mons<br>19 mons<br>18 mons<br>6 mons<br>12 mons<br>12 mons<br>latory Agencie: 4 mons<br>8 mons<br>18 mons<br>1 min<br>0 mons<br>0 mons<br>0 mons |             | 44.85 mons Mon 8/3/15 Wed 1/9/19<br>Fri 9/25/15<br>Fri 1/15/16<br>Wed 6/15/16 Tue 5/16/17<br>Wed 11/30/16 Tue 5/16/17<br>Tue 6/13/17<br>Wed 5/17/17 Tue 10/30/18<br>Wed 6/14/17 Tue 11/28/17<br>Wed 5/17/17 Tue 4/17/18<br>Wed 5/17/17 Tue 9/5/17<br>Tue 4/17/18<br>Wed 5/17/17 Tue 10/2/18 | Wed 6/15/16 Tue 11/29/16 4FS+5.35 mons<br>7FS+4 wks<br>Wed 6/14/17 Tue 10/30/18 8<br>Wed 11/29/17 Tue 10/30/18 11<br>14<br>$\overline{7}$<br>Wed 10/31/18 Wed 10/31/18 9<br>Wed 10/31/18 Wed 10/31/18 17<br>Wed 12/12/18 Wed 12/12/18 18FS+6 ewks<br>19FS+4 ewks |       | $7/7$   11/24   4/13   8/31 | 1/18                                            |  |  |

**Figure 293 - Deleting a task**

When a schedule is started the user should remove tasks that do not relate and estimate all other pertinent task durations. **It is critical to note if the task being deleted is a predecessor.**  You can determine this by following the lines stemming from a task in the Gantt chart. If a task is erroneous and must be deleted, but is also a predecessor for other tasks that should not be deleted, the successor task must be corrected. Failing to update a new predecessor will likely disrupt task connectivity.

For example, if a project does not require a Preliminary Hydraulic Analysis, the step should be deleted. However, the Hydraulics Analysis is a predecessor for the ABC Analysis; therefore the

ABC Analysis' predecessor task should be updated. In this case the Utility Coordination will be the new predecessor. See the task relationship and Gantt chart prior to task deletion**:**

| jantt<br>hart *<br>/iew | Paste         | Format Painter<br>Clipboard | $\mathbf{B}$<br>U<br>Font<br>应             | ÷<br>à<br>픪<br>CD. | Respect Links<br>Schedule |                 | Manually       | Inspect Move<br>Auto<br>Schedule Schedule<br>Tasks | Mode                                        |
|-------------------------|---------------|-----------------------------|--------------------------------------------|--------------------|---------------------------|-----------------|----------------|----------------------------------------------------|---------------------------------------------|
|                         | 0             | <b>Task Name</b>            |                                            |                    | Duratior Start            |                 |                | Finish _ Predecessors<br>٠                         | %<br>Du<br>$\overline{\phantom{a}}$<br>Comp |
|                         | $\circledast$ |                             | 1.2.3.5 Preliminary Hydraulic Analysis     |                    | 51 days                   | Tue<br>11/24/15 | Tue<br>2/2/16  | 16                                                 | 0%                                          |
| 18                      |               |                             | 1.2.3.6 Hyw/Traffic/Landscape Coordination |                    | 1 day                     | Tue<br>11/24/15 | Tue<br>11/24/1 | 16                                                 | 0%                                          |
| 19                      |               |                             | 1.2.3.7 Utility Coordination               | Delete             | 15 days                   | Tue<br>11/24/15 | Mon<br>12/14/1 | Change<br>16<br>to $19$                            | 0%                                          |
| 20                      |               | New predecessor ID          | 1.2.3.8 Kick-Off Meeting                   |                    | 1 day                     | Wed<br>12/9/15  | Wed<br>12/9/15 | -7<br>10 <sub>days</sub><br>18                     | 0%                                          |
| 21                      | 68            |                             | 1.2.3.9 ABC Analysis                       |                    | 10 days                   | Wed<br>2/3/16   | Tue<br>2/16/10 | 17                                                 | 0%                                          |
| 22                      |               |                             | 1.3.3.10.BSB or FTB. Tung Douglopmont      |                    | $AC$ down                 | $T_{112}$       | $T_{112}$      | 1C                                                 | n0/                                         |

**Figure 294 – Before task deletion table**

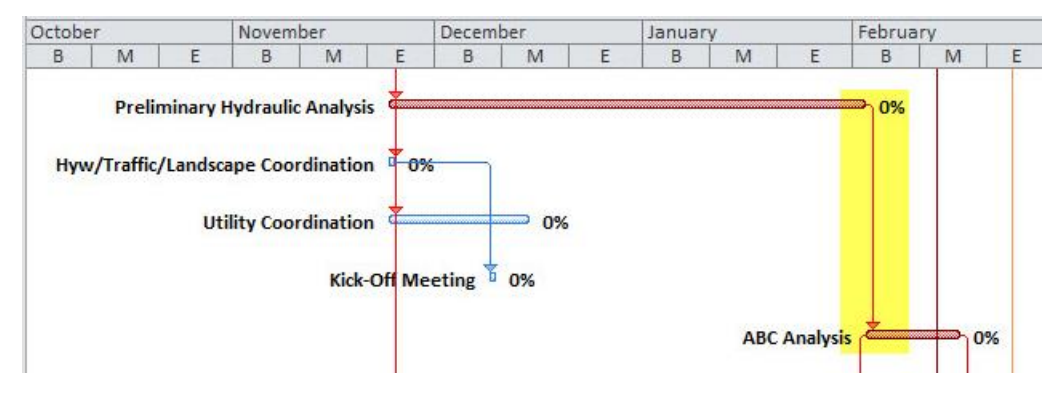

**Figure 295 – Before task deletion Gantt chart**

#### **See Task relationship and Gantt chart after task deletion:**

|                | $\bullet$     | <b>Task Name</b>                           | Duratior Start |                 |                | Finish <sub>v</sub> Predecessors<br>٠ | $\frac{9}{6}$<br>Comp | Du |
|----------------|---------------|--------------------------------------------|----------------|-----------------|----------------|---------------------------------------|-----------------------|----|
| 16             | $\circledast$ | 1.2.3.4 Survey                             | 64 days        | Wed<br>8/26/15  | Mon<br>11/23/1 | 15                                    | 0%                    |    |
| 17             |               | 1.2.3.5 Hyw/Traffic/Landscape Coordination | 1 day          | Tue<br>11/24/15 | Tue<br>11/24/1 | 16                                    | 0%                    |    |
| 18             | ◈             | 1.2.3.6 Utility Coordination               | 15 days        | Tue<br>11/24/15 | Mon<br>12/14/1 | 16                                    | 0%                    |    |
| 19             |               | 1.2.3.7 Kick-Off Meeting                   | 1 day          | Wed<br>12/9/15  | Wed<br>12/9/15 | 17FS+10 days                          | 0%                    |    |
| 20             | $\circledast$ | 1.2.3.8 ABC Analysis                       | 10 days        | Tue<br>12/15/15 | Mon<br>12/28/1 | 18                                    | 0%                    |    |
| 21             | 6e            | 1.2.3.9 RSR or STR. Type Development       | 46 days        | Tue<br>11/24/15 | Tue<br>1/26/16 | 16                                    | 0%                    |    |
| $\overline{a}$ |               | . <i>.</i>                                 | . .            | .               |                |                                       | $-11$                 |    |

**Figure 296 – Post task deletion and predecessor update table**

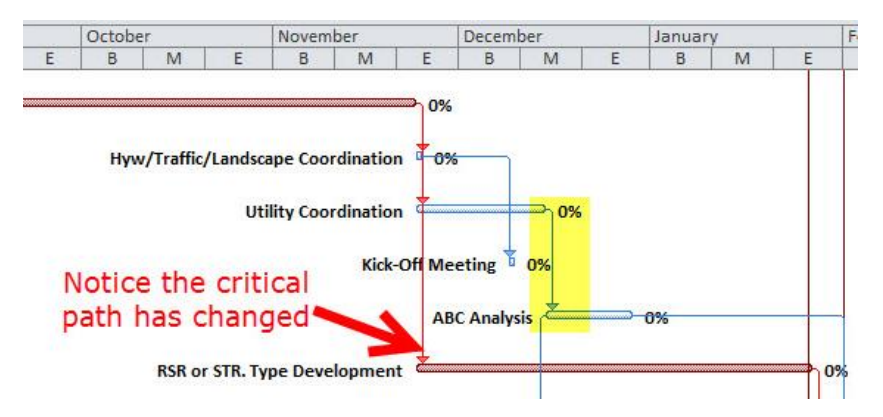

**Figure 297 - Post task deletion and predecessor update Gantt chart**

After the Hydraulic Analysis has been deleted and the new predecessor has been assigned, MS Project automatically reconfigures the schedule to show the new critical path. The critical path is shown in red and highlights the task relationships that determine a projects finish date.

### **Adding and Adjusting Durations**

All tasks require duration estimates that may vary as projects progress. To set a duration click the **Duration Cell** to the right of the task and enter the task's estimated period and the applicable unit, as presented below:

- Mons: for months
- Wks : for weeks
- Days : for days
- Hrs: for hours
- Mins: for minutes

|          |          | <b>Task Name</b>                  | <b>Duration</b> | <b>Start</b>                                 | Finish      | <b>Predecessors</b> |                                  |
|----------|----------|-----------------------------------|-----------------|----------------------------------------------|-------------|---------------------|----------------------------------|
|          | Œ        | <b>1. Rename the Task</b>         |                 |                                              |             |                     | <b>Jul</b><br>6/7<br>$1/18$ 3/29 |
| $\Omega$ |          | $\blacksquare$ Project            |                 | 44.85 mons Mon 8/3/15 Wed 1/9/19             |             |                     |                                  |
|          |          | $\blacksquare$ Project Initiation | 6 mons          | Mon 8/3/15                                   | Fri 1/15/16 | 2. Type in the      |                                  |
|          | 62       | PPI                               | 2 mons          | Mon 8/3/15                                   | Fri 9/25/15 | Duration            |                                  |
|          |          | Demo                              | 2 mons          | Muun 8/3/15                                  | Fri 9/25/15 |                     |                                  |
|          | <b>q</b> | <b>RPM Process</b>                | 4 mons          | Mon 9/28/15                                  | Fri 1/15/16 |                     |                                  |
|          |          | E. Brolliming m. Boolen           | <b>13 month</b> | $u_{\ell-1}$ clarlac $\tau_{\ell-1}$ rlaclaz |             |                     |                                  |

**Figure 298 - Adding durations**

If the duration unit is already entered, then the duration value may directly entered, without including the unit. **Do not modify durations for parent tasks.** Parent tasks are signified by having a gray bar in the Gantt chart area and a maximize/minimize arrow. Parent task durations are automatically calculated by their subtask durations.

If a parent duration is manually entered, select the parent task and re-select **Auto Schedule**. This will recalculate the appropriate parent duration, based on its child tasks. See below:

| $\mathbf{P}$          |                  | ≖ I∓                                  |                                                             |                                                                             | <b>Gantt Chart Tools</b> |                                                  |                |                         |
|-----------------------|------------------|---------------------------------------|-------------------------------------------------------------|-----------------------------------------------------------------------------|--------------------------|--------------------------------------------------|----------------|-------------------------|
| File.                 |                  | Resource<br>Task                      | Project<br>View                                             | ProjectWise                                                                 | Format                   |                                                  |                |                         |
| Ę<br>Gantt<br>Chart * | Paste            | & Cut<br>≡ि∄ Copy *<br>Format Painter | Calibri<br>$\overline{11}$<br>$I \cup \Diamond \neg A$<br>B | $\frac{1}{25}$ $\frac{1}{25}$ $\frac{1}{50}$ $\frac{1}{75}$ $\frac{1}{100}$ | ラ テ 美 ∞ ※ ラRespect Links | 당 Mark on Tract<br>Manually<br>Schedule Schedule | Auto<br>spect  | 1111111<br>Mode<br>Move |
| View                  |                  | Clipboard                             | <b>Make sure Auto</b>                                       |                                                                             |                          |                                                  | <b>Asks</b>    |                         |
|                       |                  | -03-09 Project Schedule HW Dra        |                                                             |                                                                             |                          |                                                  |                |                         |
|                       | $\mathbf \Omega$ | <b>Task Name</b>                      | <b>Schedule is selected</b>                                 |                                                                             |                          | Finish                                           | Predecessors J | June 1<br>5/24<br>7/2   |
| $\Omega$              |                  | $\blacksquare$ Project 0001-0100      |                                                             |                                                                             | 38.65 mons Fri 12/4/15   | Wed 11/21/18                                     |                | Project 0               |
| $\mathbf{1}$          |                  | $\blacksquare$ 1 Project Initiation   |                                                             | 17 mons                                                                     | Fri 12/4/15              | Thu 3/23/17                                      |                | <b>Project</b>          |
| $\overline{2}$        | e                |                                       | 1.1 Prepare and Submit PPI                                  | 10 mons                                                                     | Fri 12/4/15              | Thu 9/8/16                                       |                | repare and 9            |
| 3                     | e.               |                                       | 1.2 Prepare and Approve RPM                                 | 4 mons                                                                      | Fri 9/9/16               | Thu 12/29/16                                     | 2              |                         |
| 4                     | e                |                                       | 1.3 Secure Funding/Authorization                            | 3 mons                                                                      | Fri 12/30/16             | Thu 3/23/17                                      | 3              |                         |
| 5                     |                  | $\Box$ 2 Preliminary Design           |                                                             | 10 mons                                                                     | Fri 3/24/17              | Thu 12/28/17                                     |                |                         |
| 6                     |                  | 2.1 Survey                            |                                                             | 3 mons                                                                      | Fri 3/24/17              | Thu 6/15/17                                      | 4              |                         |
| $\overline{7}$        |                  | 2.2 NEPA/CEPA                         |                                                             | 6 mons                                                                      | Fri 3/24/17              | Thu 9/7/17                                       | 4              |                         |

**Figure 299 - Auto Schedule**

### **Lead and Lag Times**

In defining a task relation, a task may have to be delayed or started early.

- The *Lead* time will tend to push your duration and a *plus* sign is used.
- The *Lag* time will tend to shorten your duration and a *minus* sign is used.

To add a Lead or Lag time: type in the task relation type, then the predecessor task number, a plus or minus, and the amount of delay or early start.

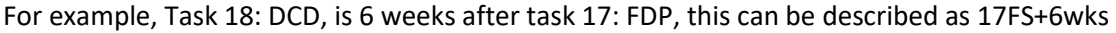

| ⋒<br>ы                | <b>Leg</b><br>$\overline{\phantom{a}}$ | $C - 1 =$                                            |                                             |                                                                 |                   |                                | <b>Gantt Chart Tools</b>                                                               |             |                          |                       |                                       |                | Project xxxx  |
|-----------------------|----------------------------------------|------------------------------------------------------|---------------------------------------------|-----------------------------------------------------------------|-------------------|--------------------------------|----------------------------------------------------------------------------------------|-------------|--------------------------|-----------------------|---------------------------------------|----------------|---------------|
| File                  | Task                                   |                                                      | Resource<br>Project                         |                                                                 | View              | Developer                      | Format                                                                                 |             |                          |                       |                                       |                |               |
| Text<br><b>Styles</b> | Format                                 | <b>Gridlines Lavout</b>                              | 事<br>النابهالنا<br>Insert<br>Column         | $\equiv$ = $\Box$<br><b>Example 12</b> Custom Fields<br>Columns | Column Settings * | <b>DES</b><br>Format           | $\sqrt{ }$<br><b>Critical Tasks</b><br>Slack<br><b>Late Tasks</b><br><b>Bar Styles</b> |             | <b>Baseline Slippage</b> |                       | ۲                                     |                |               |
|                       | $\bullet$                              |                                                      | <b>Task Name</b>                            |                                                                 |                   |                                |                                                                                        |             | Duration Start           |                       | Finish                                | Predecessors   |               |
| $\circ$               |                                        |                                                      | $P_{\text{reject}}$                         |                                                                 |                   |                                |                                                                                        |             |                          | 44.85 mons Mon 8/3/15 | Wed 1/9/19                            |                |               |
| $\mathbf{1}$          |                                        |                                                      | $\blacksquare$ Project Initiation           |                                                                 |                   |                                |                                                                                        |             | 6 mons                   | Mon 8/3/15            | Fri 1/15/16                           |                |               |
| $\overline{2}$        | 66.                                    |                                                      | <b>PPI</b>                                  |                                                                 |                   |                                |                                                                                        |             | 2 mons                   | Mon 8/3/15            | Fri 9/25/15                           |                |               |
| 3                     | Q.                                     |                                                      | <b>RPM Process</b>                          |                                                                 |                   |                                |                                                                                        |             | 4 mons                   | Mon 9/28/15           | Fri 1/15/16                           | $\overline{2}$ |               |
| 4                     |                                        |                                                      | $\Box$ Preliminary Design                   |                                                                 |                   |                                |                                                                                        |             | 12 mons                  | Wed 6/15/16           | Tue 5/16/17                           |                |               |
| 5                     |                                        |                                                      | Project Start up(Survey, NEPA, Design Data) |                                                                 |                   |                                |                                                                                        |             | 6 mons                   | Wed 6/15/16           | Tue 11/29/16                          |                | 3FS+5.35 mons |
| 6                     |                                        | Develop PD through Design Approval<br><b>ROW OBL</b> |                                             |                                                                 |                   |                                |                                                                                        |             | 6 mons                   |                       | Wed 11/30/16 Tue 5/16/17              | 5              |               |
| $\overline{7}$        |                                        |                                                      |                                             |                                                                 |                   |                                |                                                                                        |             | 0 mons                   | Tue 6/13/17           | Tue 6/13/17                           | 6FS+4 wks      |               |
| 8                     | $\equiv$ Final Design                  |                                                      |                                             |                                                                 |                   |                                | 19 mons                                                                                | Wed 5/17/17 | Tue 10/30/18             |                       |                                       |                |               |
| 9                     |                                        |                                                      | $\blacksquare$ ROW acquisition Process      |                                                                 |                   |                                |                                                                                        |             | 18 mons                  | Wed 6/14/17           | Tue 10/30/18 7                        |                |               |
| 10                    | ۱                                      |                                                      |                                             |                                                                 |                   | Prepare and submit maps to ROW |                                                                                        |             | 6 mons                   | Wed 6/14/17           | Tue 11/28/17                          |                |               |
| 11                    | ۱                                      |                                                      | <b>Acquire Properties</b>                   |                                                                 |                   |                                |                                                                                        |             | 12 mons                  |                       | Wed 11/29/17 Tue 10/30/18             | 10             |               |
| 12                    |                                        |                                                      | $\blacksquare$ Permit Acquisition Process   |                                                                 |                   |                                |                                                                                        |             | 12 mons                  | Wed 5/17/17           | Tue 4/17/18                           |                | <b>Task</b>   |
| 13                    |                                        |                                                      |                                             |                                                                 |                   |                                | Prepare & Submit Permits to Regulatory Agencie 4 mons                                  |             |                          | Wed 5/17/17           | Tue 9/5/17                            | 6              | relation      |
| 14                    | ۱                                      |                                                      | <b>Acquire Permits</b>                      |                                                                 |                   |                                |                                                                                        |             | 8 mons                   | Wed 9/6/17            | Tue 4/17/18                           | 13             |               |
| 15                    |                                        |                                                      | <b>Prepare Final Design Submission</b>      |                                                                 |                   |                                |                                                                                        |             | 18 mons                  | Wed 5/17/17           | Tue 10/2/18                           |                | with lead     |
|                       | $16$ $2$                               |                                                      | Dummy Task                                  |                                                                 |                   |                                |                                                                                        | 1 min       |                          |                       | Wed 10/31/18 Wed 10/31/18 8           |                | time          |
|                       | ۱<br>17<br><b>FDP</b>                  |                                                      |                                             |                                                                 |                   |                                |                                                                                        |             | 0 mons                   |                       | Wed 10/31/18 Wed 10/31/18 16          |                |               |
| 18                    |                                        |                                                      | <b>DCD</b>                                  |                                                                 |                   |                                |                                                                                        |             | <b>O</b> mons            |                       | Wed 12/12/18 Wed 12/12/18 17FS+6 ewks |                |               |
| 19                    |                                        |                                                      | <b>ADV</b>                                  |                                                                 |                   |                                |                                                                                        |             | 0 mons                   | Wed 1/9/19            | Wed 1/9/19                            | 18FS+4 ewks    |               |

**Figure 300 - Task relation**

This can also be set by right clicking on a task and selecting Information. Then go to the **Predecessors** tab as shown below, and enter the predecessor ID or Task Name, the relationship type and then a positive duration for a lead time or a negative duration for a lag time in the Lag column.

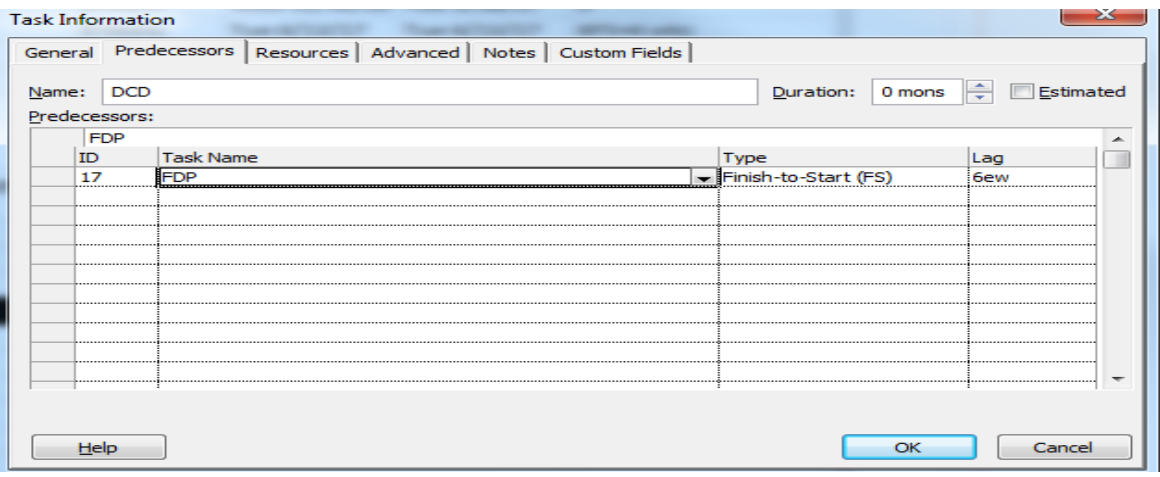

**Figure 301 - Task relation in Project Information**

### Adding Notes and Hyperlinks to a Task **Adding Task Notes**

As stated in the Directive: "Explanations for changes in task durations are added as task notes." Notes are reserved to clearly indicate when a specific Project Task duration is adjusted from the baseline. The note should be placed in the respective task's indicator column. The note should state:

- The date of the entry,
- The person writing the note,
- Justification for the task duration adjustment and
- **Recommended**: Recipient Notification.

**The Recipient Notification list is left up to the Project Managers discretion**. The purpose is to outline a step where project team members who may be interested or are directly impacted by a duration change, are notified. Once a note is drafted and the duration is adjusted, it is recommended that a notification email be sent to the relevant recipients and that the correspondence is saved to the subject project's 140\_Project Administration folder in ProjectWise. The recipients may typically include:

- AEC's Project Management Unit –[Bruce.Bourgoin@ct.gov](mailto:–Bruce.Bourgoin@ct.gov) or [John.Dudzinski@ct.gov](mailto:John.Dudzinski@ct.gov)
- Finance, such as the Office of Capitol Planning.
- Design Engineers within the Project Manager's division.
- The group involved with the duration change or the group affected by the change, if applicable. For example, if the 6 month estimated duration for a project survey needs to be pushed back, the respective survey supervisor who is involved with the task should be included as a recipient in the notification email.

The purpose of the recipient list is to improve communication between units and to harvest project data. Meaning, AEC will collect a repository of duration change notes in order to continuously reevaluate and improve schedule templates.

To add a note right click on a task and select **Notes…** as shown below:

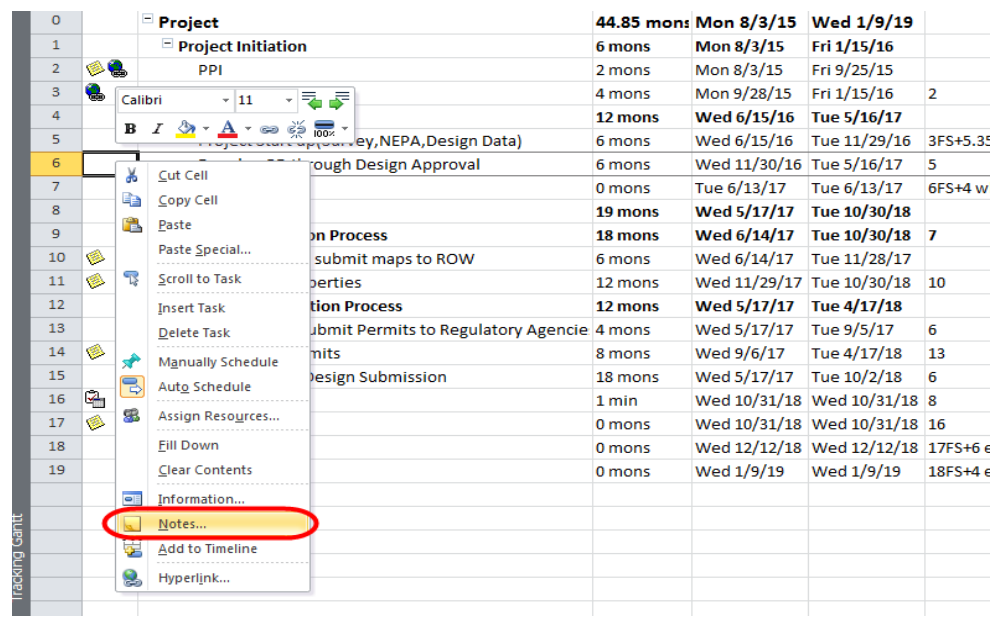

**Figure 302 - Adding Notes**

Then type/insert your notes in the popup window.

The other option to access the notes window is to double click on the task and in the **Task Information** window and click on the **Notes** tab.

#### **Adding Hyperlinks to a Task**

As stated in the Directive: "Task Indicator columns are used to link applicable instructional and reference documents." For all templates, hyperlinks shall be used to link a task to a division specific **Schedule Task Library** folder located in the Scheduling Directive folder. Contact your SME or AEC Applications for ProjectWise folder and template document management.

For example, a Permit Task should provide a link to a corresponding ProjectWise folder that contains the permit's regulatory document, suggested points of contact or experts, pre-written memorandums, etc... **These documents must be added, actively maintained and updated. Division SME's and AEC shall be the active maintainers of the division library modifications. When a document is incorrect or has been superseded it is critical that users report this to a unit's SME or to AEC so documents can be updated and maintained.** It is suggested that users go through their SMEs to hyperlink documents, but the procedure is explained below. To add a Hyperlink, right click on the task that you want to add a link to and select **Hyperlink** 

| R              | v. | <b>RPM</b>         | $\mathbf{R}$    | $I \otimes A = \otimes$ $\otimes \mathbb{R}$ |                                  | 4 mons  | Mon 9/28/15               | Fri 1/15/16                           | $\overline{2}$ |
|----------------|----|--------------------|-----------------|----------------------------------------------|----------------------------------|---------|---------------------------|---------------------------------------|----------------|
| 4              |    | Preliminary Design |                 |                                              |                                  | 12 mons | Wed 6/15/16               | Tue 5/16/17                           |                |
| 5              |    | Proje              |                 | Cut Cell                                     | esign Data)                      | 6 mons  | Wed 6/15/16               | Tue 11/29/16                          | 3FS+5.35 mons  |
| 6              |    | Devel              | Ga              | Copy Cell                                    | broval                           | 6 mons  | Wed 11/30/16 Tue 5/16/17  |                                       | 5              |
| $\overline{z}$ |    | <b>ROW OB</b>      | Э               | Paste                                        |                                  | 0 mons  | Tue 6/13/17               | Tue 6/13/17                           | 6FS+4 wks      |
| 8              |    | $=$ Final De       |                 |                                              |                                  | 19 mons | <b>Wed 5/17/17</b>        | Tue 10/30/18                          |                |
| 9              |    | $=$ ROW            |                 | Paste Special                                |                                  | 18 mons | Wed 6/14/17 Tue 10/30/18  |                                       | $\overline{z}$ |
| 10             | ۸  | Pre                | B               | <b>Scroll to Task</b>                        | <b>ROW</b>                       | 6 mons  | Wed 6/14/17               | Tue 11/28/17                          |                |
| 11             | ۸  | Acc                |                 | <b>Insert Task</b>                           |                                  | 12 mons | Wed 11/29/17 Tue 10/30/18 |                                       | 10             |
| 12             |    | $=$ Perm           |                 | <b>Delete Task</b>                           |                                  | 12 mons | Wed 5/17/17               | Tue 4/17/18                           |                |
| 13             |    | Pre e              |                 | <b>Manually Schedule</b>                     | <b>Regulatory Agencie 4 mons</b> |         | Wed 5/17/17               | Tue 9/5/17                            | 6              |
| 14             | ۱  | Acc                |                 | <b>Auto Schedule</b>                         |                                  | 8 mons  | Wed 9/6/17                | Tue 4/17/18                           | 13             |
| 15             |    | Prepa              |                 |                                              |                                  | 18 mons | Wed 5/17/17 Tue 10/2/18   |                                       | 6              |
| 16             | G, | Dummy              | 感               | Assign Resources                             |                                  | 1 min   |                           | Wed 10/31/18 Wed 10/31/18 8           |                |
| 17             | ۸  | <b>FDP</b>         |                 | <b>Fill Down</b>                             |                                  | 0 mons  |                           | Wed 10/31/18 Wed 10/31/18 16          |                |
| 18             |    | <b>DCD</b>         |                 | <b>Clear Contents</b>                        |                                  | 0 mons  |                           | Wed 12/12/18 Wed 12/12/18 17FS+6 ewks |                |
| 19             |    | <b>ADV</b>         | $=$             | Information                                  |                                  | 0 mons  | Wed 1/9/19                | Wed 1/9/19                            | 18FS+4 ewks    |
|                |    |                    |                 | Notes                                        |                                  |         |                           |                                       |                |
|                |    |                    | e.              | <b>Add to Timeline</b>                       |                                  |         |                           |                                       |                |
|                |    |                    |                 |                                              |                                  |         |                           |                                       |                |
|                |    |                    | L.<br>Hyperlink |                                              |                                  |         |                           |                                       |                |

**Figure 303 - Adding Hyperlink**

Then in the following window, insert web address\navigate to a file.

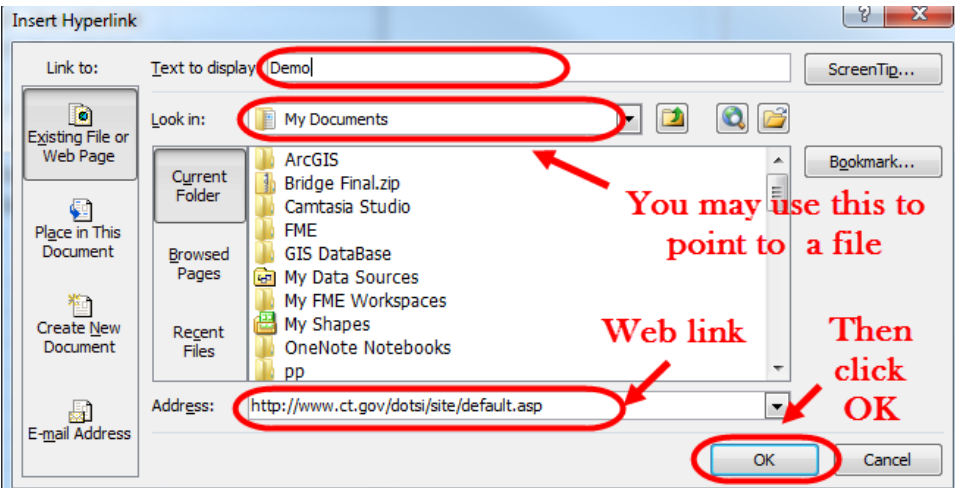

**Figure 304 - Add link/browse to a file**

To remove a link right click on the link (Task)> Hyperlink> Edit hyperlink > Remove link **PERMIT AND IN** 

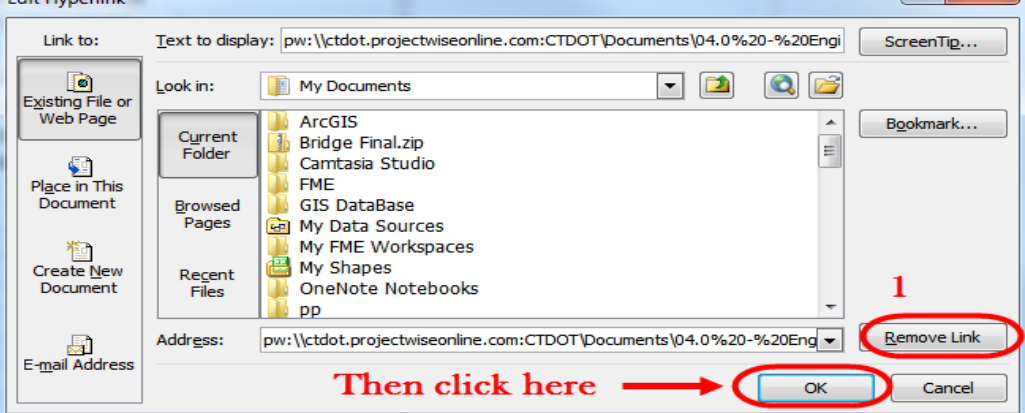

**Figure 305 - Removing a link**

To access a hyperlink hold the ctrl key and left click the hyperlink icon located in the Indicator column.

### **Combining Multiple Projects**

It is critical that project managers can combine project schedules to better manage several schedules from the same file. MS Project provides this ability through the **Subproject** combine function. As outlined in Section 8, schedules must be stored in the project container: 140\_Project Administration folder. However, to use the combine function, MS Project schedules must be exported from the ProjectWise folder to a local server drive, such as the X-Drive. Schedules located in a local network can then be combined using the subproject tool. Exporting is only recommended when a user wants to use the combine tool.

The following steps show how to combine Microsoft Project files:

1. Browse to the ProjectWise Project container's 140\_Project Administration folder. **Right click** the Project Schedule and select **Export**, as shown below:

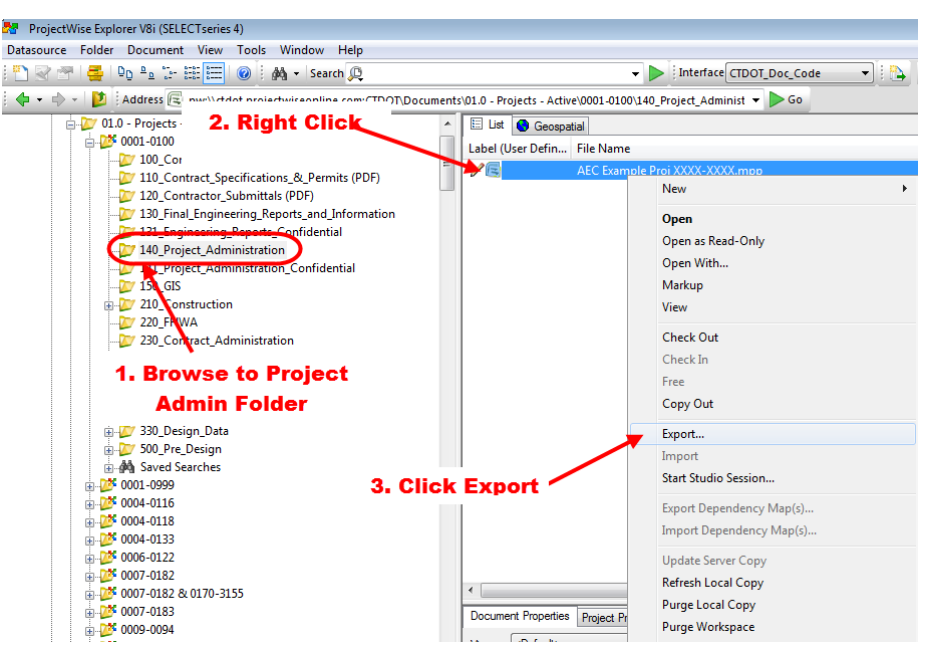

**Figure 306 - Schedule Export**

2. Highlight Export and Click Next as shown below:

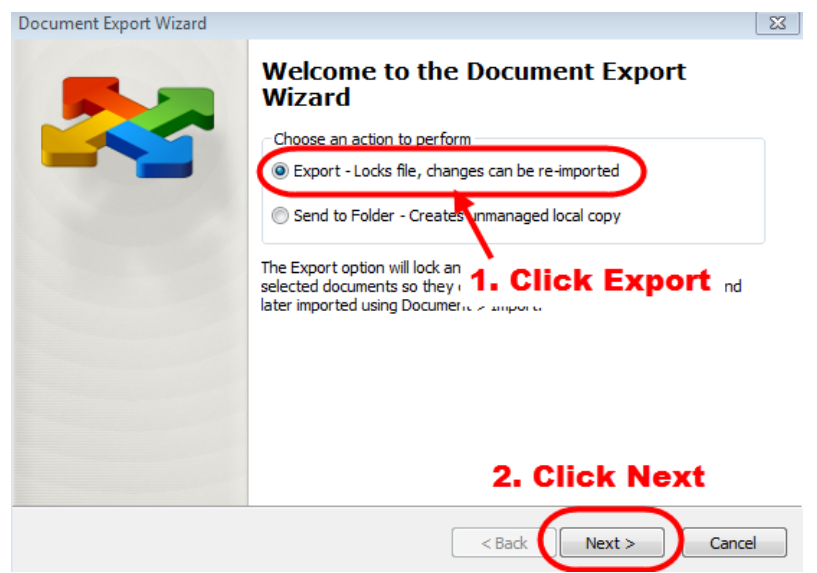

**Figure 307 - Export Option**

3. Browse to the network folder where you will keep the schedule file image. This network file will likely be in the division specific X-Drive>all\_data-folder.

### **NOTE: DO NOT DELETE THE EXPORTED FILE**

The floppy disk means that the file has been exported so the schedule is now read only. A user can still access the Project file by **double clicking** it and opening the file as **Read Only**.

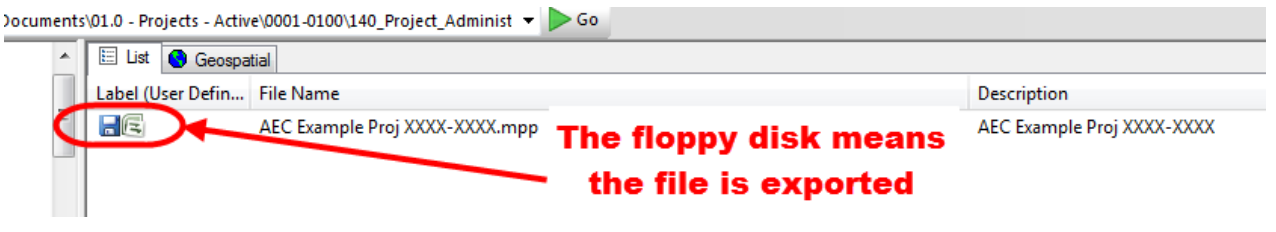

**Figure 308 - Exported File**

4. Create a new "Master" MS Project file that will be used as the container for the combined Subprojects. This Master Schedule file can be stored in the local network drive (such as the X-Drive) or on ProjectWise. Browse to the local network schedule (the one stored in the X-Drive) and click **Insert** as shown below:

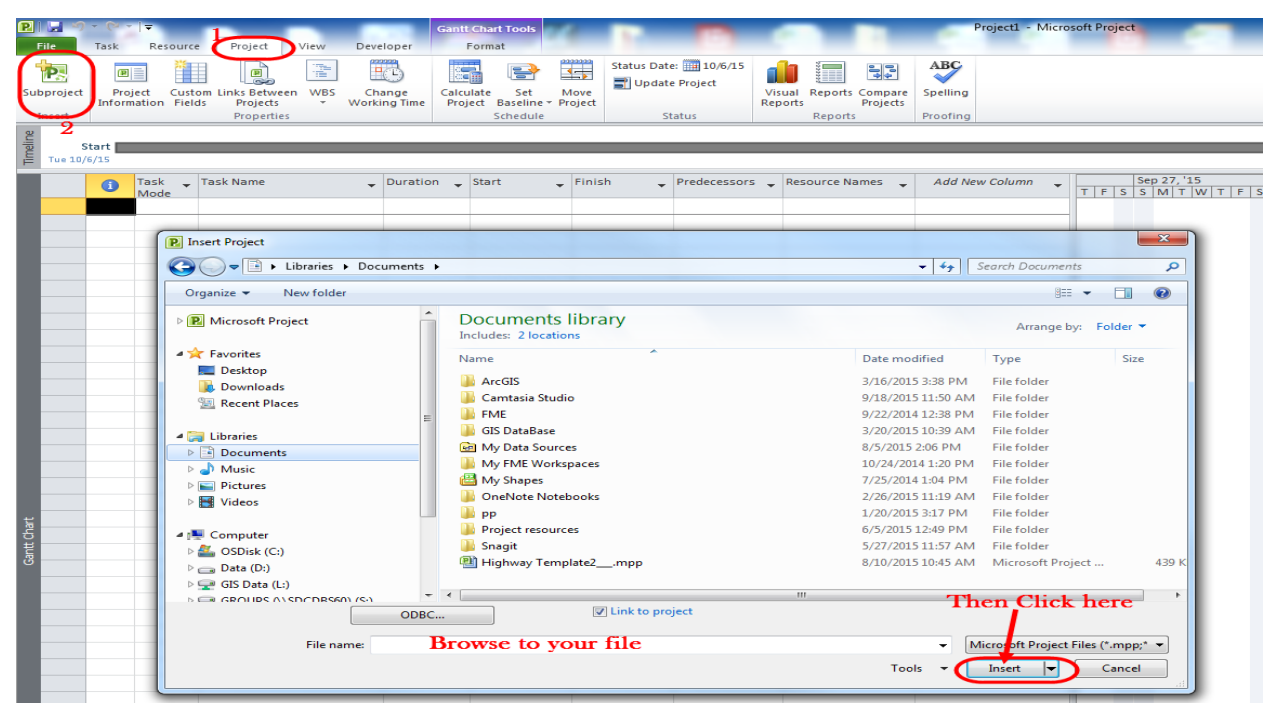

**Figure 309 - Subproject**

The schedule has been inserted into the Master Schedule, where it can be actively updated and maintained. Initially, sub-tasks will be hidden, but they can be shown by clicking the project's outline symbol.

| PIH      |                | $\blacktriangledown$ | le.          |                           |                                            |            |                                                          |                      | <b>Gantt Chart Tools</b>  |                                 |                |                                                                                                    |                          |         |                                    |          | Project1 - Microsoft Proje |         |
|----------|----------------|----------------------|--------------|---------------------------|--------------------------------------------|------------|----------------------------------------------------------|----------------------|---------------------------|---------------------------------|----------------|----------------------------------------------------------------------------------------------------|--------------------------|---------|------------------------------------|----------|----------------------------|---------|
|          | File           | Task                 |              | Resource                  | Project                                    | View       | Developer                                                |                      | Format                    |                                 |                |                                                                                                    |                          |         |                                    |          |                            |         |
|          | P.             |                      | 画目           | ٦                         | ė                                          | ł          | $\frac{\mathbf{p}}{\mathbf{r}}$                          | <b>ROP</b>           | 름                         | Ŧ                               | Update Project | Status Date: ## 10/6/15                                                                                        |                          |         | $\frac{1}{2}$                      | ABC      |                            |         |
|          | Subproject     |                      | Project      | <b>Information Fields</b> | <b>Custom Links Between</b><br>Projects    | <b>WBS</b> | Change<br><b>Working Time</b>                            | Calculate<br>Project | Set<br>Baseline * Project | Move                            |                |                                                                                                    | Visual<br><b>Reports</b> |         | <b>Reports Compare</b><br>Projects | Spelling |                            |         |
|          | Insert         |                      |              |                           | <b>Properties</b>                          |            |                                                          |                      | Schedule                  |                                 |                | Status                                                                                                    |                          | Reports |                                    | Proofing |                            |         |
| Timeline |                | Mon 8/3/15           | Start        | Thu 9/24/15               | $\frac{1}{\sqrt{5}}$ Sat 11/14/15<br>Today |            |                                                          |                      |                           |                                 |                | Mov 22, 15 Jan 17, 16 Mar 13, 16 May 8, 16 Jul 3, 16 Aug 28, 16 Oct 23, 16 Dec 18, 16 Feb 12, 17 Apr 9, 17 Jun |                          |         |                                    |          |                            |         |
|          |                | $\bullet$            | Task<br>Mode | $\overline{\phantom{a}}$  | Task Name                                  |            | $\sqrt{\frac{1}{2}}$ Duration $\sqrt{\frac{1}{2}}$ Start |                      |                           | $\overline{\phantom{a}}$ Finish |                | Predecessors Resource Names                                                                                    |                          |         |                                    |          | Add New Column             | $T$ $F$ |
|          |                | 喞                    | B.           |                           | <b>Project 1- signing</b>                  |            | 898 days                                                 |                      | Fri 9/18/15               |                                 | Wed 2/27/19    |                                                                                                    |                          |         |                                    |          |                            |         |
|          | $\overline{a}$ | ▣                    |              |                           | <b>Project 2-signinig</b>                  |            | 897 days                                                 |                      | Mon 8/3/15 Wed 1/9/19     |                                 |                |                                                                                                    |                          |         |                                    |          |                            |         |
|          |                |                      |              |                           | Click the plus signs to expand             |            |                                                          |                      |                           |                                 |                |                                                                                                    |                          |         |                                    |          |                            |         |

**Figure 310 - Added Subprojects**

A user can view the most updated schedule via the ProjectWise file by right clicking the schedule file and selecting **Update Server Copy** as shown below:

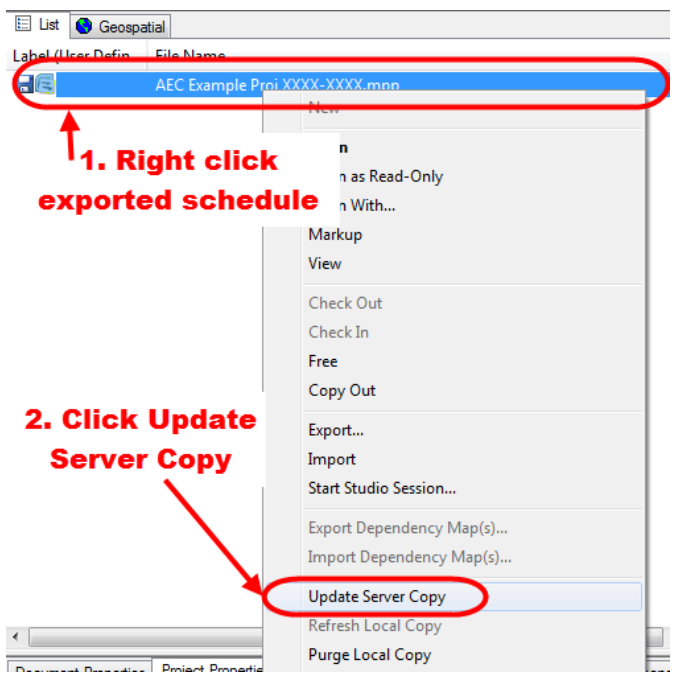

**Figure 311 - Update server copy**

- 5. This step updates the ProjectWise schedule from the local network image file that is maintained by the user's Master schedule. This allows any person to view the mostup-to-date project schedule directly from ProjectWise.
- 6. To **Import** a project schedule back into ProjectWise the user must right click on the ProjectWise schedule and click **Import**. As shown below:

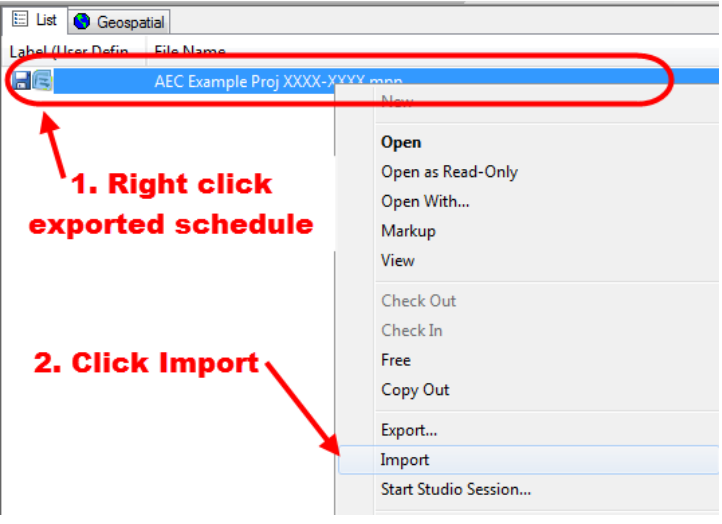

**Figure 312- Import**

7. If you look back to the local server where the project image file had been saved, you will notice that it is no longer there, this is because the file has been imported back into ProjectWise. Now the file can once again be managed directly from ProjectWise. If a user wishes to maintain their schedule continuously from their

master schedule, they should avoid importing the schedule. **Once a file is imported the user must re-export and re-add the schedule to their master schedule.**

## 11.3 Tracking the Project

### **Baselining the Project**

Each project file must have a baseline set at the start of Preliminary Design. The baseline is essentially a stamp of the schedule at the start of the Preliminary Design phase. The purpose of the baseline is to gage how much a schedule varies from the initial baseline. Projects shall not be re-baselined unless there is a major scope change. Re-baselining requires Engineering Administrator approval.

1. To set the baseline, under the **Project** tab select set baseline and select **Set Baseline** from the dropdown as shown below

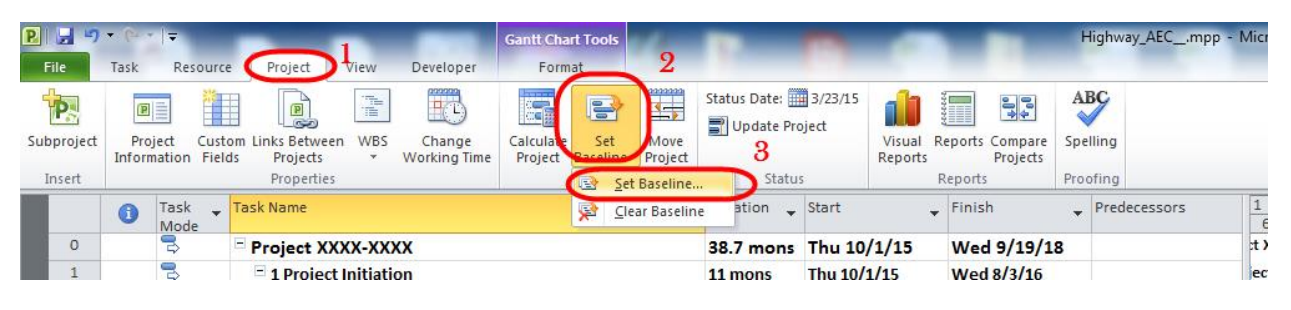

**Figure 313 - Set Baseline Dropdown**

2. In the dialog box that pops ups, keep the default values and click OK.

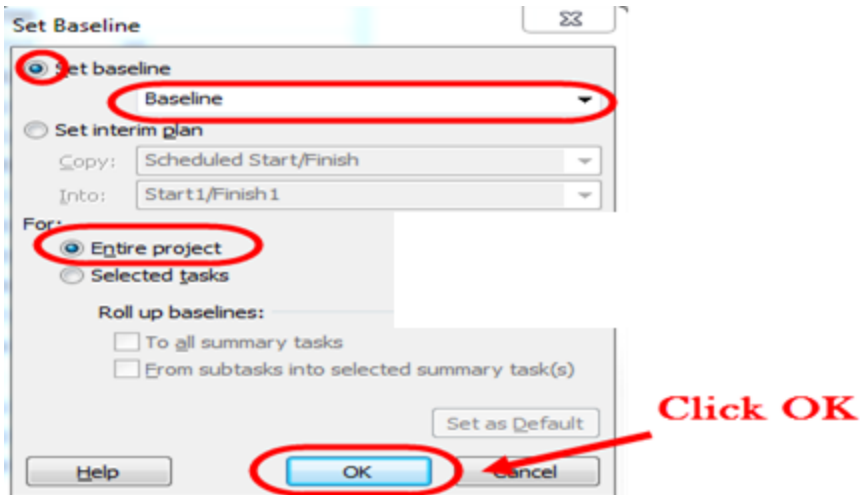

**Figure 314 - Setting a baseline**

### **Re-Baselining**

If **Re-baselining** is needed and is approved by the Engineering Administrator, the baseline will be set in accordance with the following:

- 1. Go to **Projects** > **Set Baseline** > **Set Baseline.**
- 2. Then select **Set Interim plan**, select **Baseline** from the copy drop down button, then select **Baseline 10** for the Into dropdown list.

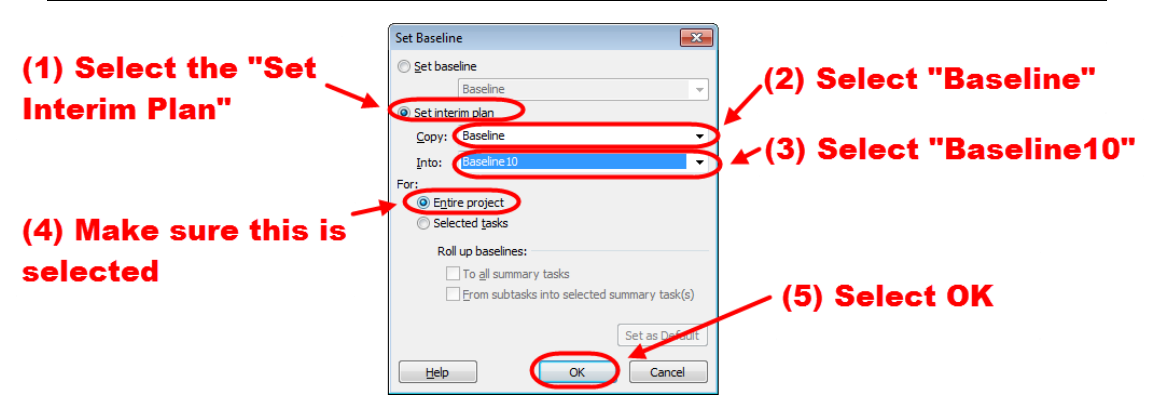

**Figure 315 - Re-Baselining**

- 3. Next, go to **Project** > **Set Baseline**> **set Baseline**.
- 4. Then in the dialog box that pops up just click OK to save a new Baseline.

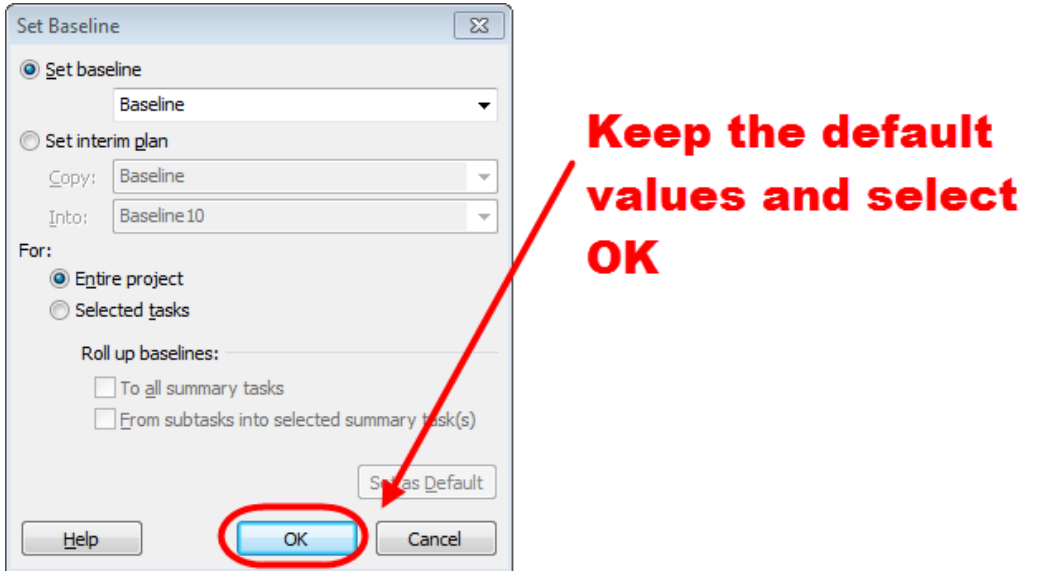

**Figure 316 - Re-Baselining**

5. When a pop up window asks you if you want to overwrite click yes

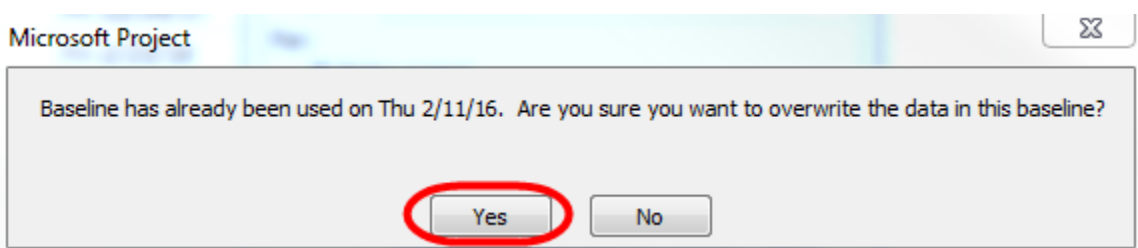

#### **Figure 317 - Re-Baselining**

6. After the project has been re-baselined add a note to the top left Identifier cell located in the Project No. row. The note should include the details outlined in the Adding Notes and Hyperlinks to a Task section. The recipient list should include all parties affected by the base-line adjustment.

|                                             |                       | P<br>$\frac{1}{2}$ $\frac{1}{2}$ $\frac{1}{2}$ $\frac{1}{2}$ $\frac{1}{2}$<br>ы |           |                        |               |                                         |            |                                  | <b>Gantt Chart Tools</b> |                           |              |                                |                           |                                  |                              |                          |                                    |          | New Minimum Requiremnts - Microsoft Pro |  |     |  |  |
|---------------------------------------------|-----------------------|---------------------------------------------------------------------------------|-----------|------------------------|---------------|-----------------------------------------|------------|----------------------------------|--------------------------|---------------------------|--------------|--------------------------------|---------------------------|----------------------------------|------------------------------|--------------------------|------------------------------------|----------|-----------------------------------------|--|-----|--|--|
|                                             | $\triangle$ (2)       | <b>File</b>                                                                     | Task      | Resource               |               | Project                                 | View       | Format                           |                          |                           |              |                                |                           |                                  |                              |                          |                                    |          |                                         |  |     |  |  |
|                                             |                       | łР.,                                                                            |           | $\blacksquare$         | T             | $\frac{p}{\infty}$                      | r          | H.                               | F                        | 뢓                         | ,,,,,,,<br>玉 | <b>Status Date:</b><br>3/23/15 | E.                        |                                  | $\overline{P_{\alpha\beta}}$ |                          | 눠귀                                 | ABC      |                                         |  |     |  |  |
|                                             |                       | Subproject                                                                      |           | Project<br>Information | <b>Fields</b> | <b>Custom Links Between</b><br>Projects | <b>WBS</b> | Change<br><b>Working Time</b>    | Calculate<br>Project     | Set<br>Baseline * Project | Move         |                                | Update                    | <b>Project</b> Protected Actuals | Sync to                      | <b>Visual</b><br>Reports | <b>Reports Compare</b><br>Projects | Spelling |                                         |  |     |  |  |
|                                             |                       | Insert                                                                          |           |                        |               | <b>Properties</b>                       |            |                                  |                          | Schedule                  |              |                                |                           | <b>Status</b>                    |                              |                          | <b>Reports</b>                     | Proofing |                                         |  |     |  |  |
|                                             | ā<br>$\blacktriangle$ |                                                                                 | $\bullet$ | Task Task Name<br>Mod  |               |                                         |            |                                  |                          |                           |              |                                | <b>Duration</b>           |                                  | <b>Start</b>                 |                          | Finish                             |          | Predecessors                            |  | Add |  |  |
|                                             |                       | 0                                                                               |           |                        | н             | <b><i><u>Project VVVV.VVVV</u></i></b>  |            |                                  | <b>Put a note here</b>   |                           |              |                                | Fri 12/4/15<br>44.65 mons |                                  |                              |                          | <b>Wed 5/8/19</b>                  |          |                                         |  |     |  |  |
|                                             |                       |                                                                                 |           |                        |               | $\blacksquare$ 1 Project Initiation     |            |                                  |                          |                           |              |                                | 21 mons                   |                                  | Fri 12/4/15                  |                          | Thu 7/13/17                        |          |                                         |  |     |  |  |
|                                             |                       |                                                                                 | 86        | 73                     |               |                                         |            | 1.1 Prepare and Submit PPI       |                          |                           |              |                                | Fri 12/4/15<br>10 mons    |                                  |                              | Thu 9/8/16               |                                    |          |                                         |  |     |  |  |
| B.<br>3<br>1.2 Prepare and Approve RPM<br>6 |                       |                                                                                 |           |                        |               |                                         |            |                                  |                          |                           |              |                                |                           | Fri 9/9/16<br>8 mons             |                              |                          | Thu 4/20/17                        |          | $\overline{2}$                          |  |     |  |  |
|                                             |                       | 4                                                                               | 85        | 75                     |               |                                         |            | 1.3 Secure Funding/Authorization |                          |                           |              |                                | 3 mons                    |                                  | Fri 4/21/17                  |                          | Thu 7/13/17                        |          | 3                                       |  |     |  |  |
|                                             |                       |                                                                                 |           |                        |               |                                         |            |                                  |                          |                           |              |                                |                           |                                  |                              |                          |                                    |          |                                         |  |     |  |  |

**Figure 318 - Re-Baselining Note**

After the project has been re-baselined change the view to a Tracking Gantt view. 1. In the left dark grey bar shown below, right click and select Tracking Gantt.

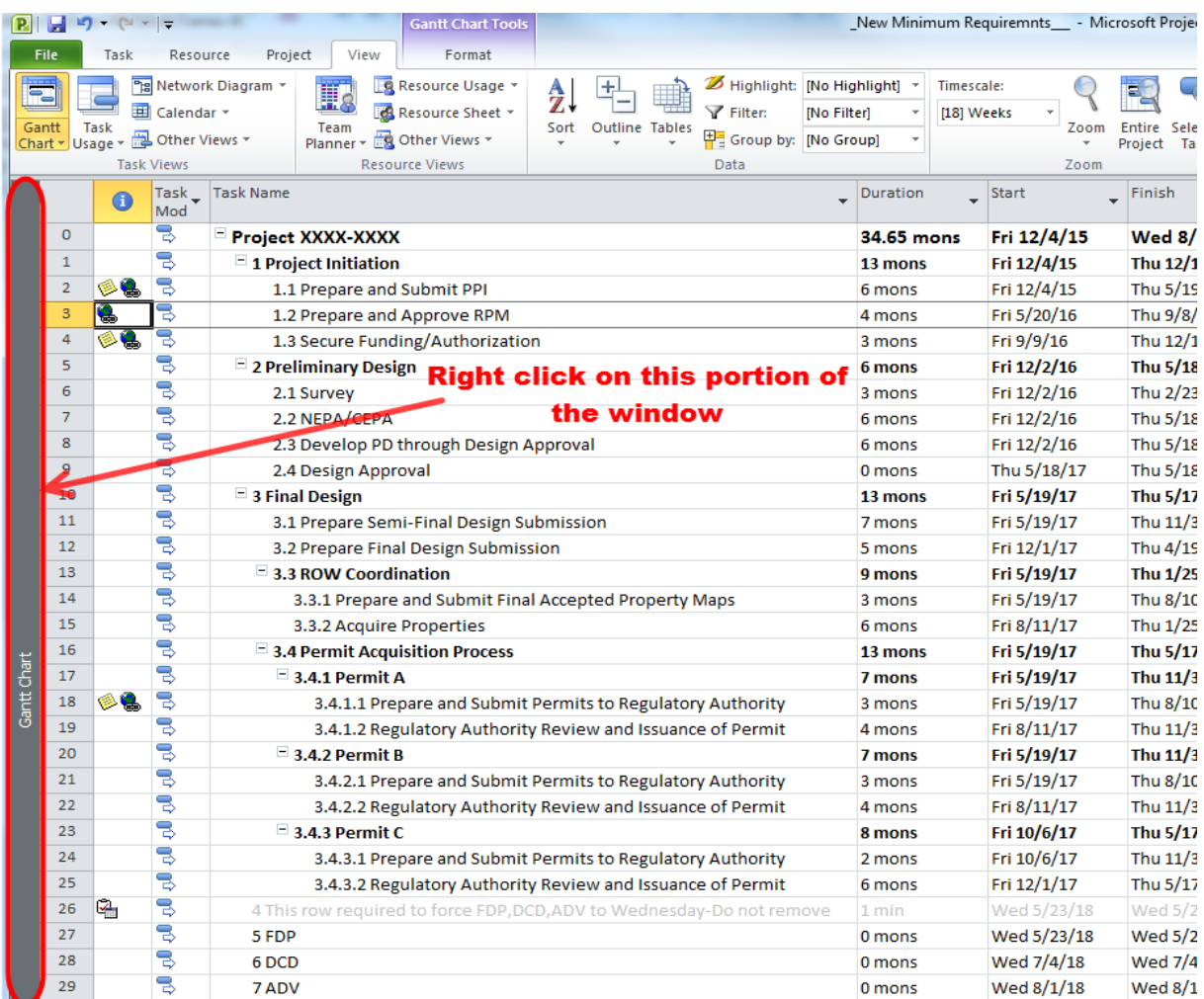

#### **Figure 319 - Changing to a Tracking Gantt**

Notice the Gantt shows two bars stacked over each other. The grey bar is the baseline and the one on top is the actual duration. If there is a slip in a task schedule it will be shown as an offset.
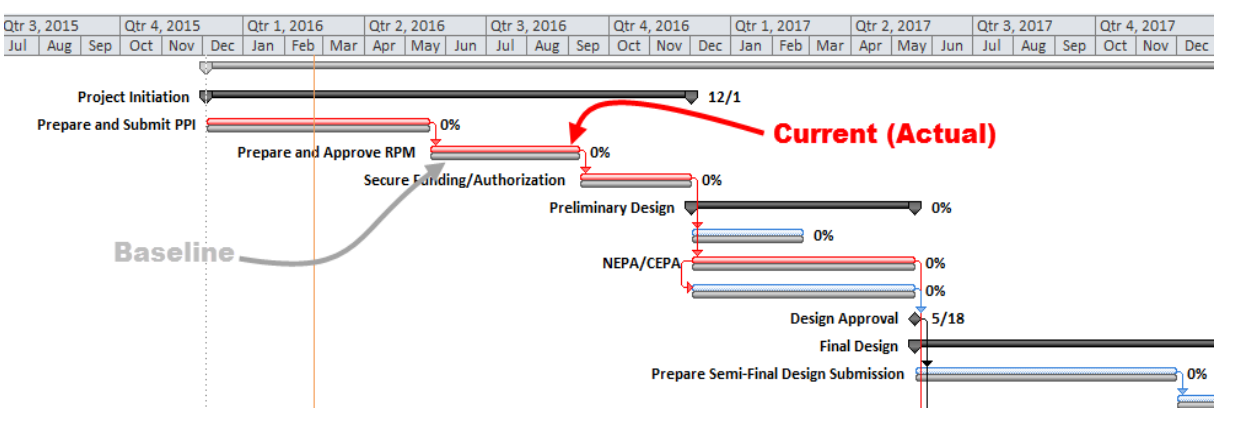

**Figure 320 – Tracking Gantt view**

2. Next to change the table of tasks to the tracking mode, click on the left upper corner cell to select the entire schedule, then right click and select tracking.

| $-7$                  |   | Resource<br>Task                   | <b>Ganti Chart Tools</b><br>View<br>Format<br>Project<br>Developer                                                                                                    |                                                                             |                         | <b>MONTH</b><br>Highway AEC  mpp - Microsoft Project<br>$\circ$ 0                                                                                                    |
|-----------------------|---|------------------------------------|----------------------------------------------------------------------------------------------------|-----------------------------------------------------------------------------|-------------------------|----------------------------------------------------------------------------------------------------|
| P.<br>Subproject      |   | 园<br>Project<br>Information Fields | 一<br><b>R</b><br>à,<br>물<br>壁石<br>Custom Links Between WBS<br>Calculate<br>Set<br>Change.<br>Move<br>Projects<br>Working Time<br>Project Baseline * Project<br>$\sim$ | Status Date: 3/23/15<br>Update Project<br>Visual Reports Compare<br>Reports | 制計<br>Projects          | ABC<br>Spelling                                                                                                    |
| Insert                |   |                                    | Schedule<br>Properties                                                                                                    | <b>Status</b><br>Reports                                                    |                         | Proofing                                                                                                    |
|                       |   |                                    | Task Task Way Click here first                                                                                                    | $-$ Duration<br>$=$ Start                                                   | Predecessor             | September 1<br>May 1<br>May 1<br>May 1<br>January 1<br>September 1<br>January 1<br>September 1<br>January 1<br>September<br>6/7 8/2 9/27 11/22 1/17 3/13 5/8 7/3 8/28 10/23 12/18 2/12 4/9 6/4 7/30 9/24 11/19 1/14 3/11 5/6 7/1<br>8/26 10/2 |
|                       |   |                                    | Project XXXX-XXXX                                                                                                    | Thu 10/1/15<br>38.7 mons                                                    |                         | 3 0%                                                                                                    |
|                       |   |                                    | - Project Initiation                                                                                                    | Thu 10/1/15<br>11 mons                                                      |                         | oject Initiation<br>98/3                                                                                                    |
|                       |   |                                    | Define scope/cost est./schedule                                                                                                    | Thu 10/1/15<br>7 mons                                                       |                         | it est./schedule                                                                                                    |
|                       |   |                                    | pp                                                                                                    | Wed 4/13/16<br>0 mons                                                       | $\overline{2}$          | 4/13                                                                                                    |
|                       |   | Ξ                                  | Prepare and Approve RPM                                                                                                    | Thu 4/14/16<br>4 mons                                                       | $\overline{3}$          | Prepare and Approve RPM                                                                                                    |
|                       |   | ь                                  | Calculate Project<br>Authorization                                                                                                    | Wed 8/3/16<br>0 mons                                                        | $\overline{A}$          | Secure Funding/Authorization $\phi$ 8/3                                                                                                    |
| 6                     |   | e                                  | Cost                                                                                                    | Wed 8/3/16<br>6 mons                                                        |                         | Preliminary Design<br>$\blacksquare$ 0%                                                                                                    |
| $\frac{1}{2}$         |   | ÷                                  | $\sqrt{\frac{2}{1}}$ Entry                                                                                                    | Wed 8/3/16<br>0 mons                                                        | $\overline{\mathbf{5}}$ | Request Survey + \$/3                                                                                                    |
| $\overline{\ }$       |   | 6                                  | ission<br>Hyperlink                                                                                                    | Thu 8/4/16<br>6 mons                                                        | $\overline{7}$          | <b>Develop PD Submission</b>                                                                                                    |
| 9                     |   | 83                                 | Schedule                                                                                                    | Mon 8/8/16<br>2 mons                                                        | 7SS+2 eda               | ROW Activities                                                                                                    |
| $10^{\circ}$          |   | ßſ.                                |                                                                                                    | Wed 1/18/17<br>0 mons                                                       | $\mathbf{z}$            | Design Approval-30% + 1/18                                                                                                    |
| 11                    |   | U.                                 | Summary                                                                                                    | Thu 1/19/17<br>19 mons                                                      |                         | <b>Final Design</b>                                                                                                    |
| 12                    |   | g0                                 | Tracking<br>nal Design Submission<br>Usage                                                                                                    | Thu 1/19/17<br>6 mons                                                       | 10                      | Prepare Semi-Final Design Submission                                                                                                    |
| $13 -$                |   |                                    | Variance<br>on Process                                                                                                    | Thu 1/19/17<br>11 mons                                                      |                         | <b>Permit Acquisition Process</b><br>$P$ $0\%$                                                                                                    |
| 14 <sup>1</sup>       |   | Ξ<br>e.                            | Work                                                                                                    | Thu 1/19/17<br>3 mons                                                       | $\mathbf{8}$            | <b>OEP Review</b><br>$-0\%$                                                                                                    |
| 15 <sup>2</sup>       |   | 믱                                  | More Tables                                                                                                    | Thu 4/13/17<br>8 mons                                                       | 14                      | DEEP Review<br>0%                                                                                                    |
| 16                    |   | Ξ                                  | <b>ROW Acquisition Process</b>                                                                                                    | Thu 1/19/17<br>19 mons                                                      |                         | 0%                                                                                                    |
| $\overline{17}$       |   | B                                  | Authorize ROW                                                                                                    | Thu 1/19/17<br>6 mons                                                       | 10                      | <b>Authorize ROW</b><br>0%                                                                                                    |
| 18                    |   | J.                                 | Generate Property Maps                                                                                                    | Thu 7/6/17<br>4 mons                                                        | 17                      | <b>Generate Property Maps</b><br>$-0%$                                                                                                    |
| 19<br>Tracking Garitt |   | e                                  | Last Final Property Maps Delivered to ROW                                                                                                    | Wed 10/25/17<br>0 mons                                                      | 18                      | Last Final Property Maps Delivered to ROW \$ 10/25                                                                                                    |
| $20^{1}$              |   | 5                                  | <b>Conduct Evaluations/Negotiations</b>                                                                                                    | Thu 10/26/17<br>2 mons                                                      | 19                      | Conduct Evaluations/Negotiations                                                                                                    |
| $\overline{21}$       |   | 5                                  | <b>Acquire Properties</b>                                                                                                    | Thu 12/21/17<br>7 mons                                                      | 20                      | <b>Acquire Properties</b>                                                                                                    |
| 22                    |   | ۵                                  | Prepare Final Design Submission                                                                                                    | Thu 7/6/17<br>8 mons                                                        | 12                      | $-1.0%$                                                                                                    |
| 25                    | E | Ō.                                 | Dummy Task                                                                                                    | Wed 7/11/18<br>1 min                                                        | 11                      | Dummy Task 1 0%                                                                                                    |
| 24                    |   | Đ.                                 | <b>FDP</b>                                                                                                    | Wed 7/11/18<br>0 mons                                                       | 23                      |                                                                                                    |
| 25                    |   | е                                  | <b>DCD</b>                                                                                                    | Wed 8/22/18<br>0 mons                                                       | 24FS+6 ew               |                                                                                                    |
| 26                    |   | Ű.                                 | ADV                                                                                                    | Wed 9/19/18<br>0 mons                                                       | 25FS+4 ew               |                                                                                                    |
|                       |   |                                    |                                                                                                    |                                                                             |                         |                                                                                                    |
|                       |   |                                    |                                                                                                    |                                                                             |                         |                                                                                                    |

**Figure 321 - Changing to tracking table**

The table of tasks will now be in the tracking mode,

3. Then click save.

### **Recording Task Progress**

The project manager will be required to record the project progress by keeping an up to date record of the % complete for each task in the project. This shall be recorded in 25% increments.

The following shows how to record the progress of a task:

- 1. Click on a task.
- 2. Then in the task menu select the appropriate % complete as shown below:

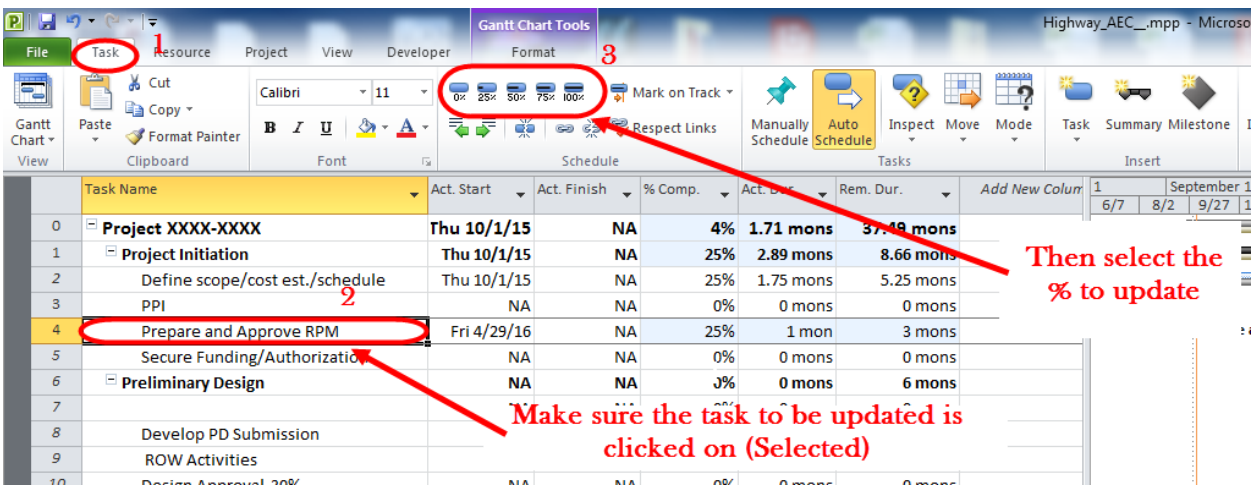

**Figure 322 - task update tools**

**Important Note:** When the task is completed, do not select 100% complete. You will need to type in the actual finish date for that task. If 100% complete is selected, Microsoft Project will calculate the actual finish date instead of recording the physical date the task was completed.

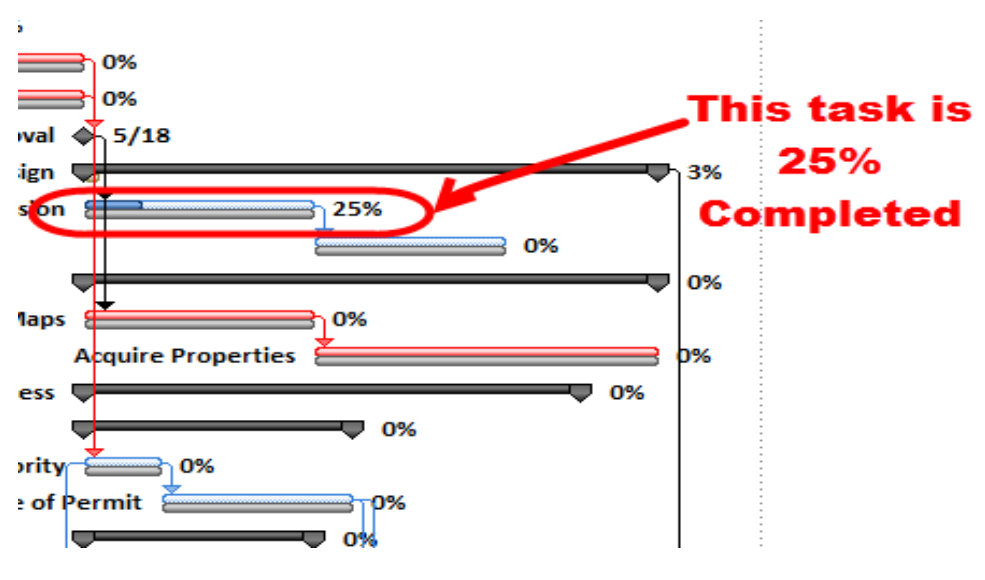

In the tracking Gantt, the task will show the percent complete of the task as shown below:

**Figure 323 - Updated task view**

Also when a task is not started and/or finished on time, it will show as a slipping bar as in the following figure.

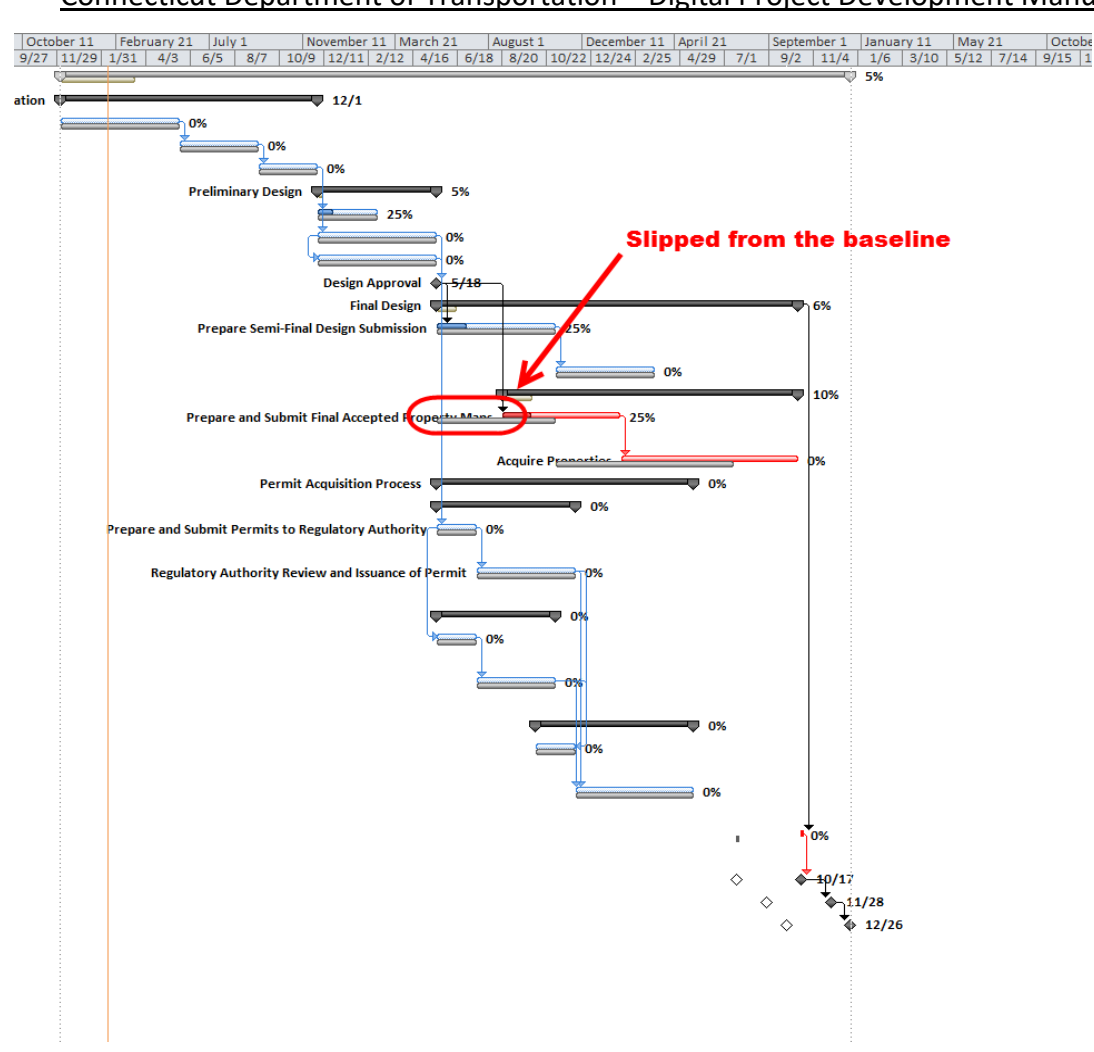

Connecticut Department of Transportation – Digital Project Development Manual

**Figure 324 - Tracking View**

## 11.4 Generating Reports and Summaries

Microsoft Project provides different forms of reports and visual summaries. MS Project has three reporting options:

- 1. Standard Reports
- 2. Custom Reports
- 3. Visual Reports

### **Standard Reports**

Standard Reports are reports predefined by Microsoft on; Overview, Current, Costs, assignments and workload.

Under **Overview** the following is reported:

- Project Summary
- Top-Level Tasks
- Critical Tasks
- **Milestones**
- Working days

#### Under **Current** the following is reported:

- Un started Tasks
- Tasks Starting Soon
- Tasks In-Progress
- Completed Tasks
- Should have Started Tasks
- Slipping Tasks

Under **Cost** the following is reported:

- Cash Flow
- Budget
- Overbudget Tasks
- Overbudget Resources
- Earned Value

Under **Assignments** the following is reported:

- Who does what
- Who does what when
- To-do List
- Over allocated Resources
- •

Under **Workload** the following is reported:

- Task usage
- Resource Usage

#### To access these report options go to **Project** > **Reports**

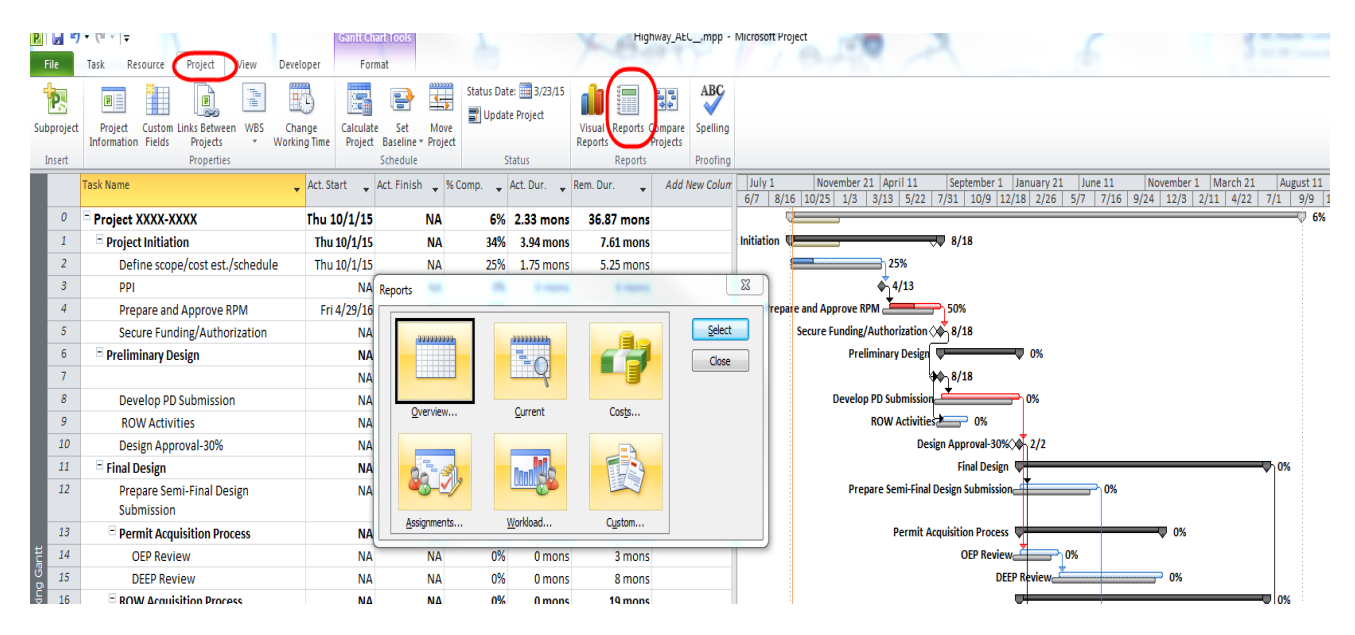

**Figure 325 - Report options**

### **Custom Reports**

A custom report has the ability to customize the report based on templates in the following categories:

- Task
- **Resource**
- Monthly Calendar
- Crosstab

To access custom report tool, go to **Project** > **Reports** > and double click on **Custom**

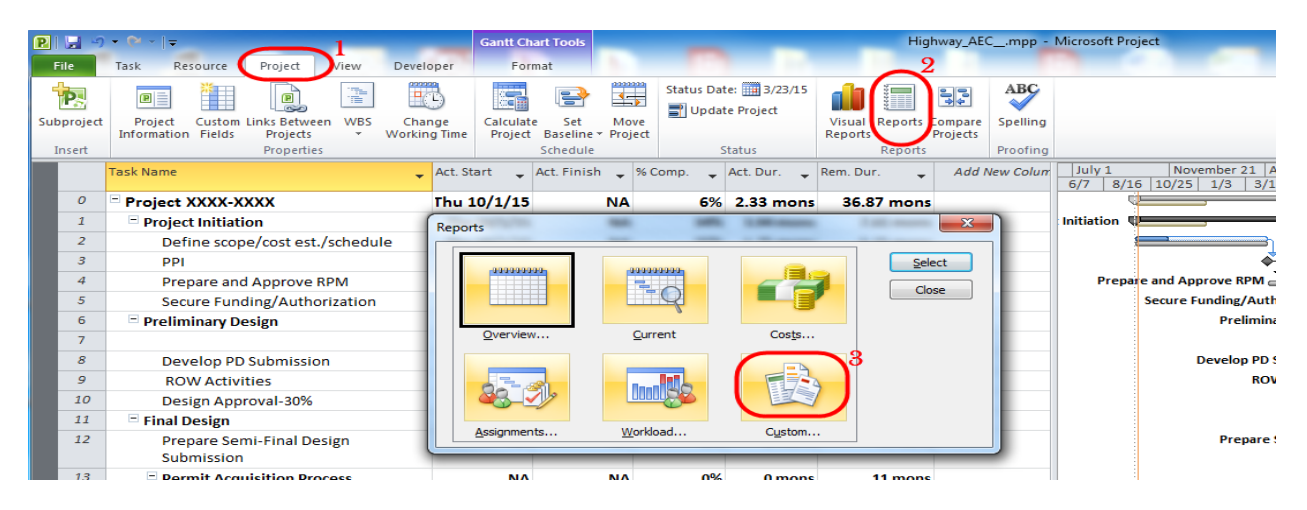

**Figure 326 - Custom Reports**

Then the report to be edited is first selected from the list of available custom report. Next, click the **Edit** button. The dialog will show the current report's setting and all the available report settings.

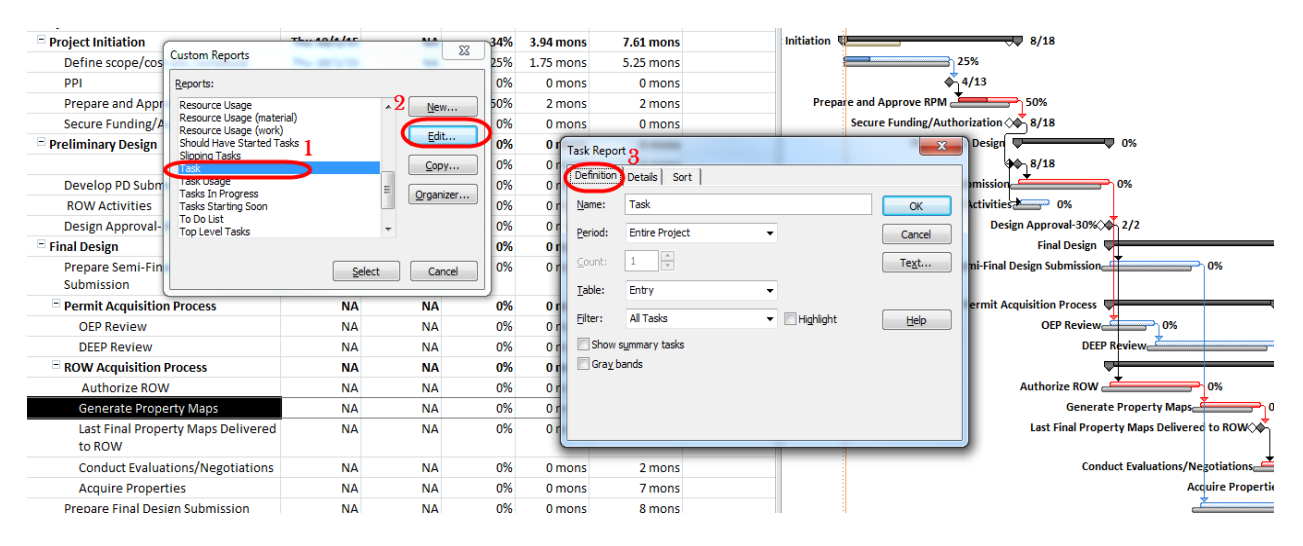

**Figure 327 - Customizing a report template**

Other than the **Definitions** tab you may utilize **details** and **sort** tabs for further customization.

### **Visual Reports**

Unlike the standard/customized reports which are text based, visual reports present the report graphically. Visual reports are pre-formatted excel pivot-tables and pivot-charts as well as Visio pivot-diagrams.

#### To access go to **Projects** tab > **Visual Reports**

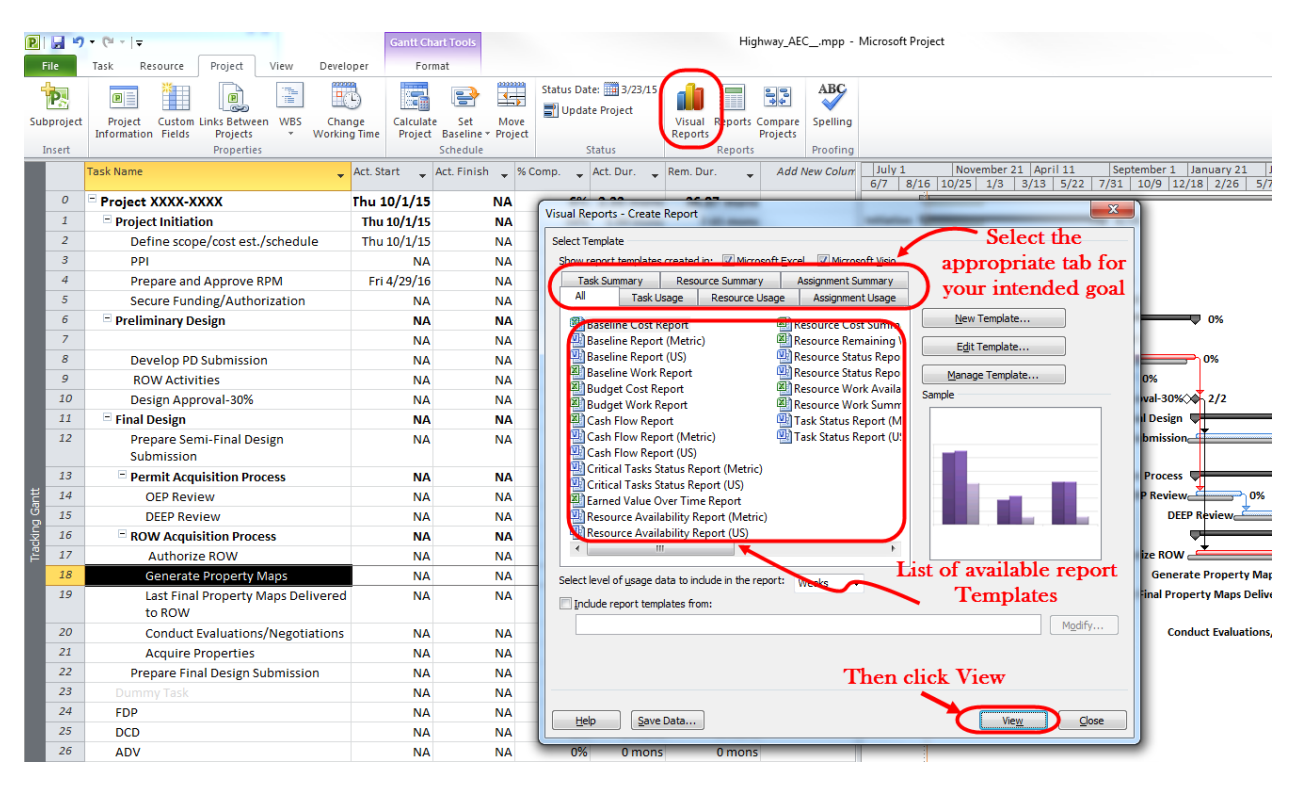

**Figure 328 - Visual Reports**

# **Section 12 Electronic Engineering Data** (EED)

## 12.1 Introduction

### Purpose

The intent of this section is to provide standards and guidelines to promote consistent, uniform, and useable deliverables for CTDOT construction projects. It is not the intent of this section to add unnecessary additional responsibilities to the designer, but rather to have the projects delivered in a consistent manner following best practices and industry standards used in the today's CAD environment.

## Definition of EED

Electronic Engineering Data (EED) refers to the Computer Aided Design (CAD) files and the Digital Civil Engineering data files (from applications like OpenRoads and InRoads) that were used to create the pdf contact plans. These files include:

- Geospatially correct 2D project location polygon
- 2D and 3D geospatially located CAD files
	- o Bentley Software (DGN) Design Models
- InRoads Data
	- $\circ$  Coordinate geometry Horizontal and Vertical alignments (ALG) files
	- o Roadway Surfaces InRoads digital terrain models (DTM) files
- OpenRoads Infrastructure Consensus Models (ICM) & i-Models
	- o Coordinate geometry
	- o Digital Terrain Models
	- o Storm Drainage, Structure and Pipe Data Subsurface Utility Engineering (SUE)

In the future, EED may contain additional information such as asset data (signs, signals, guiderail, etc.).

In conjunction with an emerging project delivery method or technology initiative, the Department may provide bidders and contractors with:

• CAD files of the Base Technical Concepts in conjunction with alternative contracting methods (e.g., Design-Build, Construction Manager/General Contractor and Construction Manager at Risk).

## **Implementation Phases**

The requirements for EED will be implemented in three phases. A phased structure was developed to facilitate the transition of the Department into the 2D/3D modeling arena. This guide has been divided to detail the files submittal types for all phases. The following sections outline the data requirements based on the Project type for each phase of implementation.

### *Phase 1*

Phase 1 will focus on the practice of submitting proposed Bentley Software 2D CAD, InRoads geometry files and a 2D project location polygon. These files are to be free of any extraneous

data and match the contract plans. All projects designed using InRoads SS2 will follow the data requirement in [Section 12.4.](#page-262-0)

### *Phase 1A*

❖ **Note: The original Phase 2 requirements have been replaced by Phase 1A goals. Phase 1 requirements remain in place.**

Phase 1A will add the goals of submitting curb to curb 3D roadway top surfaces using the Department's current modeling software, InRoads SS2. These 3D surfaces will not be required submissions; the designers are encouraged to develop the models which can be utilized not only during the construction phase but the design phase as well. These projects are designed inhouse on the internal network or by consultants on an external network. All projects designed using InRoads SS2 should follow the data requirements in [Section 12.5.](#page-266-0) If there are design submissions in this phase they should have the 2D models to be complete from curb to curb for the entire project, along with the Phase 1 requirements.

### *Phase 3*

Phase 3 will change the data delivery files type using OpenRoads technology (OpenRoads Designer and beyond). In the upcoming years all new roadway projects designed at CTDOT will require the use of OpenRoads Technology. All projects designed using this technology will follow the data requirement in [Section 12.6.](#page-268-0) For these future projects 3D models will include finished (or "top") design surface and any subgrade excavation surfaces within the grading limits for the entire project. Phase 3 will also include Phase 1 requirements.

## Why and When Should a 2D/3D Model be Developed?

Nationally the civil industry is quickly recognizing business improvements and lower costs by changing field operations to incorporate the use of EED. One of these practices is the utilization of 2D/3D modeling for the development of model based digital design data. The concept of model centric design, and the generation of digital design data for use in

construction, involves the following key steps:

- 1. Collection and development of geospatially located survey data for an accurate existing conditions model to be used for design, and also to be delivered for use in bidding on the project.
- 2. Utilization of the survey model in design, with design software capable of 3D model output.
- 3. Proposed output from design of critical digital deliverables for use in bidding, construction and inspection purposes on the project.
- 4. Utilization of digital deliverables in constructing the project in an automated fashion.
- 5. Field collection of as-constructed and inspection measurements and observations using modern positioning technology, relative to the engineered model data.
- 6. Archiving and preservation of digital model data for future use, including asset management.

**FHWA has promoted the adoption of this technology through their Every Day Counts 2 and 3 initiatives. According to FHWA, "Three-dimensional (3D) modeling in transportation construction is a mature technology that serves as the building block for the modern-day digital jobsite. The technology allows for faster, more accurate and more efficient planning and construction."**

**For more information on please visit the U.S. Department of Transportation, Federal Highway Administration, EDC2 Website titled 3D Engineered Models website at:**

### <https://www.fhwa.dot.gov/construction/3d/about.cfm>

Digital 3D models of a highway project can convey a greater level of design intent than a 2D model; therefore, design projects should be developed in 3D when it is practical to do so. Essentially, if the designer is using surfaces (existing and proposed) to develop contract plans, then a 3D model shall be delivered. The following are guidelines to help determine projects in which 3D models may be beneficial:

- Cross sections will be included in the final plan set.
- Reconstruction is proposed within the project limits. If the reconstruction is only a component of the overall project (e.g., mill and overlay scope of work with a section of reconstruction) only the reconstruction area should be designed in 3D unless an accurate surface was obtained of the entire project.
- Major roadway rehabilitation (structural enhancements that both extend the service life of an existing pavement and/or improve its load-carrying capability).
- Complex storm water and drainage in order to check for clearances under roadway subbase and clash detection (i.e. utility conflicts).
- Intersections
- Subsurface utility information that is field located.

## 12.2 Project Types and Phases

This section defines the types of projects that EED will be delivered, along with the contract plans, at FDP. To determine what requirements are to be delivered in each phase, classify the type of project from Table  $3 - EED$  Project Types and then use Table  $4 - Project$  Deliverables to identify the deliverables.

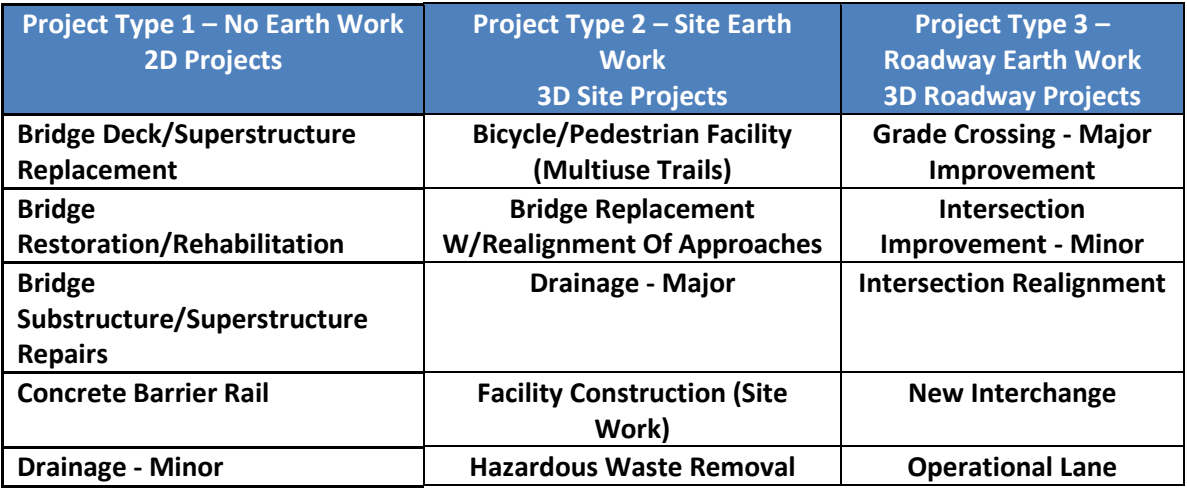

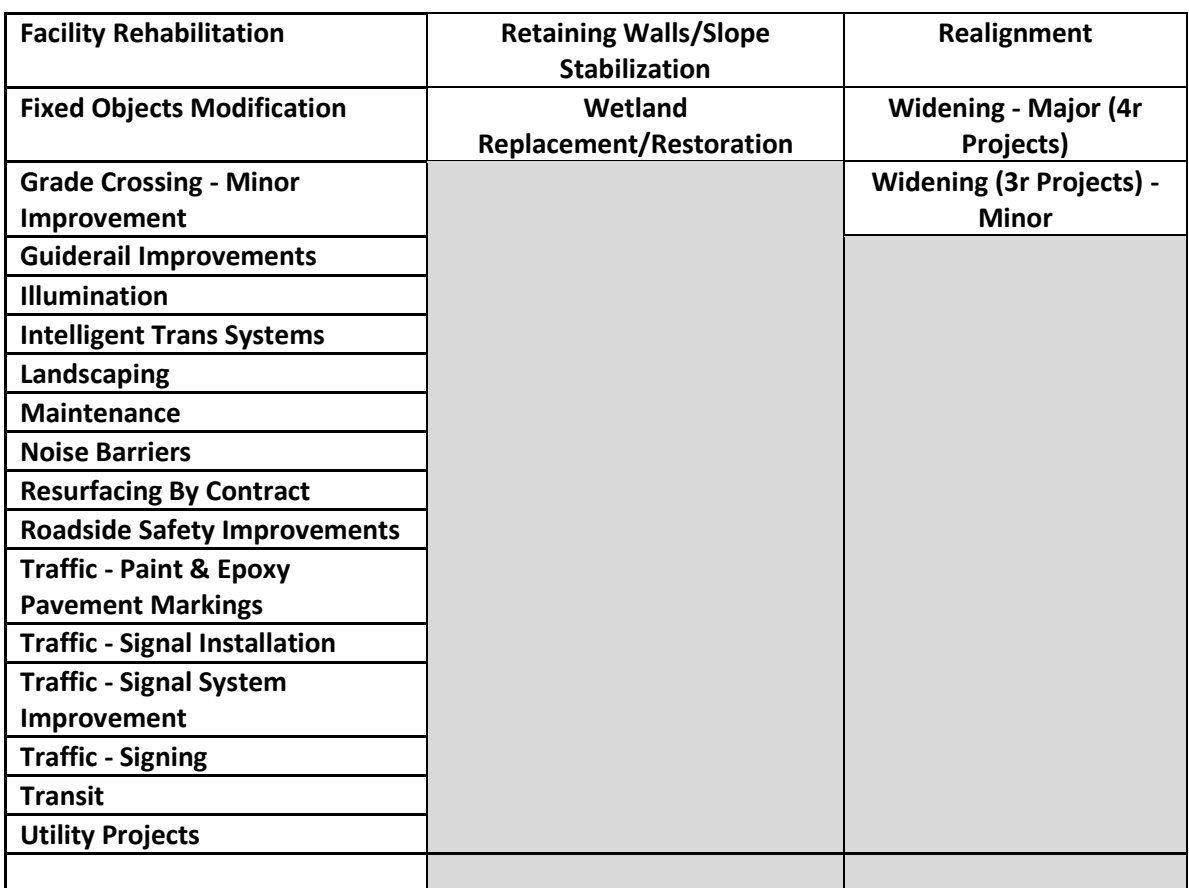

### **Table 3 – EED Project Types**

<span id="page-261-0"></span>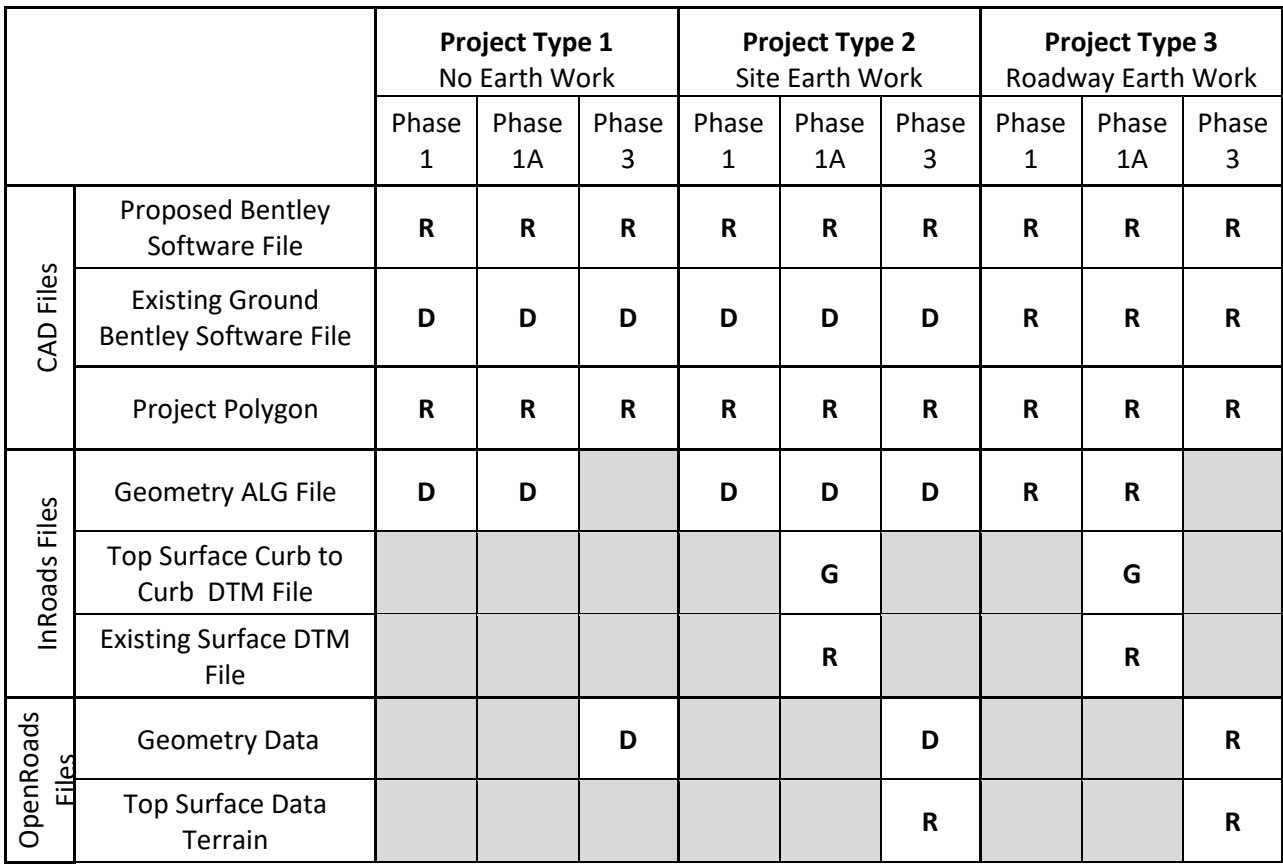

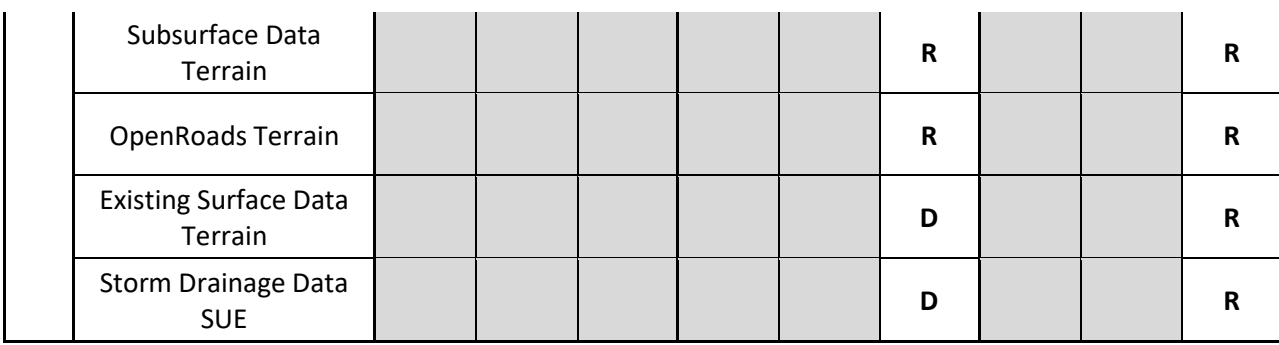

**Table 4 – EED Project Deliverables**

#### <span id="page-262-1"></span>**R = Required**

- **D = Discretionary (Required if used during design)**
- **G = Phase 1A Goals (Submission is at the discretion of the designer)**

## 12.3 Contract Plans and EED Conflicts

In all cases the EED will be issued as "For Information Only" purposes and the contract plans shall govern. An [EED Notice to Contractor](http://www.ct.gov/dot/cwp/view.asp) will be issued with each contract informing the potential users of this information as such.

## 12.4 Phase 1 Requirements

<span id="page-262-0"></span>Note: Also se[e Section 12.8 EED Phase 1 Quick Start](#page-270-0)

Phase 1 will require the delivery of Bentley Software 2D CAD models, InRoads alignments and existing ground surfaces. CTDOT uses Bentley software products for all their computer aided design needs, with Bentley Software (.dgn format) being the foundation to all computer modeling. Therefore it is critical that Bentley Software EED files be submitted to the CTDOT and conforms to the criteria outlined in this section.

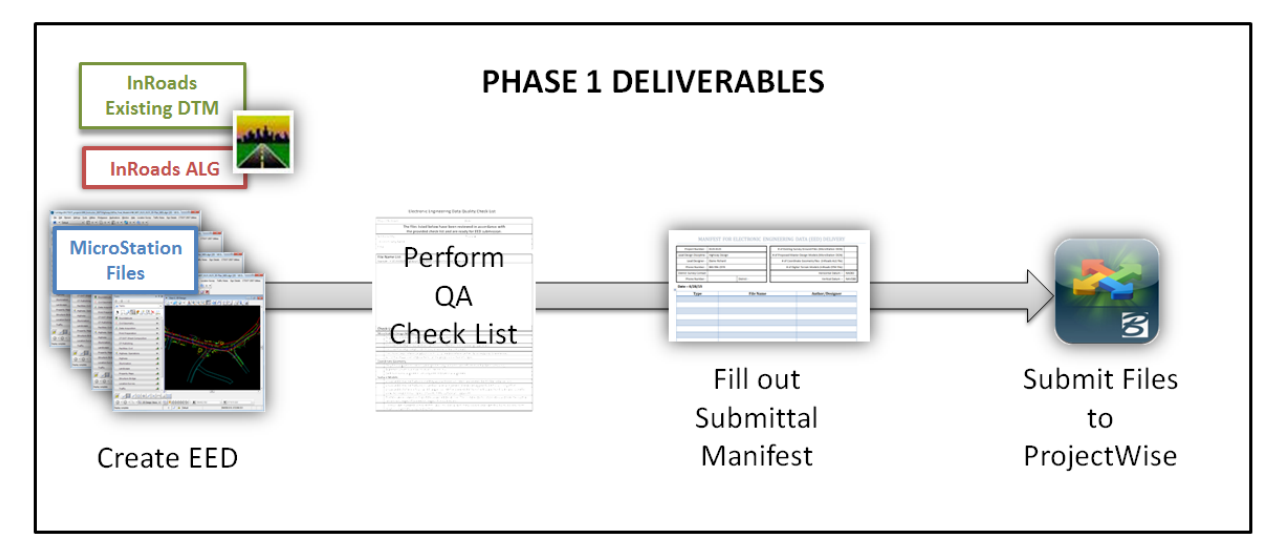

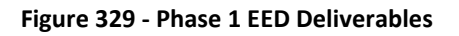

## <span id="page-263-0"></span>**Existing Survey**

## *3D Ground Model(s) (.dgn)*

- All elements shall be placed using CTDOT's customized Bentley Software Task Manager or be generated by InRoads Survey Tools. This will ensure that all CAD graphics have the correct attributes (color, weight, line style, level).
- Must be compatible with CTDOT's current [SELECTSeries DDE.](https://www.ct.gov/dot/cwp/view.asp?a=3194&q=483668)
- Elements must be placed in real world modified state plane coordinates (see Section 3.0 of CTDOT's Location [Survey Manual, June 1997\)](https://portal.ct.gov/-/media/DOT/documents/dcsurvey/LocationManualpdf.pdf?la=en) and be geospatially correct
- Only one design model per dgn file; no drawing or sheet models are to be used

All elements representing existing topography features shall be drawn according to the current CTDOT Survey standards; CTDOT's Location [Survey Manual, June 1997.](http://www.ct.gov/dot/lib/dot/documents/aec/ctdot_bluebeam_user_profile.zip) These Bentley Software file(s) shall contain a single 3D design model including both 3D and 2D elements of the existing survey. 2D elements included but are not limited to ROW lines and control lines. 3D element includes tangible elements such as edges of pavement, shoulders, curbs, gutters, sidewalks and retaining walls.

## *Existing Survey Surface File (.dtm)*

Existing Digital Terrain Models represent existing ground conditions at the time that surveying data was collected. This original ground DTM represents the undisturbed ground surface prior to construction. There may be several existing DTM's depending on the length of the project and the number of project site locations. The existing surface dtm will adhere to the specifications outlined in CTDOT's Location [Survey Manual, June 1997.](https://portal.ct.gov/-/media/DOT/documents/dcsurvey/LocationManualpdf.pdf?la=en)

See [Section 12.5.4](#page-266-1) for more information.

## <span id="page-263-1"></span>Proposed Master Design Models (.dgn)

CTDOT uses Bentley software products for all their computer aided design needs, with Bentley Software (.dgn format) being the foundation to all computer modeling. Therefore it is critical that Bentley Software EED files be submitted to the CTDOT and conforms to the following criteria:

- All elements shall be placed using CTDOT's customized Bentley Software Task Manager or be generated by InRoads using the CTDOT preference files (CT\_civil.XIN). This will ensure that all CAD graphics have the correct attributes (color, weight, line style, level) and follow CTDOT's CAD standards.
- Must be compatible with CTDOT's current [SELECTSeries DDE.](https://www.ct.gov/dot/cwp/view.asp?a=3194&q=483668)
- Elements must be placed in real world modified state plane coordinates and be geospatially correct
- If a 3D model is developed during design, it should be exported to a 2D model. Any 2D files generated from a 3D file must be in direct correlation to the 3D parent file.
- Only one design model per dgn file; no drawing or sheet models are to be used

## *Proposed Master Highway Models*

This 2D Design Model DGN will include geometric line work such as centerlines, and proposed right of way lines. This file will also include right of way dimensions, roadway dimensions and centerline annotation. All features that are to be quantified shall be included in this file (i.e. guide rail, fences, etc.).

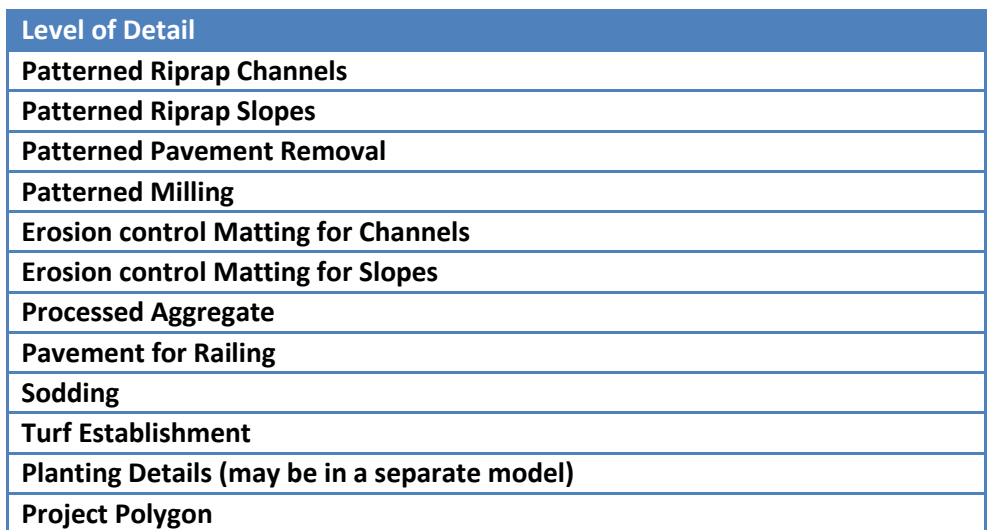

#### **Figure 330 LOD Prosed Master Highway Model for Areas**

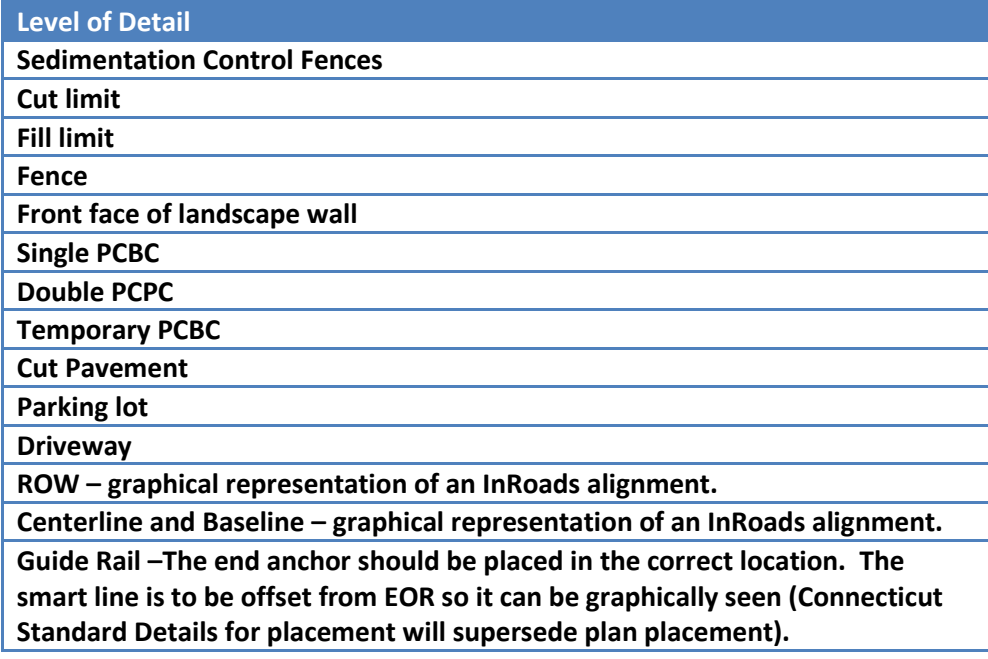

**Figure 331 - LOD Proposed Master Highway Model for 2D Smartlines**

### *Proposed Master Structure/Bridge Models*

The lead structural designer shall submit to the CTDOT a single 2D design model, per site and project, in a single 2D DGN file for every project that contains a new footing (including new box culverts). Each 2D design model shall include all components associated to the particular site and project.

The single 2D DGN file and its corresponding model shall conform to the following formats and include the following components:

- All components must be referenced into a single model
- Elements shall be placed using CTDOT's customized Bentley Software Task Manager.
- Components modeled in Bentley Software shall be Feature Model Elements.
- All elements shall be geospatially correct.
- All elements shall be placed at 1:1 scale.

The master structural model shall include but not be limited to the following components:

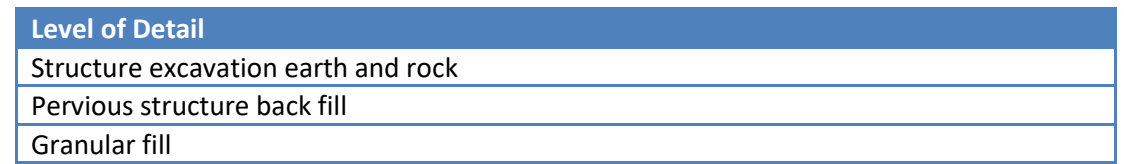

#### **Figure 332 - LOD Structure Elements Earth**

### *Proposed Master Environmental Compliance Models*

The master environmental compliance model shall include a single DGN file with one 2D design model per file, per location, per project. All features that are to be quantified shall be included in this model.

### *Proposed Master Traffic Models*

The master traffic model shall include one 2D design model per site. This model shall include all items that are to be quantified.

### *Proposed Master Miscellaneous Models*

These models could be (but not limited to staging plans and or other disciplines not listed above that have items to quantify.

### <span id="page-265-0"></span>Project Polygon (Geo-Spatial Boundary)

#### ❖ **Note: This is the only EED file that is required before FDP.**

A Project Polygon (geo-spatial boundary) shall be submitted at the completion of Design Approval. This will replace a cursory project polygon created at design development by the project sponsor. Any changes to that boundary during final design or construction warrant a resubmission of the Project Polygon after Design Approval, at DCD or Construction Completion.

Se[e section 13](#page-276-0) for more information.

### Coordinate Geometry Files (.ALG)

If used, an InRoads (.alg) file shall be submitted per discipline. Submit only final alignments. Do not include preliminary or alternates information). The .ALG files shall:

- All centerline and baseline horizontals with a maximum of one vertical geometry alignment per horizontal alignment (including structures).
- All geometry contained in these file shall have names representative of the designed alignments and features found in the plans (Centerline = Route\_84\_ Eastbound).
- All coordinate geometry information must be provided in the native InRoads (\*.alg) format.
- Engineering discretion shall be used in determining which geometry elements shall be displayed in the master highway model.
- Alignments shall follow the specifications outlined in [CTDOT's Location Survey Manual,](https://portal.ct.gov/-/media/DOT/documents/dcsurvey/LocationManualpdf.pdf?la=en)  [June 1997.](https://portal.ct.gov/-/media/DOT/documents/dcsurvey/LocationManualpdf.pdf?la=en)

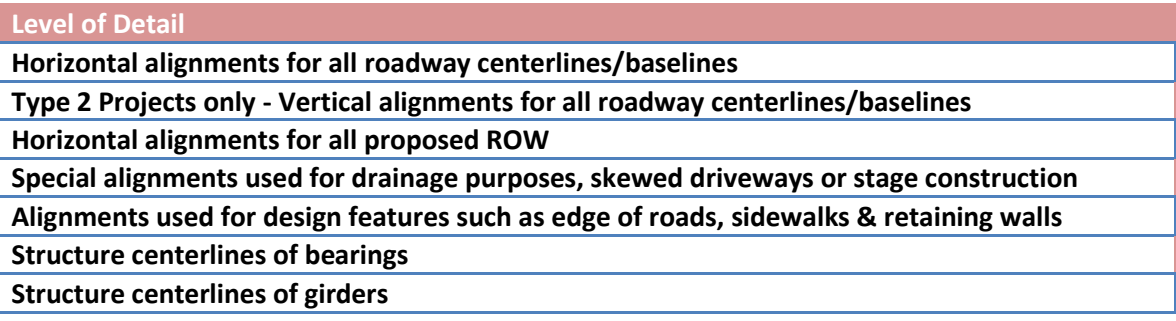

**Figure 333 - LOD ALG Files**

## 12.5 Phase 1A Goals

<span id="page-266-0"></span>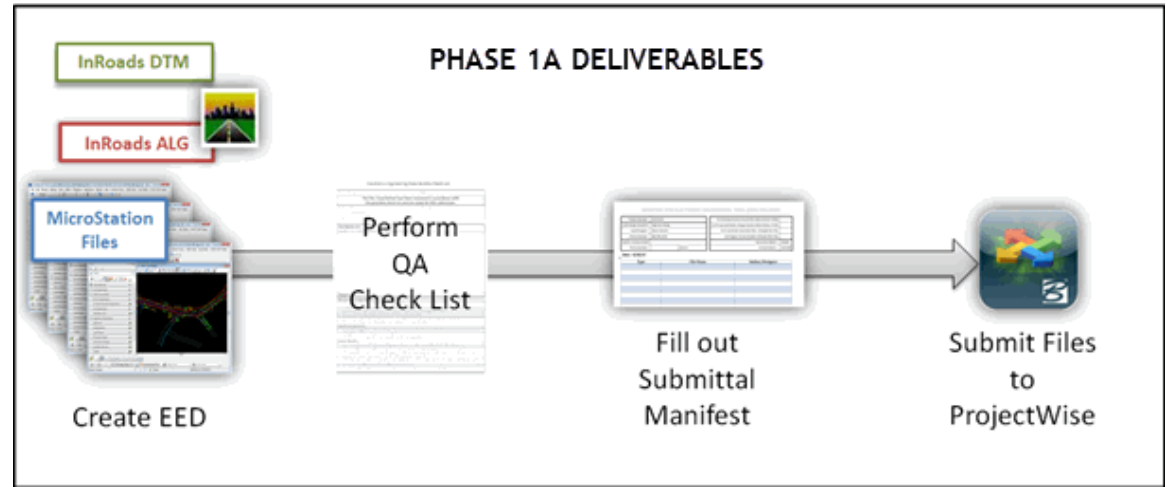

**Figure 334 - Phase 1A EED Deliverables**

## **Existing Survey Ground File(s) (.dgn)**

See Section [12.4.1](#page-263-0)

### Proposed Master Design Files (.dgn)

See Section [12.4.2](#page-263-1)

### Coordinate Geometry Files (.ALG)

See Section [12.4.3](#page-265-0)

## <span id="page-266-1"></span>Digital Terrain Models (DTM)

A Digital Terrain Model (DTM) is a three-dimensional topographic model which mathematically and graphically represents the existing and proposed surfaces. It consists of a triangulated surface with features. A feature is a named set of points in a Digital Terrain Model (DTM). There are five feature types which define the structure of the feature and controls how it affects the triangulated model. Each of these feature types has a feature style or styles, which controls how they are displayed.

- Random "spot" points which have no direct relationship with other points
- Breakline groups of points with a direct linear relationship
- Exterior Surface boundary extent; closed and only one per surface
- Interior defines undefined areas; closed and no limit to number
- Contour groups of points with a direct linear relationship and same elevation

Any DTM used to generate final contract plans must be submitted. For Phase 1 Type 2 projects this will include all surfaces curb to curb for the entire project. These projects would also be the type which in most situations will require the inclusion of Item 9.80 Construction Staking. Files must meet the following criteria to be submitted with the EDD for CTDOT projects:

- InRoads uses DTM data to produce contours, display the existing and proposed ground lines in profile and cross section grids, and in the calculation of cut and fill quantities. Supplied surface files must be in the native InRoads .dtm format.
- Project model deliverables shall include at a minimum, two proposed DTMs and an existing DTM. One proposed surface shall be a finished grade DTM, and the other shall be a top of subgrade DTM. It is important to note that the subgrade data is available with the top surface DTM but when the top surface gets exported using LAND XML for use with AMG technology the subgrade data gets automatically dropped. For this reason a separate subgrade surface needs to be delivered.

#### **Level of Detail**

3D design has no overlaps of breaklines or visual inconsistencies of features.

Surface features are continuous over their entire length, not broken into multiple pieces. 2D contract plans match the surface models.

No vertical faces are present (all vertical surfaces are to be offset a minimum of 1/12 in – 1/8 in to be accepted into the AMG software).

Accuracy clash detection, spot check x, y and z coordinates.

In critical areas (i.e. intersections), contours should be displayed at construction equipment tolerance intervals (typically 1" or less) to insure smooth surfaces for automated machine control/guidance purposes.

#### **Figure 335 - LOD DTM Files**

### *Existing*

Existing Digital Terrain Models represent existing ground conditions at the time that surveying data was collected. This original ground DTM represents the undisturbed ground surface prior to construction. There may be several existing DTM's depending on the length of the project and the number of project site locations.

### *Design*

Proposed Digital Terrain Models represent the project design as generated by InRoads using the horizontal alignments, vertical alignments, templates, roadway definitions and surfaced editing tools.

A top surface for each corridor will need to be created representing at minimum the proposed finished grade **curb to curb** as part of the design data deliverables. All proposed DTM surfaces shall be defined by a breakline density interval (frequency of cutting templates) of no more than five feet, and at every event location. In tightly constrained or critical drainage areas, or on the outside of sharp horizontal curves, the break line interval may need to be reduced to two feet or less.

### *Substratum*

All files created to represent the approximate Substratum surfaces will also need to be supplied. Substratum surfaces are used to represent assumed existing subsurface layers, such as rock, sand, clay etc.

## *Subgrade (Structure)*

If underground structures are involved multiple subgrade surfaces will need to be generated to include all bottoms of footings, granular fill, box culverts, piers, walls, abutments, sign supports and bottom of excavation.

### *Proposed Master Storm Drainage Models*

The Storm Drainage Model DGN file will be either 3D using InRoads Storm and Sanitary or 2D using StormCAD. The master Storm Drainage Models shall include but not be limited to the following:

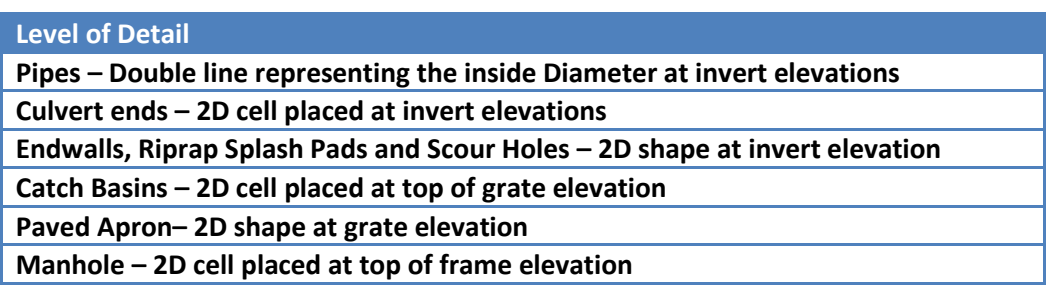

#### **Figure 336 - LOD Storm Drainage Using Storm and Sanitary**

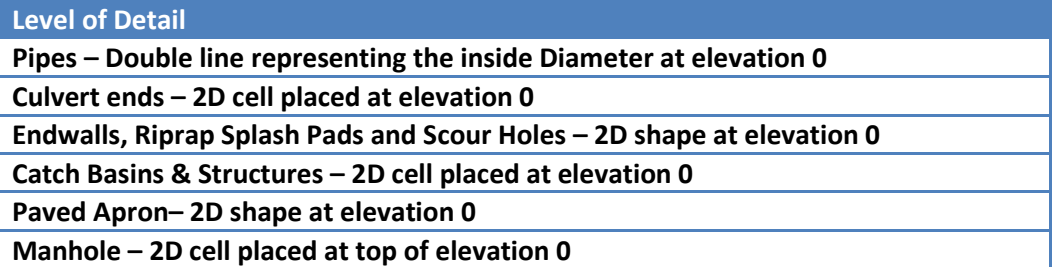

**Figure 337 - LOD Storm Drainage Using StormCAD**

## 12.6 Phase 3 Requirements

### <span id="page-268-0"></span>Overview of Phase 3

Phase 3 will consist of delivering a full 3D model of the entire project, slope limit to slope limit. This will be accomplished using Bentley's OpenRoads Designer (ORD). This software allows the designer to create a 3D model much more easily than the current production software, InRoads Select Series 2.

The deliverables for Phase 3 will just be the Bentley Software dgn file itself. All of the engineering data is written to the dgn including the coordinate geometry, surfaces, and CAD line work. The dgn is simply saved as an i-Model which can be consumed by the GPS field equipment directly with no conversions necessary.

Bentley is currently developing the production version. After the release of ORD and testing, CTDOT will be adopting ORD as the production software sometime later this year.

### *Existing Survey Ground File*

Details coming soon

### *Proposed Master Design Files*

Details coming soon

### *Coordinate Geometry Files*

Details coming soon

### *Integrated Civil Models*

Details coming soon

## 12.7 Submission Procedures

### **Submission Dates**

All required EED documents shall be delivered:

- At FDP
- At award of Contract (includes all addenda)
- After design initiated change orders, that the lead design deems necessary to supply to the contractor.

### **EED Delivery Manifest**

The EED delivery manifest must be delivered to the CTDOT with every EED submittal. A blank copy can be found by clicking on the following link: [EED File Manifest.](http://www.ct.gov/dot/lib/dot/documents/aec/eed/eed_file_manifest.pdf) This form will include general project information; the datum used for the ground survey; file names and specific information about each EED file being submitted. The contact information for the lead designer and lead surveyor must also be provided.

## **ProjectWise File Location**

Each discipline will upload their EED files in a zip folder into the *01.0 - Projects - Active\XXXX-XXXX\240\_Contract\_Development\* folder where XXXX-XXXX is the project number. For uploading documents to ProjectWise see Section 6.

## EED Notice to Contractor (NTC)

The Notice to Contractor [\(EED Notice to Contractor\)](http://www.ct.gov/dot/lib/dot/documents/dcontractdev/ownedspecs/english/0.055_ntc_eed_electronic_engineering_data.doc) must be filled out by the lead designer with the correct project number in the last line of the notice. This NTC informs the Office of Construction and the contractors that the EED will be available, along with the contract plans, at advertisement. The NTC also states that all EED files are for information only. This will be submitted along with the specifications at FDP.

For uploading documents to ProjectWise see Section 6.

## **Converted Data**

AEC will convert Bentley Software CAD files (dgn) into a dxf format, InRoads alignment files (alg) into xml, and InRoads surface files (dtm) into xml. These conversions are necessary to be utilized in the GPS field equipment and automated machine guidance/control equipment. It will be AECs responsibility to zip all files, both native and converted, and upload to the *100\_Contract\_Plans (PDF)* folder in ProjectWise. Contracts will be notified so that the EED zip file can be posted along with the contract plans, specifications, and estimates on the State's contracting portal at advertisement.

The converted data is being provided by CTDOT to insure that inspectors and contractors are utilizing the same set of data.

### Addendum and Design Initiated Change Orders

Changes to the EED that require edits to the CAD models, surfaces or alignments shall be submitted along with submission of the revised contract plans.

For uploading documents to ProjectWise see Section 6.

A new zip file will be created containing the renamed updated files and uploaded to ProjectWise. AEC will then be notified that the amended files are complete.

## 12.8EED Phase 1 Quick Start

<span id="page-270-0"></span>Note: EED is due with the FDP plans at FDP. The only exception is the project polygon. This is required to be submitted at Design Approval, DCD, and when any Change Order that affects project polygon. Se[e section 13](#page-276-0) for more information on project polygon locations.

- 1. Ensure that the Bentley Software Design Models meet the requirements of [Section 12.4.2](#page-263-1) for your discipline. 3D CAD models will be exported to 2D CAD models.
	- a. All graphical elements are at the correct geospatial location and are on the correct level.
	- b. Models are free of all cross sections, profiles, construction lines for design purposes.
	- c. Models are free of annotation that should reside in the cut sheets.
	- d. Models have clean reference attachments, only needed reference files & no redundant references.
	- e. Models are a 2D design model, not a sheet or drawing model
	- f. Files contain only one model
- 2. Ensure that the InRoads Coordinate Geometry file(s) meets the requirements of [Section 12.4.3.](#page-265-0)
	- a. Only final alignments included (do not include preliminary or alternates information).
	- b. Alignments names and descriptions are intuitive.
	- c. Each horizontal alignment has only one child vertical alignment.
- 3. At FDP:
	- a. Check that the [EED Checklist](#page-271-0) criteria is met.
	- b. Fill out [EED File Manifest](https://portal.ct.gov/-/media/DOT/documents/AEC/EED/EEDFileManifestpdf.pdf) for all files (native data only).
	- c. Upload the Bentley Software dgn and InRoads alg (if applicable) in a zip folder into the ProjectWise folder *01.0\Projects - Active\XXXX-XXXX\240\_Contract\_Development\* where XXXX-XXXX is the project number. For uploading documents to ProjectWise se[e Section 6.](#page-100-0)
- 4. Send a link to AEC Applications at [ronald.tellier@ct.gov](mailto:ronald.tellier@ct.gov) that the files are ready.

## 12.9EED Checklist

<span id="page-271-0"></span>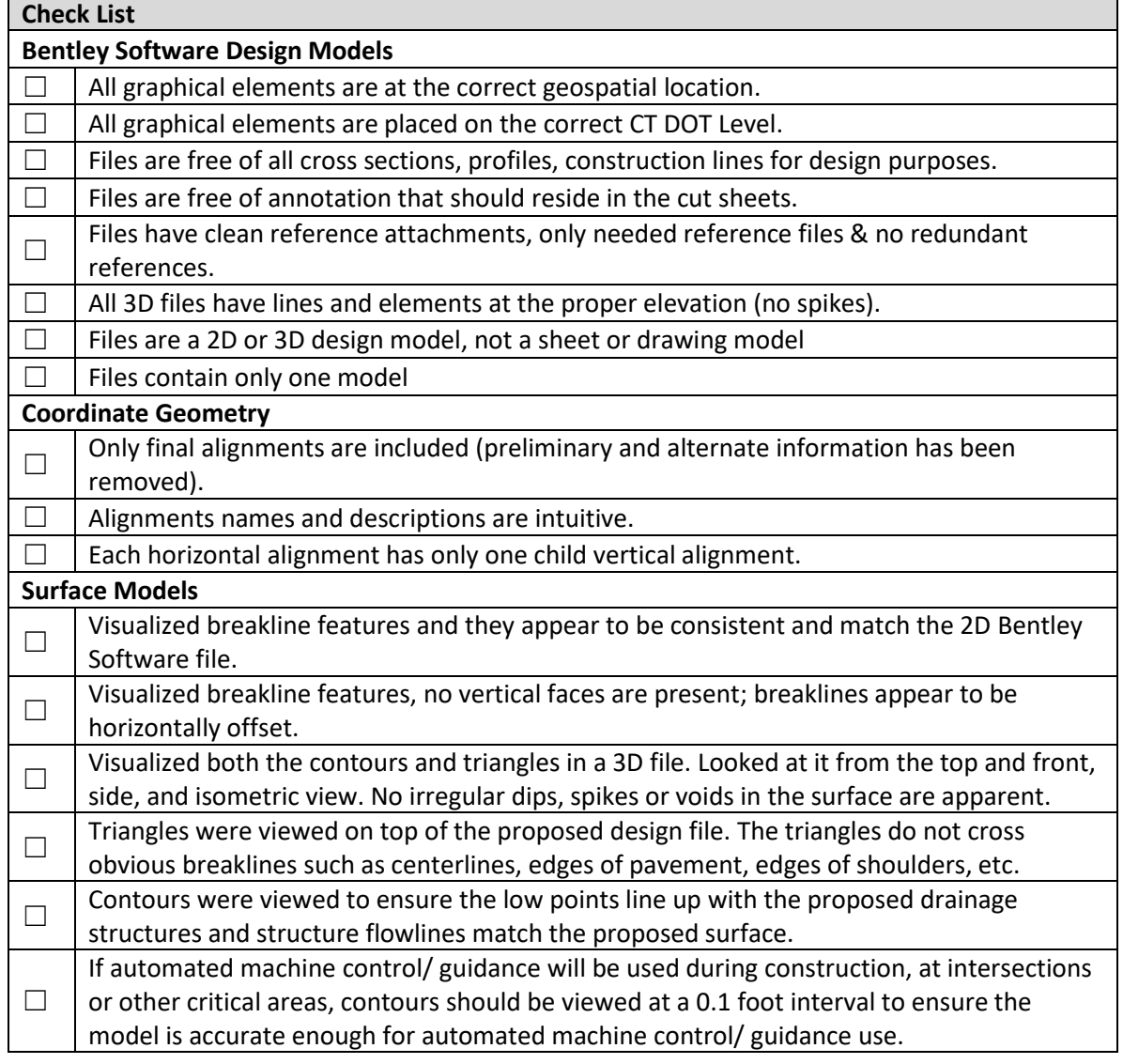

#### $12.10$ Electronic Data Definitions

3D Model – Models includes all engineering data which is geospatially positioned and graphically displayed on project related datums and are used to describe the existing conditions or proposed design of a capital project. This can include multiple DTM surfaces and related Graphics Information. The "Model" is what is generally what is referred to as the deliverable for projects which anticipate using AMG.

Automated Construction and Inspection – Automated Construction & Inspection include all technologies used for the construction and inspection of capital projects, and require the input of reliable EED to operate effectively. Examples of this may include Automated Machine Guidance, Automated Stakeout & Inspection, and Intelligent Compaction operations.

Automated Machine Guidance (AMG) – AMG uses computers and survey technology on construction equipment to automate the calculation and interpolation between a proposed digital terrain surface (or a control alignment with templates) and survey geospatial positioning. This interpolation provides visual horizontal and vertical guidance to the operator of the construction equipment. AMG is also referred to as Machine Control or Automated Machine Operations.

Automated Stakeout & Inspection – Use of computers and survey technology to automate the calculation and interpolation between a proposed digital terrain surface (or a control alignment with templates) and survey geospatial positioning. This interpolation provides horizontal and vertical guidance to the operator of the equipment, for the stakeout of proposed work or positional verification or measurement of completed work.

CAD Model (design) – Master Design CAD dgn file. The model usually consists of one dgn file (for large projects there may be more than one) that contains all of the proposed design work. There are separate models for each discipline that is doing design for the project (Highways, Traffic, Bridge, etc.) This model is referenced into the individual cut sheets and clipped to the correct size.

CAD Model (existing) - Master existing CAD dgn file. The model usually consists of one dgn file (for large projects there may be more than one) that contains all of the existing survey. This model will also contain other information such as the datum used and control tie box information.

CAD files – refers to any CAD files that are not defined as a CAD model (see above). Examples of these files would be the title sheet, miscellaneous details, detailed estimate sheet, plan sheets, etc. Plan sheets would have CAD models referenced into them but would not contain any design work in the file itself.

Digital Terrain Model (DTM) - A DTM is a digital map representation of a three dimensional topographic surface. (Also referred to as Digital Elevation Model DEM, or a Triangulated Irregular Network TIN). DTMs are visualized electronically by draping a surface over triangulated points which are generally determined along breaklines where changes occur in the slope of the surface. The points are defined geospatially by coordinates and elevation values. In the civil engineering industry, DTMs can represent existing natural terrain of the earth's surface, or proposed terrain intended to represent a completed surface. DTMs can portray triangulated and/or non-triangulated features, shapes and solids.

Documents & Publications – Includes reports, manuals, contract proposals, specifications or other publications which record or document decisions, standards, policies, procedures or other legal requirements related to capital projects.

Electronic Engineering Data (EED) – Includes all types of design project related engineering data which is used for the defining, developing, designing, documenting, spatially locating,

constructing, and historical recording on a CTDOT Project. This includes Documents and Publications, Geospatial Data, Digital Terrain Models, and Graphics Information.

Elements – Elements are points or lines which are described geospatially in two or three dimensions.

Features – Features consist of points and lines which may be connected to form geospatial objects, and can be used to form the ground surface displayed in a DTM. Features can be either 3D triangulated (including elevations) or 2D non-triangulated (without elevation). Features store attribute information about the symbology, level, and text.

Finished Grade DTM – FG DTM shall include the entire proposed project surface area which will be disturbed by construction operations out to all limits of work. The FG DTM shall be a true representation of the entire finished surface that the Designer intends to be built. The outer limits of a project's DTM shall include all disturbed/modified terrain surfaces that require excavation or fill of greater than 6" from the existing ground surface over a 1,000 sqft area.

Geospatial Data – This information identifies the geographic position and characteristics of natural or proposed constructed elements, features and boundaries and how they are positioned related to the earth's surface.

Graphics Information – Graphical representations of project information portrayed either by raster or vector images. Files include graphical representations of points, lines or shapes, text annotation, and images. CAD files are generally in Bentley Software DGN formats, and include all associated reference files. Graphics are generally published in PDF format.

GPS – Global positioning system, the Global Positioning System (GPS) is a space-based satellite navigation system that provides location and time information in all weather, anywhere on or near the Earth, where there is an unobstructed line of sight to four or more GPS satellites. It is maintained by the United States government and is freely accessible to anyone with a GPS receiver.

GPS Rover – GPS device that collects the data in the field. Typically consists of a receiver (antenna), a fixed rod and a data collector. The receiver can also be mounted to a vehicle.

LOD – Level of detail.

RTK – Real Time Kinematics, Real Time Kinematic (RTK) satellite navigation is a technique used in land survey and in hydrographic survey based on the use of carrier phase measurements of the GPS, GLONASS and/or Galileo signals where a single reference station provides the real-time corrections, providing up to centimeter-level accuracy.

RTN – Real Time Network is similar to RTK yet it uses a network of base stations located on maintenance garages, the internet, satellites and host server software. Though fairly new to the U.S., these types of networks have been very successful in Europe and Asia where networks span entire countries where utilization is spreading beyond surveying to mapping, utilities, emergency response, agriculture, forestry, public safety, transportation, machine control for construction, environmental, and scientific research.

RTS – Robotic Total Station. This equipment utilizes the same software as the GPS rovers but does not rely on satellites for locations. RTS equipment localizes to a project area by calibrating using control points set by traditional survey techniques.

#### 12.11 Benefits

Construction operations which may produce the greatest productivity gains by the use of EED are for material excavation or placement. Construction items which optimize the efficiency and accuracy of AMG are earth excavation, fill and subbase courses. These items are all volume measured and their quantities can directly be calculated from the terrain models for the existing surface, the finished grade surface, and the top of subgrade surface.

Other construction installations which would benefit most from providing EED for stakeout and inspection verification are bridge substructures, public and private utilities, curbing, sidewalks, commercial driveways, signs, lighting & signal posts, and pile driving. Bridge superstructure and substructure layout could be modernized to provide contractors with 2D or 3D spatial descriptions (features) of all structural elements and critical control lines. This information could be used by AMG for the excavation of the footings, backfills up to finished grades, by pile drivers to position proposed pile locations, by carpenters to automate the layout and building of concrete forms, by steel workers to automate the positioning of steel supports and for installing of reinforcement, and by DOT Inspectors to verify the correct spatial locations.

Projects which do not contain 3D DTMs can also benefit from using supplied EED. Sign or guiderail replacements, or pavement striping contracts could benefit from locations derived by GIS approximated or GPS field measured 2D coordinates for positional locations. Using geospatially described locations (coordinates) or station-offsets provided by alignment files instead of record plan scaled stations and offsets will provide more clearly defined designer intent as to the location of the items.

General:

- Greater ease of design implementation at time of construction.
- Enhanced quality of constructed facilities.
- Greatly reduces the need for construction staking which in turn reduces survey costs
- Contractor and agency labor savings when measuring and documenting as-built quantities and pay-quantity management.

Design:

- Increased accuracy and data intelligence going into design.
- Enhanced visualization capabilities during the design process.
- Identify clashes and constructability issues prior to construction.
- Greater accuracy for quantity computations

Construction:

- Points or alignments of features can be used by Contractors to locate items in the field by using Total Stations or GPS/RTK survey equipment (available in CT).
- Breaklines, features and other alignments included with digital terrain models (DTMs) are used by Contractors for Automated Machine Guidance (AMG) operations. Use of GPS for AMG allows for the most efficient operation of earthwork machinery, less operator time is required for construction, idle time and rework.
- Uniform compaction
- Check constructability
- Track stage construction
- Improved Safety for the inspectors and contractor personnel
- Equipment resource savings

- Machine idle time can be reduced when there is less waiting for excavation and embankment staking and clarifications.
- Finish grading iterations are lessened or nullified because of GPS accuracy, therefore resulting in a reduction of machine hours.
- Earthwork construction tasks are shortened because:
	- Contractors can mobilize to the site and begin work without waiting for surveyors to position grade stakes for the initial lifts.
	- Checking grades and rechecking spot locations immediately versus calling and scheduling a survey crew.
	- Time saved in layout and grade checking can be devoted to machine movement and cycle time efficiency.
	- Reduction in rework Jobsite grade and location errors are more easily spotted and corrected with GPS technology than with reliance upon 2 dimensional drawings and surveyor's grade stakes.
	- Construction field managers can make decisions more quickly and accurately because position and grade information is provided in real time.

Construction Inspection:

- Accurate quantity take off for pay-items (point locations, areas, volumes)
- Pay-items are easily tracked
- A single person can locate and document exact x,y,z positions providing real-time verification of an item being inspected or a point location being disputed.
- Reduction of conflict resolution time.
- Electronic as-built data can be produced and easily incorporated on the electronic contract plans either during construction ("live" as-builts) or post construction.

# <span id="page-276-0"></span>**Section 13 Project Location (Geo-Spatial** Boundary or Route ID and Mileage)

A Project Polygon (geo-spatial boundary) shall be submitted to ProjectWise at project milestones of DA (Design Approval) and DCD (Design Completion Date) by the lead designer and at Construction Completion by the Inspector. The Design Approval submission will replace a cursory project polygon created at project development by the project sponsor. The DCD submission will replace the Design Approval submission at DCD. The construction Completion submission is required if the DCD polygon does not reflect the project's completed limits. The inspector shall obtain the DCD polygon and modify the limits to represent as-built conditions if required at construction completion.

The Project Polygons will be used in the Department's Project Web-GIS feature layer to identify spatial location, each section of State and Local Roads contained within the boundary for FHWA FMIS reporting, and future CIM (Civil Integrated Management) of roadway assets. The Project Polygon will also aid in the ROW (Right of Way) Web-GIS mapping process. The Design Approval Polygon shall not be public facing on any CTDOT Web-GIS mapping.

## 13.1 Project Polygon Requirements

### *Capital Projects that include Location Survey*

Note: If a project has multiple sites, a project polygon file shall be created for each site. Project Polygon Milestone Deliveries:

- DA (Design Approval):
	- o The Project Polygon shall include the entire project extents per site and include all existing and proposed ROW boundaries and portions of local affected roads. The polygon shall be drawn up to and following the ROW lines, then it shall cross the roads at the project limits. The following figure shows a Design

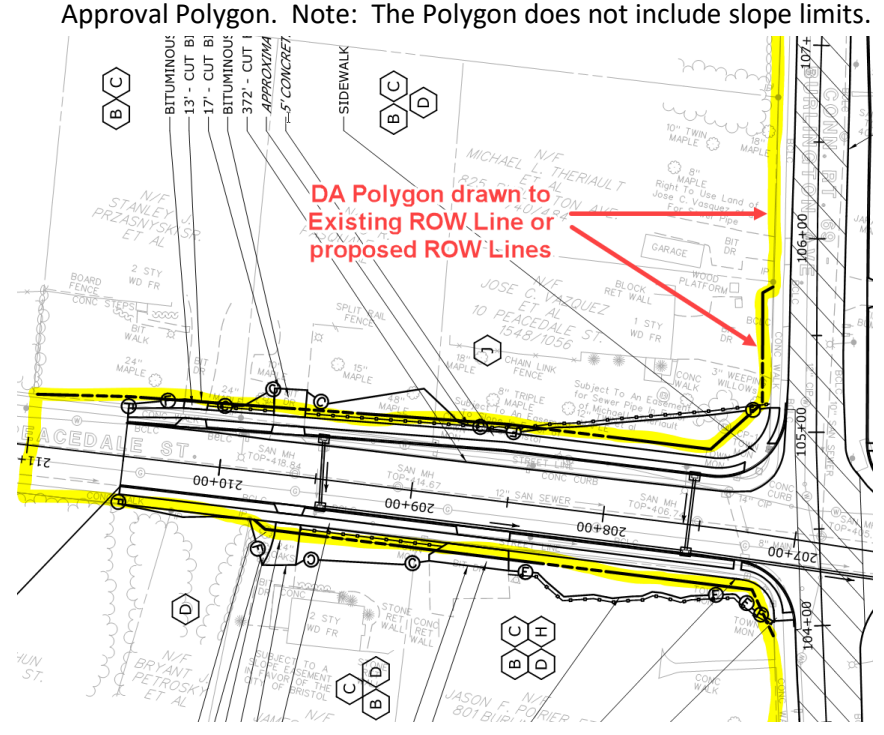

**Figure 338 - Design Approval Project Polygon**

- DCD (Design Completion Date):
	- o The Project Polygon shall include the entire project extents per site and include all ROW boundaries and portions of local affected roads. The polygon shall be drawn up to and following the right of way lines. When Rights and/or Defined Easements extend beyond the ROW, these lines shall be followed. The polygon shall cross the roads at the project limits.

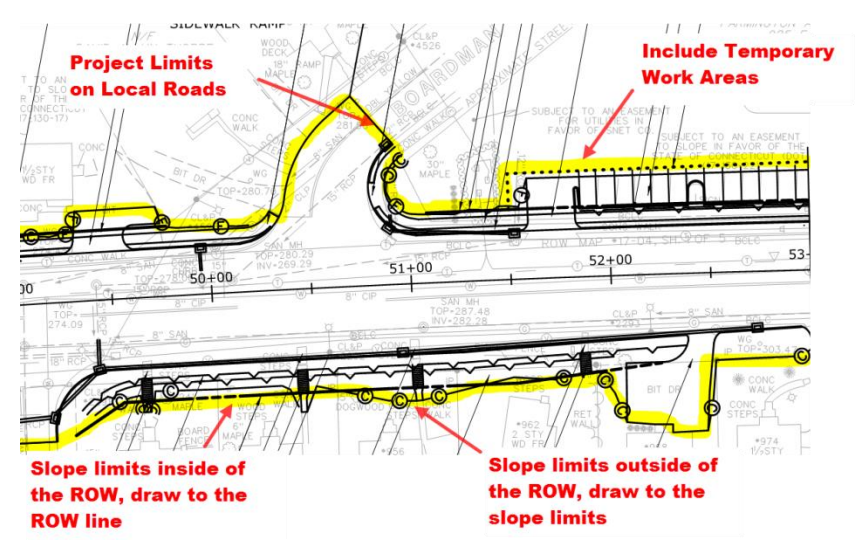

**Figure 339 - DCD Project Polygon**

- Construction Completion:
	- o The inspector shall obtain the DCD polygon and modify the limits to represent as-built conditions if required at construction completion. Se[e Section 8.3.7](#page-134-0) for more detail.

#### **Capital Projects without Location Survey**

This type of project could involve, but not limited to the following:

- Guard rail replacement
- Rumble Strips
- Barrier replacement
- Pavement rehabilitation
- Illumination
- Signing

The project limits will be identified By Route ID and Mileage. AEC Applications will get the route and mileage from the project's Design Report. Note: An option to get authoritative mileages for the Design Report can be to reference in a WMS (web mapping service) into Bentley Software. Se[e section 13.4](#page-282-0) for instructions.

## 13.2 Creating a Project Polygon for Projects with Location Survey

The following steps explain how to create and submit the Project Polygon file(s). If the project consists of multiple "sites," a separate file shall be created for each polygon.

- 1. Note the datum and units (e.g. NAD 83 Survey Feet) of the Highway Design file to be referenced. This can usually be found within the ground survey file title block. If there is no survey for the project use the 2D Poly 83 FT seed file shown in the next step.
- 2. **In House CTDOT Users:** Create a new Bentley Software design file using the 2D\_Poly\_83FT seed file located in the W: Drive. See folder address below:

W:/CTDOT\_V8\_Workspaces\Workspace\Standards\seed\Geospatial\

### **Note: If your project is NAD 27 FT still use the 83FT seed.**

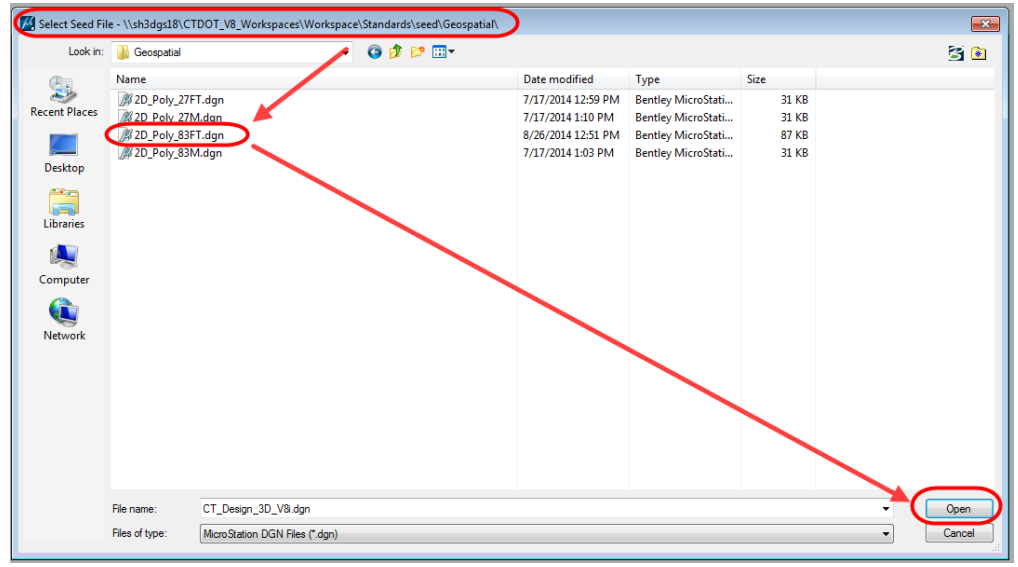

**Figure 340 – CTDOT CAD resource folders**

**Consultant Users:** Download the seed files using this link: [2D\\_Poly\\_83FT Seed File](https://portal.ct.gov/-/media/DOT/documents/AEC/2d_poly_83ft.zip)

3. Reference the Highway Design file into the newly created file using true scale off and 1:1

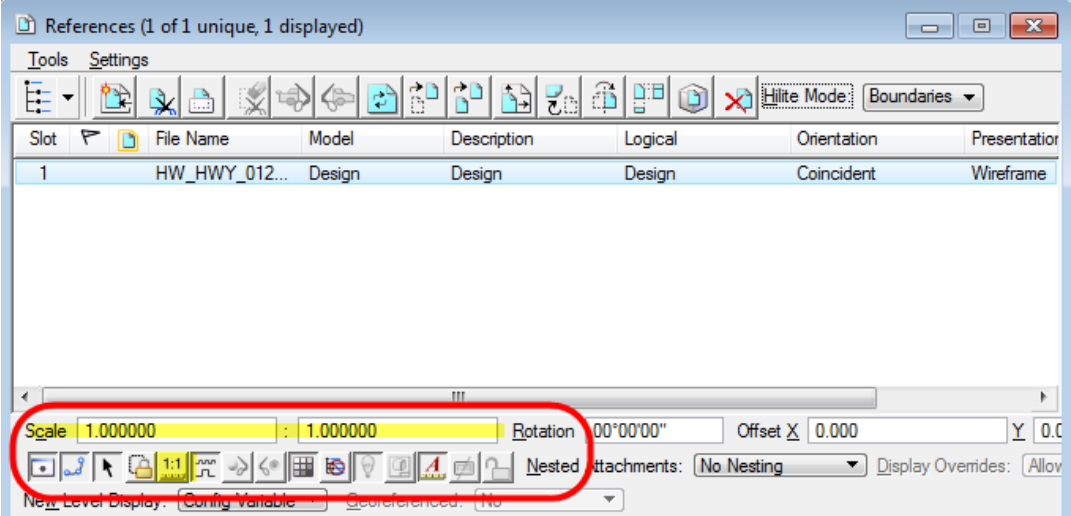

**Figure 341 – Bentley Software reference file settings**

4. Verify that the tentative coordinates of this file match the referenced design (using stationing, grids, etc.). If your project is in NAD 83FT the coordinates should match and you can proceed to step 5. If they do not match check that the scale of the reference is 1:1.

If the coordinates still do not match, the project is probably in NAD 27 FT and the reference files will have to be moved so the coordinates are correct. To move the reference file do the following:

- a. Select Reference File.
- b. Select Move Reference:

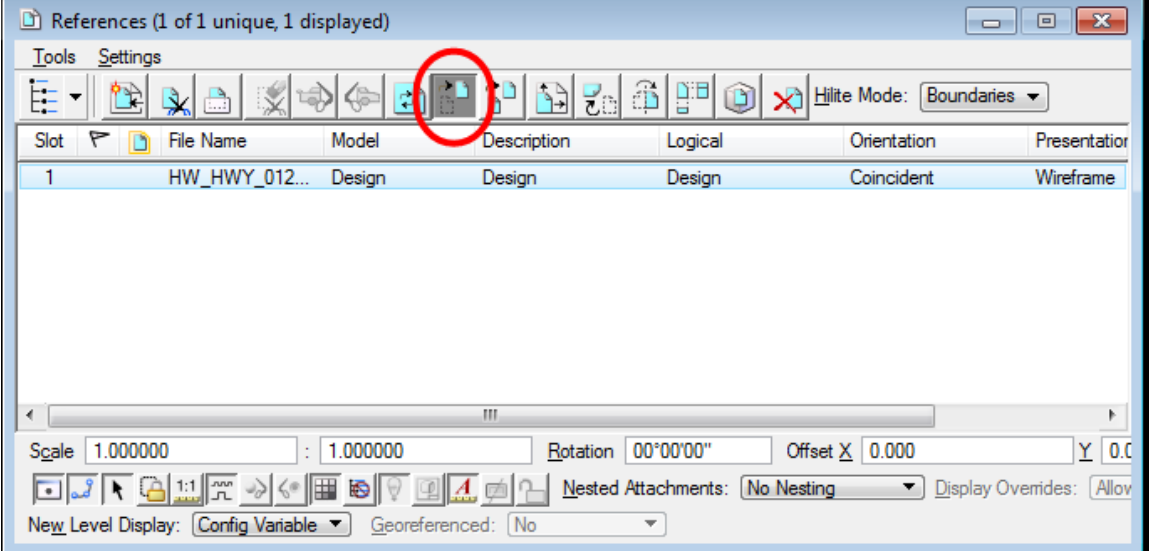

**Figure 342 - Move Reference**

c. Next when it prompts you to "Enter point to move from", in the Key-In Box **key in XY=0,0** and click Enter.

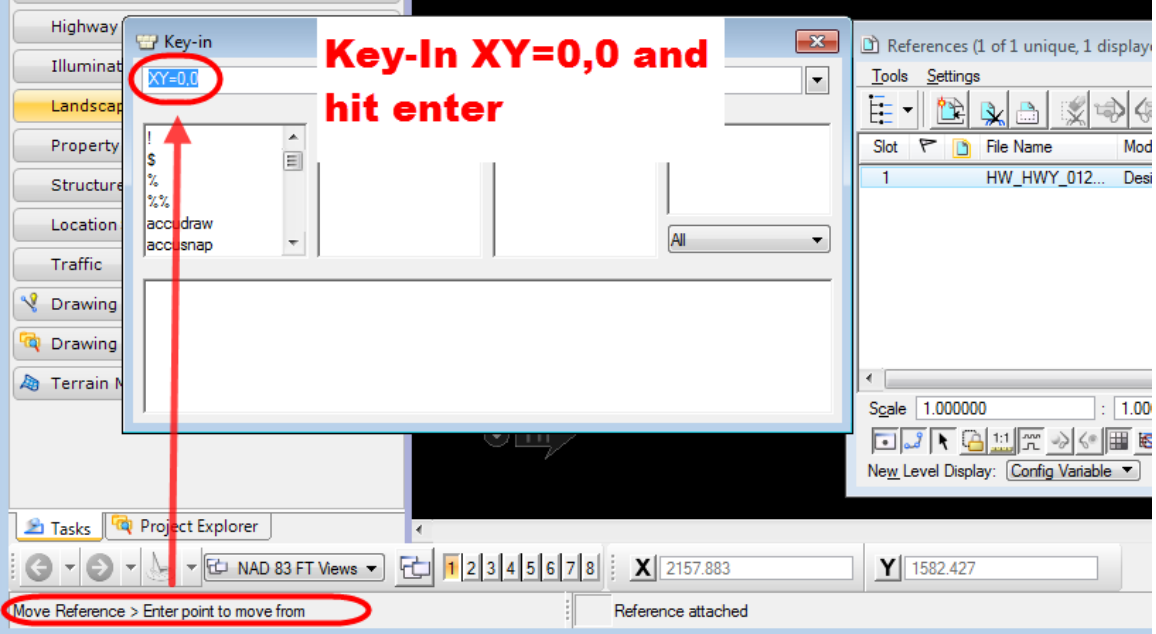

**Figure 343 - Key In**

d. Then when it prompts you to "Move Reference>Enter Point to move to", in the Key-In Box key in DL=400124.9,500038.9.

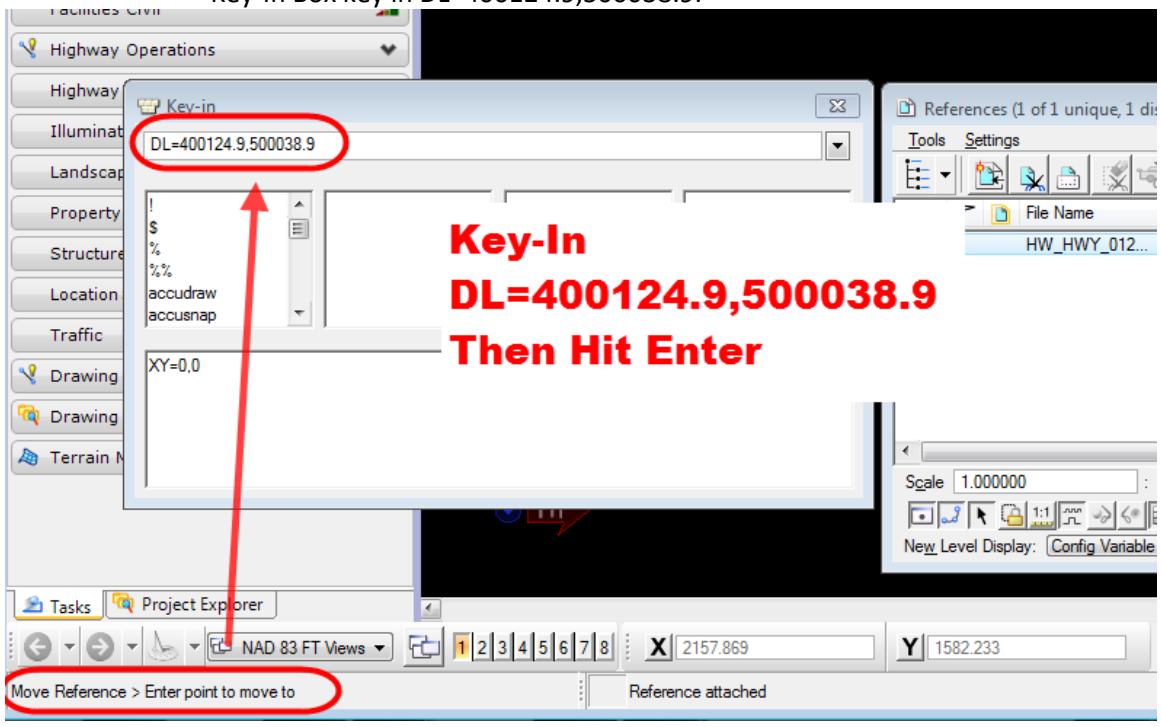

**Figure 344 - Move to Key In**

Now the tentative coordinates of this file should match the referenced design (using stationing, grids, etc.).

- 5. Set the Bentley Software active level to "TOOL\_Prelim\_Proj\_Polygon" for the Project Polygon (Note: if this level is not yet available, use "SV\_PARCEL\_DATA")
- 6. Then place a closed polygon(s) using the shape tool or the smart line tool.
- 7. Then turn on the fill on the polygon.
- 8. After the polygon has been placed, turn off all reference displays and fit the polygon to the view.
- 9. Verify that the polygon is spatially correct by exporting the Bentley Software file as a kml file to Google Earth.

Do this by choosing: File> Export> Google Earth.

10. Google Earth should then automatically open and zoom to the Project Polygon(s) vicinity.

## 13.3 Project Polygon File(s) Submission

The Project Polygon file(s) shall then be uploaded into ProjectWise in accordance with the following:

Note: If a project has multiple sites, a project polygon file shall be created for each site.

- 1. Log into ProjectWise
- 2. Browse to your project's *170\_ROW and GIS Files* folder. If this folder does not exist under the project emai[l DOT.AECApplications@ct.gov](mailto:DOT.AECApplications@ct.gov)
- 3. Select the **Interface**, "CTDOT\_Doc\_Code." If the interface box is not shown, select: *View>Toolbars* and select interface
- 4. Drag and drop the file into ProjectWise and use the Advanced Wizard.
- 5. Continue to click Next in the Advance Wizard until you get to the Attributes screen and assign the attributes.
- 6. Click Next until the file uploads.
- 7. After the files have been uploaded into ProjectWise email [DOT.AECApplications@ct.gov](mailto:DOT.AECApplications@ct.gov)

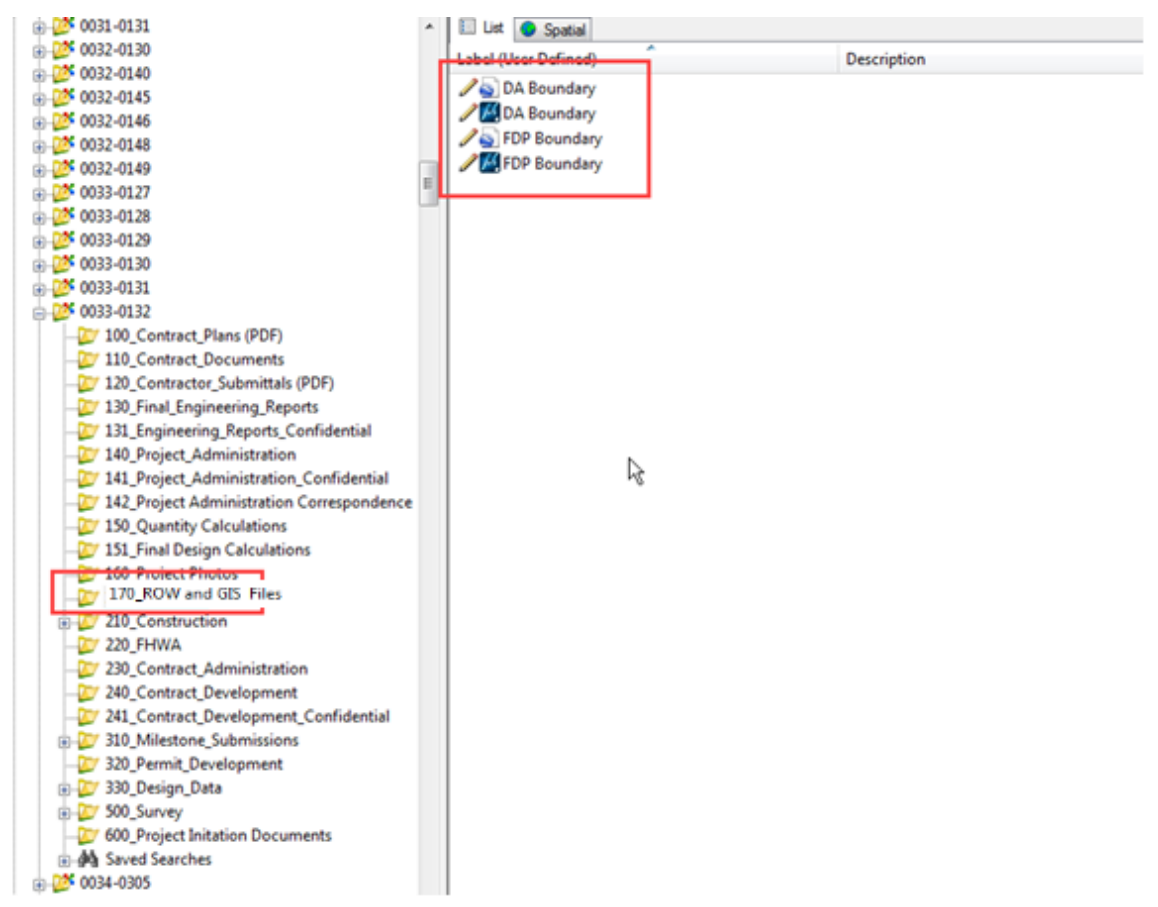

**Figure 345 – ProjectWise project polygon folder example**

## <span id="page-282-0"></span>13.4 Project Route ID and Mileage for Projects without Location Survey

The following steps show how to get the route ID and Mileage for a project from within.

1. **In House CTDOT Users:** Create a new Bentley Software design file using the 2D Poly 83FT seed file located in the W: Drive. See folder address below:

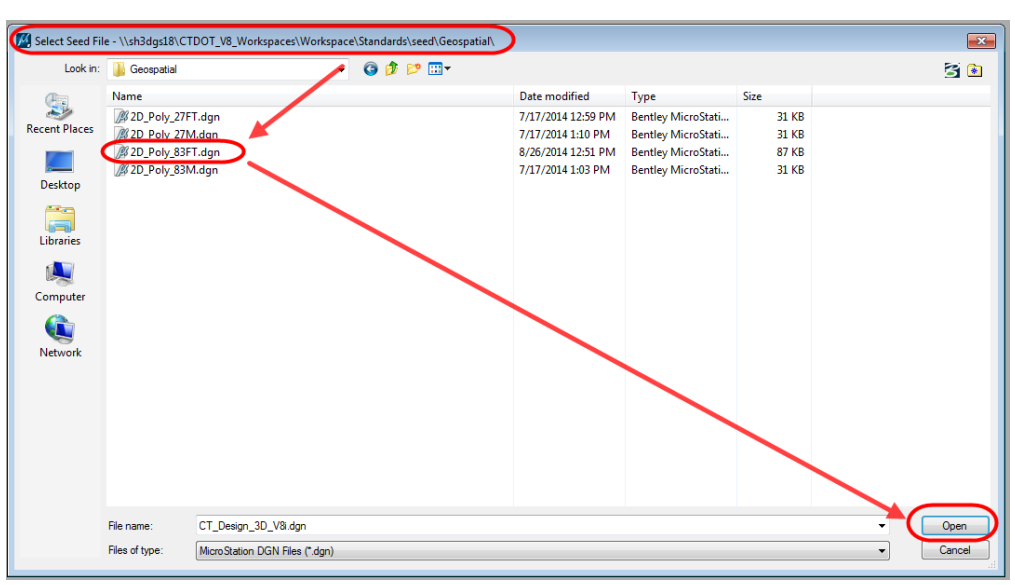

**W:/CTDOT\_V8\_Workspaces\Workspace\Standards\seed\Geospatial\**

**Figure 346 – CTDOT CAD resource folders**

**Consultant Users:** Download the seed files using this link: [2D\\_Poly\\_83FT Seed File](https://portal.ct.gov/-/media/DOT/documents/AEC/2d_poly_83ft.zip)

2. Next go the raster manager and navigate to File>Attach>WMS

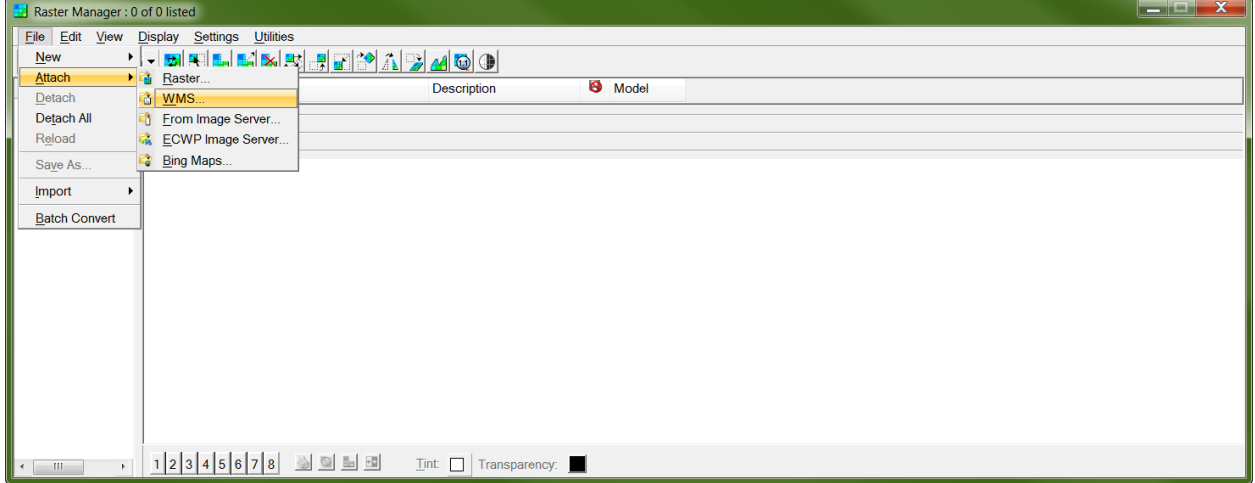

**Figure 347 - Attaching the WMS**

3. The attach file dialogue should appear. **In-House Designers** Browse to W:\XWMS and select the Interstate Milepoints and the Non-Interstate Milepoints layer. Note this will have to be done one at a time. Then click Attach in the Raster Attachment Options Dialogue. **Consultant Designers** the WMS files can be found here: **XWMS Files** 

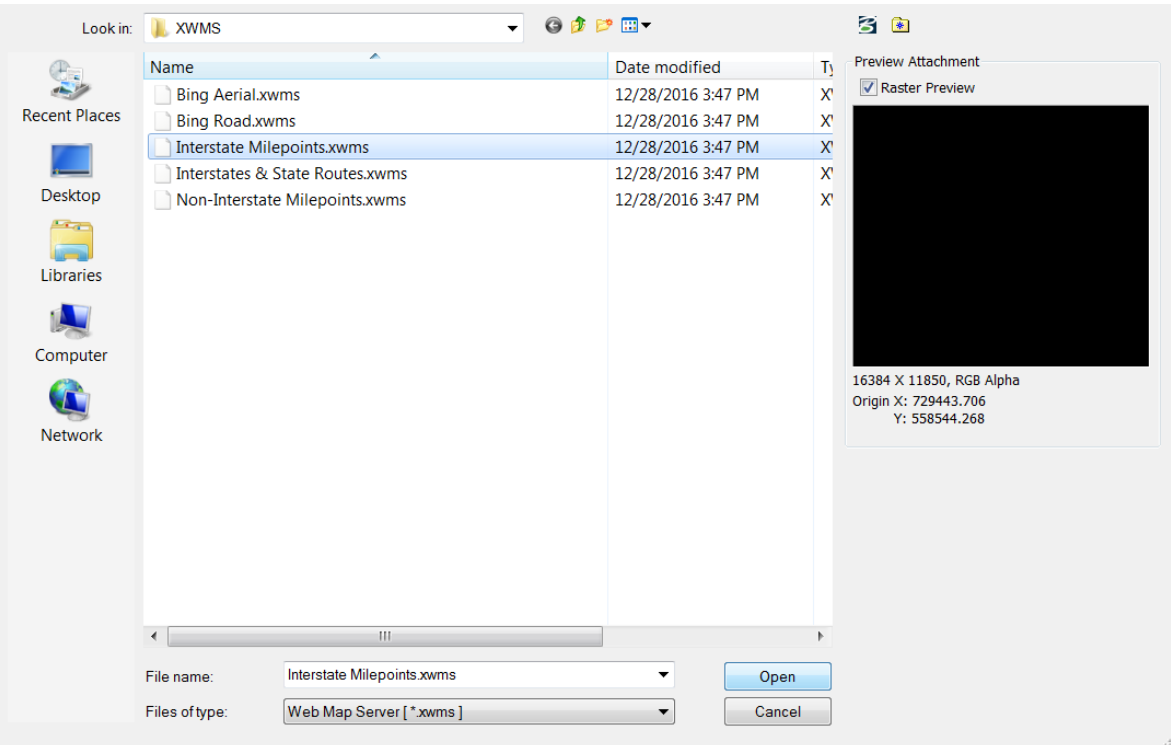

**Figure 348 - Attaching WMS**

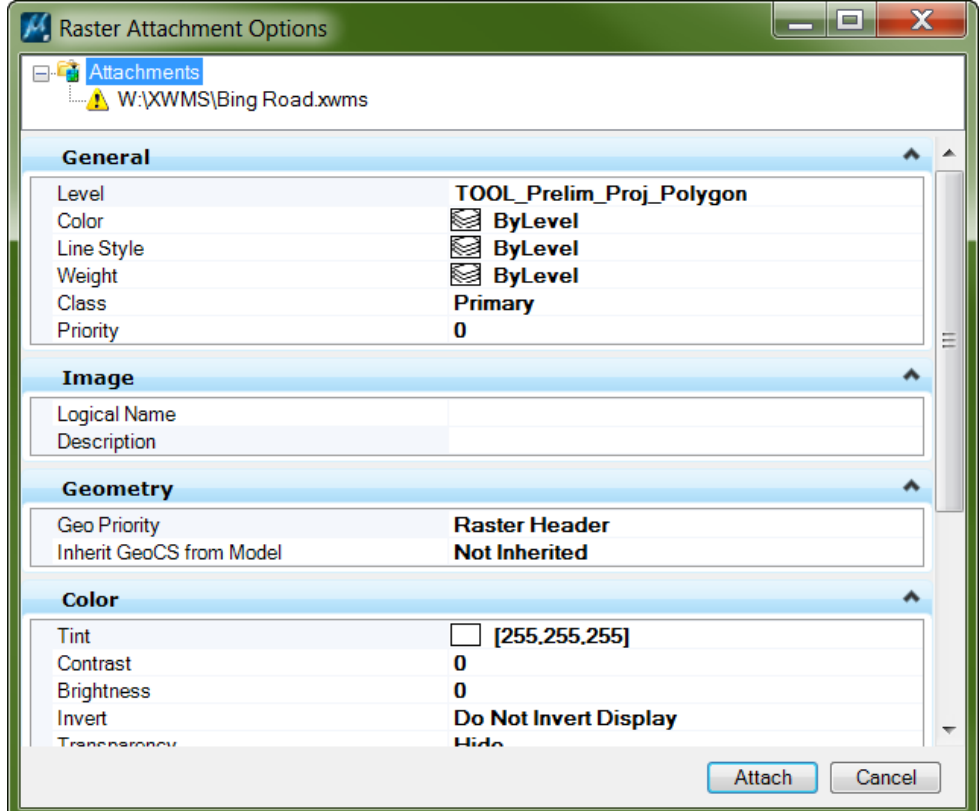

4. You will need to zoom in to see the Route Numbers and Milepoints.

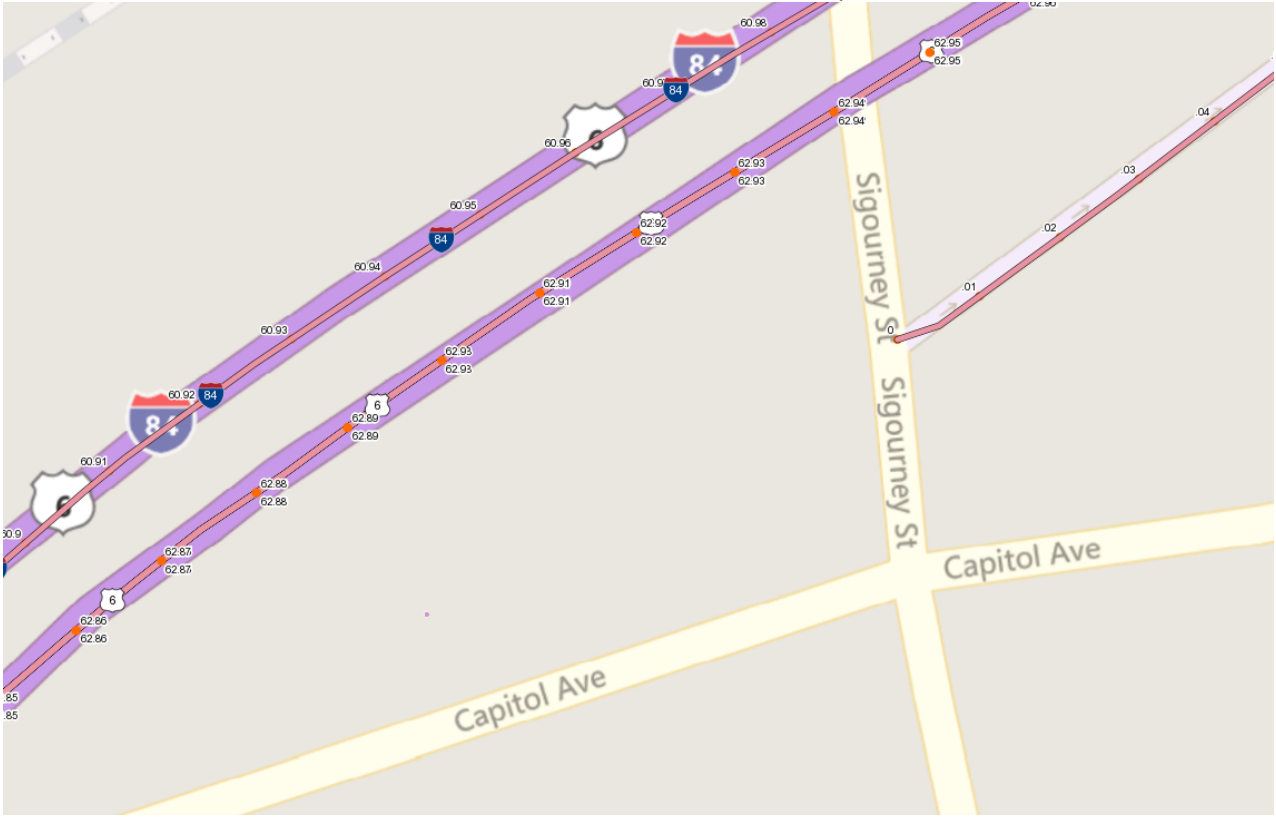

**Figure 350 - Route and Mileage**

# **Section 14 Project Information Management** – Under Development

This section details how project locations, project assets, project asset work codes, and other project information is managed throughout the life cycle of the project. The project location and the assignment of assets to a project are managed in ATLAS. The project asset work codes and other project information is in managed in the Composite Project Database (CPD).

The first section goes over the Proposed Project Information process (PPI), which includes locating the proposed project, filling out the PPI form, and how a proposed project container in ProjectWise is created.

The second section goes over how to manage the project location and project information after the proposed project receives is recommended project number.

## 14.1 Digital Proposed Project Information Process

## PPI Project Location and Asset Selection

The following details how to locate a proposed project and select the applicable assets on the project using ATLAS.

- 1. Go to the ATLAS webpage [https://atlas.dot.ct.gov](https://atlas.dot.ct.gov/)
- 2. Then at the top right of the screen click Login and enter your email and password. If this is your first time logging in, select "Click here to sign up".

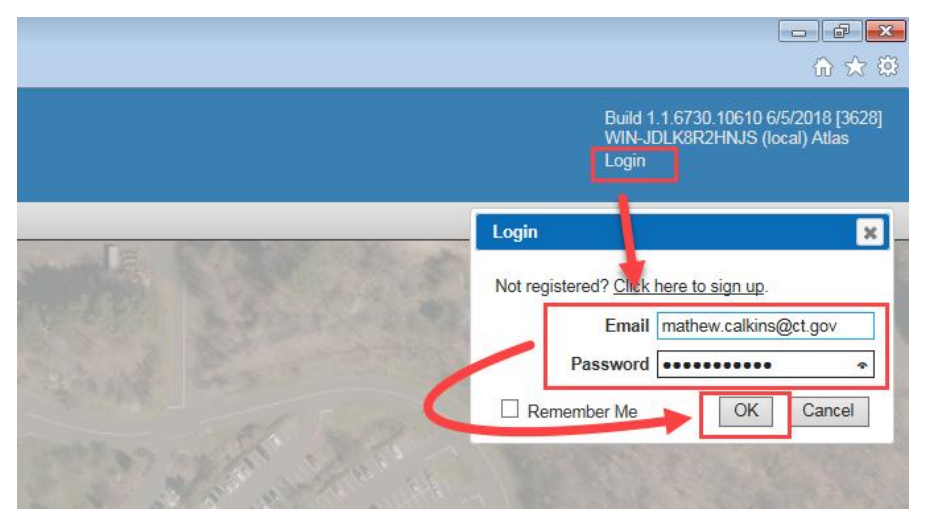

**Figure 351 - Logging into ATLAS**

3. Next navigate to the area on the map where the proposed project is located.

4. Then click on Asset Maintenance and select Add/Edit Construction Project Work Area.

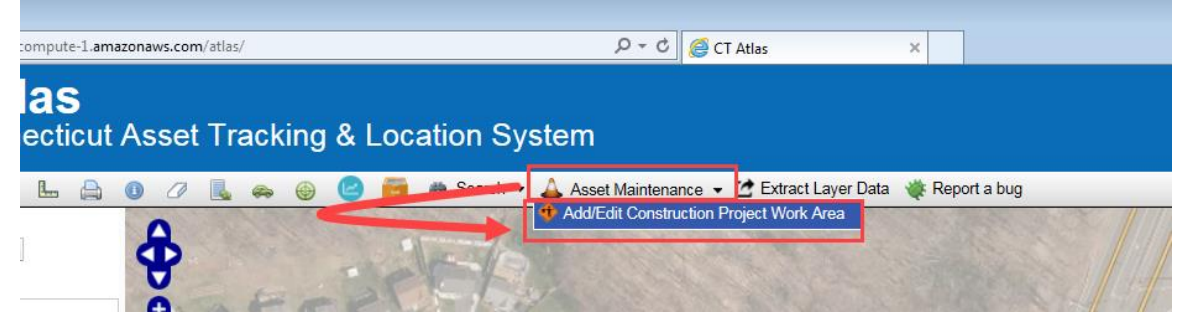

**Figure 352 - Locating a Proposed Project**

5. Then in the Town dropdown, select Use Work Area and click next.

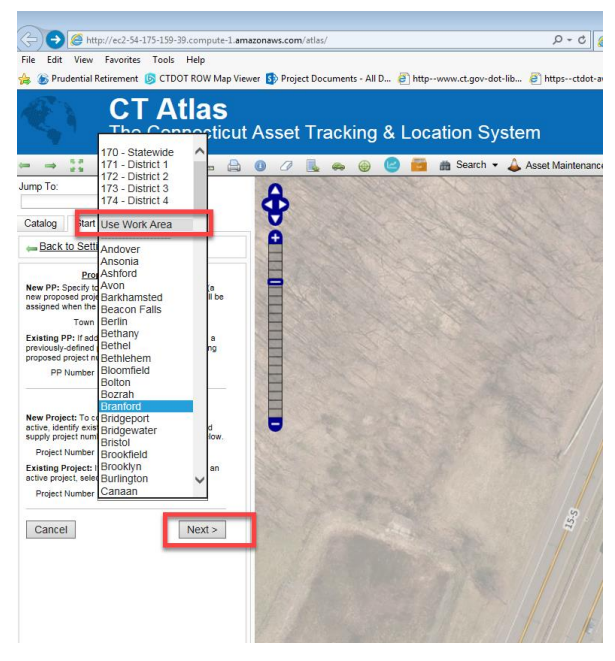

**Figure 353 - Locating a Proposed Project**

- 6. Next pick how to locate the project in accordance with the following and click Next:
	- By Administrative Area District or Statewide Projects. Stop Sign replacements, warning sign replacements, etc.
	- Related to bridge(s) and/or signal(s) Bridge joint or bearing projects affecting multiple bridges or traffic signal head upgrades affecting multiple signal locations, etc.
	- I'll draw a polygon Intersection improvement projects, bridge replacement projects, roadway improvement projects, etc. These projects could be at multiple locations.

In the example below a polygon is going to be drawn for the proposed project.

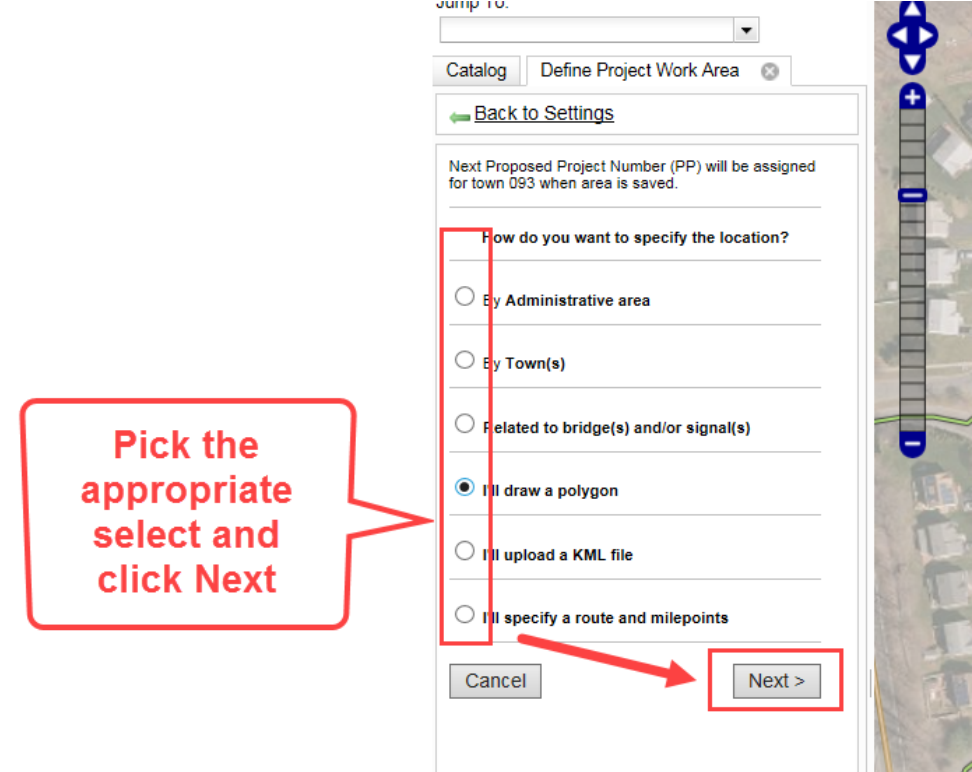

**Figure 354 - Locating a Proposed Project**
7. Then draw a polygon for the proposed project by left clicking. To close the polygon double click when you are on your last point. If the polygon needs to be adjusted you can redraw the polygon before you click GO.

This polygon should be drawn close to the State ROW line. Use engineering judgement for where you think the ROW line is. Future enhancements to ATLAS will have all the state ROW lines on a layer.

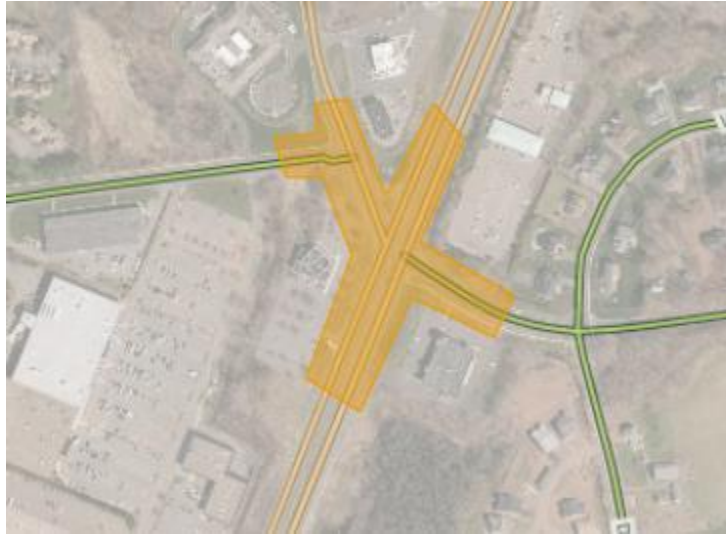

**Figure 355 - Locating a Proposed Project**

8. Then click Go.

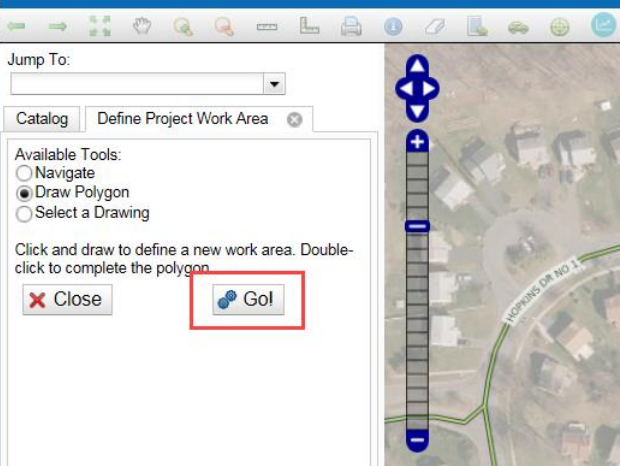

**Figure 356 - Locating a Proposed Project**

9. When the polygon is drawn ATLAS will return any road segments and any assets that are located within that polygon. On the next screen deselect or select the applicable road segments and assets, then click next. By default the local roads are not selected.

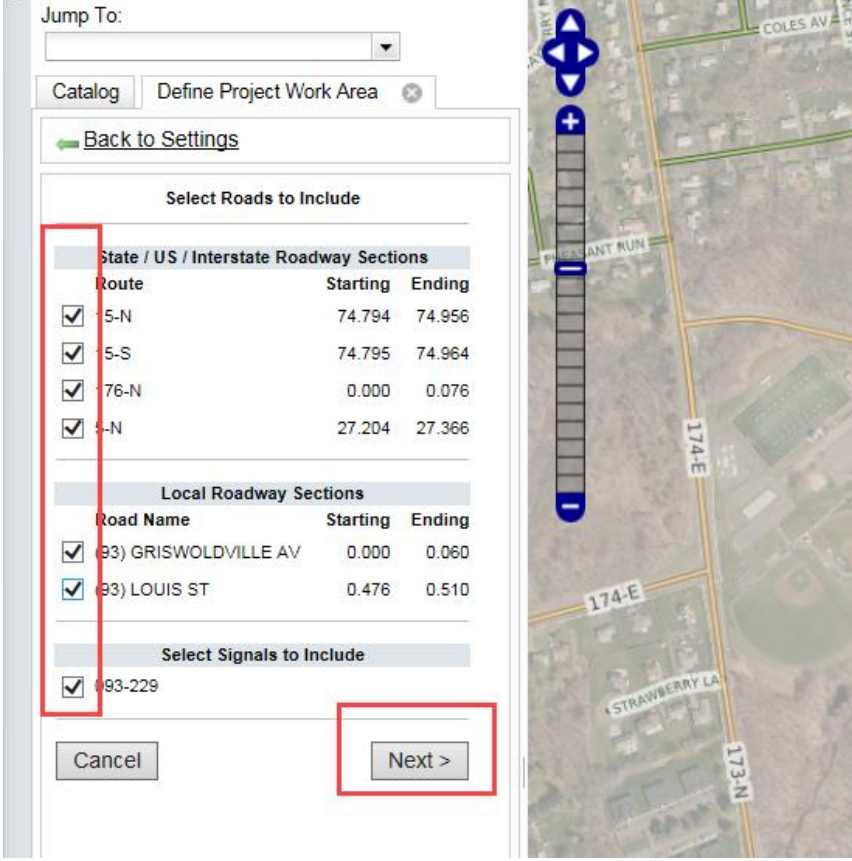

**Figure 357 - Locating a Proposed Project**

10. Then on the next screen click Go.

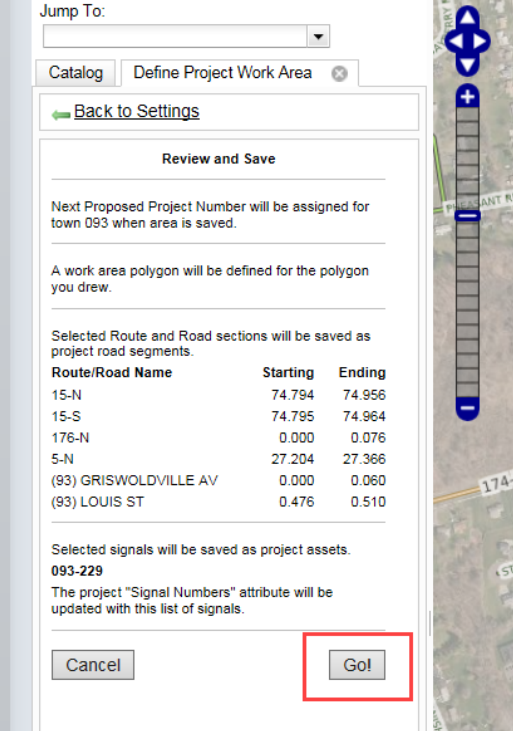

**Figure 358 - Locating a Proposed Project**

11. On the next screen you will see the proposed project number that ATLAS assigned to the project and list of assets and road segments included in this project. Then click Done.

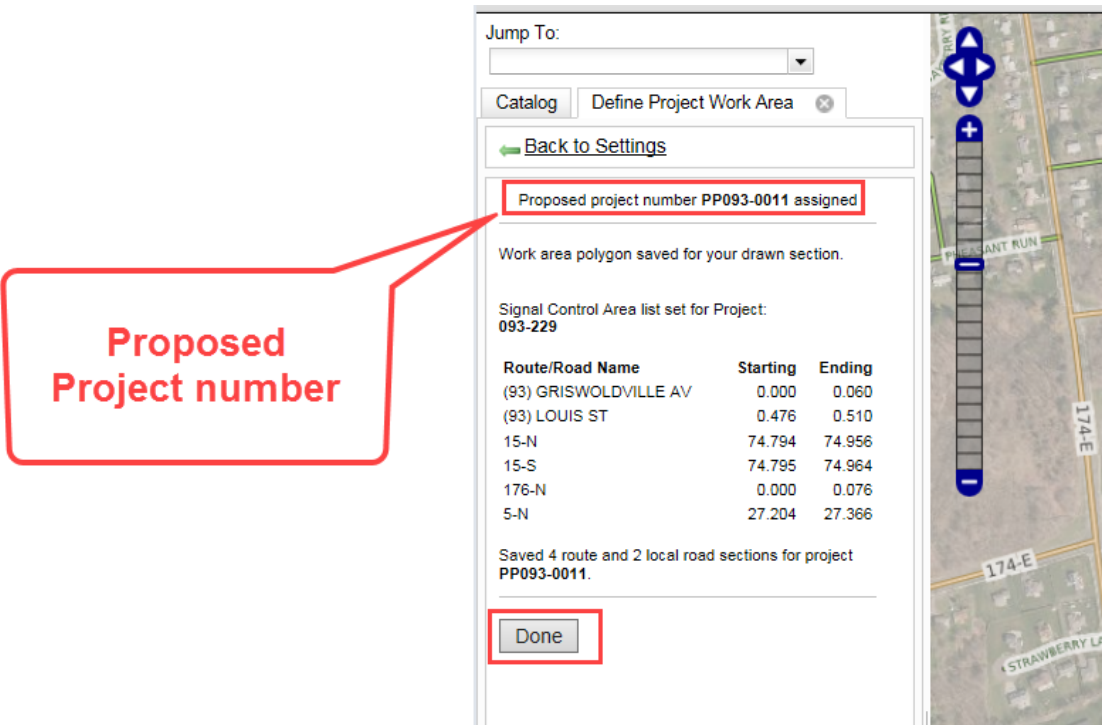

**Figure 359 - Locating a Proposed Project**

### **Editing PPI Project Location and Assets**

The following details how to edit the location or Assets of a Proposed Project.

- 1. Go to the ATLAS webpage [http://ec2-54-175-159-39.compute-](http://ec2-54-175-159-39.compute-1.amazonaws.com/atlas/)[1.amazonaws.com/atlas/](http://ec2-54-175-159-39.compute-1.amazonaws.com/atlas/)
- 2. Then at the top right of the screen click Login and enter your email and password.

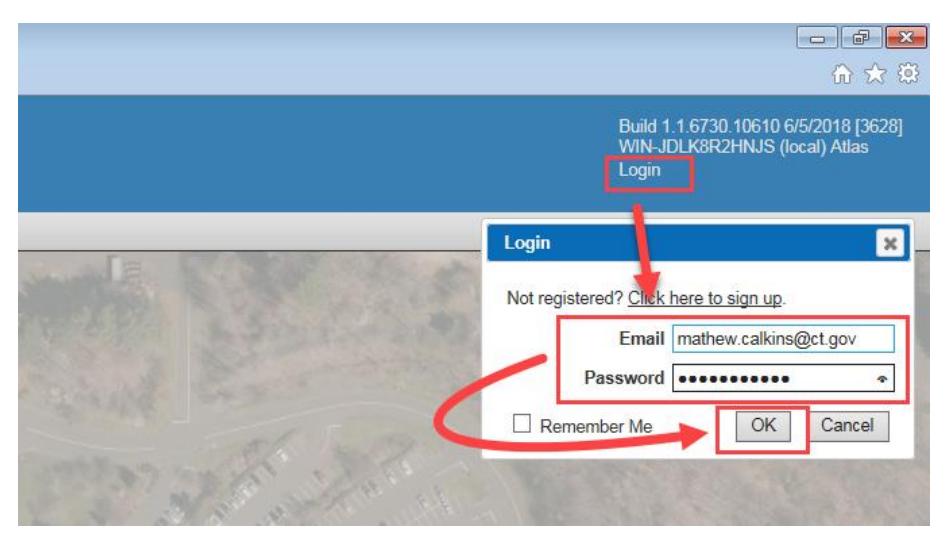

**Figure 360 - Logging into ATLAS**

3. Then turn on the Proposed Project Local Work Area layer as shown below.<br>A Route

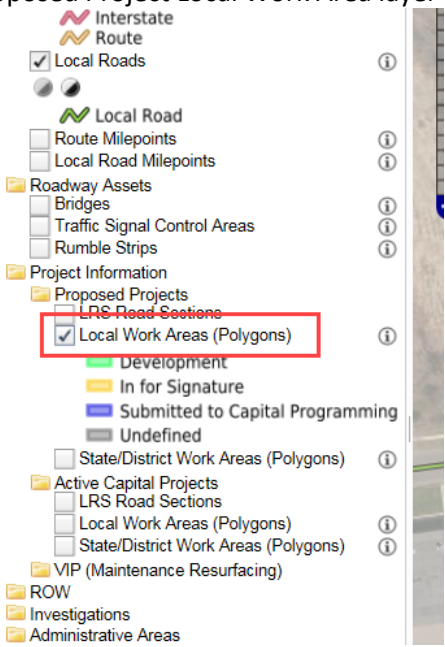

**Figure 361 - Proposed Project Layer**

- 4. Next navigate to the area on the map where the proposed project is located.
- 5. Then select the Identify tool.

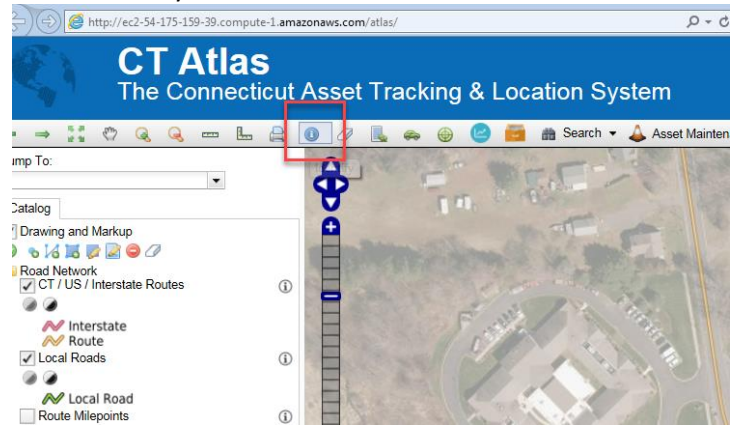

**Figure 362 - Proposed Project Location**

6. Then draw a rectangle that includes part of the project.

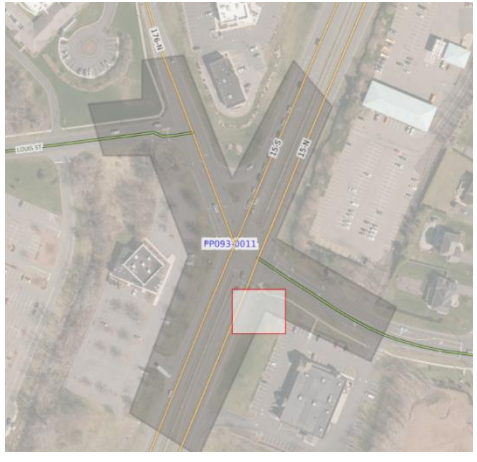

**Figure 363 - Proposed Project Location**

7. On the next screen choose the applicable option.

- To add or remove a road segment or asset select "Roads and Assets"
- If the polygon needs to be extended or shortened select "Redraw Area"

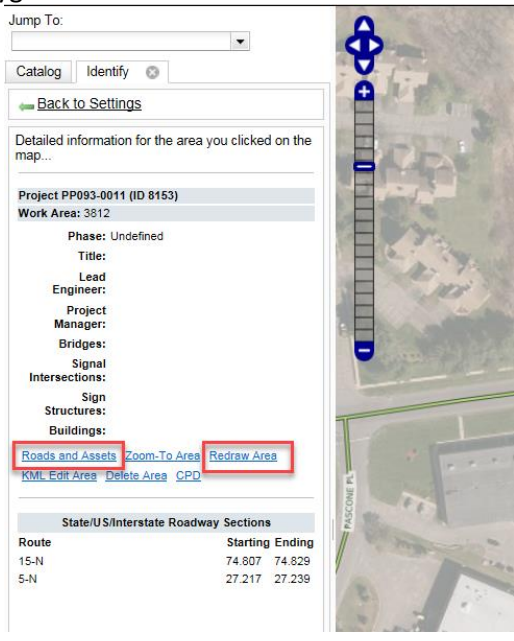

**Figure 364 - Editing a Proposed Project Location**

8. Based on what was selected in step 7, either select or deselect the assets or redraw the polygon. Then click through the screens until the project location is updated.

### Proposed Project Information Form

After a proposed project has been located a Proposed Project Information Form (PPI) will automatically be created in CPD. This section shows how to fill out this form and submit for review and approval. If you do not know the proposed project number follow section 14.1.2 and when you get to step 7 click on the CPD link. This will automatically get you to that project in the CPD.

- 1. Go to the CPD Website: [http://dot-sdcdts303v/PW\\_CompositeData/MainMenu.aspx](http://dot-sdcdts303v/PW_CompositeData/MainMenu.aspx) Note: To access the CPD the user will need to be on the CTDOT Network.
- 2. Then click on Proposed Project Information.

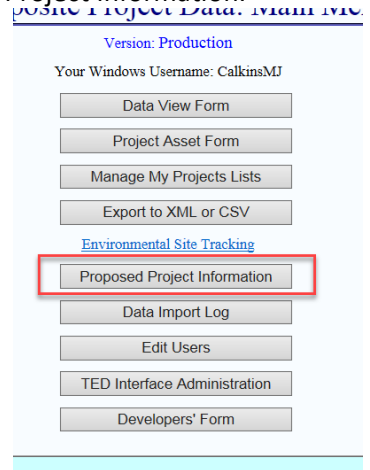

**Figure 365 - Proposed Project Information**

3. Select the PPI number that needs to be updated.

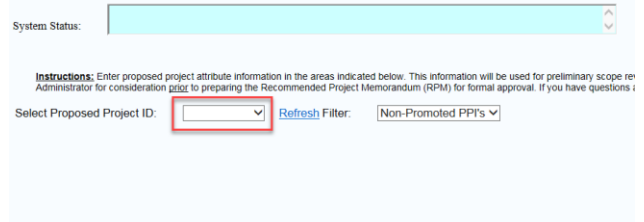

**Figure 366 - Updating a PPI Form**

4. Next fill in any of the fields in the form and click the save project data button. Proposed Project Information

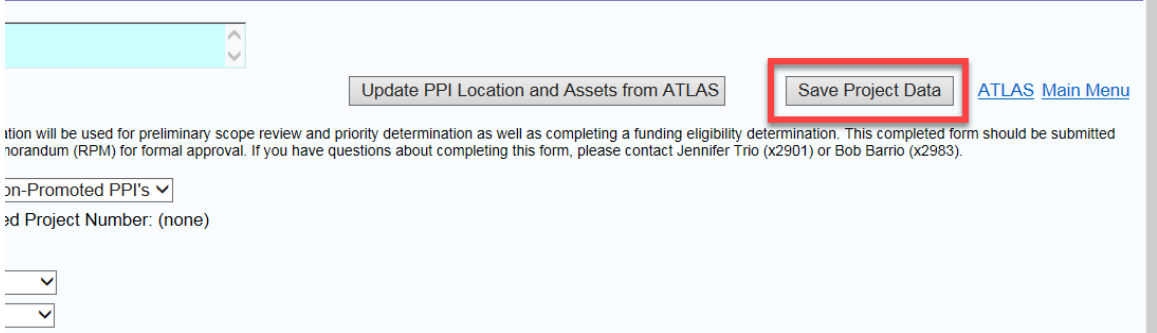

**Figure 367 - Saving Project Data**

When this button is clicked a ProjectWise project container will be created under the  $01.2 -$ Projects – Proposed area in ProjectWise. This will take about 5 minutes to show up in ProjectWise. This folder will be used to store any document during the proposed project phase of the project. This folder is also where the completed PPI form will uploaded for signature.

| ProjectWise Explorer Datasources    |   | E List<br>Spatial      |
|-------------------------------------|---|------------------------|
| CTDOT (mathew.calkins@ct.gov)       |   | Name                   |
| <b>Documents</b>                    |   | PP001-0012             |
| <b>E-7 01.0 - Projects - Active</b> |   |                        |
| 1. 2 01.1 - Projects - Legacy       |   | PP001-0011             |
| 01.2 - Projects - Proposed<br>Ė Ø   | Ë | PP164-0005             |
| PP001-0011                          |   | PP164-0004             |
| PP001-0012                          |   | PP146-0011             |
| PP002-0004                          |   | PP092-0030             |
| File 23 PP007-0002                  |   | PP158-0007             |
| File PP010-0001                     |   | PP037-0003             |
| DE PP011-0004                       |   | PP148-0006             |
| Fig. 7 PP011-0005                   |   | <b>2008 PP164-0003</b> |
| Fig. 12 PP011-0006                  |   | PP011-0010             |
| Fig. 73 PP011-0008                  |   | <b>2005 PP092-0031</b> |
| Fig. 13 PP011-0009                  |   | PP083-0010             |
| File 25 PP011-0010                  |   | PP151-0012             |
| File 12 PP012-0001                  |   | PP151-0011             |
| 由 25 PP012-0003                     |   | PP015-0017             |
| <b>EDIT: PP015-0017</b>             |   | PP165-0010             |
| PP020-0003                          |   | PP035-0003             |
| PP027-0009                          |   | PP131-0010             |
| PP028-0002                          |   | PP094-0006             |
| PP028-0004                          |   | PP076-0006             |
| PP034-0003                          |   | ∢                      |
| Fig. 7 PP034-0004                   |   |                        |

**Figure 368 - Proposed Project Area in ProjectWise**

5. The following steps show how to complete the PPI form for capital planning. Note: If an asset needs to be added or removed this must be done in ATLAS. Go to ATLAS by clicking on the ATLAS Link.

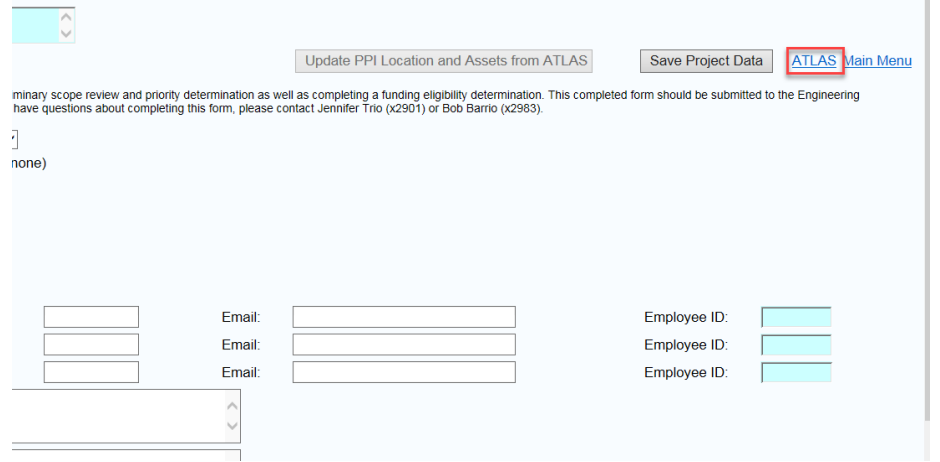

**Figure 369 - Updating Assets for a PPIF**

#### 6. First fill out the General Information.

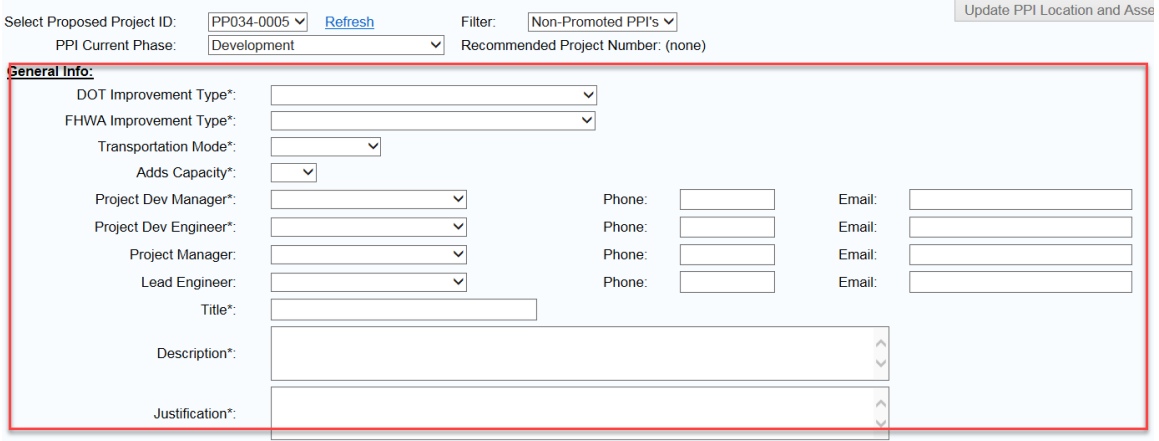

**Figure 370 - PPI Form General Area**

7. Then fill out the Environmental Classification, Cost Estimate Information, Schedule Information, and add any comments.

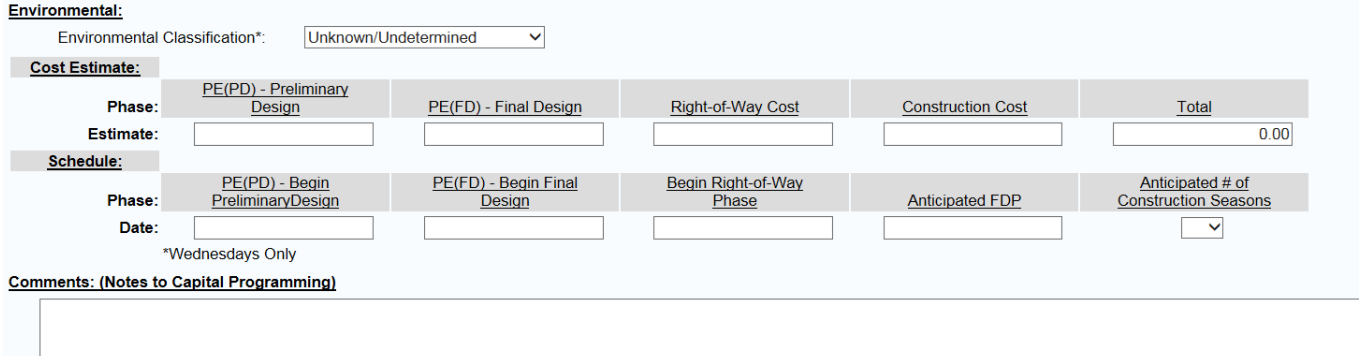

#### **Figure 371 - PPI Form**

8. Then verify the proposed road section information. If information needs to be edited, click on Select and edit the information.

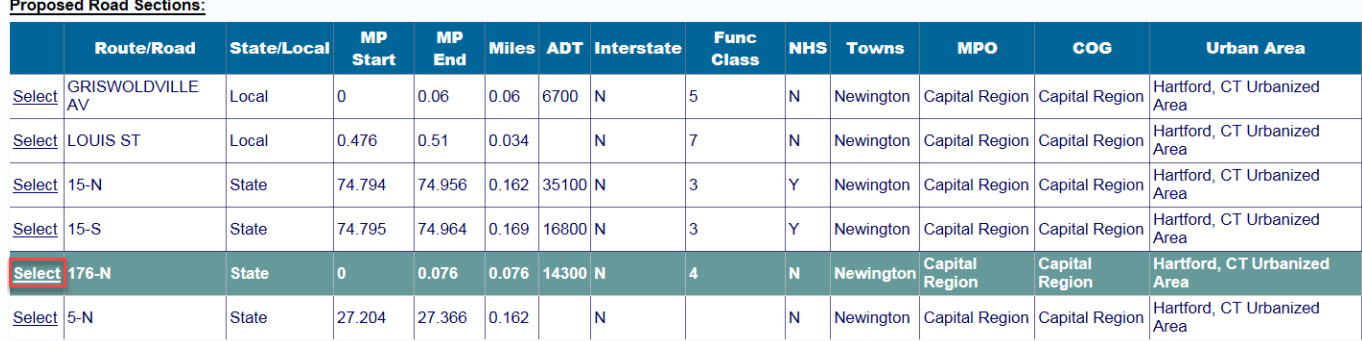

#### **Figure 372 - PPI Form Road Section Area**

9. Then fill out the Asset information. Select if there is a pavement treatment and enter any bridge work codes if there is a bridge on the project by clicking on Select next to the bridge.

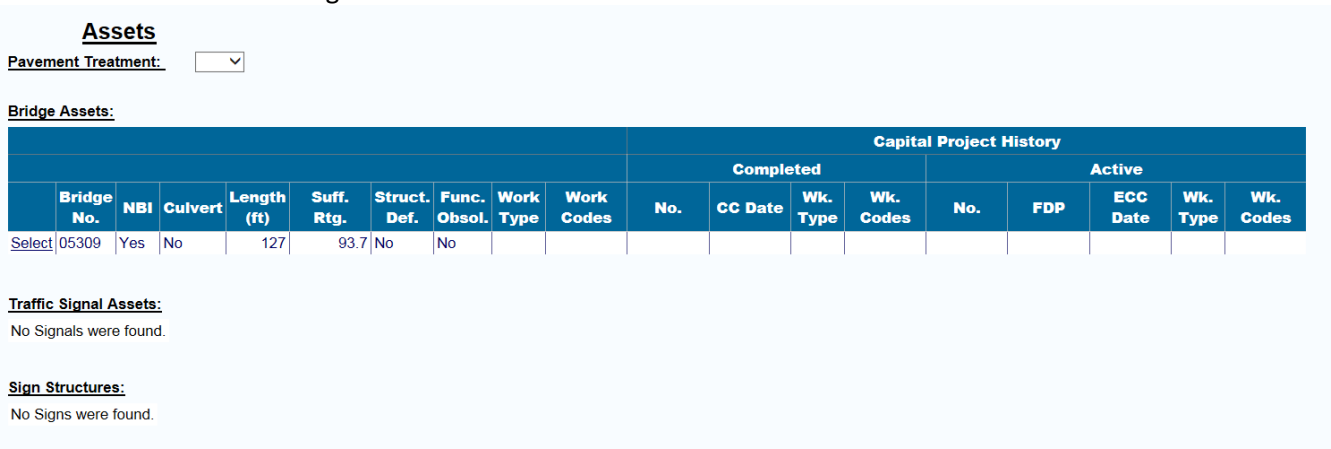

#### **Figure 373 - PPI Form Asset Area**

10. After the form is completed print the form to PDF. First click on the printer and then print.

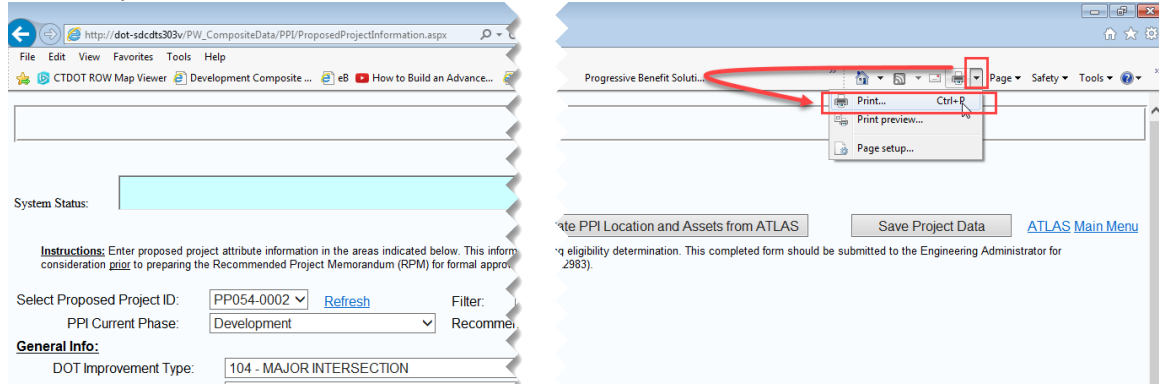

**Figure 374 - Printing to PDF**

11. Then select the Bluebeam Printer and click Print.

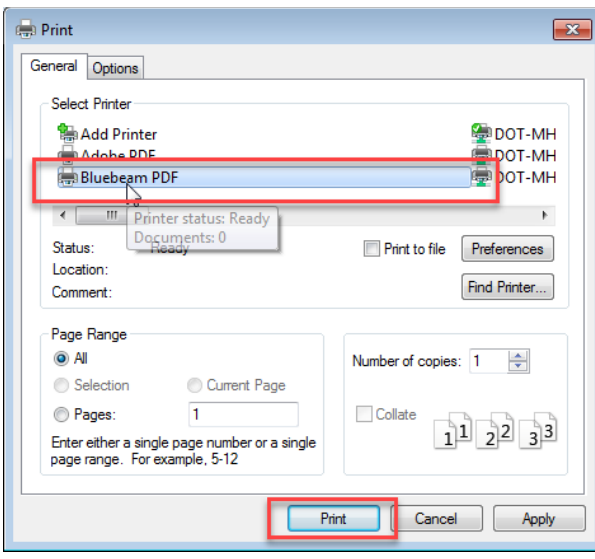

**Figure 375 - Printing to PDF**

- 12. Then save the file to your computer.
- 13. Next open the file and add the following four signature fields for approvals.

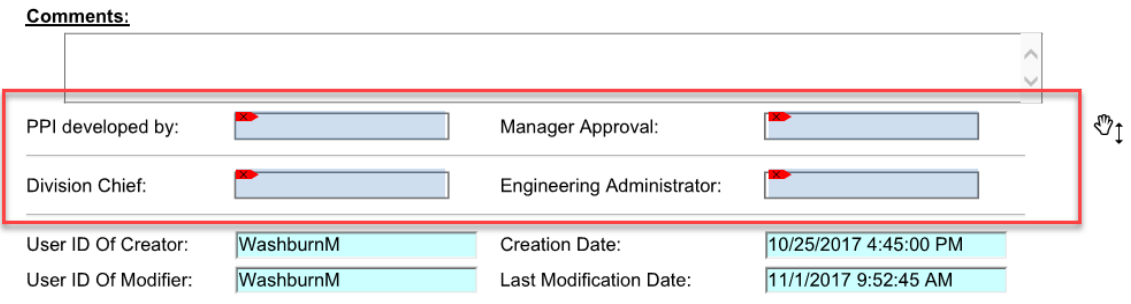

**Figure 376 - PPI Form Approval Area**

14. Then upload the PPI form into the corresponding proposed project folder in ProjectWise. Fill in the label and description attribute fields with PPI Form for the label and a project description in the description field.<br>  $\blacklozenge \cdot \blacktriangleright \cdot \blacktriangleright$   $\blacksquare$   $\blacktriangleright$   $\parallel$  address  $\mathbb{Z}^s$  pw:\\ddot.projectwiseonline.com:CTDONDocuments\01.2 - Projects - Proposed\PP012-0001\

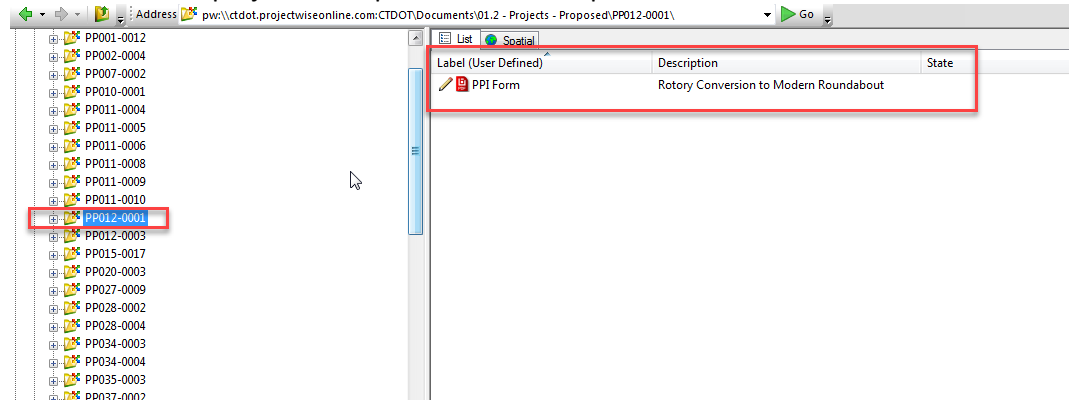

**Figure 377 - PPI Form Upload**

15. Next have the form digitally signed by the submitter, Principal Engineer, Manger, and Engineering Administrator by sending a ProjectWise link to the PPI form.

### Proposed Project Document Storage

All documents created during the proposed project stage shall be stored under that proposed project's container in ProjectWise in the 01.02 – Projects – Proposed area.

Issued April 2020 297 Version 5.01

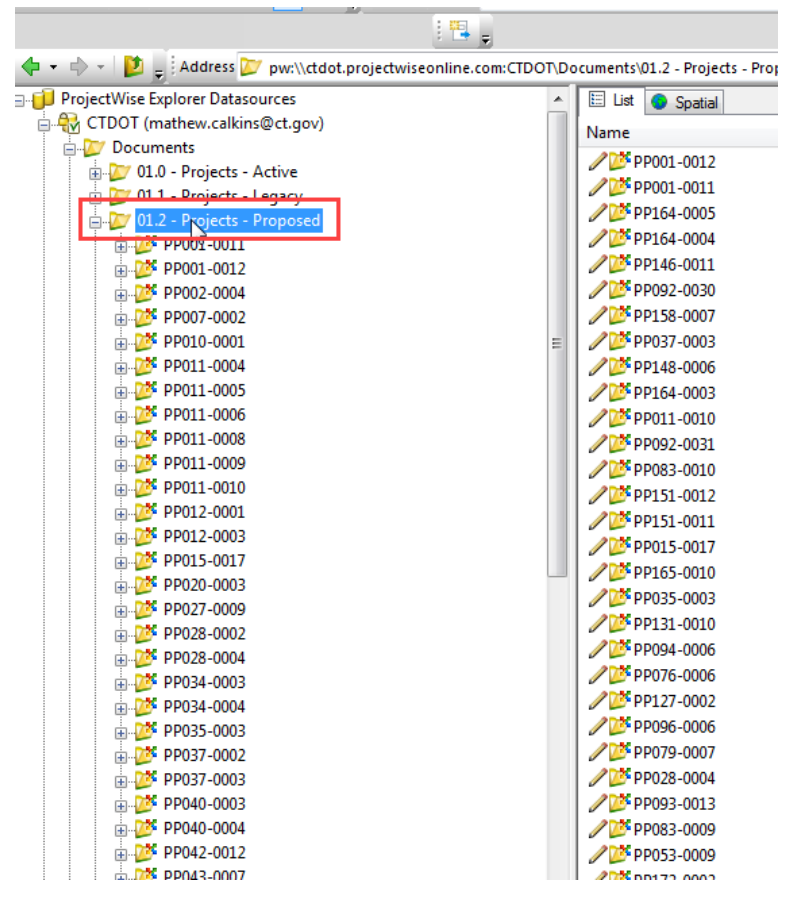

**Figure 378 - Proposed Project Area in ProjectWise**

After the proposed project moves through the Recommended Project Memorandum (RPM) process and an official project number is assigned to that project, all the documents in the proposed project area shall be moved to the 600\_Project Initiation Documents folder under the project container in the 01.0 – Projects – Active area in ProjectWise.

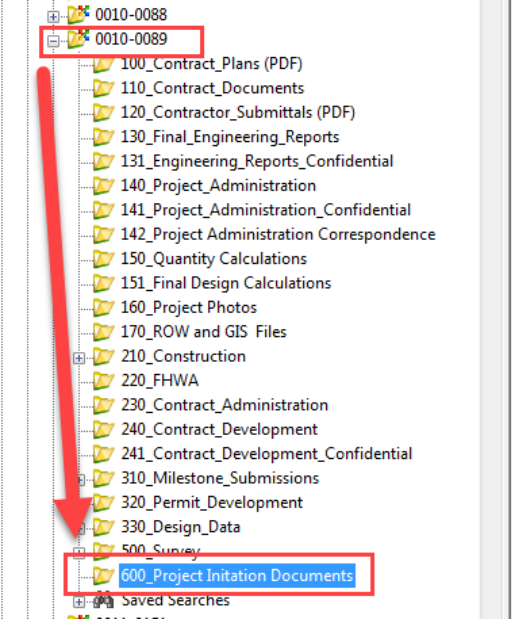

**Figure 379 - Project Initiation Documents in ProjectWise**

# 14.2 Project Asset Form (PAF) – Under Development

Issued April 2020 298 Version 5.01 The project asset form (PAF) is used to manage project information after the RPM process through construction. This form manages the following information:

- Project Assets through the use of ATLAS
- Project Asset Work Codes

At RPM the Project Assets and Asset work codes will be transferred to the PAF from the Proposed Project Information Form (PPIF).

The PAF is required to be continuously updated as changes happen through the duration of the project.

The following details how to update the PAF.

- 1. Go to the CPD Website: [http://dot-sdcdts303v/PW\\_CompositeData/MainMenu.aspx](http://dot-sdcdts303v/PW_CompositeData/MainMenu.aspx)
- 2. Then click on the Project Asset Form Button:

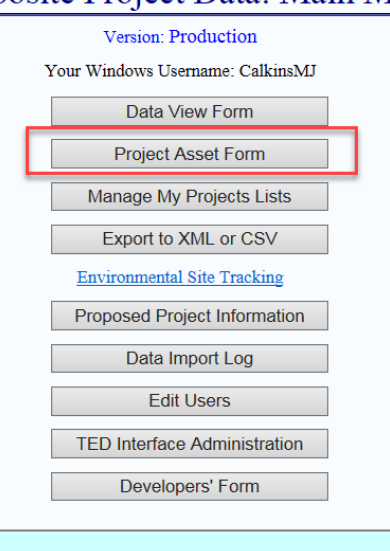

**Figure 380 - Project Asset Form**

3. Next pick the project that needs to be updated:

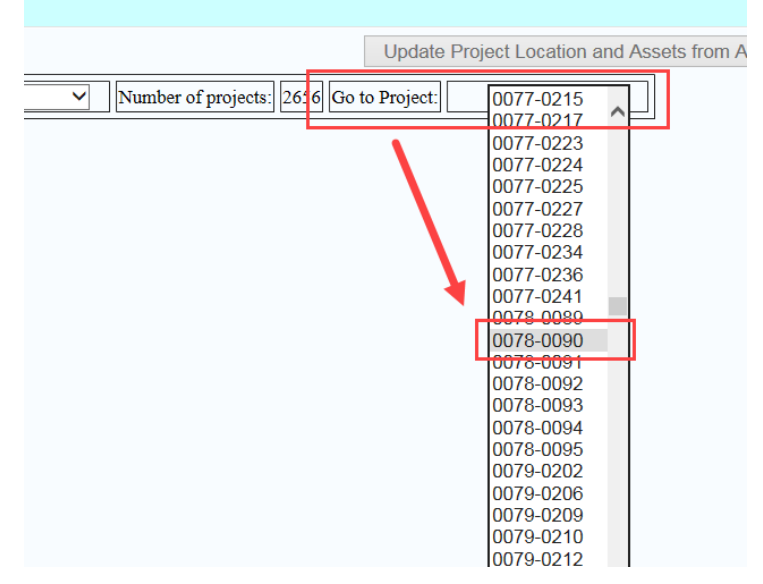

**Figure 381 - Project Asset Form**

- 4. Then update the Project Asset Area in accordance with the following:
	- Updating Asset Works Codes: Click on Select next to the appropriate asset and then fill in the work codes.

| <b>Instructions for managing Assets,</b><br><b>Work types and Codes</b> |       |                             |            |                 |                |                     |                   |
|-------------------------------------------------------------------------|-------|-----------------------------|------------|-----------------|----------------|---------------------|-------------------|
| <b>Pavement Treatment:</b><br><b>Bridge Assets:</b>                     | Yes . |                             |            |                 |                |                     |                   |
|                                                                         | No.   | <b>Bridge Length</b><br>(f) | Suff. Rtg. | Struct.<br>Def. | Func.<br>ObsoL | Work<br><b>Type</b> | <b>Work Codes</b> |
| Select                                                                  | 01155 | 280                         |            | 66.8 Yes        | No             | <b>RHB</b>          | D.F.G.Q.U.V.NN    |
| Select                                                                  | 01156 | 227                         |            | 62.6 Yes        | No.            | <b>RHB</b>          | D.F.G.Q.U.V.NN    |
| <b>Traffic Signal Assets:</b>                                           |       |                             |            |                 |                |                     |                   |
| No Signals were found.                                                  |       |                             |            |                 |                |                     |                   |
| <b>Sign Structures:</b>                                                 |       |                             |            |                 |                |                     |                   |
| No Signs were found.                                                    |       |                             |            |                 |                |                     |                   |

**Figure 382 - Asset Work Codes**

- Adding or Removing an Asset from the Project: Send an email to [DOT.AECApplications@ct.gov](mailto:DOT.AECApplications@ct.gov) detailing the asset and if it is added or removed.
- 5. After the PAF has been updated click on the Save Project Data button at the top right of the form.

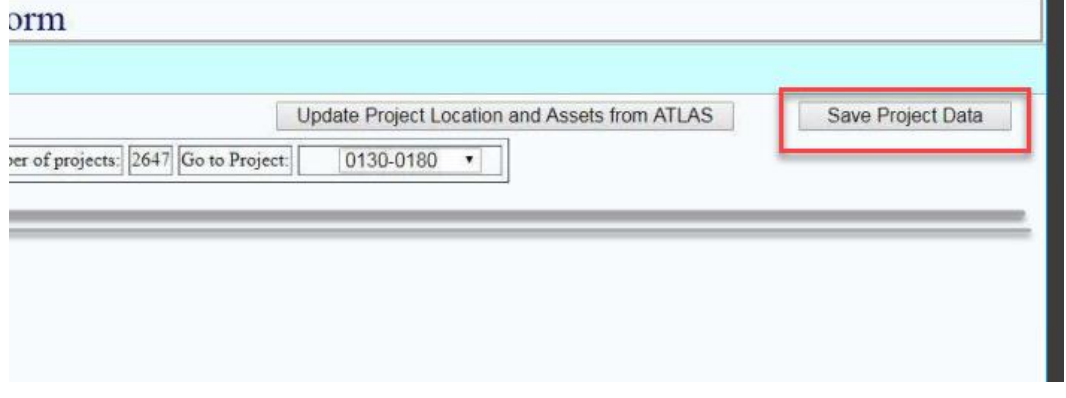

<span id="page-299-0"></span>**Figure 383 - Project Asset Form**

# Appendix A - Initial Bluebeam Settings

# Initial Log into Bluebeam

These steps only need to be completed the first time using Bluebeam or when the user logs into a new computer.

1. Open Bluebeam by selecting the desktop icon:

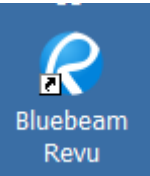

- 2. Then Open Bluebeam by double clicking on the shortcut.
- 3. Click on REVU in the top left hand corner and click *Preferences* as shown below. If you cannot find the settings icon in the top right, go to the Edit menu and select Preferences.

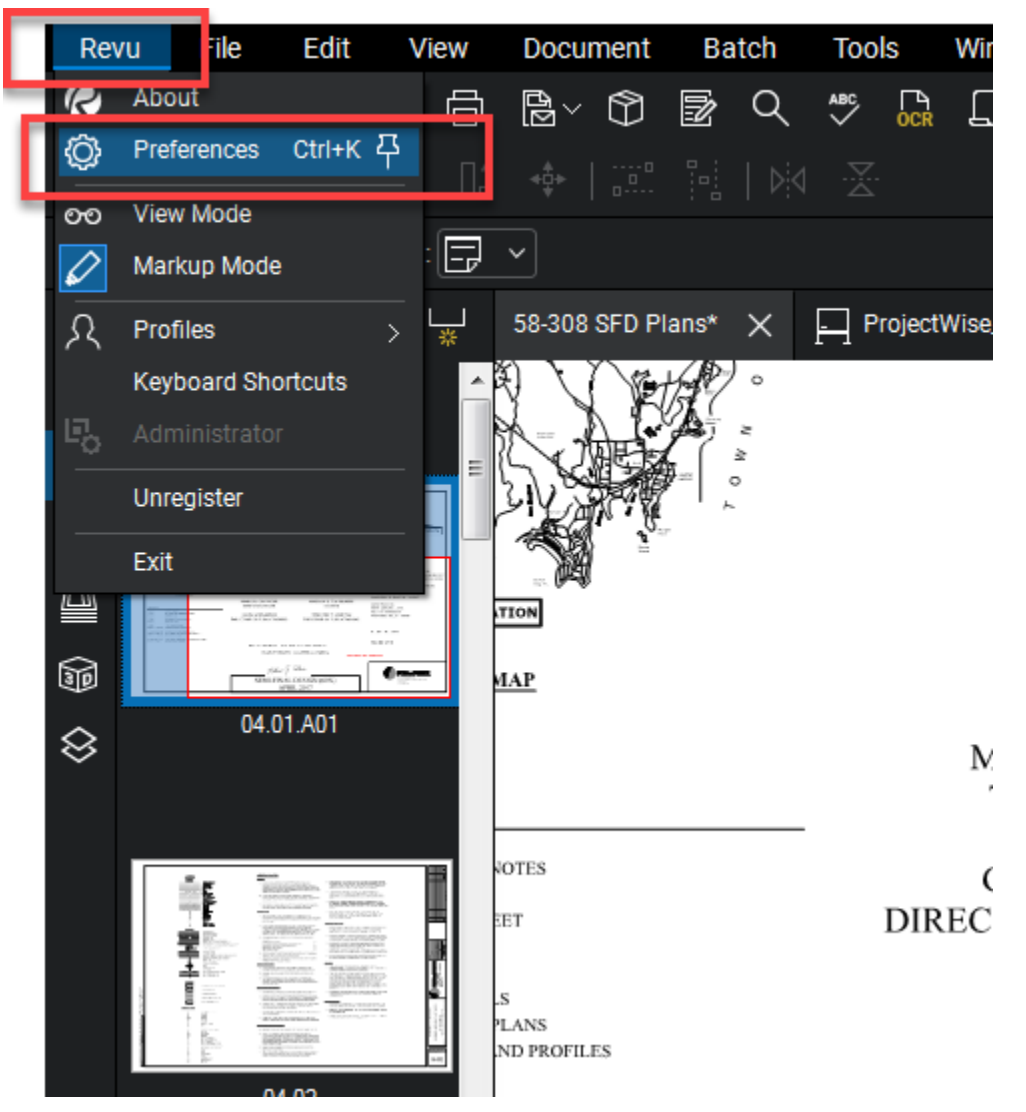

**Figure 384 - Bluebeam Preferences**

4. Set the General options first.

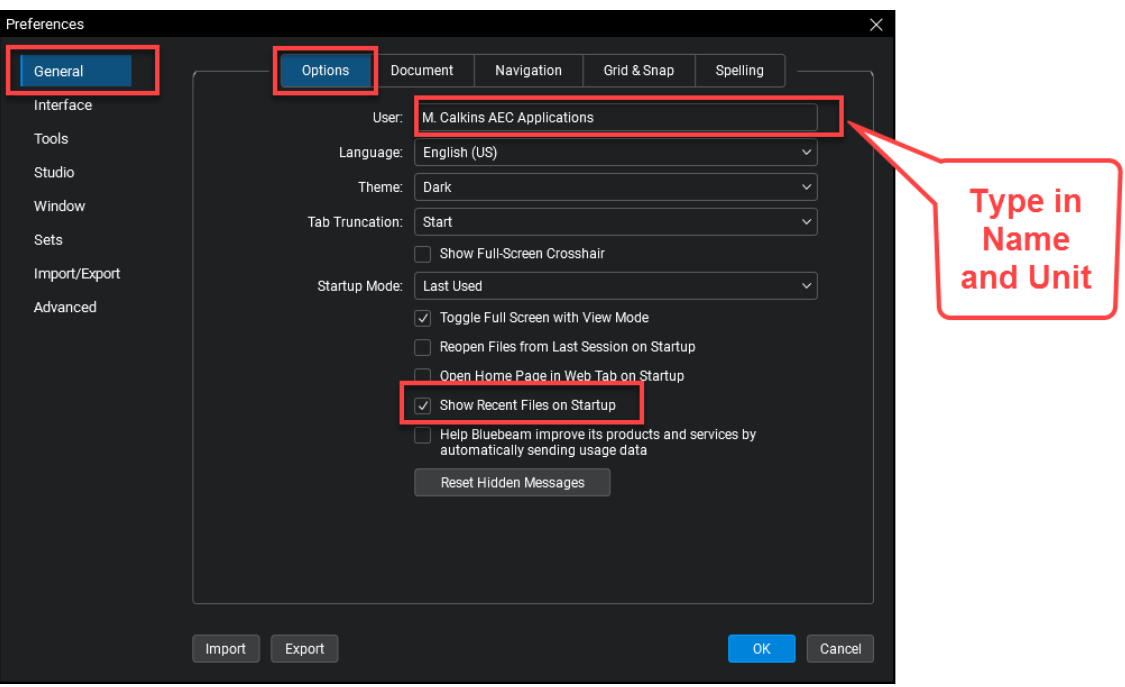

**Figure 385 - General Options**

5. Click on Interface and then File Access and make sure the box is checked as shown below: If ProjectWise is not listed click the plus sign, click Load, enter your ProjectWise Username and password and click OK.

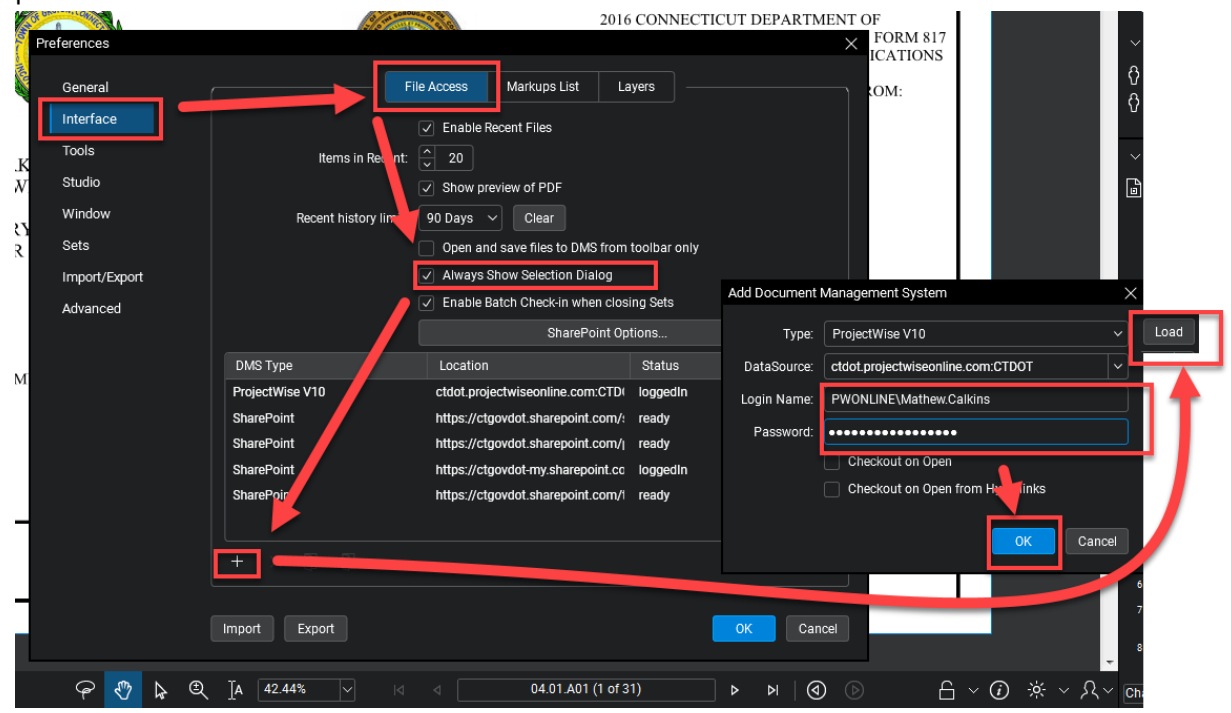

**Figure 386 - ProjectWise Integration**

6. Next go to the Window option and select WebTab. Then uncheck the box below.

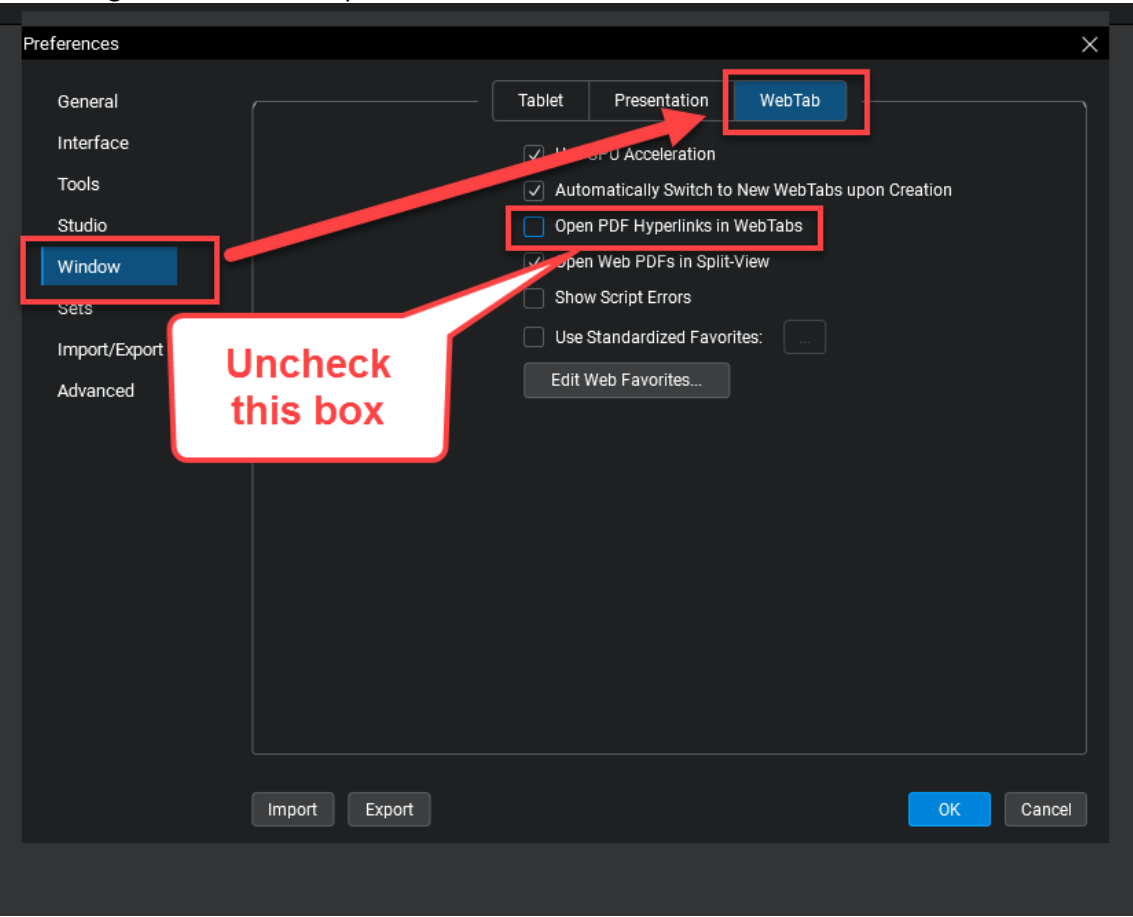

**Figure 387 - Bluebeam Preferences**

# Downloading the CTDOT Bluebeam Profile

- 1. Download this file and save it to your desktop: [CTDOT Bluebeam Profile](https://portal.ct.gov/lib/dot/documents/aec/ctdot_bluebeam_user_profile.zip)
- 2. Double click on the profile in the zipped folder on your desktop.

|                              | PowerArchiver 2001 - as-built_profile.zip<br> -   □  ×<br>Edit View Actions Tools Options Help<br>File |                |     |                         |        |            |                   |         |       |               |                               |  |           |
|------------------------------|----------------------------------------------------------------------------------------------------|----------------|-----|-------------------------|--------|------------|-------------------|---------|-------|---------------|-------------------------------|--|-----------|
| \$                           |                                                                                                    | $\blacksquare$ |     |                         |        | $\sqrt{3}$ |                   |         |       |               |                               |  |           |
| New                          | Open                                                                                                   | Favorites      | Add | Extract                 | Delete | View       | CheckOut          |         |       |               |                               |  |           |
| Name                         |                                                                                                    |                |     |                         |        | Modified   |                   | Size    | Ratio | Packed Path A |                               |  |           |
| CTDOT As-Builts Profile.bpx  |                                                                                                    |                |     |                         |        |            | 11/6/2012 9:18 AM | 567,863 | 56%   | 250,627       |                               |  |           |
| Double click on<br>this file |                                                                                                    |                |     |                         |        |            |                   |         |       |               |                               |  |           |
| $+ -$                        |                                                                                                    |                |     | Selected 1 file, 555 kB |        |            |                   |         |       |               | Total 1 file, 555 kB [245 kB] |  | $\bullet$ |

**Figure 388 - Importing the Bluebeam Tools**

### Bluebeam Stamps

The following steps are for CTDOT Engineering only.

1. Select Markup>Stamp>Change Stamp folder as shown below:

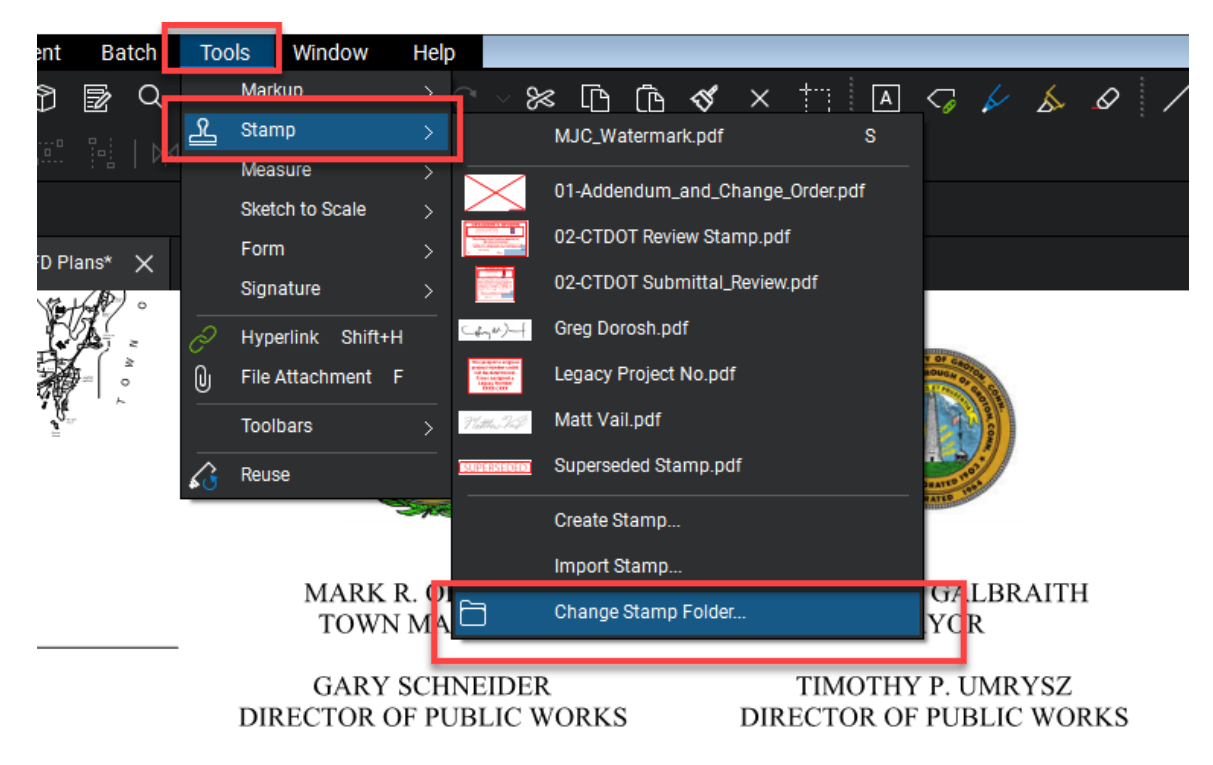

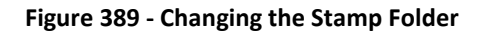

2. Next browse out to this folder on the X: Drive and select your discipline **X:\V8\_Admin\Bluebeam Resources**

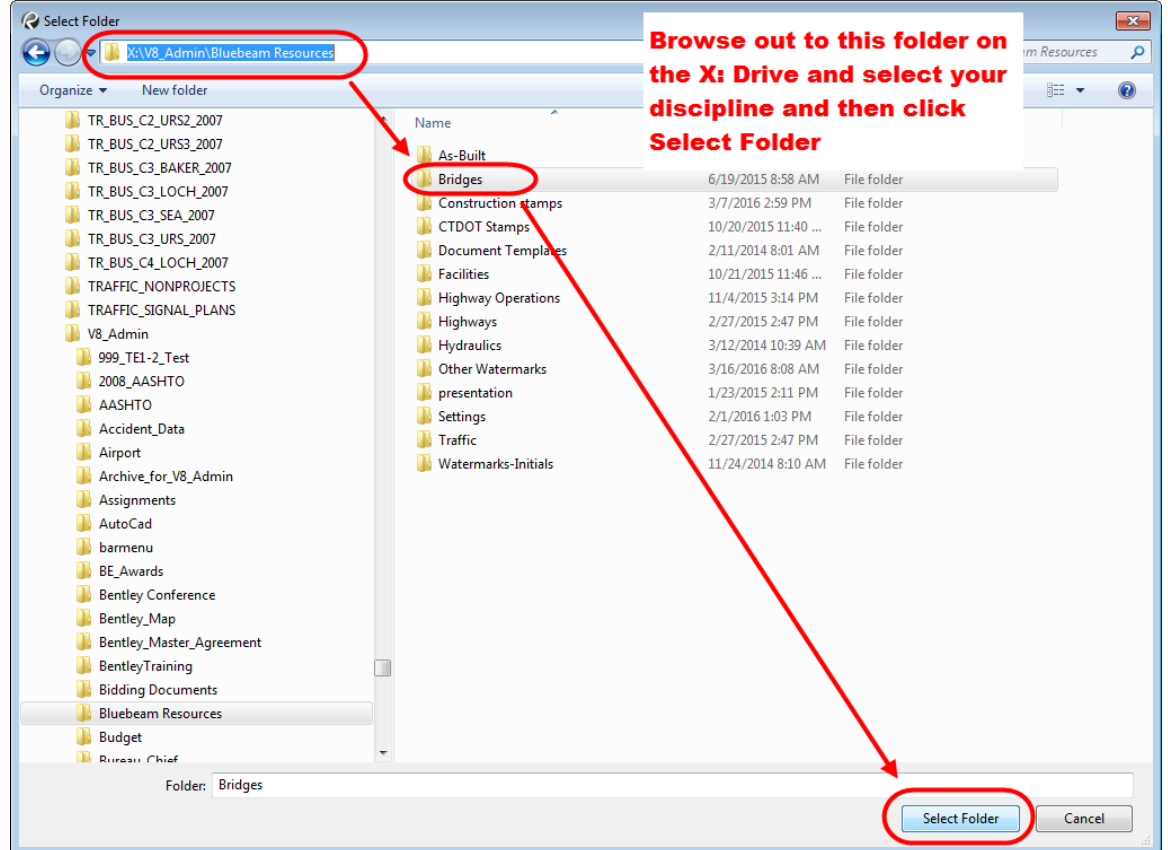

**Figure 390 - Changing the Stamp Folder**

3. Now your unit's stamps will be available for use when Markup>Stamps is selected:

#### Tools Window Help ent **Batch** Markup  $\alpha$ 國  $\%$  0 0  $\%$  $\times$   $\pm$  $\boxed{\text{A}}$  $\overline{\zeta_{\mathscr{P}}}$ 太  $\mathcal{Q}$ Y  $Stamp$ ଦ MJC\_Watermark.pdf Measure 01-Addendum\_and\_Change\_Order.pdf Sketch to Scale 02-CTDOT Review Stamp.pdf Form D Plans\* X 02-CTDOT Submittal\_Review.pdf Signature Greg Dorosh.pdf Hyperlink Shift+H  $(L_{dm} \omega)$ Legacy Project No.pdf File Attachment F O) Matt Vail.pdf Toolbars Superseded Stamp.pdf Reuse Create Stamp... Import Stamp... MARK R. Ol **GALBRAITH** Change Stamp Folder... **TOWN MA** YOR **GARY SCHNEIDER** TIMOTHY P. UMRYSZ DIRECTOR OF PUBLIC WORKS DIRECTOR OF PUBLIC WORKS

#### Connecticut Department of Transportation – Digital Project Development Manual

**Figure 391 - Changing the Stamp Folder**

# Appendix B - Usability of PDF Documents

## Usability of PDF Documents

This section contains information about viewing digital contract documents.

### Structure of Digital Plans

#### **Final Design Plans, Addendums, and Design Initiated Change Orders**

The contract plans are split up into discipline subsets, which are multiple sheet PDF documents digitally signed by the Designer. Addendums and Change Orders are also submitted as discipline subset, with only the changed sheets. For example, an Addendum that affects the 03-Bridge Subset will require the submission of a 03-Bridge A1 subset.

Digital Plans are located in the 100 Contract Plans folder in ProjectWise. Below is an example of a project's discipline subsets in ProjectWise:

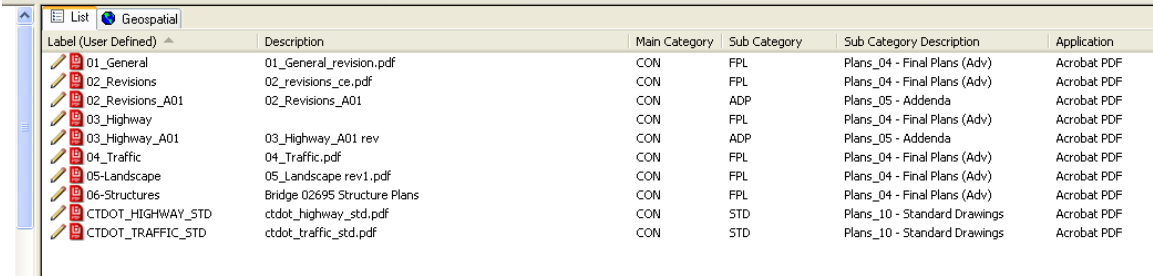

#### **Figure 392 - Discipline Subsets in ProjectWise**

#### **As-Built's**

As-built's will be placed directly on the PDF Subsets using Bluebeam.

# Functionality of PDF Digital Plans

The PDF digital plans have the following functions when the digital contract plans are created in accordance with this manual:

Turn levels on and off

Search for all text on the documents.

PDF plans are measurable

### Digital Plan Levels

The plans have the ability to have their levels turned off and on. This can allow for easier viewing of the contract sheets. See below for turning levels on and off:

|                       | File<br>Revu                         |                         | <b>Edit</b>                                                              |                | <b>View</b>                 | Document    |                                                                                                    | <b>Batch</b>            |                          | <b>Tools</b>             |                         |
|-----------------------|--------------------------------------|-------------------------|--------------------------------------------------------------------------|----------------|-----------------------------|-------------|----------------------------------------------------------------------------------------------------|-------------------------|--------------------------|--------------------------|-------------------------|
| ₽                     | ⊕                                    | À                       | $\mathbb{B}$                                                             | ŧ              | ₿                           | 恩∽          |                                                                                                    | 圂                       | Q                        | $\overset{\text{ABC}}{}$ | <b>CR</b>               |
| $\mathrel{\mathop:}=$ | $\overline{\mathbb{T}^{\mathbb{D}}}$ | $\Box$                  | $\mathbb{I}_\square$                                                     | $\mathbb{R}^+$ | Iî                          |             | $\begin{picture}(180,10) \put(0,0){\line(1,0){10}} \put(10,0){\line(1,0){10}} \put(10,0){\line(1,0){10}} \put(10,0){\line(1,0){10}} \put(10,0){\line(1,0){10}} \put(10,0){\line(1,0){10}} \put(10,0){\line(1,0){10}} \put(10,0){\line(1,0){10}} \put(10,0){\line(1,0){10}} \put(10,0){\line(1,0){10}} \put(10,0){\line(1,0){10}} \put(10,0){\line($ | 뒘                       | ∣ ⊳!⊲                    | 조                        |                         |
| Ŋ                     |                                      | $\hat{\cdot}$           | 100%                                                                     |                | $lcon: \boxed{\Box}$ $\vee$ |             |                                                                                                    |                         |                          |                          |                         |
| 目                     |                                      | Layers $\mathord{\sim}$ | $\mathbf{Q} \times \begin{bmatrix} 1 & 1 \\ 1 & 1 \end{bmatrix}$ Default |                |                             |             |                                                                                                    | $\backsim$              | ौं। $^{\circ}$           |                          | 58-308                  |
| 凹                     | $\boxplus$                           | Layer                   |                                                                          |                |                             | L           |                                                                                                    | <b>Print</b>            | <b>Export</b>            |                          |                         |
| 品                     | ◉<br>◉                               | $\overline{0}$<br>1     |                                                                          |                |                             | Г           |                                                                                                    | ☑                       | ☑                        | Ξ                        |                         |
| 囝                     | ◉                                    | 10                      |                                                                          |                |                             | $\Box$      |                                                                                                    | $\overline{\mathbb{Z}}$ |                          |                          |                         |
| ▣                     | ◉<br>◉                               | 11<br>12                |                                                                          |                |                             | $\Box$<br>Ò |                                                                                                    | $\overline{\mathbb{Z}}$ | <b>BBBBBBBBBBBBBBBBB</b> |                          | TION                    |
| 酮                     | ◉                                    | 13                      |                                                                          |                |                             | $\Box$      |                                                                                                    |                         |                          |                          |                         |
|                       | ◉<br>◉                               | 15<br>16                |                                                                          |                |                             | Ò<br>Ò      |                                                                                                    | <b>KKKKKKKKK</b>        |                          |                          | MAP                     |
|                       | ◉                                    | 17                      |                                                                          |                |                             | Ò           |                                                                                                    |                         |                          |                          |                         |
|                       | ۱                                    | 20                      |                                                                          |                |                             | $\Box$      |                                                                                                    |                         |                          |                          |                         |
|                       | ◉                                    |                         | 20000521A50_SRV01 BL                                                     |                |                             | $\Box$      |                                                                                                    |                         |                          |                          | <b>NOTES</b>            |
|                       | ۱                                    |                         | 20000521A50_SRV01 C                                                      |                |                             | $\Box$      |                                                                                                    |                         |                          |                          | EET                     |
|                       | ◉                                    |                         | 20000521A50_SRV01 E-                                                     |                |                             | $\Box$      |                                                                                                    |                         |                          |                          |                         |
|                       | ۱                                    |                         | 20000521A50_SRV01 E-                                                     |                |                             | $\Box$      |                                                                                                    |                         |                          |                          | S                       |
|                       | ۱<br>۱                               |                         | 20000521A50_SRV01 E-<br>20000521A50_SRV01 E-                             |                |                             | $\Box$<br>Ò |                                                                                                    | $\boxtimes$<br>☑        |                          |                          | <b>LANS</b><br>ND PROFI |
|                       | ۱                                    |                         | 20000521A50_SRV01 E-                                                     |                |                             | П           |                                                                                                    | ☑                       | ☑                        |                          |                         |
|                       | ◉                                    |                         | 20000521A50_SRV01 E-                                                     |                |                             | Γ           |                                                                                                    | ☑                       | $\triangledown$          |                          | <b>ID SIGNING</b>       |
|                       |                                      |                         | 20000521A50_SRV01 E-                                                     |                |                             |             |                                                                                                    | $\overline{\vee}$       |                          |                          |                         |

**Figure 393 - Turning Levels On and Off**

### Searching Digital Plans

<span id="page-307-0"></span>The plans can be searched for any text located on them. This can be useful if searching for a certain pay item.

See below for searching the PDF Plans for text.

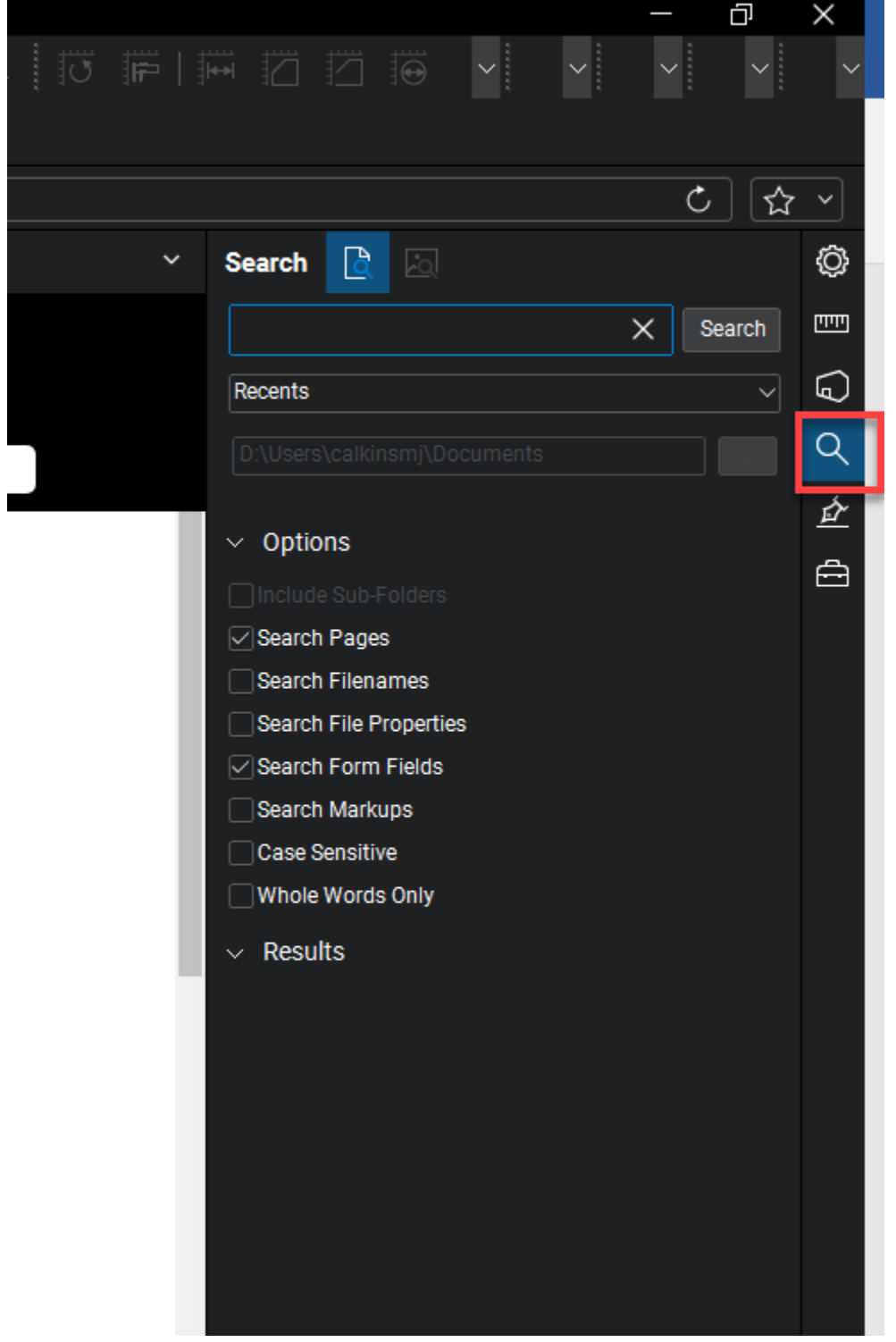

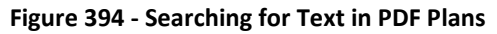

# Measuring on the Digital Plans

The plans have the ability to be measured in PDF. This is helpful because a paper set does not need to be created for on desk measuring.

See below for measuring in PDF.

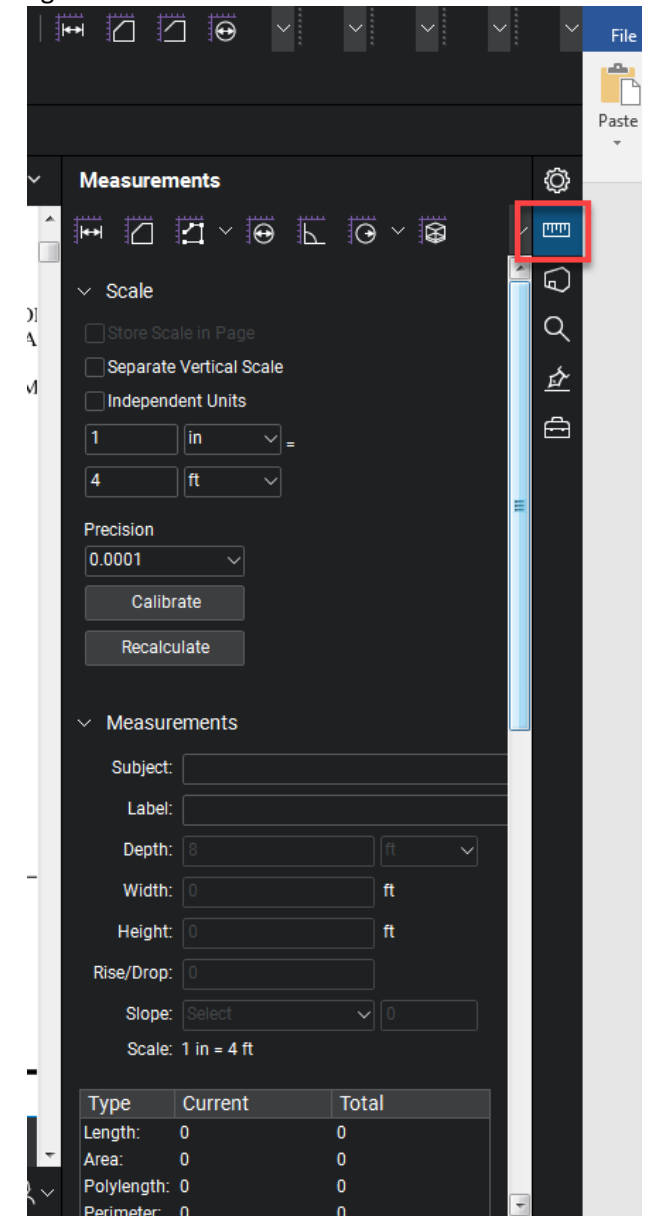

**Figure 395 - Measuring Tool**

# Digital Specification

The FDP specification package will be one PDF document and located in the 110\_Contract\_Special provisions folder. This package includes all special provisions, Notice to Contractors, Wage information, etc.

The Addendum special provisions prepared in the same way as the FDP specification package and will also be located in the 110\_Contract Special provisions folder.

The Design Initiated Change Order special provisions will be contained in one PDF document located in the 110\_Contract Special provisions folder when they are released to the Contractor.

Some useful features on the digital specification package are:

- Search for any text in the document, [see Searching Digital Plans](#page-307-0)
- Bookmarks for each section in the specification package

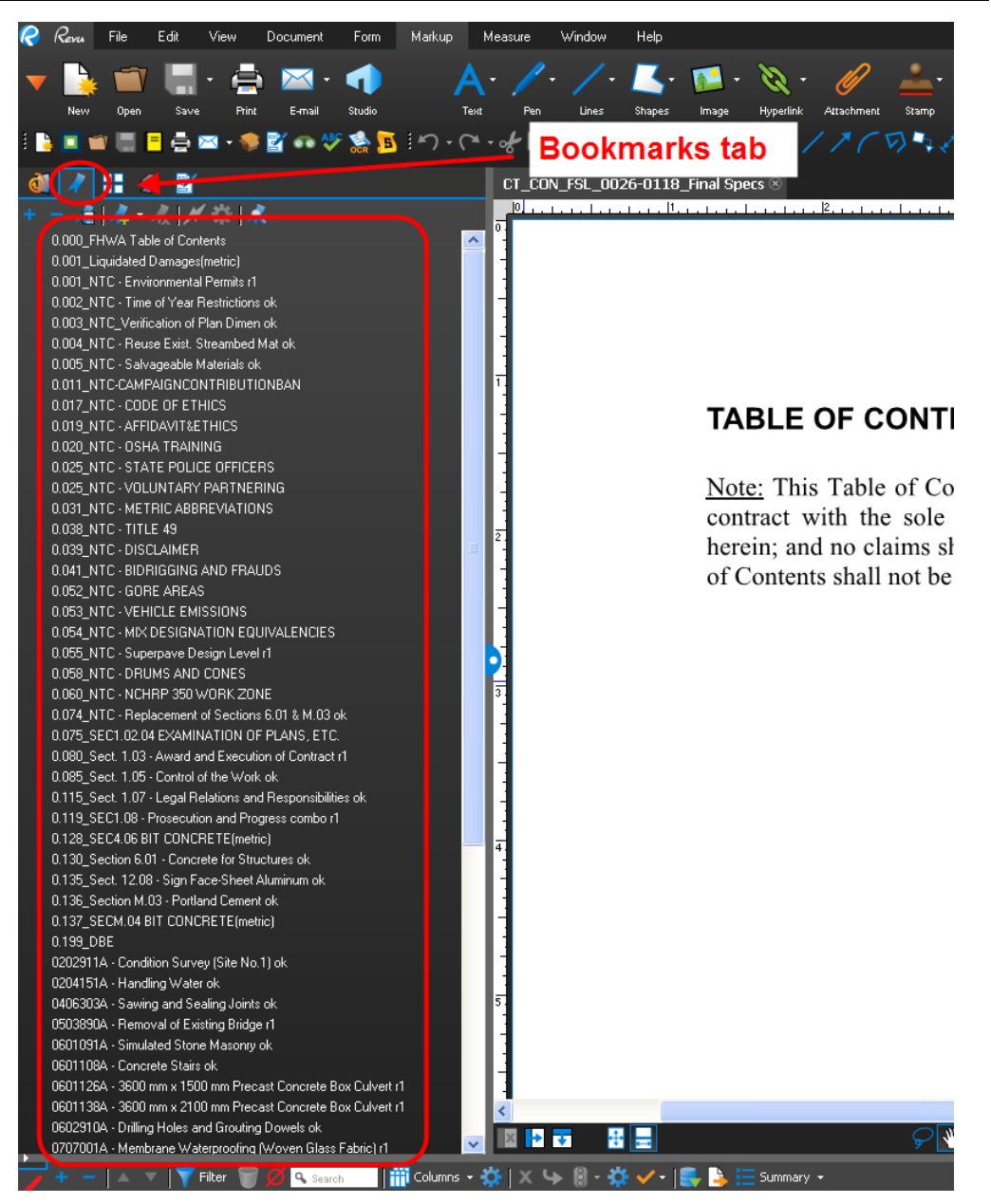

**Figure 396 - Bookmarks in the Spec. Package**

## Document Compare Tools

Bluebeam has the two tools for comparing documents: (1) Compare Documents and (2) Overlay Pages. Compare Documents will compare two documents and create a third document that clouds all the changes. Overlay pages will create a third document where the pages of document A will become one color and the pages of document be will become another color. When the pages are overlaid you will be able to see the changes from the difference in these two colors. Both of these tools can be used for single and multipage PDF documents. The following shows how to perform a document compare and how to use the overlay page tool.

#### **Document Compare**

- 1. Open the Revised document first and then open the original document that you want to compare from ProjectWise or your computer.
- 2. Next go to Document>Comparison>Compare Documents as shown below:

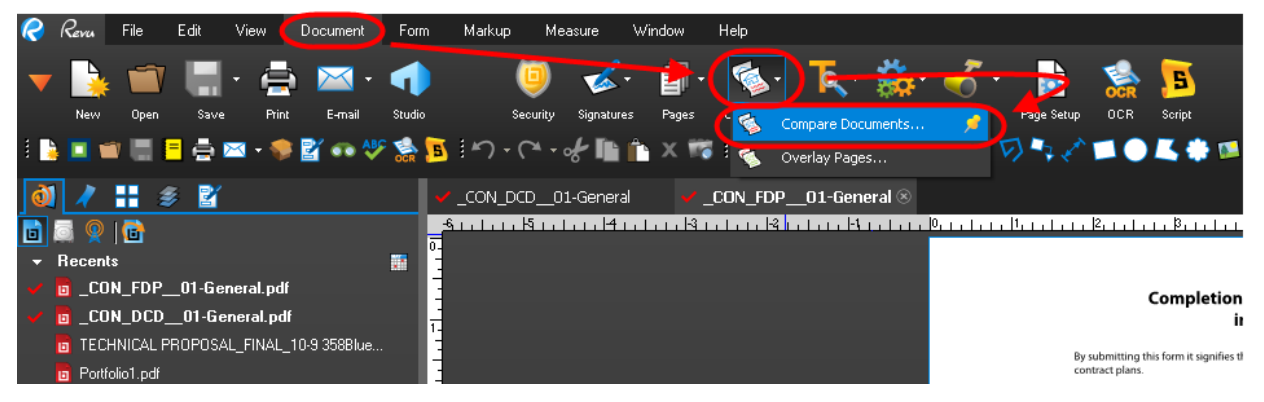

**Figure 397 - Compare Documents**

3. In the window that pops up you will notice the two documents that were just opened. Click OK to run the document compare as shown below:

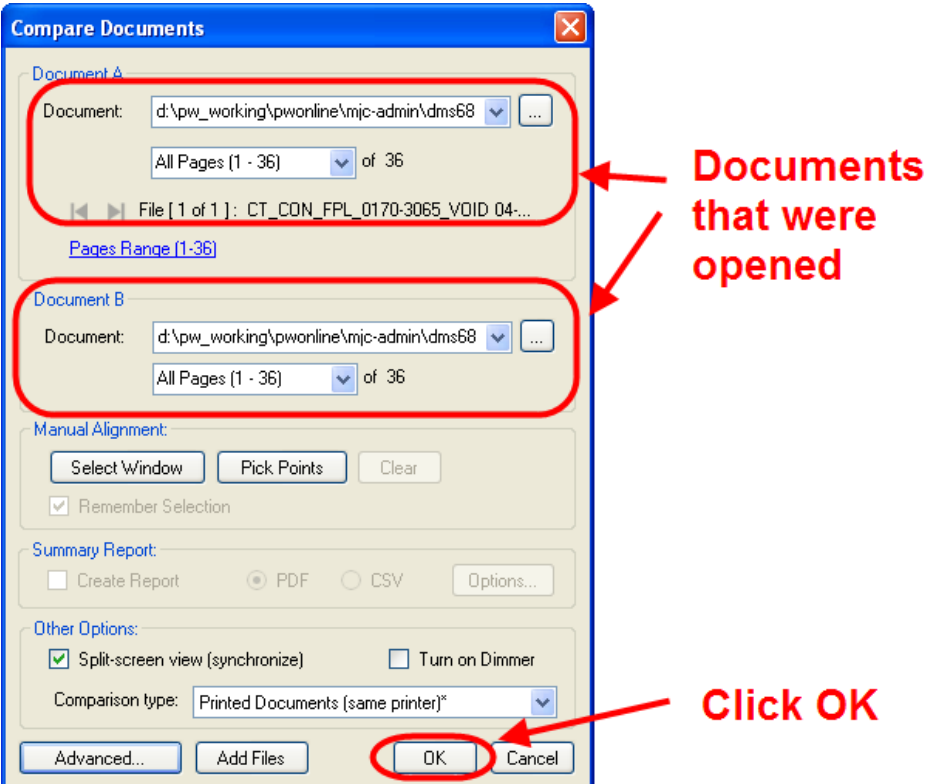

**Figure 398 - document Compare**

#### **Overlay Pages**

- 1. Open the Revised document first and then open the original document that you want to compare from ProjectWise or your computer.
- 2. Next go to Document>Comparison>Overlay pages as shown below:

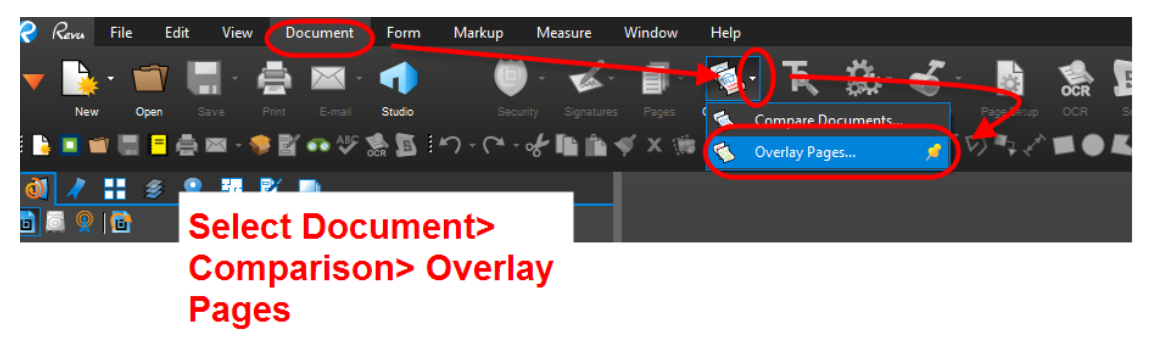

#### **Figure 399 - Overlay Pages**

3. In the window that pops up you will need to select which pages of each document you want to overlay. To do this double click on a file, then in the window that pops up type the pages you want to overlay. The example below shows pages 1-28. Once you select the pages you want to overlay click OK.

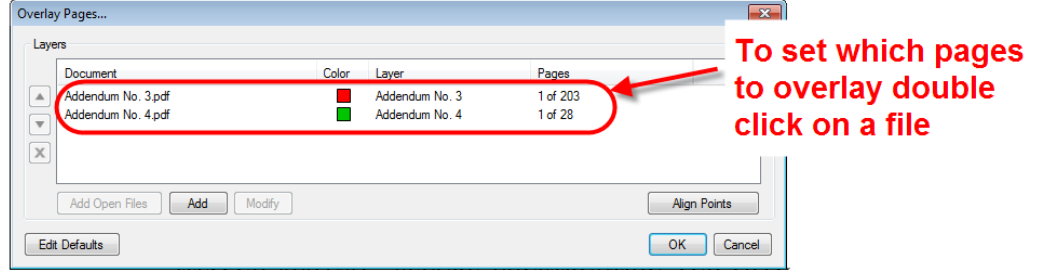

**Figure 400 - Overlay Pages**

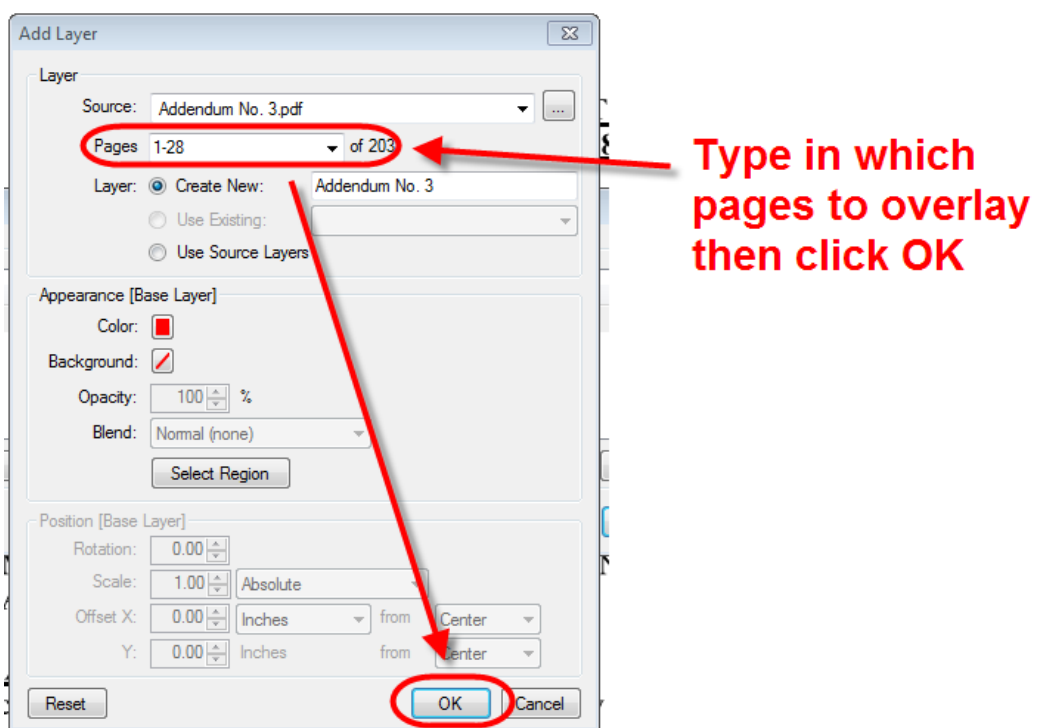

**Figure 401 - Overlay Pages**

# Appendix C - Using the Set File

### **Note: Steps 1-5 of [Appendix A](#page-299-0) must be followed to create and use the Set File feature in Bluebeam.**

### Opening the Set File

Double click on the set file from ProjectWise and open as shown below: This may take a while please be patient. Note: The first time opening a set file will take longer than any subsequent times.

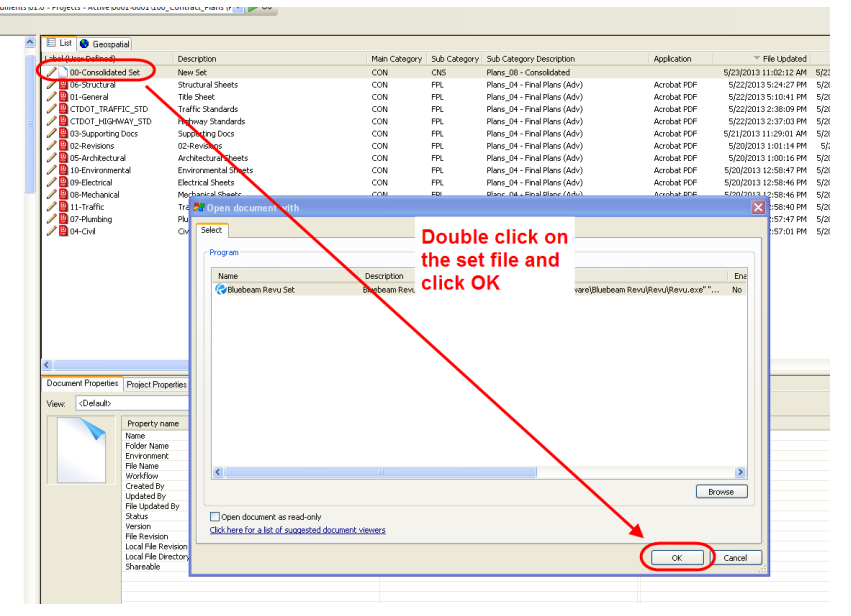

**Figure 402 - Opening a Set File**

# Viewing the Plans Sheets within a Set File

All the plans sheets will be combined and shown on the left hand side of the screen in a thumbnail view. To view a sheet, simply click on that sheet and it will open up.<br>  $\bigotimes_{m=1}^{\infty}$   $\bigotimes_{m=1}^{\infty}$  Fig. List Wew Document Form Markup Measure Window Help

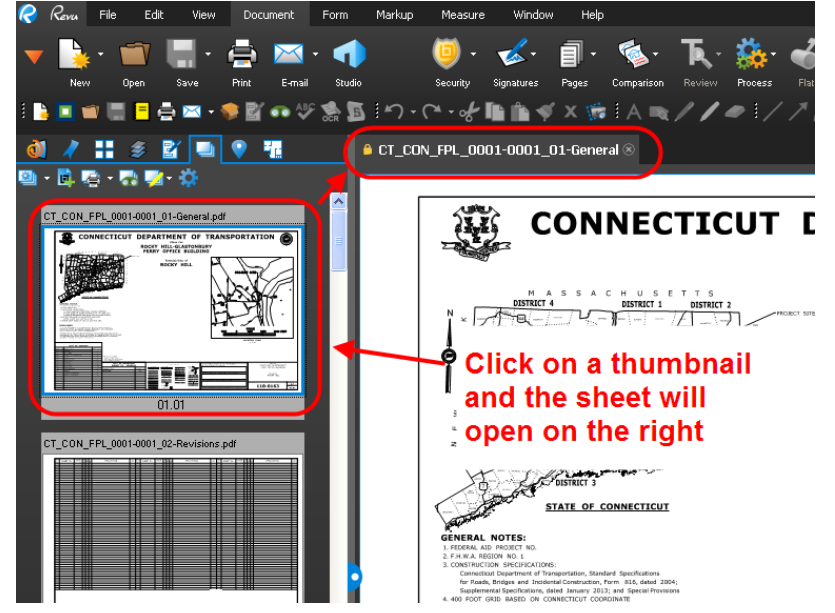

**Figure 403 - Viewing a Plan Sheet from a Set File**

### Marking Up a Set File

1. Open up the set file. You will notice on the left hand side of the screen will be thumbnails of all the sheets in the set file.

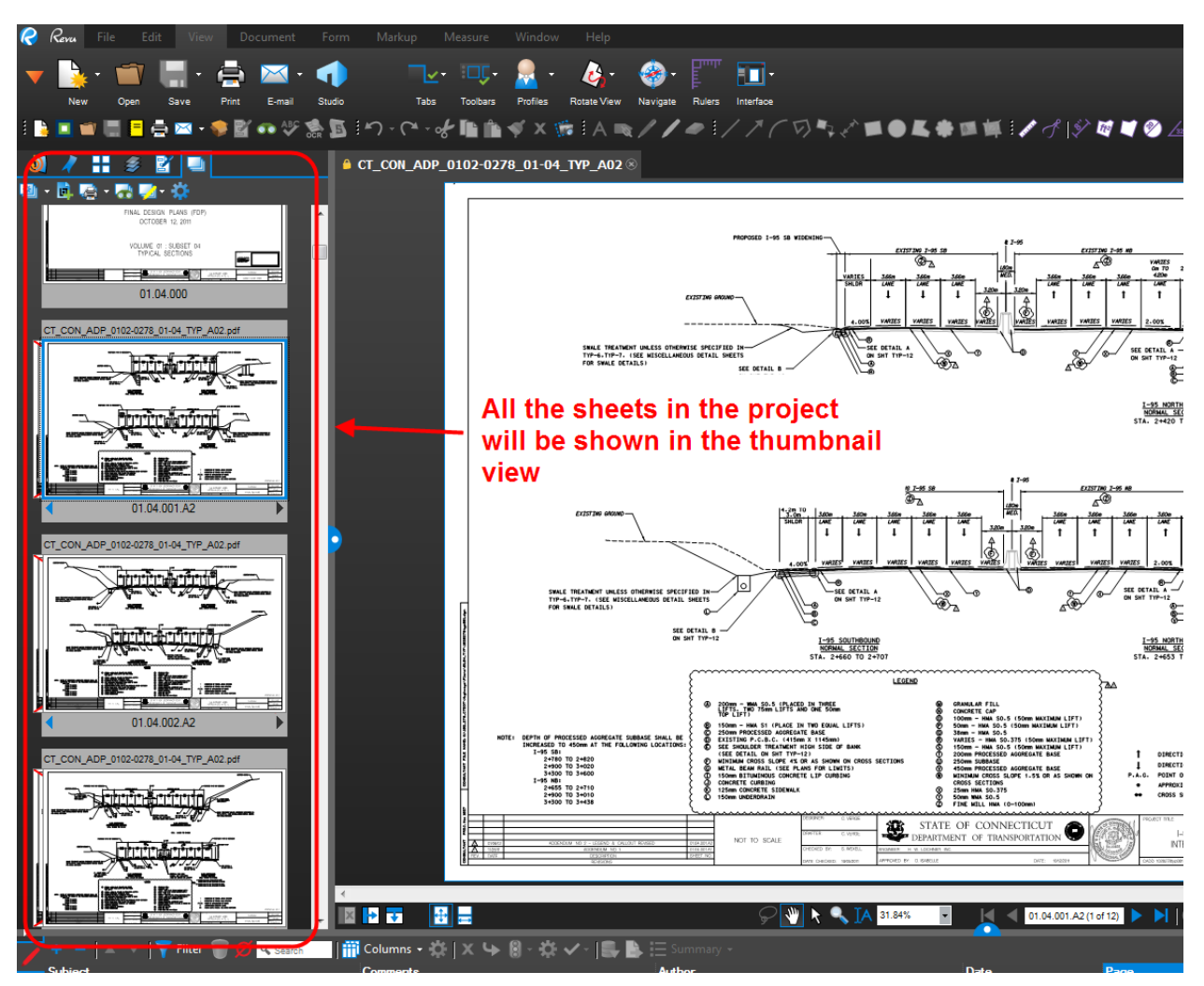

**Figure 404 - Sheets in the Set File**

2. To mark up a sheet scroll down to the sheet that needs to be marked up and click on it. You will notice that sheet opens up on the right:

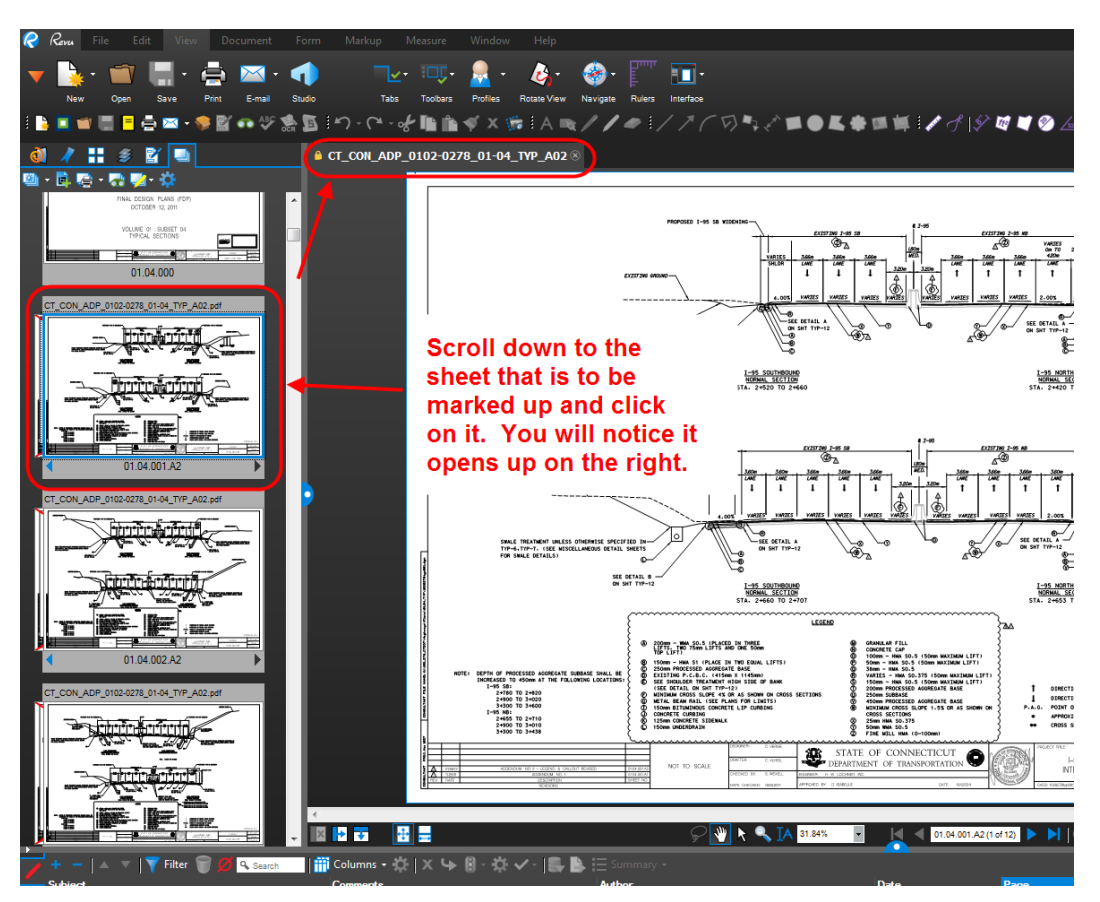

**Figure 405 - Marking Up a Sheet**

3. Next to markup the document we must unlock it (Check Out of ProjectWise). To do this, right click on the lock and select Check Out.

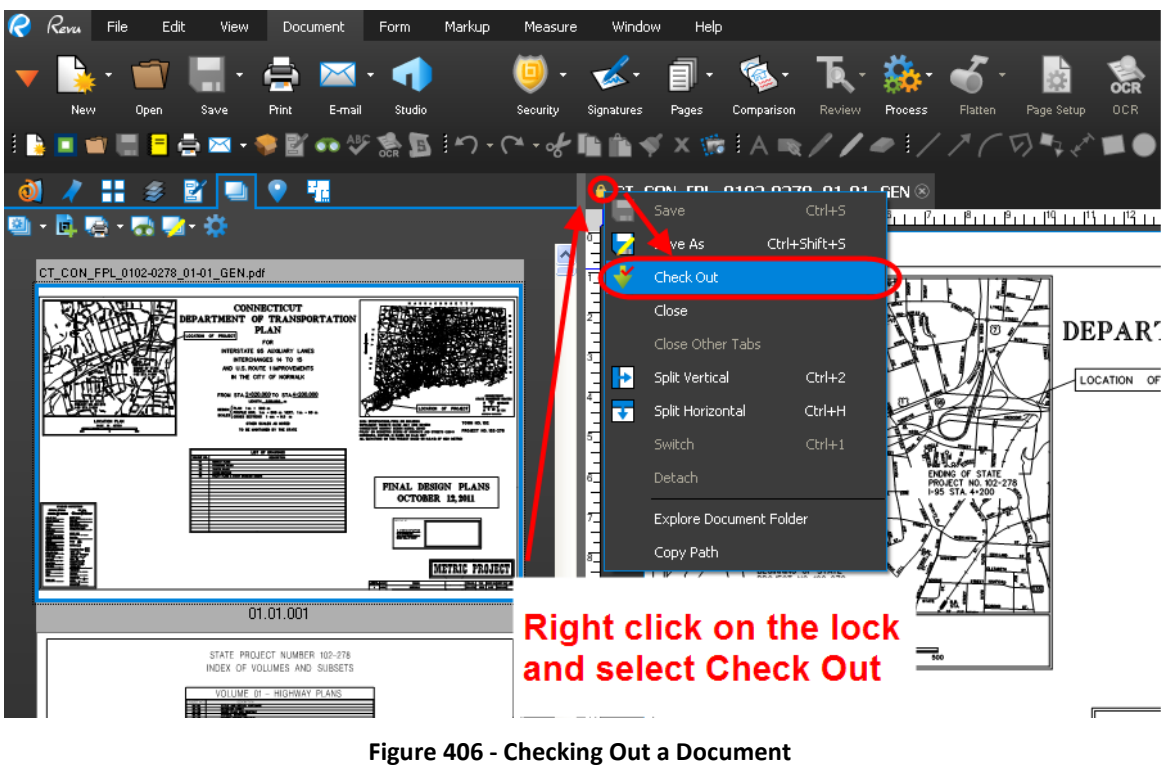

4. Notice the lock changes to a Check and you will be able to markup the document.

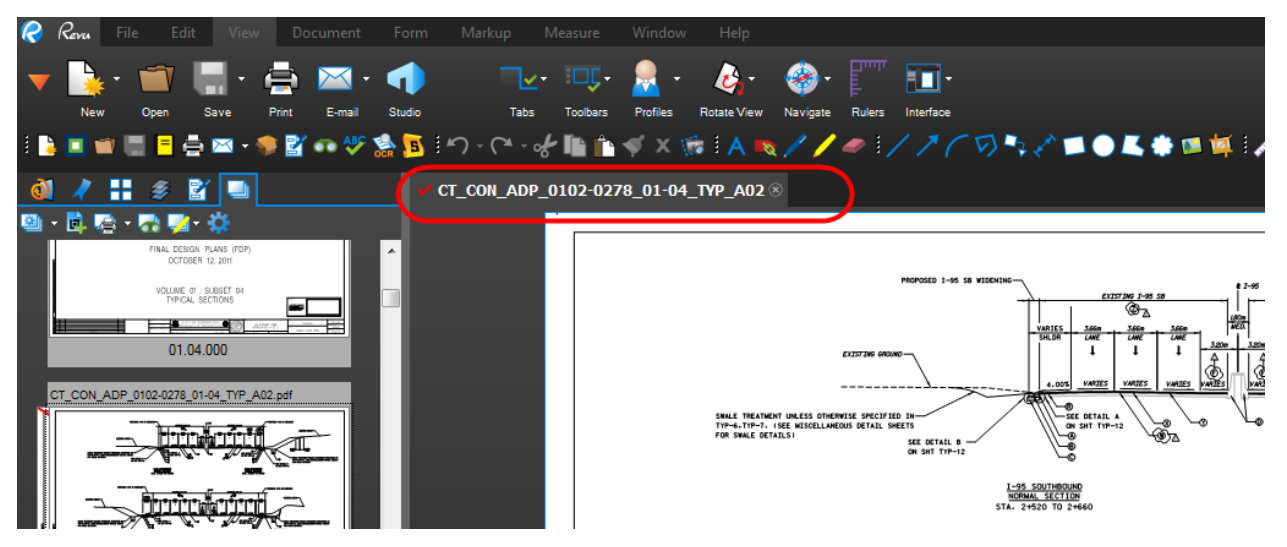

**Figure 407 - Checking Out a Document for Editing**

5. To mark up the plans use the tools located in the tool chest shown below:

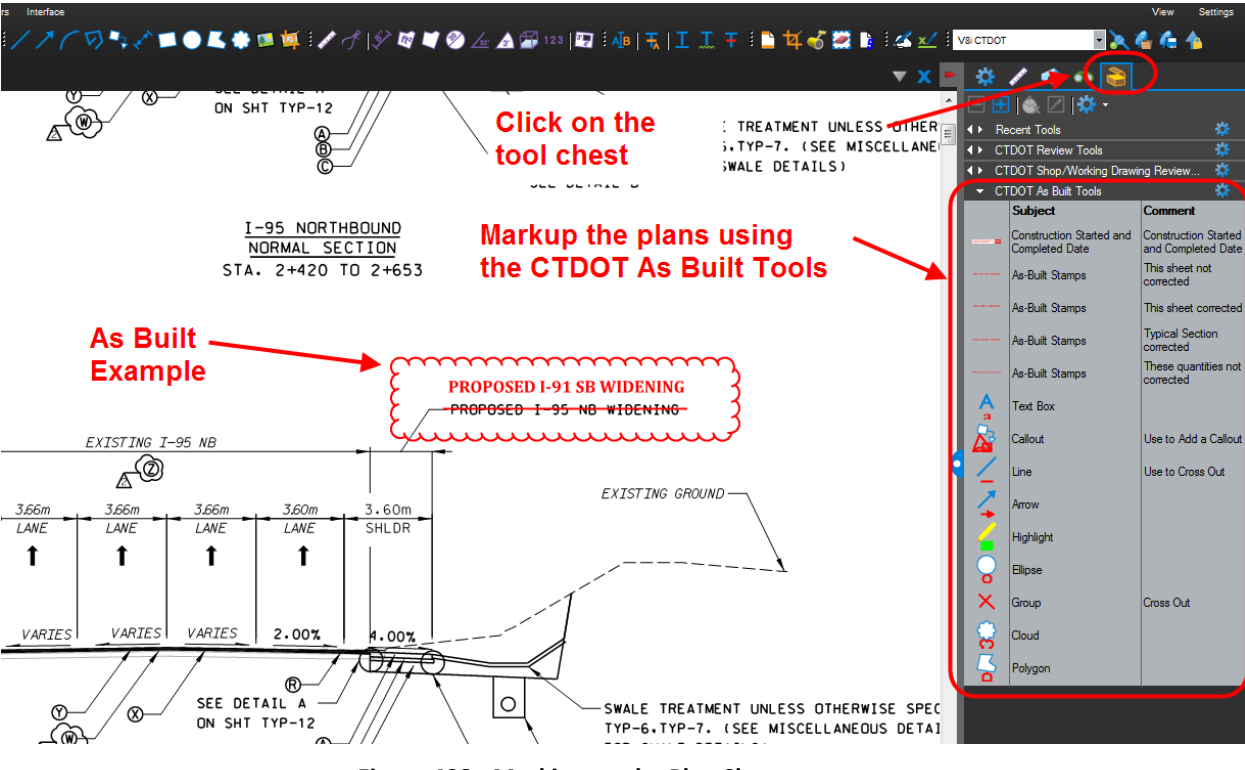

**Figure 408 - Marking up the Plan Sheets**

6. When finished, click Save and then right click on the Check and select "Check In".

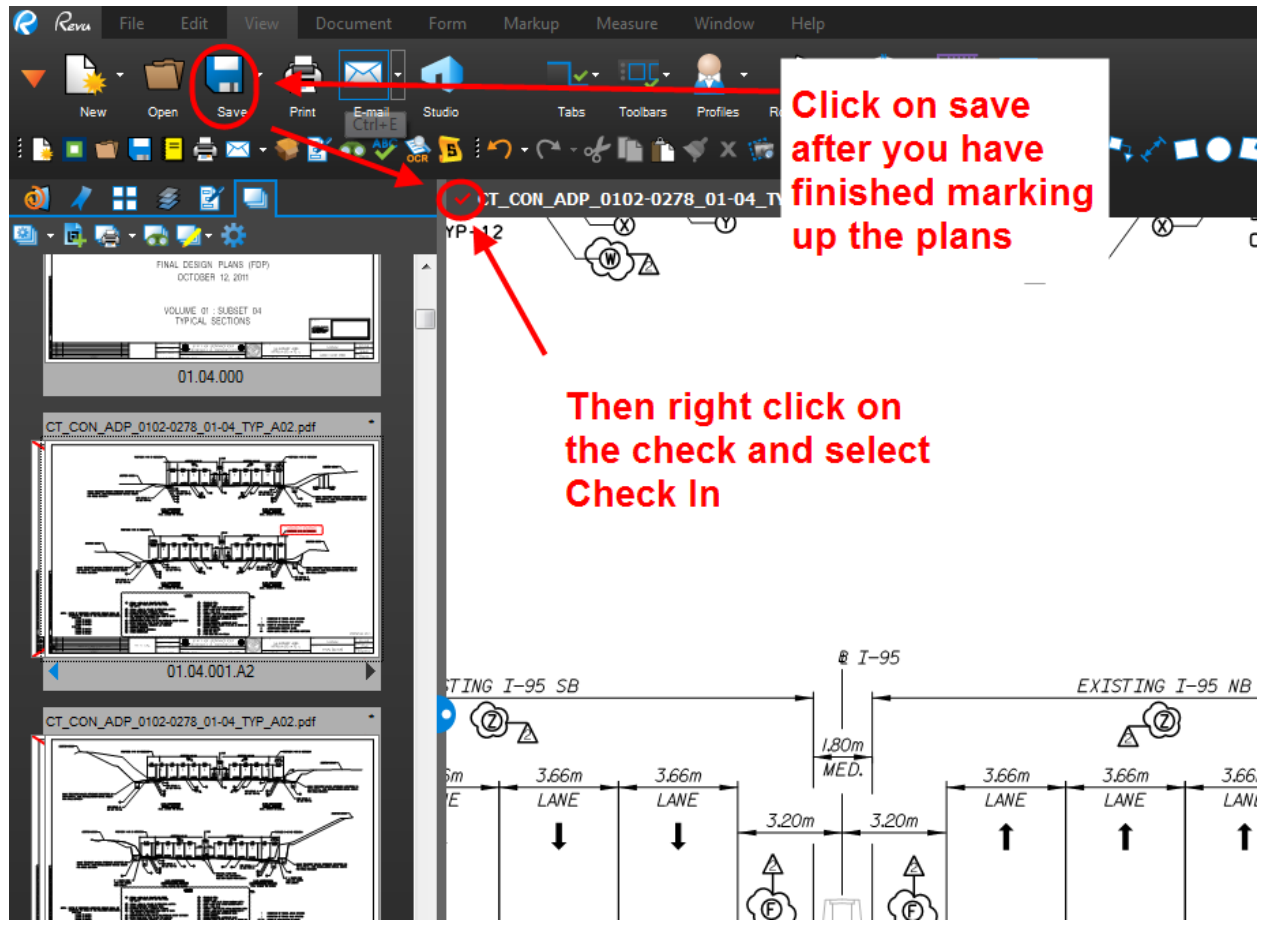

**Figure 409 - Saving Markups and Checking Into ProjectWise**

### Searching a Set File

The Set feature in Bluebeam allows you to search across the entire set file. The following shows how to search a set file:

1. Click on the Search Set file icon and then type in what you want to search for as shown below:

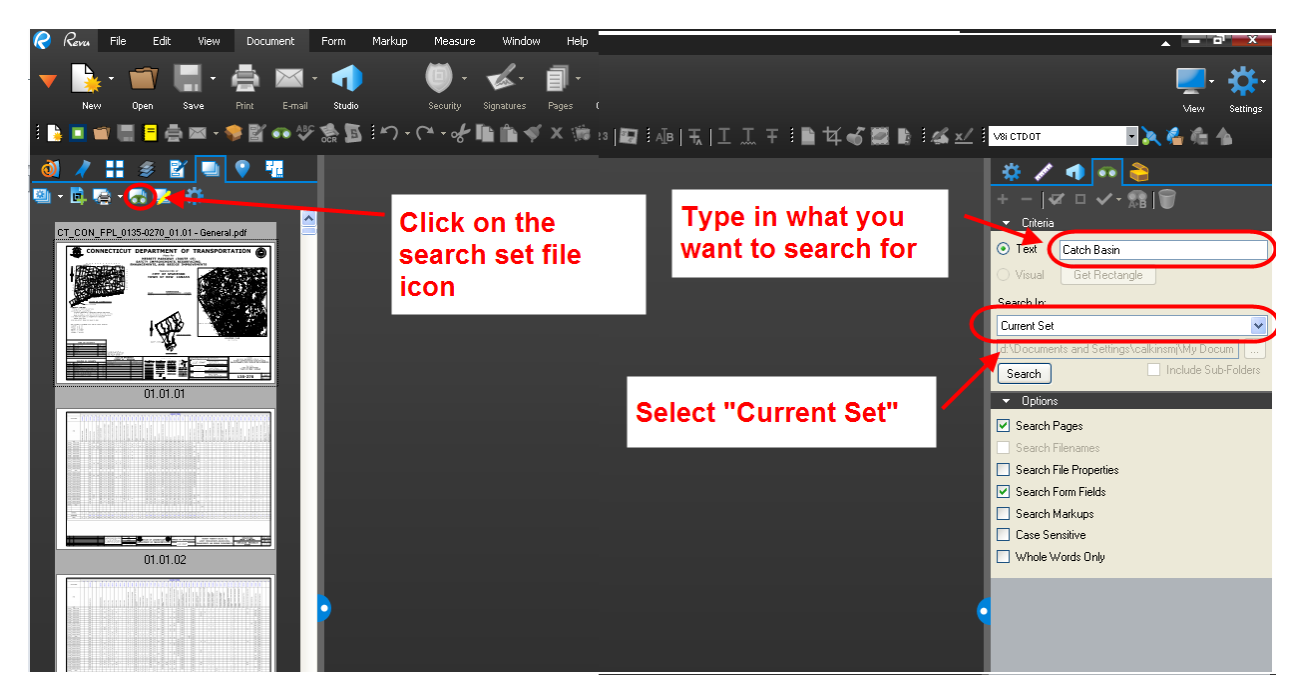

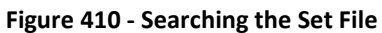

# Printing the Entire Set File

Bluebeam allows you to print the entire Set file, only the latest revisions, or previous revisions. Printing the entire set will print all the sheets in the set file. Printing the latest revisions will print the most up to date sheets and not print the previous revisions. Printing the previous revisions will only print the sheets that were changed by a revision. The following shows how print a set file:

1. Select the print set file icon and select the desired option:

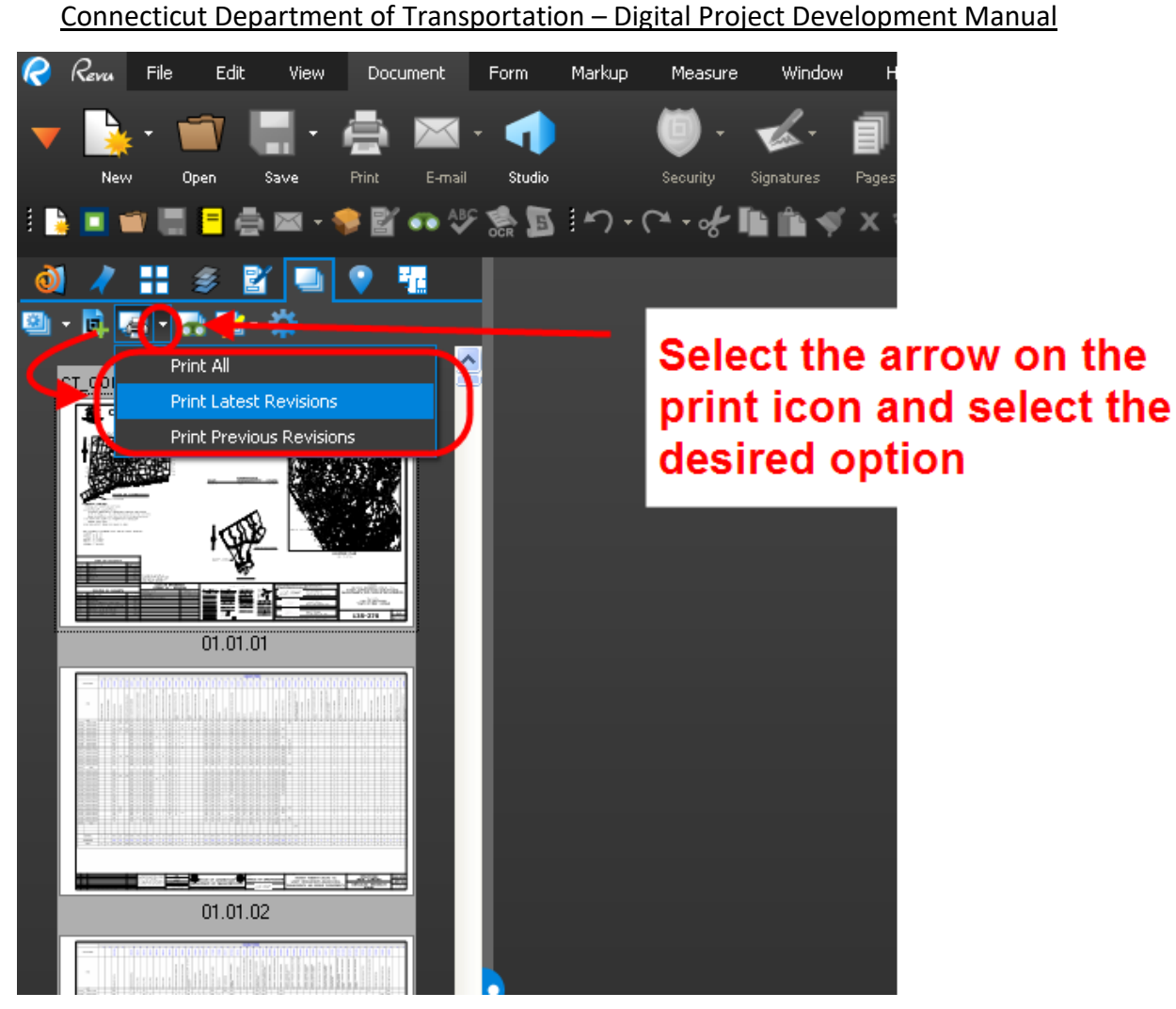

**Figure 411 - Printing a Set File**

# Appendix D – Consultant Submittal Review Stamps

Consultant Designers can import the Bluebeam User Profile using the following link. This profile imports all the commenting tools in the correct format.

Download the profile from this link[: CTDOT Bluebeam User Profile.](https://portal.ct.gov/lib/dot/documents/aec/ctdot_bluebeam_user_profile.zip) Just double click on the file located in the zip file and the profile will be imported.

After the profile is imported the following must be done.

1. Delete the Submittal Review stamp that is in the tool chest as shown below:

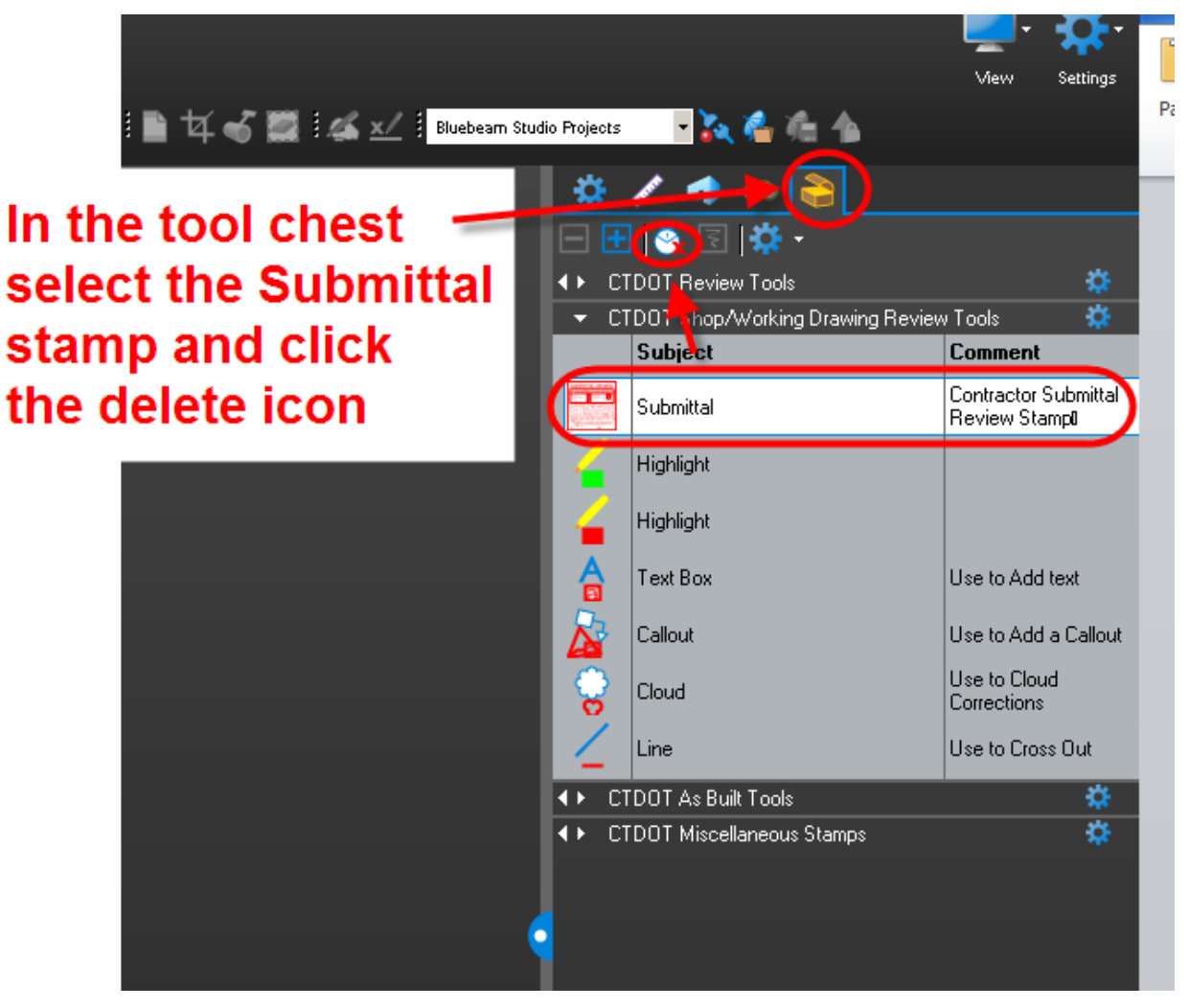

**Figure 412 - Deleting the Stamp**

- 2. Next Consultant Designers will need to save the following stamps to their computer and edit it to add their company name and address. The following will show how to do that:
- 3. This file contains the Designer's Review stamp and Action Stamp. Save these stamp files to your computer in a folder somewhere called Bluebeam Stamps. Note: The stamp files will be a PDF- [Consultant Submittal Review Stamp](https://portal.ct.gov/-/media/DOT/documents/AEC/ContractorSubmittalReviewStamps.zip)

- 4. Open the stamp files using Bluebeam.
- 5. Update the Company Name and Address on both the Action stamp and the Designer's Review stamp as shown below:

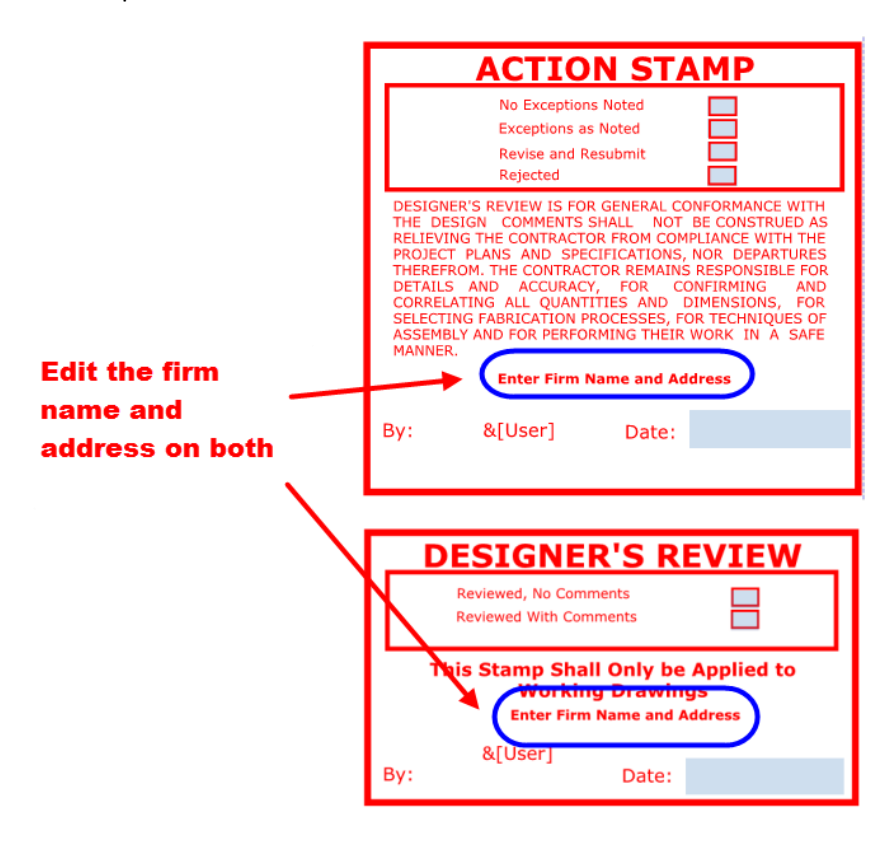

**Figure 413 - Updating Stamp for Company Name and Address**

After the company name and address is updated it should look like the following:

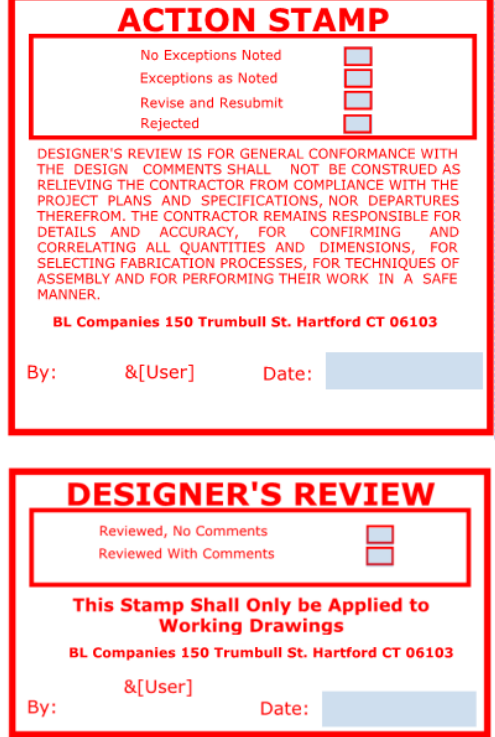

**Figure 414 - Updated Stamp**

- 6. After the stamps have been updated click save.
- 7. Next go to Markup>Stamp> and Select Change Stamp Folder.

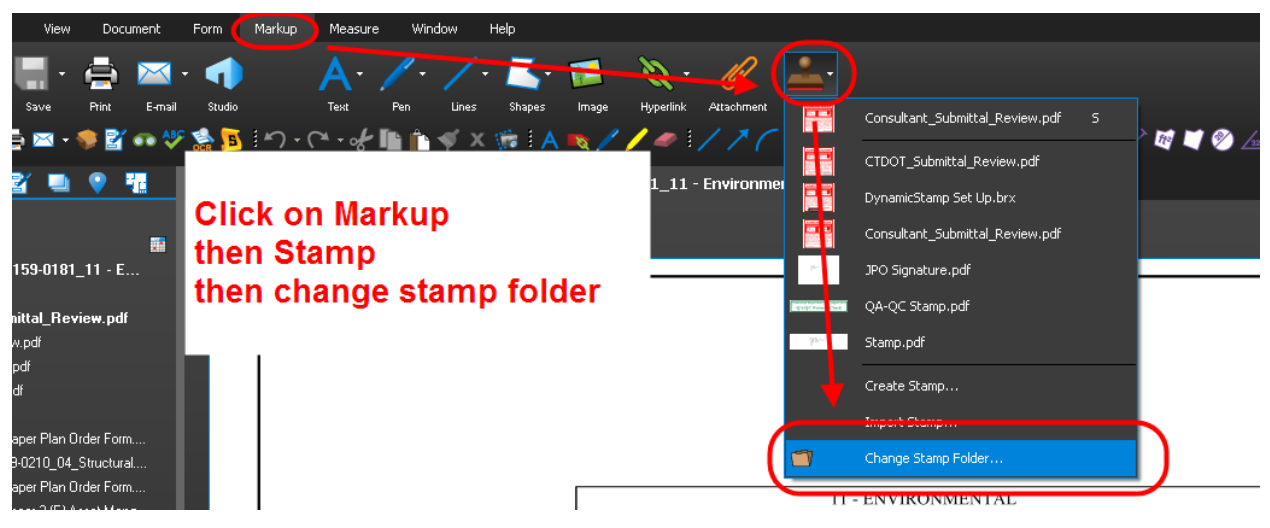

**Figure 415 - Changing the Stamp Folder**

8. Browse out to where the stamps had been saved and click OK:

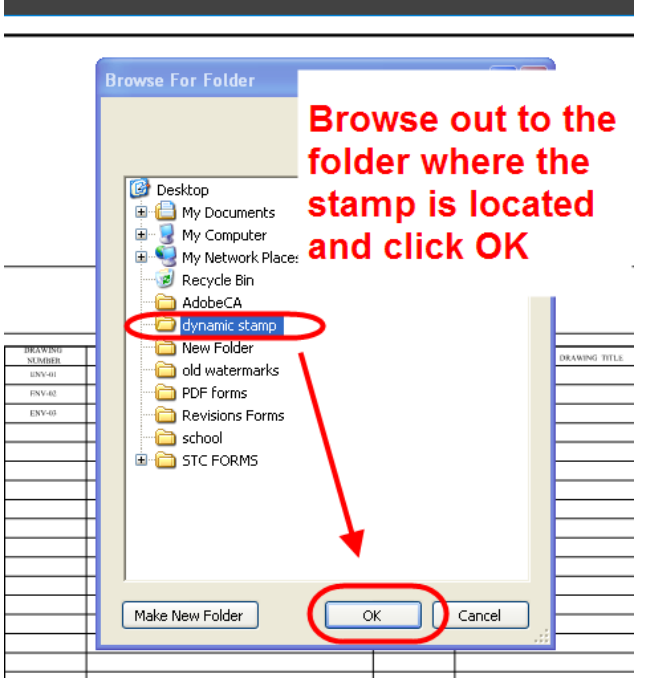

**Figure 416 - Browsing to the Stamp**

9. Now when you click on Markup>Stamp the stamps will be in the list.

10. Next go into the tool chest and open the "Recent tools" as shown below:

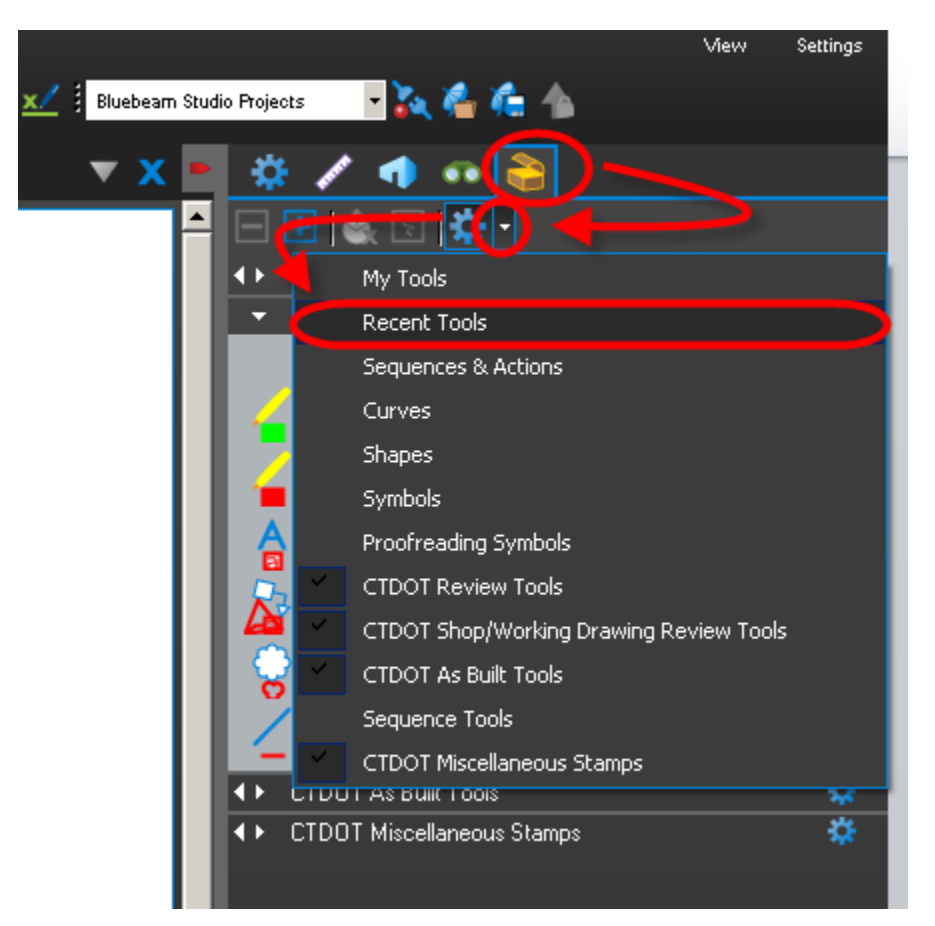

**Figure 417 - Bluebeam Recent Tools**

11. Now place the stamps on any PDF document by selecting it in Markup>Stamp as shown below:

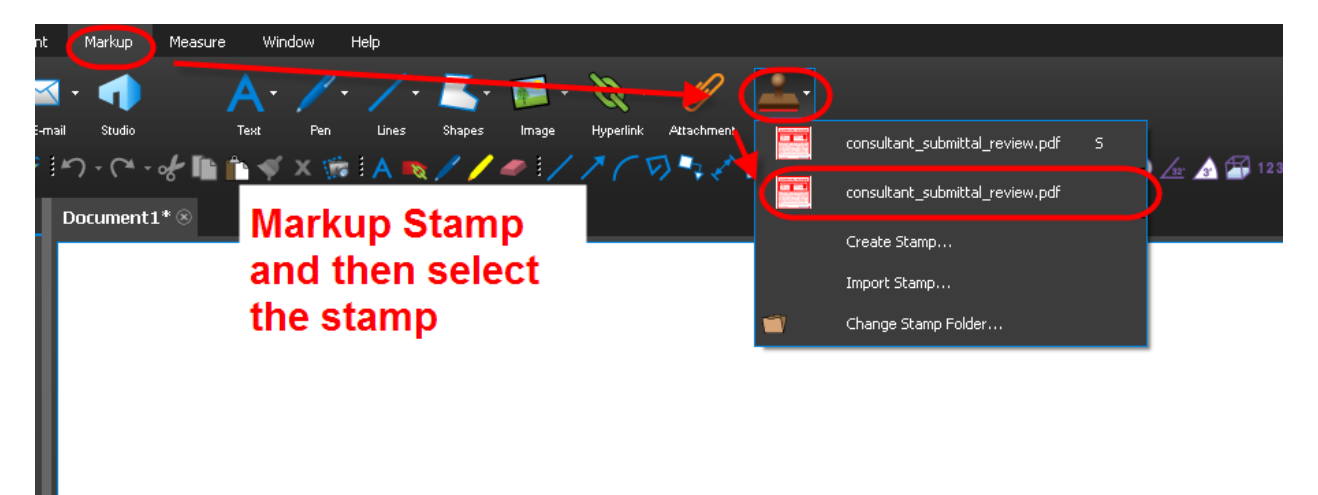

**Figure 418 - Placing a Stamp in Bluebeam**
12. After the stamps have been placed you will see them in the recent tools. Drag them from the recent tools into the CTDOT Shop/Working Drawing Review Tools as shown below:

In the tool chest drag the recently placed stamp and drop it into this tool bar

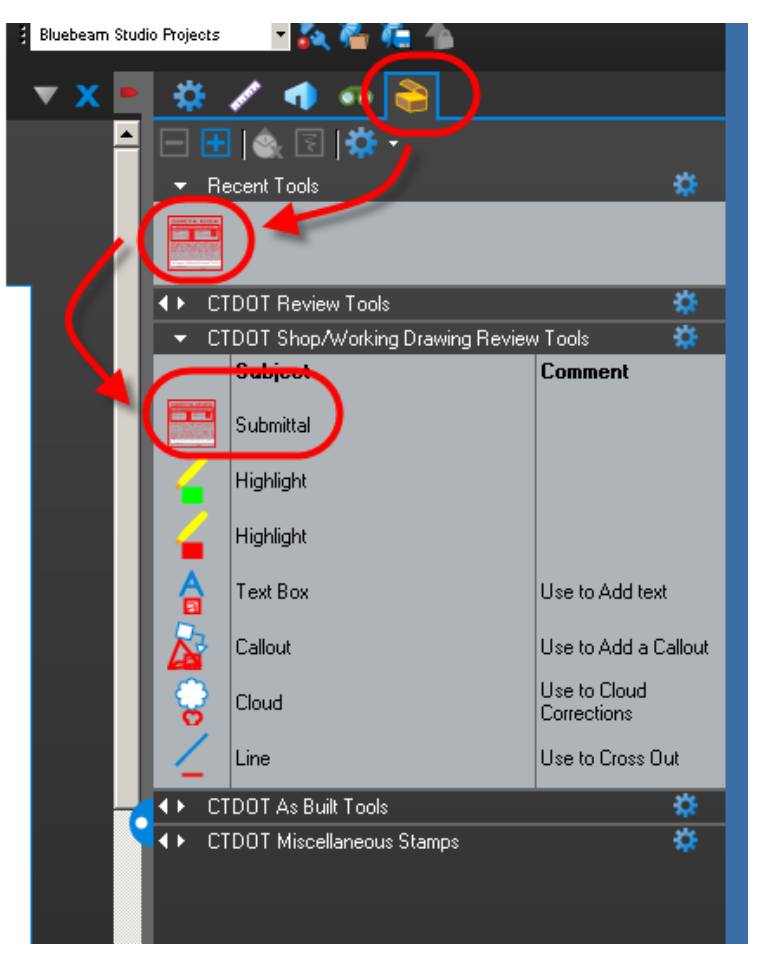

**Figure 419 - Adding the Custom Stamp to the Tool Chest**

13. Then Save Profile so the stamps will always be in the Tool Chest.

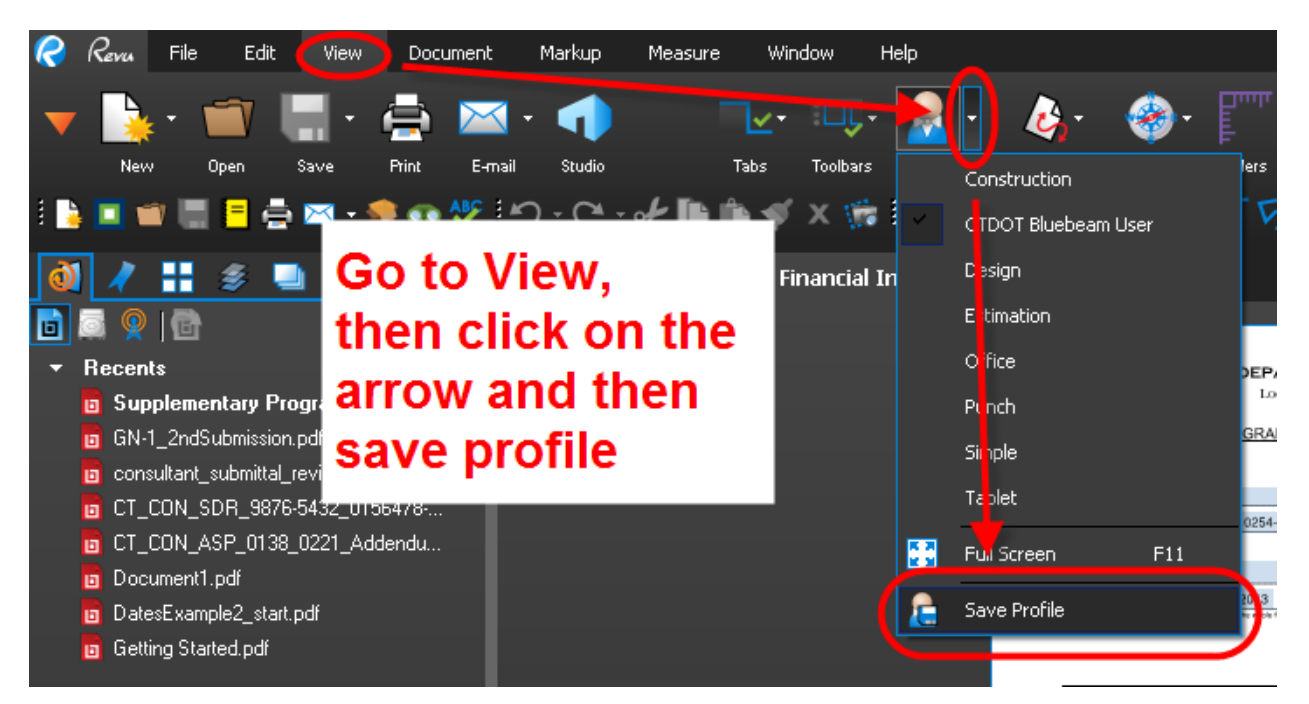

# Appendix E – COMPASS Resources

# A. COMPASS Training Resources

The following resources are available for users to enhance their knowledge of MS Project Online, SharePoint and other Office 365 products.

[COMPASS Knowledge Center:](https://www.dotdata.ct.gov/Compass/support.html) Website with Support resources and program updates.

**MS Project Online**: [https://support.office.com/en-us/article/Projects-Tasks-b9766811-9f5f-](https://support.office.com/en-us/article/Projects-Tasks-b9766811-9f5f-4bca-ac9c-202a183a1656#ID0EAABAAA=Projects)[4bca-ac9c-202a183a1656#ID0EAABAAA=Projects](https://support.office.com/en-us/article/Projects-Tasks-b9766811-9f5f-4bca-ac9c-202a183a1656#ID0EAABAAA=Projects)

# B. COMPASS Data Sources and Computations

The following table identifies the data source and / or computation of each item listed below.

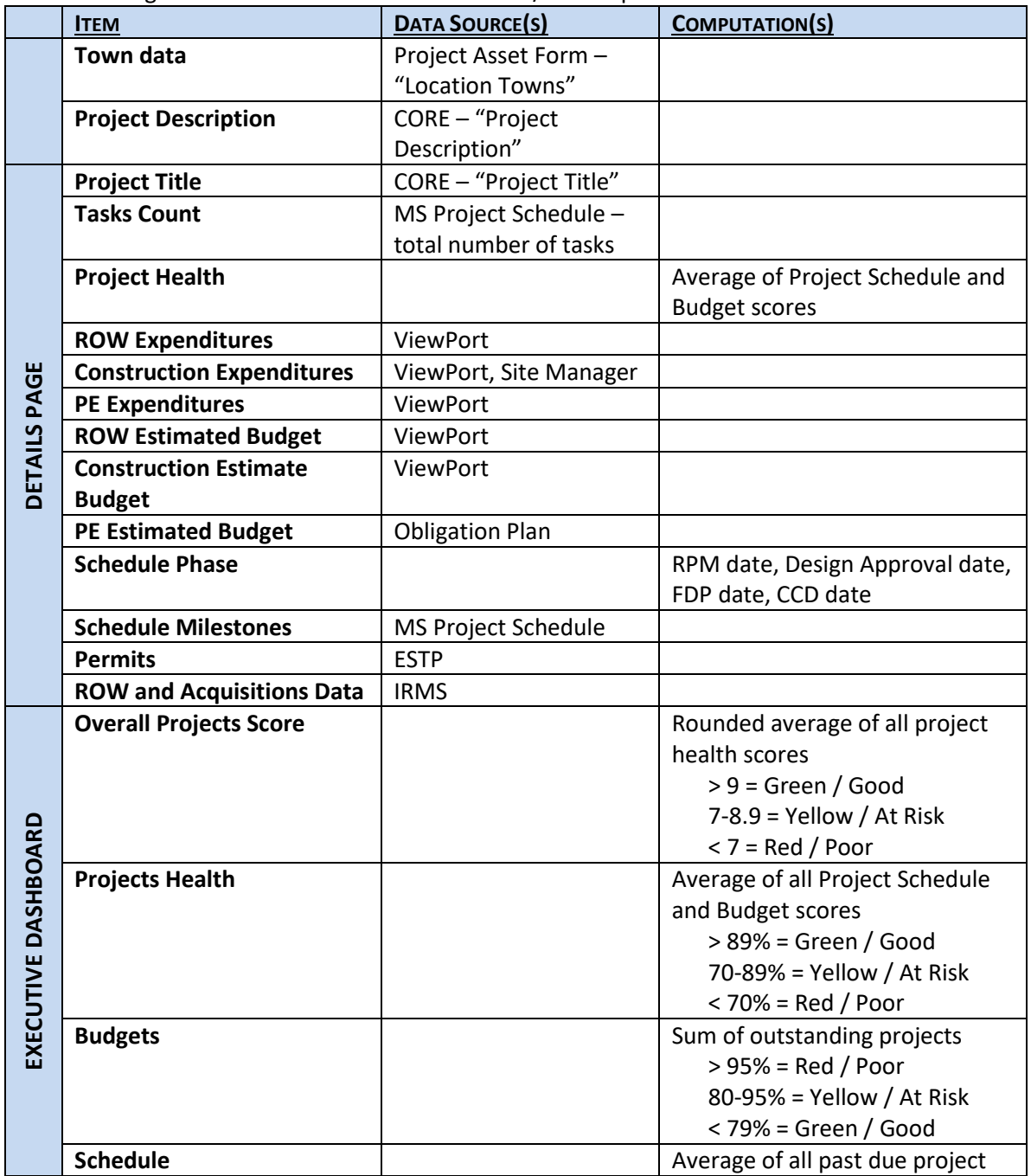

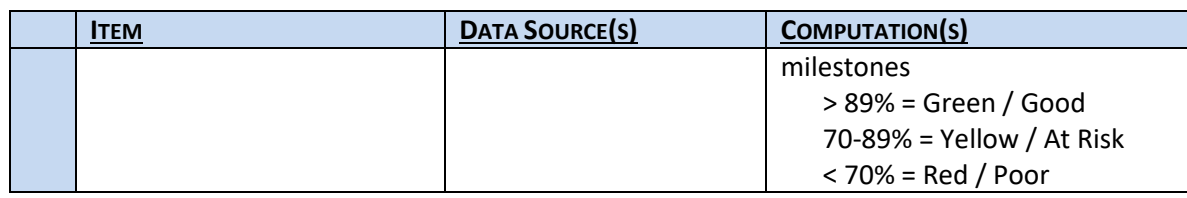

# C. COMPASS Best Practices

### **Business Processes**

All project staff – including project managers, reviewers, designers, consultants, contractors, etc. – should monitor their COMPASS accounts daily to assess Ball-In-Court statuses and ensure there is no lag in reviewing and routing submittals.

# **Naming Conventions**

File names should not exceed **50 characters** in length. Characters include letters, numbers, symbols and spaces. Submittal and file names should not contain any of the following restricted characters:

#### $\sim$  "# % & \* : < > ? / \ { | }

Submittal names should accurately describe the contents of the submittal. Individual file document names should be in the following format:

#### **Project Number [####-####] Submittal Type [WD, SD, RFI ###, RFC ###, etc.] [Description]**

*Examples:* 1234-5678 WD Access Platform 1234-5678 SD Exodermic Precast Panel 1234-5678 RFI 001 Structural Steel 1234-5678 Letter from Smith to Jones Winter Work

## Revising Working Drawings & Shop Drawings

If the submittal owner returns a shop drawing submittal with different dispositions stamped on each sheet, the Submitter / Contractor shall revise individual sheets as needed. When the replacement document is ready to submit, the Submitter / Contractor shall combine into one file the approved sheets and replacement sheets.

### **Revise and Resubmit Comments**

When an submittal owner returns a submittal via the Revise and Resubmit function, comments should be included to focus and guide the revision process. For example, if a submittal contains three documents, two of which are accepted and one of which requires revision, the following details would be appropriate to provide in the pop-up comment box:

Submittal reviewed.

Two of three documents accepted.

One document to revise and resubmit.

# D. COMPASS Frequently Asked Questions

### **Computer Requirements**

### *Devices*

COMPASS can be accessed through a desktop computer, laptop computer, tablet or mobile phone. The device must have internet access. For details on ensuring access to the COMPASS website, see Trusted Sites.

## *Software Requirements*

COMPASS is a cloud-based application built on Microsoft SharePoint pages. The following software and account requirements are necessary for CTDOT and Consultant users to experience full functionality of the COMPASS S&T application, including reviewing and routing Contractor submittals:

- Office 365 / Microsoft online account
- Project-specific access to COMPASS
- Bluebeam Studio account (Site Owners and Submittal Owners **only**)
- Bluebeam desktop application

## *Maximum File Size*

SharePoint has a maximum file size of 250 MB. This applies to individual file attachments and documents uploaded directly into the Internal Documents or Documents folders. If a document exceeds this maximum, the user can break it up into multiple documents contained within the same submittal.

# E. COMPASS Troubleshooting

# **COMPASS Access Troubleshooting Tips**

Below is a list of troubleshooting tips for users to implement if problems are encountered when trying to access COMPASS:

- Confirm the user has the proper permissions to access the project.
- Confirm the correct log-in name and password are used.
- Confirm all Trusted Sites are added.
- Completely sign out of Office 365 and COMPASS, then log back in.
- Press CTRL+F5 to perform a hard refresh on the page.
- Delete the browser history and cache.
- Verify with local IT support that there are no firewalls, securities or other issues that would interfere with connecting to COMPASS.
- Attempt access using more than one web browser.

### Reset 0365 Password

**Problem**: I need to reset my Office 365 sign in password.

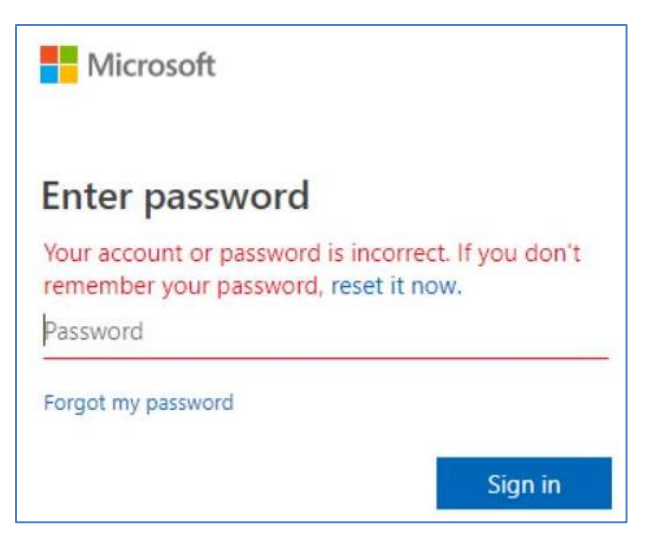

**Figure 421 - Reset Password**

**Solution**: CTDOT users cannot reset their passwords via the "reset it now" default prompt that comes with O365. See Office 365 Login Instructions for sign in name and password information.

### Missing Office 365 Apps

**Problem**: When I sign in to Office 365, I do not have any apps.

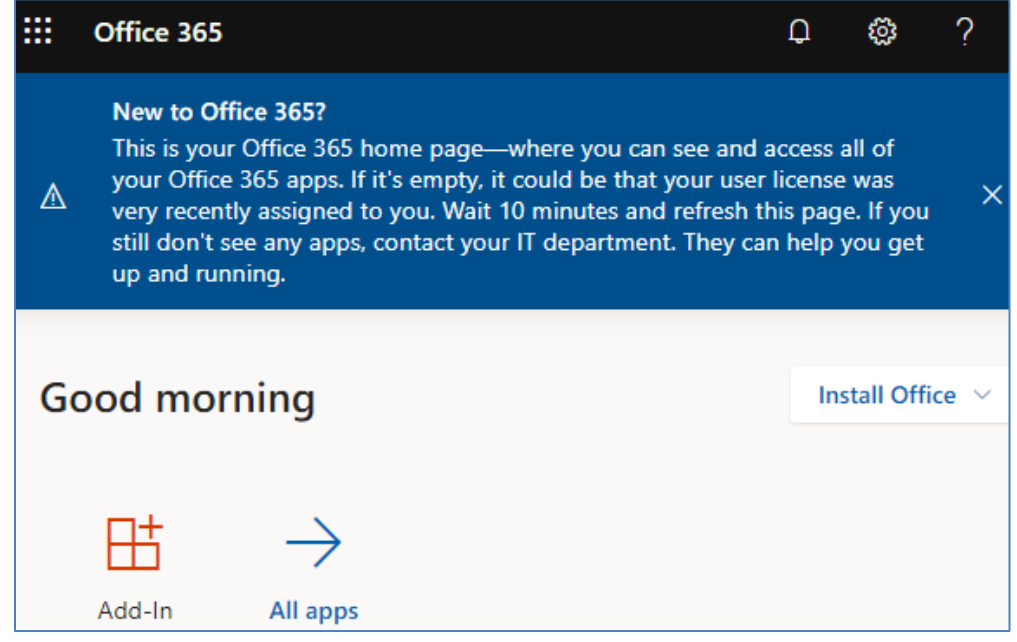

#### **Figure 422 - O365 Apps**

**Solution:** Ensure the correct [Office 365 Sign In](#page-17-0) credentials are inputted to access all the applications available with the CTDOT O365 license.

#### **Loading Projects**

**Problem**: When I log-in to COMPASS, all I see is the COMPASS header and a spinning wheel that says "Loading Projects."

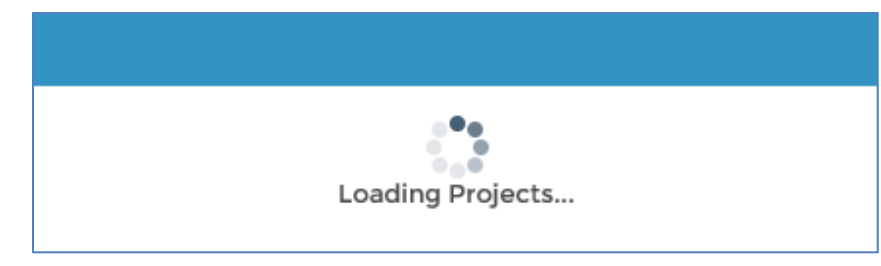

**Figure 423 - Loading Projects**

**Solution**: Add COMPASS Trusted Sites to Internet Explorer web browser.

### **MS Project Button Does Not Work**

**Problem**: When I press the MS Project button in my COMPASS project, nothing happens.

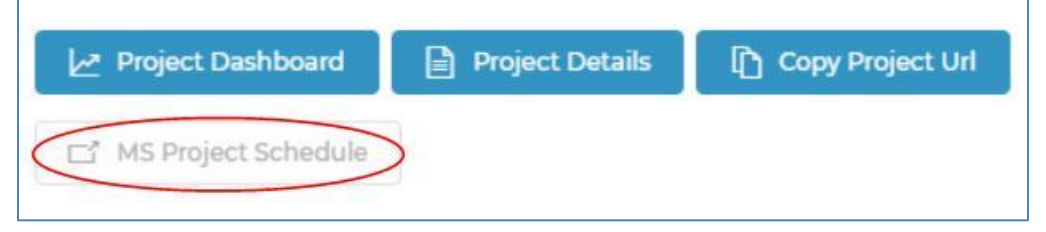

**Figure 424 - MS Project does not Work**

**Solution**: If the MS Project button does not open a schedule,

- 1. Confirm with the PM that an MS Project schedule is attached to the COMPASS project site. See [Open MS Project from COMPASS PWA Site](#page-231-0) for instructions.
- 2. Confirm that the user trying to access the schedule has an MS Project Online license.

Contact Chris Smith in [AEC Applications](#page-337-0) with any MS Project questions.

### **Bluebeam Studio Sessions**

### *Bluebeam Studio Session Finalization Process*

In order to maintain the Bluebeam integration with COMPASS, Studio Sessions should only be finalized via COMPASS as shown below and described in the [Finalize Bluebeam Studio Session](#page-172-0) section. Bluebeam Studio Sessions should **not** be finalized directly inside the Bluebeam Studio Session.

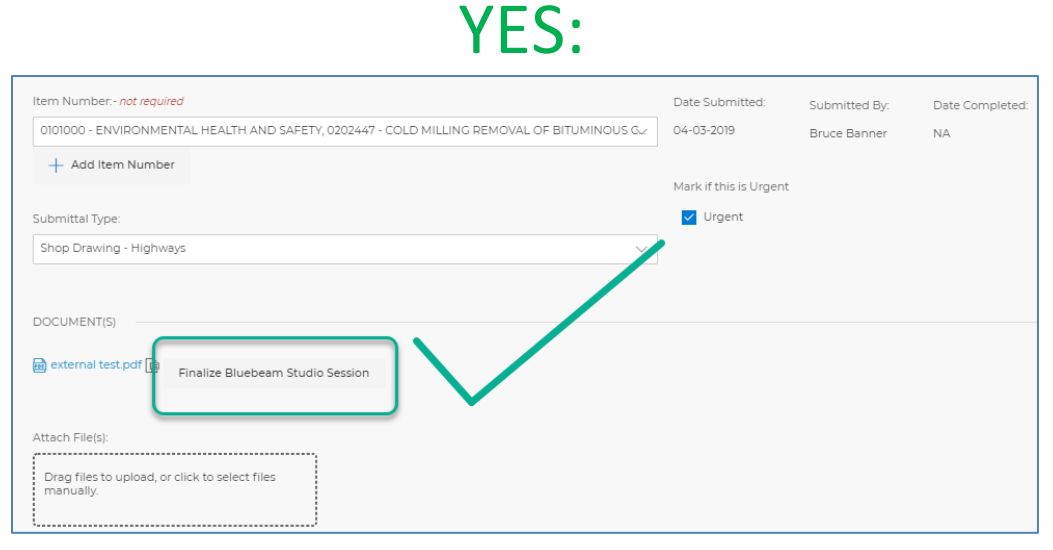

**Figure 425 - Closing a Studio Session**

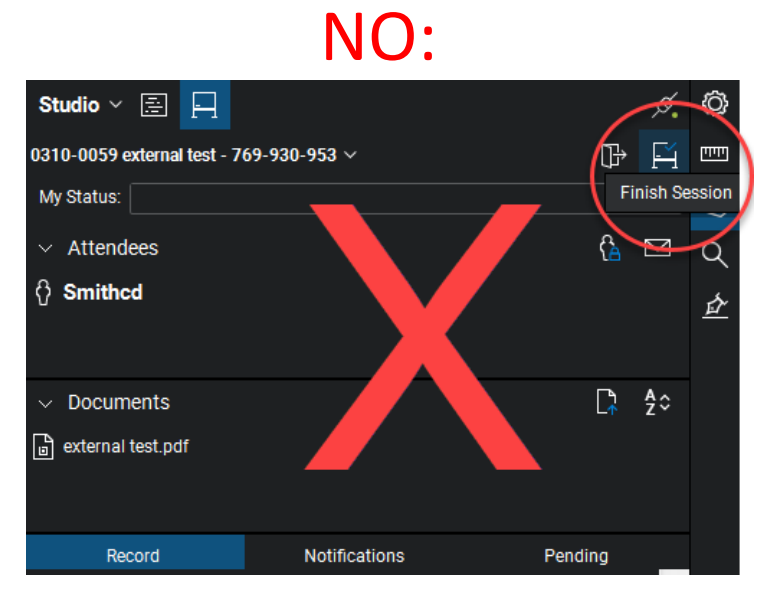

**Figure 426 - Closing a Studio Session**

# *Bluebeam Studio Session Expiration Date*

A Bluebeam Studio Session created through COMPASS is set to expire by default one month after its creation. If additional time is needed a user can either finalize the Session and launch a new one within COMPASS or extend the Session's expiration date.

To extend the Session's expiration date:

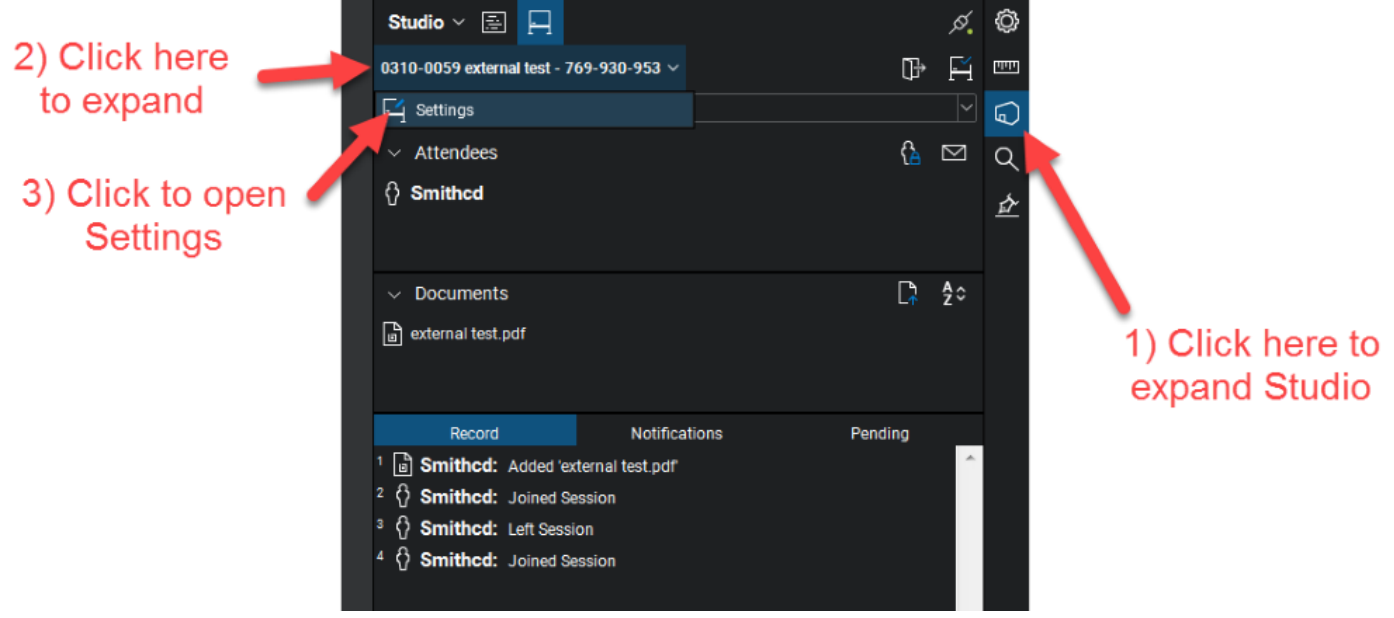

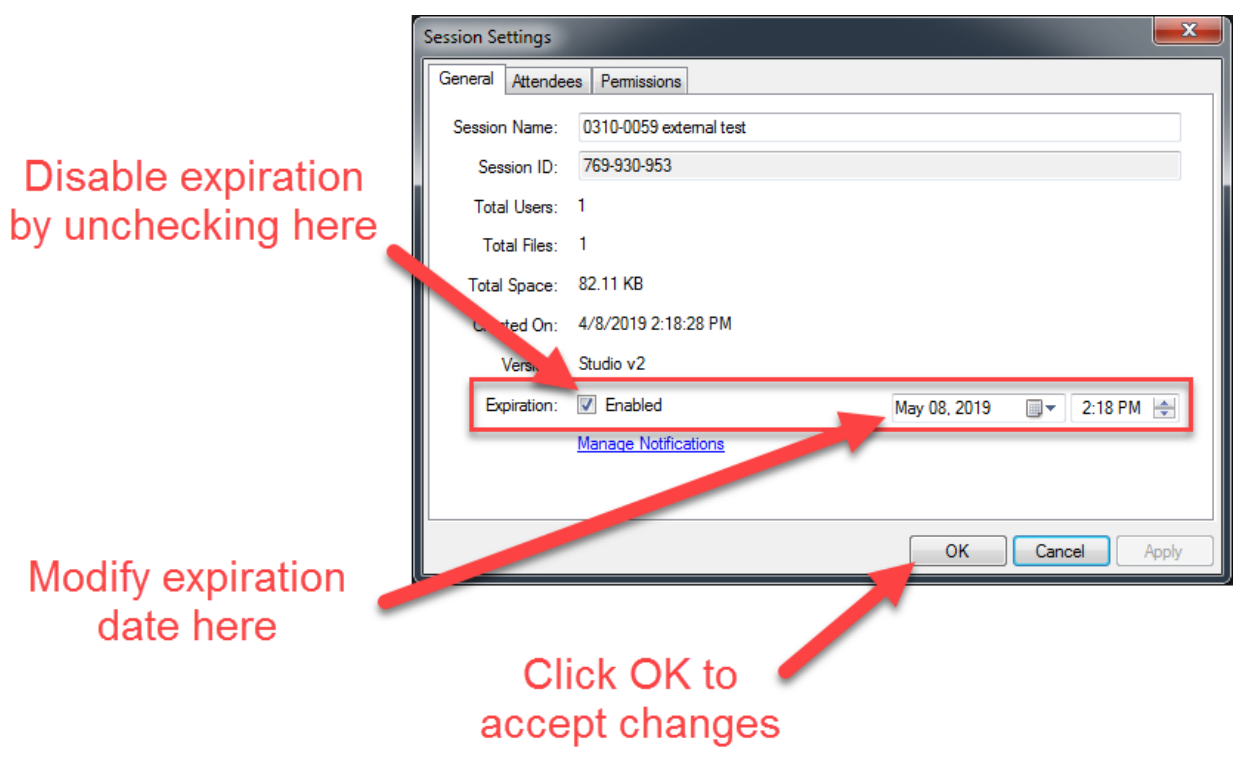

**Figure 427 - Studio Session Settings**

## *Restoring Archived Bluebeam Studio Session*

Only the user who started a Bluebeam Studio Session can restore the Session if it becomes archived. The below information is only applicable within 30 days of a Session being archived. Bluebeam fully purges Studio Sessions from its server that have been closed in excess of 30 days.

1) Hover of the document link in COMPASS to identify the Bluebeam Studio Session ID.

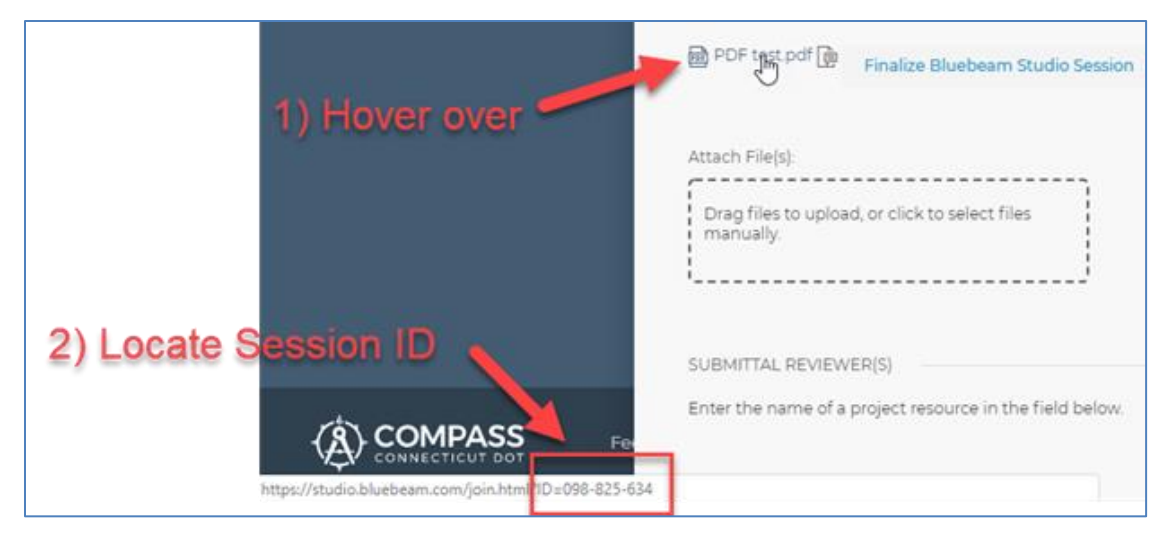

**Figure 428 - Restoring a Studio Session**

2) Navigate to [https://studio.bluebeam.com](https://studio.bluebeam.com/) and enter the Session host's log-in credentials.

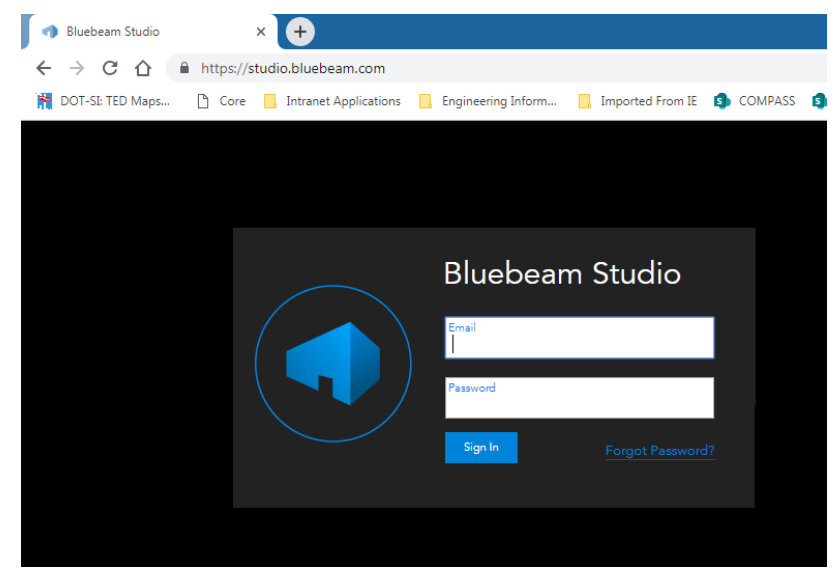

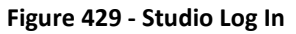

3) Locate and click on the archived Studio Session.

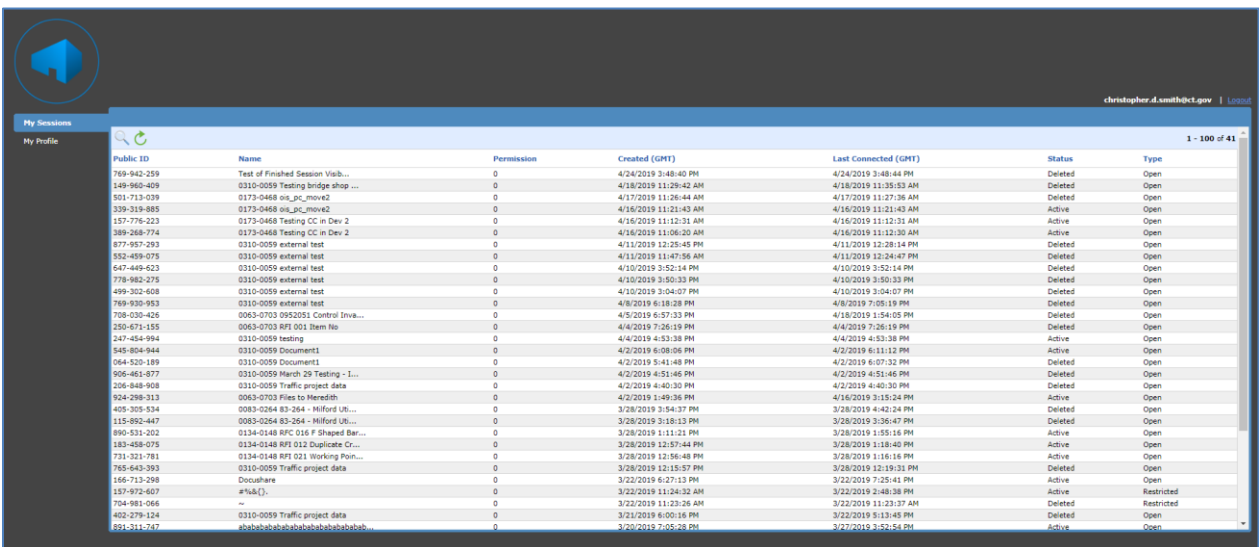

**Figure 430 - Restoring a Studio Session**

4) Change the status to Active, then Update data.

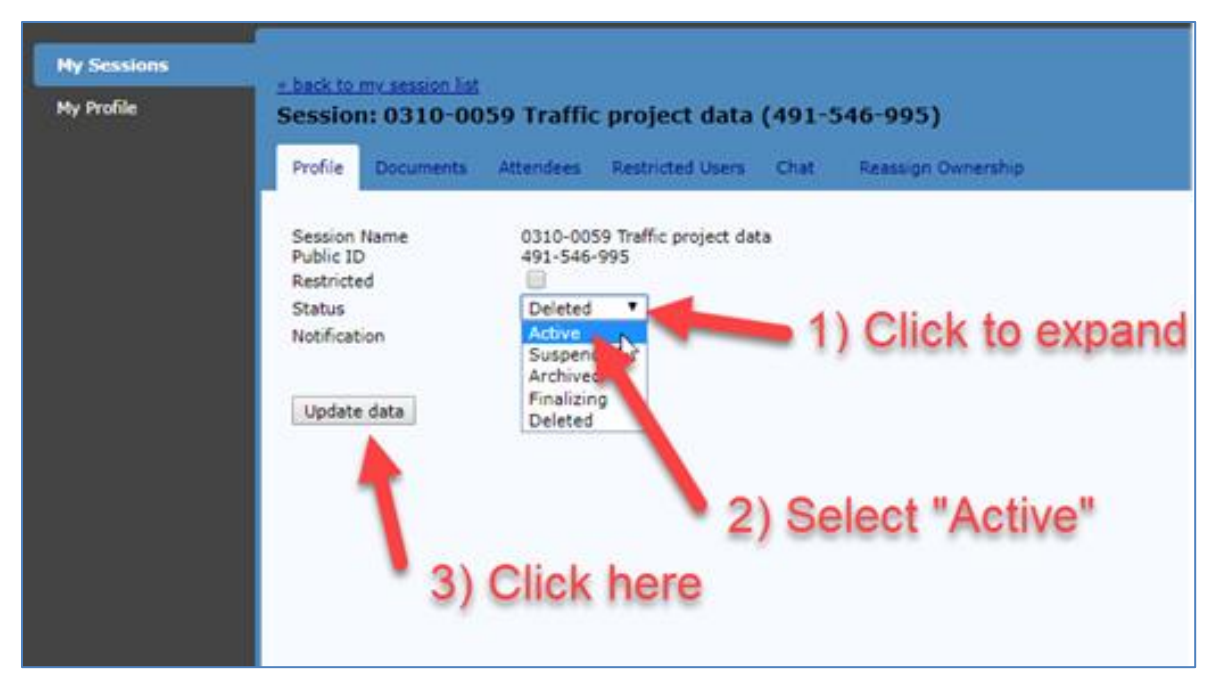

**Figure 431 - Restoring a Studio Session**

Now the Session can be finalized inside COMPASS and the document in COMPASS will reflect any changes made in the Session.

### Bluebeam / Internet Explorer Integration

### *Edits not saving in COMPASS*

Q: I set-up the integration, but changes are not being saved.

A: Manually map the SharePoint interface. Open Preferences with CTRL+K.

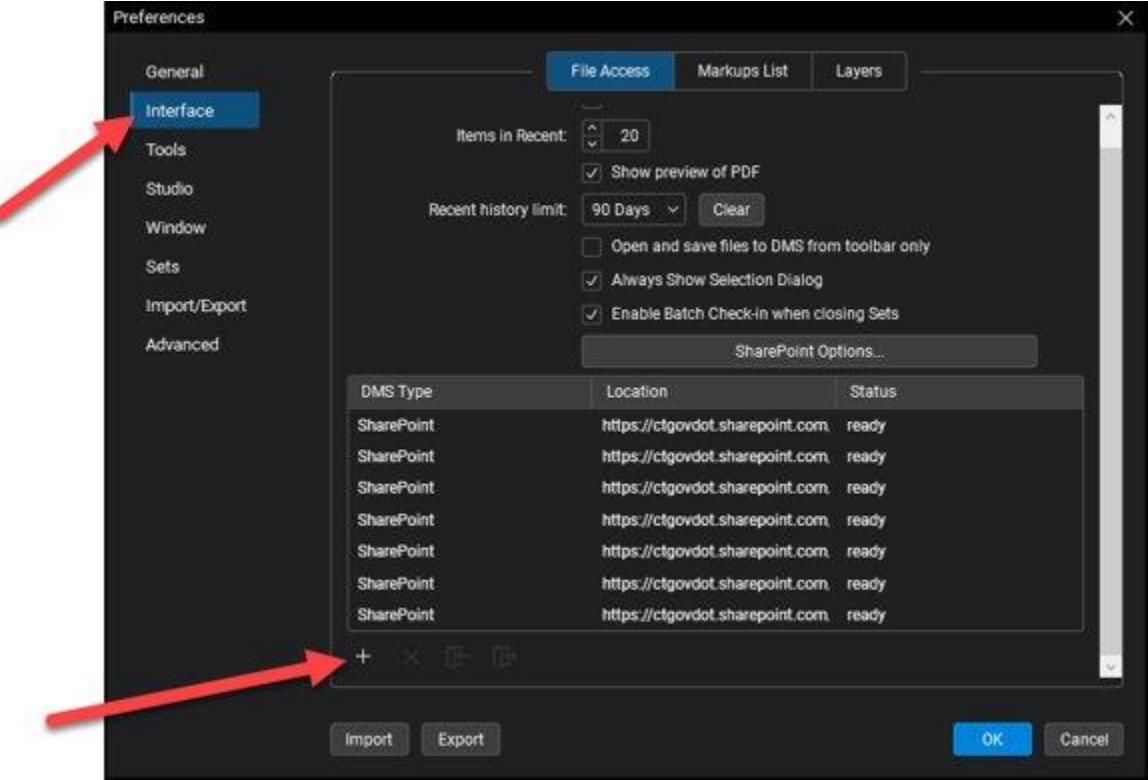

**Figure 432 - Bluebeam Integration**

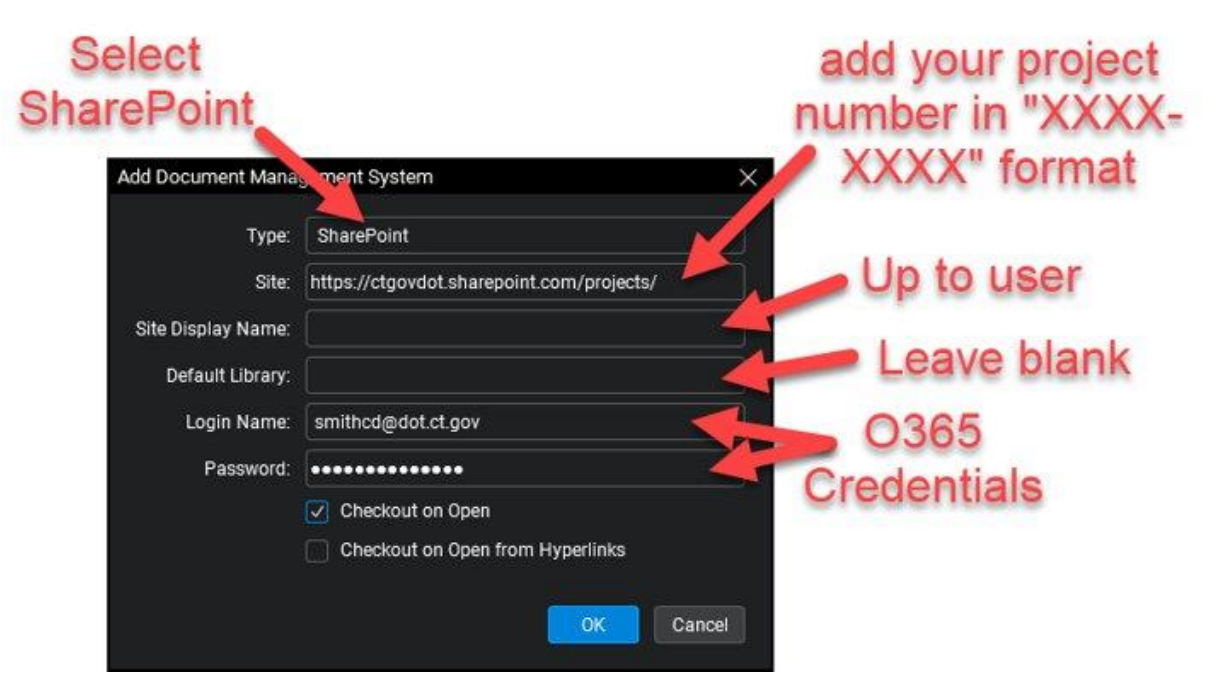

**Figure 433 - Bluebeam Integration**

## *PDF Documents Not Opening in Bluebeam*

Q: I set-up the integration and am using Internet Explorer, but PDFs in SharePoint are still opening in the browser instead of Bluebeam.

A: Disable the Adobe Internet Explorer plug-in.

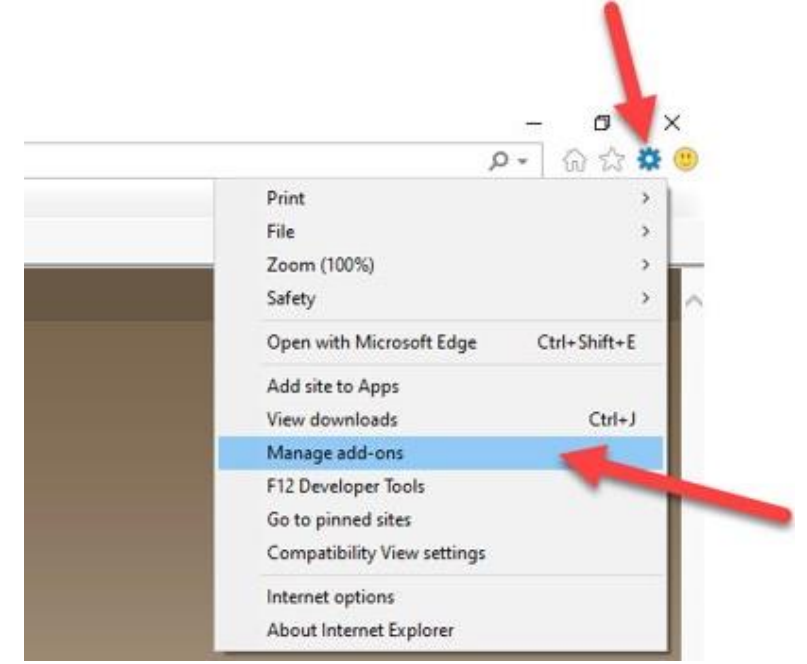

**Figure 434 - PDF Documents**

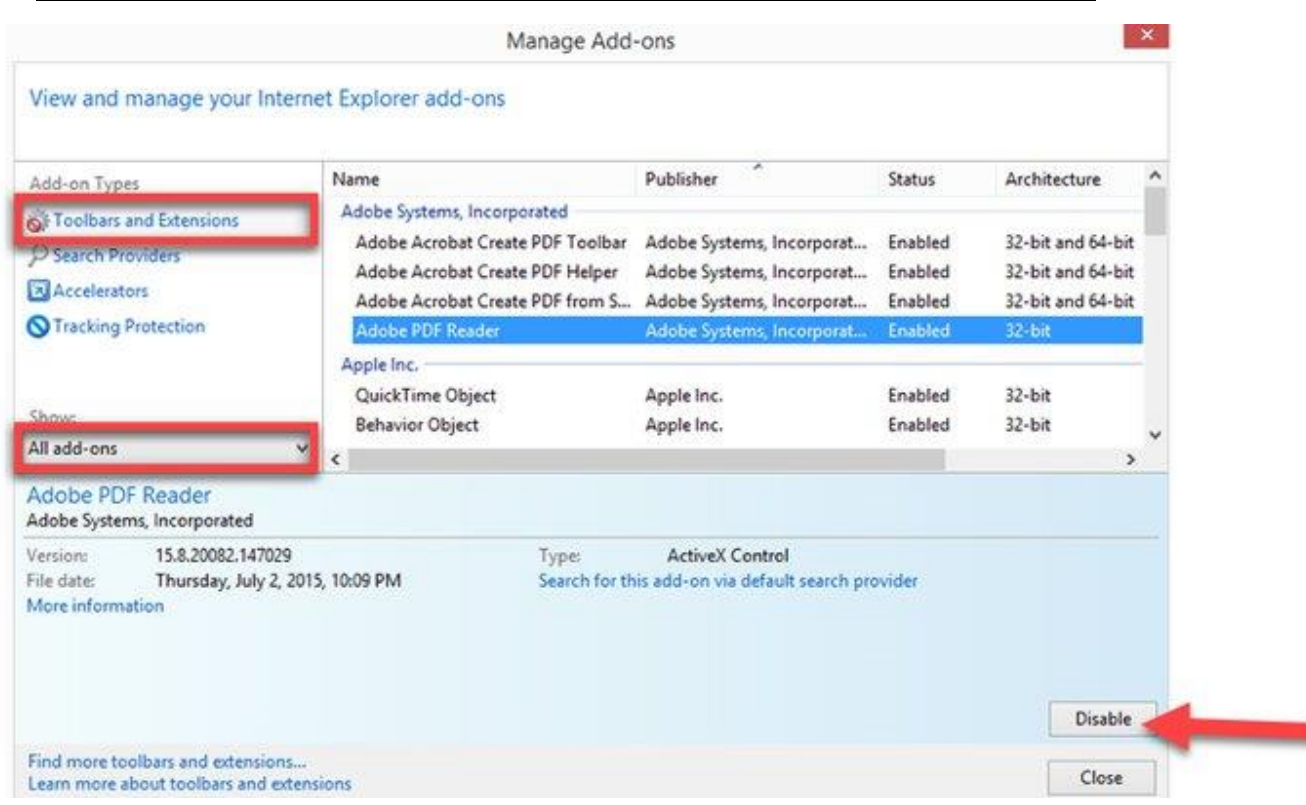

**Figure 435 - PDF Documents**

# **Incorrect Owner**

Q: I was incorrectly assigned Owner of a submittal. What should I do?

A: The two most common reasons a submittal is assigned improperly are that the project PM incorrectly completed the Approval Matrix, or the Submitter / Contractor selected the incorrect Submittal type in the Document Submittal page. If this occurs, do not Start the review session. First, check with the PM to ensure the Approval Matrix is properly set-up. If this is confirmed, press Revise and Resubmit; in the comment pop-up box provide instructions to the Submitter / Contractor to select the correct Submittal Type in the drop-down menu.

### Incorrect Information

Q: Information in COMPASS is incorrect. How do I fix this data?

A: Alert the project PM to the incorrect information. Take screen shots if possible. The majority of the data found in COMPASS (e.g., finances, schedules, ROW, etc.) is pulled from source locations such as CORE. The Staff names and Approval Matrix are manually inputted by the PM. If there are errors in the data, the PM needs to correct manually inputted information or request a correction in the data source from which COMPASS is pulling information.

## **Following Project Sites**

To follow a COMPASS Submittal / Transmittal Pilot Project Site:

- 1. Navigate to the Submittal / Transmittal page of the given pilot project.
- 2. In the upper right hand corner of the screen, click Follow.

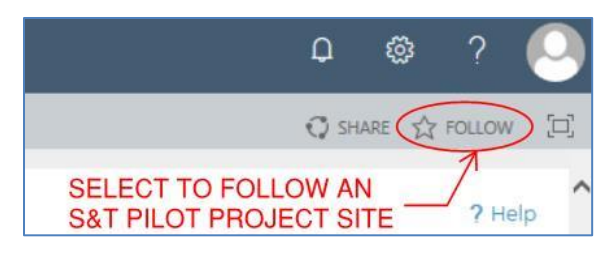

**Figure 436 - Follow Projects**

3. When accessing the SharePoint Online dashboard, the project site will be listed in the Following section. Clicking on the project number will route the user directly to the pilot project S&T page.

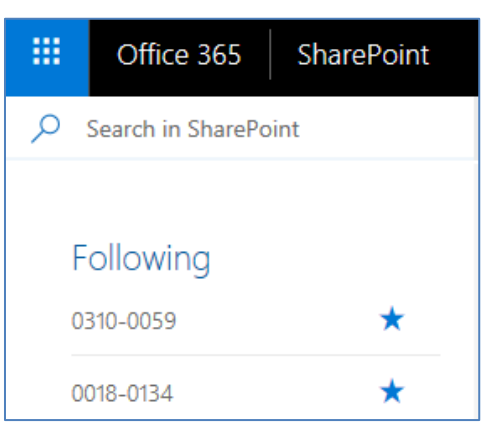

**Figure 437 - Projects that you Follow**

# F. Data Dictionary – S & T Table

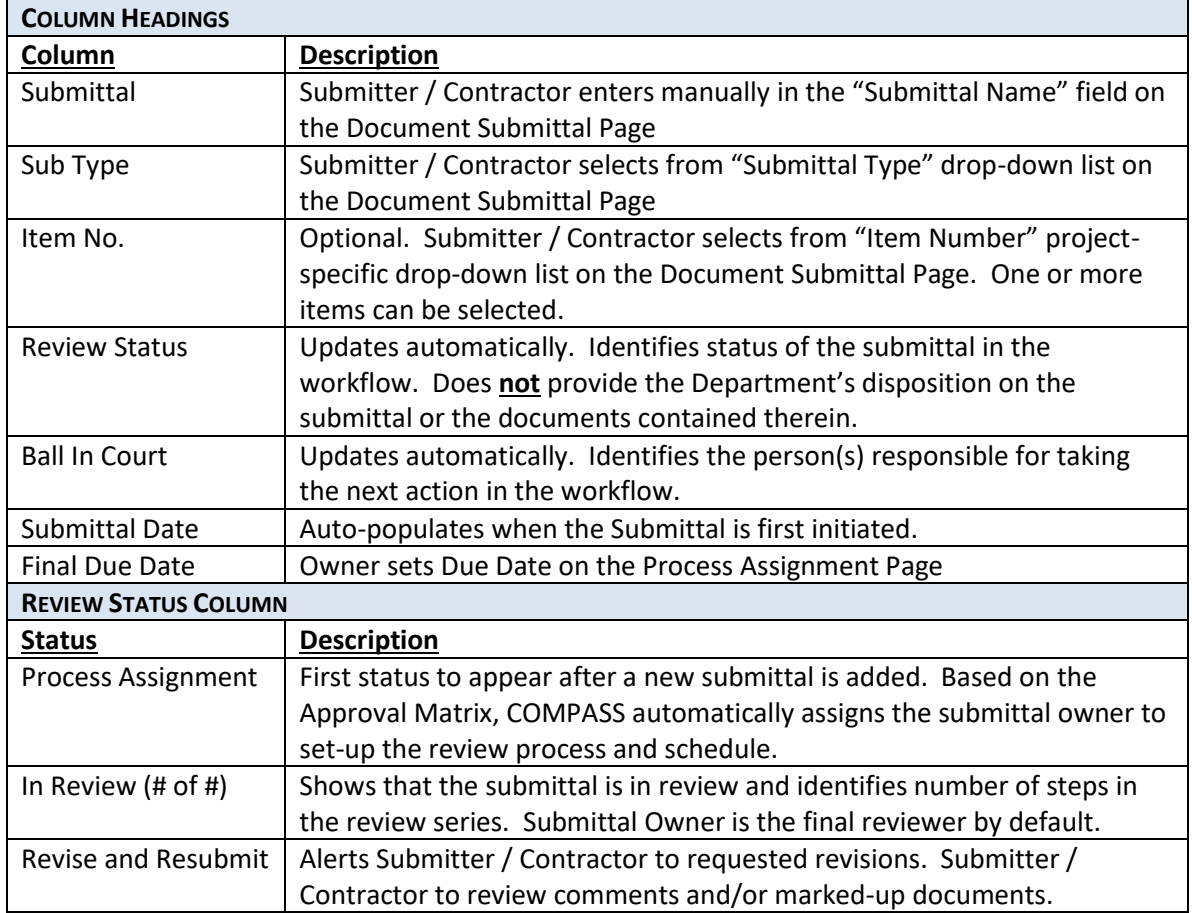

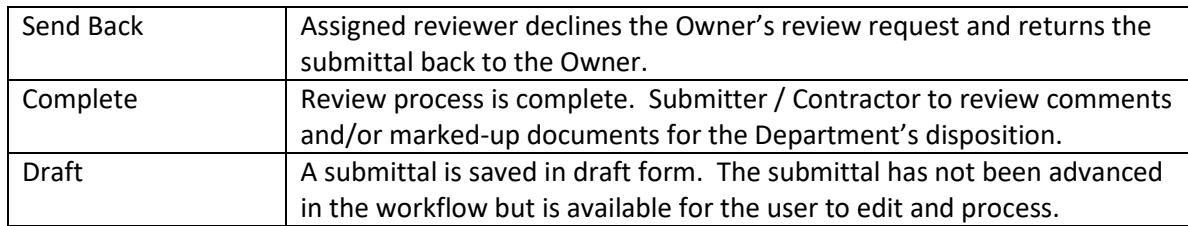

# G. COMPASS Support

# **Construction District COMPASS SMEs**

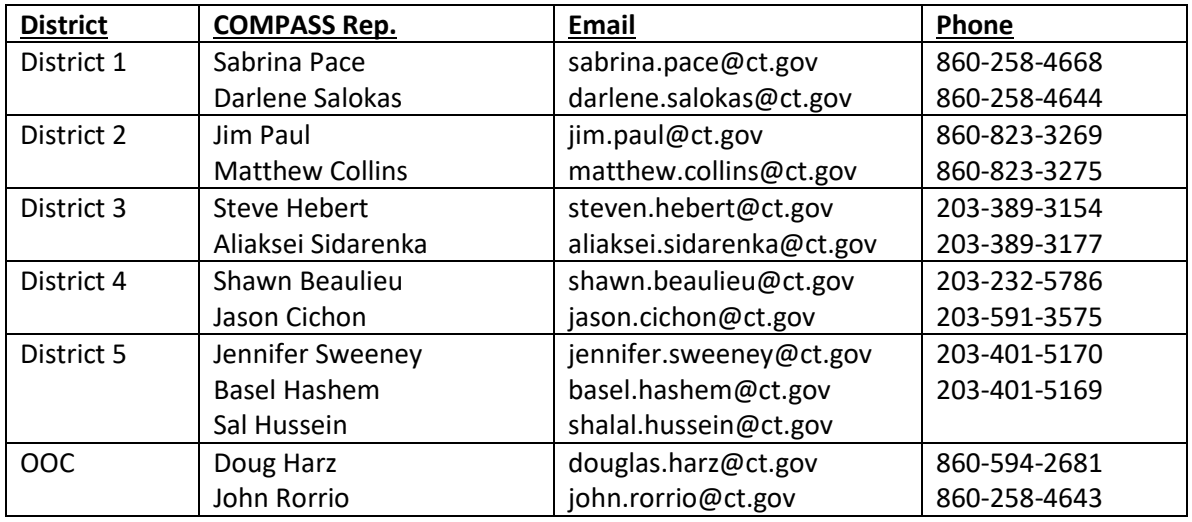

## <span id="page-337-0"></span>**AEC Applications**

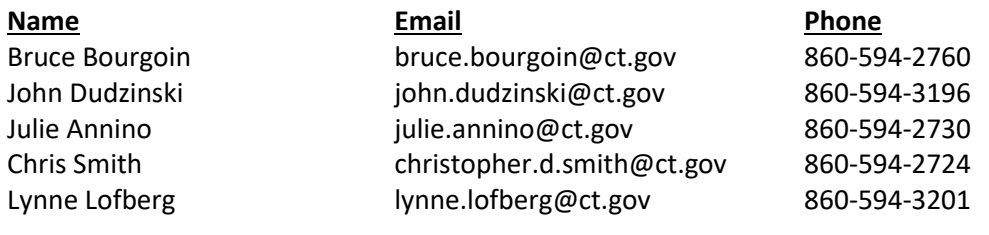

# Appendix F – Bluebeam 2016 Integration

To set-up the SharePoint / Internet Explorer integration using Bluebeam 2016:

- 1. From the Start menu, open Bluebeam Administrator 2016.
- 2. Select the Revu tab

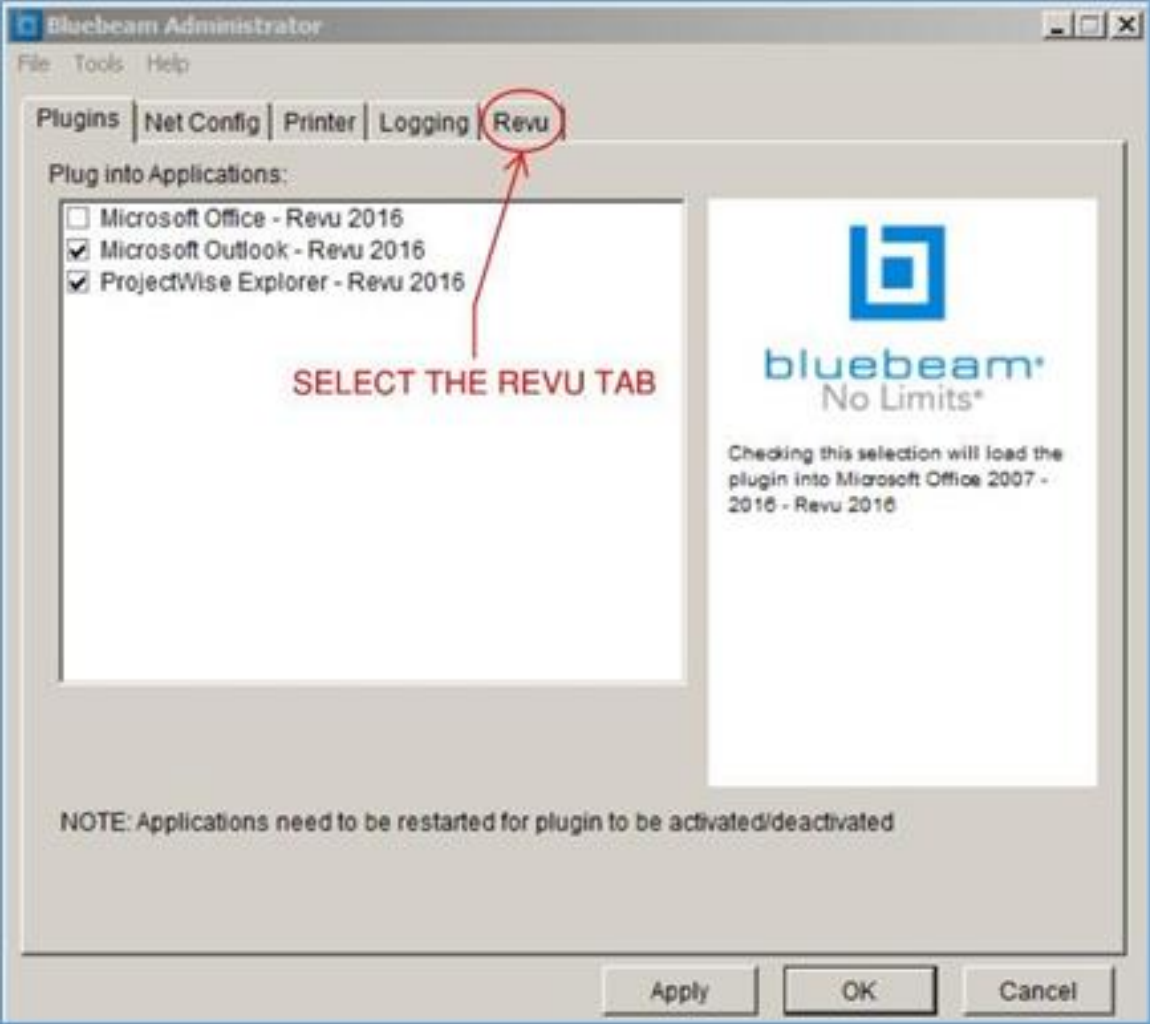

- 3. Check the box to Display PDF in Internet Explorer
- 4. Select Apply
- 5. Select OK to close the Bluebeam Administrator window

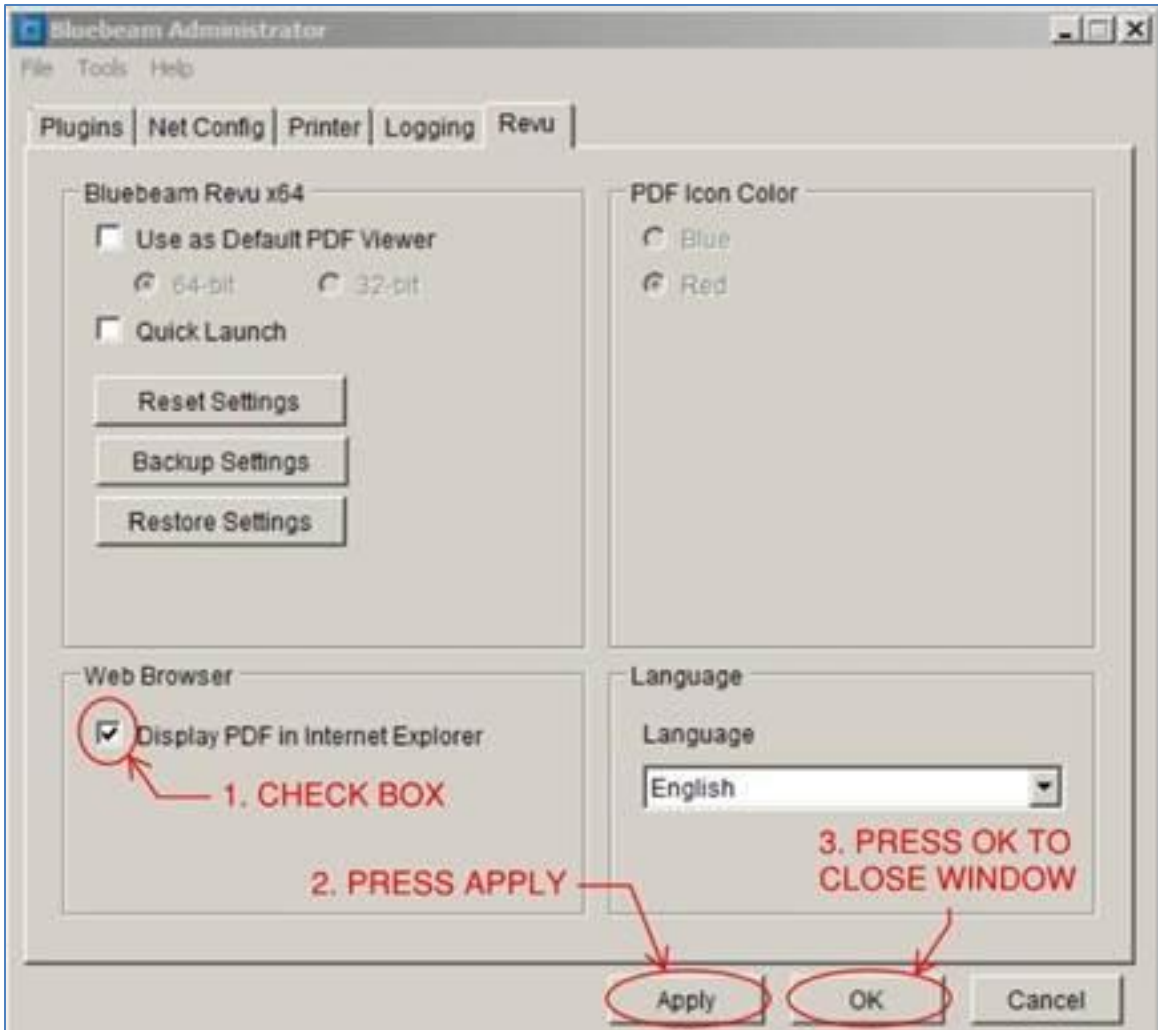

- 6. After setting up the PDF settings, use Internet Explorer to navigate to the correct submittal in the Submittals/Transmittals table.
- 7. Select the preferred PDF submittal document.
- 8. The PDF will open in an Internet Explorer viewer.
- 9. Select the Bluebeam Revu button in the menu bar.

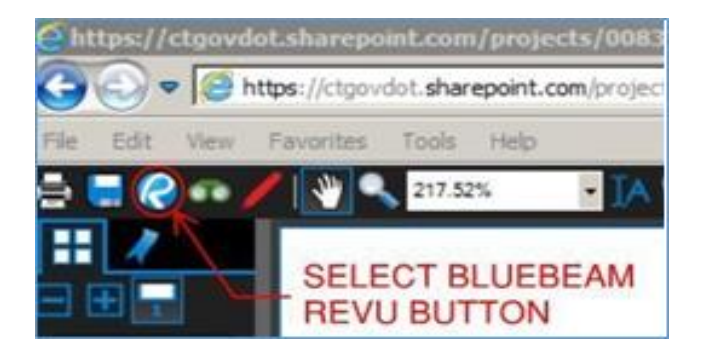

10. A window may display, indicating that Bluebeam Revu is Communicating with SharePoint (COMPASS pages).

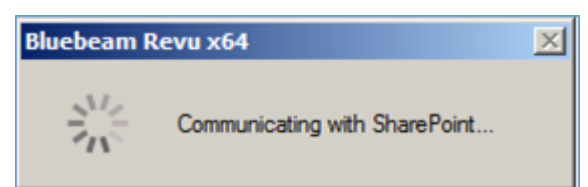

11. A Microsoft sign-in window will appear. Input the same Office 365 / Microsoft Online Sign-In information used to access COMPASS.

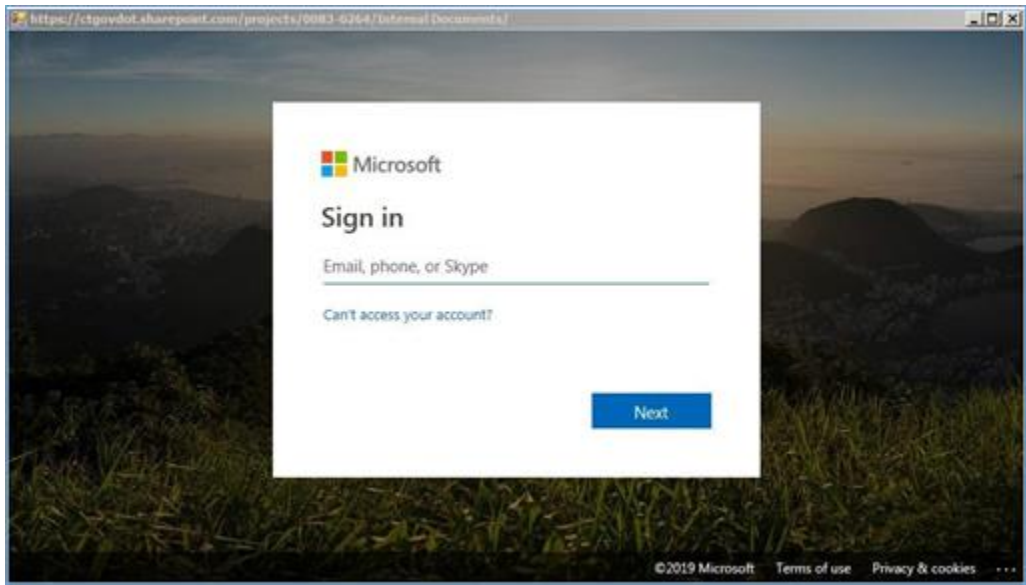

12. A window titled SharePoint Open from Web Browser will appear. Select the Check Out & Open button.

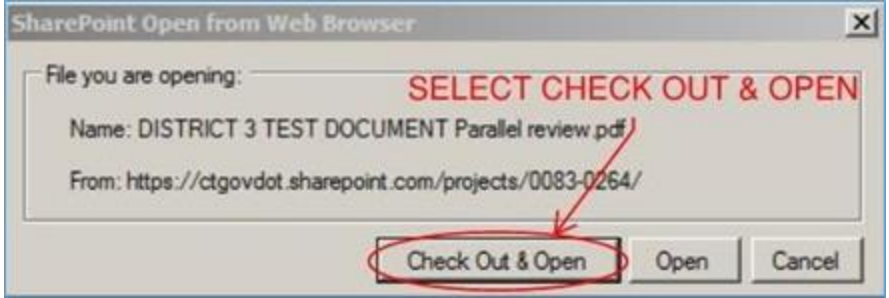

- 13. The document will open in Bluebeam Revu. The user can then edit, mark-up, scrub or digitally sign the document as needed. Previous versions of the document are preserved by COMPASS's Version Control feature.
- 14. When complete, press save.
- 15. Close the document by closing the individual Bluebeam tab or closing the entire Bluebeam program.
- 16. A window titled Close SharePoint Document will appear. *Note: Comments inputted in this window will not be provided to the Submitter / Contractor. Comments intended for the Submitter / Contractor must be added to the PDF document itself or inputted in the COMPASS Comment Pop-Up Windows.*

17. Select the Check In button to save any changes. Press Release Checkout if no changes are made.

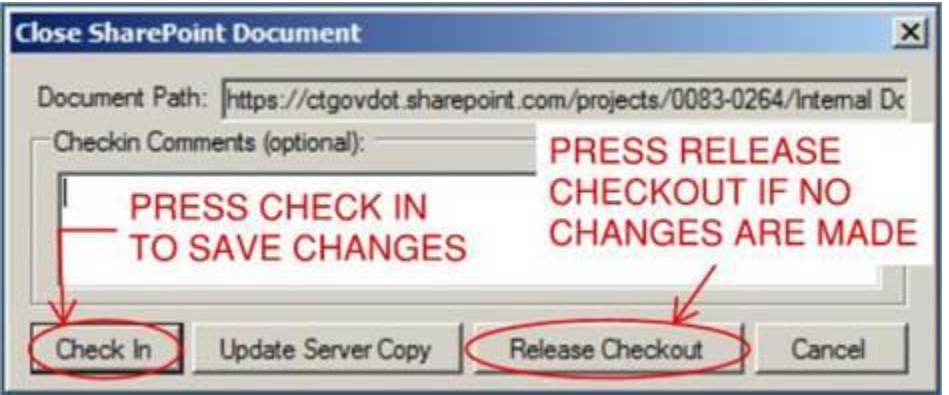

18. A new version saves in COMPASS. The previous version(s) are preserved through COMPASS's Version Control feature.